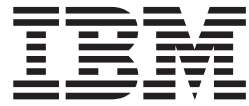

# Application Development Guide

*Version 8.1.4*

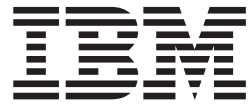

# Application Development Guide

*Version 8.1.4*

**Note:**

Before using this information and the product it supports, read the general information under ["Notices"](#page-356-0) on page 349.

#### **Second Edition (October 2003)**

This edition applies to Version 8.1 of DB2 Everyplace (product number 5724-D04) and to all subsequent releases and modifications until otherwise indicated in new editions.

This edition replaces SC18-7185-00

This document contains proprietary information of IBM. It is provided under a license agreement and is protected by copyright law. The information contained in this publication does not include any product warranties, and any statements provided in this manual should not be interpreted as such.

Order publications through your IBM representative or the IBM branch office serving your locality or by calling 1-800-879-2755 in the United States or 1-800-IBM-4YOU in Canada.

When you send information to IBM, you grant IBM a nonexclusive right to use or distribute the information in any way it believes appropriate without incurring any obligation to you.

**© Copyright International Business Machines Corporation 1999,2003. All rights reserved.**

US Government Users Restricted Rights – Use, duplication or disclosure restricted by GSA ADP Schedule Contract with IBM Corp.

### **Table of contents**

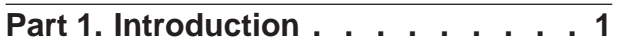

### **Chapter 1. DB2 [Everyplace](#page-10-0) product**

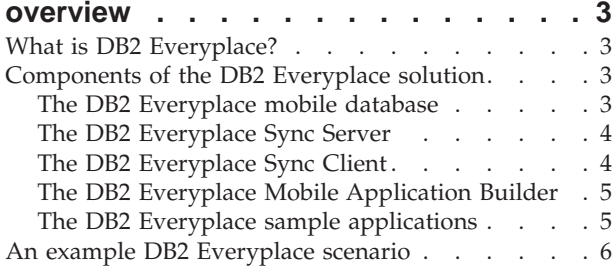

### **Part 2. [Developing](#page-14-0) DB2 Everyplace [applications](#page-14-0) . . . . . . . . . . . . [7](#page-14-0)**

### **Chapter 2. [Developing](#page-16-0) DB2 Everyplace**

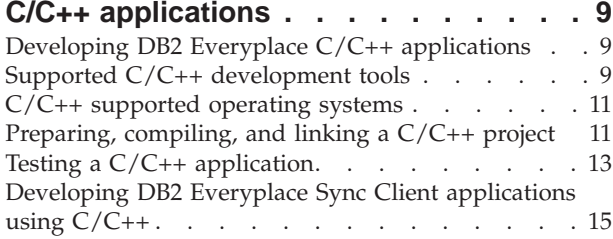

### **Chapter 3. [Developing](#page-24-0) DB2 Everyplace**

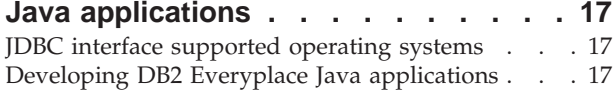

### **Chapter 4. [Developing](#page-26-0) Java Sync Client**

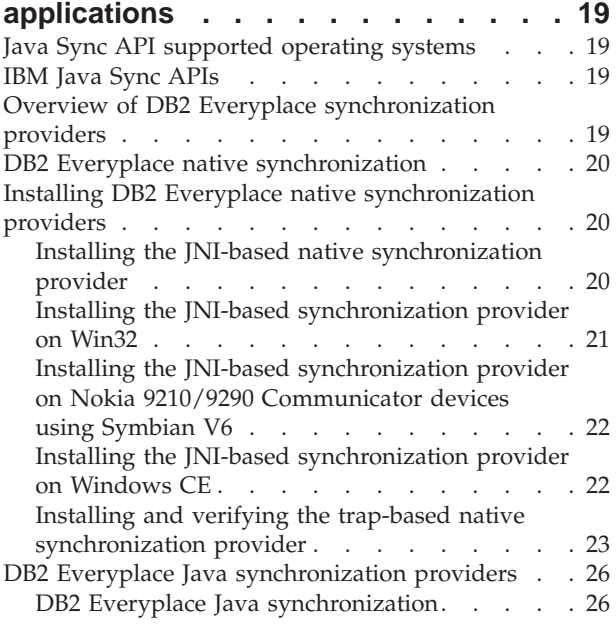

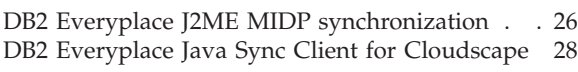

### **Chapter 5. [Developing](#page-36-0) Visual Basic [applications](#page-36-0) . . . . . . . . . . . . [29](#page-36-0)** [Developing](#page-36-0) DB2 Everyplace Visual Basic [applications](#page-36-0) . . . . . . . . . . . . . [29](#page-36-0) Visual Basic Interface [supported](#page-37-0) operating systems [30](#page-37-0)

### **Chapter 6. Developing JSP [applications](#page-38-0) [31](#page-38-0)**

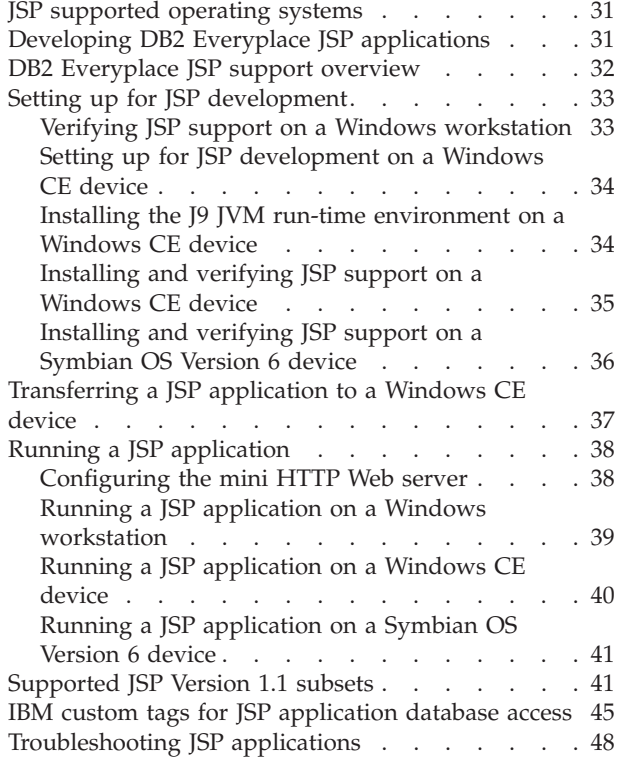

### **Chapter 7. [Developing](#page-56-0) .NET**

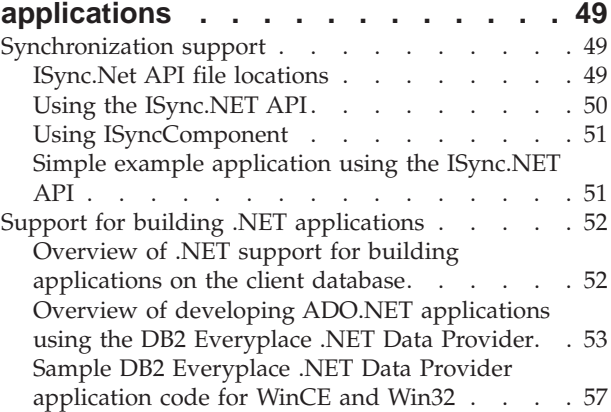

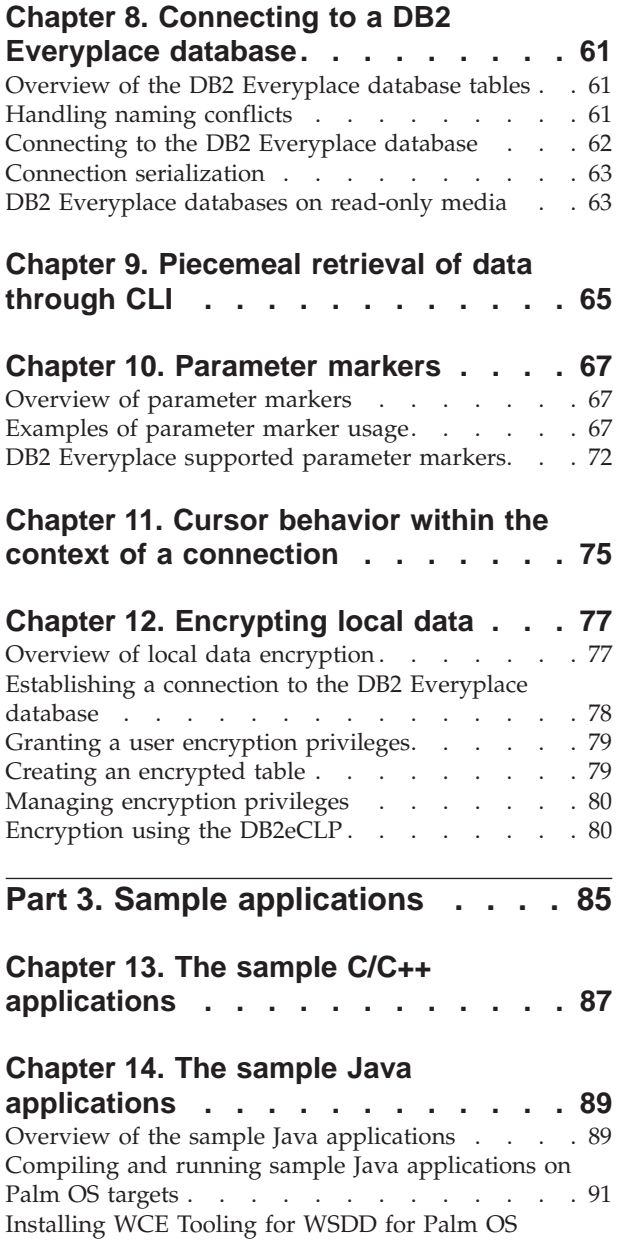

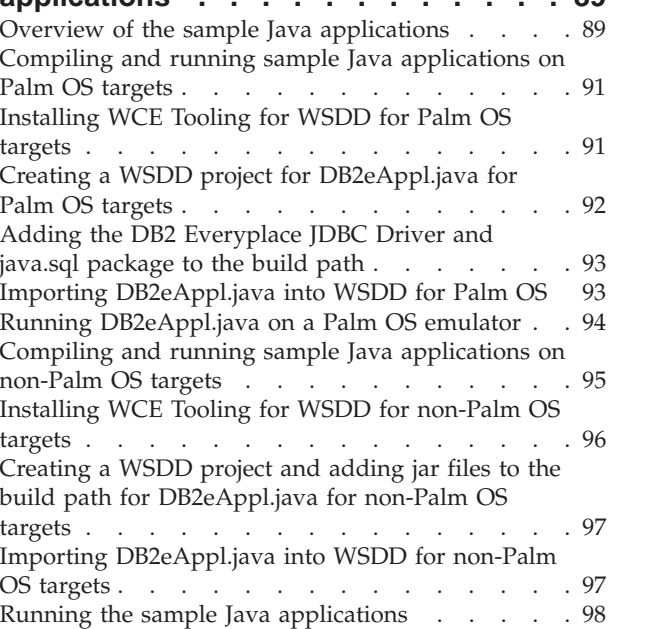

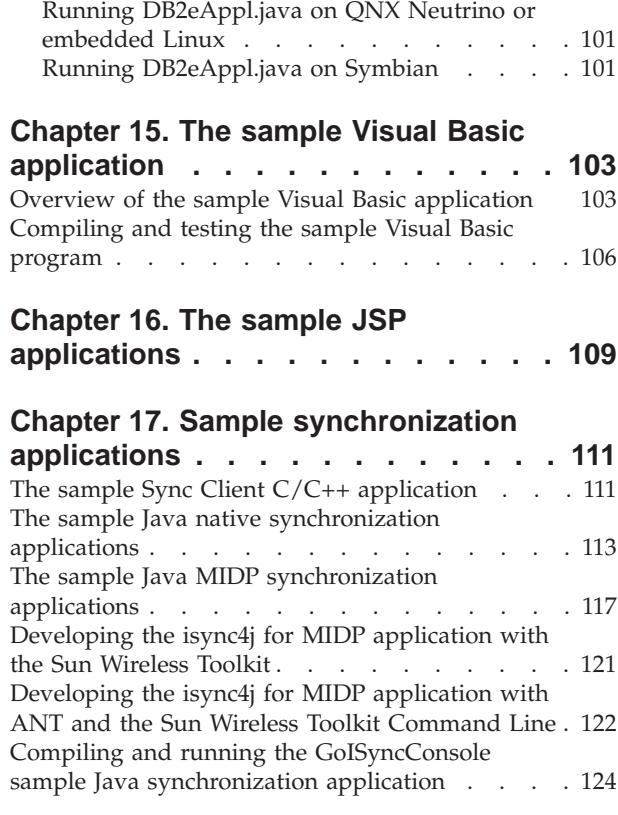

**Part 4. [Reference](#page-134-0) . . . . . . . . . [127](#page-134-0)**

### **Chapter 18. Application [programming](#page-136-0)**

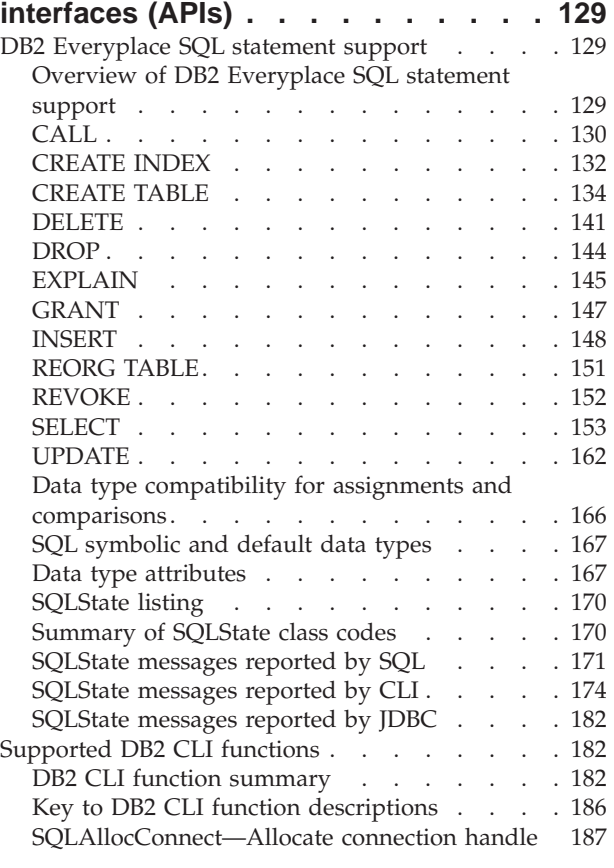

Running [DB2eAppl.java](#page-105-0) on Win32. . . . . . [98](#page-105-0) Running [DB2eAppl.java](#page-106-0) on Windows CE . . . [99](#page-106-0)

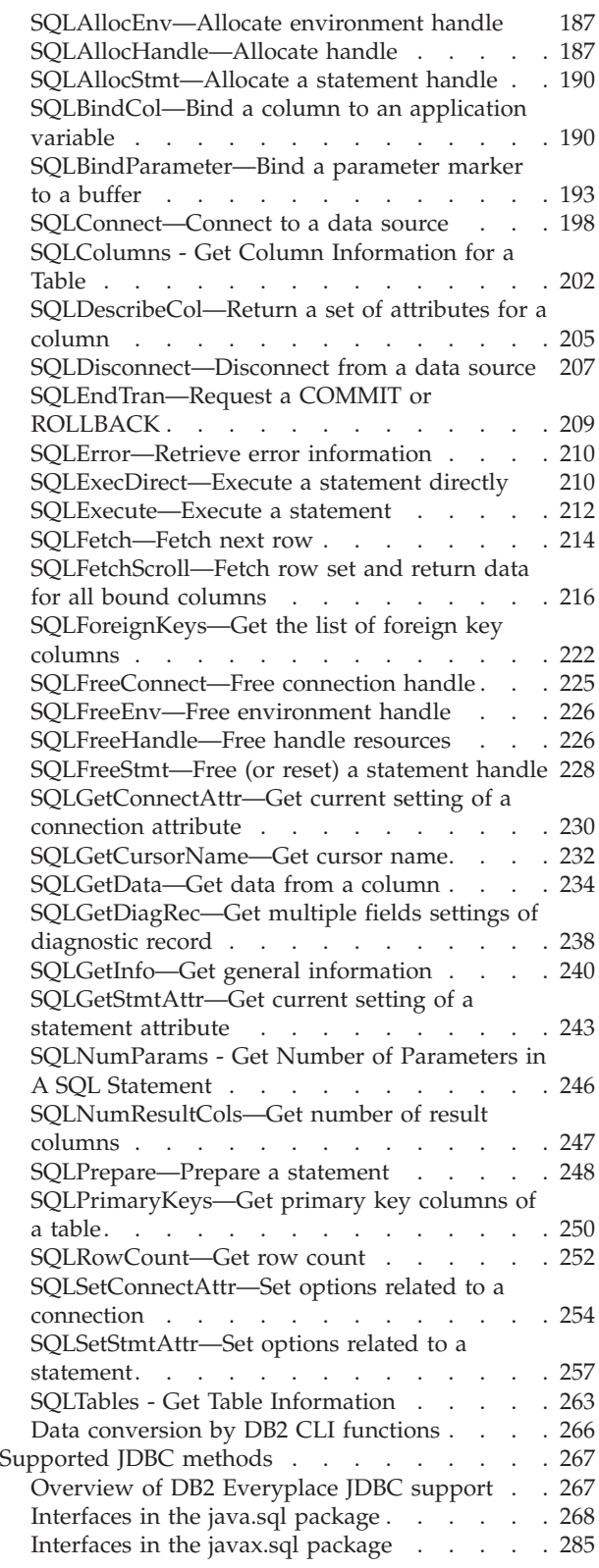

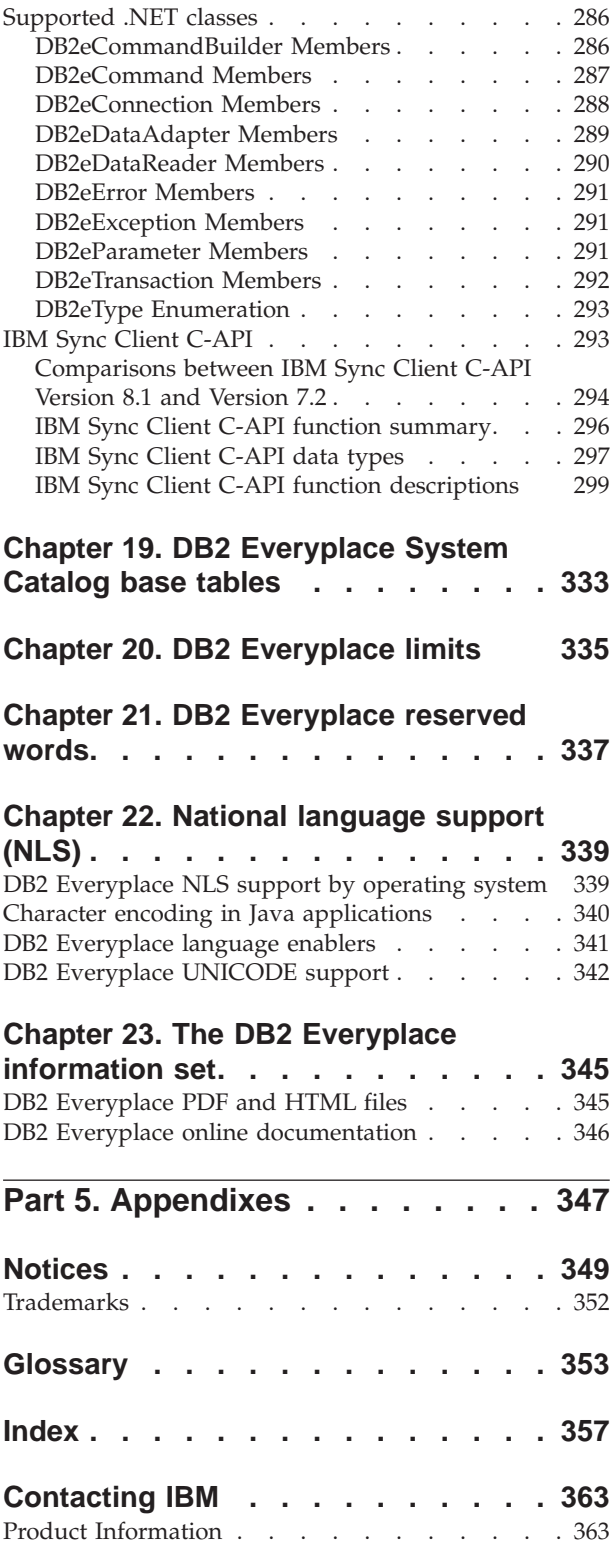

## <span id="page-8-0"></span>**Part 1. Introduction**

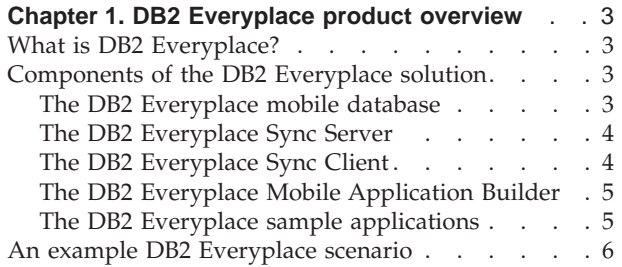

### <span id="page-10-0"></span>**Chapter 1. DB2 Everyplace product overview**

This section provides an introduction to DB2 Everyplace, a description of the components that make up the DB2 Everyplace solution, and an example of a typical DB2 Everyplace scenario. This section contains the following topics:

- "What is DB2 Everyplace?"
- v "Components of the DB2 Everyplace solution"
	- "The DB2 Everyplace mobile database"
	- "The DB2 [Everyplace](#page-11-0) Sync Server" on page 4
	- "The DB2 [Everyplace](#page-11-0) Sync Client" on page 4
	- "The DB2 Everyplace Mobile [Application](#page-12-0) Builder" on page 5
	- "The DB2 Everyplace sample [applications"](#page-12-0) on page 5
- "An example DB2 [Everyplace](#page-13-0) scenario" on page 6

### **What is DB2 Everyplace?**

DB2 Everyplace is part of IBM's solution for pervasive computing. With DB2 Everyplace, mobile professionals (such as sales people, inspectors, auditors, field service technicians, doctors, realtors, and insurance claim adjusters) can keep in touch with vital data that they need when away from the office.

Organizations are now able to deliver their DB2 enterprise data to mobile and embedded devices. With DB2 Everyplace, you can access and perform updates to a database on your mobile device. With DB2 Everyplace Sync Server, you can synchronize data from the mobile device to other data sources in your enterprise. The File Adapter capability enables you to distribute files and applications to mobile users.

The DB2 Everyplace database is a relational database that resides on your mobile device. To access data on the mobile device, you can write applications using rapid application development tools, the supported set of DB2 Call Level Interface (CLI) functions, Java Database Connectivity (JDBC) methods, or ADO.NET methods.

### **Components of the DB2 Everyplace solution**

The DB2 Everyplace solution has the following key features and components:

- The DB2 Everyplace mobile database.
- The DB2 [Everyplace](#page-11-0) Sync Server.
- The DB2 [Everyplace](#page-11-0) Sync Client.
- The DB2 Everyplace Mobile [Application](#page-12-0) Builder.
- The DB2 Everyplace sample [applications.](#page-12-0)

### **The DB2 Everyplace mobile database**

This database resides on the mobile device. The mobile database is included with DB2 Everyplace Database Edition, DB2 Everyplace Enterprise Edition, and DB2 Everyplace Software Development Kit. Another component associated with the mobile database is:

• The sample application (engine side)

<span id="page-11-0"></span>The DB2 Everyplace mobile database is available for:

- Palm OS
- Symbian OS
- Windows CE/Pocket PC
- Win32 (Windows® 95, Windows® 98, Windows®  $NT^{\circledast}$ , Windows® 2000®, and Windows<sup>®</sup>  $XP^®$ )
- QNX Neutrino, Linux, and embedded Linux devices.

DB2 Everyplace also supports MIDP mobile devices that use the MIDP database.

### **The DB2 Everyplace Sync Server**

DB2 Everyplace Sync Server is included with DB2 Everyplace Enterprise Edition. Other important components that are associated with the Sync Server include:

- The DB2 Everyplace Mobile Device Administration Center
- The sample applications (server side)

You can synchronize data and applications between DB2 Everyplace mobile devices and enterprise data sources using the DB2 Everyplace Sync Server and DB2 Everyplace Sync Client.

Data synchronization can be bi-directional or uni-directional. Data can be updated at the DB2 Everyplace mobile device or the enterprise database. For example, users could download a subset of data from a DB2 for z/OS database to a DB2 Everyplace database on the mobile device, view the data, make changes to the data, and then synchronize the changed data back to the z/OS server. The DB2 Everyplace Sync Server also provides a mechanism for conflict resolution.

The DB2 Everyplace Sync Server provides an administration tool that helps you manage and deliver synchronization services to groups of users with similar data synchronization needs. More information about the Mobile Devices Administration Center is available in the Sync Server Administration Guide.

DB2 Everyplace Sync Server supports synchronizing relational data with any data source that has a JDBC interface, such as DB2 Universal Database.

DB2 Everyplace Sync Server supports synchronizing relational data with the following data sources:

- DB2 Universal Database for z/OS
- DB2 Universal Database for iSeries
- DB2 Universal Database for Linux, UNIX and Windows
- Any data sources with a JDBC interface

### **The DB2 Everyplace Sync Client**

The DB2 Everyplace Sync Client is included with DB2 Everyplace Enterprise Edition.

The DB2 Everyplace Sync Client, which runs on mobile devices, is comprised of applications that work with the DB2 Everyplace Sync Server. It handles bi-directional synchronization of enterprise relational data with the DB2 Everyplace mobile database on the mobile device. The mobile device also manages operations related to file subscriptions for easy distribution of mobile applications to the device and can execute stored procedures stored on a DB2 database.

<span id="page-12-0"></span>The Sync Client is available for the following operating systems:

- Palm OS
- Symbian OS
- Windows CE/Pocket PC
- Win32 (Windows® 95, Windows® 98, Windows®  $NT^{\circledast}$ , Windows® 2000®, and Windows<sup>®</sup>  $XP^®$ )
- QNX Neutrino, Linux, and embedded Linux devices

For information about the Application Programming Interfaces (APIs) provided with the Sync Client, see *DB2 Everyplace Application Development Guide*.

### **The DB2 Everyplace Mobile Application Builder**

The DB2 Everyplace Mobile Application Builder is included with the Software Development Kit and is also downloadable from the IBM Web site.

You can use the DB2 Everyplace Mobile Application Builder to develop DB2 Everyplace applications for Palm OS, WinCE, Symbian OS, and other platforms that support a user interface and a Java Virtual Machine. With the Mobile Application Builder, you can build applications without writing a single line of code. For information on how to get the Mobile Application Builder, visit the DB2 Everyplace Web site.

Other development tools include WebSphere Studio Device Developer, Visual Age Micro Edition, Metrowerks CodeWarrior, and the GNU Software Developer's Kit.

### **The DB2 Everyplace sample applications**

The sample applications provide an example of an application using DB2 Everyplace. You can use the Visiting Nurse sample application to quickly test bi-directional synchronization between the mobile database and the Sync Server. The sample applications has two parts, one that runs on the Sync Server and another that runs on the mobile database. This mobile database sample application demonstrates the database engine functionality in stand-alone environment. When the Sync Server sample application and the database engine sample application are used together, they work as a complete application that invokes all components of the DB2 Everyplace.

The IBM Sync is also a sample application which demonstrates how to use the DB2 Everyplace Sync Client API to synchronize tables of the subscriptions defined in MDAC.

The Command Line Processor is an application development tool provided as an example application using DB2 Everyplace on platforms with a command line interface. The Command Line Processor is used for the DB2 Everyplace database on mobile devices. It is not used by the Sync Server.

The SQL statements supported by DB2 Everyplace enable you to create and drop a table and index, and delete, insert, and update the rows of a table.

See the *DB2 Everyplace Application Development Guide* for more information about supported SQL statements.

### <span id="page-13-0"></span>**An example DB2 Everyplace scenario**

Insurance claims adjusters are responsible for inspecting the damaged property of customers who file claims. In many companies, the adjuster visits the claimant's property, fills out paper forms to validate or refute the claim, and assesses the amount of the damages to be paid to the claimant. Later, when the adjuster returns to the office, the forms are manually entered into the company's computer system in a tedious and expensive process.

Equipping the adjusters with a mobile device running a DB2 Everyplace application can considerably streamline this process. Using their mobile devices wherever they are, the adjusters can access their inspection schedule, route, and claimant policy information. The adjusters can also complete the adjustment form on the mobile device. When the adjusters return to the office, they can synchronize the data on their mobile devices with the company's computer system by uploading the new adjustment form data to the company's enterprise database. If the adjusters need information in the field, they can synchronize the data on their mobile devices with the company's computer system immediately via modem. The claims adjustment process can now be completely paper free, which translates into significant cost savings for the insurance company. Claims are also settled faster because adjusters can have instant access to their company's enterprise databases.

## <span id="page-14-0"></span>**Part 2. Developing DB2 Everyplace applications**

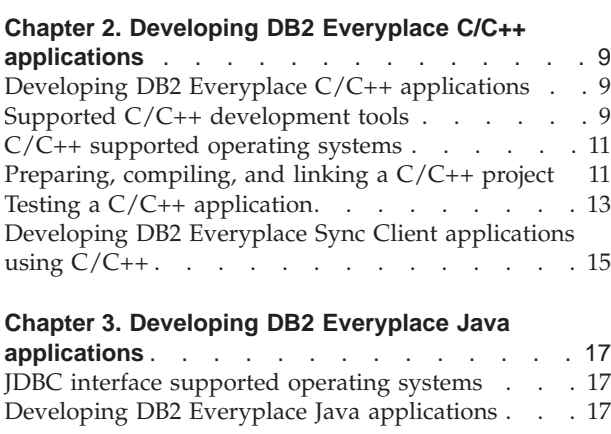

### **Chapter 4. [Developing](#page-26-0) Java Sync Client**

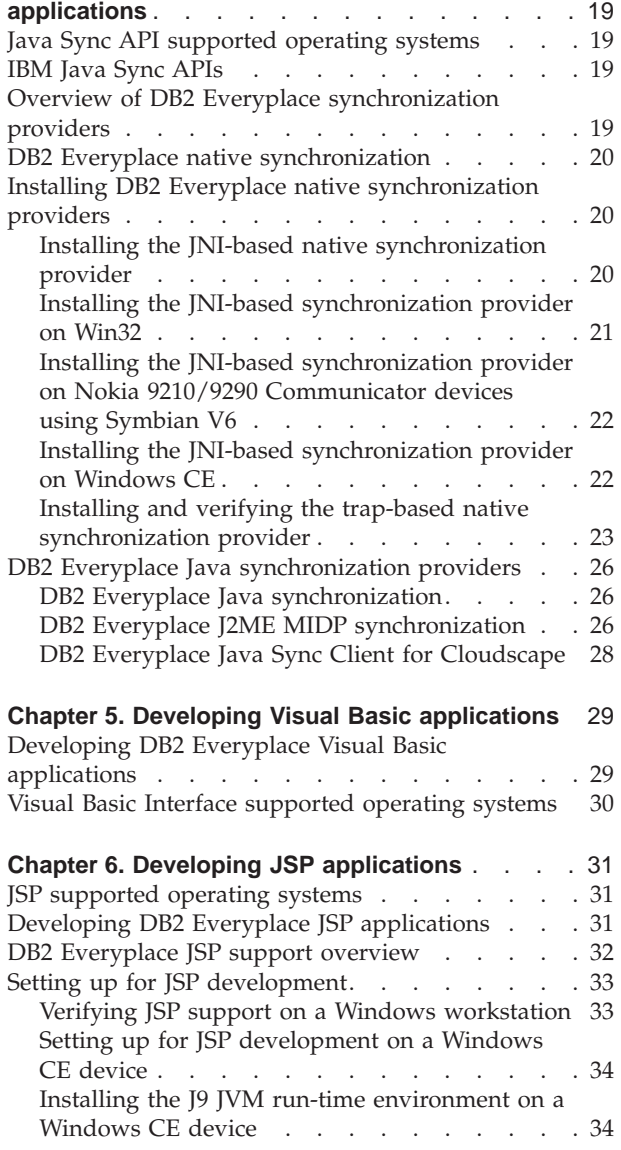

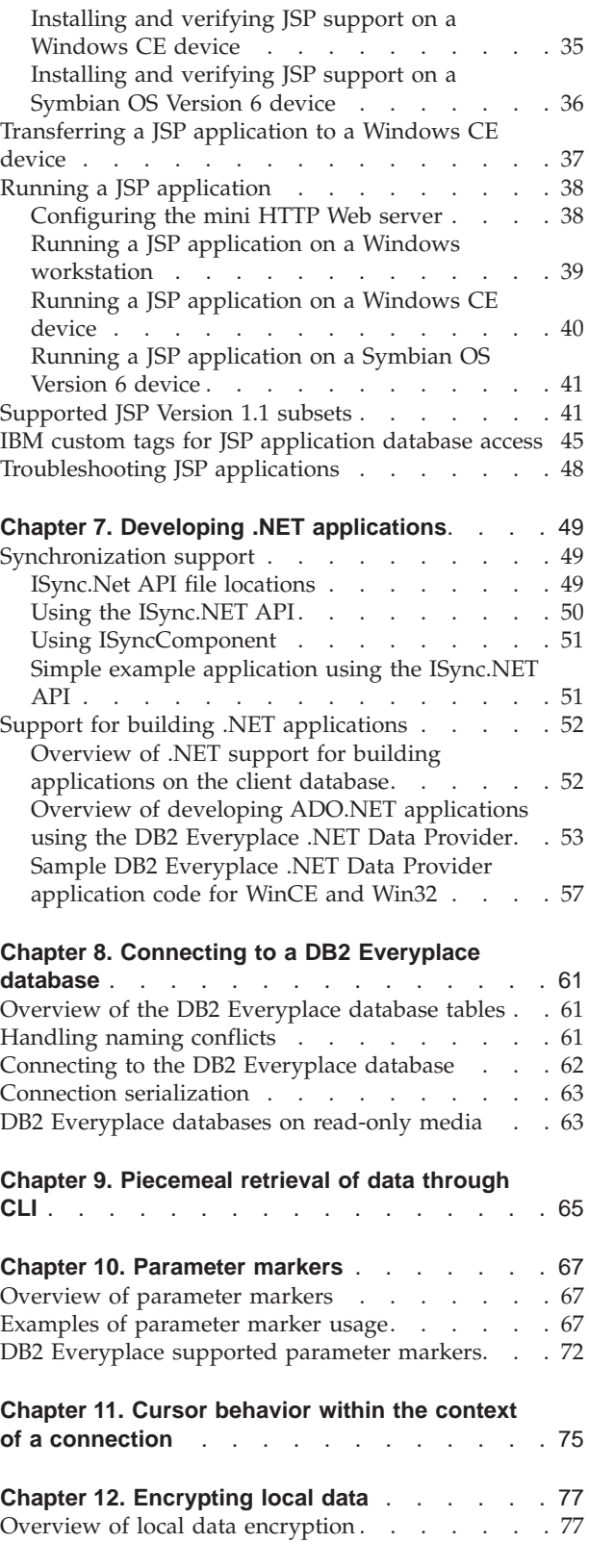

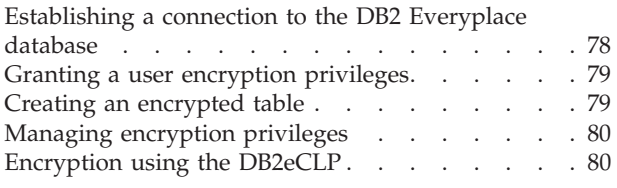

### <span id="page-16-0"></span>**Chapter 2. Developing DB2 Everyplace C/C++ applications**

This chapter contains information about developing  $C/C++$  applications for DB2 Everyplace. This chapter contains the following sections:

- "Developing DB2 Everyplace  $C/C++$  applications"
- $C/C++$  [supported](#page-18-0) operating systems" on page 11
- v "Supported C/C++ development tools"
- ["Preparing,](#page-18-0) compiling, and linking a  $C/C++$  project" on page 11
- "Testing a  $C/C++$  [application"](#page-20-0) on page 13
- ["Developing](#page-22-0) DB2 Everyplace Sync Client applications using  $C/C++$ " on page 15

### **Developing DB2 Everyplace C/C++ applications**

To develop a DB2 Everyplace application using  $C/C_{++}$ , you use the DB2 Everyplace CLI/ODBC interface. This topic provides an overview of the tasks you must complete to develop C/C++ applications with DB2 Everyplace.

#### **To develop DB2 Everyplace applications using C/C++::**

- 1. Install DB2 Everyplace on the development workstation. See the *DB2 Everyplace Installation and User's Guide* for detailed instructions.
- 2. Define the application and its data requirements.

Determine what data the end user needs to see or change, and how that data is retrieved, stored, and updated in the DB2 Everyplace database.

- 3. Understand the DB2 CLI interface and determine what DB2 CLI [functions](#page-189-0) to use in the application.
- 4. Write a C/C++ application program using the DB2 CLI functions supported in DB2 Everyplace.
- 5. Prepare, compile, and link the [application](#page-18-0) code with the DB2 Everyplace header files and [operating](#page-18-0) system library.
- 6. Test the [application:](#page-20-0)
	- a. Copy the DB2 Everyplace libraries to the emulator or device for your operating system.
	- b. Test the application on a device or an emulator, if applicable.

#### **Related concepts:**

• Chapter 13, "The sample  $C/C++$  [applications,"](#page-94-0) on page 87

#### **Related reference:**

- "Supported C/C++ development tools"
- $\cdot$  "C/C++ [supported](#page-18-0) operating systems" on page 11
- "DB2 CLI function [summary"](#page-189-0) on page 182

### **Supported C/C++ development tools**

You can write a  $C/C++$  application using the DB2 CLI functions supported by DB2 Everyplace.

Supported standard C/C++ development tools for the supported operating systems include:

#### **Palm OS**

You can use:

- DB2 Everyplace Mobile Application Builder. For information on Mobile Application Builder, visit the DB2 Everyplace Web site at http://www.ibm.com/software/data/db2/everyplace/
- GNU Software Developer's Kit.
- Metrowerks CodeWarrior for Palm Computing Platform. This commercial development environment allows you to create C/C++ programs for the Palm OS operating system using a Windows workstation.

**Recommendation**: Register application creator IDs with Palm, Inc. to avoid collisions with other Palm OS applications. The DB2 Everyplace tables and applications have creator IDs like IBDB or DB2*x*, where *x* is a letter from a to z. For more information on creator IDs, go to the following Web site:

http://www.palmos.com/dev/

#### **Symbian OS Version 6.0**

You can use Microsoft Visual C++, Version 6, together with the Symbian Version 6.0 C++ Software Developer's Kit (SDK), to develop your applications.

**Recommendation**: Obtain UIDs from Symbian OS to include in your project file. You can obtain these IDs from the SDK or the following Web site:

http://www.symbian.com/developer/techlib/papers/tn\_uid/uidinfo.html

#### **Symbian OS Version 7.0**

You can use Metrowerks CodeWarrior for Symbian, together with the Symbian OS Version 7.0 SDK, to develop your applications.

#### **Windows CE**

You can use Microsoft Embedded Visual Tools 3.0 to develop your applications for Pocket PC 2000/2002. You can use Microsoft Embedded Visual Tools 4.0 to develop native  $C/C++$  applications for .NET devices.

#### **Windows NT and Windows 2000 operating systems**

You can use Microsoft Visual C++ to develop your applications. You can use Microsoft Visual Studio .NET to develop managed .NET applications.

#### **QNX Neutrino**

You can use Metrowerks CodeWarrior for QNX Neutrino or the QNX Neutrino Software Developer's Kit (SDK) to develop your applications.

**Linux** You can use your embedded Linux distribution's cross platform development tools to develop your applications. The embedded Linux kernel needs to have support for ELF binaries enabled.

#### **Related concepts:**

• Chapter 13, "The sample  $C/C++$  [applications,"](#page-94-0) on page 87

#### **Related tasks:**

• "Developing DB2 Everyplace  $C/C++$  [applications"](#page-16-0) on page 9

### <span id="page-18-0"></span>**C/C++ supported operating systems**

The C/C++ interface is fully supported on the following operating systems:

- Palm OS
- Symbian OS
- Windows  $CE^{\circledR}$  for Pocket PC
- v Win32 (Windows 95, Windows 98, Windows NT, Windows 2000, and Windows XP)
- ONX Neutrino
- Linux and embedded Linux

### **Related concepts:**

• Chapter 13, "The sample  $C/C++$  [applications,"](#page-94-0) on page 87

#### **Related tasks:**

• "Developing DB2 Everyplace  $C/C++$  [applications"](#page-16-0) on page 9

### **Related reference:**

- "Supported  $C/C++$  [development](#page-16-0) tools" on page 9
- "DB2 CLI function [summary"](#page-189-0) on page 182

### **Preparing, compiling, and linking a C/C++ project**

This task is part of the larger task of Developing DB2 Everyplace applications using C/C++. When you complete the steps for Preparing, compiling, and linking a C/C++ project, return to "Developing DB2 Everyplace C/C++ [applications"](#page-16-0) on [page](#page-16-0) 9.

#### **Procedure:**

DB2 Everyplace includes header files and operating system library files for application development.

To prepare a project file and compile and link a DB2 Everyplace application using the correct complier:

- 1. Create a project file. This procedure varies depending on the development tools and operating system that you are developing for.
- 2. Include the following DB2 Everyplace header files in the project. The header files contain the constants, data types, and  $C/C++$  function prototypes provided with DB2 Everyplace. The header files are:

```
\db2everyplace\Clients\include\sqlcli.h
\db2everyplace\Clients\include\sqlcli1.h
\db2everyplace\Clients\include\sqlext.h
\db2everyplace\Clients\include\sqlsystm.h
```
- 3. Include any header files specific to you application.
- 4. Include the appropriate DB2 Everyplace library in the project.
	- The following table summarizes the DB2 Everyplace libraries and lists additional information for each operating system.

#### *Table 1. DB2 Everyplace libraries*

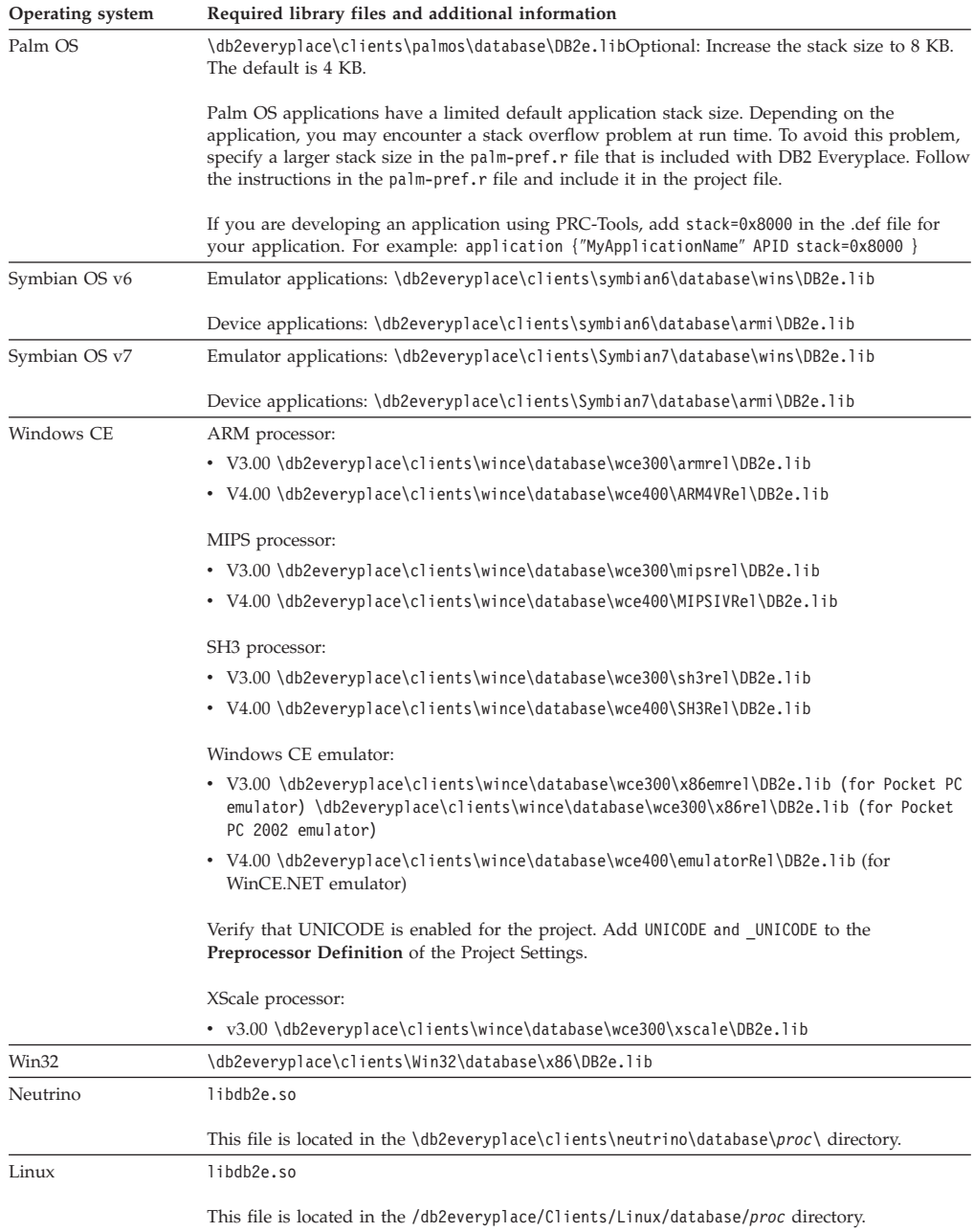

5. Optional: Define the macro UNICODE and \_UNICODE in your project file to get UNICODE support.

See "DB2 [Everyplace](#page-349-0) UNICODE support" on page 342 for more information on UNICODE

6. Compile the project and link the object code with the appropriate DB2 Everyplace library.

Many of the application development tools provide automatic compiling and linking from within a integrated development environment. For additional information on compiling and linking a project, see the documentation included with your application development software.

#### **Related concepts:**

• Chapter 13, "The sample  $C/C++$  [applications,"](#page-94-0) on page 87

#### <span id="page-20-0"></span>**Related tasks:**

• "Testing a  $C/C++$  application"

#### **Related reference:**

- v "Supported C/C++ [development](#page-16-0) tools" on page 9
- "C/C++ [supported](#page-18-0) operating systems" on page 11
- "DB2 CLI function [summary"](#page-189-0) on page 182
- v "DB2 [Everyplace](#page-349-0) UNICODE support" on page 342

### **Testing a C/C++ application**

This task is part of the larger task of Developing DB2 Everyplace applications using  $C/C++$ . When you complete the steps for Testing a  $C/C++$  application, return to "Developing DB2 Everyplace C/C++ [applications"](#page-16-0) on page 9.

#### **Procedure:**

To test an application:

1. Copy the DB2 Everyplace libraries to the emulator or device for your operating system. Without these files, a DB2 Everyplace application will fail to load. The following table summarizes the required DB2 Everyplace files for each operating system.

| Operating system          | Required files on device or emulator                                                                                                    |
|---------------------------|----------------------------------------------------------------------------------------------------|
| Palm OS                   | \db2everyplace\clients\palmos\database\DB2eCat.prc<br>\db2everyplace\clients\palmos\database\DB2eCLI.prc<br>\db2everyplace\clients\palmos\database\DB2eComp.prc<br>\db2everyplace\clients\palmos\database\DB2eRunTime.prc<br>\db2everyplace\clients\palmos\database\DB2eDMS.prc |
| Symbian OS Version<br>6.0 | For emulator testing, copy the file<br>\db2everyplace\clients\symbian6\database\wins\DB2e.dll to each of the<br>following emulator directories:                                                                                                    |
|                           | \EPOCROOT%EPOC32\Release\wins\udeb\ (for debug emulator)<br>\EPOCROOT%EPOC32\Release\wins\urel\ (for release emulator)                                                                                                    |
|                           | For device testing, install the following file using the PsiWin connection<br>software:                                                                                                    |
|                           | \db2everyplace\clients\symbian6\database\armi\DB2e.sis                                                                                                    |

*Table 2. Required DB2 Everyplace files for testing*

| Operating system | Required files on device or emulator                          |
|------------------|---------------------------------------------------------------|
| Windows CE       | Install the appropriate library for your operating system.    |
|                  | ARM processor:                                                |
|                  | $\cdot$ V3.00                                                 |
|                  | db2everyplace\clients\wince\database\wce300\armrel\DB2e.dll   |
|                  | MIPS processor:                                               |
|                  | $\cdot$ V3.00                                                 |
|                  | \db2everyplace\clients\wince\database\wce300\mipsrel\DB2e.dll |
|                  | SH <sub>3</sub> processor:                                    |
|                  | $\cdot$ V3.00                                                 |
|                  | \db2everyplace\clients\wince\database\wce300\sh3rel\DB2e.dll  |
|                  | Windows CE emulator:                                          |
|                  | $\cdot$ V3.00                                                 |
|                  | For Pocket PC emulator:                                       |
|                  | db2everyplace\clients\wince\database\wce300\x86emrel\DB2e.dll |
|                  | For Pocket PC 2002 emulator:                                  |
|                  | \db2everyplace\clients\wince\database\wce300\x86rel\DB2e.dll  |
|                  |                                                               |
|                  |                                                               |

*Table 2. Required DB2 Everyplace files for testing (continued)*

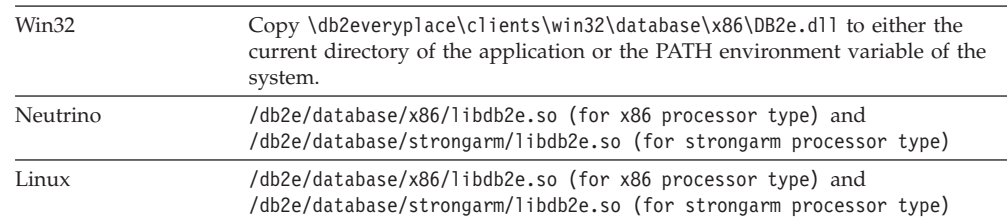

- 2. **For Linux and Neutrino**: Add libdb2e.so to the library search path, using one of the following methods:
	- Copy libdb2e.so to a directory that is in the library search path. This might require root permissions.
	- Copy libdb2e.so to another directory, and add that directory to the library search path. Adding a directory to the library search path permanently requires an entry in /etc/ld.config. Temporarily adding a directory to the library search path can be done by setting the LD\_LIBRARY\_PATH environment variable appropriately.

For example, type the following command (bash, with libdb2e.so in the current directory): export LD\_LIBRARY\_PATH=

- 3. Load the files for the application being tested. For example, to test the Visiting Nurse sample application on Palm OS, load the NurseInit.prc and Nurse.prc files.
- 4. Test the application.

#### **Related concepts:**

• Chapter 13, "The sample  $C/C++$  [applications,"](#page-94-0) on page 87

#### **Related tasks:**

• ["Preparing,](#page-18-0) compiling, and linking a  $C/C++$  project" on page 11

#### **Related reference:**

- "Supported  $C/C++$  [development](#page-16-0) tools" on page 9
- $C/C++$  [supported](#page-18-0) operating systems" on page 11
- "DB2 CLI function [summary"](#page-189-0) on page 182

### <span id="page-22-0"></span>**Developing DB2 Everyplace Sync Client applications using C/C++**

This topic provides an overview of how to develop DB2 Everyplace Sync Client applications using  $C/C++$  based on the IBM Sync Client C-API for Version 8.1. "IBM Sync Client C-API function [summary"](#page-303-0) on page 296 provides the function specifications for all the C API functions

### **Prerequisites:**

Install DB2 Everyplace on the development workstation. See the *DB2 Everyplace Installation and User's Guide* for details.

### **Procedure:**

To develop a DB2 Everyplace Sync Client application using C/C++:

- 1. Define the synchronization application including:
	- the data it will be synchronizing;
	- the operations allowed;
	- the users and the user groups;
	- data security (for example, data encryption over the wire and local data encryption)

See the *DB2 Everyplace Sync Server Administration Guide* for more details about the definition of the data to be synchronized and the administration of the users.

- 2. Include the DB2 Everyplace Sync Client header file (isyncore.h) in the C application programs, and use the DB2 Everyplace Sync Client C API functions following the function specifications.
- 3. Prepare, compile, and link the application code with the DB2 Everyplace Sync Client operating system libraries, isyncconf and isyncore.
- 4. Test the application:
	- Install the DB2 Everyplace libraries on the emulator or device for your operating system.
	- Test the application on an emulator, if applicable.
	- Test the application on a device.

### **Related concepts:**

• "The sample Sync Client  $C/C++$  [application"](#page-118-0) on page 111

### **Related reference:**

• "Supported  $C/C++$  [development](#page-16-0) tools" on page 9

### <span id="page-24-0"></span>**Chapter 3. Developing DB2 Everyplace Java applications**

This chapter describes how to develop DB2 Everyplace Java applications. The topics covered are:

- v "JDBC interface supported operating systems"
- v "Developing DB2 Everyplace Java applications"

### **JDBC interface supported operating systems**

The JDBC interface is supported on the following operating systems:

- Palm OS
- Symbian OS
- Windows  $CE^{\circledR}$  for Pocket PC
- v Win32 (Windows 95, Windows 98, Windows NT, Windows 2000, and Windows XP)
- QNX Neutrino
- v Linux and embedded Linux

### **Developing DB2 Everyplace Java applications**

To develop a DB2 Everyplace application using Java, you can use the Java Software Developer's Kit together with the DB2 Everyplace Java Database Connectivity (JDBC) interface for Java.

This topic provides a high-level overview of the tasks required to develop Java applications with DB2 Everyplace.

#### **Restrictions:**

DB2 Everyplace does not support multitasking on Symbian. In order to access a database from a second thread, the Connection object from the first thread must be closed before the connection can be established in the second thread. The same Connection object cannot be shared between threads.

#### **Prerequisites:**

A Java application that accesses DB2 Everyplace uses the DB2 Everyplace JDBC driver. Install Java and JDBC on your workstation if you have not already done so.

### **Procedure:**

To develop DB2 Everyplace applications using Java:

- 1. Import the java.sql package and any other necessary Java classes.
- 2. Load the DB2 Everyplace JDBC driver. The class name is com.ibm.db2e.jdbc.DB2eDriver.
- 3. Connect to the database using a URL of the form jdbc:*subprotocol:subname*. The DB2 Everyplace *subprotocol* is db2e. If the database is in c:\dir1\dir2, use the URL jdbc:db2e:c:/dir1/dir2/. You may also use a relative path for *subname*.
- 4. Create a Statement object.
- 5. Access the database (your application logic goes here):
	- v Execute a SQL statement using the Statement object.
	- v Retrieve data from the returned ResultSet object (if the SQL statement you executed is a query).
- 6. Release database and JDBC resources by closing the ResultSet, Statement, and Connection objects.

### **Related concepts:**

v "Overview of the sample Java [applications"](#page-96-0) on page 89

### **Related tasks:**

- v "Compiling and running sample Java [applications](#page-98-0) on Palm OS targets" on page [91](#page-98-0)
- v "Compiling and running sample Java [applications](#page-102-0) on non-Palm OS targets" on [page](#page-102-0) 95

### **Related reference:**

v "Overview of DB2 [Everyplace](#page-274-0) JDBC support" on page 267

### <span id="page-26-0"></span>**Chapter 4. Developing Java Sync Client applications**

This chapter describes how to develop DB2 Everyplace Sync Client Java applications. The topics covered are:

- v "Java Sync API supported operating systems"
- "IBM Java Sync APIs"

### **Java Sync API supported operating systems**

Java Sync APIs are available on the following operating systems:

- $\cdot$  Win32
- Symbian OS
- Windows CE (with MIPS and ARM processors)
- Palm OS
- Linux
- QNX Neutrino

### **IBM Java Sync APIs**

You can create Java applications using Java Database Connectivity (JDBC) and the Java interface in order to integrate DB2 Everyplace Database and Sync Server functionality.

For detailed information about the interfaces, classes, and exceptions that are supplied with the IBM Java Sync APIs supported by DB2 Everyplace, refer to the Javadoc documentation in the Clients\javadoc directory.

#### **Related concepts:**

v "Overview of the sample Java [applications"](#page-96-0) on page 89

#### **Related tasks:**

v "Developing DB2 Everyplace Java [applications"](#page-24-0) on page 17

### **Overview of DB2 Everyplace synchronization providers**

This topic describes the Sync Client Java-API that is supported by DB2 Everyplace. The API is a set of libraries that allow developers to build applications that synchronize data bi-directionally between DB2 Everyplace and enterprise relational databases. It works in conjunction with the DB2 Everyplace Sync Server to simplify the synchronization of relational data and files. The Sync Server provides conflict resolution and manages the movement of data to and from the mobile PDA, embedded or MIDP 1.0 enabled device.

The Sync Client Java API consists of two types of synchronization providers:

- "DB2 Everyplace native [synchronization"](#page-27-0) on page 20
- "DB2 Everyplace Java [synchronization"](#page-33-0) on page 26

Information on how to create Java applications on the client device based on these providers are provided in the sample files.

### <span id="page-27-0"></span>**Related tasks:**

- v "Installing the JNI-based native synchronization provider"
- v "Installing and verifying the trap-based native [synchronization](#page-30-0) provider" on [page](#page-30-0) 23

#### **Related concepts:**

- "The sample Java native [synchronization](#page-120-0) applications" on page 113
- "The sample Java MIDP [synchronization](#page-124-0) applications" on page 117

### **DB2 Everyplace native synchronization**

**:**

The native synchronization providers provide the Java interface that invokes the native synchronization client libraries.

**Note:** The native synchronization providers do not support thread safety in this release, it is the application's responsibility to coordinate thread synchronization.

There are two types of DB2 Everyplace native synchronization providers:

- Java Native Interface (JNI) based native synchronization provider
- Palm OS trap-based native [synchronization](#page-30-0) provider

#### **Related tasks:**

- v "Installing the JNI-based native synchronization provider"
- v "Installing and verifying the trap-based native [synchronization](#page-30-0) provider" on [page](#page-30-0) 23

#### **Related concepts:**

v "Overview of DB2 Everyplace [synchronization](#page-26-0) providers" on page 19

### **Installing DB2 Everyplace native synchronization providers**

This chapter describes how to install DB2 Everyplace native synchronization providers. The topics covered are:

- v "Installing the JNI-based native synchronization provider"
- v "Installing and verifying the trap-based native [synchronization](#page-30-0) provider" on [page](#page-30-0) 23

### **Installing the JNI-based native synchronization provider**

The JNI-based sync provider works with Java VM that supports the Java Native Interface. .

This provider is supported on the following operating systems:

- $\cdot$  Win32
- Symbian Release 6 (for Nokia 9210/9290 Communicator devices)
- Symbian Release 7 (for Sony Ericsson P800 devices)
- Windows CE (for Pocket PC devices)
- Linux

<span id="page-28-0"></span>• QNX Neutrino

### **Prerequisites:**

The JNI-based synchronization provider requires the following files:

- the isync4j.jar file
- the following native sync client binaries:
	- isyncore.dll
	- isyncconf.dll
	- imsadb2e.dll
	- imsafile.dll
	- imsaconfig.dll
	- wbxmllib.dll
	- isync4j.dll
	- isyncxpt.dll

If your application is using the JNI-based native synchronization provider, you must import the following isync4j Java packages:

- com.ibm.mobileservices.isync
- com.ibm.mobileservices.isync.event
- com.ibm.mobileservices.isync.sql

Verify that the following software is installed on your system:

- DB2 Everyplace Sync Server Version 8
- DB2 Everyplace Sync Client Libraries Version 8

See the *DB2 Everyplace Installation and User's Guide* for more information.

• Java VM that supports the Java Native Interface

Read the following topics for more information on how to install the JNI-based synchronization provider on each of the supported operating systems:

- v "Installing the JNI-based synchronization provider on Win32"
- v "Installing the JNI-based [synchronization](#page-29-0) provider on Nokia 9210/9290 [Communicator](#page-29-0) devices using Symbian V6" on page 22
- v "Installing the JNI-based [synchronization](#page-29-0) provider on Windows CE" on page 22

### **Installing the JNI-based synchronization provider on Win32**

To install the JNI-based synchronization provider on a Win32 operating system, you must compile and run the ISyncSample program. JNI-based implementations for Win32 devices have been tested on Sun MicroSystems Java<sup>™</sup> VM and the IBM Java™ 2 Standard Edition Developer Kit .

### **Procedure:**

- 1. Compile the ISyncSample program.
	- a. Change the PATH system variable to include the following directories: <DB2e\_InstDir>\Clients\Win32\database\x86 <DB2e\_InstDir>\Clients\Win32\sync
	- b. Change the CLASSPATH variable to include the isync4j.jar file: <DB2e\_InstDir>\Clients\Win32\Sync\isync4j.jar
- <span id="page-29-0"></span>c. Compile the sample files included in the <DB2e\_InstDir>\Clients\clientapisample\Java\_API directory. For example: javac ISyncSample.java
- 2. Edit the isyncdb2e.properties file to specify the server URL, user, and password.
- 3. Run the ISyncSample program.
	- a. Type the following command:

java.exe ISyncSample *<property file>*

where *<property file>* is the property file for your client database. For example:

java.exe -classpath .; isync4j.jar ISyncSample isyncdb2e.properties

### **Related tasks:**

v "Installing the JNI-based native [synchronization](#page-27-0) provider" on page 20

### **Installing the JNI-based synchronization provider on Nokia 9210/9290 Communicator devices using Symbian V6**

To install the JNI-based synchronization provider on Nokia 9210/9290 Communicator devices using Symbian V6, you must compile and run the ISyncSample program. JNI-based implementations for Nokia 9210/9290 devices using Symbian V6 have been tested on Symbian OS 6.0 PersonalJava JVM.

### **Procedure:**

- 1. Edit and compile the ISyncSample program on your workstation.
	- a. Edit ISyncSample.java to take isyncdb2e.properties as a parameter.
	- b. Compile ISyncSample.java with isync4j.jar in your classpath by typing the following command:

javac -classpath isync4j.jar ISyncSample.java

- c. Edit isyncdb2e.properties to specify the server URL, user, and password.
- 2. Run the ISyncSample program.
	- a. Make sure the DB2 Everyplace database and Sync Client libraries are installed on the device.
	- b. Copy the ISyncSample.class and isyncdb2e.properties files to the C:\System\Apps\ISync directory on the device.
	- c. Using the Windows File Manager, locate and select the isync4j.jar file. Click **Enter**. Use the Redirect program, which is installed on your Nokia device, to transfer the output from the Java program and then either display this output on your console or write this output to a file.

### **Related reference:**

- ["Supported](#page-48-0) JSP Version 1.1 subsets" on page 41
- "IBM custom tags for JSP [application](#page-52-0) database access" on page 45

### **Installing the JNI-based synchronization provider on Windows CE**

To install the JNI-based synchronization provider on Windows CE operating systems you must compile and run the ISyncSample program. The JNI-based Sync Provider for Windows CE devices have been tested on OTI J9 JVM.

### <span id="page-30-0"></span>**Procedure:**

- 1. Compile the ISyncSample program on your workstation.
	- a. Type the following command to compile ISyncSample.java with isync4j.jar in the classpath:
		- javac -classpath isync4j.jar ISyncSample.java
	- b. Edit isyncdb2e.properties to specify the server URL, user, and password.
- 2. Run the ISyncSample program.
	- a. Verify that the J9 Java Virtual Machine (JVM) run-time environment is installed on the device (for example, \wsdd). In addition, the DB2 Everyplace and Sync Client libraries must be installed.
	- b. Copy the ISyncSample.class and isyncdb2e.properties files to the device (for example,  $\lambda$ ).
	- c. Use one of the following two methods to invoke the ISyncSample program with isync4j.jar in the classpath.

#### **Java console**

Type the following command:

j9.exe -bp:\wsdd\classes.zip -cp:\wsdd;\Windows\isync4j.jar ISyncSample *<property file>*

#### For example:

j9.exe -bp:\wsdd\classes.zip -cp:\wsdd;\Windows\isync4j.jar ISyncSample isyncdb2e.properties

### **Windows shortcut**

Create and edit a Windows shortcut called ISyncSample.lnk on your workstation. For example:

255#"\wsdd\j9.exe" "-bp:\wsdd;\Windows\isync4j.jar;\wsdd\classes.zip" "ISyncSample" "isyncdb2e.properties"

Enter the shortcut on a single line, and enclose each field in double quotation marks. The first field that you type *must* be the name of the executable. The files and directories that you specify must be fully qualified.

d. Run the sample program, and verify that the synchronized data resides in the target directory as specified in the property file.

#### **Related tasks:**

v "Installing the JNI-based native [synchronization](#page-27-0) provider" on page 20

### **Installing and verifying the trap-based native synchronization provider**

The trap-based native synchronization provider is used with WebSphere Studio Device Developer's (WSDD) J9 JVM on the Palm OS platform only.

This topic describes how the DB2 Everyplace isync4j for Palm OS can be used with the J9's jclMidp (J2ME MIDP) configuration. This synchronization provider references the com.ibm.oti.palmos package, so it will only run on WSDD J9 JVM for PalmOS v1.5 or above.

The following table describes where the programs that are used to install the API on Palm devices are located, where %DSYINSTDIR% represents the install directory for DB2 Everyplace.

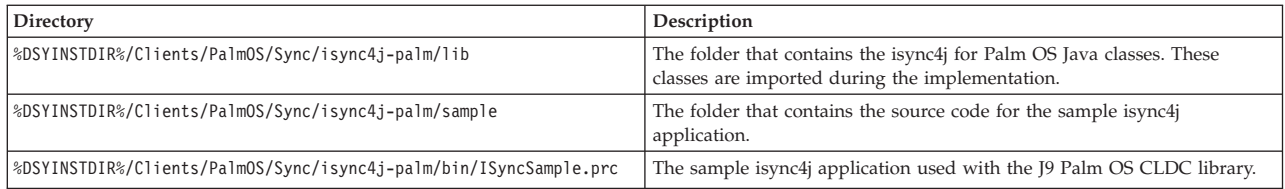

### **Prerequisites:**

The trap based native synchronization provider requires the following Sync Client native shared libraries and DB2 Everyplace libraries:

- isyncore.prc
- isyncconf.prc
- imsaconfig.prc
- imsafile.prc
- imsadb2e.prc
- wbxmllib.prc
- isyncxpt.prc

In addition, you need to install the J9 Palm OS JVM binaries on your device.

If your application is using the trap-based native synchronization provider, you must import the following isync4j Java packages:

- com.ibm.mobileservices.isync
- v com.ibm.mobileservices.isync.db2e.sti
- com.ibm.mobileservices.isync.event
- com.ibm.mobileservices.isync.sql

Verify that the following software is installed on your system:

- Palm OS Version 3.5 or later (with at least eight MB of memory)
- WebSphere Studio Device Developer (WSDD) Version 4.0
- DB2 Everyplace database for Palm OS Version 7.1 or later
- DB2 Everyplace Sync Client libraries Version 8.1 or later

After you have installed WSDD, you must set up a Palm OS target. To set up a Palm OS target, see the WSDD Development Environment & Tools Product Documentation, in the chapter called ″Getting Started with Palm OS Targets″. The WSDD documentation is located on the product CD-ROM in IBM\wsdd\wsdd4.0\doc\wsddCustomer.pdf. Finally, verify that WSDD is properly installed by building and running a WSDD sample application.

#### **Procedure:**

To verify proper WSDD installation:

- 1. Create a new project for the isync4j sample application:
	- a. Open the Java Perspective in WSDD.
	- b. Select **File –> New–> Other**.
	- c. Select the wizard for J2ME for J9 and Create MIDlet Suite.
	- d. Name the custom project, MIDlet name, and MIDlet class name in the MIDlet Suite Creation dialog.
- e. Click **Next**.
- f. Click **Next** again to go to Java Settings.
- g. On the Java Settings, click on the **Libraries** tab and click **Create Folder...**. Type **lib** in the New Class Folder dialog.
- h. Click **Finish**.
- 2. Import the DB2 Everyplace ISYNC4J Java classes and set up the build path.
	- a. Click on the project in the **Packages** view, then click the menu item **File->Import...**
	- b. Import the %DSYINSTDIR%/Clients/PalmOS/Sync/isync4j-palm/lib folder and select %DSYINSTDIR%/Clients/PalmOS/Sync/isync4j-palm/lib as the source directory.
	- c. Expand the lib directory and select the checkbox for the com directory under /lib. Under **Select the destination for imported resources:** type the name of the project followed by /lib in the **Folder:** field. For example, if the project name is ISyncSample, then the field should appear as ISyncSample/lib.
	- d. Click **Finish**.
	- e. Expand the lib folder, you should see the following ISYNC4J Java packages: com.ibm.mobileservices.isync

```
com.ibm.mobileservices.isync.db2e.sti
```

```
com.ibm.mobileservices.isync.event
```
com.ibm.mobileservices.isync.sql

- 3. Verify the isync4j library setup by building and running the sample application.
	- a. Import the sample application.
		- v Click on the src folder for the project in the **Packages** view, and then click **File >Import** from the main menu.
		- Import ISyncSample.java. Select %DSYINSTDIR%/Clients/PalmOS/Sync/isync4j-palm/samples/ISyncSample/ as the source directory, then select the checkbox for ISyncSample.java. Verify that the destination for imported resources is <project>/src.).
	- b. Create a build file for the sample application.
		- v In the editor, click the **in/exclusion** tab, then click **New**.
		- v Enter **ISyncSample** for the main class, select **J9 for Palm 68k** for the platform. Click **Next**.
		- v Enter the Creator id, and ISyncSample for the App Name. Click **Next** twice.
		- v Select **Prc Application on PalmOS emulator**. Click **Finish**.
	- c. Modify ISyncSample.jxeLinkOptions file.
		- v Expand the **palm68k** folder for the project in the **Packages** view.
		- Double click ISyncSample.jxeLinkOptions.
		- v In the editor, click the **in/exclusion** tab, then click **New**.
		- v Enter **com.ibm.mobileservices.isync.db2e.sti.DB2eISyncProvider** for the Rule pattern, then click **OK**.
		- v In the editor, click the **source** tab
		- v Type **-vmOption -ms:15** to set the stack size.
		- Save your changes.
	- d. Run the sample application.
- <span id="page-33-0"></span>v Click the **Run** icon in the menu, then select **Run –>Build –>Launch** from the build file.
- v Select the target for the sample application, and click **Finish**.
- v If there are no errors, the Palm OS emulator should start and run the application.

You can now create your own application. When you create a new application, include a new project name for the DB2 Everyplace isync4j in the build path for your project. After you create a build file for your application, modify its jxeLinkOptions file to meet the requirements of your application.

#### **Related concepts:**

v "Overview of DB2 Everyplace [synchronization](#page-26-0) providers" on page 19

### **DB2 Everyplace Java synchronization providers**

This chapter describes DB2 Everyplace Java synchronization providers. The topics covered are:

- v "DB2 Everyplace Java synchronization"
- v "DB2 Everyplace J2ME MIDP synchronization"
- "DB2 Everyplace Java Sync Client for [Cloudscape"](#page-35-0) on page 28

### **DB2 Everyplace Java synchronization**

**:**

The Java synchronization providers provide the Java interface that invokes the Java synchronization client libraries.

There are two types of DB2 Everyplace Java synchronization providers:

- v "DB2 Everyplace J2ME MIDP synchronization"
- "DB2 Everyplace Java Sync Client for [Cloudscape"](#page-35-0) on page 28

#### **Related tasks:**

- v "Installing the JNI-based native [synchronization](#page-27-0) provider" on page 20
- v "Installing and verifying the trap-based native [synchronization](#page-30-0) provider" on [page](#page-30-0) 23

#### **Related concepts:**

v "Overview of DB2 Everyplace [synchronization](#page-26-0) providers" on page 19

### **DB2 Everyplace J2ME MIDP synchronization**

The J2ME MIDP ISync Client allows you to build applications that synchronize subscriptions to the MIDP Record Store Management System (RMS). The J2ME MIDP ISync Client is a set of libraries that work with the DB2 Everyplace Sync Server to simplify the synchronization of relational data between enterprise databases and MIDP 1.0 enabled devices. The Sync Server manages the movement of data to and from the MIDP device.

This topic includes the following information about the J2ME MIDP ISync Client:

• Required Web server software to install the J2ME MIDP ISync Client

- v Required software and hardware to run the J2ME MIDP ISync Client on Motorola iDEN phones
- J2ME MIDP ISync Client installation directory layout

### **Required Web server software to install the J2ME MIDP ISync Client:**

In order to install the J2ME MIDP Sync Client, you need one of the following two software products:

- v WebSphere Application Server, Advanced Single Server Edition Version 4.x or later. You can download a free trail version of this software from the IBM Web site at http://www-3.ibm.com/software/webservers/appserv/advanced.html.
- Apache Tomcat Version 4.0.x or later. You can download a free copy of this software at http://jakarta.apache.org/tomcat/.

### **Required software and hardware to run the J2ME MIDP ISync Client on Motorola iDEN phones:**

To install and run the MIDP synchronization provider on Motorola iDEN phones, you need the following hardware and software:

- Sun Microsystems JavaTM 2 Platform Micro Edition, Wireless Toolkit
- iDEN Update and data cable (for loading applications on the phone)
- Apache ANT
- RetroGuard Ofuscator
- isync4j Java packages (included with DB2 Everyplace)
	- com.ibm.mobileservices.isync
	- com.ibm.mobileservices.isync.midp
	- com.ibm.mobileservices.isync.event

### **J2ME MIDP ISync Client installation directory layout:**

The J2ME MIDP ISync Client installation process creates four initial directories:

- bin %DSYINSTDIR%\Clients\Midp\bin, contains a script for running the WTK emulator from the command line.
- lib %DSYINSTDIR%\Clients\Midp\lib contains the MIDP ISync API jars, Servlet for MIDP, the FilterServlet.jar file, and sample MIDLets with associated JAD files.
- docs %DSYINSTDIR%\Clients\Midp\doc contains the J2ME MIDP ISync Client Javadoc.
- samples %DSYINSTDIR%\Clients\Midp\samples, contains the source code for the sample isync4j application where %DSYINSTDIR% is the install directory for DB2 Everyplace.

If you decide to re-compile the samples, you will find several build\\*Classes directories, which are used for pre-verification and obfuscation.

### **Related tasks:**

- v "Installing the JNI-based native [synchronization](#page-27-0) provider" on page 20
- v "Installing and verifying the trap-based native [synchronization](#page-30-0) provider" on [page](#page-30-0) 23

### **Related concepts:**

• "Overview of DB2 Everyplace [synchronization](#page-26-0) providers" on page 19

### <span id="page-35-0"></span>**DB2 Everyplace Java Sync Client for Cloudscape**

The DB2 Everyplace Java Sync Client for Cloudscape allows you to build applications that synchronize subscriptions to a Cloudscape database. The Java Sync Client for Cloudscape is a set of libraries that work with the DB2 Everyplace Java Sync Server to simplify the synchronization of relational data between enterprise databases and a Cloudscape client. The Sync Server manages the movement of data to and from the device.

This topic includes the following information about the Java Sync Client for Cloudscape:

- Required software to run the Java Sync Client for Cloudscape
- Java Sync Client for Cloudscape directory layout
- Setting the CLASSPATH environment variable

### **Required software to run the Java Sync Client for Cloudscape:**

In order to run the Java Sync Client for Cloudscape, you need the following software products:

- DB2 Everyplace version 8.1.4 or higher
- The Cloudscape database

### **Java Sync Client for Cloudscape installation directory layout:**

The Java Sync Client for Cloudscape files are in the following directories:

- %DSYINSTDIR%\Clients\javaclient contains the Cloudscape ISync API jar file.
- %DSYINSTDIR%\doc\javadoc\javaclient contains the Java Sync Client for Cloudscape Javadoc.

### **Setting the CLASSPATH environment variable:**

To use the Java Sync Client for Cloudscape, set your CLASSPATH environment variable to include the following files:

- The Cloudscape jar files (db2j.jar, db2jtools.jar) from your Cloudscape installation.
- The Cloudscape ISync API jar file (db2jisync.jar).
- v Optional: The sample applications (ISyncSample and GoISyncConsole).

### **Related tasks:**

v "Compiling and running the [GoISyncConsole](#page-131-0) sample Java synchronization [application"](#page-131-0) on page 124
# **Chapter 5. Developing Visual Basic applications**

This chapter provides information about developing DB2 Everyplace applications using Visual Basic. The topics covered are:

- v "Developing DB2 Everyplace Visual Basic applications"
- v "Visual Basic Interface [supported](#page-37-0) operating systems" on page 30

## **Developing DB2 Everyplace Visual Basic applications**

To develop a DB2 Everyplace application in Visual Basic, you use the DB2 Everyplace CLI/ODBC interface. This topic provides a high-level overview of the tasks you must complete in order to develop Visual Basic applications with DB2 Everyplace.

## **Restrictions:**

When you develop applications for DB2 Everyplace using Visual Basic, consider the following restrictions and requirements:

- v Do not use the function SQLAllocHandleVer directly in the code of your application. SQLAllocHandleVer is used by DB2 Everyplace internally. If you use it in your application code, it might cause program failures.
- Debugging might not work because of the way Visual Basic loads and handles calls to functions inside a DLL.
- Visual Basic functions that call DB2 Everyplace functions in db2e.dll must have the statement ″On Error Resume Next″, otherwise the program will not work properly.

## **Procedure:**

The basic steps to develop a DB2 Everyplace Visual Basic application are:

- 1. Create a new Visual Basic project.
- 2. Copy the file db2ecli.bas (from the DB2 Everyplace Visual Basic project directory) into your project folder, and insert the file into your Visual Basic project.
- 3. Copy DB2e.dll into your project folder. If you don't want to place DB2e.dll in your project folder, modify the path to DB2e.dll in the function declarations in the db2ecli.bas file.
- 4. Write your own application code. You can use the DB2 Everyplace sample Visual Basic program to help you.
- 5. Create the executable program for your application by selecting the menu item **File –> Make** *project*.

## **Related concepts:**

• "Overview of the sample Visual Basic [application"](#page-110-0) on page 103

## **Related reference:**

- "DB2 CLI function [summary"](#page-189-0) on page 182
- v "Visual Basic Interface [supported](#page-37-0) operating systems" on page 30

# <span id="page-37-0"></span>**Visual Basic Interface supported operating systems**

The Visual Basic Interface is fully supported on the following operating systems:

- Windows  $\text{CE}^{\circledR}$  for Pocket PC
- v Win32 (Windows 95, Windows 98, Windows NT, Windows 2000, and Windows XP)

# <span id="page-38-0"></span>**Chapter 6. Developing JSP applications**

This chapter provides information about developing DB2 Everyplace applications using JavaServer Pages. The topics covered are:

- "JSP supported operating systems"
- v "Developing DB2 Everyplace JSP applications"
- "DB2 [Everyplace](#page-39-0) JSP support overview" on page 32

# **JSP supported operating systems**

JSP support is available for the following operating systems:

- Win32 (Windows<sup>®</sup> NT<sup>®</sup> and Windows<sup>®</sup> 2000<sup>®</sup>)
- Windows  $CE^{\circledR}$  for Pocket PC
- Symbian OS

## **Related tasks:**

- v "Verifying JSP support on a Windows [workstation"](#page-40-0) on page 33
- v "Setting up for JSP [development](#page-41-0) on a Windows CE device" on page 34

## **Related concepts:**

- "DB2 [Everyplace](#page-39-0) JSP support overview" on page 32
- Chapter 16, "The sample JSP [applications,"](#page-116-0) on page 109

# **Developing DB2 Everyplace JSP applications**

DB2 Everyplace supports JavaServer Pages (JSP) to enable you to create DB2 Everyplace Web-based applications easily. The applications that you create are independent of the operating system and can run on mobile devices in a disconnected mode or while disconnected from a Local Area Network.

JSP technology provides a simplified and fast method to develop and maintain dynamic Web pages. The JSP technology separates the user interface from content generation so that you can create and update page layouts without changing the underlying dynamic content.

JSP uses JDBC technology. The Web-based applications that you create using JSP can access DB2 Everyplace databases through the DB2 Everyplace JDBC Driver.

Refer to the accompanying documentation in <DB2Everyplace>\SDK\JSP\doc for information on how to generate JSP pages that access DB2 Everyplace using WebSphere Studio.

Test your JSP application by following the steps in "Running a JSP [application](#page-46-0) on a Windows [workstation"](#page-46-0) on page 39. You should always run your JSP application on the workstation before transferring it to the device. Running the JSP application on the workstation does the necessary preprocessing of some of the application files.

#### **Related tasks:**

- v "Verifying JSP support on a Windows [workstation"](#page-40-0) on page 33
- "Setting up for JSP [development](#page-41-0) on a Windows CE device" on page 34

## <span id="page-39-0"></span>**Related concepts:**

- "DB2 Everyplace JSP support overview"
- Chapter 16, "The sample JSP [applications,"](#page-116-0) on page 109

### **Related reference:**

- v ["Supported](#page-48-0) JSP Version 1.1 subsets" on page 41
- "IBM custom tags for JSP [application](#page-52-0) database access" on page 45

# **DB2 Everyplace JSP support overview**

DB2 Everyplace JSP support consists of two components:

- The mini HTTP Web server
- The JSP processor

The mini HTTP Web server receives requests from a Web browser and sends responses back to the Web browser (using HTTP 1.1 as the protocol for requests and responses). The JSP processor parses a JSP file, generates corresponding Java source code, and compiles the source code. The Java source code may include JavaBeans that generate dynamic content when the JSP page is requested. When a JSP page is requested, the mini HTTP Web server executes the corresponding Java code, and sends the output back to the Web browser as the response to the request.

When you enter a URL such as http://localhost/request.jsp in a Web browser (where **request.jsp** is the JSP page that you are requesting), the Web browser sends the request to the mini HTTP Web server. The request is forwarded to the JSP processor if one of these conditions is true:

- v There is no corresponding .class file for the JSP page (for example, if the JSP page is a newly created page).
- v There is a corresponding .class file for the JSP page, but the timestamp on the JSP file is more recent than the timestamp on the .class file (for example, if the JSP page has been modified).

**Note:** For **request.jsp**, the corresponding .class file is **\_request\_jsp\_.class**.

If the request is forwarded to the JSP processor and the JSP file syntax is valid, the mini HTTP Web server sends output to the Web browser indicating that the JSP page is valid. Click the **request.jsp** link in the output to view the JSP page.

If the request is forwarded to the JSP processor and the JSP file syntax is invalid, the mini HTTP Web server sends diagnostic information to the Web browser.

If the request does not need to be forwarded to the JSP processor, the mini HTTP Web server executes the corresponding .class file for the JSP page and sends the output to the Web browser.

JSP application development should be done on a Windows workstation. It is important to test your JSP pages throughout development. The JSP processor will catch any syntax errors in a JSP page. After the errors are fixed, test the JSP page again by clicking the Refresh button in the Web browser. You may need to delete the files in the Web browser's Temporary Internet Files folder or cache before the changes to the JSP page are reflected. After you complete your application, you can transfer the application to a device and run it on the device.

**Note:** The JSP processor runs on the workstation and is not needed on the device.

## <span id="page-40-0"></span>**Related tasks:**

- v ["Transferring](#page-44-0) a JSP application to a Windows CE device" on page 37
- v "Verifying JSP support on a Windows workstation"
- "Setting up for JSP [development](#page-41-0) on a Windows CE device" on page 34

## **Related concepts:**

- v "Developing DB2 Everyplace JSP [applications"](#page-38-0) on page 31
- Chapter 16, "The sample JSP [applications,"](#page-116-0) on page 109

## **Setting up for JSP development**

This section provides information about how to set up to develop DB2 Everyplace applications using Java Server Pages. The topics covered are:

- "Verifying JSP support on a Windows workstation"
- "Setting up for JSP [development](#page-41-0) on a Windows CE device" on page 34
	- "Installing the J9 JVM run-time [environment](#page-41-0) on a Windows CE device" on [page](#page-41-0) 34
	- ["Installing](#page-42-0) and verifying JSP support on a Windows CE device" on page 35
- v ["Installing](#page-43-0) and verifying JSP support on a Symbian OS Version 6 device" on [page](#page-43-0) 36

# **Verifying JSP support on a Windows workstation**

## **Prerequisites:**

Verify that the following software is installed on your Windows workstation:

- v DB2 Everyplace Software Development Kit
- v Java 2 Standard Development Kit, Standard Edition
	- Version 1.1.8 if your target is a Symbian OS Version 6 device
	- Version 1.2.2 or later for other targets
- Web browser
	- Internet Explorer Version 5.50 or later *or*
	- Netscape Navigator Version 6.2.1 or earlier

## **Procedure:**

To verify that your Windows workstation is set up to use DB2 Everyplace JSP support:

- Run the Visiting Nurse sample JSP application:
	- 1. Start the mini HTTP Web server:
		- a. Open a MS-DOS window.
		- b. Change to the <DB2Everyplace>\SDK\JSP\Win32 directory using the cd command.
		- c. Type runJspServer.
	- 2. Open a Web browser to the following URL:

http://localhost/VisitingNurse/schedule.jsp

Alternatively, you can enter the URL http://localhost/ and browse to the VisitingNurse/schedule.jsp page.

<span id="page-41-0"></span>If you successfully set up your workstation to use DB2 Everyplace JSP support, a Visiting Nurse Schedule table appears in the Web browser.

## **Related tasks:**

v "Running a JSP application on a Windows [workstation"](#page-46-0) on page 39

#### **Related reference:**

- ["Supported](#page-48-0) JSP Version 1.1 subsets" on page 41
- "IBM custom tags for JSP [application](#page-52-0) database access" on page 45

## **Setting up for JSP development on a Windows CE device**

## **Prerequisites:**

Verify that the following software is installed on your workstation:

• DB2 Everyplace Software Development Kit

Verify that the \Windows directory on your device contains the following files:

```
<DB2Everyplace>\Clients\WinCE\database\ver\proc\CryptoPlugin.dll
<DB2Everyplace>\Clients\WinCE\database\ver\proc\DB2e.dll
<DB2Everyplace>\Clients\WinCE\database\ver\proc\DB2eJDBC.dll
<DB2Everyplace>\Clients\WinCE\database\jdbc\db2ejdbc.jar
```
where *ver* is the version number of the Windows CE operating system on your device and *proc* is the processor type .

Verify that the following software is installed on your device:

• Web browser

#### **Procedure::**

- 1. Install the J9 runtime environment on the device.
- 2. Install and verify DB2 [Everyplace](#page-42-0) JSP support on the device.

## **Related tasks:**

• "Running a JSP [application](#page-47-0) on a Windows CE device" on page 40

## **Related reference:**

- ["Supported](#page-48-0) JSP Version 1.1 subsets" on page 41
- "IBM custom tags for JSP [application](#page-52-0) database access" on page 45

## **Installing the J9 JVM run-time environment on a Windows CE device**

Currently, only StrongARM devices are supported on Pocket PC. If your device has a different processor type, you can try another JVM that supports JNI (for example, Sun PersonalJava, Insignia Jeode, NSIcom CrEme). If you use a JVM other than the J9 JVM, you must modify \SDK\JSP\WinCE\MiniHttpServer.lnk accordingly.

This installation of J9 allows you to run the sample JSP applications. You may need to install additional J9 files for your own applications.

This task is part of the main task of Setting up for JSP development on a Windows CE device. After you complete these steps, return to "Setting up for JSP development on a Windows CE device."

## <span id="page-42-0"></span>**Procedure:**

To install the J9 JVM run-time environment:

- 1. Install WebSphere Studio Device Developer v5.5 (WSDD) on your workstation. The evaluation version of WSDD is available for download at [http://www.ibm.com/software/pervasive/products/wsdd/.](http://www.ibm.com/software/pervasive/products/wsdd/) In the steps below, <WSDD> refers to the directory where you installed WSDD.
- 2. In WSDD, use the Update Manager to install WCE Tooling for WSDD.
	- a. Click **Help —> Software Updates —> Update Manager** to open the Install/Update Perspective.
	- b. In the Features Updates view, expand the following nodes: **Sites to Visit -> WebSphere Custom Environment -> WebSphere Custom Environment**.
	- c. Click on WCE Tooling for WSDD 5.5.0.
	- d. In the Preview view, click the **Install** button and follow the steps to install.
	- e. Install the following additional features by following similar steps:
		- WCE jclMax Class Library
		- WCE Database Enabler Library
		- WCE Personal Configuration Class Library
- 3. Create the following directory structure on your device:

```
\wsdd\bin
\wsdd\lib
\wsdd\lib\jclMax
```
4. Copy the following files to \wsdd\bin:

```
<WSDD>\wsdd5.0\ive\runtimes\pocketpc\arm\ive\bin\j9.exe
<WSDD>\wsdd5.0\ive\runtimes\pocketpc\arm\ive\bin\j9dyn20.dll
<WSDD>\wsdd5.0\ive\runtimes\pocketpc\arm\ive\bin\j9int20.dll
<WSDD>\wsdd5.0\ive\runtimes\pocketpc\arm\ive\bin\j9max20.dll
<WSDD>\wsdd5.0\ive\runtimes\pocketpc\arm\ive\bin\j9prt20.dll
<WSDD>\wsdd5.0\ive\runtimes\pocketpc\arm\ive\bin\j9thr20.dll
<WSDD>\wsdd5.0\ive\runtimes\pocketpc\arm\ive\bin\j9vm20.dll
<WSDD>\wsdd5.0\ive\runtimes\pocketpc\arm\ive\bin\j9zlib20.dll
<WSDD>\wsdd5.0\ive\runtimes\pocketpc\arm\ive\bin\iverel20.dll
<WSDD>\wsdd5.0\ive\runtimes\pocketpc\arm\ive\bin\swt-win32-2104.dll
```
5. Copy the following file to \wsdd\lib:

<WSDD>\wsdd5.0\ive\runtimes\common\ive\lib\charconv.zip

6. Copy the following files to \wsdd\lib\jclMax:

<WSDD>\wsdd5.0\ive\runtimes\common\ive\lib\jclMax\classes.zip <WSDD>\wsdd5.0\ive\runtimes\common\ive\lib\jclMax\database\_enabler.jar <WSDD>\wsdd5.0\ive\runtimes\common\ive\lib\jclMax\locale.zip <WSDD>\wsdd5.0\ive\runtimes\pocketpc\common\ive\lib\jclMax\prsnlwin.jar

Return to "Setting up for JSP [development](#page-41-0) on a Windows CE device" on page 34.

# **Installing and verifying JSP support on a Windows CE device**

This task is part of the main task of Setting up for JSP development on a Windows CE device. After you complete these steps, return to ["Setting](#page-41-0) up for JSP [development](#page-41-0) on a Windows CE device" on page 34.

## **Procedure:**

## **To install and verify JSP support::**

- 1. Install the following file onto the device: <DB2 Everyplace>\SDK\JSP\WinCE\DB2eJSP.CAB
- 2. Verify that your device is set up to use DB2 Everyplace JSP support by running the Visiting Nurse sample JSP application:
- <span id="page-43-0"></span>a. Optional depending on your JVM: Modify MiniHttpServer.lnk on the device. You need to modify the shortcut if you are using a JVM other than the J9 JVM. The number that the shortcut begins with is the number of characters after the '#' character. The maximum number of characters after the '#' character is 256.
- b. Start the mini HTTP Web server:
	- 1) Open a File Explorer.
	- 2) Navigate to the root directory.
	- 3) Click the MiniHttpServer shortcut.
- c. Open a Web browser to the following URL: http://localhost/VisitingNurse/schedule.jsp

Alternatively, you can enter the URL http://localhost/ and browse to the VisitingNurse/schedule.jsp page.

If you successfully set up your device to use DB2 Everyplace JSP support, a Visiting Nurse Schedule table appears in the Web browser.

Return to "Setting up for JSP [development](#page-41-0) on a Windows CE device" on page 34.

# **Installing and verifying JSP support on a Symbian OS Version 6 device**

## **Prerequisites:**

Verify that the following software is installed on your workstation:

• DB2 Everyplace Software Development Kit

Verify that the following software is installed on the device:

- Web browser
- Java run-time environment (Java.sis)

Java.sis can be downloaded from the Internet. Older devices may provide Java.sis on the sales package CD-ROM for the device.

Verify that the \system\libs directory on the device contains the following files:

- <DB2Everyplace>\Clients\Symbian6\database\armi\CryptoPlugin.dll
- v <DB2Everyplace>\Clients\Symbian6\database\armi\DB2e.dll
- v <DB2Everyplace>\Clients\Symbian6\database\armi\db2ejdbc.dll
- v <DB2Everyplace>\Clients\Symbian6\database\armi\ECSPKCS11.DLL

Verify that the \system\java\ext directory on the device contains the following file:

• <DB2Everyplace>\Clients\Symbian6\database\armi\db2ejdbc.jar

## **Procedure:**

To install and verify JSP support on a Symbian OS Version 6 device:

- 1. Install the following file onto the device: <DB2Everyplace>\SDK\JSP\Symbian6\DB2eJSP.sis.
- 2. Verify that the device is set up to use DB2 Everyplace JSP support by running the Visiting Nurse sample JSP application:
	- a. Start the mini HTTP Web server:
- 1) Go to the Extras screen on the device.
- 2) Start the DB2eJSP application.
- <span id="page-44-0"></span>b. Open a Web browser to the following URL: http://localhost/VisitingNurse/schedule.jsp

Alternatively, you can enter the URL http://localhost/ and browse to the VisitingNurse/schedule.jsp page.

If you successfully set up your device to use DB2 Everyplace JSP support, a Visiting Nurse Schedule table appears in the Web browser.

### **Related tasks:**

v "Running a JSP [application](#page-48-0) on a Symbian OS Version 6 device" on page 41

## **Related reference:**

- ["Supported](#page-48-0) JSP Version 1.1 subsets" on page 41
- "IBM custom tags for JSP [application](#page-52-0) database access" on page 45

# **Transferring a JSP application to a Windows CE device**

## **Prerequisites:**

Before you transfer your JSP application to a device, complete the following tasks:

- Install JSP [support](#page-41-0) on the device.
- Develop and test the application on the workstation.

#### **Procedure:**

To transfer a JSP application to a Windows CE device:

- 1. Copy the database used by the application to the device, if it doesn't already exist on the device. Make sure to put the database in the directory that the application expects it to be in. That is, the directory specified by the URL that the application connects to.
- 2. Copy the application files to the directory specified for the JspPath property in MiniHttpConfig.properties for the device. If the application is in a subdirectory under JspPath on the workstation, create the same subdirectory structure under JspPath on the device. Use the following rules when copying the application files to the device:

#### *Table 3.*

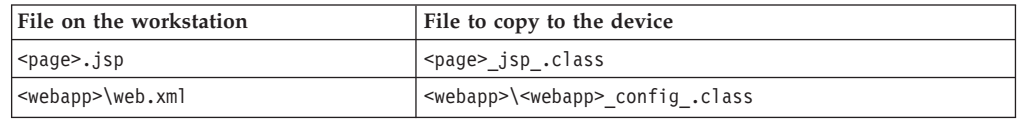

#### **Notes**:

- v The .class files to copy to the device are generated by the JSP processor when you run the application on the workstation. They are located in the same directory as the corresponding .jsp and web.xml files.
- Your application may not include a web.xml file. Applications generated by WebSphere Studio Application Developer use a web.xml file.
- The maximum length of a shortcut is 256 characters after the '#' character at the beginning of the file. To stay under the maximum length, copy the

<span id="page-45-0"></span>following WebSphere Studio Application Developer sample files to the root directory instead of the sample application's directory:

- dbbeans.jar
- any ViewBean class file

To run applications generated by WebSphere Studio that use these files, the classpath in MiniHttpServer.lnk must include dbbeans.jar, as well as any directory that contains ViewBean class files.

Application files that are not .jsp or web.xml files should be copied to the device as well.

For example, to copy the Visiting Nurse sample JSP application to the device:

- a. Copy the Visiting Nurse sample database to the device:
	- 1) Create the following directory structure on the device: \sample\data. This is the directory specified by the URL that the application connects to.
	- 2) Copy the contents of the <DB2Everyplace>\SDK\JSP\sample\data directory on the workstation to \sample\data on the device.
- b. Copy the application files to the device:
	- 1) Create the following directory structure on the device: \sample\jsp. This is the directory specified for JspPath in the default MiniHttpConfig.properties file.
	- 2) Create the subdirectory \VisitingNurse under \sample\jsp.
	- 3) Copy the following files to \sample\jsp\VisitingNurse:

<DB2Everyplace>\SDK\JSP\sample\jsp\VisitingNurse\\_schedule\_jsp\_.class <DB2Everyplace>\SDK\JSP\sample\jsp\VisitingNurse\\_contact\_jsp\_.class <DB2Everyplace>\SDK\JSP\sample\jsp\VisitingNurse\\_medrecord\_jsp\_.class <DB2Everyplace>\SDK\JSP\sample\jsp\VisitingNurse\\_person\_jsp\_.class

#### **Related tasks:**

• "Setting up for JSP [development](#page-41-0) on a Windows CE device" on page 34

#### **Related reference:**

- ["Supported](#page-48-0) JSP Version 1.1 subsets" on page 41
- "IBM custom tags for JSP [application](#page-52-0) database access" on page 45

## **Running a JSP application**

This section describes how to run a JSP application. The following topics are covered:

- Optional depending on your workstation or application configuration: "Configuring the mini HTTP Web server"
- v "Running a JSP application on a Windows [workstation"](#page-46-0) on page 39
- "Running a JSP [application](#page-47-0) on a Windows CE device" on page 40
- v "Running a JSP [application](#page-48-0) on a Symbian OS Version 6 device" on page 41

# **Configuring the mini HTTP Web server**

#### **Procedure:**

The following file is the default MiniHttpConfig.properties file for Windows workstations. You can use this default file or modify it to meet the requirements of

<span id="page-46-0"></span>your application and system. You may also modify the default MiniHttpConfig.properties file for the devices.

```
# Mini HTTP Web server properties - Win32
# JspPath
# Specifies: the path that contains the JSP pages (.jsp and .class files).
# Default: JspPath=<directory where the mini HTTP Web server is started>
#
# Note: use \\ to denote the directory separator
#
JspPath=sample\\jsp
# Port
#
# Specifies: port that the server listens on
# Default: Port=80
#
# Note: If you are not using the default Port, start URL requests with:
# http://localhost:Port/
# (instead of http://localhost/) where Port is the specified Port.
# Mime
#
# Specifies: Mime types
# Default: Mime=text/html wml htm html,text/plain txt,image/gif gif,image/jpeg jpg
#
# Note: Additional Mime types can be added using the following format:
# Mime=mime_type_A ext1 ext2 ext3 ...,mime_type_B ext4 ext5 ...,...
#
Mime=application/octet-stream exe class,image/jpeg jpeg jpg
# LogFile
#
# Specifies: log file for the server
# Values:
# "" - log entries are written to the console
# "no" - no log entries are kept
# "<log file name>" - log entries are written to <log_file_name>
# Default: LogFile=
#
LogFile=JspServer.log
# Index
#
# Specifies: the index page (displayed if http://localhost is requested)
# Values:
# "" - the JspPath directory will be loaded
# "no" - no page will be loaded
# "<index_file>" - <index_file> will be loaded
```
# Default: Index=

#### **Related tasks:**

v ["Installing](#page-43-0) and verifying JSP support on a Symbian OS Version 6 device" on [page](#page-43-0) 36

## **Related reference:**

- v ["Supported](#page-48-0) JSP Version 1.1 subsets" on page 41
- "IBM custom tags for JSP [application](#page-52-0) database access" on page 45
- "JSP [supported](#page-38-0) operating systems" on page 31

# **Running a JSP application on a Windows workstation**

## **Procedure:**

To run a JSP application on a Windows workstation:

- <span id="page-47-0"></span>1. If necessary, configure the [MiniHttpConfig.properties](#page-45-0) file in the <DB2Everyplace>\SDK\JSP\Win32 directory.
- 2. Start the mini HTTP Web server:
	- a. Open an MS-DOS window.
	- b. Change the directory to <DB2Everyplace>\SDK\JSP\Win32 using the 'cd' command.
	- c. Type runJspServer.
- 3. Open a Web browser and enter the URL to start your JSP application. For example, if the start page of your application is start.jsp, type http://localhost/start.jsp. If you configured the Port property in the MiniHttpConfig.properties file, type http://localhost:Port/start.jsp instead, where Port is the specified port number.
- 4. To stop the mini HTTP Web server when you are done running the JSP application:
	- a. Go to the MS-DOS window that you started the server in.
	- b. Type Ctrl+C, and then type 'y' to terminate the batch job.

### **Related tasks:**

• "Verifying JSP support on a Windows [workstation"](#page-40-0) on page 33

## **Related reference:**

- v ["Supported](#page-48-0) JSP Version 1.1 subsets" on page 41
- "IBM custom tags for JSP [application](#page-52-0) database access" on page 45

# **Running a JSP application on a Windows CE device**

## **Procedure:**

To run a JSP application on a Windows CE device:

- 1. Transfer the [application](#page-44-0) to your device.
- 2. If necessary, modify MiniHttpServer.lnk on the device. You need to modify the shortcut if you are using a JVM other than the J9 JVM. The number that the shortcut begins with is the number of characters after the '#' character.
- 3. If necessary, configure the [MiniHttpConfig.properties](#page-45-0) file for the Windows CE device.
- 4. Start the mini HTTP Web server:
	- a. Open a File Explorer.
	- b. Navigate to the root directory.
	- c. Click the MiniHttpServer shortcut.
- 5. Open a Web browser and enter the URL to start your JSP application. For example, if the start page of your application is start.jsp, type http://localhost/start.jsp. If you configured the Port property in the MiniHttpConfig.properties file, type http://localhost:Port/start.jsp instead, where Port is the specified port number.
- 6. To stop the mini HTTP Web server when you are done running the JSP application:
	- a. Go to the J9 console window.
	- b. Click **File —> Close**.

#### **Related tasks:**

<span id="page-48-0"></span>• "Setting up for JSP [development](#page-41-0) on a Windows CE device" on page 34

## **Related reference:**

- "Supported JSP Version 1.1 subsets"
- "IBM custom tags for JSP [application](#page-52-0) database access" on page 45

# **Running a JSP application on a Symbian OS Version 6 device**

## **Procedure:**

- 1. Transfer the application to the device.
- 2. If necessary, configure the [MiniHttpConfig.properties](#page-45-0) file for the Symbian device.
- 3. Start the mini HTTP Web server:
	- a. Go to the Extras screen on the device.
	- b. Start the DB2eJSP application.
- 4. Open a Web browser and enter the URL to start your JSP application. For example, if the start page of your application is start.jsp, type http://localhost/start.jsp. If you configured the Port property in the MiniHttpConfig.properties file, type http://localhost:Port/start.jsp instead, where Port is the specified port number.
- 5. To stop the mini HTTP Web server when you are done running the JSP application, do a soft reset.

#### **Related tasks:**

v ["Installing](#page-43-0) and verifying JSP support on a Symbian OS Version 6 device" on [page](#page-43-0) 36

## **Related reference:**

- v "Supported JSP Version 1.1 subsets"
- "IBM custom tags for JSP [application](#page-52-0) database access" on page 45
- "JSP [supported](#page-38-0) operating systems" on page 31

# **Supported JSP Version 1.1 subsets**

This section lists and describes the directives, implicit objects, scripting elements, and standard actions included in DB2 Everyplace JSP support.

#### **Directives:**

**Page directive:**

#### **Description**

The page directive defines page-dependent attributes.

#### **Syntax**

```
<%@ page page_directive_attr_list %>
page_directive_attr_list ::=
{language="scriptingLanguage"}
{extends="className" }
{import="importList" }
{contentType="ctinfo" }
```
#### **Attributes**

The four valid attributes for this directive are:

• language - Must be 'java' if specified.

- v **extends** A fully qualified Java programming language class name that names the superclass of the class to which this JSP page is transformed.
- v **import** The default import list is com.ibm.db2e.jsp.server.\*, java.io.\*, java.sql.\*, and java.util.\*.
- **contentType** Can be any value (such as text/html, text/xml, application/x-octet).

## **Example**

<%@ page contentType="text/html" %>

## **Include directive:**

### **Description**

Use the include directive to include data in a JSP page. The included file may have elements which will also be processed.

#### **Syntax**

<%@ include file="*relativeURLspec*" %>

#### **Attributes**

The attribute for this directive is **file** which must be a page-relative path. The path cannot not start with a ″/″, and is to be interpreted relative to the current JSP page.

## **Example**

<%@ include file="copyright.html" %>

#### **Implicit objects:**

When you create JSP pages, you have access to certain implicit objects. They can be used within scriptlets and expressions, without first being declared. Each implicit object has a class defined in a core Java technology or com.ibm.db2e.jsp.server package, shown in Table 4.

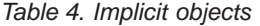

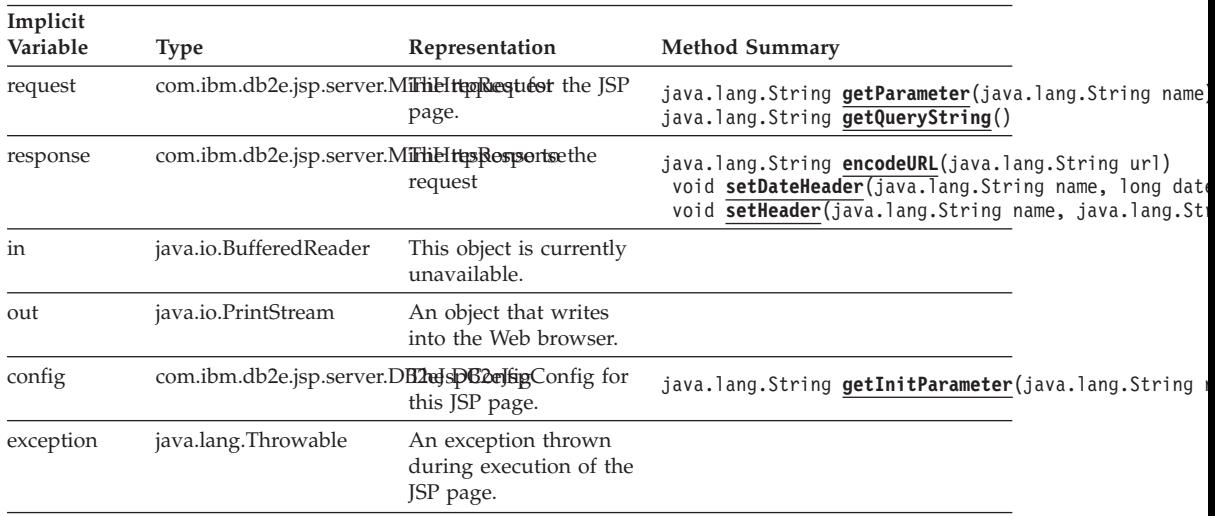

**Note:** Some of the types for the implicit objects above differ from those in JSP 1.1 due to the implementation of DB2 Everyplace JSP support.

#### **Scripting elements:**

## **Declarations:**

### **Description**

Use declarations to declare Java variables and methods used in a JSP page. Declarations are member variables (fields and methods) of the Java class for the JSP page.

## **Syntax**

<%!*declaration(s)* %>

### **Example**

```
<%!
String name = "Joe Smith";
public String getName() {
 return name;
}
%>
```
## **Standard actions:**

## **<jsp:useBean>:**

#### **Description**

A jsp:useBean action associates an instance of a Java programming language object defined within the ″page″ scope available with a given id via a newly declared scripting variable of the same id.

## **Syntax**

```
<jsp:useBean id="name" scope="page|request|session|application" typeSpec/>
typeSpec ::=
class="className"
```
#### **Attributes**

The three attributes for this tag are:

- v **id** Specifies the identifier of this bean. Do not reuse this name in the JSP page. This attribute is required
- **scope** This attribute is ignored if specified. The default scope "page" is used.
- v **class** Specifies the class that this bean represents. This attribute is required.

#### **Example**

<jsp:useBean id=″masterViewDBBean″ class=″Query1HTMLResultsMasterViewBean″ />

## **<jsp:setProperty>:**

#### **Description**

The jsp:setProperty action sets the value of properties in a Bean.

#### **Syntax**

```
<jsp:setProperty name="beanName" prop_expr />
prop_expr ::=
property="propertyName" value="propertyValue"
propertyValue ::= string
The value propertyValue can also be a request-time attribute value.
propertyValue ::= expr_scriptlet
```
#### **Attributes**

The three attributes for this tag are:

• **name** - The name of a Bean instance defined by a <jsp:useBean> element before this action appears. The Bean instance must contain the property you want to set. This attribute is required.

- v **property** The name of the Bean property whose value you want to set. This attribute is required.
- **value** The value to assign to the given property. This attribute can accept a request-time attribute expression as a value. This attribute is required.

#### **Example**

<jsp:setProperty name="masterViewDBBean" property="username" value='<%=config.getInitParameter("username")%>' />

## **Scriptlets:**

## **Description**

Use scriptlets to hold any valid Java code fragments. These code fragments are placed in the source code for the JSP page, and are relative to other elements of the JSP page.

## **Syntax**

<% *scriptlet* %>

## **Example**

```
<\!\!>_ntry {
String name = Query1DBBean.getString(1);
out.println("Name = " + name);
}
catch (SQLException e) {
}
%>
```
## **Expressions:**

## **Description**

Expressions are string representations of data types. You can use expressions in queries and in HTML comments. The application evaluates the expressions at run-time and converts the expressions into strings.

#### **Syntax**

<%= *expression* %>

## **Example**

<%= new java.util.Date() %>

**Note**: Variable names that begin with *\_\_db2ejsp\_\_* are keywords and are used internally. Do not use these variables in the JSP page.

## **Related concepts:**

- "DB2 [Everyplace](#page-39-0) JSP support overview" on page 32
- v "Developing DB2 Everyplace JSP [applications"](#page-38-0) on page 31
- Chapter 16, "The sample JSP [applications,"](#page-116-0) on page 109

## **Related tasks:**

- v "Verifying JSP support on a Windows [workstation"](#page-40-0) on page 33
- "Setting up for JSP [development](#page-41-0) on a Windows CE device" on page 34

## **Related reference:**

v "IBM custom tags for JSP [application](#page-52-0) database access" on page 45

# <span id="page-52-0"></span>**IBM custom tags for JSP application database access**

The following tags are IBM custom tags that you can use in your JSP application to access a DB2 Everyplace database.

#### **<tsx:dbconnect>:**

#### **Description**

This tag establishes a connection to a specified DB2 Everyplace database using the DB2 Everyplace JDBC driver.

#### **Syntax**

```
<tsx:dbconnect
id="connection_id"
driver="com.ibm.db2e.jdbc.DB2eDriver"
url="jdbc:db2e:database"
userid="db_user"
passwd="user_password">
</tsx:dbconnect>
```
## **Attributes**

The five attributes for this tag are:

- v **id** Specifies the identifier of this connection. Do not reuse this name in the JSP page. This attribute is required.
- v **driver** Specifies the DB2 Everyplace JDBC driver. This attribute is required.
- v **url** Specifies the DB2 Everyplace database. The term *database* refers to the path of the DB2 Everyplace database. This attribute is required.
- v **userid** Specifies a valid user ID for the database to be accessed. This attribute is optional.
- passwd Specifies the user password for the userid attribute. This attribute is required if userid is specified.

### **Example**

```
<tsx:dbconnect
id="conn"
driver="com.ibm.db2e.jdbc.DB2eDriver"
url="jdbc:db2e:sample/data/" >
</tsx:dbconnect>
```
## **<tsx:dbquery>:**

## **Description**

This tag submits a query to the database using the connection specified through the <tsx:dbconnect> tag and produces a java.sql.ResultSet object in which the cursor points to the first row of the result set. You can reference this result set using the identifier of this query and the DB2 Everyplace JDBC interface for java.sql.ResultSet.

#### **Syntax**

<tsx:dbquery id="*query\_id*" connection="*connection\_id*" limit="*value*"> *select\_SQL\_statement* </tsx:dbquery>

#### **Attributes**

The attributes for this tag are:

- **id** Specifies the identifier of this query. Do not reuse this query identifier in the JSP page. This attribute is required.
- **connection** Specifies the identifier of a <tsx:dbconnect> tag in this JSP file. This attribute is required.

v **limit** - Specifies the maximum number of rows that the query can return. This attribute is optional.

#### **Parameter**

The valid parameter for this tag is:

select\_SQL\_statement - Specifies the SQL query that you want to submit to the database. This SQL query statement can contain dynamic data.

#### **Example**

```
<tsx:dbquery id="Query1DBBean" connection="conn">
select <%= request.getParameter("column") %> from vnperson
</tsx:dbquery>
```
## **<tsx:dbmodify>:**

## **Description**

This tag submits a command to modify data in the database using the connection specified through the <tsx:dbconnect> tag. There is no result for this tag.

## **Syntax**

```
<tsx:dbmodify connection="connection_id">
modify_command
</tsx:dbmodify>
```
#### **Attribute**

The attribute for this tag is:

• **connection** - Specifies the identifier of a <tsx:dbconnect> tag in this JSP file. This attribute is required.

## **Parameter**

The valid parameter for this tag is:

v **modify\_command** - Specifies the SQL command that you want to submit to the database to modify data. This modify command can contain dynamic data.

## **Example**

```
<tsx:dbmodify connection="conn">
update vnperson set Name = '<%=Name%>' where ID = '<%=id%>'
</tsx:dbmodify>
```
## **<tsx:repeat>:**

#### **Description**

Use this tag to loop through each row in the query results. The start and stop attributes control the looping process. If you do not specify the start and stop attributes, the loop terminates when the cursor of the result set, which is referenced by the <tsx:getProperty> tag, reaches the end of the result set. This tag can be nested.

#### **Syntax**

```
<tsx:repeat index="name" start="starting_index" stop="ending_index">
repeat_block
\le/tsx: repeat>
```
#### **Attributes**

The attributes for this tag are:

- **index** Specifies the identifier for the index of this tag. This attribute is optional.
- start Specifies the number of rows to skip before processing the repeat block. The default is 0. This attribute is optional.

• stop - Specifies the ending index value for this repeat block. The default is 2,147,483,647. This attribute is optional.

## **Parameter**

The valid parameter for this tag is:

v **repeat\_block** - Specifies the block of HTML tagging that contains the <tsx:getProperty> tag syntax and the HTML tags used to format the content. If you place a <tsx:getProperty> tag in the repeat block, the cursor advances to the next row each time the repeat block is processed.

## **Example**

```
<TABLE border="1">
<TR><TH>Name</TH>
</TR><tsx:repeat>
<TR><TD><tsx:getProperty name="Query1DBBean" property="Name" />
</TD></TR></tsx:repeat>
</TABLE>
```
## **<tsx:getProperty>:**

#### **Description**

This tag retrieves the value of a ResultSet bean to be displayed in a JSP page (that is, the HTML result page). If you place this tag inside a <tsx:repeat> block tag, the cursor of the ResultSet bean advances to the next row each time the repeat block is processed.

## **Syntax**

<tsx:getProperty name="*bean\_name*" property="*property\_name*" />

#### **Attributes**

The attributes of this tag are:

- v **name** Specifies the name of the ResultSet bean that you declared previously using a <tsx:dbquery> tag in this JSP file.
- property Specifies the column of the ResultSet bean to access.

#### **Example**

<tsx:getProperty name="Query1DBBean" property="FIRSTNAME" />

## **Related concepts:**

- "DB2 [Everyplace](#page-39-0) JSP support overview" on page 32
- v "Developing DB2 Everyplace JSP [applications"](#page-38-0) on page 31
- Chapter 16, "The sample JSP [applications,"](#page-116-0) on page 109

## **Related tasks:**

- v "Verifying JSP support on a Windows [workstation"](#page-40-0) on page 33
- v "Setting up for JSP [development](#page-41-0) on a Windows CE device" on page 34

## **Related reference:**

v ["Supported](#page-48-0) JSP Version 1.1 subsets" on page 41

# **Troubleshooting JSP applications**

## **Troubleshooting:**

## **Mini HTTP Web server console output:**

- 1. WebSphere Studio Application Developer related
	- java.lang.NoClassDefFoundError: javax/sql/DataSource
		- WSAD v4.0.3+ contains the fix for this error. You can use the dbbeans.jar in <DB2Everyplace>\SDK\JSP\sample\jsp\VNSchedule\_wsad40, which is the jar from WSAD v4.0.3.
	- "Cannot determine search value for column type name <name>. Assumed searchable = true.″

This message is generated by dbbeans.jar and can be ignored.

## **Web browser:**

• "The page you are looking for cannot be found."

If Pocket Internet Explorer displays this message when you try to connect to URL ″http://localhost/″, your Windows CE device is probably older than Pocket PC v3.0.11171 and you need to obtain a fix for the Web browser. (On the Internet, search for how to connect to localhost through Pocket Internet Explorer.) Make sure the mini HTTP Web server is running.

## **Application development:**

• Changes to JSP page are not reflected in the Web browser If this occurs, you may need to delete the files in your Web browser's Temporary Internet Files folder or cache.

## **Related concepts:**

- "DB2 [Everyplace](#page-39-0) JSP support overview" on page 32
- v "Developing DB2 Everyplace JSP [applications"](#page-38-0) on page 31
- Chapter 16, "The sample JSP [applications,"](#page-116-0) on page 109

## **Related tasks:**

- "Verifying JSP support on a Windows [workstation"](#page-40-0) on page 33
- "Setting up for JSP [development](#page-41-0) on a Windows CE device" on page 34

## **Related reference:**

• "IBM custom tags for JSP [application](#page-52-0) database access" on page 45

# <span id="page-56-0"></span>**Chapter 7. Developing .NET applications**

This chapter provides information about developing DB2 Everyplace applications using .NET. The topics covered are:

- "Synchronization support"
- v "Support for building .NET [applications"](#page-59-0) on page 52

# **Synchronization support**

This section provides information about DB2 Everyplace .NET synchronization support. The topics covered are:

- v "ISync.Net API file locations"
- "Using the [ISync.NET](#page-57-0) API" on page 50
- "Using [ISyncComponent"](#page-58-0) on page 51
- "Simple example [application](#page-58-0) using the ISync.NET API" on page 51

# **ISync.Net API file locations**

The DB2 Everyplace Sync Client provides two APIs that enable developers to build managed applications for the DB2 Everyplace Sync Server. These APIs include:

- ISyncComponent
- ISync.Net

ISyncComponent is smaller then ISync.Net, but provides visual design support for developers who want to use this function.

For information about the .Net providers for the database engine, see ["Overview](#page-59-0) of .NET support for building [applications](#page-59-0) on the client database" on page 52.

| <b>Available Providers</b>        | Namespaces                             | <b>Supported Platforms</b> | Location, \DB2Everyplace\Clients              |
|-----------------------------------|----------------------------------------|----------------------------|-----------------------------------------------|
| Non-Unicode for .NET<br>Framework | IBM.Data.Sync<br>IBM.Data.Sync.DB2e    | Win 32                     | Win32\Sync\NMP\IBM.Data.Sync.DB2e.dll         |
| Unicode for .NET Framework        | IBM.Data.Sync<br>IBM.Data.Sync.DB2e    | Win32 Unicode              | Win32\Sync\NMP\unicode\IBM.Data.Sync.DB2e.dll |
| .NET Compact Framework            | IBM.Data.Sync<br>IBM.Data.Sync.DB2e.CF | WinCE                      | WinCE\Sync\NMP\IBM.Data.Sync.DB2e.CF.dll      |

*Table 5. ISync.NET managed provider location and namespaces*

## **Sample application ISync.NET**

There are two sample applications located in \DB2Everyplace\Clients\clientapisample\NMP\*lang*:

- GoISync
- sample1

where *lang* is either C# (cs) or Visual Basic (vb)

## **ISync.NET API specification**

You can find the API specification for ISync.NET in \DB2Everyplace\Clients\clientapisample\NMP\ISync.NET.chm

## <span id="page-57-0"></span>**Related concepts:**

- "Simple example [application](#page-58-0) using the ISync.NET API" on page 51
- v "Overview of .NET support for building [applications](#page-59-0) on the client database" on [page](#page-59-0) 52
- v "Sample DB2 Everyplace .NET Data Provider [application](#page-64-0) code for WinCE and [Win32"](#page-64-0) on page 57

## **Related tasks:**

- "Using the ISync.NET API"
- "Using [ISyncComponent"](#page-58-0) on page 51
- v "Overview of developing ADO.NET [applications](#page-60-0) using the DB2 Everyplace .NET Data [Provider"](#page-60-0) on page 53

## **Using the ISync.NET API**

You can find the API specification for ISync.NET in \DB2Everyplace\Clients\clientapisample\NMP\ISync.NET.chm

## **Prerequisite:**

#### **Software Requirements**

- DB2 Everyplace Version 8.1.4, beta 1
- Microsoft. NET Standard Framework 1.0 (included with Visual Studio 2002) needed for developing applications on Win32
- Microsoft .NET Compact Framework (included with Visual Studio 2003) needed for developing applications on WinCE

Although the ISync.NET provider is platform and language independent, it still depends on the underlying native Sync Client libraries. Both the provider and the Sync Client libraries must be included in the user path at application runtime. During the installation of DB2 Everyplace the user paths should be updated.

For information on the client libraries, see the *DB2 Everyplace Installation and User's Guide* in Chapter 3., ″Installing DB2 Everyplace on a mobile device″.

#### **Procedure:**

To use Isync.NET in your applications, the following steps must be performed for all Visual Studio Frameworks and application types.

- 1. In Microsoft Visual Studio .NET, create a new project in the language of your choice.
- 2. In your application, import the DB2 Everyplace namespaces. The following is an example for the Standard Framework:

```
[Visual Basic]
     Imports IBM.Data.Sync
     Imports IBM.Data.Sync.DB2e
     [C#]using IBM.Data.Sync;
    using IBM.Data.Sync.DB2e;
```
For more information, you can view the sample synchronization application located in \DB2Everyplace\Clients\clientapisample\NMP

- 3. Add a reference:
	- a. In Visual Studio, right click on the project name and select **Add Reference**.
	- b. Under the Projects tab, browse for the location of **IBM.Data.Sync.DB2e.dll**.

## <span id="page-58-0"></span>c. On command line, type: **csc /t:exe /r:IBM.Data.Sync.DB2e.dll ISyncSample.cs**.

## **Related concepts:**

- ["ISync.Net](#page-56-0) API file locations" on page 49
- "Simple example application using the ISync.NET API"
- v "Overview of .NET support for building [applications](#page-59-0) on the client database" on [page](#page-59-0) 52
- v "Sample DB2 Everyplace .NET Data Provider [application](#page-64-0) code for WinCE and [Win32"](#page-64-0) on page 57

## **Related tasks:**

- "Using ISyncComponent"
- v "Overview of developing ADO.NET [applications](#page-60-0) using the DB2 Everyplace .NET Data [Provider"](#page-60-0) on page 53

# **Using ISyncComponent**

## **Procedure:**

ISyncComponent also provides minimal design support in the Standard Framework. This basic support enables you to drag and drop into a form, and to modify the ConnectionString (server, port, and user name) and TargetPath (target directory for the data) properties. When developing a Visual Studio Windows Application, be sure to add the DB2 Everyplace component **IBM.Data.Sync.DB2e.dll** to your **Toolbox**.

**Note:** The native Sync Client libraries must already be in the user path for this process to complete successfully.

For the Standard Framework, there is an option to use a simpler API by using IBM.Data.Sync.DB2e.ISyncComponent.

```
ISyncComponent comp1 = new ISyncComponent();
comp1.ConnectionString = SERVER=localhost;PORT=80;UID=username;PWD=password;
comp1.TargetPath = data;
comp1.Sync();
comp1.Close();
```
## **Related concepts:**

- ["ISync.Net](#page-56-0) API file locations" on page 49
- v "Simple example application using the ISync.NET API"
- v "Overview of .NET support for building [applications](#page-59-0) on the client database" on [page](#page-59-0) 52
- v "Sample DB2 Everyplace .NET Data Provider [application](#page-64-0) code for WinCE and [Win32"](#page-64-0) on page 57

## **Related tasks:**

- "Using the [ISync.NET](#page-57-0) API" on page 50
- v "Overview of developing ADO.NET [applications](#page-60-0) using the DB2 Everyplace .NET Data [Provider"](#page-60-0) on page 53

# **Simple example application using the ISync.NET API**

This topic includes an example which provides a quick reference of how to use the ISync.NET API.

<span id="page-59-0"></span>// Synchronization properties private Hashtable userProps = new Hashtable();

// Get an instance DB2eISyncProvider ISyncProvider provider = DB2eISyncProvider.GetInstance();

// Set up properties userProps.Add("isync.user", username); userProps.Add("isync.password", password);

// Get an instance of synchronization service from the provider ISyncService service = provider.CreateSyncService(http://localhost:80, userProps);

// Get an instance of the configuration store ISyncConfigStore config = service.GetConfigStore(data);

// Get an instance of the sync driver to perform synchronization ISyncDriver syncer = config.GetSyncDriver();

// Perform synchronization syncer.Sync();

// Close objects syncer.Close(); config.Close(); service.Close();

## **Related concepts:**

- ["ISync.Net](#page-56-0) API file locations" on page 49
- v "Overview of .NET support for building applications on the client database"
- v "Sample DB2 Everyplace .NET Data Provider [application](#page-64-0) code for WinCE and [Win32"](#page-64-0) on page 57

## **Related tasks:**

- "Using the [ISync.NET](#page-57-0) API" on page 50
- "Using [ISyncComponent"](#page-58-0) on page 51
- v "Overview of developing ADO.NET [applications](#page-60-0) using the DB2 Everyplace .NET Data [Provider"](#page-60-0) on page 53

# **Support for building .NET applications**

This section provides information about Support for building .NET applications. The topics covered are:

- v "Overview of .NET support for building applications on the client database"
- v "Overview of developing ADO.NET [applications](#page-60-0) using the DB2 Everyplace .NET Data [Provider"](#page-60-0) on page 53
- v "Sample DB2 Everyplace .NET Data Provider [application](#page-64-0) code for WinCE and [Win32"](#page-64-0) on page 57

# **Overview of .NET support for building applications on the client database**

DB2 Everyplace provides the tools to enable developers to build applications that use the ADO.NET API to manipulate data managed by the DB2 Everyplace database. DB2 Everyplace contains two .NET Data Providers. One provider runs on the .NET Framework 1.0 and the other provider runs on .NET Compact Framework. You will find these providers or APIs in:

v **For Win32:**

\DB2Everyplace\Clients\Win32\database\nmp\IBM.Data.DB2.DB2e.dll

v **For WinCE:**

\DB2Everyplace\Clients\WinCE\database\nmp\IBM.Data.DB2.DB2e.CF.dll

<span id="page-60-0"></span>The API specifications are located in \DB2Everyplace\Clients\Win32\database\nmp\doc\readme.html

To simplify the transition for programmers that have used Microsoft ODBC .NET Data Provider in the past, the new DB2 Everyplace .NET Data Provider interfaces are almost identical to those of the Microsoft ODBC .NET Data Provider. For instance, the Microsoft ODBC .NET Data Provider has the OdbcConnection class, while IBM DB2 Everyplace .NET Data Provider has DB2eConnection as an equivalent function class. Similarly you can replace 'Odbc' with 'DB2e' in the other class names to get the corresponding DB2 Everyplace .NET Data Provider classes.

## **Related concepts:**

- ["ISync.Net](#page-56-0) API file locations" on page 49
- "Simple example [application](#page-58-0) using the ISync.NET API" on page 51
- v "Sample DB2 Everyplace .NET Data Provider [application](#page-64-0) code for WinCE and [Win32"](#page-64-0) on page 57

## **Related tasks:**

- "Using [ISyncComponent"](#page-58-0) on page 51
- v "Overview of developing ADO.NET applications using the DB2 Everyplace .NET Data Provider"

# **Overview of developing ADO.NET applications using the DB2 Everyplace .NET Data Provider**

The namespaces for the DB2 Everyplace .NET Data Provider are as follows:

- v **Running on the .NET Compact Framework:** IBM.Data.DB2.DB2e.CF
- v **Running on the .NET Framework:** IBM.Data.DB2.DB2e

The DB2 Everyplace .NET Data Provider provides functionality for connecting to a DB2 Everyplace data source, executing commands, and retrieving results. Those results can be processed directly, or placed in an ADO.NET DataSet for further processing while in a disconnected state. While in the DataSet, data can be exposed to the user, combined with other data from multiple sources, or passed remotely between tiers. Any processing performed on the data while in the DataSet can then be reconciled to the data source.

The DB2 Everyplace .NET Data Provider is designed to be lightweight. It consists of a minimal layer between DB2 Everyplace and your code that extends functionality without sacrificing performance.

DB2 Everyplace .NET Data Provider classes inherit or implement members from other .NET Framework classes or interfaces. This provider documentation includes a summary of the supported members within each of these classes. For more detailed information about a specific inherited member, see the appropriate topic in the Microsoft® .NET Framework SDK.

## **Prerequisite:**

| Component                           | Minimum requirement                                                                                                    |
|-------------------------------------|----------------------------------------------------------------------------------------------------|
| Microsoft.NET Framework             | Microsoft.NET Framework 1.0                                                                                                    |
|                                     | Must be installed prior to installing the DB2 Everyplace<br>.NET Data Provider for application development                                                                                                    |
| Microsoft Visual Studio.NET<br>2003 | Microsoft Visual Studio.NET 2003 for developing mobile<br>applications                                                                                                    |
| Microsoft.NET Compact<br>Framework  | Microsoft .NET Compact Framework 1.0 for mobile<br>development                                                                                                    |
|                                     | Must be installed on the device prior to installing the<br>DB2 Everyplace .NET Data Provider for mobile<br>application development.                                                                                                    |
| DB2 Everyplace product              | DB2e.dll of version 8.1.4 or above                                                                                                    |
|                                     | AgentProxy.dll<br>of version 8.1.4 or above required for remoted stored<br>procedure call                                                                                                    |
|                                     | • wbxmllib.dll of version 8.1.4 or above required for<br>remoted stored procedure call.                                                                                                    |
|                                     | • DB2 Everyplace Sync Server version 8.1.4 or above<br>required for remoted stored procedure call                                                                                                    |
|                                     | DB2e.dll, AgentProxy.dll, and wbxmllib.dll are native<br>libraries and thus are processor dependent; thus, the<br>operating system needs to locate these native libraries<br>(setting the environment variable PATH, for example) in<br>order for DB2 Everyplace .NET Data Provider to<br>function properly. |

*Table 6. Prerequisites for using the DB2 Everyplace .NET Data Provider*

## **Restrictions:**

## **Provider Limitations:**

- v Update on primary key columns is not currently allowed in DB2 Everyplace.
- v Result set retrieval using a remote stored procedure call has a limitation on the size of the result set.
- Local stored procedure calls are not supported.
- v For methods or properties that are not supported, a System.NotSupportedException will be thrown

## **Thread Safety:**

Any public non-instance members of this provider are safe for multithreaded operations. Any instance members are not guaranteed to be thread safe.

## **Procedure:**

There are four core objects that make up DB2 Everyplace .NET data provider. The following table describes these objects and their function.

| Object          | Desciption                                                                               |  |
|-----------------|------------------------------------------------------------------------------------------|--|
| DB2eConnection  | Establishes a connection to a DB2 Everyplace data<br>source and can begin a Transaction. |  |
| DB2eCommand     | Executes a command at a DB2 Everyplace server, and<br>exposes Parameters.                |  |
| DB2eDataAdapter | Populates a <i>DataSet</i> and resolves updates with the DB2<br>Everyplace data source.  |  |
| DB2eDataReader  | Exposes and reads a forward-only stream of data from a<br>DB2 Everyplace data source.    |  |

*Table 7. DB2 Everyplace .NET Data Provider, core objects*

Along with the core classes listed in the preceding table, the DB2 .NET data provider also contains the classes listed in the following table.

| Object                 | Desciption                                                                                                    |
|------------------------|----------------------------------------------------------------------------------------------------|
| DB2eCommandBuilder     | A helper object that will automatically generate<br>command properties of the DB2eDataAdapter or will<br>derive parameter information from a stored procedure<br>and populate the DB2eParameters collection of a<br>DB2eCommand object. Note: Use of the<br>DB2eCommandBuilder is not recommended as it can<br>generate very inefficient and, in some cases, invalid SQL<br>statements. |
| DB <sub>2</sub> eError | Exposes the information from a warning or error<br>returned by a DB2 Everyplace data source.                                                                                                    |
| DB2eException          | Returned when an error is encountered at the DB2<br>Everyplace data source. For an error encountered at the<br>client, .NET data providers throw a .NET Framework<br>exception.                                                                                                    |
| DB2eParameter          | Defines input, output, and return value parameters for<br>commands and stored procedures.                                                                                                    |
| DB2eTransaction        | Enables you to enlist commands in transactions at the<br>DB2 Everyplace data source.                                                                                                    |

*Table 8. DB2 Everyplace .NET Data Provider, additional classes*

To use the DB2 Everyplace .NET Data Provider, you must add an imports or using statement for the IBM.Data.DB2.DB2e or namespace to your application .DLL, as the following code illustrates:

#### **[Visual Basic]**

Imports IBM.Data.DB2.DB2e

**[C#]** using IBM.Data.DB2.DB2e;

You also must include a reference to the .DLL when you compile your code. For example, if you are compiling a Microsoft® Visual C#™ program, your command line should include:

csc /r:IBM.Data.DB2.DB2e.dll

For the .NET Compact Framework, the namespace is IBM.Data.DB2.DB2e.CF, and the application needs to reference the IBM.Data.DB2.DB2e.CF.dll assembly.

For information about how to best use this namespace, see the documentation on the following DB2 Everyplace.NET Data Provider classes:

- [DB2eDataAdapter](#page-296-0)
- [DB2eCommand](#page-294-0)
- [DB2eConnection](#page-295-0)
- [DB2eDataReader](#page-297-0)

For more information about how the DB2 Everyplace .NET Data Provider functions within the .NET Framework, see IBM.Data.DB2.DB2e Hierarchy.

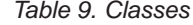

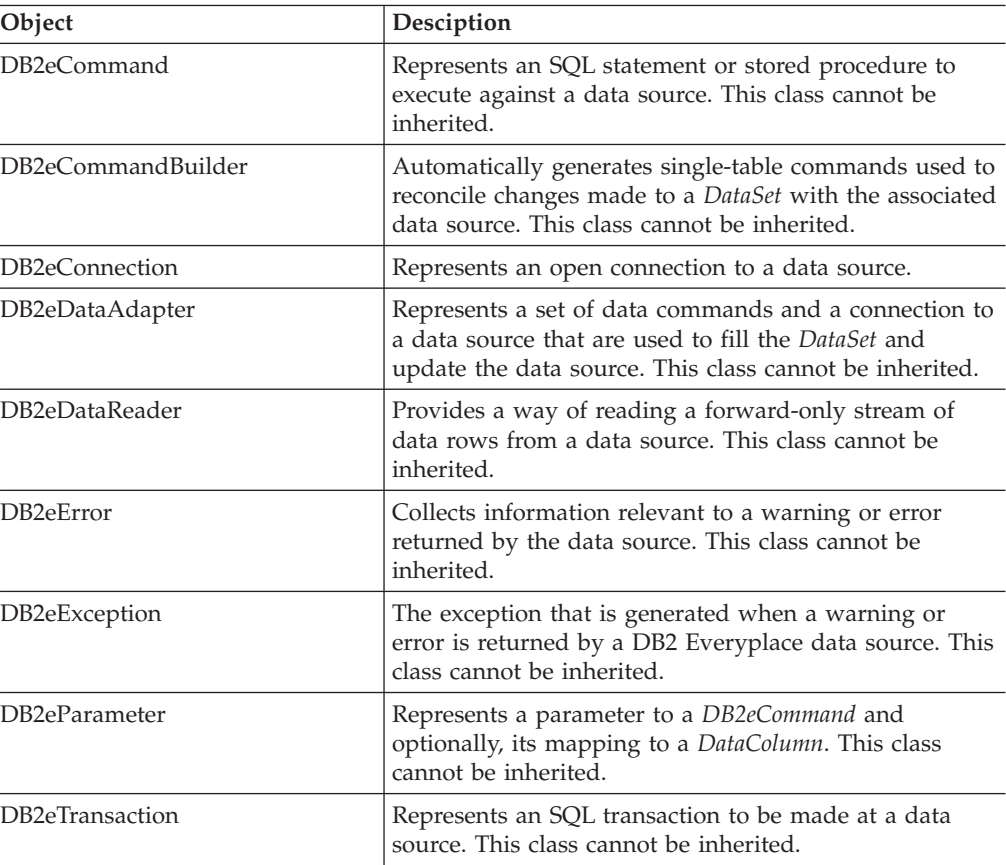

#### *Table 10. Delegates*

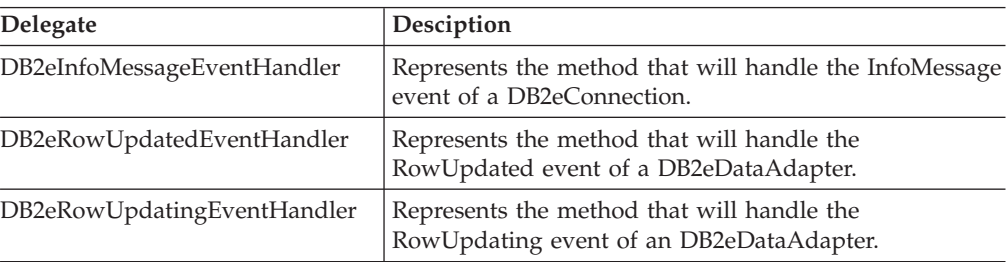

## *Table 11. Enumerations*

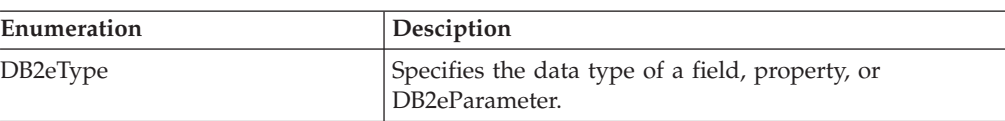

<span id="page-64-0"></span>

| Keyword    | Desciption                                |
|------------|-------------------------------------------|
| Database   | Database location. For example: C:\data1\ |
| UID        | User ID                                   |
| <b>PWD</b> | Password                                  |

*Table 12. DB2 Everyplace .NET Provider Connection String Keywords*

## **C# Example:**

string connString = @″Database=C:\data1\; UID=user; PWD=userpwd″;

## **Related concepts:**

- ["ISync.Net](#page-56-0) API file locations" on page 49
- "Simple example [application](#page-58-0) using the ISync.NET API" on page 51
- v "Overview of .NET support for building [applications](#page-59-0) on the client database" on [page](#page-59-0) 52
- v "Sample DB2 Everyplace .NET Data Provider application code for WinCE and Win32"

## **Related tasks:**

- "Using the [ISync.NET](#page-57-0) API" on page 50
- "Using [ISyncComponent"](#page-58-0) on page 51

# **Sample DB2 Everyplace .NET Data Provider application code for WinCE and Win32**

There are two sample applications that illustrate how to develop applications for WinCE and Win32 using the DB2 Everyplace .NET Data Provider:

- DB2eSample1.cs
- DB2eSample2.sc

Both files are located in:

```
v For Win32 and WinCE
  \DB2Everyplace\Clients\Win32\database\nmp\samples
```
The following is an example of one of the sample applications.

```
using System;
using System.Text;
using System.Data;
using IBM.Data.DB2.DB2e;
/*
 * Sample1
 *
* The following example creates a table, insert some rows to it, fetches
* all the rows from the table, and finally drops the table.
 *
 */
namespace IBM.Data.DB2.DB2e.Samples
{
        class DB2eSample1
        {
```

```
/// <summary>
```

```
/// The main entry point for the application.
/// </summary>
[STAThread]
static void Main(string[] args)
  {
    DB2eConnection conn = null:
    DB2eCommand cmd = null;DB2eDataReader reader = null;
     String connString = \theta"database=.\; uid=user1; pwd=user1";
     int rowsAffected = 0;try
           {
            conn = new DB2eConnection(connString);
            conn.Open();
              Console.WriteLine("creating table t1...");
              cmd = new DB2eCommand("create table t1 (c1 int primary key not null,
   c2 smallint, c3 char(10), c4 varchar(10), c5 decimal(8,2), c6 date,
   c7 time, c8 timestamp )", conn);
                 rowsAffected = cmd.ExecuteNonQuery();
                 Console.WriteLine("inserting a row into table t1...");
                 cmd.CommandText = "insert into t1 values (1, 10, 'John',
    'Yip', null, current date, current time, current timestamp)";
             rowsAffected = cmd.ExecuteNonQuery();
             Console.WriteLine("inserting a row into table t1...");
             cmd.CommandText = "insert into t1 values (2, 20, 'Mary', 'Jann',
    2.2, current date, current time, current timestamp)";
             rowsAffected = cmd.ExecuteNonQuery();
             cmd.CommandText = "select * from t1";
             Console.WriteLine("fetching resultset from table t1...");
             reader = cmd.ExecuteReader();
                 while (reader.Read())
                   {
                     if (!reader.IsDBNull(0))
                        Console.Write(reader.GetInt32(0) + "\t");
                     else
                         Console.Write("NULL " + "\t");
                     if (!reader.IsDBNull(1))
                         Console.Write(reader.GetInt16(1) + "\t");
                     else
                         Console.Write("NULL " + "\t");
                     if (!reader.IsDBNull(2))
                         Console.Write(reader.GetString(2) + "\t");
                     else
                         Console.Write("NULL " + "\t");
                     if (!reader.IsDBNull(3))
                         Console.Write(reader.GetString(3) + "\t");
                     else
                         Console.Write("NULL " + "\t");
                     if (!reader.IsDBNull(4))
                         Console.Write(reader.GetDecimal(4) + "\t");
                     else
                         Console.Write("NULL " + "\t");
                     if (!reader.IsDBNull(5))
                         Console.Write(reader.GetDate(5) + "\t");
```

```
else
                      Console.Write("NULL " + "\t");
                  if (!reader.IsDBNull(6))
                      Console.Write(reader.GetTime(6) + "\t");
                  else
                       Console.Write("NULL " + "\t");
                  if (!reader.IsDBNull(7))
                      Console.Write(reader.GetDateTime(7) + "\t");
                  else
                      Console.Write("NULL " + "\t");
                      Console.WriteLine();
                  }
             reader.Close();
             reader = null;
             Console.WriteLine("dropping table t1...");
             cmd.CommandText = "drop table t1";
             cmd.ExecuteNonQuery();
           }
             catch (DB2eException e1)
            {
                 int cnt = e1.Errors.Count;
                 for (int i=0; i < \text{cnt}; i++){
                     Console.WriteLine("Error \#" + i + "\n" +
                        "Message: " + e1.Errors[i].Message + "\n" +
                        "Native: " + e1.Errors[i].NativeError.ToString() + "\n" +
                        "SQL: " + e1.Frrors[i].SQLState + "\n");}
                }
             catch (Exception ex)
               {
                     Console.WriteLine(ex.Message);
               }
             finally
                {
                     if (reader != null)
                         {
                            reader.Close();
                           reader = null;
                         }
                     if (conn != null)
                         {
                            conn.Close();
                            conn = null;}
                }
        } // end of Main
} // end of class
```
} // end of namespace

## **Related concepts:**

- ["ISync.Net](#page-56-0) API file locations" on page 49
- "Simple example [application](#page-58-0) using the ISync.NET API" on page 51
- v "Overview of .NET support for building [applications](#page-59-0) on the client database" on [page](#page-59-0) 52

## **Related tasks:**

- v "Using the [ISync.NET](#page-57-0) API" on page 50
- v "Using [ISyncComponent"](#page-58-0) on page 51
- v "Overview of developing ADO.NET [applications](#page-60-0) using the DB2 Everyplace .NET Data [Provider"](#page-60-0) on page 53

# <span id="page-68-0"></span>**Chapter 8. Connecting to a DB2 Everyplace database**

This chapter explains how to connect to a DB2 Everyplace database. The following topics are covered:

- v "Overview of the DB2 Everyplace database tables"
- v "Handling naming conflicts"
- v ["Connecting](#page-69-0) to the DB2 Everyplace database" on page 62
- "Connection [serialization"](#page-70-0) on page 63
- "DB2 [Everyplace](#page-70-0) databases on read-only media" on page 63

## **Overview of the DB2 Everyplace database tables**

A DB2 Everyplace database is comprised of several system catalog tables and a number of user-defined tables. Each table is stored in two files, one for the data itself and the other for indexes. All indexes will be kept in the same index file. Unlike DB2 Universal Database, DB2 Everyplace databases do not have names and cannot be cataloged or uncataloged. That is, the database name is ignored. In DB2 Everyplace, a database is merely a number of files that can be copied or moved to another location. System catalog tables contain metadata on user-defined tables. For example, if you remove files for a user-defined table without deleting a corresponding entry in the catalog tables this action will cause an inconsistency. A DB2 Everyplace database must contain the following system catalog tables:

- DB2eSYSTABLES
- DB2eSYSCOLUMNS
- DB2eSYSRELS
- DB2eSYSUSERS (this table is created if you use local data encryption)

To access catalog tables in a query, you must use delimited identifiers. For example, the following query returns if there exists a table T:

SELECT 1 FROM "DB2eSYSTABLES" WHERE TNAME = 'T'

## **Related reference:**

• Chapter 19, "DB2 [Everyplace](#page-340-0) System Catalog base tables," on page 333

# **Handling naming conflicts**

## **Procedure:**

This topic shows some examples of ways that you can handle file naming conflicts for user-defined tables. Suppose that an application executes the following CREATE TABLE statement:

CREATE TABLE *T* (PK INT NOT NULL PRIMARY KEY, A INT)

Once this statement is executed, DB2 Everyplace will create the following two files for table *T*:

- DSY T (data)
- DSY\_iT (index)

<span id="page-69-0"></span>If you create another table and use the name *iT*, DB2 Everyplace will create two additional files: DSY\_iT (data) and DSY\_iiT (index). The index file for table *T* and the data file for table *iT* are in conflict because they both have the same name. Both files are named DSY\_iT. To avoid this problem, DB2 Everyplace supports file name mapping. That is, the file names will be completely created and managed by DB2 Everyplace. To use this feature, applications must set the connection attribute and it must be executed prior to the creation of the first table. For example, in CLI:

```
SQLSetConnectAttr(hdbc, SQL_ATTR_FILENAME_FORMAT,
(SQLPOINTER)SQL_FILENAME_FORMAT_83, 0)
```
Or in Command Line Processor: DISABLE LONG FILENAME

Once this command is executed and the first table is created, the resulting files will be for table *T*:

- 0001.DBd
- 0001.DBi

## **Related concepts:**

- "Overview of the DB2 [Everyplace](#page-68-0) database tables" on page 61
- "Connection [serialization"](#page-70-0) on page 63

#### **Related tasks:**

v "Connecting to the DB2 Everyplace database"

## **Connecting to the DB2 Everyplace database**

Applications often require creating and accessing tables in a specific location such as C:\TEMP folder on Win32 platforms. You can use the following CLI call to connect to the database specifying the database path:

rc = SQLConnect(hdbc, *"C:\\TEMP\\db"*, SQL\_NTS, uid, SQL\_NTS, pwd, SQL\_NTS);

where *db* is the database name (which is ignored by DB2 Everyplace).

In addition, you can use this CLI call: rc = SQLConnect(hdbc, *"C:\\TEMP\\"*, SQL\_NTS, uid, SQL\_NTS, pwd, SQL\_NTS);

Connecting to extended memory on devices or WinCE object stores requires a special path specification.

- For Sony Memory Stick on PalmOS
	- rc = SQLConnect(hdbc, "#0:\\", SQL\_NTS, uid, SQL\_NTS, pwd, SQL\_NTS);
- For WinCE Object Store

rc = SQLConnect(hdbc, "@:\\", SQL\_NTS, uid, SQL\_NTS, pwd, SQL\_NTS);

Using Command Line Processor, users can connect to a specific location using the ″CONNECT TO″ command. For example, the following commands will connect to the database that is kept in  $C:\TEMP\setminus f$  folder on Win32 platform: CONNECT TO C:\TEMP\

## **Related concepts:**

• "Overview of the DB2 [Everyplace](#page-68-0) database tables" on page 61

#### **Related tasks:**

• ["Handling](#page-68-0) naming conflicts" on page 61

# <span id="page-70-0"></span>**Connection serialization**

You can have only one connection at a time to a DB2 Everyplace database. On all platforms *except* Palm, DB2 Everyplace supports connection serialization. With connection serialization, the connection requests to a data source are serialized. Only one active connection can be made to a given data source at a time. The other connection requests are put into a queue. The timeout period can be set using the SQL\_ATTR\_LOGIN\_TIMEOUT attribute of the SQLSetConnectAttr() function. Typical serialization scenarios include:

- Multiple processes trying to open connections to a single data source are serialized; a given data source can only be open to one process at a time.
- Multiple threads within a single process trying to open connections to a single data source are serialized.
- Multiple different processes might each have one connection open to multiple different data sources concurrently.

As an example, the following CLI /JDBC calls will set the connection timeout period to10. That is, the application will receive an error if there is another connection to the same database.

#### For **CLI:**

```
int i = 10; // 10 seconds timeout
rc = SQLSetConnectAttr(hdbc, SQL_ATTR_LOGIN_TIMEOUT, (SQLPOINTER) i, 0);
```
### For **JDBC:**

```
int waitTime = 10;
String url = "jdbc:db2e:mysample";
Properties prop = new Properties();
prop.setProperty("LOGIN_TIMEOUT", Integer.toString(waitTime));
Connection con = driver.connect(url,prop);
```
## **Notes:**

- 1. The default timeout period is 0 second.
- 2. A multi-thread application may connect to a database using one thread and disconnect from the database using a different thread.
- 3. A file named 'DSYLOCK' will be created when an application successfully connects to a database. If the application process terminates abnormally, the file DSYLOCK will be removed automatically.
- 4. Limitation: connection serialization may not work for database residing on network drive.
- 5. In a JDBC program, The timeout value will be ignored and set to zero if it is passed in a property to the DriverManager.getConnection() method.

#### **Related tasks:**

• ["Connecting](#page-69-0) to the DB2 Everyplace database" on page 62

## **DB2 Everyplace databases on read-only media**

The DB2 Everyplace database and an application can be run directly from read-only media such as CD-ROMs or ROM chips in embedded devices. For example, a sample application of a quarterly product catalog might be distributed on a CD-ROM to sales representatives. Each quarter the sales representatives receive a CD-ROM containing the complete company product catalog and a DB2

Everyplace application to browse, display, and query product information for products meeting a customers specific needs. The DB2 Everyplace application would run directly from the CD-ROM without having to be installed on a workstation first.

When DB2 Everyplace detects that an application is running on read-only media (or that the files are write protected), it is set to read-only mode. In this mode, updates, inserts, deletes, create and drop statements are prohibited, and will return an error. Note that for some select queries DB2 Everyplace creates temporary tables and files. These are created in the default temporary directory. On Win32 platforms this directory is designated by the environment variable *TEMP*. If the *TEMP* environment variable does not exist, it might also be designated *TMP*. In Linux, the /tmp/ directory is used.

This feature is supported only on Win32 and Linux platforms.
# **Chapter 9. Piecemeal retrieval of data through CLI**

There are two ways for a user to retrieve data from a DB2 Everyplace table through CLI:

- v The application may choose to allocate the maximum memory the column value could occupy (based on its knowledge of a column in the result set via *SQLDescribeCol()* or prior knowledge), and bind it via *SQLBindCol()*.
- v The application may call *SQLGetData()* to get column data into the application allocated buffer.

In the case of binary data (BLOB) or character data (CHAR or VARCHAR), the column can be very long. The application developer may not want to allocate a buffer big enough to hold the whole column, or may not be able to afford to allocate a buffer this large. Additionally, in some cases the application only requires some pieces of the column. In these scenarios, piecemeal retrieval of data is needed.

## **Procedure:**

A feature of *SQLGetData()* allows the application to use repeated calls to obtain, in sequence, the value of a single column in more manageable pieces. Essentially, a call to *SQLGetData()* returns SQL\_SUCCESS\_WITH\_INFO (with SQLSTATE 01004) to indicate more data exists for this column. *SQLGetData()* is called repeatedly to get the remaining pieces of data until it returns SQL\_SUCCESS, signifying that the entire data has been retrieved for this column.

## **Syntax:**

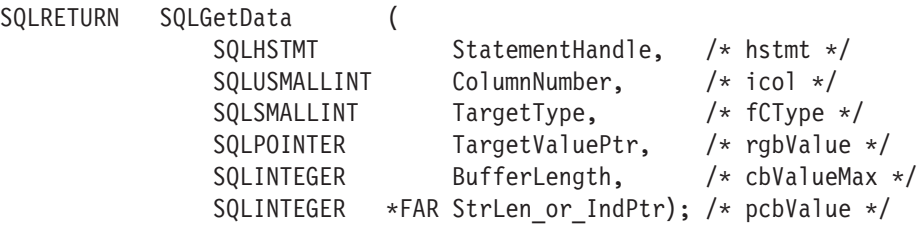

This will retrieve *BufferLength* bytes at a time, and *StrLen\_or\_IndPtr* indicates the number of bytes *remaining*. The return value of the function is SQL\_SUCCESS\_WITH\_INFO (with SQLSTATE 01004) if there are bytes remaining. Otherwise, if the return value is SQL\_SUCCESS, *StrLen\_or\_IndPtr* indicates the number of bytes that DB2 Everyplace CLI has available to return in the *TargetValuePtr* buffer. *SQLGetData()* can be used this way to retrieve long columns if the C data type (*TargetType*) is SQL\_C\_CHAR, SQL\_C\_BINARY, or if *TargetType* is SQL\_C\_DEFAULT and the column type denotes a binary or character string.

To use this feature of *SQLGetData()*, you must first set a statement attribute SQL\_ATTR\_GETDATA\_MODE to SQL\_PIECEMEAL\_DATA. The default value of this attribute is SQL\_CHUNK\_DATA. The difference between these two modes is that, in SQL\_CHUNK\_DATA mode (which is the default mode), and when truncation occurs, SQLGetData()'s return value *StrLen\_or\_IndPtr* indicates the *total* number of bytes of this column, and the second call still retrieves data from the very beginning of the column.

### **Example code fragment:**

sqlrc = SQLSetStmtAttr(hstmt, SQL\_ATTR\_GETDATA\_MODE, (SQLPOINTER) SQL\_PIECEMEAL\_DATA, 0); SQLCHAR \* stmt = (SQLCHAR \*) "SELECT blobColumn FROM t1 where c1 = ?"; sqlrc = SQLPrepare( hstmt, stmt, SQL\_NTS ) ; sqlrc = SQLBindParameter(hstmt, 1, SQL PARAM INPUT, SQL C CHAR, ...); sqlrc = SQLExecute( hstmt ) ; sqlrc = SQLFetch( hstmt ); /\* get BUFSIZ bytes at a time, bufInd indicates number of Bytes LEFT \*/ sqlrc = SQLGetData (hstmt, 1, SQL\_C\_BINARY, (SQLPOINTER) buffer, BUFSIZ, &bufInd); while( sqlrc ==  $SQL$  SUCCESS WITH  $\overline{INFO}$  ) { // handle BUFSIZ bytes of blob data in buffer : sqlrc = SQLGetData (hstmt, 1, SQL C BINARY, (SQLPOINTER) buffer, BUFSIZ, &bufInd); } if (sqlrc ==  $SQL_SUCESS$ ) { /\* partial buffer on last GetData \*/ // handle bufInd bytes of blob data in buffer : }

# <span id="page-74-0"></span>**Chapter 10. Parameter markers**

This chapter provides information about using parameter markers in DB2 Everyplace queries. The topics covered are:

- "Overview of parameter markers"
- v "Examples of parameter marker usage"
- v "DB2 [Everyplace](#page-79-0) supported parameter markers" on page 72

# **Overview of parameter markers**

For SQL statements that need to be executed many times, it is often beneficial to prepare the SQL statement once, and reuse the query plan by using parameter markers to substitute the input values during runtime.

In DB2 Everyplace, a parameter marker is represented by a ″?″ character, and indicates where an application variable is to be substituted inside an SQL statement. Parameter markers are referenced by number, and are numbered sequentially from left to right, starting at one. Before the SQL statement is executed, the application must bind a variable storage area to each parameter marker specified in the SQL statement. In addition, the bound variables must be a valid storage area, and must contain input data values when the prepared statement is executed against the database.

The following example illustrates an SQL statement containing two parameter markers.

SELECT \* FROM customers WHERE custid = ? AND lastname = ?

### **Related concepts:**

v "Examples of parameter marker usage"

# **Examples of parameter marker usage**

DB2 Everyplace provides a rich set of standard interfaces including CLI/ODBC, JDBC, and ADO.NET to access data efficiently. The following example code snippets show the use of prepared statement with parameter markers for each data access API.

Consider the following table schema for table t1, where column c1 is the primary key for table t1.

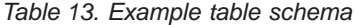

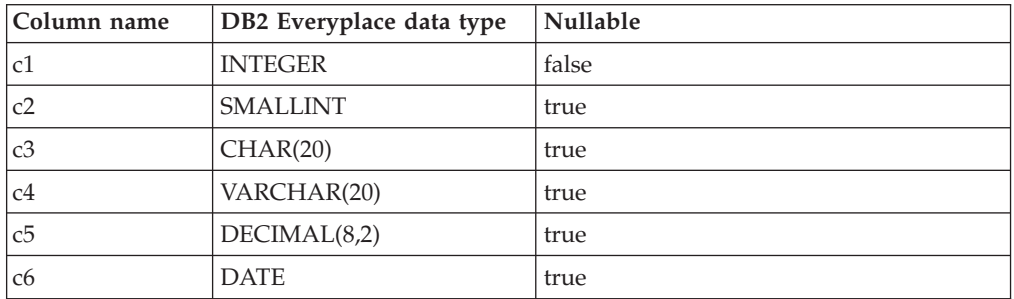

*Table 13. Example table schema (continued)*

| Column name | DB2 Everyplace data type | Nullable |
|-------------|--------------------------|----------|
| -c7         | <b>TIME</b>              | true     |
| c8          | <b>TIMESTAMP</b>         | true     |
| c9          | BLOB(30)                 | true     |

The following examples illustrate how to insert a row into table t1 using a prepared statement.

### **CLI Example**

```
void parameterExample1(void)
{
  SQLHENV henv;
  SQLHDBC hdbc;
  SQLHSTMT hstmt;
  SQLRETURN rc;
  TCHAR server[] = _T("C:\\mysample\\);
  TCHAR uid[] = _T(\bar{u}db2e^u);
  TCHAR pwd[] = T("db2e");
  long p1 = 10;
  short p2 = 100;
  TCHAR p3[100];
  TCHAR p4[100];
  TCHAR p5[100];
  TCHAR p6[100];
  TCHAR p7[100];
  TCHAR p8[100];
  char p9[100];
  long len = 0;
   _ttcscpy(p3, _I("data1"));
   _tcscpy(p4, T("data2"));
   _tcscpy(p5, _T("10.12"));
   _tcscpy(p6, _T("2003-06-30"));
  _ttcscpy(p7, _tT("12:12:12"));
  _tcscpy(p8, 1^{\frac{1}{2003-06-30-17.54.27.710000^n});
  memset(p9, 0, sizeof(p9));
  p9[0] = 'X';p9[1] = 'Y';p9[2] = 'Z';rc = SQLAllocEnv(&henv);
  // check return code ...
  rc = SQLAllocConnect(henv, &hdbc);
  // check return code ...
  rc = SQLConnect(hdbc, (SQLTCHAR*)server, SQL_NTS,
   (SQLTCHAR*)uid, SQL_NTS, (SQLTCHAR*)pwd, SQL_NTS);
  // check return code ...
  rc = SQLAllocStmt(hdbc, &hstmt);
  // check return code ...
  // prepare the statement
  rc = SQLPrepare(hstmt, T("INSERT INTO t1 VALUES (?,?,?,?,?,?,?,?,?,?),?), SQL_NTS);
```

```
// check return code ...
// bind input parameters
rc = SQLBindParameter(hstmt, (unsigned short)1, SQL_PARAM_INPUT,
    SQL C LONG, SQL INTEGER, 4, 0, &p1, sizeof(p1), &len);
// check return code ...
rc = SQLBindParameter(hstmt, (unsigned short)2, SQL_PARAM_INPUT, SQL_C_LONG,
    SQL_SMALLINT, 2, 0, &p2, sizeof(p2), &len);
// check return code ...
len = SQL_NTS;
rc = SQLBindParameter(hstmt, (unsigned short)3, SQL_PARAM_INPUT, SQL_C_TCHAR,
    SQL_CHAR, 0, 0, &p3[0], 100, &len);
// check return code ...
rc = SQLBindParameter(hstmt, (unsigned short)4, SQL_PARAM_INPUT, SQL_C_TCHAR,
    SQL_VARCHAR, 0, 0, &p4[0], 100, &len);
// check return code ...
rc = SQLBindParameter(hstmt, (unsigned short)5, SQL_PARAM_INPUT, SQL_C_TCHAR,
    SQL_DECIMAL, 8, 2, &p5[0], 100, &len);
// check return code ...
rc = SQLBindParameter(hstmt, (unsigned short)6, SQL_PARAM_INPUT, SQL_C_TCHAR,
    SQL_TYPE_DATE, 0, 0, &p6[0], 100, &len);
\frac{1}{\sqrt{2}} check return code ...
rc = SQLBindParameter(hstmt, (unsigned short)7, SQL_PARAM_INPUT, SQL_C_TCHAR,
    SQL_TYPE_TIME, 0, 0, &p7[0], 100, &len);
// check return code \ldotsrc = SQLBindParameter(hstmt, (unsigned short)8, SQL_PARAM_INPUT, SQL_C_TCHAR,
    SQL_TYPE_TIMESTAMP, 0, 0, &p8[0], 100, &len);
// check return code ...
len = 3;rc = SQLBindParameter(hstmt, (unsigned short)9, SQL_PARAM_INPUT, SQL_C_BINARY,
    SQL_BINARY, 0, 0, &p9[0], 100, &len);
// check return code ...
// execute the prepared statement
rc = SQLExecute(hstmt);
// check return code ...
rc = SQLFreeStmt(hstmt, SQL_DROP);
// check return code ...
rc = SQLDisconnect(hdbc);
// check return code ...
rc = SQLFreeConnect(hdbc);
// check return code ...
rc = SQLFreeEnv(henv);
// check return code ...
```

```
}
```

```
JDBC Example
```

```
public static void parameterExample1() {
  String driver = "com.ibm.db2e.jdbc.DB2eDriver";
  String url = "jdbc:db2e:mysample";
   Connection conn = null;
  PreparedStatement pstmt = null;
  try
   {
      Class.forName(driver);
      conn = DriverManager.getConnection(url);
      // prepare the statement
      pstmt = conn.prepareStatement("INSERT INTO t1 VALUES (?, ?, ?, ?, ?, ?, ?, ?, ?)");
      // bind the input parameters
      pstmt.setInt(1, 1);
      pstmt.setShort(2, (short)2);
      pstmt.setString(3, "data1");
      pstmt.setString(4, "data2");
      pstmt.setBigDecimal(5, new java.math.BigDecimal("12.34"));
      pstmt.setDate(6, new java.sql.Date(System.currentTimeMillis() ) );
      pstmt.setTime(7, new java.sql.Time(System.currentTimeMillis() ) );
      pstmt.setTimestamp (8, new java.sql.Timestamp(System.currentTimeMillis() ) );
      pstmt.setBytes(9, new byte[] { (byte)'X', (byte)'Y', (byte)'Z' } );
      // execute the statement
      pstmt.execute();
      pstmt.close();
      conn.close();
  }
  catch (SQLException sqlEx)
   {
     while(sqlEx != null)
      {
          System.out.println("SQLERROR: \n" + sqlEx.getErrorCode() +
             ", SQLState: " + sqlEx.getSQLState() +
             ", Message: " + sqlEx.getMessage() +
             ", Vendor: " + sqlEx.getErrorCode() );
         sqlEx = sqlEx.getNextException();
      }
  }
  catch (Exception ex)
   {
     ex.printStackTrace();
  }
}
```
#### **ADO.NET Example**

```
[CH]public static void ParameterExample1()
{
  DB2eConnection conn = null;
```

```
DB2eCommand cmd = null;
String connString = @"database=.\; uid=db2e; pwd=db2e";
int i = 1;
try
{
   conn = new DB2eConnection(connString);
   conn.Open();
   cmd = new DB2eCommand("INSERT INTO t1 VALUES (?, ?, ?, ?, ?, ?, ?, ?, ?)", conn);
   // prepare the command
   cmd.Prepare();
   // bind the input parameters
   DB2eParameter p1 = new DB2eParameter("@p1", DB2eType.Integer);
   p1.Vallow = ++i;cmd.Parameters.Add(p1);
   DB2eParameter p2 = new DB2eParameter("@p2", DB2eType.SmallInt);
   p2.Value = 100;
   cmd.Parameters.Add(p2);
   DB2eParameter p3 = new DB2eParameter("@p3", DB2eType.Char);
   p3.Value = "data1";
   cmd.Parameters.Add(p3);
   DB2eParameter p4 = new DB2eParameter("@p4", DB2eType.VarChar);
   p4.Value = "data2";
   cmd.Parameters.Add(p4);
   DB2eParameter p5 = new DB2eParameter("@p5", DB2eType.Decimal);
   p5.Value = 20.25;
   cmd.Parameters.Add(p5);
   DB2eParameter p6 = new DB2eParameter("@p6", DB2eType.Date);
   p6.Value = DateTime.Now;
   cmd.Parameters.Add(p6);
   DB2eParameter p7 = new DB2eParameter("@p7", DB2eType.Time);
   p7.Value = new TimeSpan(23, 23, 23);cmd.Parameters.Add(p7);
   DB2eParameter p8 = new DB2eParameter("@p8", DB2eType.Timestamp);
   p8.Value = DateTime.Now;
   cmd.Parameters.Add(p8);
   byte \lceil \frac{\text{bar}}{\text{bar}} \rceil = new byte\lceil 3 \rceil;
   bar[0] = (byte)'X';barr[1] = (byte)'Y';bar{[2]} = (byte)'Z';DB2eParameter p9 = new DB2eParameter("@p9", DB2eType.Blob);
   p9.Value = barr;
   cmd.Parameters.Add(p9);
   // execute the prepared command
   cmd.ExecuteNonQuery();
}
```

```
catch (DB2eException e1)
{
   for (int i=0; i < e1. Errors. Count; i++)
   {
      Console.WriteLine("Error \#" + i + "\n" +
         "Message: " + e1.Errors[i].Message + "\n" +
         "Native: " + e1.Frrors[i].NativeError.ToString() + "\n" +
         "SQL: " + el.Frrors[i].SQLState + "\n");}
}
catch (Exception e2)
{
    Console.WriteLine(e2.Message);
}
finally
{
   if (conn != null && conn.State != ConnectionState.Closed)
   {
         conn.Close();
         conn = null;}
}
```
## **Related concepts:**

}

v ["Overview](#page-74-0) of parameter markers" on page 67

## **DB2 Everyplace supported parameter markers**

A parameter marker, denoted by a question mark (?), is a place holder in an SQL statement whose value is obtained during statement execution. An application uses SQLBindParameter() to associate bind parameter markers to application variables. During the execution of the SQLExecute() and SQLExecDirect() DB2 CLI functions, the values of these variables replace each respective parameter marker. Data conversion might take place during the process. See [Table](#page-273-0) 95 on page 266 for more information on the supported data type conversions.

DB2 Everyplace supports only untyped parameter markers, which can be used in selected locations of an SQL statement. Table 14 lists the restrictions on parameter marker usage.

| Untyped parameter marker location                       | Data type |
|---------------------------------------------------------|-----------|
| Expression: Alone in a select list                      | Error     |
| Expression: Both operands of an arithmetic<br>operator  | Error     |
| Predicate: Left-hand side operand of an IN<br>predicate | Error     |
| Predicate: Both operands of a relational<br>operator    | Error     |
| Function: Operand of an aggregation<br>function         | Error     |

*Table 14. Restrictions on parameter marker usage*

### **Related reference:**

- v "Overview of DB2 [Everyplace](#page-136-0) SQL statement support" on page 129
- v "Data type compatibility for assignments and [comparisons"](#page-173-0) on page 166
- ["SQLState](#page-177-0) listing" on page 170
- v ["Summary](#page-177-0) of SQLState class codes" on page 170

**Parameter markers**

# **Chapter 11. Cursor behavior within the context of a connection**

**General read cursor under write conflicts from another statement handle:**

An application can have multiple statement handles doing read and write operations on the same table at the same time. Conflicts occur when one handle is performing a write operation on the table (for example, UPDATE, DELETE, or INSERT) while another handle is in the middle of a read or write operation. The DB2 Everyplace behavior is that the read cursor is stable and always reading the most current data. It survives the write conflicts, regardless of whether it is using an index or not. For example, suppose an application has two statement handles. Handle #1 is used to fetch rows from a table T whereas handle #2 is used to delete some rows from the same table. It is likely that each handle may have been created by different threads (for example, in a Java thread environment).

Here is a possible scenario:

```
// Fetch 2 rows from table T
  Statement handle 1: execute "SELECT A FROM T WHERE primary key < 10"
  Statement handle 1: fetch one row; fetch another row
   // Delete some rows in table T
  Statement handle 2: prepare "DELETE FROM T WHERE primary_key = ?"
  Statement handle 2: execute
   // Continue to fetch one more row from T
  Statement handle 1: fetch one row
```
At this point in the execution, the statement handle #1 will be able to continue fetching the next row (if any), regardless of whether an index is used. In the scenario above, an index *is* used because there is a primary key. The idea is that DB2 Everyplace will try to reposition the cursor position of handle #1, using its current position, before advancing. If the current position does not exist anymore (for example, the row was deleted by another statement handle), then the cursor simply advances to the next position upon fetching. Likewise, if the next position was deleted by another statement handle, the cursor can skip over the ″hole″ to the following position.

#### **Scrollable cursor under write conflicts from another statement handle:**

Consider an example similar to the one in the previous section, but in which the read cursor is a scrollable cursor. If it is an ″insensitive″ scrollable cursor, this is not an issue because the result set does not change by definition. If the cursor is not ″insensitive″, the behavior matches a regular read cursor described above. Essentially, the read cursor behavior after the conflict is that the result set is recomputed according to the most current table data, and the start of the current row set is maintained. The cursor is advanced to the next row if the current row is deleted.

The following example illustrates the case with a scrollable cursor using CLP. Suppose table T has six rows:

```
create table T (a int, b int)
     create index idx1 on T(a)insert into T values (1, 1)
     insert into T values (2, 2)
```
insert into T values (3, 1) insert into T values (3, 2) insert into T values (3, 3) insert into T values (4, 4)

Without loss of generosity, consider an example where the application has two statement handles, one for read and the other for delete.

```
Statement handle 1: enable scrollable cursor;
Statement handle 1: execute "SELECT A FROM T WHERE a < 10"
Statement handle 2: prepare "DELETE FROM T WHERE a = ?"
Statement handle 1: fetchscroll with SQL FETCH FIRST
-- get (1, 1)
Statement handle 1: fetchscroll with SQL_FETCH_NEXT
-- get (2, 2)
Statement handle 1: fetchscroll with SQL FETCH NEXT
-- get (3, 1)
Statement handle 2: execute
--- suppose delete row (2, 2)
Statement handle 1: fetchscroll with SQL FETCH NEXT
-- re-compute previous rows, and return (3, 2)
Statement handle 1: fetchscroll with SQL FETCH PRIOR
-- get (3, 1)
Statement handle 1: fetchscroll with SQL FETCH PRIOR
-- get (1, 1) note that (2, 2) is gone
Statement handle 1: fetchscroll with SQL FETCH ABSOLUTE, offset 2
-- get (3, 1) note that (2, 2) is gone
Statement handle 1: fetchscroll with SQL_FETCH_ABSOLUTE, offset 5
- get (4, 4)
```
### **Cursor under commit and rollback, including autocommit mode:**

Regardless of transaction or autocommit mode, an open cursor remains open across commit, and an open cursor is closed upon rollback.

## **Object dependency:**

Preparing an SQL statement via a statement handle H may put some dependency on certain objects. For example, selecting rows from a table T via an index Idx requires the existence of the table T and the index Idx. If these objects were deleted by another statement handle (for example, if the index Idx was dropped), re-executing the statement through H will force a re-compilation of the SQL statement. As a result, the query plan may be different or an error may be returned.

# <span id="page-84-0"></span>**Chapter 12. Encrypting local data**

This chapter explains how to encrypt local data in a DB2 Everyplace database. The following topics are covered:

- "Overview of local data encryption"
- v ["Establishing](#page-85-0) a connection to the DB2 Everyplace database" on page 78
- v "Granting a user encryption [privileges"](#page-86-0) on page 79
- "Creating an [encrypted](#page-86-0) table" on page 79
- ["Managing](#page-87-0) encryption privileges" on page 80
- ["Encryption](#page-87-0) using the DB2eCLP" on page 80

# **Overview of local data encryption**

Encryption in DB2 Everyplace is designed for securing data on a mobile or embedded device. This topic provides a quick overview of local data encryption to help get you started. The following topics are discussed:

- Why use local data encryption?
- Local data encryption goals
- Creating the first encrypted table
- Subsequent access to encrypted tables
- Managing user privileges

## **Why use local data encryption?:**

Consider a corporate sales application that contains customer contact data. A mobile salesperson might bring this data in their PDA to a customer visit. Unless the application or PDA provides a secure storage system, the data can easily be accessed using the application or by investigating the native file system of the mobile device. Encrypting sensitive data becomes a crucial aspect of protecting corporate information.

## **Local data encryption goals:**

DB2 Everyplace provides a solution that allows for an application to implement a corporate security policy. The first goal is to encrypt secret or sensitive information stored in DB2 Everyplace tables. Data is encrypted using standard encryption methods like DES which implements encryption keys. The second goal is to provide a secure framework to be able to manage the keys used to encrypt the data. The user is required to provide a user ID and password at the time of database connection. For more information, see ["Managing](#page-87-0) encryption privileges" on [page](#page-87-0) 80.

For more information on using data encryption, see ["Encryption](#page-87-0) using the [DB2eCLP"](#page-87-0) on page 80.

## **Prerequisites:**

This section describes how encryption is enabled for each platform and lists the libraries that are needed in addition to those required by the DB2 Everyplace database.

## <span id="page-85-0"></span>For Win32:

- plug-in library: CryptoPlugin.dll (provided by DB2 Everyplace)
- v encryption library: Crypt32.dll (128-bit Cypher strength Encryption package, comes with IE5.5 or above). Go to http://www.microsoft.com/windows/ie/downloads/critical /q313675/download.asp.

## For Windows CE/Pocket PC

- plug-in library: CryptoPlugin.dll (provided by DB2 Everyplace)
- v encryption library: Microsoft High Encryption Pack for Pocket PC V1.0. Go to http://www.microsoft.com/mobile/pocketpc/downloads/ssl128.asp.

## For Palm OS

- plug-in library: CryptoPlugin.PRC (provided by DB2 Everyplace)
- encryption library: PBSPKcs11.prc (provided by DB2 Everyplace)

## For Linux/Neutrino

- plug-in library: libcryptoplugin.so (provided by DB2 Everyplace)
- encryption library: libpvcpkcs11.so (provided by DB2 Everyplace)

## For Symbian

- plug-in library: CRYPTOPLUGIN.DLL (provided by DB2 Everyplace)
- encryption library: ECSPKCS11.DLL (provided by DB2 Everyplace)

## **Procedure:**

To use data encryption:

- 1. Establish a connection to the DB2 Everyplace database.
- 2. Grant a user [encryption](#page-86-0) privileges.
- 3. Create the first [encrypted](#page-86-0) table.

Subsequent access to encrypted tables: If a database contains the DB2eSYSUSERS table, any subsequent database connection will go through user authentication with the provided user ID and password. If authenticated fails, the application can access only non-encrypted tables. The application cannot create new encrypted tables, cannot drop existing encrypted tables, or access and update encrypted data.

4. Manage [encryption](#page-87-0) privileges.

## **Establishing a connection to the DB2 Everyplace database**

This task is part of the main task of Encrypting local data. After you have complete these steps, return to "Overview of local data [encryption"](#page-84-0) on page 77.

## **Procedure:**

Any interaction with the DB2 Everyplace database requires a connection to be established. In addition, in order for a user to access or create encrypted tables, the application must connect to DB2 Everyplace with non-empty user ID and password, using the following CLI function:

rc = SQLConnect(hdbc, *"C:\temp\"*, SQL\_NTS, *"user1"*, SQL\_NTS, *"pwd1"*, SQL\_NTS)

where ″*C:\temp\*″ is the directory of the database that the application is connect to, using the user ID ″*user1*″ and the password ″*pwd1*″.

For a JDBC interface, a database connection can be established similarly.

## **Related concepts:**

• "Connection [serialization"](#page-70-0) on page 63

## <span id="page-86-0"></span>**Granting a user encryption privileges**

This task is part of the main task of Encrypting local data. After you have complete these steps, return to "Overview of local data [encryption"](#page-84-0) on page 77.

## **Procedure:**

Before creating the first encrypted table, the application must grant a user encryption privileges. For example, the application can issue the following SQL statement:

rc = SQLExecDirect(..., "GRANT ENCRYPT ON DATABSE TO \*" user1*\"" + " using \*"pwd1*\" new \*"pwd1*\"", SQL\_NTS)

Upon executing this SQL statement, DB2 Everyplace will create a system catalog table called DB2eSYSUSERS, and a row will be inserted into this table. This means that the user ″*user1* is now registered with the corresponding password, and will now have all encryption privileges such as creating and accessing encrypted tables.

This table is tightly bound to the database and the encrypted data, and thus it cannot just be moved to another DB2 Everyplace database to access encrypted data. This is because a different databases will have different keys for encryption or decryption. As a result, if a person is allowed to access encrypted tables in a database, that person cannot access a different database using the same user ID and password. Like other system catalog tables, an application can retrieve rows using the SQL select statement but it cannot modify the data in this table using the INSERT, DELETE, UPDATE, CREATE, or DROP statements.

## **Related concepts:**

• ["Encryption](#page-87-0) using the DB2eCLP" on page 80

#### **Related tasks:**

- ["Encryption](#page-87-0) using the DB2eCLP" on page 80
- "Creating an encrypted table"
- ["Managing](#page-87-0) encryption privileges" on page 80

## **Creating an encrypted table**

This task is part of the main task of Encrypting local data. After you have complete these steps, return to "Overview of local data [encryption"](#page-84-0) on page 77.

## **Procedure:**

Once you have established a connection to the DB2 Everyplace database and granted a user encryption privileges, the application can create encrypted tables using an extended CREATE TABLE statement. For example, you can create the following employee table:

<span id="page-87-0"></span>SQLExecDirect(..., "CREATE TABLE EMPLOYEES (EMPNO INT PRIMARY KEY, NAME VARCHAR(30), SALARY DECIMAL(10,2)) WITH ENCRYPTION", SQL\_NTS)

#### **Related concepts:**

• "Encryption using the DB2eCLP"

#### **Related tasks:**

- "Encryption using the DB2eCLP"
- v "Granting a user encryption [privileges"](#page-86-0) on page 79
- "Managing encryption privileges"

# **Managing encryption privileges**

This task is part of the main task of Encrypting local data. After you have complete these steps, return to "Overview of local data [encryption"](#page-84-0) on page 77.

#### **Procedure:**

Once an application connects to a database with the authenticated user ID and password, the application can create new users, change passwords, or remove a registered user from the system. The syntax for creating a new user or changing a password is:

GRANT ENCRYPT ON DATABASE TO "newuser" USING "grantorpassword" NEW "newpassword"

The syntax for removing a registered user is: REVOKE ENCRYPT ON DATABASE FROM "user"

**Note:** If all registered users are removed from the DB2eSYSUSERS table (using the REVOKE statement), no more encryption operations can be performed, including accessing existing encrypted table. There is no recovery mechanism.

#### **Related concepts:**

• "Encryption using the DB2eCLP"

#### **Related tasks:**

- "Encryption using the DB2eCLP"
- "Creating an [encrypted](#page-86-0) table" on page 79
- "Granting a user encryption [privileges"](#page-86-0) on page 79

## **Encryption using the DB2eCLP**

This section contain an example of an interactive session designed to show you how to use data encryption in your applications. Comments have been added to explain each operation.

- -- Encryption using DB2eCLP --
- -- This is an example encryption session using the provided sample
- -- command line interface program DB2eCLP.
- -- -- We only show the return code of a statement if it

```
-- failed, if it completed successfully we only show the results
```
- -- of selects.
- -- Commands which can be typed into DB2 Everyplace are -- prefixed by the string "CLP:> ".
- --
- -- -- (CLI:SQLConnect, SQL:CREATE TABLE, SQL:GRANT, SQL:REVOKE)
- -- -- When you start DB2eCLP you are automatically

```
-- connected to the default database (in the current directory).
-- This is equivalent to:
--<br>CLP:> CONNECT TO anything;
-- Since no specific path is given, just a name "anything", it connects
-- to the current directory.
--
-- We will now create a non-encrypted table containing a mapping of
-- some numbers to Swedish counting words.
CLP:> CREATE TABLE swedish(nummer INT, ord VARCHAR(32));
CLP:> INSERT INTO swedish VALUES(1, 'ett');
CLP:> INSERT INTO swedish VALUES(3, 'tre');
CLP:> INSERT INTO swedish VALUES(4, 'fyra');
CLP:> INSERT INTO swedish VALUES(5, 'fem');
CLP:> INSERT INTO swedish VALUES(7, 'sju');
CLP:> INSERT INTO swedish VALUES(99, 'nittionio');
-- Just have a look at the data
CLP:> SELECT * FROM swedish;
NUMMER ORD
                      ----------- --------------------------------
           1 ett
           3 tre
           4 fyra
           5 fem
           7 sju
          99 nittionio
6 row(s) returned.
-- We will now try to create the corresponding table for English,
-- but using encryption.
--
CLP:> CREATE TABLE english(number INT, word VARCHAR(32)) WITH ENCRYPTION;
Statement failed [sqlstate = 42501].
-- This fails because we are not authorized yet. As indicated by the error code.
-- So we need to connect again:
--
CLP:> CONNECT TO something USER jsk USING hemligt;
-- This connects to the same database (default/current directory) but with
-- a specific user identity "jsk" and using the password "hemligt".
-- The CONNECT TO command is not an SQL statement, thus is
-- interpreted by the DB2eCLP application. It will
-- disconnect and connect again to the DB2 Everyplace database
-- using:<br>-- SOI
       SQLConnect(hdbc, "something", SQL NTS, "jsk", SQL NTS, "hemligt", SQL NTS);
--
-- Now, we have to create the first authorized user. When the
-- first user is created it has to have the same name as the
-- logged in user and the same password:
--
CLP:> GRANT ENCRYPT ON DATABASE TO "jsk" USING "hemligt" NEW "hemligt";
-- Notice that for GRANT the name and passwords need to be inside
-- double quotes. This is because they are case-sensitive, and
-- the statement is passed directly to DB2 Everyplace.
--
-- Now that we have an authorized encryption user we can create the
-- encrypted table:
--
CLP:> CREATE TABLE english(number INT, word VARCHAR(32)) WITH ENCRYPTION;<br>CLP:> INSERT INTO english VALUES(1, 'one');<br>CLP:> INSERT INTO english VALUES(3, 'three');<br>CLP:> INSERT INTO english VALUES(4, 'four');<br>CLP:> INSERT 
CLP:> INSERT INTO english VALUES(99, 'ninety nine');
-- Just have a look at the data.
CLP:> SELECT * FROM english;
NUMBER WORD
----------- --------------------------------
           1 one
           3 three
           4 four
           5 five
            7 seven
          99 ninety nine
```
6 row(s) returned.

-- Select a large random number in Swedish:

-- CLP:> SELECT \* FROM swedish WHERE nummer > 42;

```
NUMMER ORD
```
----------- --------------------------------

99 nittionio 1 row(s) returned.

-- Select a large random number in English:

-- CLP:> SELECT \* FROM english WHERE number > 42;

NUMBER WORD

----------- -------------------------------- 99 ninety nine

1 row(s) returned.

-- Translate 'fyra' to english:

-- CLP:> SELECT word FROM swedish, english WHERE number = nummer AND ord = 'fyra';

WORD

--

------------------------------- four

1 row(s) returned.

-- Get a translation table:

CLP:> SELECT number, ord, word FROM swedish, english WHERE number = nummer;

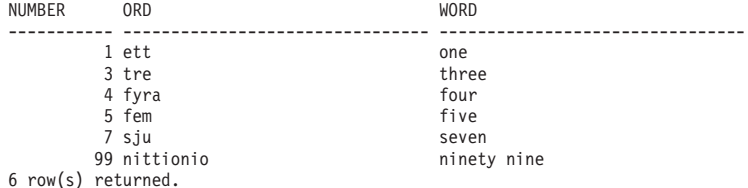

--Attempt to authorize another user to access the encrypted data with her -- own password:

-- CLP:> GRANT ENCRYPT ON DATABASE TO "xin" USING "notKnown" NEW "notKnown"; Statement failed [sqlstate = 42506].

-- Failed because the user who is logged in must validate himself -- in order to add a new user, this is done by providing his password -- after the USING clause.

--<br>CLP:> GRANT ENCRYPT ON DATABASE TO "xin" USING "hemligt" NEW "notKnown";

-- Let's reconnect with the new user:

-- CLP:> CONNECT TO samething USER xin USING notknown; Statement failed [sqlstate = 42505].

-- This fails, because the password is not the same, thus will not generate -- the same key and access is denied.

--<br>CLP:> CONNECT TO samething USER ksin USING notKnown;

-- This will not fail, because the user ksin does not exist, and we therefore -- do not attempt to authenticate the user.

-- However, using SQLGetInfo one can distinguish this case

-- from the case where an user was successfully authenticated.

CLP:> SELECT \* FROM swedish;

--

```
NUMMER ORD
----------- --------------------------------
        1 ett
         3 tre
         4 fyra
         5 fem
         7 sju
        99 nittionio
6 row(s) returned.
```
-- Selecting non-encrypted data works fine, however encrypted data cannot

```
-- be read/updated unless an authorized user is connected:
--<br>CLP:> SELECT * FROM english;
Statement failed [sqlstate = 42501].
-- Connect as the new user, finally with correct username and password.
--
CLP:> CONNECT TO samething USER xin USING notKnown;
-- Verify that we are authenticated and can access the data.
--<br>CLP:> SELECT * FROM english;
NUMBER WORD
----------- --------------------------------
        1 one
         3 three
         4 four
         5 five
          7 seven
        99 ninety nine
6 row(s) returned.
-- Add another user:
--
CLP:> GRANT ENCRYPT ON DATABASE TO "thf" USING "notKnown" NEW "heimlich";
-- List currently existing users:
--
CLP:> SELECT username, grantorname FROM "DB2eSYSUSERS";
USERNAME GRANTORNAME
------------------- -------------------
jsk jsk
xin jsk
thf xin
3 row(s) returned.
-- Again connect as "jsk":
--
CLP:> CONNECT TO itagain USER jsk USING hemligt;
Statement completed successfully.
-- Attempt to change the password to "secret":
--
CLP:> GRANT ENCRYPT ON DATABASE TO "jsk" USING "secret" NEW "secret";
Statement failed [sqlstate = 42506].
-- Ah, we failed because we need to supply first our old password and then
-- the new password:
--
CLP:> GRANT ENCRYPT ON DATABASE TO "jsk" USING "hemligt" NEW "secret";
-- Try the new password:
--<br>CLP:> CONNECT TO itagain USER jsk USING secret;
-- Make sure we can access encrypted ata:
--<br>CLP:> SELECT * FROM english;
NUMBER WORD
----------- --------------------------------
        1 one
         3 three
          4 four
         5 five
         7 seven
        99 ninety nine
6 row(s) returned.
-- Let's remove encryption privilege from "xin":
--<br>CLP:> REVOKE ENCRYPT ON DATABASE FROM "xin";
-- List users
--
CLP:> SELECT username, grantorname FROM "DB2eSYSUSERS";
USERNAME GRANTORNAME
------------------- -------------------
jsk jsk
thf xin
2 row(s) returned.
```

```
-- Connect again to the now non-existing user, without error.
--
CLP:> CONNECT TO thedatabase USER xin USING idontknow;
-- Attempt to do encryption operations without authorization:
--
CLP:> SELECT * FROM english;
Statement failed [sqlstate = 42501].
CLP:> DROP TABLE english;
Statement failed [sqlstate = 42501].
CLP:> REVOKE ENCRYPT FROM "jsk";
Statement failed [sqlstate = 42601].
CLP:> GRANT ENCRYPT ON DATABASE TO "xin" USING "idontknow" NEW "idontknow";
Statement failed [sqlstate = 42502].
-- Connect as "thf":
--
CLP:> CONNECT TO thedatabase USER thf USING heimlich;
-- Check that we can read encrypted data:
--<br>CLP:> SELECT * FROM english;
NUMBER WORD
----------- --------------------------------
        1 one
          3 three
         4 four
         5 five
         7 seven
        99 ninety nine
6 row(s) returned.
-- Let's remove the connected user's privilege:
--<br>CLP:> REVOKE ENCRYPT ON DATABASE FROM "thf";
-- Make sure he cannot access the data anymore:
--
CLP:> SELECT * FROM english;
Statement failed [sqlstate = 42501].
-- If we connect to the database as the only remaining user "jsk"
--
CLP:> CONNECT TO thedatabase USER jsk USING secret;
-- We remove the connected user, that user can not access the data anymore.
-- Actually, there is no way to access the encrypted data ever again.
--
CLP:> REVOKE ENCRYPT ON DATABASE FROM "jsk";
-- Make sure there are no users left:
--
CLP:> SELECT username, grantorname FROM "DB2eSYSUSERS";
USERNAME GRANTORNAME
          ------------------- -------------------
0 row(s) returned.
-- We should now not be able to access the encrypted data.
--<br>CLP:> SELECT * FROM english;
Statement failed [sqlstate = 42501].
-- This concludes the example session.
```
#### **Related tasks:**

- "Overview of local data [encryption"](#page-84-0) on page 77
- v "Granting a user encryption [privileges"](#page-86-0) on page 79
- "Creating an [encrypted](#page-86-0) table" on page 79
- ["Managing](#page-87-0) encryption privileges" on page 80

# **Part 3. Sample applications**

**Chapter 13. The sample C/C++ [applications](#page-94-0)** . . . [87](#page-94-0)

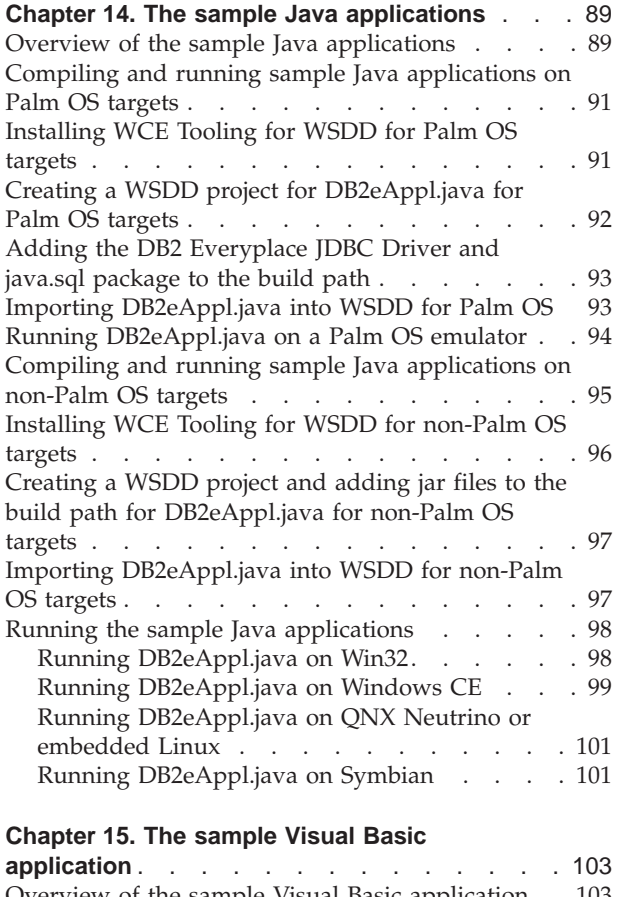

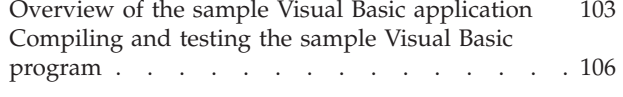

**Chapter 16. The sample JSP [applications](#page-116-0)** . . . [109](#page-116-0)

## **Chapter 17. Sample [synchronization](#page-118-0)**

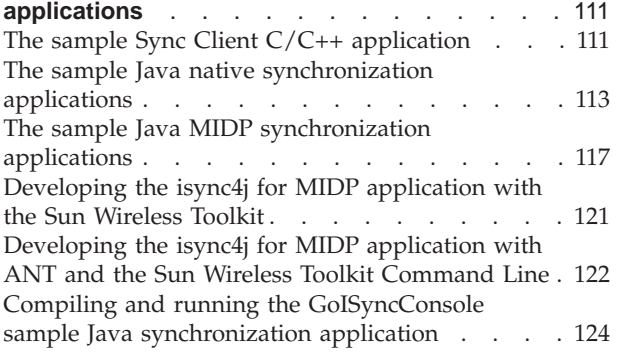

# <span id="page-94-0"></span>**Chapter 13. The sample C/C++ applications**

At least one sample C/C++ application is provided for each operating system. See the appropriate client directory for the complete sample applications with source code.

## **Related tasks:**

• "Developing DB2 Everyplace C/C++ [applications"](#page-16-0) on page 9

## **Related reference:**

- "Supported C/C++ [development](#page-16-0) tools" on page 9
- "C/C++ [supported](#page-18-0) operating systems" on page 11

# <span id="page-96-0"></span>**Chapter 14. The sample Java applications**

This chapter provides information about the sample Java applications. The topics covered are:

- v "Overview of the sample Java applications"
- v "Compiling and running sample Java [applications](#page-98-0) on Palm OS targets" on page [91](#page-98-0)
- v "Compiling and running sample Java [applications](#page-102-0) on non-Palm OS targets" on [page](#page-102-0) 95

# **Overview of the sample Java applications**

This topic describes the DB2eAppl.java and the DB2eJavaCLP.java sample applications.

### **Sample 1: DB2eAppl.java:**

DB2eAppl.java demonstrates how to code a JDBC application for DB2 Everyplace.

The major steps of the DB2eAppl.java application are:

**Step 1:**

Import the java.sql package.

**Step 2:**

Load the DB2 Everyplace JDBC driver com.ibm.db2e.jdbc.DB2eDriver.

**Step 3:**

Connect to the database in the current directory, the directory that the DB2eAppl.java application will be run in.

**Step 4:**

Create a Statement object.

**Step 5:**

Set up the very simple sample database, consisting of an EMPLOYEE table that contains two records. This is done using the executeUpdate(String sql) method of the java.sql.Statement interface.

**Step 6:**

Select all records from the EMPLOYEE table, and retrieve the rows by using the next() method of the java.sql.ResultSet interface.

**Step 7:**

Drop the EMPLOYEE table from the database and release database and JDBC resources.

The DB2eAppl.java source code below contains comments that show where the steps explained above are being used.

```
import java.sql.*; //Step 1
```

```
public class DB2eAppl
{
```

```
public static void main(String[] args) {
```
String driver = "com.ibm.db2e.jdbc.DB2eDriver"; String url = "jdbc:db2e:mysample";

```
try {
          Class.forName(driver); //Step 2
          Connection con = DriverManager.getConnection(url); //Step 3
          Statement st = con.createStatement(); //Step 4
          //Create table: employee //Step 5
          st.executeUpdate("CREATE TABLE employee (EMPNO CHAR(6), FIRSTNAME VARCHAR(12))");
         System.out.println("*** Created table: employee");
         //Add records to employee
          st.executeUpdate("INSERT INTO employee VALUES ('112233','John')");
st.executeUpdate("INSERT INTO employee VALUES ('445566','Mary')");
          System.out.println("*** Inserted two records");
          //Query and display results //Step 6
          ResultSet rs = st.executeQuery("SELECT * FROM employee");
          System.out.println("*** Query results:");
          while (rs.next()) {
               System.out.print("EMPNO=" + rs.getString(1) + ", ");
System.out.println("FIRSTNAME=" + rs.getString(2));
          }
          //Delete table: employee //Step 7
          st.executeUpdate("Drop table employee");
System.out.println("*** Deleted table: employee");
          rs.close();
         st.close();
         con.close();
     } catch (SQLException sqlEx) {
          while(sqlEx != null)
          {
               System.out.println("[SQLException] " +
                                       "SQLState: " + sqlEx.getSQLState() +
", Message: " + sqlEx.getMessage() +
", Vendor: " + sqlEx.getErrorCode() );
               sqlEx = sqlEx.getNextException();
          }
     } catch (Exception ex) {
        ex.printStackTrace();
     }
}
```
## **Sample 2: DB2eJavaCLP.java:**

DB2eJavaCLP.java is a Java command line processor for DB2 Everyplace.

**Restriction:** On Palm OS, the DB2eJavaCLP.java sample application is not supported.

## **Related tasks:**

}

- "Developing DB2 Everyplace Java [applications"](#page-24-0) on page 17
- v "Compiling and running sample Java [applications](#page-98-0) on Palm OS targets" on page [91](#page-98-0)
- v "Creating a WSDD project for [DB2eAppl.java](#page-99-0) for Palm OS targets" on page 92
- v ["Creating](#page-104-0) a WSDD project and adding jar files to the build path for [DB2eAppl.java](#page-104-0) for non-Palm OS targets" on page 97
- "Running [DB2eAppl.java](#page-105-0) on Win32" on page 98
- "Running [DB2eAppl.java](#page-106-0) on Windows CE" on page 99
- v "Running [DB2eAppl.java](#page-101-0) on a Palm OS emulator" on page 94
- v "Running [DB2eAppl.java](#page-108-0) on QNX Neutrino or embedded Linux" on page 101
- v "Running [DB2eAppl.java](#page-108-0) on Symbian" on page 101
- v "Compiling and running sample Java [applications](#page-102-0) on non-Palm OS targets" on [page](#page-102-0) 95

#### **Related concepts:**

• "The sample Java native [synchronization](#page-120-0) applications" on page 113

# <span id="page-98-0"></span>**Compiling and running sample Java applications on Palm OS targets**

The following set of topics describe how to compile and run the sample DB2eAppl.java Java code on Palm OS targets.

It is recommended to use WebSphere Studio Device Developer (WSDD) as your development environment. WSDD uses the J9 VM, which may not support the processor type of your device. If you use a different development environment and JVM, make sure the JVM supports the JNI, because the DB2 Everyplace JDBC driver uses the JNI. Other compatible JVMs include Sun PersonalJava, Insignia Jeode, and NSIcom CrEme. Currently, if your target is Palm OS, you *must* use the J9 VM that comes with WSDD. The evaluation version of WSDD can be downloaded from [http://www.ibm.com/software/pervasive/products/wsdd/.](http://www.ibm.com/software/pervasive/products/wsdd/)

### **Prerequisites:**

- 1. Ensure that you have the following software installed:
	- WSDD 5.5, which includes the J9 Java Virtual Machine
- 2. Prepare your target and development environment according to WSDD documentation. Verify your WSDD installation by building and running WSDD sample applications.
- 3. Install DB2 Everyplace on your target device. See the *DB2 Everyplace Installation and User's Guide* for detailed instructions.

#### **Procedure:**

To compile and run the sample Java code on Palm OS targets:

- 1. Install WCE Tooling for WSDD.
- 2. Create a WSDD project for [DB2eAppl.java](#page-99-0).
- 3. Add the DB2 [Everyplace](#page-100-0) JDBC Driver and java.sql package to the build path.
- 4. Import [DB2eAppl.java](#page-100-0) into WSDD.
- 5. Run [DB2eAppl.java](#page-101-0) on a Palm OS emulator.

### **Related tasks:**

v "Compiling and running sample Java [applications](#page-102-0) on non-Palm OS targets" on [page](#page-102-0) 95

# **Installing WCE Tooling for WSDD for Palm OS targets**

This task is part of the main task of Compiling and running sample Java applications on Palm OS targets. After you complete these steps, return to "Compiling and running sample Java applications on Palm OS targets."

### **Procedure:**

- 1. In WSDD, click **Help —> Software Updates —> Update Manager** to open the Install/Update Perspective
- 2. In the Feature Updates View of the Install/Update Perspective, expand the following: **Sites to Visit —> WebSphere Custom Environment —> WebSphere Custom Environment**.
- 3. Select WCE Tooling for WSDD 5.5.0.
- 4. In the Preview View, click **Install**.
- <span id="page-99-0"></span>5. Follow the installation instructions to install the WCE Tooling for WSDD feature.
- 6. If you select to use the jclXtr class library, you must also install the WCE jclXtr Class Library by following similar steps.

Return to "Compiling and running sample Java [applications](#page-98-0) on Palm OS targets" on [page](#page-98-0) 91.

# **Creating a WSDD project for DB2eAppl.java for Palm OS targets**

Two versions of the DB2 Everyplace JDBC Driver for Palm OS are available. One version is compatible with the J2ME CLDC Configuration. The other version is compatible with the JCL Extreme Palm Custom Configuration provided by WSDD. Follow the appropriate steps to create the type of project you need.

This task is part of the main task of Compiling and running sample Java applications on Palm OS targets. After you complete these steps, return to "Compiling and running sample Java [applications](#page-98-0) on Palm OS targets" on page 91.

## **Procedure:**

## **To create a WSDD Palm OS project using the jclCldc configuration::**

- 1. In WSDD, click **Window —>Open Perspective —>Java** to switch to the Java Perspective.
- 2. Create the DB2 Everyplace Sample for Palm OS CLDC project:
	- a. Click **File —>New —>Other**.
	- b. On the Select page of the New Project window, select J2ME for J9 in the left pane, select Create J2ME project in the right pane, then click **Next**.
	- c. On the J2ME Project page of the New Project window, type DB2 Everyplace Sample for Palm OS CLDC in the Project name field, then click **Next**.
	- d. On the Library selection page of the New Project window, select WME jclCldc (jclCldc), then click **Finish**.

## **To create a WSDD Palm OS project using the jclXtr configuration::**

- 1. In WSDD, click **Window —>Open Perspective —>Java** to switch to the Java Perspective.
- 2. Create the DB2 Everyplace Sample for Palm OS XTR project:
	- a. Click **File —>New —>Other**.
	- b. On the Select page of the New Project window, select WCE for J9 in the left pane, select Create WCE project in the right pane, then click **Next**.
	- c. On the Custom Project page of the New Project window, type DB2 Everyplace Sample for Palm OS XTR in the Project name field, then click **Next**.
	- d. On the Library selection page of the New Project window, select WCE jclXtr (jclXtr), then click **Finish**.

Return to "Compiling and running sample Java [applications](#page-98-0) on Palm OS targets" on [page](#page-98-0) 91.

# <span id="page-100-0"></span>**Adding the DB2 Everyplace JDBC Driver and java.sql package to the build path**

The following steps apply to the DB2 Everyplace Sample for Palm OS CLDC project. The DB2 Everyplace Sample for Palm OS XTR project involves similar steps.

This task is part of the main task of Compiling and running sample Java applications on Palm OS targets. After you complete these steps, return to "Compiling and running sample Java [applications](#page-98-0) on Palm OS targets" on page 91.

## **Procedure:**

To add the DB2 Everyplace JDBC Driver (and java.sql package) to the build path:

- 1. Right-click the DB2 Everyplace Sample for Palm OS CLDC project in the Package Explorer view in the Java Perspective, then click **Properties** from the pop-up menu.
- 2. In the properties window that opens, click Java Build Path in the left pane, then click the Libraries tab in the right pane.
- 3. Click **Add External JARs**. In the JAR Selection window, browse to <DB2Everyplace>\Clients\PalmOS\database\JDBC\cldc\db2ejdbc.jar, then click **Open**.
- 4. Repeat the previous step to add database enabler cldc.jar and DB2eJDBC\_Cldc\_maps.jar to the build path.
- 5. Back in the Properties for DB2 Everyplace Sample for Palm OS CLDC window, click **OK**.

Return to "Compiling and running sample Java [applications](#page-98-0) on Palm OS targets" on [page](#page-98-0) 91.

# **Importing DB2eAppl.java into WSDD for Palm OS**

The following steps apply to the DB2 Everyplace Sample for Palm OS CLDC project. The DB2 Everyplace Sample for Palm OS XTR project involves similar steps.

This task is part of the main task of Compiling and running sample Java applications on Palm OS targets. After you complete these steps, return to "Compiling and running sample Java [applications](#page-98-0) on Palm OS targets" on page 91.

## **Procedure:**

To import DB2eAppl.java into WSDD:

- 1. In the Package Explorer View in the Java Perspective, right-click the src folder in the DB2 Everyplace Sample for Palm OS CLDC project, then click **Import** from the pop-up menu.
- 2. On the Select page of the Import window, select File system as the import source, then click **Next**.
- 3. On the File system page of the Import window, click **Browse**.
- 4. Browse to the <DB2Everyplace>\Clients\PalmOS\database\JDBC\cldc\sample folder, then click **OK**.
- 5. Select the **DB2eAppl.java** check box in the right pane, then click **Finish**.

Return to "Compiling and running sample Java [applications](#page-98-0) on Palm OS targets" on [page](#page-98-0) 91.

## <span id="page-101-0"></span>**Running DB2eAppl.java on a Palm OS emulator**

The following steps apply to the DB2 Everyplace Sample for Palm OS CLDC project. The DB2 Everyplace Sample for Palm OS XTR project involves similar steps.

This task is part of the main task of Compiling and running sample Java applications on Palm OS targets. After you complete these steps, return to "Compiling and running sample Java [applications](#page-98-0) on Palm OS targets" on page 91.

#### **Prerequisites:**

If you have not already set up your system to use the DB2 Everyplace JDBC driver, install the following files for the JDBC driver on your device:

*<DB2 Everyplace>*\Clients\PalmOS\database\JDBC\cldc\DB2eJDBC.prc *<DB2 Everyplace>*\Clients\PalmOS\database\JDBC\cldc\DB2eJDBC\_Cldc.prc

If you are working with the DB2 Everyplace Sample for Palm OS XTR project, install the following files for the JDBC driver on your device instead:

```
<DB2 Everyplace>\Clients\PalmOS\database\JDBC\xtr\DB2eJDBC.prc
<DB2 Everyplace>\Clients\PalmOS\database\JDBC\xtr\DB2eJDBC_Xtr.prc
```
### **Procedure:**

To run DB2eAppl.java on a Palm OS emulator:

- 1. Configure the Palm OS emulator:
	- a. Click **Devices —> Configure**.
	- b. In the Device Configurations window, select Palm Emulator in the left pane, then click **New**.
	- c. In the configuration that appears on the right, enter the following information:
		- v In the **Device name** field, type DB2 Everyplace Palm Emulator.
		- v In the **Palm emulator executable** field, browse to <*PalmEmulator*>\Emulator.exe, where <*PalmEmulator*> is the directory where you installed the Palm Emulator.
		- v In the **Emulator run arguments** field, type -psf *<file>*.psf, where *<file>*.psf is a .psf file that has DB2 Everyplace and the J9 VM installed.
	- d. Click Apply, then click OK.
- 2. Build DB2eAppl.java.
	- a. In the Package Explorer View in the Java Perspective, double-click the wsddbuild.xml file for the DB2 Everyplace Sample for Palm OS CLDC project.
	- b. In the editor for wsddbuild.xml, click **Add Build**.
	- c. Select J9 for Palm 68k from the **Platform** list, keep the default values in the **Main class** and **Buildname** fields, then click **Next**.
	- d. On the PalmOS settings page, type DB2e in the **Creator id** field, and type DB2eAppl in the **App Name** field, then click **Next**.
	- e. On the Jxelink Options page, keep the defaults and click **Finish**.
- 3. Modify the DB2eAppl.jxeLinkOptions file:
- <span id="page-102-0"></span>a. In the Package Explorer in the Java Perspective, expand the palm68k folder for the DB2 Everyplace Sample for Palm OS CLDC project. Double-click DB2eAppl.jxeLinkOptions to open the editor for DB2eAppl.jxeLinkOptions.
- b. In the editor, click the Input tab. Click **New** for the Read classes from map files (prereq) section. In the Add prereq window that appears, enter DB2eJDBC\_Cldc for the prereq, then click **OK**. **Note:** If you are working with the DB2 Everyplace Sample for Palm OS XTR project, enter DB2eJDBC\_Xtr for the prereq instead, and skip the next two steps.
- c. In the editor, click the Jxe tab. Under Jxe Platform Information, click **New** for the Use VM options when running jxe section.
- d. In the Add VM option window that appears, enter -jcl:cldc:loadlibrary=db2ejdbc for the VM option, then click **OK**.
- e. Type Ctrl+S to save your changes.
- f. In the editor for wsddbuild.xml, select jxe2prc palm68k/DB2eAppl, then click **Perform Build**.
- 4. Run DB2eAppl.java.
	- a. Click **Run —>Run** from the main menu. The Launch Configurations window opens.
	- b. In the Launch Configurations window, select Device Java Application in the left pane, then click **New**.
	- c. In the configuration that appears in the right pane, type DB2eAppl Palm CLDC in the **Name** field.
	- d. In the Java Application panel, enter the following information:
		- 1) In the Project field, browse to DB2 Everyplace Sample for Palm OS CLDC.
		- 2) Click **Search** in the Java Application field.
		- 3) In the Select Target window, select DB2eAppl.prc (Target "jxe2prc palm68k/DB2eAppl" in wsddbuild.xml), then click **Finish**.
		- 4) Select DB2 Everyplace Palm Emulator from the **Device or JRE** list.
		- 5) Back in the Launch Configurations window, click **Apply**, then click **Run**. A Palm Emulator should start and run DB2eAppl. You should see output for the sample application either on the Palm Emulator screen, or in the j9stdout.txt file in the directory that your .psf file is in. If you did not modify the J9 Java VM ″Display Stdout on Screen″ preference, the output will be in the j9stdout.txt file. Also check j9stderr.txt for errors.

Return to "Compiling and running sample Java [applications](#page-98-0) on Palm OS targets" on [page](#page-98-0) 91.

# **Compiling and running sample Java applications on non-Palm OS targets**

The following set of topics describe how to compile and run the sample Java code using WebSphere Studio Device Developer (WSDD) 5.5 and the J9 Java Virtual Machine.

It is recommended to use WSDD as your development environment. WSDD uses the J9 VM, which may not support the processor type of your device. If you use a different development environment and JVM, make sure the JVM supports the JNI, because the DB2 Everyplace JDBC driver uses the JNI. Other compatible JVMs include Sun PersonalJava, Insignia Jeode, and NSIcom CrEme. The evaluation

<span id="page-103-0"></span>version of WSDD can be downloaded from [http://www.ibm.com/software/pervasive/products/wsdd/.](http://www.ibm.com/software/pervasive/products/wsdd/)

## **Prerequisites:**

- 1. Ensure that you have the following software installed:
	- WSDD 5.5, including the J9 Java Virtual Machine, or some other compatible JVM
- 2. Prepare your target and development environment according to WSDD documentation. Verify your WSDD installation by building and running WSDD sample applications.
- 3. Install DB2 Everyplace on your target device. See the *DB2 Everyplace Installation and User's Guide* for detailed instructions.

## **Procedure:**

To compile and run the sample Java code on non-Palm OS targets:

- 1. Install WCE Tooling for WSDD.
- 2. Create a WSDD project and add jar files to the build path for [DB2eAppl.java](#page-104-0).
- 3. Import [DB2eAppl.java](#page-104-0) into WSDD.
- 4. Run DB2eAppl.java. The steps vary depending on your operating system.
	- v "Running [DB2eAppl.java](#page-105-0) on Win32" on page 98
	- "Running [DB2eAppl.java](#page-106-0) on Windows CE" on page 99
	- v "Running [DB2eAppl.java](#page-108-0) on QNX Neutrino or embedded Linux" on page [101](#page-108-0)
	- v "Running [DB2eAppl.java](#page-108-0) on Symbian" on page 101

## **Related tasks:**

v "Compiling and running sample Java [applications](#page-98-0) on Palm OS targets" on page [91](#page-98-0)

## **Installing WCE Tooling for WSDD for non-Palm OS targets**

This task is part of the main task of Compiling and running sample Java applications on non-Palm OS targets. After you complete these steps, return to "Compiling and running sample Java [applications](#page-102-0) on non-Palm OS targets" on [page](#page-102-0) 95.

### **Procedure:**

- 1. In WSDD, click **Help —> Software Updates —> Update Manager** to open the Install/Update Perspective
- 2. In the Feature Updates View of the Install/Update Perspective, expand the following: **Sites to Visit —> WebSphere Custom Environment —> WebSphere Custom Environment**.
- 3. Select WCE Tooling for WSDD 5.5.0.
- 4. In the Preview View, click **Install**.
- 5. Follow the installation instructions to install the WCE Tooling for WSDD feature.
- 6. Install the WCE Database Enabler Library and the WCE jclMax Class Library by following similar steps.

Return to "Compiling and running sample Java [applications](#page-102-0) on non-Palm OS [targets"](#page-102-0) on page 95.

# <span id="page-104-0"></span>**Creating a WSDD project and adding jar files to the build path for DB2eAppl.java for non-Palm OS targets**

This task is part of the main task of Compiling and running sample Java applications on non-Palm OS targets. After you complete these steps, return to "Compiling and running sample Java [applications](#page-102-0) on non-Palm OS targets" on [page](#page-102-0) 95.

## **Procedure:**

- 1. In WSDD, click **Window —>Open Perspective —>Java** to switch to the Java Perspective
- 2. Create the DB2 Everyplace Sample project:
	- a. Click **File —>New —>Other**.
	- b. On the Select page of the New Project window, select WCE for J9 in the left pane, select Create WCE project in the right pane, then click **Next**.
	- c. On the Custom Project page of the New Project window, type DB2 Everyplace Sample for the project name, then click **Next**.
	- d. On the Library selection page of the New Project window, select WCE jclMax (jclMax), then click **Next**.
	- e. On the Java Settings page of the New Project window, click the **Libraries** tab.
	- f. Add db2ejdbc.jar to the build path:
		- 1) Click **Add External JARs**.
		- 2) In the JAR Selection window, browse to *<DB2Everyplace>*\Clients\Win32\database\jdbc\db2ejdbc.jar, then click **Open**.
	- g. Back on the Java Settings page, add database\_enabler.jar to the build path.
		- 1) Click **Add External JARs**.
		- 2) In the JAR Selection window, browse to *<WSDD>*\wsdd5.0\ive\lib\jclMax\database\_enabler.jar, then click **Open**.
	- h. Back on the Java Settings page of the New Project window, click **Finish**.

Return to "Compiling and running sample Java [applications](#page-102-0) on non-Palm OS [targets"](#page-102-0) on page 95

# **Importing DB2eAppl.java into WSDD for non-Palm OS targets**

This task is part of the main task of Compiling and running sample Java applications on non-Palm OS targets. After you complete these steps, return to "Compiling and running sample Java [applications](#page-102-0) on non-Palm OS targets" on [page](#page-102-0) 95.

## **Procedure:**

.

To import DB2eAppl.java into WSDD for non-Palm OS targets:

- <span id="page-105-0"></span>1. In the Package Explorer in the Java Perspective, expand the DB2 Everyplace Sample project, select the src folder, then click **File —>Import**.
- 2. On the **Select** page of the Import window, select File system as the import source, then click **Next**.
- 3. On the **File system** page of the Import window, click **Browse** for the **Directory** field, browse to the *<DB2Everyplace>*\Clients\Win32\database\jdbc folder, then click **OK**.
- 4. Back on the **File system** page of the Import window, select the **DB2eAppl.java** check box in the right pane, then click **Finish**.

Return to "Compiling and running sample Java [applications](#page-102-0) on non-Palm OS [targets"](#page-102-0) on page 95

# **Running the sample Java applications**

This chapter describes how to run the sample Java applications. The topics covered are:

- v "Running DB2eAppl.java on Win32"
- "Running [DB2eAppl.java](#page-106-0) on Windows CE" on page 99
- v "Running [DB2eAppl.java](#page-108-0) on QNX Neutrino or embedded Linux" on page 101
- v "Running [DB2eAppl.java](#page-108-0) on Symbian" on page 101

# **Running DB2eAppl.java on Win32**

This task is part of the main task of Compiling and running sample Java applications on non-Palm OS targets. After you complete these steps, return to "Compiling and running sample Java [applications](#page-102-0) on non-Palm OS targets" on [page](#page-102-0) 95.

## **Prerequisites:**

If you have not already set up your system to use the DB2 Everyplace JDBC driver:

- 1. Using the set command, include the following directory in your PATH system variable: <DB2Everyplace>\Clients\Win32\database\x86
- 2. Using the set command, include the following file in your CLASSPATH system variable: <DB2Everyplace>\Clients\Win32\database\jdbc\db2ejdbc.jar

Note: If WSDD is open, you will need to restart it for these changes to be reflected in WSDD.

## **Procedure:**

To run DB2eAppl.java on a Windows workstation:

- 1. Build DB2eAppl.java:
	- a. In the Package Explorer view in the Java Perspective, double-click the wsddbuild.xml file for the DB2 Everyplace Sample project.
	- b. In the editor for wsddbuild.xml, click **Add Build**.
	- c. In the Create New Ant Build Target window, click **Browse** for the **Main class** field.
	- d. In the window that opens, select DB2eAppl (default package) DB2 Everyplace Sample/src, then click **Finish**.
- <span id="page-106-0"></span>e. Back in the Create New Ant Build Target window, select J9 for Windows X86 in the platform list, keep the default in the Buildname field, then click **Next**.
- f. On the Jxelink Options page, keep the defaults and click **Finish**.
- g. Back in the editor for wsddbuild.xml, select smartlink winx86/DB2eAppl, then click **Perform Build**.
- 2. Run DB2eAppl.java.
	- a. Click **Run —> Run**. The Launch Configurations window opens.
	- b. In the Launch Configurations window, select Java Application in the left pane, then click **New**.
	- c. In the configuration that appears in the right pane, type DB2eAppl Win32 in the **Name** field.
	- d. On the Main page, complete the following steps:
		- v Click **Browse** for the **Project** field. In the Project Selection window, select DB2 Everyplace Sample, then click **OK**.
		- v Click **Search** for the **Main class** field. In the Choose Main Type window, select DB2eAppl, then click **OK**.
	- e. Back in the Launch Configurations window, click **Apply**, then click **Run**. You should see output for the sample application in the WSDD Console.

Return to "Compiling and running sample Java [applications](#page-102-0) on non-Palm OS [targets"](#page-102-0) on page 95.

# **Running DB2eAppl.java on Windows CE**

This task is part of the main task of Compiling and running sample Java applications on non-Palm OS targets. After you complete these steps, return to "Compiling and running sample Java [applications](#page-102-0) on non-Palm OS targets" on [page](#page-102-0) 95.

## **Prerequisites:**

If you have not already set up your system to use the DB2 Everyplace JDBC driver, complete the following steps:

- 1. Copy the following files to the \Windows directory on your device:<DB2Everyplace>\Clients \WinCE \database \*proc* \*ver* \db2ejdbc.dll<DB2Everyplace>\Clients \WinCE \database \jdbc \db2ejdbc.jarwhere *proc* is the processor type and *ver* is the version number of the Windows CE operating system on your device.
- 2. Using the Windows CE Remote Registry Editor, modify the registry for your device to include the following files on the classpath of the device:

\Windows\db2ejdbc.jar \wsdd\lib\jclMax\database\_enabler.jar

assuming you installed J9 under the root directory of your device.

Alternatively, you can update the DB2eAppl shortcut generated by WSDD to include the above files on the classpath:

256#"\wsdd\bin\j9.exe" "-Xbootclasspath:\Windows\db2ejdbc.jar; \wsdd\lib\jclMax\database\_enabler.jar;\wsdd\lib\jclMax\classes.zip; \wsdd\lib\jclMax\locale.zip;\wsdd\lib\charconv.zip" "-jcl:max" "-jxe:\Temp\DB2eAppl.jxe"

#### **Procedure:**

To run DB2eAppl.java on a Windows CE device:

- 1. Configure your Windows CE device.
	- a. Click **Devices —> Configure**.
	- b. In the Device Configurations window, select PocketPC Handheld in the left pane, then click **New**.
	- c. In the configuration that appears on the right, complete the following steps:
		- 1) In the **Device name** field, type DB2 Everyplace PocketPC Handheld.
		- 2) Click **Browse** for the **J9 runtime location** field. In the Browse for Folder on Device window, select wsdd (assuming that you installed J9 under the root directory of your device), then click **OK**.
		- 3) Click **Browse** for the **Application location install** field. In the Browse for Folder on Device window, select Temp, then click **OK**.
		- 4) Click **Browse** for the **Shortcut install location** field. In the Browse for Folder on Device window, select Temp, then click **OK**.
	- d. Back in the Device Configurations window, click **Apply**, then click **OK**.
- 2. Build DB2eAppl.java.
	- a. In the Package Explorer pane in the Java Perspective, double-click the wsddbuild.xml file for the DB2 Everyplace Sample project.
	- b. In the editor for wsddbuild.xml, click **Add Build**.
	- c. In the Create New Ant Build Target window, click **Browse** for the **Main class** field.
	- d. In the window that opens, select DB2eAppl (default package) DB2 Everyplace Sample/src, then click **Finish**.
	- e. Back in the Create New Ant Build Target window, select J9 for PocketPC ARM from the **Platform** list, keep the default in the **Buildname** field, then click **Next**.
	- f. On the **Jxelink Options** page, keep the defaults and click **Finish**.
	- g. In the editor for wsddbuild.xml, select smartlink ppcarm/DB2eAppl, then click **Perform Build**.
- 3. Run DB2eAppl.java:
	- a. Click **Run —> Run**. The Launch Configurations window opens.
	- b. In the Launch Configurations window, select Device Java Application in the left pane, then click **New**.
	- c. In the configuration that appears in the right pane, type DB2eAppl WinCE in the **Name** field.
	- d. On the Main page, complete the following steps:
		- 1) Click **Browse** for the **Project** field. In the Project Selection window, select DB2 Everyplace Sample, then click **OK**.
		- 2) Click **Search** for the Java Application field. In the Select Target window, select DB2eAppl.jxe (Target "smartlink ppcarm/DB2eAppl" in wsddbuild.xml), then click **Finish**.
		- 3) Select DB2 Everyplace PocketPC Handheld from the **Device or JRE** list.
	- e. Back in the Launch Configurations window, click **Apply**, then click **Run**. You should see output for the sample application in the J9 Console on your device.

Return to "Compiling and running sample Java [applications](#page-102-0) on non-Palm OS [targets"](#page-102-0) on page 95.
# **Running DB2eAppl.java on QNX Neutrino or embedded Linux**

This task is part of the main task of Compiling and running sample Java applications on non-Palm OS targets. After you complete these steps, return to "Compiling and running sample Java [applications](#page-102-0) on non-Palm OS targets" on [page](#page-102-0) 95.

# **Prerequisites:**

If you have not already set up your system to use the DB2 Everyplace JDBC driver:

1. Using the export command, include the directory (or directories) that contain the appropriate libdb2e.so and libdb2ejdbc.so native libraries on your device in your LD\_LIBRARY\_PATH system variable.

#### **Procedure:**

To run DB2eAppl.java on a QNX Neutrino or embedded Linux device:

- 1. Build DB2eAppl.java.
	- a. In the Package Explorer pane in the Java Perspective, double-click the wsddbuild.xml file for the DB2 Everyplace Sample project.
	- b. In the editor for wsddbuild.xml, click **Add Build**.
	- c. In the Create New Ant Build Target window, click **Browse** to browse for the main class. In the Select Target window that opens, select DB2eAppl - (default package) - DB2 Everyplace Sample/src, then click **Finish**.
	- d. Back on the Set up build page of the Create New Ant Build Target window, select the appropriate platform from the **Platform** list, keep the default in the Buildname field, then click **Next**.
	- e. On the Jxelink Options page, keep the defaults and click **Finish**.
	- f. Back in the editor for wsddbuild.xml, select the appropriate build and click **Perform Build**.
- 2. Run DB2eAppl.java.
	- a. Copy the appropriate DB2eAppl.jxe file to your device from <WSDD>\workspace\DB2 Everyplace Sample\<target>

, where <target> represents the target device and processor type.

b. Start the application by using the following command:

j9 -Xbootclasspath:/wsdd/lib/jclMax/classes.zip:/wsdd/lib/jclMax/database\_enabler.jar -cp: /DB2e/db2ejdbc.jar:. -jxe:DB2eAppl.jxe

Return to "Compiling and running sample Java [applications](#page-102-0) on non-Palm OS [targets"](#page-102-0) on page 95.

# **Running DB2eAppl.java on Symbian**

This task is part of the main task of Compiling and running sample Java applications on non-Palm OS targets. After you complete these steps, return to "Compiling and running sample Java [applications](#page-102-0) on non-Palm OS targets" on [page](#page-102-0) 95.

#### **Procedure:**

Some Symbian devices come with a JVM. If you want to run a text-based Java application (for example, the sample Java programs), you need to install Redirect (supplied as Redirect.sis in the Symbian SDK for Java) and start the Redirect application before you start the text-based application. The text output will be captured by Redirect.

Return to "Compiling and running sample Java [applications](#page-102-0) on non-Palm OS [targets"](#page-102-0) on page 95.

# <span id="page-110-0"></span>**Chapter 15. The sample Visual Basic application**

This chapter provides information about the sample Visual Basic application. The topics covered are:

- v "Overview of the sample Visual Basic application"
- v ["Compiling](#page-113-0) and testing the sample Visual Basic program" on page 106

# **Overview of the sample Visual Basic application**

The sample Visual Basic application shows you how to access DB2 Everyplace data using Visual Basic. You can develop applications that have the same application logic and user interface on both Pocket PC (WinCE) and Win32 operating systems. Two Visual Basic sample applications are provided with DB2 Everyplace. One is for the Pocket PC (WinCE) operating system and the other is for Win32 operating systems. The application logic and user interface for both these sample applications are the same. The file db2evb.bas, which contains the application logic, is common between the two operating systems. See 103 for more details.

#### **Files included in the sample application:**

The Visual Basic project directory, which contains the sample application, is located under the directory where you installed DB2 Everyplace. For Pocket PC (WinCE), you can find the files in \db2everyplace\clients\**wince**\database\visualbasic. For Win32 operating systems, you can find the files in \db2everyplace\clients\**win32**\database\visualbasic.

The sample Visual Basic application includes the following files:

#### **db2evb.bas**

The db2evb.bas file contains the sample Visual Basic application. You can use the sample application to help you write your own Visual Basic application.

#### **db2ecli.bas**

The db2ecli.bas file is the Visual Basic interface that connects to the DB2 Everyplace database. It also defines various DB2 Everyplace constraints that are found in sqlcli.h, sqlcli1.h, sqlext.h, and sqlsystm.h. Only the most commonly used constraints are in this file. You can add other constraints from sqlcli.h, sqlcli1.h, sqlext.h, and sqlsystm.h if you need to.

# **DB2eForms (extensions vary depending on the operating system)** Application user Interface file.

# **DB2eSample.exe (For WinCE, DB2eSample.vb)**

Application executable file.

#### **DB2eSample.vbw**

Application project file.

**DB2eSample.vbp ( For WinCE, DB2eSample.ebp )** Application project file.

**Visual Basic example: db2evb.bas:**

The major steps used in the sample application (db2evb.bas) are:

Connect to the DB2 Everyplace database.

- Step 1: Allocate an environment handle.
- Step 2: Allocate a database handle.
- Step 3: Connect to the database.
- Step 4: Allocate a statement handle.

Access DB2 Everyplace data.

- Step 5: Create a table.
- Step 6: Insert data into the table.
- Step 7: Retrieve data from table.

Terminate the application application.

**Note:** Make sure that the application closes the connection to the DB2 Everyplace database before exiting.

Comments have been added to this example to illustrate the sample application steps.

```
Option Explicit
Public henv As Long ' Environment handle
Public hdbc As Long ' Database handle
Public hstmt As Long ' Statement handle
Public hstmt As Long<br>
Public rc As Integer code<br>
Public rc As Integer checker code
Public dbpath As String ' filesystem path where DB2e will create tables.
Public userid As String ' Userid: not used by DB2 Everyplace.
Public pass As String ' Password: not used by DB2 Everyplace
'--------------------------------------------------------------------------------
' Function: DB2eTest
'
' Description: Function illustrating how calls to DB2 Everyplace can be made.
'
'--------------------------------------------------------------------------------
Public Function DB2eTest() As Integer
   Dim errmsg As String
   Dim numCols As Integer
   Dim i As Integer
   Dim retLen As Long
   Dim data As String
   Dim crtStmt As String
   Dim insStmt1 As String
   Dim insStmt2 As String
   Dim selStmt As String
    On Error Resume Next 'Important: don't ask me why, but this line is needed
                          'in every function that calls functions from db2e.dll
                           'otherwise visual basic does strange mysterious things.
    '<br>dbpath = ""
   userid = ""pass = """'
crtStmt = "CREATE TABLE x(a INT, b TIMESTAMP)"
    insStmt1 = "INSERT INTO x VALUES(1, CURRENT TIMESTAMP)"
    insStmt2 = "INSERT INTO x VALUES(2, CURRENT TIMESTAMP)"
   selfmt = "SELECT * FROM x"'<br>data = String(80, " ")
     Step 1: allocate an environment handle.
    '
    DB2eForm.DB2eText.Text = vbCrLf & vbCrLf & " Allocating an environment handle"
    rc = SQLAllocHandle(SQL_HANDLE_ENV, SQL_NULL_HENV, henv)
    If (re \iff 0) Then
        rc = DB2eError()
        rc = DB2eTerminate()
        Exit Function
   End If
```

```
'
' Step 2: allocate database handle
'
DB2eForm.DB2eText.Text = DB2eForm.DB2eText.Text & vbCrLf &
                          " Allocating a database handle"
rc = SQLAllocHandle(SQL_HANDLE_DBC, henv, hdbc)
If (re \ge 0) Then
   rc = DB2eError()rc = DB2eTerminate()
    Exit Function
End If
'
' Step 3: connect to the database
'
DB2eForm.DB2eText.Text = DB2eForm.DB2eText.Text & vbCrLf &
                           Connecting to the database"
rc = SQLConnect(hdbc, dbpath, SQL_NTS, userid, SQL_NTS, pass, SQL_NTS)
If (rc \ge 0) Then
    rc = DB2eError()rc = DB2eTerminate()
    Exit Function
End If
'
' Step 4: allocate a statment handle.
'
DB2eForm.DB2eText.Text = DB2eForm.DB2eText.Text & vbCrLf &
                          " Allocating a statement handle"
rc = SQLAllocHandle(SQL_HANDLE_STMT, hdbc, hstmt)
If (rc \leq 0) Then
    rc = DB2eError()
    rc = DB2eTerminate()
    Exit Function
End If
DB2eForm.DB2eText.Text = DB2eForm.DB2eText.Text & vbCrLf
'
' Now we can use CLI function calls to execute SQL statements.
'
' Step 5: Create a table
'
DB2eForm.DB2eText.Text = DB2eForm.DB2eText.Text & vbCrLf & " " & crtStmt
rc = SQLExecDirect(hstmt, crtStmt, SQL_NTS)
If (re \gg 0) Then
    rc = DB2eError()
    rc = DB2eTerminate()
    Exit Function
End If
'
' Create the same table again to force an error message and
' see if DB2eError works.
'
'rc = SQLExecDirect(hstmt, "create table p(a int)", SQL_NTS)
'If (rc \leq 0) Then
   ' testmsg = MsgBox("BLA1", 1, "DB2 Everyplace Visual Basic")
   rc = DB2eError()' testmsg = MsgBox("BLA2", 1, "DB2 Everyplace Visual Basic")
   ' rc = DB2eTerminate()
   ' testmsg = MsgBox("BLA3", 1, "DB2 Everyplace Visual Basic")
   Exit Function
'End If
'
'
' Step 6: Insert data into the table.
'
DB2eForm.DB2eText.Text = DB2eForm.DB2eText.Text & vbCrLf & " " & insStmt1
rc = SQLExecDirect(hstmt, insStmt1, SQL_NTS)
If (rc \leq 0) Then
    rc = DB2eError()
    rc = DB2eTerminate()
    Exit Function
End If
```

```
DB2eForm.DB2eText.Text = DB2eForm.DB2eText.Text & vbCrLf & " " & insStmt2
    rc = SQLExecDirect(hstmt, insStmt2, SQL_NTS)
    If (re \sim 0) Then
        rc = DB2eError()
        rc = DB2eTerminate()
        Exit Function
    End If
DB2eForm.DB2eText.Text = DB2eForm.DB2eText.Text & vbCrLf
    '
' Step 7: Retrieve data from table.
    '
    DB2eForm.DB2eText.Text = DB2eForm.DB2eText.Text & vbCrLf & " " & selStmt
                             & vbCrLf
    rc = SQLExecDirect(hstmt, selStmt, SQL_NTS)
    If (re \geq 0) Then
        rc = DB2eError()rc = DB2eTerminate()
        Exit Function
    End If
    rc = SQLNumResultCols(hstmt, numCols)
    If (rc \le 0) Then
        rc = DB2eError()
        rc = DB2eTerminate()
        Exit Function
    End If
    Do While (SQLFetch(hstmt) = SQL_SUCCESS)
        For i = 1 To numCols
             rc = SQLGetData(hstmt, i, SQL_C_CHAR, data, 80, retLen)
DB2eForm.DB2eText.Text = DB2eForm.DB2eText.Text & " " & data & vbCrLf
            If (rc \leq 0) Then
                rc = DB2eError()
                 rc = DB2eTerminate()
                Exit Function
            End If
        Next
        data = String(80, " ")
        DB2eForm.DB2eText.Text = DB2eForm.DB2eText.Text & vbCrLf
    Loop
    '
' Step 8: Close connection to DB2e database before application terminates.
    '
    rc = DB2eTerminate()
    DB2efest = 0End Function
```
#### **Related tasks:**

v "Developing DB2 Everyplace Visual Basic [applications"](#page-36-0) on page 29

# **Compiling and testing the sample Visual Basic program**

#### **Procedure:**

To compile and test the DB2 Everyplace sample program:

- 1. Open the Visual Basic project file DB2eSample.vbp (For WinCE, DB2eSample.ebp).).
- 2. Build the sample program.
	- v For Win32: Select **File –> DB2eSample.exe.**. DB2eSample.exe will be built.
	- v For WinCE: Select **File –> DB2eSample.vb**. DB2eSample.vb will be built.
- 3. Copy the following files:
- For Win32: Copy DB2e.dll (for your Win32 operating system) into your current project directory or the path of DB2e.dll in the environment variable PATH.
- v For WinCE: Copy DB2eSample.vb, DB2e.dll (for your Pocket PC operating system), and Visual Basic Runtime into the directory of your choice.
- 4. Run DB2Sample.exe (For WinCE, DB2Sample.vb).

# **Related concepts:**

v "Overview of the sample Visual Basic [application"](#page-110-0) on page 103

# **Related reference:**

- "DB2 CLI function [summary"](#page-189-0) on page 182
- v "Visual Basic Interface [supported](#page-37-0) operating systems" on page 30

# **Chapter 16. The sample JSP applications**

The files listed below are relative to the <DB2Everyplace>\SDK\JSP\sample\jsp directory. All of the sample JSP applications use the Visiting Nurse sample database in the <DB2Everyplace>\SDK\JSP\sample\data directory. Tutorials are in the <DB2Everyplace>\SDK\JSP\doc directory.

## **Applications developed using WebSphere Studio Professional/Entry Edition v4.0 Visiting Nurse Schedule**

#### **Description**

This sample dynamically queries the Visiting Nurse database and displays the results in a table.

#### **Start page**

VNSchedule\_ws40\scheduleHTMLResults.jsp

#### **Tutorial**

ws40.pdf

## **Applications developed using WebSphere Studio Application Developer v4.0 Visiting Nurse Schedule**

## **Description**

This sample dynamically queries the Visiting Nurse database and displays the results in a table. This sample application requires JDBC 2.0 and cannot be run on Symbian OS Version 6.

#### **Start page**

VNSchedule\_wsad40\scheduleMasterView.jsp

#### **Other files**

VNSchedule\_wsad40\web.xml VNSchedule\_wsad40\dbbeans.jar

### **Tutorial**

wsad40.pdf

## **Applications developed using WebSphere Studio Application Developer v5.0 Visiting Nurse Schedule**

## **Description**

This sample dynamically queries the Visiting Nurse database and displays the results in a table.

#### **Start page**

VNSchedule\_wsad50\scheduleMasterView.jsp

#### **Other files**

VNSchedule\_wsad50\web.xml VNSchedule\_wsad50\dbbeans.jar VNSchedule\_wsad50\scheduleMasterViewBean.class

## **Tutorial**

wsad50.pdf

#### **Applications developed outside of WebSphere Studio Visiting Nurse**

#### **Description**

See the *DB2 Everyplace Installation and User's Guide* for a description of the Visiting Nurse sample application.

# **Start page**

VisitingNurse\schedule.jsp

# **Other files**

```
VisitingNurse\contact.jsp
 VisitingNurse\medrecord.jsp
 VisitingNurse\person.jsp
```
# **Related tasks:**

- v "Verifying JSP support on a Windows [workstation"](#page-40-0) on page 33
- v "Setting up for JSP [development](#page-41-0) on a Windows CE device" on page 34

# **Related concepts:**

- v "Developing DB2 Everyplace JSP [applications"](#page-38-0) on page 31
- "DB2 [Everyplace](#page-39-0) JSP support overview" on page 32

# **Chapter 17. Sample synchronization applications**

This chapter provides information about the sample synchronization applications. The topics covered are:

- "The sample Sync Client  $C/C++$  application"
- "The sample Java native [synchronization](#page-120-0) applications" on page 113
- v "The sample Java MIDP [synchronization](#page-124-0) applications" on page 117
- v ["Developing](#page-128-0) the isync4j for MIDP application with the Sun Wireless Toolkit" on [page](#page-128-0) 121
- v ["Developing](#page-129-0) the isync4j for MIDP application with ANT and the Sun Wireless Toolkit [Command](#page-129-0) Line" on page 122
- v "Compiling and running the [GoISyncConsole](#page-131-0) sample Java synchronization [application"](#page-131-0) on page 124

# **The sample Sync Client C/C++ application**

The following example illustrates how to use a select number of DB2 Everyplace Sync Client API functions for building an application. You can find more source code examples in \DB2e\Clients\clientapisample\C\_API.

```
/******************************************************************/
/**
* This function defines the sync listener. See isyncore.h for more
* information.
* param: listenerData, your personal data.
* param: event, event object
* param: pExtraInfo (reserved)
* return: integer, when event type is ISCEVTTYPE_Retry:
 * . ISCRTNCB_ReplyYes : retry less than 3 times
 * . ISCRTNCB_ReplyNo : retry more than or equal to 3 times
      when event type is ISCEVTTYPE_Info:
    . ISCRTNCB_Done
      when event type is ISCEVTTYPE_Query and its event code is ISCEVT_QueLogin:
    . ISCRTNCB_Done : username and password are entered correctly<br>. ISCRTNCB Default : username and password are not entered
                             : username and password are not entered
* others (ISCEVTTYPE Fatal, ISCEVTTYPE Error, ISCEVTTYPE Query,
    and ISCEVTTYPE_Conflict)<br>ISCRTNCB_Default : take defa :
* . ISCRTNCB_Default : take default action
**/
static isy_INT32 syncListener(
       isy_UINT32 listenerData,
       ISCEVT *event,
       isy_VOID *pExtraInfo)
{
    // appEventCodeToMessage is some user function to map an event code to
    // some descriptive event message
    char *statusMsg = appEventCodeToMessage(event);
    int timesRetried;
    switch (event->type) {
        case ISCEVTTYPE_Fatal:
        case ISCEVTTYPE_Error:
            printf("Error: %s\n", statusMsg);
            return ISCRTNCB Default ;
        case ISCEVTTYPE_Retry:
            timesRetried = event->retry;
            if (timesRetried >= 3)
                return ISCRTNCB_ReplyNo;
            else {
                char ans;
                printf("%s [Y/N] ", statusMsg);
```

```
ans = getchar();
                getchar();
                if(tolower(ans) == 'y')return ISCRTNCB_ReplyYes;
                else
                        return ISCRTNCB_ReplyNo;
            }
        case ISCEVTTYPE_Info:
            switch (event->code) {
                case ISCEVT_InfSucceeded:
                case ISCEVT_InfFailed:
                case ISCEVT_InfCanceled:
                    printf("Conclusion: %s\n", statusMsg);
                    break;
                case ISCEVT_InfGeneral:
                case ISCEVT_InfCancelingSync:
                case ISCEVT_InfPrepMsg:
                case ISCEVT_InfSendMsg:
                case ISCEVT_InfWaitMsg:
                case ISCEVT InfApplyMsg:
                    printf("Status: %s\n", statusMsg);
                    break;
                default: // ignore other event code
                    break;
            } // switch (event->code)
            return ISCRTNCB_Done;
        case ISCEVTTYPE_Query:
            if (event->code == ISCEVT_QueLogin) {
                ISCLISTENARG *args = event->info;
                isy TCHAR *target = args->argv[0];
                // Just an example, not intended to be free of memory leaks.
                  isy_TCHAR *username = (isy_TCHAR *) calloc(18, sizeof(isy_TCHAR));
                  isy_TCHAR *password = (isy_TCHAR *) calloc(254, sizeof(isy_TCHAR));
       char c;
                  int i;
                printf("Query on target data(%s): %s ...\n", target, statusMsg);
                // Ask for the username
                printf("Username: ");
                for(i = 0; (c = getchar()) != \ln; i++) username[i] = c;
                username[i] = ' \0';if (i == 0) return ISCRTNCB_Default; // username not entered
                // Ask for the password
                printf("Password: ");
                for(i = 0; (c = getchar()) != \ln; i++) password[i] = c;
                password[i] = ' \0';args->ary[1] = username;args->ary[2] = password;return ISCRTNCB_Done;
            }
            return ISCRTNCB_Default;
        // all other event types, don't care
        default:
            return ISCRTNCB_Default;
    } // switch (event->type)
// Sample SyncClient
main()
    isy<sup>TCHAR</sup> user[] = isy<sub></sub><sup>T("user1");</sup>
    isy TCHAR password[] = isy T("password");
    HISCSERV hServ;
    HISCCONF hConf;
    HISCENG hEngine;
    isy_INT32 rc;
    rc = iscConfigOpen(hServ, isy_T(".\isyncPath"), &hConf;);
    rc = iscEngineOpen(hConf, &hEngine;);
    iscEngineSetListener(hEngine, syncListener, NULL);
```
}

{

```
iscEngineSyncConfig(hEngine); // get the configuration first
    iscConfigEnableSubsSet(hConf, NULL); // enable all subscription sets
    rc = iscEngineSync(hEngine); // sync config + subscription sets
    if (rc == ISCRTN_Failed) {
        HISCCSR hCursor;
        isy_TCHAR id[ISCLEN_SubsSetID];
        isy_TCHAR name[ISCLEN_SubsSetName];
        isy<sup>INT32</sup> enabled;
        iscConfigOpenCursor(hConf, &hCursor;);
        while (iscConfigGetNextSubsSet(hConf, hCursor, id, name)
              == ISCRTN_Succeeded) {
            enabled = iscConfigSubsSetIsEnable(hConf, id);
            if (enabled != ISCRTN_True) continue; // forget about those which have
                                                   // been disabled
            rc = iscConfigGetSubsSetStatus(hConf, id);
            if (rc != ISCRTN_Succeeded)
// Then, the application can have some code
// processing the failing subscription sets here.
// To disable the subscription set, call:
                iscConfigDisableSubsSet(hConf, id);
        }
        iscConfigCloseCursor(hConf, hCursor);
        rc = iscEngineSync(hEngine); // sync config + subscription sets
    }
    // close all handles
    iscEngineClose(hEngine);
    iscConfigClose(hConf);
    iscServiceClose(hServ);
} // main
```
#### **Related tasks:**

• ["Developing](#page-22-0) DB2 Everyplace Sync Client applications using  $C/C++$ " on page 15

#### **Related reference:**

• "Supported  $C/C++$  [development](#page-16-0) tools" on page 9

# **The sample Java native synchronization applications**

There are a number of sample Java programs available to help you write Java synchronization applications for DB2 Everyplace.

See the section called ″Overview of sample applications″ in the *DB2 Everyplace Installation and User's Guide* for information on where the samples are located.

The sample program ISyncSample.java demonstrates how to code a Sync Client application for DB2 Everyplace native synchronization provider.

The major steps of the ISyncSample.java sample application are:

#### **Step 1:**

Import the DB2 Everyplace synchronization packages. import com.ibm.mobileservices.isync.\*; import com.ibm.mobileservices.isync.event.\*;

For JNI-based synchronization provider, import com.ibm.mobileservices.isync.db2e.jni.\*;

For Trap-based synchronization provider, import com.ibm.mobileservices.isync.db2e.sti.\*;

#### **Step 2:**

Implement the eventIssued method of the ISyncListener interface for event notification during synchronization.

#### **Step 3:**

Get an instance DB2eISyncProvider

#### **Step 4:**

Get an instance of synchronization service from the provider object

#### **Step 5:**

Get an instance of the configuration store from the service object

#### **Step 6:**

Get an instance of the synchronization driver from the configuration store object

#### **Step 7:**

Register your application listener object that implements the ISyncListener interface for event notification from the synchronization driver object during synchronization

#### **Step 8:**

Perform synchronization on all enabled subscription sets. Check return code and exception for status of the synchronization.

#### **Step 9:**

Close and free all resources allocated by the synchronization provider // Example 1: ISync Java - Simple API usage

```
//
```
// **Step 1**: import the Sync Client Java packages

```
//
import com.ibm.mobileservices.isync.*;
import com.ibm.mobileservices.isync.event.*;
import com.ibm.mobileservices.isync.db2e.jni.*;
```
// **Step 2**: implement the eventIssued() method in the ISyncListener interface if you are interested in event notification (optional) //

public class ISyncSample implements ISyncListener {

```
public ISyncSample () {}
```
public int eventIssued(ISyncEvent evt) {

int evtType = evt.getEventType();

```
switch(evtType) {
```
// display event status case ISync.EVTTYPE\_INFO: case ISync.EVTTYPE\_ERROR:

```
System.out.println ("**********************");<br>System.out.println ("SubsSet:    " + evt.getSubscriptionSetName() );<br>System.out.println ("SubsType:   " + evt.getSubscriptionName() );<br>System.out.println ("SubsType:  " + evt.
      System.out.println ("Event Type: " + evtType );
System.out.println ("Event Code: " + evt.getEventCode() );
System.out.println ("Progress: " + evt.getSyncProgress());
     System.out.println ("**********************\n");
     return ISync.RTNCB_DONE;
case ISync.EVTTYPE_RETRY:
     return ISync.RTNCB_REPLY_YES;
case ISync.EVTTYPE CONFLICT:
    return ISync.RTNCB_DONE;
// ignore other event types
```

```
default:
  break;
```

```
}
         // let sync engine take default action
         return ISync.RTNCB_DEFAULT ;
      }
     public void runSample(String host, String port,
                             String userID, String passwrd) {
         ISyncProvider provider = null;
         ISyncService service = null;
         ISyncConfigStore config = null;
         ISyncDriver syncer = null;<br>String path = "data";
                                            // a data directory under current dir
         ISyncSubscriptionSet ssArr[] = null;
         int rc = 0;
         try {
            // Step 3: get an instance DB2eISyncProvider
            //
            provider = DB2eISyncProvider.getInstance();
            // Step 4: get an instance of synchronization service from the provider
            //
/*
For the DB2j sync client, the JDBC driver and url are required
String driver = "com.ibm.db2j.jdbc.DB2jDriver";
String jdbcUrl = jdbc:db2j:crtlDb;create=true;
if (driver != null)
   userProps.put("target.db.driver", driver);
if (jdbcUrl != null)
   userProps.put("target.db.url", jdbcUrl);
            Properties userProps = new Properties();
    userProps.put("isync.user", user);
userProps.put("isync.password", password);
userProps.put("isync.trace", "detailed");
   service = provider.createSyncService(uri, userProps);
             // Step 5: get an instance of the configuration store
//
            config = service.getConfigStore(path);
            // Step 6: get an instance of the sync driver to perform
                                                synchronization
           syncer = config.getSyncDriver();
            // Step 7: set the listener object for event notification from the
                   syncer object
            // during synchronization (optional)
            syncer.setSyncListener(this);
            // Step 8: perform synchronization on all enabled subscription sets
            //
            rc = syncer.sync();
            switch (rc) {
               case ISync.RTN_SUCCEEDED:
                  System.out.println("Synchronization succeeded");
                  break;
               case ISync.RTN_CANCELED:
                   System.out.println ("Synchronization canceled");
                   break;
               default:
                   System.out.println ("Synchronization failed");
                   break;
            }
            ssArr = config.getSubscriptionSets();
            for (int i=0; i < ssArr.length; i++ ) {
               System.out.print ("Subscription Set: " +
                                   ssArr[i].getName() + " Status: ");
```
\*/

```
switch(ssArr[i].getStatus()) {
                case ISync.STATUS_READY:
                   System.out.println("READY");
                   break;
                case ISync.STATUS_COMPLETED:
                   System.out.println ("COMPLETED");
                   break;
                case ISync.STATUS CANCELED:
                   System.out.println ("CANCELED");
                   break;
                default:
                   System.out.println ("FAILED");
                   break;
             }
          }
       }
       catch (ISyncException ie) {
          System.out.println("Exception code: " + ie.getCode());
          ie.printStackTrace();
       }
catch (Exception e) {
          e.printStackTrace();
       }
finally {
           // Step 9: close and free all allocated resources
//
          try {
             if (syncer != null) {
                syncer.close();
                syncer = null;
             }
             if (config != null) {
                config.close();
                config = null;
             }
             if (service != null) {
                service.close();
                service = null;}
          }
          catch(ISyncException ie2) {
             System.out.println("Exception code: " + ie2.getCode());
             ie2.printStackTrace();
          }
       }
    } // end runSample()
    public static void main(String args[]) {
       String host = "localhost";<br>String port = "8080";
       String port
       String userID = "nurse1";
       String passwrd = "nurse1";
       ISyncSample isa = new ISyncSample();
       if (args.length > 0) {
       if (args.length == 4)
       {
         host = args[0];port = args[1];
         \text{userID} = \text{args}[2];passwrd = args[3];}
else
         System.out.println("Usage: java ISyncSample [host] [port] " +
                             "[userid] [password]");
    }
       isa.runSample(host, port, userID, passwrd);
    } // end main()
 } // end ISyncSample class
```
#### <span id="page-124-0"></span>**Related tasks:**

v "Installing and verifying the trap-based native [synchronization](#page-30-0) provider" on [page](#page-30-0) 23

#### **Related concepts:**

v "The sample Java MIDP synchronization applications"

#### **Related reference:**

• "IBM Java Sync [APIs"](#page-26-0) on page 19

# **The sample Java MIDP synchronization applications**

There are a number of sample Java applications available to help you write Java synchronization applications for DB2 Everyplace.For the MIDP synchronization provider, the samples are located in:

%DSYINSTDIR%/Clients/Midp/samples

The primary sample is the Visiting Nurse application under com/ibm/mobileservices/demo, VNurse.java and NursesAid.jar. Under the same samples directory are two files which make up a simple application. This application does not provide Record Store Management (RMS) code or a solid user interface. The files are:

- ISyncSample.java : driving MIDlet
- ISyncWorker.java : worker responsible with synchronizing data

#### **Details on the ISyncWorker.java file:**

The sample program SyncWorker.java demonstrates how to code a Sync Client application for DB2 Everyplace MIDP synchronization provider.

The Java sample application performs the following steps:

1. Import the DB2 Everyplace synchronization packages.

```
import com.ibm.mobileservices.isync.*;
import com.ibm.mobileservices.isync.event.*;
import com.ibm.mobileservices.isync.midp.*;
```
- 2. Implement the eventIssued method of the ISyncListener interface for event notification during synchronization.
- 3. Get an instance MIDPISyncProvider
- 4. Get an instance of synchronization service from the provider object
- 5. Get an instance of the configuration store from the service object
- 6. Get an instance of the synchronization driver from the configuration store object
- 7. Register your application listener object that implements the ISyncListener interface for event notification from the synchronization driver object during synchronization
- 8. Perform synchronization on all enabled subscription sets. Check the return code and exception for the status of the synchronization.
- 9. Close and free all resources allocated by the synchronization provider.

#### **The ISyncSample.java example:**

The following example contains comments that refer to the steps in the previous section.

```
// Example 1: ISync Java - Simple API usage
//
// Step 1: import the Sync Client Java packages
      //
      import com.ibm.mobileservices.isync.*;
      import com.ibm.mobileservices.isync.event.*;
     import com.ibm.mobileservices.isync.midp.*;
/**
Supporting class which handles all of the synchronization tasks.
Called by ISyncSample.
*/
public class SyncWorker extends Thread implements ISyncListener
{
private ISyncSample midlet;
private boolean mCancel;
private ISyncProvider provider;
private ISyncService service;
private ISyncConfigStore config;
private ISyncDriver syncer;
private String eventString;
public SyncWorker(ISyncSample midlet)
 {
 this.midlet = midlet;
 mCancel = false;
}
  // Step 2: implement the eventIssued() method in the ISyncListener interface
               if you are interested in event notification (optional)
  \frac{1}{11}public int eventIssued(ISyncEvent evt)
 {
  int evtType = evt.getEventType();
  int evtCode = evt.getEventCode();
  int evtProg = evt.getSyncProgress();
        String ssName = evt.getSubscriptionSetName();
 Object listenerInfo = evt.getEventInfo();
  Exception e = null;
ConflictReader cr = null;
 if (listenerInfo instanceof Exception)
  e = (Exception) listenerInfo;
 else if (listenerInfo instanceof ConflictReader)
  cr = (ConflictReader) listenerInfo;
 eventString += evtCode + ":";
 switch(evtType)
  {
// display event status
   case ISync.EVTTYPE INFO:
             switch (evtCode)
      {
               case ISync.EVT_INF_SYNCING_SUBS:
                    midlet.updateSyncStat1("Synchronizing " + ssName);
midlet.updateSyncStat2(" ");
                   break;
               case ISync.EVT_INF_SYNC_STARTED:
                    midlet.updateSyncStat1("Synchronization started");
midlet.updateSyncStat2(" ");
                   break;
               case ISync.EVT_INF_PREP_MSG:
                   midlet.updateSyncStat2("Preparing message...");
                   break;
               case ISync.EVT_INF_SEND_MSG:
                   midlet.updateSyncStat2("Sending message...");
                   break;
               case ISync.EVT_INF_WAIT_MSG:
                   midlet.updateSyncStat2("Awaiting server reply...");
                   break;
               case ISync.EVT_INF_APPLY_MSG:
                   midlet.updateSyncStat2("Applying server message...");
```

```
break;
        case ISync.EVT_INF_SYNC_CANCELED:
midlet.updateSyncStat1("Synchronization canceled");
midlet.updateSyncStat2(" ");
       break;
        case ISync.EVT_INF_SYNC_SUCCEEDED:
        midlet.updateSyncStat1("Synchronization succeeded");
midlet.updateSyncStat2(" ");
       break;
        case ISync.EVT_INF_SYNC_FAILED:
midlet.updateSyncStat1("Synchronization failed");
midlet.updateSyncStat2(" ");
       break;
                 default:
                     break;
             }
  return ISync.RTNCB_DONE;
  case ISync.EVTTYPE_ERROR:
   midlet.updateSyncStat2("Error: " + evtCode);
   return ISync.RTNCB_DONE;
  case ISync.EVTTYPE_RETRY:
    midlet.updateSyncStat2("Retry: " + evtCode);
return ISync.RTNCB_REPLY_YES;
  case ISync.EVTTYPE_CONFLICT:
  if (evtCode == ISync.EVT_CFT_REJECT)
   {
   String tabName = evt.getSubscriptionName();
                        midlet.updateSyncStat2("Conflict: " + tabName);
   /*
    Application needs to do the right thing with conflictRow.
    */
   // System.out.println("Conflict table " + tabName
// + " row: " + conflictRow);
}
  return ISync.RTNCB_DONE;
  // ignore other event types
  default:
   break;
  }
  // let sync engine take default action
 return ISync.RTNCB_DEFAULT ;
} // end of eventIssued()
/*
 Synchronization is implemented in a thread to allow the
 user to cancel the request which single-threaded, might
 be hung on in IO request
*/
public void run()
{
 sync();
}
public void cancel()
{
 try
 {
  if (syncer != null)
   syncer.cancelSync();
 }
 catch (ISyncException iex)
 {}
 mCancel = true;
}
private void sync()
{
 try
  {
eventString = " ";
  String user = "nurse1";
   String password = "nurse1";
String host = "localhost";
```

```
String port = "9080";
/*
 If jad file has values, use them, see
 DeployManifest.java in tools.
  In the Sun WirelessToolkit, under Settings, you can enter
 values in the User Defined tab.
 */
String x = midlet.getAppProperty("Db2eSyncUserName");
 if (x := null)user = x;
 x = midlet.getAppProperty("Db2eSyncPassword");
if (x := null)password = x;x = midlet.getAppProperty("Db2eSyncHost");
if (x := null)host = x;
x = midlet.getAppProperty("Db2eSyncPort");
if (x := null)port = x;
midlet.appendForm(host + ":" + port + " " + user + "/" +
        password);
       // Step 3: get an instance MIDPISyncProvider
//
provider = MIDPISyncProvider.getInstance();
       // Step 4: get an instance of synchronization service from the provider
      //
  Hashtable ht = new Hashtable();
ht.put("isync.user", userName);
ht.put("isync.password", password);
  ht.put("isync.trace", "detailed");
  service = provider.createSyncService(URI, ht);
       // Step 5: get an instance of the configuration store
       //
config = service.getConfigStore(null);
       // Step 6: get an instance of the sync driver to perform synchronization
       //
syncer = config.getSyncDriver();
       // Step 7: set the listener object for event notification
       // from the syncer object during synchronization
//
syncer.setSyncListener(this);
// Step 8: perform synchronization on all enabled subscription sets
          //
int rc = syncer.sync();
switch (rc)
 {
  case ISync.RTN_SUCCEEDED:
 midlet.reportSyncStatus("Synchronization succeeded "
   + eventString);
 break;
  case ISync.RTN_CANCELED:
 midlet.reportSyncStatus("Synchronization canceled "
   + eventString);
 break;
  default:
 midlet.reportSyncStatus("Synchronization failed "
   + eventString);
 break;
}
// Step 9: Close all resources
//
close();
}
catch (ISyncException iex)
{
midlet.reportSyncStatus("Exception Code: "
 + iex.getCode() + ", Event codes: " + eventString);
}
```

```
catch (Exception e)
  {
   midlet.reportSyncStatus(e.toString());
  }
finally
  {
  mCancel = false;
 }
 }
private void close() throws ISyncException
 {
  if (syncer != null)
  {
  syncer.close();
  syncer = null;}
if (config != null)
  {
  config.close();
  config = null;}
  if (service != null)
  {
  service.close();
  service = null;
  }
  provider = null;
}
}
```
## **Related tasks:**

- "Developing the isync4j for MIDP application with the Sun Wireless Toolkit"
- v ["Developing](#page-129-0) the isync4j for MIDP application with ANT and the Sun Wireless Toolkit [Command](#page-129-0) Line" on page 122

#### **Related concepts:**

v "The sample Java MIDP [synchronization](#page-124-0) applications" on page 117

# **Developing the isync4j for MIDP application with the Sun Wireless Toolkit**

This topic describes how to develop the DB2 Everyplace ISYNC4J for MIDP within the Sun Wireless Toolkit application. The examples used in this section are based on the VNurse sample application.

#### **Prerequisites:**

See "Overview of DB2 Everyplace [synchronization](#page-26-0) providers" on page 19 for detailed information on hardware and software prerequisites for using the DB2 Everyplace J2ME MIDP synchronization provider.

#### **Procedure:**

1. Launch the Wireless Toolkit. From a command line prompt, change to the bin directory where the Sun Wireless Toolkit is installed. Type **ktoolbar.bat**.

**Note:** It is recomended to use a command prompt instead of the Windows **Start** menu.

- 2. Create a new project for the isync4j sample application:
	- a. Open the J2ME Wireless Toolkit
	- b. Select **New Project**.
	- c. Type the project name (for example, VNurse)
- <span id="page-129-0"></span>d. Type a MIDlet class name (for example, com.ibm.mobileservices.demo.VNurse)
- e. Click **Create Project**.
- f. Copy the ISyncMidp.jar file to the J2ME project library. For example: c:\>copy %DSYINSTDIR%\Clients\Midp\lib\ISyncMidp.jar \ *j2me\_install\_dir*\apps\VNurse\lib.
- g. Optional: If you want to view the trace output while the MIDlet is running, copy ISyncMidpDebug.jar to the *j2me\_install\_dir* \apps \VNurse \lib.

**Note:** Do not use trace when building a JAR file that will be installed on the phone.The resultant JAR file will be too large to install.

- h. Optional: To use obfuscation (to reduce the code size), copy the retroguard.jar file to the bin directory where J2ME is installed.
- i. Click **Settings** . The Settings for project window opens. Click the **User Defined** tab and click **Add** to type the following **Key** and **Value** entries:
	- Db2eSyncPassword, nurse1 [default]
	- Db2eSyncUserName, nurse1 [default]
	- v PacketDownSize, 2800 [ default 30000 ]
	- PacketUpSize, 1400 [ default 30000]
	- Db2eSyncHost, localhost [default]
	- Db2eSyncPort, 9080 [default]

These values are placed in the .jad file by the Sun Wireless Toolkit and the MIDlet reads their values at run time.

- j. The DB2 Everyplace sample application (VNurse) will display a PNG image file. Click the **MIDlets** tab and select **MIDlet-1**. Click **Edit** and change VNurse.png to ibm.png. You will need to copy ibm.png from the Midp\samples\images directory to the *J2ME\_ install\_ dir*\apps\VNurse\res directory.
- 3. Import the DB2 Everyplace sample Java files into the project. For example, copy the directory structure from %DSYINSTDIR%\Clients \Midp \samples \com to the *J2ME install dir* \apps \VNurse \src directory.
- 4. Build and run the VNurse sample application. From the Sun Wireless Toolkit window, click **Build** and click **Run**.

## **Related tasks:**

v "Developing the isync4j for MIDP application with ANT and the Sun Wireless Toolkit Command Line"

#### **Related concepts:**

v "Overview of DB2 Everyplace [synchronization](#page-26-0) providers" on page 19

# **Developing the isync4j for MIDP application with ANT and the Sun Wireless Toolkit Command Line**

This topic describes how to develop the DB2 Everyplace ISYNC4J for MIDP with ANT and the Sun Wireless Toolkit Command Line.

#### **Prerequisites:**

Download and install the following software to work with the examples provided:

• Sun Microsystems JavaTM 2 Platform Micro Edition, Wireless Toolkit

- Apache ANT
- RetroGuard Ofuscator

# **Procedure:**

1. Optional: Recompile the demos if you want to modify them.

The lib directory contains precompiled JAD and JAR files. The build.bat and build.xml scripts are provided to illustrate the use of Apache ANT, the DeployManifest tool, and the RetroGuard obfuscator.

- a. Add retroInstallDir\lib\retroguard.jar to your CLASSPATH variable. Set the following variables in your environment:
	- ANT\_HOME to the root of your ANT installation
	- DB2m\_HOME to the %DSYINSTDIR%\Clients\Midp directory
	- J2MEWTK\_HOME to the root of your Sun Wireless Toolkit installation
	- JAVA\_HOME to the root of your jdk13 or jdk131 (only) installation
	- JAVA14\_HOME set to the root of your jdk14 directory.
- b. Execute the build.bat file in the root of the MIDP clients directory to re-populate the lib directory under MIDP with new JAR and JAD files. There is one JAR file and several JAD files for each user and device id configuration.

You will find several new build\\*classes directories, which are used for pre-verification and obfuscation. There is one JAR file and several JAD files for each user and device ID configuration. View the JAD files to see how the user ID, password, and device ID are set and passed into the MIDLet application.

c. The DeployManifest class is included in the lib\FilterServlet\*.jar and is called from the build.xml file. Use this class to generate both the JAR Manifest file and the JAD file. Use the following syntax when generating the files.

To generate the Manifest file:

java DeployManifest -m <midletName> <className> <imageFileName> <outputfileName>

To generate the JAD file:

java DeployManifest -j <midletJarName> -U <uploadMaxPacket> -D \ <downloadMaxPacket> -n <numClients> <JadBaseName> <outputFileName>

- d. The DeployManifest class is called internally from build.xml by Apache ANT. Edit the setJad entries in the build.xml file to permanently change the user ID, password or other attributes. The default is *nurse1* and *nurse1*.
- 2. Run the insync4j application.

The DB2 Everyplace installation creates a Vnurse database with subscription sets, users, and groups.

- a. Select **Start –> DB2 Everyplace –> Start MDAC** and verify that a user named *nurse1* exists. The password of this user is set to *nurse1*. You can use this user name, or you can edit the lib\<midlet>.jad file that you are passing to the run script. Note that each time you compile your changes, the JAD files are overwritten. See samples\DeployManifest.java to change the user and password permanently.
- b. You must start the Sync Server using either Tomcat or Websphere Version 4.0 or later. HTTP Connections from MIDP phones use HTTP Transfer-encoding, which requires a servlet engine that supports the HTTP Servlet 2.3 specification and HTTP 1.1.
- c. Execute the BATCH file in the Midp\bin directory passing it the name of a JAD file from the Midp\lib dir:
- <span id="page-131-0"></span>• To run the non-debug version of the demo, type: run VNurse
- v To run the debug version using ″nurse3″ as the user ID and password for device # 213, type:

run VNurseDebug3

The J2ME MIDP Sync Client uses the interfaces and classes that are defined in the com.ibm.mobileservices.isync.midp as well as those in the com.ibm.mobileservices.isync and com.ibm.mobileservices.isync.event packages.

# **Related tasks:**

v ["Developing](#page-128-0) the isync4j for MIDP application with the Sun Wireless Toolkit" on [page](#page-128-0) 121

# **Related reference:**

- "IBM Java Sync [APIs"](#page-26-0) on page 19
- v "Java Sync API [supported](#page-26-0) operating systems" on page 19

# **Compiling and running the GoISyncConsole sample Java synchronization application**

GoISyncConsole is a Java sample application to demonstrate the use of the DB2 Everyplace Sync Client Java API.

# **File contents for GoISyncConsole:**

- GoISyncConsole.java
- GoISyncConstants.java
- GoISyncListener.java
- isyncdb2.properties
- isyncdb2e.properties
- isyncdb2j.properties

# **Prerequisites:**

- Installation and configuration of the DB2 Everyplace Sync Server.
- v Installation of the Sync Client binaries on the device. These are located in the Clients\*platform*\sync directories.
- v If you are using a Cloudscape client, installation of Cloudscape on the device.

# **Procedure:**

1. Compile the GoISyncConsole application:

This requires the isync4j.jar file, which is one of the Sync Client binaries.

- a. Open a command prompt.
- b. Type the following command:

javac -classpath isync4j.jar \*.java

2. Set up the environment:

The path environment must be setup so that the Sync Client binaries can be located.

• For Win32: Set your PATH variable to include the folder where the Sync Client binaries are located.

- v For Linux or Neutrino: Export the LD\_LIBRARY\_PATH to include the folder where the Sync Client binaries are located.
- 3. Run the sample:

GoISyncConsole can be used with either the C client or with the Java DB2j client. A property file is used to determine which client to use. Sample properties files for both DB2e and DB2j are provided.

• To use the C client, pass in the provided isyncdb2e.properties file by typing the following command:

java -classpath isync4j.jar;. GoISyncConsole isyncdb2e.properties

• To use the Java DB2j client, include the DB2j Sync Client jar, the Cloudscape jar file, and pass in the isyncdb2j.properties file by typing the following command (modify the text in italics if your Cloudscape installation directory is different):

## java -classpath *c:\cloudscape\_5.1\lib\db2j.jar*; db2jisync.jar GoISyncConsole isyncdb2j.properties

The application starts with a text menu containing the following options:

- (1) Perform Synchronization
- v (2) Enable, Disable or Reset Subscription Sets
- (3) Change Server Settings
- $\cdot$  (4) View The Log
- v (5) About Sync Client
- $\bullet$  (6) Exit
- 4. Specify option (3) to configure the server settings. This option will allow you to specify the Sync Server's IP address, your sync user name and password, and other options.
- 5. Specify option (1) to perform the synchronization.

The GoISyncConsole application creates another property file called ISync.properties to save your preferences. If you change a property in isyncdb2e.properties or isyncdb2j.properties, you should delete ISync.properties before you rerun GoISyncConsole to ensure that the new changes go into effect.

### **Related concepts:**

v "Overview of DB2 Everyplace [synchronization](#page-26-0) providers" on page 19

# **Part 4. Reference**

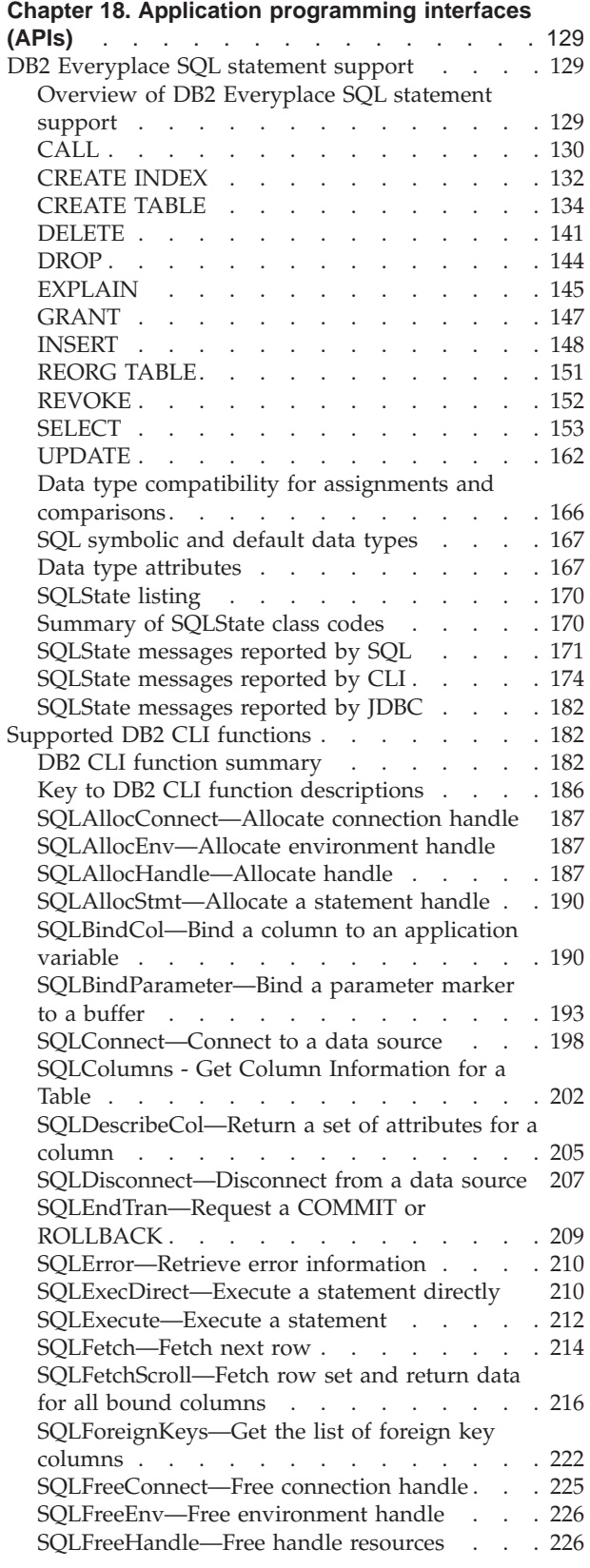

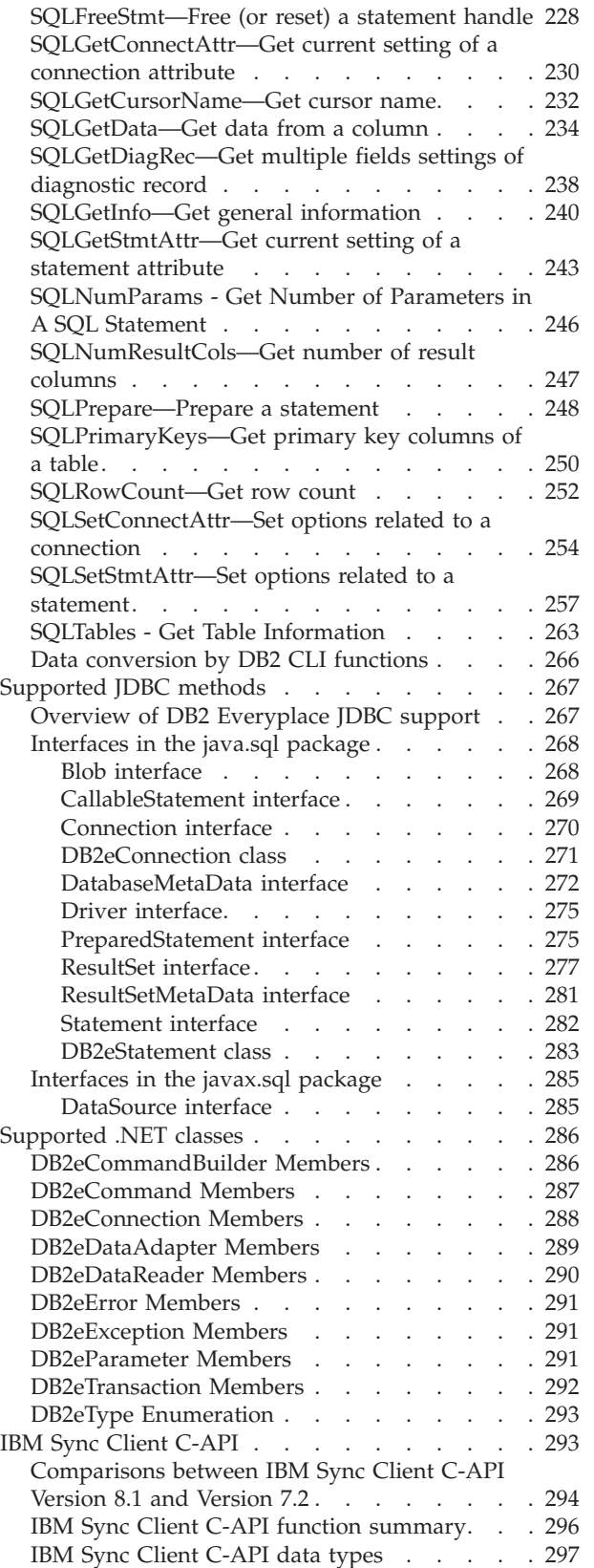

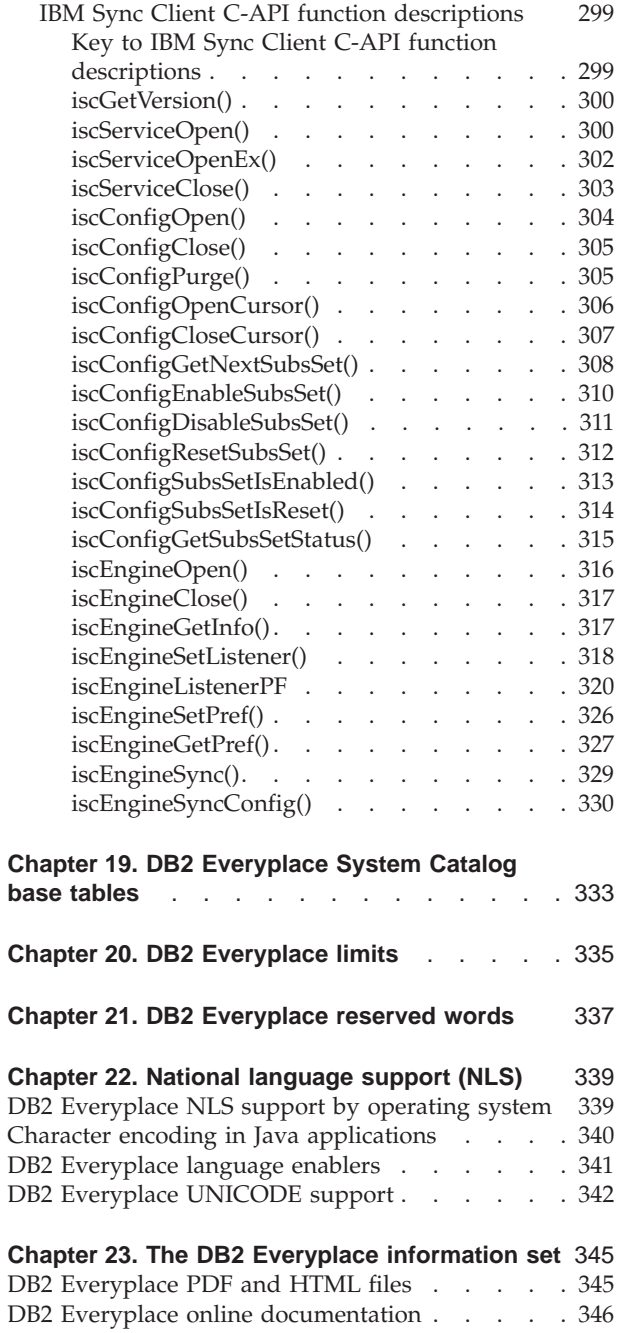

# <span id="page-136-0"></span>**Chapter 18. Application programming interfaces (APIs)**

# **DB2 Everyplace SQL statement support**

This chapter contains the supported syntax diagrams, semantic descriptions, rules, and examples of the use of the SQL statements supported by DB2 Everyplace. The topics covered are:

- v "Overview of DB2 Everyplace SQL statement support"
- v "Data type compatibility for assignments and [comparisons"](#page-173-0) on page 166
- v "DB2 [Everyplace](#page-79-0) supported parameter markers" on page 72
- ["SQLState](#page-177-0) listing" on page 170
- v ["Summary](#page-177-0) of SQLState class codes" on page 170
- v ["SQLState](#page-178-0) messages reported by SQL" on page 171
- ["SQLState](#page-181-0) messages reported by CLI" on page 174

# **Overview of DB2 Everyplace SQL statement support**

Supported executable SQL statements can be issued interactively from the mobile device by using the command line processor (CLP), or they can be used in application programs to access data in a DB2 Everyplace database. Table 15 lists the SQL statements supported by DB2 Everyplace.

| <b>SQL</b> statement | Function                                                                                                    |
|----------------------|----------------------------------------------------------------------------------------------------|
| CALL                 | Calls a remote stored procedure using the DB2 Everyplace<br>Sync Server Remote Query and Stored Procedure Adapter<br>(AgentAdapter) |
| <b>CREATE INDEX</b>  | Creates an index.                                                                                                    |
| <b>CREATE TABLE</b>  | Defines a table.                                                                                                    |
| <b>DELETE</b>        | Deletes one or more rows from a table.                                                                                              |
| <b>DROP</b>          | Deletes a table or index from a database.                                                                                           |
| <b>EXPLAIN</b>       | Obtains information about access path selection for a<br><b>SELECT</b> statement.                                                   |
| <b>GRANT</b>         | Grants encryption privileges to a user.                                                                                             |
| <b>INSERT</b>        | Inserts one or more rows into a table.                                                                                              |
| <b>REORG TABLE</b>   | Removes or reduces the wasted storage associated with<br>the specified table.                                                       |
| <b>REVOKE</b>        | Revokes a user's encryption privileges.                                                                                             |
| <b>SELECT</b>        | Specifies a result table queried from one or more tables.                                                                           |
| <b>UPDATE</b>        | Updates the values of one or more columns in one or<br>more rows of a table.                                                        |

*Table 15. Supported SQL statements*

["SQLState](#page-178-0) messages reported by SQL" on page 171 lists all of the SQLSTATEs reported by the DB2 Everyplace SQL engine.

The length of an SQL statement cannot exceed 64,000 characters.

<span id="page-137-0"></span>The catalog includes the following DB2 Everyplace system tables that are managed by DB2 Everyplace: DB2eSYSTABLES, DB2eSYSRELS, and DB2eSYSCOLUMNS.

#### **Related reference:**

- v "Data type compatibility for assignments and [comparisons"](#page-173-0) on page 166
- "DB2 [Everyplace](#page-79-0) supported parameter markers" on page 72
- ["SQLState](#page-177-0) listing" on page 170
- v ["Summary](#page-177-0) of SQLState class codes" on page 170

# **CALL**

Invokes a stored procedure defined with the Remote Query and Stored Procedure Adapter for the DB2 Everyplace Sync Server. A stored procedure, for example, executes at the location of the remote database, and returns data to the DB2 Everyplace client application.

Programs using the SQL CALL statement are designed to run in two parts, one on the client and the other on the server.

#### **Invocation:**

Remote stored procedures are invoked from a DB2 Everyplace application by passing the following CALL statement syntax to SQLPrepare() followed by SQLExecute().

#### **Syntax:**

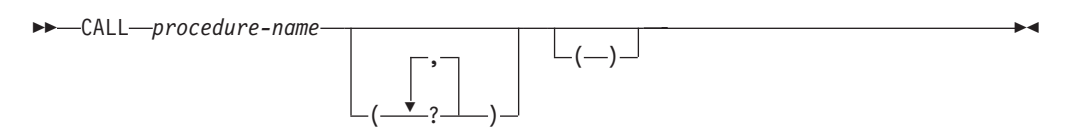

#### **Description:**

*procedure-name*

Identifies the procedure to call at the remote server. The procedure identified must be defined in the AgentAdapter subscription at the current Sync Server.

*?* The *?* in the CALL statement syntax diagram denotes a parameter marker corresponding to an argument for a stored procedure. All arguments must be passed using parameter markers.

#### **Rules:**

none

#### **Notes:**

The CALL statement uses the remote query and stored procedure adapter included with DB2 Everyplace Sync Server. DB2 Everyplace Sync Server is required to use the CALL statement in DB2 Everyplace applications. DB2 Everyplace does not support local stored procedures.

For additional information, see the data sources section of the *DB2 Everyplace Sync Server Administration Guide*.

#### **Example:**

A compete example of how to use the CALL statement and remote query and stored procedure adapter is available in the *DB2 Everyplace Sync Server Administration Guide*. The following sample shows only the coding of the CALL statement in a sample application.

A stored procedure MYPROC() is defined at the source server for database mysample. An AgentAdapter subscription is defined at the DB2 Everyplace Sync Server with the following attributes:

User ID: db2admin Password: db2admin Other: dbname=mysample;procname= db2e.MYPROC

Sample program using the CALL statement:

```
int main(int argc, char * argv[])
{
 SQLHENV henv;
  SQLHDBC hdbc;
  SQLHSTMT hstmt;
  SQLRETURN rc;
  SQLCHAR strSQL[] = "CALL db2e.MYPROC(?,?,?,?,?)";
  int nInd4, nInd5;
int nSaving = 0, nChecking =0 ;
int nCmd =0, nAmount=0;
 SQLCHAR strConnect[254];
 //****************************************************************
 //* Check input parameters
 //****************************************************************
 if ( \text{argc} < 4 ) {
  printf("\nUsage : myClient AccountName Cmd Amount");
   printf("\n cmd 1 : query balance");
printf("\n cmd 2 : Transfer from Saving to Checking");
  printf("\n cmd 3 : Trnasfer from Checking to Saving");
  return (99);
 }
nCmd = atoi(argv[2]);
nAmount = atoi(argv[3]);
 //****************************************************************
//* Allocate handles
//****************************************************************
rc = SQLAllocHandle( SQL_HANDLE_ENV,
      SQL_NULL_HANDLE,
      &henv; //checkerror
rc = SQLAllocHandle( SQL_HANDLE_DBC,
      henv,
 &hdbc); //checkerror
if (argc == 5){
strcpy(strConnect,"http://");
strcat(strConnect,argv[4]);
  strcat(strConnect,"/servlet/com.ibm.mobileservices.adapter.agent.AgentServlet?DB=mysample");
}else{
 strcpy(strConnect,
              "http://127.0.0.1:8080/db2e/servlet/
              com.ibm.mobileservices.adapter.agent.AgentServlet?DB=mysample");
}
 //****************************************************************
 //* Connect to remote database
 //****************************************************************
rc = SQLConnect(hdbc,
 strConnect,
  SQL_NTS,
  "userex", SQL_NTS,
"userex", SQL_NTS ); //checkerror
rc = SQLAllocHandle( SQL_HANDLE_STMT,
      hdbc,
      &hstmt); //checkerror
 //****************************************************************
//* Prepare, Bind , and Execute the statement
 //****************************************************************
rc = SQLPrepare(hstmt,strSQL, SQL_NTS); //checkerror
rc = SQLBindParameter(hstmt,
   1,<br>SQL PARAM INPUT,
   SQL_C_CHAR,
```

```
SQL_CHAR,
  0,
  \theta,
  (SQLPOINTER)argv[1],
  0,
  NULL ); //checkerror
rc = SQLBindParameter(hstmt,
  2,
SQL_PARAM_INPUT,
  SQL<sup>C</sup> LONG,
  SQL_INTEGER,
  0,
  \theta.
  (SQLPOINTER)&nCmd,
  sizeof(int),
  NULL); //checkerror
rc = SQLBindParameter(hstmt,
  3,
  SQL_PARAM_INPUT,<br>SQL C LONG,
  SQL_INTEGER,
  0,
  0,
  (SQLPOINTER)&nAmount,
  sizeof(int),
  NULL ); //checkerror
rc = SQLBindParameter(hstmt,
  4,
  SQL_PARAM_OUTPUT,
  SQL_C_LONG,<br>SQL INTEGER,
  0,
  0,
(SQLPOINTER)&nSaving,
  sizeof(int),
&nInd4 ); //checkerror
rc = SQLBindParameter(hstmt,
  5,<br>SQL_PARAM_OUTPUT,<br>SQL_C_LONG,
  SQL_INTEGER,
  0,
  0,
  (SQLPOINTER)&nChecking,
  sizeof(int),
  &nInd5 ); //checkerror
rc = SQLExecute(hstmt); //checkerror
//****************************************************************
//* Print the balance
//****************************************************************
printf("\nSaving = %d",nSaving);
printf("\nChecking = %d",nChecking);
SQLFreeHandle(SQL_HANDLE_STMT, hstmt);
SQLDisconnect(hdbc);
SQLFreeHandle(SQL_HANDLE_DBC, hdbc);
SQLFreeHandle(SQL_HANDLE_ENV, henv);
```
#### **Related reference:**

return 0;

- v "Overview of DB2 [Everyplace](#page-136-0) SQL statement support" on page 129
- v "Data type compatibility for assignments and [comparisons"](#page-173-0) on page 166
- v "DB2 [Everyplace](#page-79-0) supported parameter markers" on page 72
- ["SQLState](#page-177-0) listing" on page 170
- v ["Summary](#page-177-0) of SQLState class codes" on page 170

# **CREATE INDEX**

The CREATE INDEX statement is used to create an index on a DB2 Everyplace table.

#### **Invocation:**

This statement can be used in an application program using the DB2 CLI functions or issued through the CLP.

#### **Syntax:**

 $\rightarrow$  CREATE — INDEX — *index-name* — ON — *table-name* 

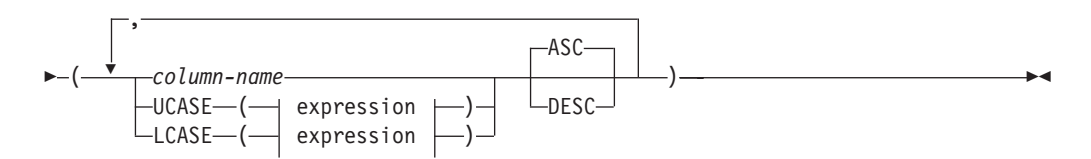

#### **Description:**

#### **INDEX** *index-name*

Names the index.

#### **ON** *table-name*

The *table-name* names a table on which an index is to be created.

#### *column-name*

For an index, column name identifies a column that is to be part of the index key.

Each column name must be an unqualified name that identifies a column of the table. Use eight columns or fewer; the column names cannot be repeated (SQLSTATE 42711).

The length of each specified column must not be greater than 1024 bytes.

- **ASC** Puts the index entries in ascending order by the column. This is the default.
- **DESC** Puts the index entries in descending order by the column.

#### **LCASE / UCASE**

The LCASE or LOWER function returns a string in which all the SBCS characters have been converted to lowercase characters. That is, the characters A-Z will be translated to the characters a-z, and characters with diacritical marks will be translated to their lowercase equivalents if they exist.

The argument must be an expression whose value is a CHAR or VARCHAR data type.

The result of the function has the same data type and length attribute as the argument. If the argument can be null, the result can be null; if the argument is null, the result is the null value.

Ensure that the characters in the value of column JOB in the EMPLOYEE table are returned in lowercase characters. For example:

```
SELECT LCASE(JOB)
    FROM EMPLOYEE
     WHERE EMPNO = '000020';
```
#### **Rules:**

- v A maximum of 15 indexes can be created on a table without a primary key. A maximum of 14 indexes can be created on a table with a primary key.
- The CREATE INDEX statement will fail if attempting to create an index that matches an existing index. Two index descriptions are considered duplicates if:
	- The set of columns and their order in the index is the same as that of an existing index.

# <span id="page-141-0"></span>**CREATE INDEX**

- The ordering attributes are the same.
- v Columns with a BLOB data type cannot be used in a CREATE INDEX statement.

#### **Notes:**

- The CREATE INDEX statement can contain a maximum of 8 columns.
- DB2 Everyplace supports bi-directional scanning of indexes. The following two indexes serve the same purpose although they have different definitions. CREATE INDEX IDX1 ON EMPLOYEE (JOB ASC) CREATE INDEX IDX1 ON EMPLOYEE (JOB DESC)

In general, indexes should be created without specifying the order direction. Fewer indexes typically incurs lower index maintenance cost.

• DB2 Everyplace supports prefix-scanning of indexes. Consider the following example. The following index is created.

CREATE INDEX J1 ON T (A, B, C, D, E, F, G, K)

There is no need to create another index on  $\bar{I}$  (A, B, C, D).

- v If the table does not contain data, CREATE INDEX creates a description of the index; the index entries are created when data is inserted into the table.
- v To create an index for the dirty bit index, use the following example:

```
CREATE INDEX <index name>
  ON <table name>
  ($dirty)
```
See [259](#page-266-0) for more information about the dirty bit.

#### **Example:**

Create an index named JOB\_BY\_DPT on the EMPLOYEE table. Arrange the index entries in ascending order by job title (JOB) within each department (WORKDEPT). CREATE INDEX JOB\_BY\_DPT ON EMPLOYEE (WORKDEPT, JOB)

## **Related reference:**

- v "Overview of DB2 [Everyplace](#page-136-0) SQL statement support" on page 129
- v "Data type compatibility for assignments and [comparisons"](#page-173-0) on page 166
- v "DB2 [Everyplace](#page-79-0) supported parameter markers" on page 72
- ["SQLState](#page-177-0) listing" on page 170
- v ["Summary](#page-177-0) of SQLState class codes" on page 170

# **CREATE TABLE**

The CREATE TABLE statement defines a table. The definition must include its name and the names and attributes of its columns. The definition can also include other attributes of the table, such as its primary key.

#### **Invocation:**

This statement can be used in an application program using the DB2 CLI functions or issued through the CLP.

#### **Syntax:**

# **CREATE TABLE**

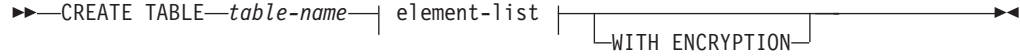

# **element-list:**

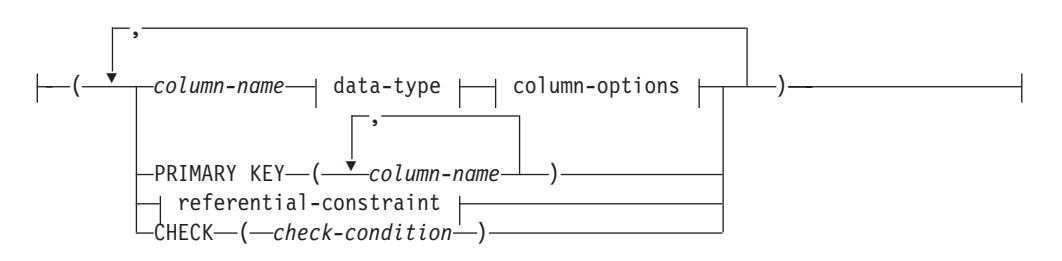

#### **data-type:**

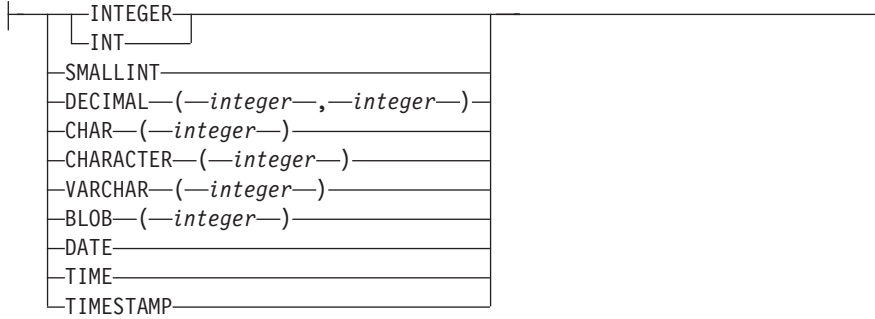

## **column-options:**

 $\mathsf{I}$ 

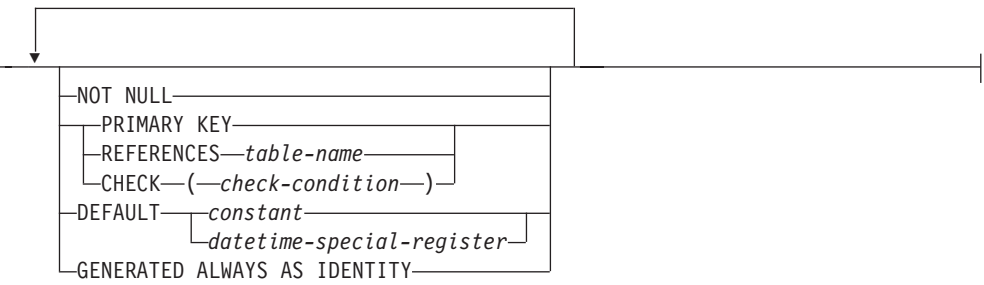

# **referential-constraint:**

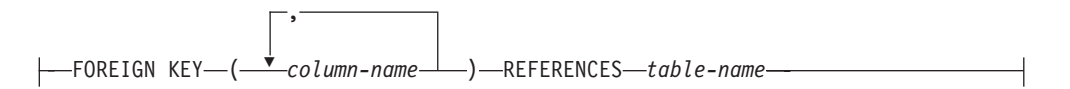

# **Description:**

# *table-name*

Names the table. The name can be up to 18 bytes long. The name must not identify a table in the catalog. The name must be unique for the mobile device.

# **CREATE TABLE**

Table names are converted to uppercase before being stored in the catalog. You can use delimited identifiers (with double quotation marks) to prevent such conversion. You must use delimited identifiers when a table name contains blanks or special characters.

The table name can include Double Byte Character Set characters.

**Restriction:** The system-created data files that correspond to tables created and named by user names do not distinguish between upper and lowercase characters. For example, the data file for a table named TB is named DSY\_TB. The data file for a table named "tb" is also DSY\_TB. Therefore, to ensure data integrity, it is strongly recommended that you do not name a table using a series of characters identical, except for character case, to an existing table name.

### **WITH ENCRYPTION**

Creates an encrypted user table. To encrypt a table, you must be authenticated and connected. You must be explicitly granted encryption. (For more information, see ["GRANT"](#page-154-0) on page 147.)

A user table can be encrypted only at the time it is created. After a table is created, encryption cannot be added or removed except by deleting the table.

#### *column-name*

Names a column of the table. The name can be up to 18 bytes long. The name cannot be qualified and the same name cannot be used for more than one column of the table.

Column names are converted to uppercase before being stored in the catalog. You can use delimited identifiers (with double quotation marks) to prevent such conversion. You must also use delimited identifiers when a column name contains blanks or special characters.

The column name can include DBCS characters.

#### *data-type*

Is one of the types in the following list. Use:

#### **INTEGER** or **INT**

For a four-byte signed integer in the range of 2147483647 to -2147483648.

#### **SMALLINT**

For a two-byte signed integer in the range of -32768 to 32767.

#### **DECIMAL***(precision-integer, scale-integer)*

For a decimal number. The first integer is the precision of the number; that is, the total number of digits; it might range from 1 to 31. The second integer is the scale of the number; that is, the number of digits to the right of the decimal point; it might range from 0 to the precision of the number.

#### **CHAR***(integer)*

For a fixed-length character string of length *integer*, which might range from 1 to 32767.

#### **CHARACTER***(integer)*

For a fixed-length character string of length *integer*, which might range from 1 to 32767.

#### **VARCHAR***(integer)*

For a varying-length character string of maximum length *integer*, which might range from 1 to 32767.
## **BLOB***(integer)*

For a binary large object string of the specified maximum length in bytes.

The length might be in the range of 1 byte to 32767 bytes.

*integer* is the maximum length.

## **DATE**

For a date. An input value can be in one of the following formats: MM/DD/YYYY, YYYY-MM-DD, or DD.MM.YYYY. The date value is printed out in only the ISO format, YYYY-MM-DD.

The special register CURRENT DATE also produces the current date in ISO format.

### **TIME**

For a time. An input value can be in one of the following formats: HH:MM AM (or PM), HH:MM:SS, HH.MM AM (or PM), or HH.MM.SS. The SS, seconds, is optional with HH:MM:SS or HH.MM.SS formats. A time value is printed out only in ISO format, HH:MM:SS.

The special register CURRENT TIME also produces the current time in ISO format.

## **TIMESTAMP**

For a timestamp. An input value must be in the following format: YYYY-MM-DD-HH.MM.SS.ZZZZZZ. A timestamp value is printed out in the following format: YYYY-MM-DD-HH.MM.SS.ZZZZZZ.

The special register CURRENT TIMESTAMP also produces the current timestamp.

### *column-options*

Defines additional options related to columns of the table.

## **NOT NULL**

Prevents the column from containing null values.

If NOT NULL is not specified, the column can contain null values, and its default value is either the null value or the value provided by the DEFAULT clause.

### **PRIMARY KEY**

This provides a shorthand method of defining a primary key composed of a single column. Thus, if PRIMARY KEY is specified in the definition of column C, the effect is the same as if the PRIMARY KEY(C) clause is specified as a separate clause.

See the description of PRIMARY KEY on page [138.](#page-145-0)

### **REFERENCES** *table-name*

See the description of REFERENCES on page [139.](#page-146-0)

### **CHECK (***check-condition***)**

See the description of CHECK on page [139.](#page-146-0)

### **DEFAULT**

Provides a default value in the event that a value is not supplied on an INSERT statement.

Omission of DEFAULT from a column-definition results in the use of the null value as the default for the column. If such a column is defined NOT NULL, then the column does not have a valid default.

<span id="page-145-0"></span>*constant*

Specifies the constant as the default value for the column. The specified constant must:

- Represent a value that could be assigned to the column.
- Not have non-zero digits beyond the scale of the column data type if the constant is a decimal constant (for example, 1.234 cannot be the default for a DECIMAL(5,2) column).

### *datetime-special-register*

Specifies the value of the datetime special register (CURRENT DATE, CURRENT TIME, or CURRENT TIMESTAMP) at the time of INSERT as the default for the column. The data type of the column must be the data type that corresponds to the special register specified (for example, data type must be DATE when CURRENT DATE is specified).

## **GENERATED ALWAYS AS IDENTITY**

When creating a table, a user can specify a column as ″GENERATED ALWAYS AS IDENTITY″. Subsequently, the value of this column will be generated by DB2 Everyplace each time the user performs an INSERT or INSERT with sub–SELECT. This column has to be a numeric type, (INTEGER, SMALLINT, or DECIMAL type), and DB2 Everyplace automatically generates unique serial numbers starting from 1, incremented by 1 each time.

The generated value for IDENTITY column starts from 1, and increases by 1 each time a row is inserted into the table. Thus, uniqueness is guaranteed, although DB2 Everyplace does not automatically create an index on an IDENTITY column. If you want to have an index on an IDENTITY column, you must either create an index explicitly, or specify the column as PRIMARY KEY. When the range of the values of an IDENTITY column is exhausted (the maximum value is reached), further INSERT statements will cause an error (SQLSTATE 23522). The maximum value of an IDENTITY column of INT and SMALLINT types are the maximum values allowed by those 2 types. The maximum value of an IDENTITY column of a DECIMAL type is determined by (1) definition of the data type (precision, scale) and (2) maximum value allowed for IDENTITY column: 2.15\* (10∧18) (19 decimal digits). The smaller of the (1) and (2) is the range limit. For an IDENTITY column of a DECIMAL type, the value's fractional part is always 0, and the integral part is increased by 1 each time.

The IDENTITY specification can only be defined on columns whose data type is one of the 3 numeric types: INT, SMAIINT, DECIMAL. Otherwise, an error is raised (SQLSTATE 42815). There can be at most one IDENTITY column per table (otherwise error SQLSTATE 428C1). The user can not provide a value for an IDENTITY column in an INSERT statement (must default to DB2 Everyplace system generated value), nor can the user UPDATE an IDENTITY column.

### **PRIMARY KEY (***column-name***, ...)**

Defines a primary key composed of the identified columns. The clause must not be specified more than once and the identified columns must be defined as NOT NULL. Each column-name must identify a column of the table, and the same column must not be identified more than once.

The number of identified columns must not exceed 8.

A unique index will be automatically created on the specified columns.

<span id="page-146-0"></span>Only one primary key can be defined on a table.

The length attribute of each specified column must not be greater than 1024 bytes.

### *referential-constraint*

Defines a referential constraint.

### **FOREIGN KEY (***column-name***, ...)**

Defines a referential constraint with the specified constraint-name.

Let T1 denote the object table of the statement. The foreign key of the referential constraint is composed of the identified columns. Each name in the list of column names must identify a column of T1, and the same column must not be identified more than once. The number of identified columns must not exceed 8. Foreign keys are not enforced by DB2 Everyplace.

### **REFERENCES** *table-name*

The table specified in a REFERENCES clause must identify a base table that is described in the catalog, but must not identify a catalog table.

A referential constraint is a duplicate if its foreign key is the same as the foreign key table of a previously specified referential constraint.

In the following discussion, let T2 denote the identified parent table, and let T1 denote the table being created.

The specified foreign key must have the same number of columns as the parent key of T2 and the description of the nth column of the foreign key must be comparable to the description of the nth column of that parent key. Datetime columns are not considered to be comparable to string columns for the purposes of this rule. Foreign keys are not enforced by DB2 Everyplace.

### **CHECK (***check-condition***)**

Defines a check constraint. A *check-condition* is a search condition. A column reference must be a column of the table being created. Values being inserted or updated into a table must satisfy any check constraints.

If a check constraint is specified as part of a column-definition then a column reference can be made only to the same column. Check constraints specified as part of a table definition can have column references identifying columns previously defined in the CREATE TABLE statement. Check constraints are not checked for inconsistencies, duplicate conditions, or equivalent conditions. Therefore, contradictory or redundant check constraints can be defined.

The check-condition ″IS NOT NULL″ can be specified, however it is recommended that nullability be enforced directly using the NOT NULL attribute of a column. For example, CHECK (salary + bonus > 30000) is accepted if salary is set to NULL, because CHECK constraints must be either satisfied or unknown and in this case salary is unknown. However, CHECK (salary IS NOT NULL) would be considered false and a violation of the constraint if salary is set to NULL.

Check constraints are enforced when rows in the table are inserted or updated.

All check constraints defined in a CREATE TABLE statement are combined and stored in the system catalog. DB2 Everyplace has a limit of 512 bytes for this combined check constraint.

**Rules:**

- The actual total of byte counts of a row must not be greater than 65 536. See 140 for more information.
- Columns with the BLOB data type cannot have check, default, referential, or foreign key constraints (SQLSTATE 42962).
- Columns with the BLOB data type cannot be used in the primary key of a CREATE TABLE statement.

## **Notes:**

- v Tables and columns should be created using uppercase names. Mixed case and lowercase names might cause errors to occur with some languages.
- v If you create a new table on your mobile device, the table will not be automatically created on an enterprise database by synchronizing your mobile device with the server. The table must be created on the enterprise database before synchronization.
- v Byte counts for data: The following list contains the byte counts of columns by data type. This count might change with each release. Each record also includes information about NULLs. NULL information requires 4 bytes for each group of 32 columns. A NULL value still uses the fixed size column size.

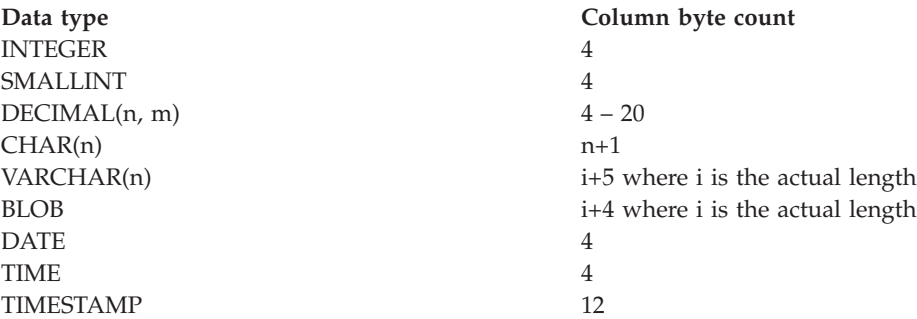

### **Example:**

Create table EMPLOYEE with column names EMPNO, FIRSTNAME, LASTNAME, DEPT, PHONENO, SALARY, and HIREDATE. CHAR means that the column will contain character data. NOT NULL means that the column cannot contain a null value. VARCHAR means that the column will contain varying-length character data. The primary key consists of the column EMPNO.

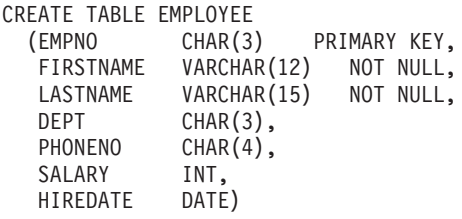

## **Related reference:**

- v "Overview of DB2 [Everyplace](#page-136-0) SQL statement support" on page 129
- v "Data type compatibility for assignments and [comparisons"](#page-173-0) on page 166
- v "DB2 [Everyplace](#page-79-0) supported parameter markers" on page 72
- ["SQLState](#page-177-0) listing" on page 170
- v ["Summary](#page-177-0) of SQLState class codes" on page 170

# **DELETE**

The DELETE statement deletes one or more rows from a table.

## **Invocation:**

This statement can be used in an application program using the DB2 CLI functions or issued through the CLP.

## **Syntax:**

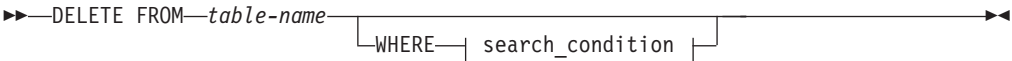

## **search\_condition:**

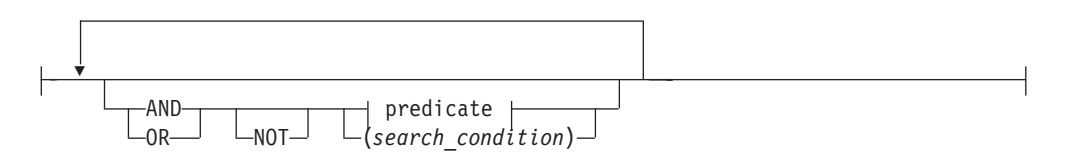

## **predicate:**

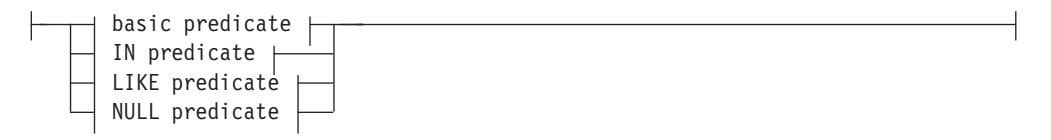

## **basic predicate:**

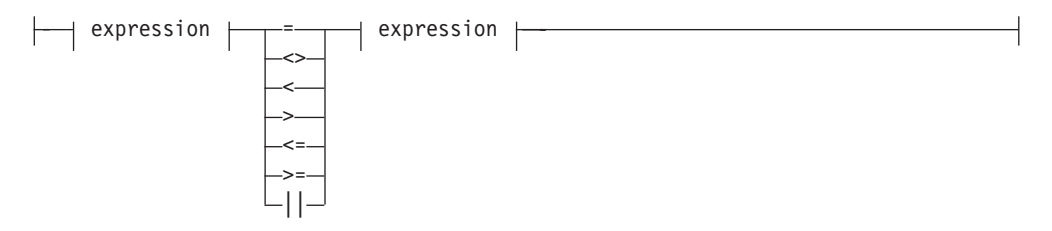

**IN predicate:**

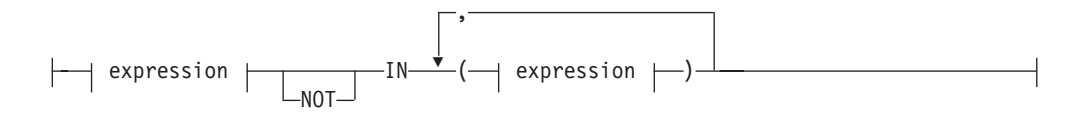

## **LIKE predicate:**

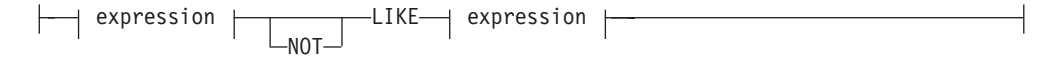

### **NULL predicate:**

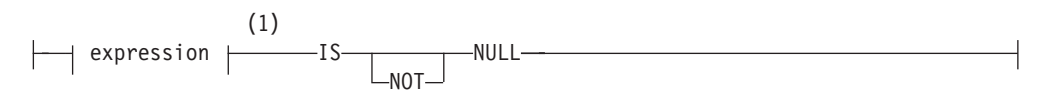

### **expression:**

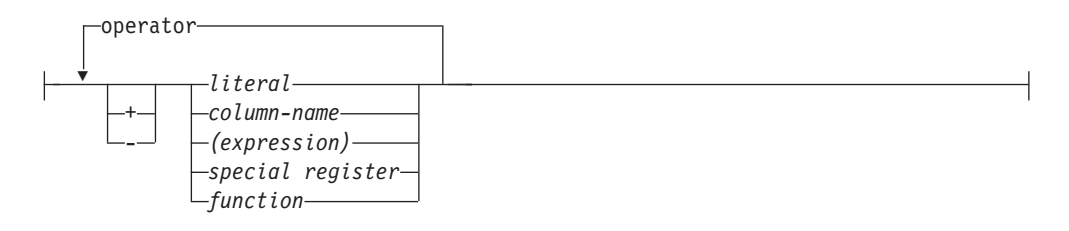

#### **operator:**

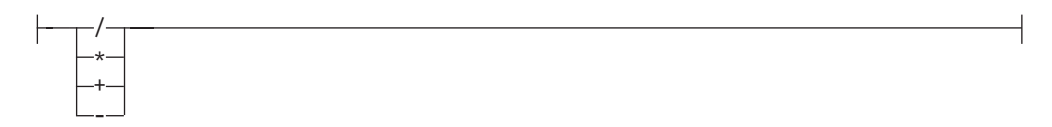

### **Notes:**

1 BLOB expressions are only allowed in NULL predicates.

## **Description:**

### **FROM** *table-name*

Identifies the table from which rows are to be deleted. The name must identify a table that exists in the catalog, but it must not identify a catalog table.

#### **WHERE**

Specifies a condition that selects the rows to be deleted. The clause can be omitted or a search condition specified. If the clause is omitted, all rows of the table are deleted.

*search\_condition*

A *search\_condition* specifies a condition that is true, false, or unknown about a given row.

The result of a *search\_condition* is derived by applying the specified *logical operators* (AND, OR, NOT) to the result of each specified predicate. A predicate compares two values. If logical operators are not specified, the result of the search condition is the result of the specified predicate.

Search conditions within parentheses are evaluated first. If the order of evaluation is not specified by parentheses, NOT is applied before AND, and AND is applied before OR. The order in which operators at the same precedence level are evaluated is undefined to allow for optimization of search conditions.

The *search\_condition* is applied to each row of the table and the deleted rows are those for which the result of the *search\_condition* is true.

Each *column-name* in the search condition must identify a column of the table.

#### **NOT**

If NOT is specified, the result of the predicate is reversed.

### *expression*

Identifies an operand of the predicate. The *expression* can be a literal, column name, special register, or function.

Arithmetic operations on BLOB(n), DATE, TIME, and TIMESTAMP data types are not supported.

### *literal*

A *literal* can be a value of data type INTEGER, SMALLINT, DECIMAL, CHAR(n), VARCHAR(n), BLOB(n), DATE, TIME, or TIMESTAMP.

### *column-name*

Identifies the column that is an operand of the predicate.

### *special register*

Identifies the special register that is an operand of the predicate. The special registers CURRENT DATE, CURRENT TIME, and CURRENT TIMESTAMP can be used to produce the current date, time, or timestamp.

### *function*

Can include only the MOD, LENGTH, and RTRIM functions.

### **relational operator**

Can be any of the following operators:

- **=** Equal to.
- **<>** Not equal to.
- **<** Less than.
- **>** Greater than.
- **<=** Less than or equal to.
- **>=** Greater than or equal to.
- **LIKE** Matches one character string. Use a single-byte character-set (SBCS) underscore to refer to one SBCS character. Use a double-byte character-set (DBCS) underscore to refer to one DBCS character. For example, the condition WHERE PART\_NUMBER LIKE '\_0' returns all 2–digit part numbers ending in 0 (20, 30, and 40, for example). Use a percent (either SBCS or DBCS) to refer to a string of zero or more SBCS or DBCS characters. For example, the condition WHERE DEPT\_NUMBER LIKE '2%' returns all department numbers beginning with the number 2 (20, 27, or 234, for example).

### **NOT LIKE**

Does not have at least one of the same characters.

### **IS NULL**

Contains the null value.

### **IS NOT NULL**

Does not contain the null value.

## **AND**

If specified, the logical operator AND is applied to the result of each specified predicate.

### **OR**

If specified, the logical operator OR is applied to the result of each specified predicate.

### **Rules:**

None.

**Notes:**

• A logical DELETE never applies to logically deleted records.

### **Example:**

Delete employee number (EMPNO) 003002 from the EMPLOYEE table.

```
DELETE FROM EMPLOYEE
 WHERE EMPNO = '003002'
```
### **Related reference:**

- v "Overview of DB2 [Everyplace](#page-136-0) SQL statement support" on page 129
- v "Data type compatibility for assignments and [comparisons"](#page-173-0) on page 166
- v "DB2 [Everyplace](#page-79-0) supported parameter markers" on page 72
- ["SQLState](#page-177-0) listing" on page 170
- v ["Summary](#page-177-0) of SQLState class codes" on page 170

## **DROP**

The DROP statement deletes a table or index.

### **Invocation:**

This statement can be used in an application program using the DB2 CLI functions or issued through the CLP.

### **Syntax:**

[[ DROP TABLE *table-name* INDEX *index-name*

### **Description:**

## **TABLE** *table-name*

Identifies the base table that is to be dropped. *table-name* must identify a table that is described in the catalog (SQLSTATE 42704).

 $\blacktriangleright$ 

## **INDEX** *index-name*

Identifies the index that is to be dropped. The *index-name* must identify an index that is described in the catalog (SQLSTATE 42704). It cannot be an index required by the system for a primary key (SQLSTATE 42704).

## **Rules:**

None.

### **Notes:**

v Tables and indexes should not be dropped when a table is in use (a statement handle is active on a query which uses that table or index). Dropping tables and indexes that are in use will invalidate statement handles which involve the table or index.

#### **Example:**

Drop table EMPLOYEE.

DROP TABLE EMPLOYEE

## **Related reference:**

- v "Overview of DB2 [Everyplace](#page-136-0) SQL statement support" on page 129
- v "Data type compatibility for assignments and [comparisons"](#page-173-0) on page 166
- "DB2 [Everyplace](#page-79-0) supported parameter markers" on page 72
- ["SQLState](#page-177-0) listing" on page 170
- v ["Summary](#page-177-0) of SQLState class codes" on page 170

## **EXPLAIN**

The EXPLAIN statement obtains information about access path selection for a SELECT statement. The information obtained is placed in a user table named DB2ePLANTABLE.

The EXPLAIN statement is supported on the following platforms:

- v Win32 (Windows 95, Windows 98, Windows NT, Windows 2000, and Windows XP)
- Linux

## **Invocation:**

This statement can be used in an application program using the DB2 CLI functions or issued through the CLP.

### **Syntax:**

 $\rightarrow$  EXPLAIN-SET QUERYNO=integer-FOR-SELECT-statement-

## **Description:**

## **SET QUERYNO = integer**

Associates *integer* with the SELECT statement. The column QUERYNO is given the value *integer* in every row inserted into the plan table by the EXPLAIN statement.

## **SELECT-statement**

Specifies a set of new rows in the form of the result table of a select statement.

### **Rules:**

The *integer* value must be positive.

### **Notes:**

- When you use the EXPLAIN statement, by default DB2ePLANTABLE is automatically created if it does not exist.
- v To explicitly create DB2ePLANTABLE, use the following example:

```
create table "DB2ePLANTABLE"
```

```
(query_no int, plan_no int, table_name char(18), index_name char(18), sort_temp char(1),
 expl_timestamp timestamp, remarks varchar(300))
```
Table 16 describes DB2ePLANTABLE columns.

| Column name    | Description                                                                                                    |  |
|----------------|----------------------------------------------------------------------------------------------------|--|
| query_no       | The integer that connects the EXPLAIN statement to the output within<br>DB <sub>2</sub> ePLANTABLE.                                                                        |  |
| plan_no        | The integer that represents the steps that the statement is executed in<br>(in ascending order).                                                                           |  |
| table_name     | The name of the table or correlated name that uniquely identifies the<br>table or null if not applicable.                                                                  |  |
| index name     | The name of the index (if used) on the table access. Returns a null if no<br>index is used.                                                                                |  |
| sort_temp      | 'Y' means that a sort on a temporary table is needed to handle a<br>GROUP BY or ORDER BY. If a null is returned it indicates that no sort<br>temporary table is necessary. |  |
| expl_timestamp | The timestamp value when the EXPLAIN statement is executed.                                                                                                    |  |
| remarks        | The remarks column contains the null value. You can add remarks to<br>this column for bookkeeping purposes.                                                                |  |

*Table 16. DB2ePLANTABLE column information*

• DB2ePLANTABLE is a user table that can be modified or dropped by any application.

## **Example:**

When developing a new application, it is desirable to determine what access path is chosen for a SELECT statement. In this example, a new application queries the SALES and EMPLOYEES tables. The EXPLAIN statement shows whether the appropriate indexes are chosen for the SELECT statement.

```
EXPLAIN SET QUERYNO = 100 FOR
 SELECT E.EMPNAME, S.SALES_AMOUNT
     FROM SALES S, EMPLOYEES E
          WHERE S.EMPNO = E.EMPNO
                AND S.MONTH = ?Index XSALES on SALES(MONTH)
Index XEMP on EMPLOYEES(EMPNO)
SELECT QUERY_NO, PLAN_NO, TABLE_NAME, INDEX_NAME, SORT_TEMP
  FROM "DB2ePLANTABLE"
QUERY_NO PLAN_NO TABLE_NAME INDEX_NAME SORT_TEMP
-------------------------------------------------------------------------------------------
  100 1 SALES XSALES -
  100 2 EMPLOYEE XEMP -
```
### **Related reference:**

- v "Overview of DB2 [Everyplace](#page-136-0) SQL statement support" on page 129
- "Data type compatibility for assignments and [comparisons"](#page-173-0) on page 166
- "DB2 [Everyplace](#page-79-0) supported parameter markers" on page 72
- ["SQLState](#page-177-0) listing" on page 170
- v ["Summary](#page-177-0) of SQLState class codes" on page 170

# **GRANT**

The GRANT statement gives you the permission to create, query, and manipulate encrypted tables within the database. To perform the GRANT operation, you must be currently connected and authenticated. If a database is not encrypted, you (as the first user) can grant yourself the authentication necessary to perform the GRANT operation. (See example 1 below for more information on how to do this.)

To change your own password, you should perform a GRANT operation on your own user ID.

## **Invocation:**

This statement can be used in an application program using the DB2 CLI functions or issued through the CLP.

### **Syntax:**

 $\rightarrow$  GRANT-ENCRYPT ON DATABASE TO *new user* USING *grantor password* 

 $\blacktriangleright$ -NEW-new password-

## **Description:**

*new\_user*

Identifies the user being granted the encryption privileges.

*grantor\_password*

The password of the authenticated user who is granting the new user encryption privileges.

### *new\_password*

The password of the user being granted the encryption privileges

### **Rules:**

- v Both the user name and the password parameter are limited in length to 254 bytes.
- v For multi-byte characters, the UTF-8 encoding is used internally for storage. Therefore, user names written using international character sets are limited in length.
- v DB2 Everyplace requires the grantor (that is, the currently-connected user) to re-enter the grantor password to be able to grant privileges to a new user. This restrictions ensures that the grantor is physically present at the device.
- v Passwords and userids must be delimited by double quotes.

### **Notes:**

- v If you are an existing user, you must be connected and authenticated to change your own password. You can change your own password only.
- The GRANT statement cannot be used with parameter markers or the SQLPrepare() function.
- v Attempting to GRANT privileges while connected with an unauthorized user returns SQLSTATE 42502. Specifying a wrong password with the GRANT statement causes a SQLSTATE 42506.

### **Example:**

*Example* 1: The first user grants herself the authentication necessary to perform the GRANT operation, on a database that has not yet been encrypted: GRANT ENCRYPT ON DATABASE TO "jsk" USING "foo" NEW "foo"

*Example 2:*Now the user ″jsk″ (in *Example 1*, above) is created and authenticated and owns the connection. For ″jsk″ to add another user: GRANT ENCRYPT ON DATABASE TO "xin" USING "foo" NEW "bar"

*Example 3:*The user ″jsk″, currently connected, changes her own password: GRANT ENCRYPT ON DATABASE TO "jsk" USING "foo" NEW "fie"

*Example 4:*The user ″jsk″, still currently connected, uses her new password to add another user: GRANT ENCRYPT ON DATABASE TO "thf" USING "fie" NEW "fum"

### **Related reference:**

- v "Overview of DB2 [Everyplace](#page-136-0) SQL statement support" on page 129
- v "Data type compatibility for assignments and [comparisons"](#page-173-0) on page 166
- v "DB2 [Everyplace](#page-79-0) supported parameter markers" on page 72
- ["SQLState](#page-177-0) listing" on page 170
- v ["Summary](#page-177-0) of SQLState class codes" on page 170

## **INSERT**

The INSERT statement inserts one or more rows into a table using the values provided.

### **Invocation:**

This statement can be used in an application program using the DB2 CLI functions or issued through the CLP.

#### **Syntax:**

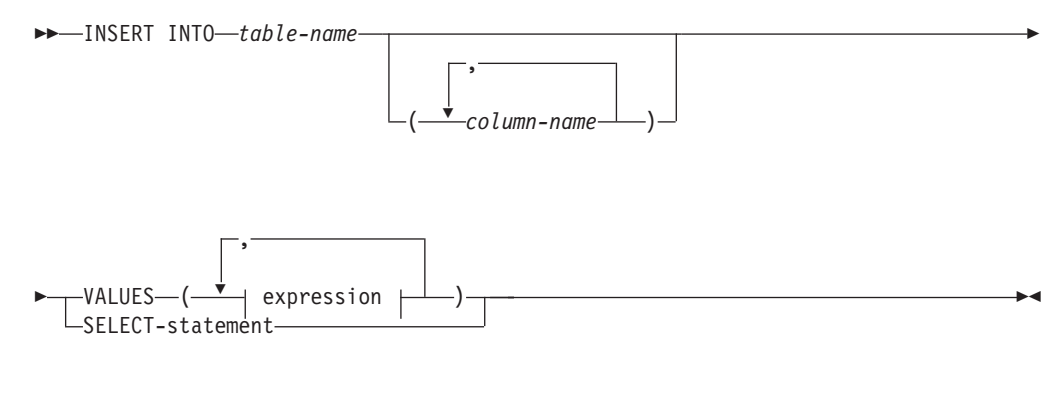

## **expression:**

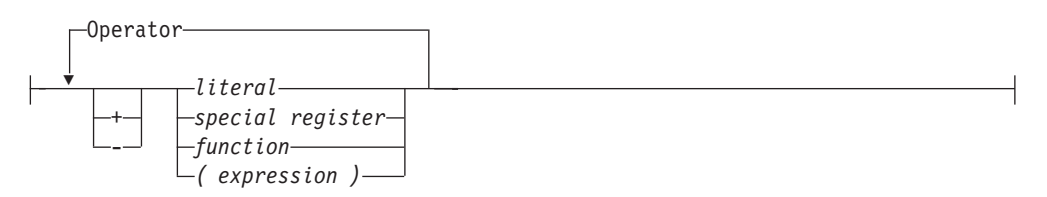

## **operator:**

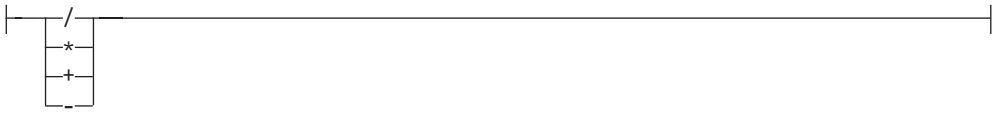

## **Description:**

### **INTO** *table-name*

Identifies the table of the insert operation. The name must identify an existing table, but it must not identify a catalog table.

### **(***column-name***,...)**

Specifies the columns for which insert values are provided. Each name must be an unqualified name that identifies a column of the table. The same column must not be identified more than once.

Omission of the column list is an implicit specification of a list in which every column of the table is identified in left-to-right order.

### **VALUES**

Introduces one row of values to be inserted.

The number of values for each row must equal the number of names in the column list. The first value is inserted in the first column in the list, the second value in the second column, and so on.

### *expression*

The expression can be a literal, special register, function, or a complex expression.

Arithmetic operations on CHAR, VARCHAR, BLOB(n), DATE, TIME and TIMESTAMP data types are not supported.

### *literal*

A literal can be a value of any supported data type INTEGER, SMALLINT, DECIMAL, CHAR(n), VARCHAR(n), BLOB(n), DATE, TIME, or TIMESTAMP.

### *special register*

The special registers CURRENT DATE, CURRENT TIME, and CURRENT TIMESTAMP can be used to produce the current date, time, and timestamp.

### **SELECT-statement**

Specifies a set of new rows in the form of the result table of a select statement. There may be one, more than one, or none. If the result table is empty, SQLCODE is set to +100 and SQLSTATE is set to '02000'. The base object of the select statement cannot be the base object of the INSERT.

## **Rules:**

### **Default values**

A default or null value is inserted in any column that is not in the column list. Columns that do not allow default or null values must be included in the column list.

### **Length**

If the insert value of a column is a number, the column must be a numeric column with the capacity to represent the integral part of the number. If the insert value of a column is a string, the column must be a string column with a length attribute at least as great as the length of the string.

## **Assignment**

Insert values are assigned to columns in accordance with the assignment rules described in the *DB2 Universal Database SQL Reference*.

### **Examples:**

*Example 1:* Insert an employee with the following specifications into the EMPLOYEE table:

- Employee number (EMPNO) is 002001
- v First name (FIRSTNAME) is John
- Last name (LASTNAME) is Harrison
- Department number (DEPT) is 600
- Phone number (PHONENO) is 4900
- Salary (SALARY) is 50000
- Date of hire (HIREDATE) is 01/12/1989

```
INSERT INTO EMPLOYEE
VALUES ('002001', 'John', 'Harrison', '600', '4900', 50000, '01/12/1989')
```
*Example 2:* Insert a new employee with the following specifications into the EMPLOYEE table:

- Employee number (EMPNO) is 003002
- First name (FIRSTNAME) is Jim
- Last name (LASTNAME) is Gray

```
INSERT INTO EMPLOYEE (EMPNO, FIRSTNAME, LASTNAME)
 VALUES ('003002', 'Jim', 'Gray')
```
*Example 3:* Create a table EMP\_ACT\_COUNT. Load EMP\_ACT\_COUNT with the rows from the EMP\_ACT table with an employee number (EMPNO) with the number of projects involved.

```
CREATE TABLE EMP_ACT_COUNT
  (EMPNO CHAR(6) NOT NULL,
    COUNT INTEGER)
INSERT INTO EMP_ACT_COUNT
   SELECT EMPNO, COUNT(*)
  FROM EMP_ACT
  GROUP BY EMPNO
```
Restrictions:

- 1. The column data types of SELECT-statement must be identical to the column definition of the target table (except nullability).
- 2. ORDER BY and LIMIT clauses are not allowed.

## **Related reference:**

- v "Overview of DB2 [Everyplace](#page-136-0) SQL statement support" on page 129
- v "Data type compatibility for assignments and [comparisons"](#page-173-0) on page 166
- v "DB2 [Everyplace](#page-79-0) supported parameter markers" on page 72
- ["SQLState](#page-177-0) listing" on page 170
- v ["Summary](#page-177-0) of SQLState class codes" on page 170

 $\blacktriangleright$ 

## **REORG TABLE**

The REORG TABLE statement compresses the data associated with the specified table.

### **Invocation:**

This statement can be used in an application program using the DB2 CLI functions or issued through the CLP.

### **Syntax:**

```
[[ REORG TABLE table-name
```
*int1 int2*

## **Description:**

### **REORG TABLE** *table-name*

Identifies the table of the reorganization operation. The name must identify an existing table.

### *int1*

The optional minimal percentage of bytes that need to be recovered.

### *int2*

The minimal number of bytes that need to be recovered for the table compression to be executed.

## **Rules:**

- The optional values *int1* and *int2* must be used together or not at all.
- The optional value *int1* must be a non-negative number.
- v The optional value *int1* must be between 0 and 100.

### **Notes:**

- A table reorganization can be invoked by DB2 Everyplace internally.
- v The first optional parameter is the percentage of unusable bytes that the table must contain (i.e.10 percent means ″at least 10 percent of the space is unusable″). The second optional parameter is the number of unusable bytes that the table must contain (i.e. 1000 would mean ″at least 1000 bytes must be unusable space). Both criteria must be met before an actual reorganization of the table takes place.
- v If there are no parameters specified, DB2 Everyplace uses default values for these options. The default percentage is 30 and the default bytes is 6144. Thus, ″reorg table t1″ is the same as ″reorg table t1 30 6144″.
- v If the reorganization mode is set to enabled, then DB2 Everyplace will automatically reorganize a table. If reorganization is enabled, on a DELETE or UPDATE, a ″reorg table table\_name 50 30270″ is executed for the target table after the statement is executed. If reorganization is enabled, on a DROP TABLE, a ″reorg table DB2eSYSTABLES 30 10240″ (also for DB2eSYSCOLUMNS and DB2eSYSRELS) is executed at the end of the drop table processing.
- $\cdot$  In a C/C++ program the reorganization mode is set by using the CLI/ODBC function SQLSetStmtAttr with the attribute SQL\_ATTR\_REORG\_MODE. In a JAVA program the reorganization mode is set by the DB2eStatement interface enableReorg method. The default value is reorganization is enabled.

## **REORG TABLE**

- Reorganizing a table compresses the data file that contains the table by physically reclaiming unusable space create by deletes and updates. Then indexes for the table are updated to point to the new physical location of the rows.
- DB2 Everyplace System Catalog base tables can be reorganized.
- No other activity should be occurring in the database while a REORG TABLE statement is being executed.

### **Examples:**

The VNNURSE table is compressed using the default values.

REORG TABLE VNNURSE

## **Related reference:**

- v "Overview of DB2 [Everyplace](#page-136-0) SQL statement support" on page 129
- v "Data type compatibility for assignments and [comparisons"](#page-173-0) on page 166
- v "DB2 [Everyplace](#page-79-0) supported parameter markers" on page 72
- ["SQLState](#page-177-0) listing" on page 170
- v ["Summary](#page-177-0) of SQLState class codes" on page 170

## **REVOKE**

The REVOKE statement permits a connected and authenticated user to revoke encryption privileges from an existing user.

### **Invocation:**

This statement can be used in an application program using the DB2 CLI functions or issued through the CLP.

### **Syntax:**

 $\rightarrow$  REVOKE-ENCRYPT ON DATABASE FROM-user-

#### **Description:**

*user*

Identifies the user whose encryption privileges are being revoked.

### **Rules:**

- v The user parameter must be delimited identifier. It is limited in length to 254 bytes.
- v For multi-byte characters, the UTF-8 encoding is used internally for storage. Therefore, user names written using international character sets are limited in length.
- v If all users with encryption privileges are removed, encrypted tables can continue to be accessed during the current session. After the current session is terminated, the encrypted tables are no longer accessible.

### **Notes:**

v A user must be connected and authenticated to revoke privileges from an existing user. If you are a connected and authenticated user, you can revoke privileges from any user including yourself.

- The REVOKE statement cannot be used with parameter markers or the SQLPrepare() function.
- v Attempting to REVOKE privileges while connected as an unauthorized user returns SQLSTATE 42502. Trying to REVOKE privileges from a non-existing user results in SQLSTATE 42501.

## **Example:**

The currently connected, authenticated user removes encryption privileges from user ″jsk″:

REVOKE ENCRYPT ON DATABASE FROM "jsk"

## **Related reference:**

- v "Overview of DB2 [Everyplace](#page-136-0) SQL statement support" on page 129
- v "Data type compatibility for assignments and [comparisons"](#page-173-0) on page 166
- v "DB2 [Everyplace](#page-79-0) supported parameter markers" on page 72
- ["SQLState](#page-177-0) listing" on page 170
- v ["Summary](#page-177-0) of SQLState class codes" on page 170

## **SELECT**

The SELECT statement is a form of query.

### **Invocation:**

This statement can be used in an application program using the DB2 CLI functions or issued through the CLP.

### **Syntax:**

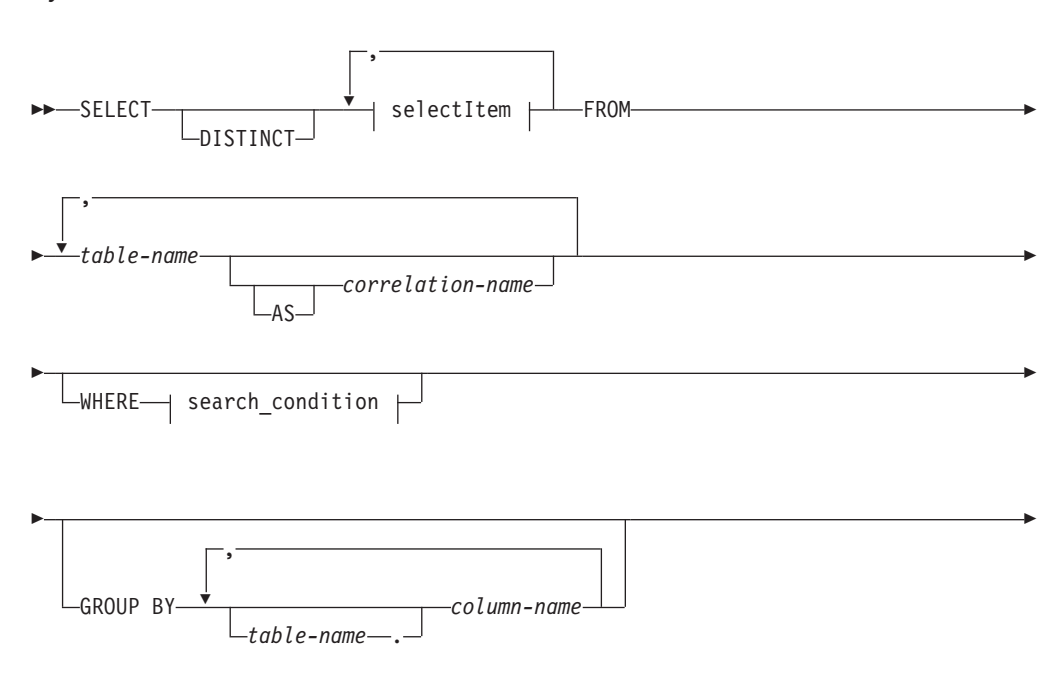

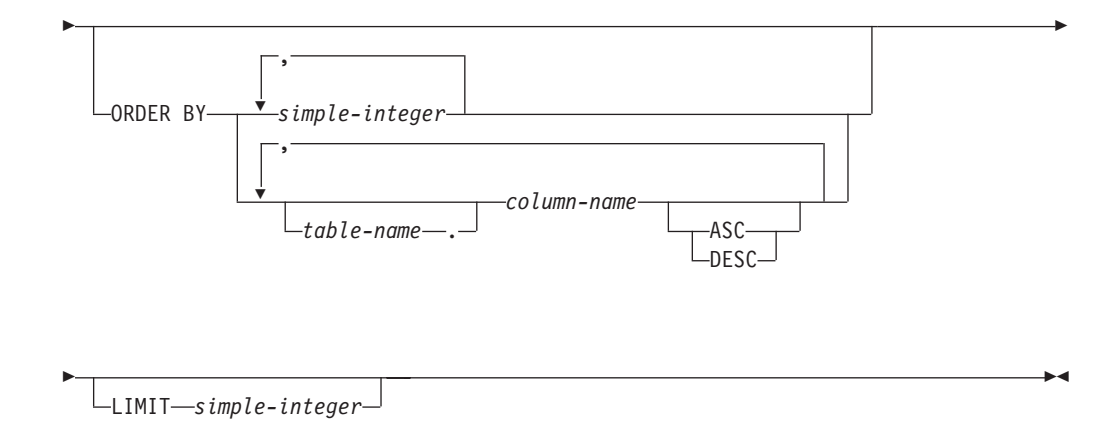

## **selectItem:**

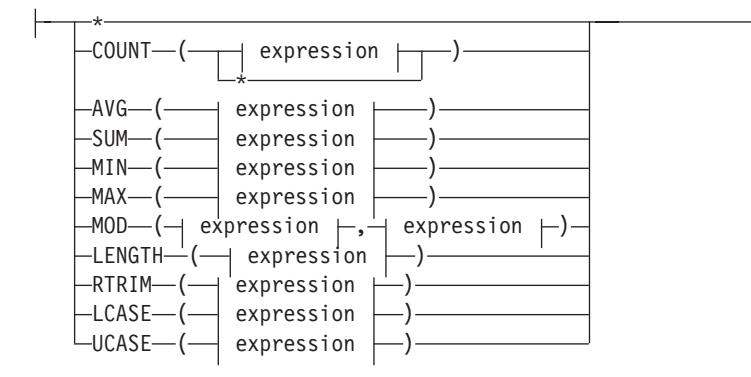

## **search\_condition:**

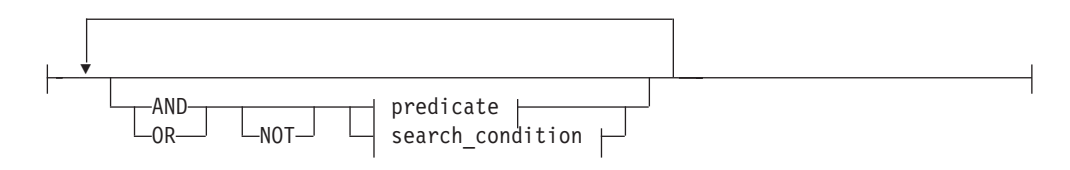

## **predicate:**

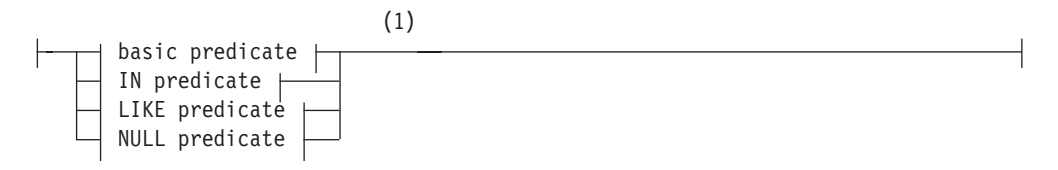

## **basic predicate:**

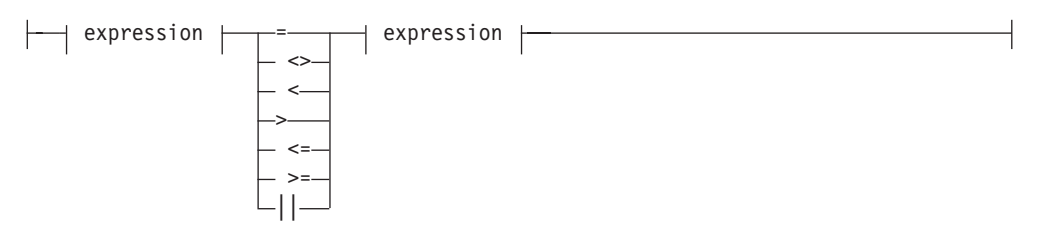

## **IN predicate:**

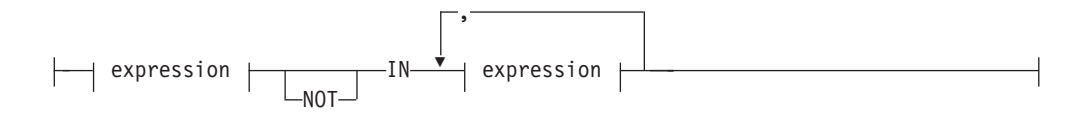

## **LIKE predicate:**

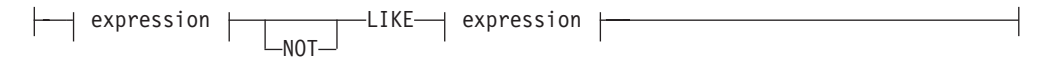

## **NULL predicate:**

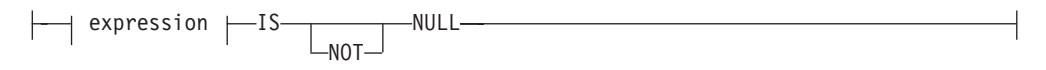

## **expression:**

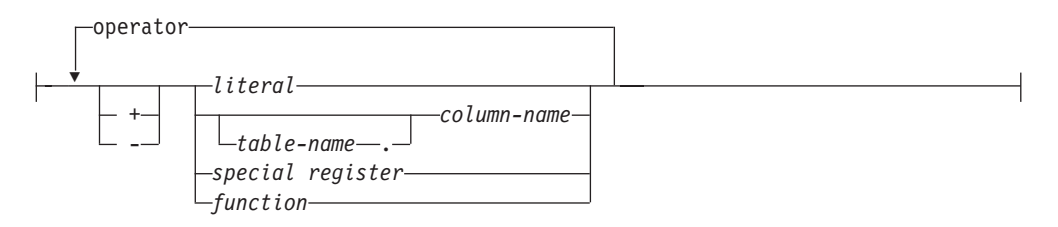

## **operator:**

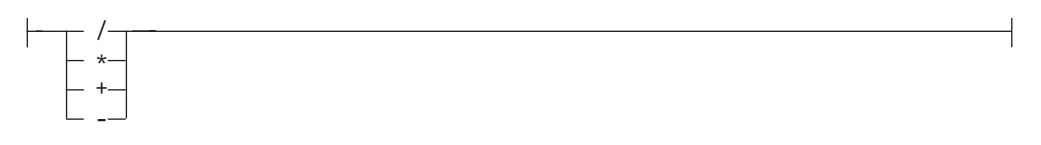

## **Notes:**

1 BLOB expressions are allowed only in NULL predicates.

### **Description:**

### *selectItem*

**\*** Specifies all columns. If \* is specified, it must be the only select item.

## <span id="page-163-0"></span>**COUNT(\*)**

The COUNT function returns the number of rows or values in a set of rows or values. The argument of COUNT(\*) is a set of rows. The result is the number of rows in the set. A row that includes only NULL values is included in the count.

## *expression*

The *expression* can be a literal, column name, function, or special register. Valid functions are: COUNT, AVG, SUM, MIN, MAX, MOD, LENGTH, and RTRIM.

Arithmetic operations on CHAR, VARCHAR, BLOB(n), DATE, TIME, and TIMESTAMP data types are not supported.

### *literal*

A *literal* can be a value of data type INTEGER, SMALLINT, DECIMAL, CHAR(n), VARCHAR(n), BLOB(n), DATE, TIME, and TIMESTAMP.

### *table-name*

Identifies the table containing the column that you are querying.

**.** Separator in the two-part column identifier, *table-name*.*column-name*.

### *column-name*

Identifies the column that you are querying.

### **COUNT(***expression***)**

The argument of COUNT(*expression*) is a set of rows. The function is applied to the set of rows derived from the argument values by the elimination of null values. The result is the number of non-null values in the set, including duplicates.

### **AVG(***expression***)**

The AVG(*expression*) function returns the average of the values of *expression*. The argument values must be numbers and their sum must be within the range of the data type of the result. The function is applied to the set of values derived from the argument values by the elimination of null values. The result can be null.

### **SUM(***expression***)**

The SUM(*expression*) function returns the sum of the values of *expression*. The argument values must be numbers and their sum must be within the range of the data type of the result. The function is applied to the set of values derived from the argument values by the elimination of null values.

### **MIN(***expression***)**

The MIN(*expression*) function returns the minimum value in the set of values of *expression*. The argument values can be of any built-in type other than a BLOB. The function is applied to the set of values derived from the argument values by the elimination of null values.

### **MAX(***expression***)**

The MAX(*expression*) function returns the maximum value in the set of values of *expression*. The argument values can be of any built-in type other than a BLOB. The function is applied to the set of values derived from the argument values by the elimination of null values.

### **MOD(***expression, expression***)**

The MOD(*expression, expression*) function returns the remainder of the first argument divided by the second argument. The result is negative only if the first argument is negative.

The first and second arguments can be either SMALLINT or INTEGER.

The result of the function is SMALLINT if both arguments are SMALLINT; otherwise, it is an INTEGER. The result can be null; if any argument is null, the result is the null value.

**(***expression || expression***)**

The (*expression || expression*) returns the concatenation of two string arguments. The two arguments must be compatible types.

The result of the function is a string. Its length is sum of the lengths of the two arguments. If the argument can be null, the result can be null; if the argument is null, the result is the null value.

## **LENGTH(***expression***)**

The LENGTH(*expression*) function returns the length of a value.

The argument can be an expression that returns a value of the following built-in data types:

- VARCHAR
- $\cdot$  CHAR
- BLOB

The result of the function is an integer. If the argument can be null, the result can be null; if the argument is null, the result is the null value.

The result is the length of the argument. The length of a varying-length string is the actual length, not the maximum length.

The length of a BLOB is the number of bytes used to represent the value.

Consider a VARCHAR(50) column named ADDRESS with a value of '895 Don Mills Road'. LENGTH(ADDRESS) returns the value 18.

### **RTRIM(***expression***)**

The RTRIM(*expression*) function removes blanks from the end of the string.

The argument can be a CHAR or VARCHAR data type.

The result data type of the function is always VARCHAR.

The length parameter of the returned type is the same as the length parameter of the argument data type.

The actual length of the result for character strings is the length of the string-expression minus the number of bytes removed for blank characters. The actual length of the result for graphic strings is the length (in number of double byte characters) of string-expression minus the number of double byte blank characters removed. If all of the characters are removed, the result is an empty, varying-length string (length is zero).

If the argument can be null, the result can be null; if the argument is null, the result is the null value.

Consider a CHAR(50) column named NAME with a value of 'Cliff '. RTRIM(NAME) returns 'Cliff'. LENGTH(RTRIM(NAME)) returns 5.

### **LCASE / UCASE**

The LCASE or LOWER function returns a string in which all the SBCS characters have been converted to lowercase characters. That is, the

characters A-Z will be translated to the characters a-z, and characters with diacritical marks will be translated to their lowercase equivalents if they exist.

The argument must be an expression whose value is a CHAR or VARCHAR data type.

The result of the function has the same data type and length attribute as the argument. If the argument can be null, the result can be null; if the argument is null, the result is the null value.

Ensure that the characters in the value of column JOB in the EMPLOYEE table are returned in lowercase characters. For example:

```
SELECT LCASE(JOB)
    FROM EMPLOYEE
    WHERE EMPNO = '000020';
```
*special register*

The special registers CURRENT DATE, CURRENT TIME, and CURRENT TIMESTAMP can be used to produce the current date, time, and timestamp.

### **FROM**

The FROM clause specifies an intermediate result table.

If one table-reference is specified, the intermediate result table is simply the result of that table-reference. If more than one table-reference is specified, the intermediate result table consists of all possible combinations of the rows of the specified table-references (the Cartesian product). Each row of the result is a row from the first table-reference concatenated with a row from the second table-reference, concatenated in turn with a row from the third, and so on. The number of rows in the result is the product of the number of rows in all the individual table-references. A maximum of 20 tables can be specified in the FROM clause.

## *table-name*

Each *table-name* specified as a table-reference must identify an existing table.

## **AS**

Identifies the table definition.

### *correlation-name*

Each *correlation-name* is defined as a designator of the immediately preceding *table-name*. If a correlation name is specified for a table, any qualified reference to a column of the table must use the correlation name rather than the table name. If the same *table-name* is specified twice, at least one specification should be followed by a *correlation-name*. The *correlation-name* is used to qualify references to the columns of the table. As a qualifier, a correlation name can be used to avoid ambiguity or to establish a correlated reference. It can also be used merely as a shorter name for a table.

### **WHERE**

Specifies a condition that selects the rows. The clause can be omitted or a search condition specified. If the clause is omitted, all rows of the table are selected.

### *search\_condition*

A *search\_condition* specifies a condition that is true, false, or unknown about a given row.

The result of a *search\_condition* is derived by applying the specified *logical operators* (AND, OR, NOT) to the result of each specified predicate. A predicate compares two values. If logical operators are not specified, the result of the search condition is the result of the specified predicate.

Search conditions within parentheses are evaluated first. If the order of evaluation is not specified by parentheses, NOT is applied before AND, and AND is applied before OR. The order in which operators at the same precedence level are evaluated is undefined to allow for optimization of search conditions.

The *search\_condition* is applied to each row of the table, and the selected rows are those for which the result of the *search\_condition* is true.

Each *column-name* in the search condition must identify a column of the table.

### **NOT**

If NOT is specified, the result of the predicate is reversed.

### *expression*

The *expression* can be a literal, column name, special register, or function.

Arithmetic operations on CHAR, VARCHAR, BLOB(n), DATE, TIME and TIMESTAMP data types are not supported.

### *literal*

A *literal* can be a value of data type INTEGER, SMALLINT, DECIMAL, CHAR(n), VARCHAR(n), BLOB(n), DATE, TIME, or TIMESTAMP.

### *table-name*

Identifies the table containing the column that is an operand of the predicate.

**.** Separator in the two-part column identifier, *table-name*.*column-name*.

### *column-name*

Identifies the column that is an operand of the predicate.

### *special register*

Identifies the special register that is an operand of the predicate. The special registers CURRENT DATE, CURRENT TIME, and CURRENT TIMESTAMP can be used to produce the current date, time, and timestamp.

### *function*

Can include LCASE, UCASE, MOD, LENGTH, and RTRIM functions.

### **operator**

Can be any of the following operators:

- **=** Equal to.
- **<>** Not equal to.
- **<** Less than.
- **>** Greater than.
- **<=** Less than or equal to.
- **>=** Greater than or equal to.
- **||** Returns the concatenation of two string arguments.
- **LIKE** Matches one character string. Use a single-byte character-set (SBCS) underscore to refer to one SBCS character. Use a double-byte character-set (DBCS) underscore to refer to one DBCS character. For example, the condition WHERE PART\_NUMBER LIKE '\_0' returns all

2–digit part numbers ending in 0 (20, 30, and 40, for example). Use a percent (either SBCS or DBCS) to refer to a string of zero or more SBCS or DBCS characters. For example, the condition WHERE DEPT\_NUMBER LIKE '2%' returns all department numbers beginning with the number 2 (20, 27, or 234, for example).

### **NOT LIKE**

Does not have at least one of the same characters.

**IN** Matches a collection of values. The IN predicate compares a value with a collection of values.

### Examples:

SELECT lname, fname FROM emp WHERE state IN ('CA', 'AZ',  $'OR$ ;

SELECT c1 FROM t1 WHERE c1\*5-6 IN (mod(c2,2)+5,c3+4/2);

### **NOT IN**

Does not match a collection of values. The NOT IN predicate compares a value with a collection of values.

### Examples:

SELECT empid FROM emp WHERE city NOT IN ('San Jose', 'Morgan Hill', 'Santa Clara');

### **IS NULL**

Contains the null value.

## **IS NOT NULL**

Does not contain the null value.

## **AND**

If specified, the logical operator AND is applied to the result of each specified predicate.

### **OR**

If specified, the logical operator OR is applied to the result of each specified predicate.

## **GROUP BY**

Specifies an intermediate result table that consists of a grouping of the rows of R. R is the result of the previous clause of the subselect.

### **ORDER BY**

Specifies an ordering of the rows of the result table.

## *column-name*

Usually identifies a column of the result table. In this case, *column-name* must be the column name of a named column in the select list.

### *simple-integer*

Must be greater than 0 and not greater than the number of columns in the result table. The integer *n* identifies the *n*-th column of the result table.

### **ASC**

Uses the values of the column in ascending order.

### **DESC**

Uses the values of the column in descending order.

## **LIMIT** *simple-integer*

Limits the number of rows to be returned to the application to the first *n* number of rows in the answer set where *n* is an integer. Must be greater than 0.

## **Relational operators**

Can be one of the following operators

- **+** Add
- **-** Subtract
- **\*** Multiple
- **/** Divide by

## **Rules:**

BLOB data type columns cannot be used in GROUP BY, ORDER BY, and DISTINCT clauses.

### **Notes:**

- v A SELECT DISTINCT statement can contain a maximum of 8 columns.
- v A GROUP BY clause can contain a maximum of 8 columns.
- v An ORDER BY clause can contain a maximum of 8 columns.
- v All columns specified in the ORDER BY clause must appear in the select list. For example, the following query is not valid: SELECT EMPNO, FIRSTNAME FROM EMPLOYEE ORDER BY LASTNAME

The following query is valid: SELECT LASTNAME, EMPNO, FIRSTNAME FROM EMPLOYEE ORDER BY LASTNAME

### **Examples:**

*Example 1:* Select the employees (EMPNO and LASTNAME) from the EMPLOYEE table who were hired after 01/01/1980 and put them in order of their last name (LASTNAME).

SELECT EMPNO, LASTNAME FROM EMPLOYEE WHERE HIREDATE > '01/01/1980' ORDER BY LASTNAME

*Example 2:* Compute the average salary for each department in the EMPLOYEE table.

SELECT DEPT, AVG(SALARY) FROM EMPLOYEE GROUP BY DEPT

*Example 3:* Compute the maximum sales volume for each sales region, and display the results by region, in order of highest to lowest sales volume.

SELECT REGION, MAX(SALES VOL) FROM SALES GROUP BY REGION ORDER BY 2 DESC

### **Related reference:**

- v "Overview of DB2 [Everyplace](#page-136-0) SQL statement support" on page 129
- v "Data type compatibility for assignments and [comparisons"](#page-173-0) on page 166
- "DB2 [Everyplace](#page-79-0) supported parameter markers" on page 72
- ["SQLState](#page-177-0) listing" on page 170
- v ["Summary](#page-177-0) of SQLState class codes" on page 170

## **UPDATE**

The UPDATE statement updates the values of specified columns in rows of a table.

## **Invocation:**

This statement can be used in an application program using the DB2 CLI functions or issued through the CLP.

## **Syntax:**

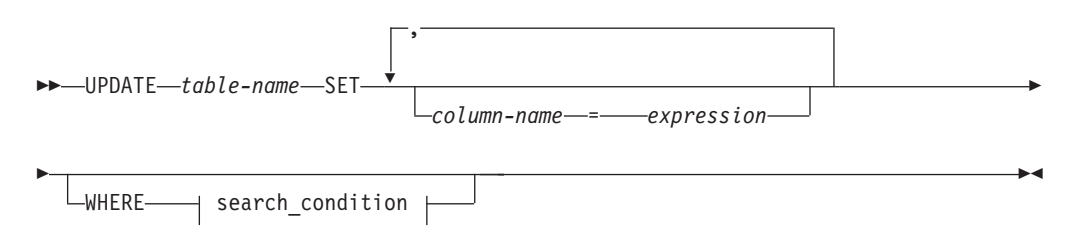

## **expression:**

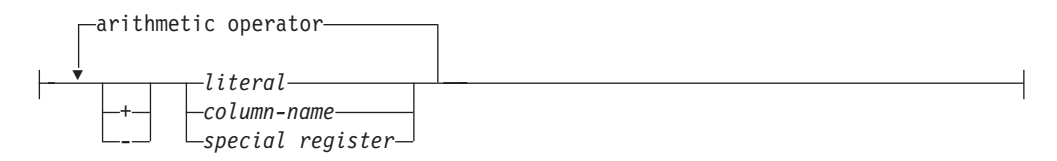

## **operator:**

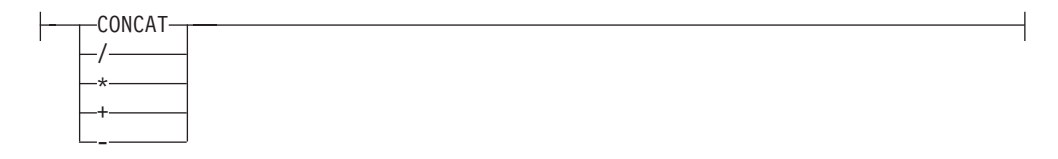

## **search\_condition:**

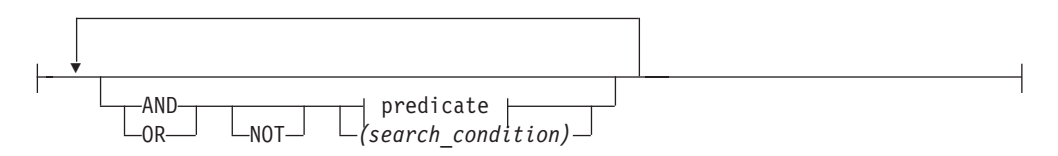

## **predicate:**

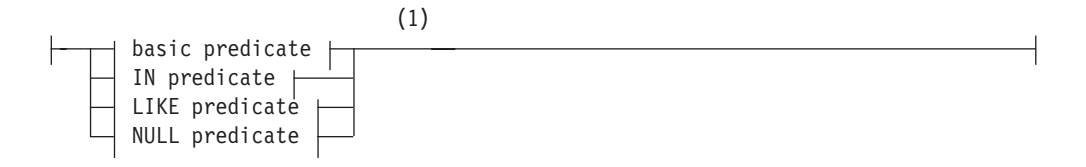

## **basic predicate:**

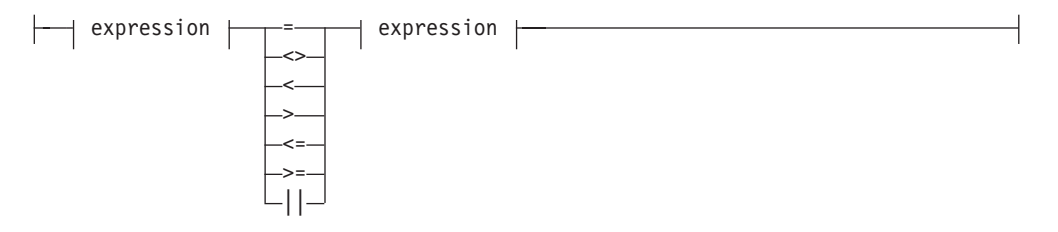

## **IN predicate:**

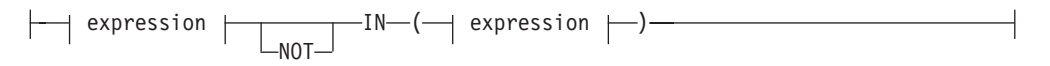

## **LIKE predicate:**

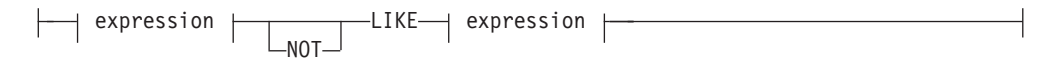

## **NULL predicate:**

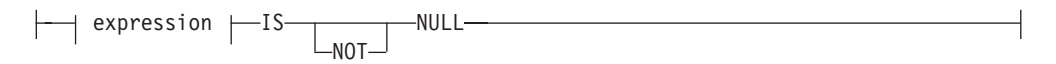

## **relational operator:**

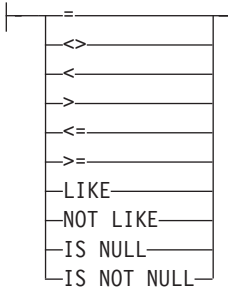

### **Notes:**

1 BLOB expressions are allowed only in NULL predicates.

## **Description:**

### *table-name*

Is the name of the table to be updated. The name must identify a table described in the catalog, but not a catalog table.

## **SET**

Introduces the assignment of values to column names.

### *column-name*

Identifies a column to be updated. The *column-name* must identify a column of the specified table. A column must not be specified more than once (SQLSTATE 42701).

## *expression*

An *expression* can be a literal, column name, or special register.

Arithmetic operations on  $BLOB(n)$ , DATE, TIME, and TIMESTAMP data types are not supported.

### *literal*

A *literal* can be a value of data type INTEGER, SMALLINT, DECIMAL, CHAR(n), VARCHAR(n), BLOB(n), DATE, TIME, or TIMESTAMP.

#### *special register*

The special registers CURRENT DATE, CURRENT TIME, and CURRENT TIMESTAMP can be used to produce the current date, time, and timestamp.

### **WHERE**

Introduces a condition that indicates what rows are updated. You can omit the clause or give a search condition. If the clause is omitted, all rows of the table are updated.

### *search\_condition*

A *search\_condition* specifies a condition that is true, false, or unknown about a given row.

The result of a *search\_condition* is derived by applying the specified *logical operators* (AND, OR, NOT) to the result of each specified predicate. A predicate compares two values. If logical operators are not specified, the result of the search condition is the result of the specified predicate.

Search conditions within parentheses are evaluated first. If the order of evaluation is not specified by parentheses, NOT is applied before AND, and AND is applied before OR. The order in which operators at the same precedence level are evaluated is undefined to allow for optimization of search conditions.

The *search\_condition* is applied to each row of the table and the updated rows are those for which the result of the *search\_condition* is true.

Each *column-name* in the search condition must identify a column of the table.

You can use the CONCAT, MOD, LENGTH, and RTRIM functions in the predicate expression of the search condition. For more information about the MOD function, see page [156.](#page-163-0)

### **NOT**

If NOT is specified, the result of the predicate is reversed.

### **relational operator**

Can be any of the following operators:

- **=** Equal to.
- **<>** Not equal to.
- **<** Less than.
- **>** Greater than.
- **<=** Less than or equal to.
- **>=** Greater than or equal to.
- **LIKE** Matches one character string. Use a single-byte character-set (SBCS) underscore to refer to one SBCS character. Use a double-byte character-set (DBCS) underscore to refer to one DBCS character. For example, the condition WHERE PART\_NUMBER LIKE '\_0' returns all 2–digit part numbers ending in 0 (20, 30, and 40, for example). Use a percent (either SBCS or DBCS) to refer to a string of zero or more SBCS or DBCS characters. For example, the condition WHERE DEPT\_NUMBER LIKE '2%' returns all department numbers beginning with the number 2 (20, 27, or 234, for example).

## **NOT LIKE**

Does not have at least one of the same characters.

## **IS NULL**

Contains the null value.

## **IS NOT NULL**

Does not contain the null value.

## **AND**

If specified, the logical operator AND is applied to the result of each specified predicate.

### **OR**

If specified, the logical operator OR is applied to the result of each specified predicate.

## **Rules:**

- *Assignment*: Update values are assigned to columns under the assignment rules described in the *DB2 Universal Database SQL Reference*.
- UPDATE never applies to logically deleted records.

### **Notes:**

• In system mode the dirty bit is set by default. If you are running your application in system mode (SQL\_DIRTYBIT\_SET\_BY\_SYSTEM), you cannot manually set the dirty bit. If you try to set the dirty bit, an error will occur. See on [page](#page-266-0) 259 for more information.

## **Example:**

Change the phone number (PHONENO) of employee number (EMPNO) '003002' in the EMPLOYEE table to '1234'.

```
UPDATE EMPLOYEE
SET PHONENO = '1234'
WHERE EMPNO = '003002'
```
## **Related reference:**

- v "Overview of DB2 [Everyplace](#page-136-0) SQL statement support" on page 129
- v "Data type compatibility for assignments and [comparisons"](#page-173-0) on page 166
- v "DB2 [Everyplace](#page-79-0) supported parameter markers" on page 72
- ["SQLState](#page-177-0) listing" on page 170
- v ["Summary](#page-177-0) of SQLState class codes" on page 170

# <span id="page-173-0"></span>**Data type compatibility for assignments and comparisons**

Assignment operations are performed during the execution of INSERT and UPDATE statements. Comparison operations are performed during the execution of statements that include predicates. The data types of the operands involved must be compatible, as shown in Table 17 through Table 19.

If the data type column contains:

**X** The data types of the operands are compatible.

**blank** The data types of the operands are not compatible.

*Table 17. Data type compatibility, table 1*

| SQL data type    | <b>INT</b> | <b>SMALLINT</b> | <b>DECIMAL</b> | <b>BLOB</b> |
|------------------|------------|-----------------|----------------|-------------|
| <b>INT</b>       | X          | X               | X              |             |
| <b>VARCHAR</b>   |            |                 |                |             |
| <b>BLOB</b>      |            |                 |                | $\chi$      |
| <b>DECIMAL</b>   | $\chi$     | X               | X              |             |
| <b>CHAR</b>      |            |                 |                |             |
| <b>SMALLINT</b>  | $\chi$     | X               | $\chi$         |             |
| <b>DATE</b>      |            |                 |                |             |
| <b>TIME</b>      |            |                 |                |             |
| <b>TIMESTAMP</b> |            |                 |                |             |

*Table 18. Data type compatibility, table 2*

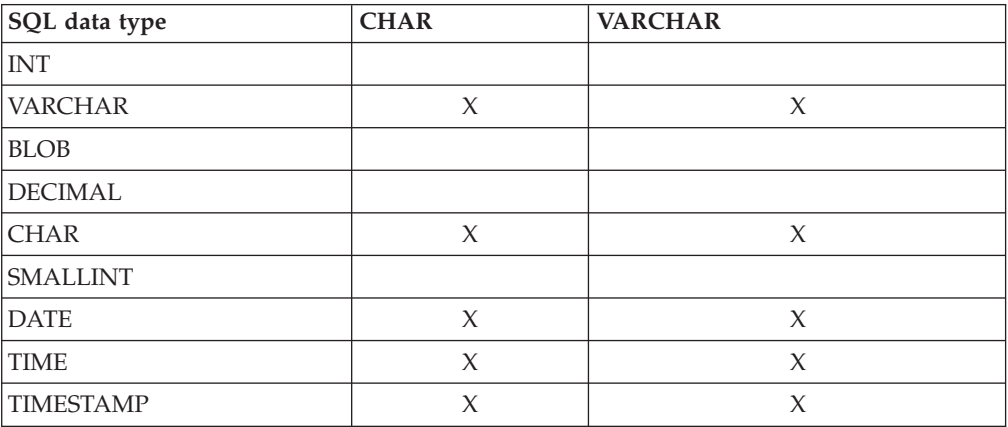

*Table 19. Data type compatibility, table 3*

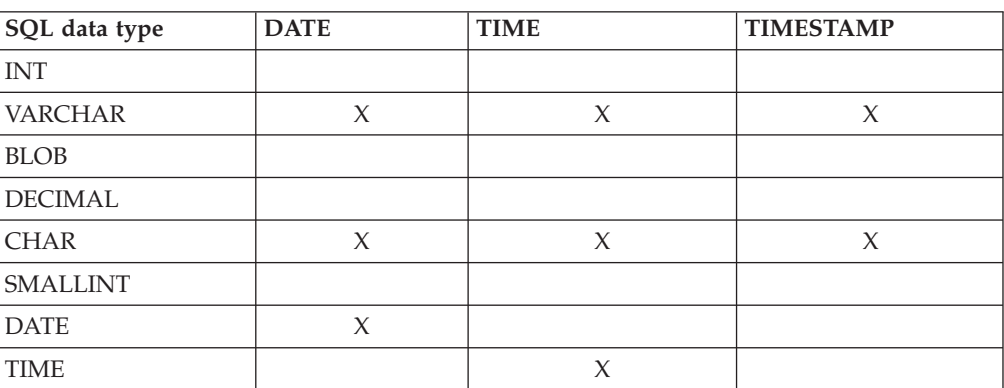

*Table 19. Data type compatibility, table 3 (continued)*

| SQL data type  | <b>DATE</b> | 'IME | <b>TIMESTAMP</b> |
|----------------|-------------|------|------------------|
| `AMP<br>.1MES' |             |      |                  |

## **Related reference:**

- v "Overview of DB2 [Everyplace](#page-136-0) SQL statement support" on page 129
- v "DB2 [Everyplace](#page-79-0) supported parameter markers" on page 72
- ["SQLState](#page-177-0) listing" on page 170

# **SQL symbolic and default data types**

*Table 20. SQL symbolic and default data types*

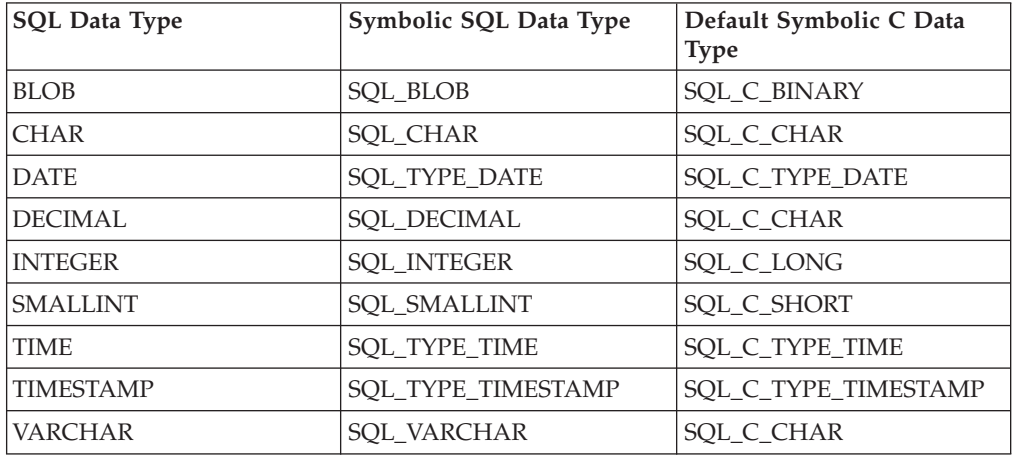

## **Data type attributes**

Information is shown for the following data type attributes:

- Precision
- [Scale](#page-175-0)
- [Length](#page-175-0)
- [Display](#page-176-0) Size

## **Precision:**

The precision of a numeric column or parameter refers to the maximum number of digits used by the data type of the column or parameter. The precision of a non-numeric column or parameter generally refers to the maximum length or the defined length of the column or parameter. The following table defines the precision for each SQL data type.

*Table 21. Precision*

| fSqlType                | Precision                                                                                                    |
|-------------------------|----------------------------------------------------------------------------------------------------|
| SOL CHAR<br>SOL VARCHAR | The defined length of the column or<br>parameter. For example, the precision of a<br>column defined as CHAR(10) is 10. |
| SOL DECIMAL             | The defined maximum number of digits. For<br>example, the precision of a column defined<br>as DECIMAL $(10,3)$ is 10.  |

| fSqlType             | Precision                                                                                                    |
|----------------------|----------------------------------------------------------------------------------------------------|
| SOL SMALLINT a       | 5                                                                                                    |
| SOL INTEGER a        | 10                                                                                                    |
| <b>SOL BLOB</b>      | The defined length of the column or<br>parameter. For example, the precision of a<br>column defined as $BLOB(10)$ , is 10. |
| SOL DATE a           | 10 (the number of characters in the<br>yyyy-mm-dd format).                                                                 |
| SOL TIME a           | 8 (the number of characters in the hh:mm:ss<br>format).                                                                    |
| <b>SOL TIMESTAMP</b> | 26 (The number of characters in the<br>"yyyy-mm-dd-hh.mm.ss.ffffff" format used<br>by the TIMESTAMP data type.)            |

<span id="page-175-0"></span>*Table 21. Precision (continued)*

**a:** The *cbParamDef* argument of SQLBindParameter() is ignored for this data type.

### **Scale:**

The scale of a numeric column or parameter refers to the maximum number of digits to the right of the decimal point. The following table defines the scale for each SQL data type.

| fSqlType                                  | <b>Scale</b>                                                                                                    |
|-------------------------------------------|----------------------------------------------------------------------------------------------------|
| <b>SOL CHAR</b><br>SQL_VARCHAR            | Not applicable.                                                                                                    |
| <b>SOL DECIMAL</b>                        | The defined number of digits to the right of<br>the decimal place. For example, the scale of a<br>column defined as DECIMAL(10, 3) is 3. |
| <b>SOL SMALLINT</b><br><b>SQL_INTEGER</b> | 0                                                                                                    |
| <b>SOL BLOB</b>                           | Not applicable.                                                                                                    |
| <b>SQL_DATE</b><br><b>SOL TIME</b>        | Not applicable.                                                                                                    |
| <b>SOL TIMESTAMP</b>                      | 6 (The number of digits to the right of the<br>decimal point in the "yyyy-mm-dd-<br>hh.mm.ss.ffffff" format.)                            |

*Table 22. Scale*

## **Length:**

The length of a column is the maximum number of bytes returned to the application when data is transferred to its default C data type. For character data, the length does not include the null termination byte. Note that the length of a column may be different than the number of bytes required to store the data on the data source.

<span id="page-176-0"></span>The following table defines the length for each SQL data type.

| fSqlType                           | Length                                                                                                    |
|------------------------------------|----------------------------------------------------------------------------------------------------|
| <b>SQL_CHAR</b><br>SQL_VARCHAR     | The defined length of the column. For<br>example, the length of a column defined as<br>CHAR(10) is 10.                                                                                                    |
| <b>SQL DECIMAL</b>                 | The maximum number of digits plus two.<br>Since these data types are returned as<br>character strings, characters are needed for<br>the digits, a sign, and a decimal point. For<br>example, the length of a column defined as<br>DECIMAL $(10,3)$ is 12. |
| <b>SQL SMALLINT</b>                | 2 (two bytes).                                                                                                    |
| <b>SQL_INTEGER</b>                 | 4 (four bytes).                                                                                                    |
| <b>SQL_BLOB</b>                    | The defined length of the column. For<br>example, the length of a column defined as<br>BLOB(10) is 10.                                                                                                    |
| <b>SQL_DATE</b><br><b>SQL_TIME</b> | 6 (the size of the DATE_STRUCT or<br>TIME_STRUCT structure).                                                                                                    |
| SQL_TIMESTAMP                      | 16 (the size of the TIMESTAMP_STRUCT<br>structure).                                                                                                    |

*Table 23. Length*

## **Display size:**

The display size of a column is the maximum number of bytes needed to display data in character form. The following table defines the display size for each SQL data type.

*Table 24. Display size*

| fSqlType                | Display size                                                                                                    |
|-------------------------|----------------------------------------------------------------------------------------------------|
| SQL_CHAR<br>SQL_VARCHAR | The defined length of the column. For<br>example, the display size of a column<br>defined as $CHAR(10)$ is 10.                                                                               |
| <b>SQL DECIMAL</b>      | The precision of the column plus two (a sign,<br>precision digits, and a decimal point). For<br>example, the display size of a column<br>defined as DECIMAL $(10,3)$ is 12.                  |
| <b>SQL SMALLINT</b>     | $6$ (a sign and $5$ digits).                                                                                                    |
| <b>SQL_INTEGER</b>      | 11 (a sign and 10 digits).                                                                                                    |
| <b>SOL BLOB</b>         | The defined length of the column times 2<br>(each binary byte is represented by a 2 digit<br>hexadecimal number). For example, the<br>display size of a column defined as BLOB(10)<br>is 20. |
| <b>SQL_DATE</b>         | 10 (a date in the format yyyy-mm-dd).                                                                                                    |
| <b>SQL_TIME</b>         | 8 (a time in the format hh:mm:ss).                                                                                                    |
| <b>SQL_TIMESTAMP</b>    | 26 (a timestamp in the format<br>yyyy-mm-dd-hh.mm.ss.ffffff).                                                                                                    |

# <span id="page-177-0"></span>**SQLState listing**

This section will help you interpret error messages generated from SQL or CLI.

- v "Summary of SQLState class codes" contains a listing of the general categories for errors.
- ["SQLState](#page-181-0) messages reported by SQL" on page 171, "SQLState messages [reported](#page-181-0) by CLI" on page 174, and ["SQLState](#page-189-0) messages reported by JDBC" on [page](#page-189-0) 182 contain descriptions of each error, and for SQL, provide the name of the function that generated it.

You can also find SQLSTATE descriptions by using a DB2 command line processor, if you have DB2 UDB installed:

- 1. To open the command line processor, select **Start —> Program —> DB2 —> Command Line Processor**.
- 2. On the command line, type ? [*SQLSTATE*].

## **Related reference:**

- v "Overview of DB2 [Everyplace](#page-136-0) SQL statement support" on page 129
- v "Data type compatibility for assignments and [comparisons"](#page-173-0) on page 166
- v "Summary of SQLState class codes"

## **Summary of SQLState class codes**

The first two characters of the SQLState messages in [Table](#page-181-0) 27 on page 174 are in **bold** to indicate the class code. These class codes are *summarized* in Table 25.

| Code   | Class                               |  |
|--------|-------------------------------------|--|
| $00\,$ | Unqualified successful completion   |  |
| 01     | Warning                             |  |
| 02     | No data                             |  |
| 07     | Dynamic SQL error                   |  |
| 08     | Connection exception                |  |
| 09     | Triggered action exception          |  |
| 0A     | Feature not supported               |  |
| 0F     | Invalid token                       |  |
| 21     | Cardinality violation               |  |
| 22     | Data exception                      |  |
| 23     | Constraint violation                |  |
| 24     | Invalid cursor state                |  |
| 25     | Invalid transaction state           |  |
| 26     | Invalid SQL statement identifier    |  |
| 28     | Invalid authorization specification |  |
| 2D     | Invalid transaction termination     |  |
| 2Ε     | Invalid connection name             |  |
| 34     | Invalid cursor name                 |  |
| 38     | External function exception         |  |
| 39     | External function call exception    |  |

*Table 25. SQLState Class Codes*

| Code | Class                                           |  |
|------|-------------------------------------------------|--|
| 40   | Transaction rollback                            |  |
| 42   | Syntax error or access rule violation           |  |
| 44   | With check option violation                     |  |
| 46   | Java DDL                                        |  |
| 51   | Invalid application state                       |  |
| 54   | SQL or product limit exceeded                   |  |
| 55   | Object not in prerequisite state                |  |
| 56   | Miscellaneous SQL or product error              |  |
| 57   | Resource not available or operator intervention |  |
| 58   | System ErrorResource                            |  |
| 59   | DB2 Everyplace Administrator error              |  |
| HY   | Generated by the DB2 CLI or ODBC driver         |  |
| IM   | Generated by the ODBC driver manager            |  |

<span id="page-178-0"></span>*Table 25. SQLState Class Codes (continued)*

## **Related reference:**

- v "Overview of DB2 [Everyplace](#page-136-0) SQL statement support" on page 129
- v "Data type compatibility for assignments and [comparisons"](#page-173-0) on page 166
- ["SQLState](#page-177-0) listing" on page 170
- v "DB2 [Everyplace](#page-79-0) supported parameter markers" on page 72

## **SQLState messages reported by SQL**

Table 26 lists all of the SQLSTATEs for the SQL statements reported by the DB2 Everyplace SQL engine. The SQLSTATEs reported by DB2 CLI are listed under each DB2 CLI function description in "DB2 CLI function [summary"](#page-189-0) on page 182.

*Table 26. SQLSTATE messages reported by SQL*

| <b>SQLSTATE</b> | Description                 | Explanation                                                                                                  |
|-----------------|-----------------------------|----------------------------------------------------------------------------------------------------|
| 01000           | Warning.                    | Informational message. (Function returns<br>SQL_SUCCESS_WITH_INFO.)                                          |
| 01004           | Value was truncated.        | The value was truncated by a system cast or adjustment function.                                             |
| 01550           | The index was not created.  | The index was not created, because an index with the specified<br>description already exists.                |
| 02000           | No row was found.           | No row was found during the execution of a FETCH, DELETE, or<br><b>UPDATE</b> statement.                     |
| 07001           | Wrong number of parameters. | A parameter marker has not been bound.                                                                       |
| 07005           | Invalid parameter.          | The statement name of the cursor identifies a prepared statement<br>that cannot be associated with a cursor. |
| 07006           | Invalid variable.           | An input host variable cannot be used because of its data type.                                              |
| 08002           | Connection already exists.  | A connection already exists.                                                                                 |
| 22001           | Value requires truncation.  | A value requires truncation by a system cast or adjustment<br>function.                                      |
| 22002           | No null indicator provided. | A NULL value cannot be assigned because no storage is provided.                                              |
| 22003           | Numeric value out of range. | A numeric value is not within the range of its target column.                                                |

| <b>SQLSTATE</b> | Description                                                                              | Explanation                                                                                                    |
|-----------------|------------------------------------------------------------------------------------------|----------------------------------------------------------------------------------------------------|
| 22007           | Invalid datetime format.                                                                 | The syntax of the string representation of a datetime value is<br>incorrect.                                                                                                    |
| 22008           | Datetime value out of range.                                                             | The string representation of a datetime value is out of range.                                                                                                    |
| 22012           | Divide by zero.                                                                          | A divide by zero operation was attempted.                                                                                                    |
| 22504           | Fragmented MBCS character.                                                               | The data contains an improperly formed multi-byte character.                                                                                                    |
| 23502           | Null value not allowed.                                                                  | The assignment of a NULL value to a NOT NULL column is not<br>allowed.                                                                                                    |
| 23505           | Values are not unique.                                                                   | The operation was not valid because it would produce duplicate<br>keys.                                                                                                    |
| 23513           | Invalid value.                                                                           | The resulting row of the INSERT or UPDATE statement does not<br>conform to the check constraint definition.                                                                                                    |
| 23515           | More than one primary key<br>clause is specified.                                        | More than one primary key clause is specified.                                                                                                    |
| 24000           | Invalid cursor state.                                                                    | The StatementHandle was in an executed state but no result set<br>was associated with the StatementHandle.                                                                                                    |
| 24501           | Cursor not open.                                                                         | A FETCH is not valid because no result set has been generated.                                                                                                    |
| 24505           | Cursor not positioned.                                                                   | A FETCH is not valid because the cursor is not positioned on a<br>row.                                                                                                    |
| 34000           | Cursor name is invalid.                                                                  | Cursor name is invalid.                                                                                                    |
| 42501*          | Authorization ID not permitted<br>to perform specified operation<br>on identified object | The current user is trying to remove a privilege from a<br>non-existing user.                                                                                                    |
| 42502*          | Authorization ID not permitted<br>to perform operation as specified                      | The current user does not have an authenticated connection.<br>When an application (which does not have the encryption library<br>or the CryptoPlugin.dll) executes an encryption related SQL<br>commands (GRANT, REVOKE and CREATE TABLE) an error of<br>"42502" will be returned. This is to prevent applications from<br>crashing. |
| 42505*          | Connection authorization failure<br>occurred.                                            | A registered user attempts to connect and cannot be authenticated.                                                                                                    |
| 42506*          | Owner authorization failure.                                                             | The connected user could not be authenticated. (Wrong<br>password.)                                                                                                    |
| 42601           | Syntax error.                                                                            | A syntax error in the SQL statement was detected.                                                                                                    |
| 42603           | String constant does not have an<br>ending delimiter.                                    | A string constant or delimited identifier does not have an ending<br>delimiter.                                                                                                    |
| 42610           | Invalid use of a parameter<br>marker.                                                    | The statement contains a parameter marker that is not valid. See<br>Table 14 on page 72 for valid usage of parameter markers.                                                                                                    |
| 42611           | Invalid length specification.                                                            | A length specification exceeds the limit.                                                                                                    |
| 42614           | A duplicate keyword is invalid.                                                          | A duplicate keyword is invalid.                                                                                                    |
| 42621           | The check constraint is invalid.                                                         | The check constraint is invalid.                                                                                                    |
| 42622           | Name is too long.                                                                        | The name of an identifier is too long.                                                                                                    |
| 42702           | Ambiguous column name<br>reference.                                                      | There is more than one possible column being referenced.                                                                                                    |
| 42703           | Undefined column name.                                                                   | A column name is not in the referenced tables.                                                                                                    |
| 42704           | Undefined object.                                                                        | The table does not exist.                                                                                                    |
| 42710           | Named object already exists.                                                             | A table with the same name already exists.                                                                                                    |

*Table 26. SQLSTATE messages reported by SQL (continued)*
| <b>SQLSTATE</b> | Description                                                                    | Explanation                                                                                                    |
|-----------------|--------------------------------------------------------------------------------|----------------------------------------------------------------------------------------------------|
| 42711           | Duplicated column name.                                                        | The same column name is specified more than once.                                                               |
| 42802           | Number of values does not<br>match the number of columns.                      | The number of values assigned is not the same as the number of<br>columns specified or implied.                 |
| 42803           | Column reference in SELECT list<br>is not specified in the GROUP<br>BY clause. | A column name and an aggregation function are contained in the<br>select list, but there is no GROUP BY clause. |
| 42818           | Incompatible data types of<br>operands.                                        | The data types of the operands of an operation are not<br>compatible.                                           |
| 42820           | Literal value out of range.                                                    | The specified numeric value is not in the acceptable range.                                                     |
| 42821           | Incompatible data types.                                                       | A value is not compatible with the data type of a target column.                                                |
| 42822           | Invalid ORDER BY item.                                                         | The ORDER BY item is not in the select list.                                                                    |
| 42824           | Invalid LIKE operand.                                                          | An operand of LIKE is not a string, or the first operand is not a<br>column.                                    |
| 42829           | FOR UPDATE OF is invalid.                                                      | FOR UPDATE OF is invalid because the result table designated by<br>the cursor cannot be modified.               |
| 42830           | The foreign key does not<br>conform to the description of the<br>parent key.   | The foreign key does not conform to the description of the parent<br>key.                                       |
| 42831           | Nullable columns in primary<br>key.                                            | A column specified in the primary key clause cannot be nullable.                                                |
| 42832*          | Unauthorized access to system<br>objects.                                      | The operation is not allowed on system objects.                                                                 |
| 42884           | Unknown function name.                                                         | No function or procedure was found with the specified name and<br>compatible arguments.                         |
| 42887           | Unsupported feature                                                            | The feature is not supported in the current release.                                                            |
| 42894           | The DEFAULT value is invalid.                                                  | The DEFAULT value is invalid.                                                                                   |
| 42902           | Duplicate object table reference.                                              | The object table of the INSERT statement is also identified in a<br>FROM clause.                                |
| 42903           | A WHERE clause or SET clause<br>includes an invalid reference.                 | A WHERE clause or SET clause includes an invalid reference,<br>such as a column function.                       |
| 42962           | key.                                                                           | LOB column cannot be used as a ALOB column cannot be used as the primary key.                                   |
| 54001           | Statement too long.                                                            | The query statement is too long.                                                                                |
| 54008           | Key is too long.                                                               | Too many columns in a primary key, foreign key, or index.                                                       |
| 54010           | Table record length is too long.                                               | The record length of the table is too long.                                                                     |
| 55002           | DB2ePLANTABLE not defined<br>properly.                                         | EXPLAIN cannot be executed with an incorrect declaration of<br>DB2ePLANTABLE.                                   |
| 55009           | File is read-only.                                                             | The file is read-only. In a read-only environment, only SELECT<br>queries can be executed.                      |
| 57001           | Table not available.                                                           | REORG cannot be executed on a table that is under a transaction<br>scope.                                       |
| 57011           | Out of memory.                                                                 | The system is not able to allocate dynamic memory.                                                              |
| 57014           | Processing was cancelled due to<br>an interrupt.                               | The execution of a query is canceled due to user interruption.                                                  |
| 58004           | Internal system error (continue).                                              | A non-severe system error occurred.                                                                             |

*Table 26. SQLSTATE messages reported by SQL (continued)*

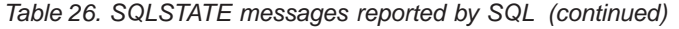

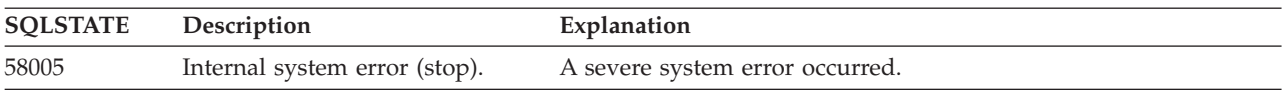

## **Related reference:**

- v "Overview of DB2 [Everyplace](#page-136-0) SQL statement support" on page 129
- v "Data type compatibility for assignments and [comparisons"](#page-173-0) on page 166
- ["SQLState](#page-177-0) listing" on page 170
- v "DB2 [Everyplace](#page-79-0) supported parameter markers" on page 72
- v ["Summary](#page-177-0) of SQLState class codes" on page 170

# **SQLState messages reported by CLI**

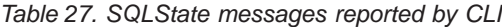

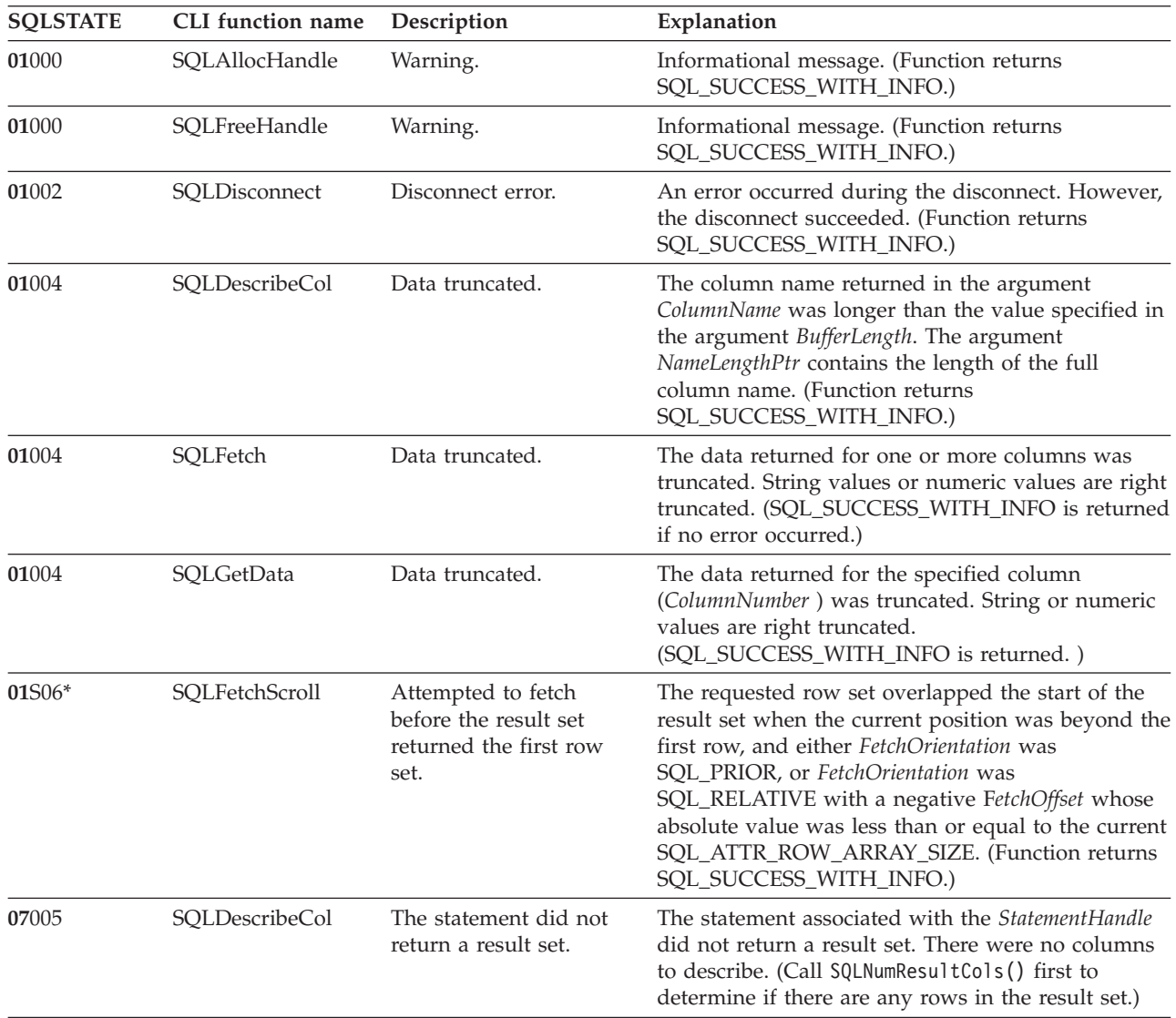

*Table 27. SQLState messages reported by CLI (continued)*

| <b>SQLSTATE</b> | CLI function name | Description                                                            | Explanation                                                                                                    |
|-----------------|-------------------|------------------------------------------------------------------------|----------------------------------------------------------------------------------------------------|
| 07006           | SQLBindParameter  | Invalid conversion.                                                    | The conversion from the data type identified by the<br>ValueType argument to the data type identified by<br>the ParameterType argument is not a meaningful<br>conversion. (For example, conversion from<br>SQL_C_DATE to SQL_DOUBLE.)                                  |
| 07006           | SQLFetch          | Invalid conversion.                                                    | The data type could not be converted in a<br>meaningful manner to the data type specified by<br>$fCType$ in SQLBindCol().                                                                                                    |
| 07006           | SQLGetData        | Invalid conversion.                                                    | The data type cannot be converted to the C data<br>type specified by the argument TargetType. The<br>function was called before for the same<br>ColumnNumber value but with a different TargetType<br>value.                                                           |
| 07009           | SQLBindCol        | Invalid descriptor index.                                              | The value specified for the argument<br>ColumnNumber exceeded the maximum number of<br>columns in the result set.                                                                                                    |
| 07009           | SQLDescribeCol    | Invalid descriptor index                                               | The value specified for ColumnNumber was equal to<br>or less than 0. The value specified for the argument<br>ColumnNumber was greater than the number of<br>columns in the result set.                                                                                 |
| 08001           | SQLConnect        | Unable to connect to<br>data source.                                   | DB2 CLI was unable to establish a connection with<br>the data source (server).                                                                                                    |
| 08002           | SQLConnect        | Connection in use.                                                     | The specified ConnectionHandle was already used to<br>establish a connection with a data source and the<br>connection is still open.                                                                                                    |
| 08003           | SQLAllocHandle    | Connection is closed.                                                  | The HandleType argument was<br>SQL_HANDLE_STMT, but the connection specified<br>by the InputHandle argument was not open. The<br>connection process must be completed successfully<br>(and the connection must be open) for DB2 CLI to<br>allocate a statement handle. |
| 08003           | SQLDisconnect     | Connection is closed.                                                  | The connection specified in the argument<br>ConnectionHandle was not open.                                                                                                    |
| 08004           | SQLConnect        | The application server<br>rejected establishment of<br>the connection. | The data source (server) rejected the establishment<br>of the connection.                                                                                                    |
| 08S01           | SQLFreeHandle     | Communication link<br>failure.                                         | The HandleType argument was<br>SQL_HANDLE_DBC, and the communication link<br>between DB2 CLI and the data source to which it<br>was trying to connect failed before the function<br>completed processing.                                                              |
| 22002           | SQLFetch          | Invalid output or<br>indicator buffer specified.                       | The pointer value specified for the argument<br>pcbValue in SQLBindCol() was a null pointer and<br>the value of the corresponding column is null.<br>There is no means to report SQL_NULL_DATA.                                                                        |
| 22002           | SQLGetData        | Invalid output or<br>indicator buffer specified.                       | The pointer value specified for the argument<br>StrLen_or_IndPtr was a null pointer and the value<br>of the column is null. There is no means to report<br>SQL_NULL_DATA.                                                                                              |

| <b>SQLSTATE</b> | CLI function name  | Description                                                 | Explanation                                                                                                    |
|-----------------|--------------------|-------------------------------------------------------------|----------------------------------------------------------------------------------------------------|
| 22003           | SQLExecDirect      | Numeric value out of<br>range.                              | A numeric value assigned to a numeric type<br>column caused truncation of the whole part of the<br>number, either at the time of assignment or in<br>computing an intermediate result.                                |
| 22005           | SQLGetData         | Error in assignment.                                        | A returned value was incompatible with the data<br>type denoted by the argument TargetType                                                                                                    |
| 39001 *         | SQLExecute         | A user-defined function<br>returned an invalid<br>SQLSTATE. | A user-defined function returned an invalid<br>SQLSTATE.                                                                                                    |
| 40003 08S01     | SQLBindCol         | Communication link<br>error.                                | The communication link between the application<br>and data source failed before the function<br>completed.                                                                                                    |
| 40003 08S01     | SQLBindParameter   | Communication link<br>failure.                              | The communication link between the application<br>and data source failed before the function<br>completed.                                                                                                    |
| 40003 08S01     | SQLDescribeCol     | Communication link<br>failure.                              | The communication link between the application<br>and data source failed before the function<br>completed.                                                                                                    |
| 40003 08S01     | <b>SQLFreeStmt</b> | Communication link<br>failure.                              | The communication link between the application<br>and data source failed before the function<br>completed.                                                                                                    |
| 40003 08S01     | SQLGetData         | Communication link<br>failure.                              | The communication link between the application<br>and data source failed before the function<br>completed.                                                                                                    |
| 40003 08S01     | SQLNumResultCols   | Communication link<br>failure.                              | The communication link between the application<br>and data source failed before the function<br>completed.                                                                                                    |
| 40003 08S01     | <b>SQLRowCount</b> | Communication link<br>failure.                              | The communication link between the application<br>and data source failed before the function<br>completed.                                                                                                    |
| $42$ nnn*       | SQLPrepare         | Syntax Error.                                               | 42nnn SQLSTATES indicate a variety of syntax or<br>access problems with the statement. The characters<br>nnn refer to any SQLSTATE with that class code.<br>Example: 42nnn refers to any SQLSTATE in the 42<br>class. |
| 42xxx           | SQLExecDirect      | Syntax error or access<br>rule violation.                   | 42xxx SQLSTATES indicate a variety of syntax or<br>access problems with the statement. xxx refers to<br>any SQLSTATE with that class code. Example:<br>42xxx refers to any SQLSTATE in the 42 class.                  |
| $42$ xxx        | SQLNumResultCols   | Syntax Error.                                               | 42xxx SQLSTATES indicate a variety of syntax or<br>access problems with the statement. xxx refers to<br>any SQLSTATE with that class code. Example:<br>42xxx refers to any SQLSTATE in the 42 class.                  |
| 58004           | SQLBindCol         | Unexpected system<br>failure.                               | Unrecoverable system error.                                                                                                    |
| 58004           | SQLBindParameter   | Unexpected system<br>failure.                               | Unrecoverable system error.                                                                                                    |
| 58004           | SQLConnect         | Unexpected system<br>failure.                               | Unrecoverable system error.                                                                                                    |

*Table 27. SQLState messages reported by CLI (continued)*

| <b>SQLSTATE</b> | CLI function name  | Description                    | Explanation                                                                                                    |
|-----------------|--------------------|--------------------------------|----------------------------------------------------------------------------------------------------|
| 58004           | SQLDescribeCol     | Unexpected system<br>failure.  | Unrecoverable system error.                                                                                                    |
| 58004           | SQLDisconnect      | Unexpected system<br>failure.  | Unrecoverable system error.                                                                                                    |
| 58004           | SQLExecDirect      | Unexpected system<br>failure.  | Unrecoverable system error.                                                                                                    |
| 58004           | SQLFetch           | Unexpected system<br>failure.  | Unrecoverable system error.                                                                                                    |
| 58004           | SQLFreeStmt        | Unexpected system<br>failure.  | Unrecoverable system error.                                                                                                    |
| 58004           | SQLGetData         | Unexpected system<br>failure.  | Unrecoverable system error.                                                                                                    |
| 58004           | SQLPrepare         | Unexpected system<br>failure.  | Unrecoverable system error.                                                                                                    |
| 58004           | SQLNumResultCols   | Unexpected system<br>failure.  | Unrecoverable system error.                                                                                                    |
| 58004           | <b>SQLRowCount</b> | Unexpected system<br>failure.  | Unrecoverable system error.                                                                                                    |
| 59101*          | SQLExecute         | User not defined.              | User is not defined in the Mobile Devices<br>Administration Center control database.                                                                                            |
| 59102*          | SQLExecute         | Incorrect password.            | User password does not match the password<br>defined in the Mobile Devices Administration<br>Center.                                                                            |
| 59103*          | SQLExecute         | Group not defined.             | Group is not defined in the Mobile Devices<br>Administration Center.                                                                                                    |
| 59104*          | SQLExecute         | Application not defined.       | Application is not defined in the Mobile Devices<br>Administration Center.                                                                                                    |
| 59105*          | SQLExecute         | Subscription not defined.      | Subscription with AgentAdapter is not defined in<br>the Mobile Devices Administration Center.                                                                                   |
| 59106*          | SQLExecute         | Subscription not<br>complete.  | The subscription does not have all the required<br>information to invoke a remote stored procedure.                                                                             |
| 59120*          | SQLExecute         | XML conversion error.          | AgentAdapter failed at converting user input data<br>to XML document.                                                                                                    |
| 59121*          | SQLExecute         | General AgentAdapter<br>error. | General AgentAdapter error.                                                                                                    |
| 59122*          | SQLExecute         | Loading library failed.        | Some required libraries cannot be found on the<br>system.                                                                                                    |
| <b>HY000</b>    | SQLAllocHandle     | General error.                 | An error occurred for which there is no specific<br>SQLSTATE. The error message returned by<br>SQLGetDiagRec() in the *MessageText buffer<br>describes the error and its cause. |
| <b>HY000</b>    | SQLFreeHandle      | General error.                 | An error occurred for which there is no specific<br>SQLSTATE. The error message returned by<br>SQLGetDiagRec() in the *MessageText buffer<br>describes the error and its cause. |
| <b>HY001</b>    | SQLAllocHandle     | Memory allocation error.       | DB2 CLI is unable to allocate memory for the<br>specified handle.                                                                                                    |

*Table 27. SQLState messages reported by CLI (continued)*

# **SQLStates**

| <b>SQLSTATE</b> | CLI function name  | Description                    | Explanation                                                                                                    |
|-----------------|--------------------|--------------------------------|----------------------------------------------------------------------------------------------------|
| HY001           | SQLBindCol         | Memory allocation<br>failure.  | DB2 CLI is unable to allocate memory required to<br>support execution or completion of the function.                                                                                                 |
| HY001           | SQLBindParameter   | Memory allocation<br>failure.  | DB2 CLI is unable to allocate memory required to<br>support execution or completion of the function.                                                                                                 |
| HY001           | SQLConnect         | Memory allocation<br>failure.  | DB2 CLI is unable to allocate memory required to<br>support execution or completion of the function.                                                                                                 |
| HY001           | SQLDescribeCol     | Memory allocation<br>failure.  | DB2 CLI is unable to allocate memory required to<br>support execution or completion of the function.                                                                                                 |
| <b>HY001</b>    | SQLDisconnect      | Memory allocation<br>failure.  | DB2 CLI is unable to allocate memory required to<br>support execution or completion of the function.                                                                                                 |
| HY001           | SQLExecDirect      | Memory allocation<br>failure.  | DB2 CLI is unable to allocate memory required to<br>support execution or completion of the function.                                                                                                 |
| <b>HY001</b>    | SQLFetch           | Memory allocation<br>failure.  | DB2 CLI is unable to allocate memory required to<br>support execution or completion of the function.                                                                                                 |
| HY001           | SQLFreeHandle      | Memory allocation<br>failure.  | DB2 CLI is unable to allocate memory required to<br>support execution or completion of the function.                                                                                                 |
| HY001           | SQLFreeStmt        | Memory allocation<br>failure.  | DB2 CLI is unable to allocate memory required to<br>support execution or completion of the function.                                                                                                 |
| HY001           | SQLGetData         | Memory allocation<br>failure.  | DB2 CLI is unable to allocate memory required to<br>support execution or completion of the function.                                                                                                 |
| HY001           | SQLPrepare         | Memory allocation<br>failure.  | DB2 CLI is unable to allocate memory required to<br>support execution or completion of the function.                                                                                                 |
| HY001           | SQLNumResultCols   | Memory allocation<br>failure.  | DB2 CLI is unable to allocate memory required to<br>support execution or completion of the function.                                                                                                 |
| HY001           | <b>SQLRowCount</b> | Memory allocation<br>failure.  | DB2 CLI is unable to allocate memory required to<br>support execution or completion of the function.                                                                                                 |
| HY002           | SQLBindCol         | Invalid column number.         | The value specified for the argument<br>ColumnNumber is less than 0. The value specified<br>for the argument ColumnNumber exceeded the<br>maximum number of columns supported by the<br>data source. |
| HY002           | SQLDescribeCol     | Invalid column number.         | The value specified for the argument<br>ColumnNumber is less than 1. The value specified<br>for the argument ColumnNumber is greater than the<br>number of columns in the result set.                |
| HY002           | SQLGetData         | Invalid column number.         | The specified column is less than 0 or greater than<br>the number of result columns.                                                                                                    |
| HY003           | SQLBindCol         | Program type out of<br>range.  | TargetType is not a valid data type or<br>SQL_C_DEFAULT.                                                                                                    |
| HY003           | SQLBindParameter   | Program type out of<br>range.  | The value specified by the argument<br>ParameterNumber is not a valid data type or<br>SQL_C_DEFAULT.                                                                                                 |
| HY003           | SQLGetData         | Program type out of<br>range.  | TargetType is not a valid data type or<br>SQL_C_DEFAULT.                                                                                                    |
| <b>HY004</b>    | SQLBindParameter   | SQL data type out of<br>range. | The value specified for the argument ParameterType<br>is not a valid SQL data type.                                                                                                    |

*Table 27. SQLState messages reported by CLI (continued)*

| <b>SQLSTATE</b> | CLI function name  | Description                               | Explanation                                                                                                    |
|-----------------|--------------------|-------------------------------------------|----------------------------------------------------------------------------------------------------|
| HY009           | SQLBindParameter   | Invalid argument value.                   | The argument ParameterValuePtr is a null pointer,<br>and the argument StrLen_or_IndPtr is a null pointer,<br>and InputOutputType is not SQL_PARAM_OUTPUT.                                                                                                    |
| HY009           | SQLExecDirect      | Invalid argument value.                   | StatementText is a null pointer.                                                                                                    |
| HY009           | SQLNumResultCols   | Invalid argument value.                   | <i>StatementText</i> is a null pointer.                                                                                                    |
| HY010           | SQLDescribeCol     | Function sequence error.                  | The function is called prior to calling SQLPrepare()<br>or SQLExecDirect() for the StatementHandle.                                                                                                    |
| HY010           | SQLExecute         | Function sequence error.                  | The specified StatementHandle is not in a prepared<br>state. SQLExecute() is called without first calling<br>SQLPrepare().                                                                                                    |
| HY010           | SQLFetch           | Function sequence error.                  | The function is called prior to calling SQLPrepare()<br>or SQLExecDirect() for the StatementHandle.                                                                                                    |
| HY010           | SQLFreeHandle      | Function sequence error.                  | The <i>HandleType</i> argument is SQL_HANDLE_ENV,<br>and at least one connection is in an allocated or<br>connected state. SQLDisconnect() and<br>SQLFreeHandle() with a HandleType of<br>SQL_HANDLE_DBC must be called for each<br>connection before calling SQLFreeHandle() with a<br>HandleType of SQL_HANDLE_ENV. The HandleType<br>argument is SQL_HANDLE_DBC, and the function<br>is called before calling SQLDisconnect () for the<br>connection. The HandleType argument is<br>SQL_HANDLE_STMT; SQLExecute() or<br>SQLExecDirect() is called with the statement<br>handle, and returned SQL_NEED_DATA. (DM) All<br>subsidiary handles and other resources were not<br>released before SQLFreeHandle() is called. |
| HY010           | SQLGetData         | Function sequence error.                  | The function is called without first calling<br>SQLFetch().                                                                                                    |
| HY010           |                    | SQLNumResultCols Function sequence error. | The function is called prior to calling SQLPrepare()<br>or SQLExecDirect() for the StatementHandle.                                                                                                    |
| HY010           | <b>SQLRowCount</b> | Function sequence error.                  | The function is called prior to calling SQLExecute()<br>or SQLExecDirect() for the StatementHandle.                                                                                                    |
| HY013           | SQLAllocHandle     | Unexpected memory<br>handling error.      | The HandleType argument is SQL_HANDLE_DBC,<br>or SQL_HANDLE_STMT; and the function call<br>cannot be processed because the underlying<br>memory objects cannot be accessed, possibly<br>because of low memory conditions.                                                                                                    |
| HY013           | SQLBindCol         | Unexpected memory<br>handling error.      | DB2 CLI is unable to access memory required to<br>support execution or completion of the function.                                                                                                    |
| HY013           | SQLBindParameter   | Unexpected memory<br>handling error.      | DB2 CLI is unable to access memory required to<br>support execution or completion of the function.                                                                                                    |
| HY013           | SQLConnect         | Unexpected memory<br>handling error.      | DB2 CLI is unable to access memory required to<br>support execution or completion of the function.                                                                                                    |
| HY013           | SQLDescribeCol     | Unexpected memory<br>handling error.      | DB2 CLI is unable to access memory required to<br>support execution or completion of the function.                                                                                                    |
| HY013           | SQLDisconnect      | Unexpected memory<br>handling error.      | DB2 CLI is unable to access memory required to<br>support execution or completion of the function.                                                                                                    |
| HY013           | SQLExecDirect      | Unexpected memory<br>handling error.      | DB2 CLI is unable to access memory required to<br>support execution or completion of the function.                                                                                                    |

*Table 27. SQLState messages reported by CLI (continued)*

| <b>SQLSTATE</b> | CLI function name                 | Description                                                        | Explanation                                                                                                    |
|-----------------|-----------------------------------|--------------------------------------------------------------------|----------------------------------------------------------------------------------------------------|
| HY013           | SQLFetch                          | Unexpected memory<br>handling error.                               | DB2 CLI is unable to access memory required to<br>support execution or completion of the function.                                                                                                    |
| HY013           | SQLFreeHandle                     | Unexpected memory<br>handling error.                               | The HandleType argument is SQL_HANDLE_STMT,<br>and the function call cannot be processed because<br>the underlying memory objects cannot be accessed,<br>possibly because of low memory conditions.                                   |
| HY013           | SQLGetData                        | Unexpected memory<br>handling error.                               | DB2 CLI is unable to access memory required to<br>support execution or completion of the function.                                                                                                    |
| HY013           | SQLNumResultCols                  | Unexpected memory<br>handling error.                               | DB2 CLI is unable to access memory required to<br>support execution or completion of the function.                                                                                                    |
| <b>HY013</b>    | SQLNumResultCols                  | Unexpected memory<br>handling error.                               | DB2 CLI is unable to access memory required to<br>support execution or completion of the function.                                                                                                    |
| <b>HY013</b>    | <b>SQLRowCount</b>                | Unexpected memory<br>handling error.                               | DB2 CLI is unable to access memory required to<br>support execution or completion of the function.                                                                                                    |
| HY014           | SQLAllocHandle                    | No more handles.                                                   | The limit for the number of handles that can be<br>allocated for the type of handle indicated by the<br>HandleType argument is reached.                                                                                               |
| HY014           | SQLExecDirect                     | No more handles.                                                   | DB2 CLI is unable to allocate a handle due to<br>internal resources.                                                                                                    |
| HY014           | SQLNumResultCols No more handles. |                                                                    | DB2 CLI is unable to allocate a handle due to<br>internal resources.                                                                                                    |
| HY017           | SQLFreeHandle                     | Invalid use of an<br>automatically allocated<br>descriptor handle. | The <i>Handle</i> argument is set to the handle for an<br>automatically allocated descriptor or an<br>implementation descriptor.                                                                                                    |
| HY024           | SQLSetStmtAttr                    | Invalid attribute value.                                           | Given the specified Attribute value, an invalid value<br>is specified in ValuePtr.                                                                                                    |
| HY090           | SQLBindCol                        | Invalid string or buffer<br>length.                                | The value specified for the argument BufferLength is<br>less than 1, and the argument TargetType is either<br>SQL_C_CHAR, SQL_C_BINARY or<br>SQL_C_DEFAULT.                                                                           |
| HY090           | SQLBindParameter                  | Invalid string or buffer<br>length.                                | The value specified for the argument BufferLength is<br>less than 0.                                                                                                    |
| HY090           | SQLDescribeCol                    | Invalid string or buffer<br>length.                                | The length specified in argument BufferLength is<br>less than 1.                                                                                                    |
| HY090           | SQLExecDirect                     | Invalid string or buffer<br>length.                                | The argument TextLength is less than 1 but not<br>equal to SQL_NTS.                                                                                                    |
| HY090           | SQLGetData                        | Invalid string or buffer<br>length.                                | The value of the argument BufferLength is less than<br>0 and the argument TargetType is SQL_C_CHAR or<br>SQL_C_BINARY; or TargetType is SQL_C_DEFAULT<br>and the default type is one of SQL_C_CHAR,<br>SQL_C_BINARY, or SQL_C_DBCHAR. |
| HY090           | SQLNumResultCols                  | Invalid string or buffer<br>length                                 | The argument TextLength is less than 1, but not<br>equal to SQL_NTS.                                                                                                    |
| HY092           | SQLAllocHandle                    |                                                                    | Option type out of range. The HandleType argument is not:                                                                                                    |
|                 |                                   |                                                                    | SQL_HANDLE_ENV                                                                                                    |
|                 |                                   |                                                                    | SQL_HANDLE_DBC                                                                                                    |
|                 |                                   |                                                                    | SQL_HANDLE_STMT                                                                                                    |

*Table 27. SQLState messages reported by CLI (continued)*

| <b>SQLSTATE</b> | CLI function name | Description                  | Explanation                                                                                                    |
|-----------------|-------------------|------------------------------|----------------------------------------------------------------------------------------------------|
| HY092           | SQLFreeStmt       | Option type out of range.    | The value specified for the argument Option is not<br>SQL_DROP or SQL_RESET_PARAMS.                                                                                                    |
| HY093           | SQLBindParameter  | Invalid parameter<br>number. | The value specified for the argument ValueType is<br>less than 1 or greater than the maximum number of<br>parameters supported by the server.                                                                                                    |
| HY094           | SQLBindParameter  | Invalid scale value.         | The value specified for ParameterType is either<br>SQL_DECIMAL or SQL_NUMERIC, and the value<br>specified for <i>DecimalDigits</i> is less than 0 or greater<br>than the value for the argument <i>ParamDef</i><br>(precision).                                                                                           |
| HY104           | SQLBindParameter  | Invalid precision value.     | The value specified for ParameterType is either<br>SQL_DECIMAL or SQL_NUMERIC, and the value<br>specified for <i>ParamDef</i> is less than 1.                                                                                                    |
| HY105           | SQLBindParameter  | Invalid parameter type.      | InputOutputType is not SQL_PARAM_INPUT.                                                                                                    |
| HY106           | SQLFetchScroll    | Fetch type out of range.     | The value specified for the argument<br>FetchOrientation is not valid. The value of the<br>SQL_CURSOR_TYPE statement attribute is<br>SQL_CURSOR_FORWARD_ONLY and the value of<br>argument FetchOrientation is not<br>SQL_FETCH_NEXT.                                                                                      |
| HY107           | SQLFetchScroll    | Row value out of range.      | The value specified with the<br>SQL_ATTR_CURSOR_TYPE statement attribute is<br>SQL_CURSOR_KEYSET_DRIVEN, but the value<br>specified with the SQL_ATTR_KEYSET_SIZE<br>statement attribute is greater than 0 and less than<br>the value specified with the<br>SQL_ATTR_ROW_ARRAY_SIZE statement<br>attribute.               |
| HY501           | SQLConnect        | Invalid DataSource name.     | The specified DataSource name is not valid.                                                                                                    |
| HYC00           | SQLBindCol        | Driver not capable.          | DB2 CLI recognizes, but does not support the data<br>type specified in the argument TargetType.                                                                                                    |
| HYC00           | SQLBindParameter  | Driver not capable.          | DB2 CLI or data source does not support the<br>conversion specified by the combination of the<br>value specified for the argument ValueType and the<br>value specified for the argument ParameterType. The<br>value specified for the argument ParameterType is<br>not supported by either DB2 CLI or the data<br>source. |
| HYC00           | SQLDescribeCol    | Driver not capable.          | The SQL data type of column ColumnNumber is not<br>recognized by DB2 CLI.                                                                                                    |
| HYC00           | SQLGetData        | Driver not capable.          | The SQL data type for the specified data type is<br>recognized but not supported by DB2 CLI. The<br>requested conversion from the SQL data type to the<br>application data TargetType cannot be performed by<br>DB2 CLI or the data source.                                                                               |

*Table 27. SQLState messages reported by CLI (continued)*

# **Related reference:**

- v "Overview of DB2 [Everyplace](#page-136-0) SQL statement support" on page 129
- v "Data type compatibility for assignments and [comparisons"](#page-173-0) on page 166
- ["SQLState](#page-177-0) listing" on page 170
- v "DB2 [Everyplace](#page-79-0) supported parameter markers" on page 72
- v ["Summary](#page-177-0) of SQLState class codes" on page 170

# <span id="page-189-0"></span>**SQLState messages reported by JDBC**

*Table 28. SQLState messages reported by JDBC*

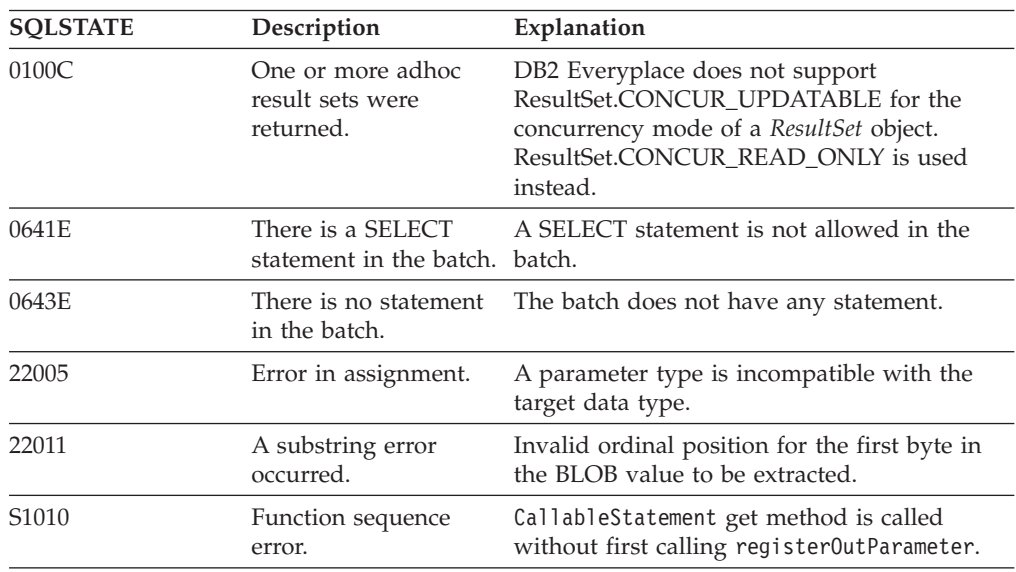

# **Related reference:**

• "Overview of DB2 [Everyplace](#page-274-0) JDBC support" on page 267

# **Supported DB2 CLI functions**

This chapter describes the DB2 Call Level Interface (DB2 CLI) functions supported by DB2 Everyplace.

- v "DB2 CLI function summary" provides a brief description of the purpose of each function and a brief summary of the differences between the DB2 CLI functions supported by DB2 Everyplace and the standard DB2 CLI functions.
- v "Key to DB2 CLI function [descriptions"](#page-193-0) on page 186 provides an explanation of the function descriptions for each CLI function.
- "Data [conversion](#page-273-0) by DB2 CLI functions" on page 266 contains a table listing the supported data conversions between C and SQL data types

# **DB2 CLI function summary**

Table 29 gives a summary of the DB2 CLI functions supported by DB2 Everyplace, including the purpose of each function and a summary of the differences between the DB2 CLI functions supported by DB2 Everyplace and the standard DB2 CLI functions.

| <b>Function name</b> | Purpose                           | Summary of differences |
|----------------------|-----------------------------------|------------------------|
| SOLAllocConnect      | Obtains a connection handle.      |                        |
| SOLAllocEnv          | Obtains an environment<br>handle. |                        |
| SOLAllocHandle       | Obtains a handle.                 |                        |

*Table 29. DB2 CLI function list*

| <b>Function name</b> | Purpose                                                                                                   | Summary of differences                                                                                                    |
|----------------------|----------------------------------------------------------------------------------------------------|----------------------------------------------------------------------------------------------------|
| SQLAllocStmt         | Allocates a statement handle.                                                                             |                                                                                                    |
| SQLBindCol           | Assigns storage for a result<br>column and specifies the data<br>type.                                    | The target type is restricted<br>to the supported data types.<br>LOB locator is not supported.                                                                                                    |
| SQLBindParameter     | Assigns storage for a<br>parameter in an SQL<br>statement.                                                | Does not support binding to<br>arrays of application<br>variables or LOB locators.<br>Does not support<br>SQLPutData(), so the<br>application should put the<br>value of the parameter in<br>ParameterValuePtr before<br>calling SQLExecute(). The<br>parameter type is limited to<br>only INPUT because stored<br>procedures are not<br>supported. |
| SQLColumns           | Returns the list of column<br>names in specified tables.                                                  | CatalogName, NameLength1,<br>SchemaName, NameLength2 are<br>ignored. Columns 2, 12, and<br>15 of the returned result set<br>are always NULL. The return<br>code<br>SQL_STILL_EXECUTING is<br>not supported.                                                                                                    |
| SQLConnect           | Connects to a specific driver<br>by data source name, user ID,<br>and password.                           |                                                                                                    |
| SQLDescribeCol       | Describes a column in the<br>result set.                                                                  | The column information is<br>limited by the supported<br>column data types.                                                                                                    |
| SQLDisconnect        | Closes the connection.                                                                                    |                                                                                                    |
| SQLEndTran           | Requests a COMMIT or<br>ROLLBACK for all operations<br>on all statements associated<br>with a connection. | Connection attribute<br>SQL_ATTR_AUTOCOMMIT<br>must be set to<br>SOL AUTOCOMMIT OFF<br>before calling SQLEndTran().                                                                                                    |
| SQLError             | Returns additional error or<br>status information.                                                        |                                                                                                    |
| SQLExecDirect        | Executes a statement.                                                                                     | The return codes,<br>SQL_STILL_EXECUTING<br>and SQL_NEED_DATA, are<br>not supported. Asynchronous<br>CLI calls are not supported.                                                                                                    |
| SQLExecute           | Executes a prepared<br>statement.                                                                         | All parameters must be<br>bound before calling<br>SQLExecute(). Asynchronous<br>execution of SQL calls is not<br>supported.                                                                                                    |

*Table 29. DB2 CLI function list (continued)*

| Function name     | Purpose                                                                                                    | Summary of differences                                                                                                    |
|-------------------|----------------------------------------------------------------------------------------------------|----------------------------------------------------------------------------------------------------|
| SQLFetch          | Returns a result row.                                                                                                    | The result is fetched one row<br>at a time, not by row sets.<br>Statement descriptors are not<br>supported. The return code<br>SQL_STILL_EXECUTING is<br>not supported.                                                                                                    |
| SQLFetchScroll    | Returns a result row set.                                                                                                    | The result is fetched by row<br>sets. The return code<br>SQL_STILL_EXECUTING is<br>not supported.                                                                                                    |
| SQLForeignKeys    | Returns information about<br>foreign keys for the specified<br>table.                                                                       | PKCatalogName, NameLength1,<br>PKSchemaName, NameLength2,<br>FKCatalogName, NameLength4,<br>FKSchemaName, NameLength5<br>are ignored. Columns 1, 2, 5,<br>6, 12, and 13 of the returned<br>result set are always a zero<br>length string. Columns 10, 11,<br>and 14 of the returned result<br>set are always zero. The<br>return code<br>SQL_STILL_EXECUTING is<br>not supported. |
| SQLFreeConnect    | Releases the connection<br>handle.                                                                                                    |                                                                                                    |
| SQLFreeEnv        | Releases the environment<br>handle.                                                                                                    |                                                                                                    |
| SQLFreeHandle     | Frees handle resources.                                                                                                    |                                                                                                    |
| SQLFreeStmt       | Ends statement processing,<br>discards pending results, and,<br>optionally, frees all resources<br>associated with the statement<br>handle. | Only the SQL_DROP and<br>SQL_RESET_PARAMS<br>options are supported.                                                                                                    |
| SQLGetConnectAttr | Returns the current setting of<br>a connection attribute.                                                                                   | DB2 Everyplace supports a<br>subset of connection<br>attributes supported by DB2<br>DB2 Everyplace also supports<br>some connection attributes<br>not supported by DB2.                                                                                                    |
| SQLGetCursorName  | Returns the cursor name<br>associated with a statement<br>handle.                                                                           | The internally generated<br>cursor name always begin<br>with CUR.                                                                                                    |
| SQLGetData        | Returns part or all of one<br>column of one row of a result<br>set.                                                                         | The target type is restricted<br>to the supported data types.<br>LOB locator is not supported.<br>The return code<br>SQL_STILL_EXECUTING is<br>not supported.                                                                                                    |

*Table 29. DB2 CLI function list (continued)*

| <b>Function name</b>    | Purpose                                                                            | Summary of differences                                                                                                    |
|-------------------------|------------------------------------------------------------------------------------|----------------------------------------------------------------------------------------------------|
| SQLGetDiagRec           | Gets multiple fields of<br>diagnostic data.                                        | Only diagnostic records<br>associated with a statement<br>handle or connection handle<br>are supported. Only single<br>diagnostic records are<br>supported.                                                               |
| SQLGetInfo              | Returns information about a<br>specific driver and data<br>source.                 | DB2 Everyplace supports a<br>subset of the information<br>types supported by DB2.                                                                                                    |
| SQLGetStmtAttr          | Returns the current setting of<br>a statement attribute.                           | DB2 Everyplace supports a<br>subset of statement attributes<br>supported by DB2. DB2<br>Everyplace also supports<br>some statement attributes not<br>supported by DB2.                                                    |
| <b>SQLNumParams</b>     | Returns the number of<br>parameter markers in an SQL<br>statement.                 | The return code<br>SQL_STILL_EXECUTING is<br>not supported.                                                                                                    |
| <b>SQLNumResultCols</b> | Returns the number of<br>columns in the result set.                                |                                                                                                    |
| SQLPrepare              | Prepares an SQL statement<br>for later execution.                                  |                                                                                                    |
| SQLPrimaryKeys          | Returns a list of column<br>names that comprise the<br>primary key for a table.    | CatalogName, NameLength1,<br>SchemaName, NameLength2 are<br>ignored. Columns 1, 2, and 6<br>of the returned result set are<br>always a zero length string.<br>The return code<br>SQL_STILL_EXECUTING is<br>not supported. |
| <b>SQLRowCount</b>      | Returns the number of rows<br>affected by an insert, update,<br>or delete request. |                                                                                                    |
| SQLSetConnectAttr       | Sets options related to a<br>connection.                                           | DB2 Everyplace supports a<br>subset of connection<br>attributes supported by DB2.<br>DB2 Everyplace also supports<br>some connection attributes<br>not supported by DB2.                                                  |
| SQLSetStmtAttr          | Sets options related to a<br>statement.                                            | DB2 Everyplace supports a<br>subset of statement attributes<br>supported by DB2. DB2<br>Everyplace also supports<br>some statement attributes not<br>supported by DB2.                                                    |
| SOLTables               | Returns the list of table<br>names stored in a specific<br>data source.            | CatalogName, NameLength1,<br>SchemaName, NameLength2,<br>TableType, NameLength4 are<br>ignored. DB2 Everyplace only<br>supports type "TABLE." The<br>return code<br>SQL_STILL_EXECUTING is<br>not supported.              |

*Table 29. DB2 CLI function list (continued)*

# **Related reference:**

- v "Data [conversion](#page-273-0) by DB2 CLI functions" on page 266
- v "Key to DB2 CLI function descriptions"

# <span id="page-193-0"></span>**Key to DB2 CLI function descriptions**

Each function description contains the following sections:

#### **Purpose**

This section gives a brief overview of what the function does. It also indicates if any functions should be called before and after calling the function being described.

Each function also has a table that indicates to which specification or standard the function conforms.

This table indicates support of the function. Some functions use a set of options that do not apply to all specifications or standards. Any significant differences are identified in the restrictions section for the function.

#### **Syntax**

This section contains the generic 'C' prototype. The generic prototype is used for all environments, including Windows.

All function arguments that are pointers are defined using the macro FAR, this macro is defined out (set to a blank) for all platforms except Windows. On Windows FAR is used to define pointer arguments as far pointers.

#### **Arguments**

This section lists each function argument, along with its data type, a description, and whether it is an input or output argument.

Some functions contain input or output arguments, which are known as *deferred* or *bound* arguments.

These arguments are pointers to buffers allocated by the application, and are associated with (or bound to) either a parameter in an SQL statement, or a column in a result set. The data areas specified by the function are accessed by DB2 CLI at a later time. These deferred data areas must still be valid at the time DB2 CLI accesses them.

**Usage** This section provides information about how to use the function and any special considerations. Possible error conditions are not discussed here, but are listed in the diagnostics section instead.

## **Return codes**

This section lists all the possible function return codes. When SQL\_ERROR or SQL\_SUCCESS\_WITH\_INFO is returned, error information can be obtained by calling SQLError() or SQLGetDiagRec().

#### **Diagnostics**

This section contains a table that lists the SQLSTATEs explicitly returned by DB2 CLI (SQLSTATEs generated by the DBMS might also be returned) and indicates the cause of the error. These values are obtained by calling SQLError() or SQLGetDiagRec() after the function returns an SQL\_ERROR or SQL\_SUCCESS\_WITH\_INFO.

#### **Restrictions**

This section indicates any differences or limitations between DB2 Everyplace CLI and ODBC that might affect an application.

<span id="page-194-0"></span>See the *IBM DB2 Universal Database Call Level Interface Guide and Reference* for more information about DB2 CLI, including information about return codes, diagnostics, examples, setting up the CLI environment, and accessing the sample applications.

# **Related reference:**

- "Data [conversion](#page-273-0) by DB2 CLI functions" on page 266
- "DB2 CLI function [summary"](#page-189-0) on page 182

# **SQLAllocConnect—Allocate connection handle**

In ODBC Version 3, SQLAllocConnect() was deprecated and replaced with SQLAllocHandle(); see "SQLAllocHandle—Allocate handle" for more information.

**Recommendation:** Although this version of DB2 CLI continues to support SQLAllocConnect(), use SQLAllocHandle() in your DB2 CLI programs so that they conform to the latest standards.

### **Migrating to the new function**

The statement:

SQLAllocConnect(henv, hdbc);

for example, would be rewritten using the new function as: SQLAllocHandle(SQL\_HANDLE\_DBC, henv, hdbc);

## **Related reference:**

- "Key to DB2 CLI function [descriptions"](#page-193-0) on page 186
- "DB2 CLI function [summary"](#page-189-0) on page 182

# **SQLAllocEnv—Allocate environment handle**

In ODBC Version 3, SQLAllocEnv() was deprecated and replaced with SQLAllocHandle(); see "SQLAllocHandle—Allocate handle" for more information.

**Recommendation:** Although this version of DB2 CLI continues to support SQLAllocEnv(), use SQLAllocHandle() in your DB2 CLI programs so that they conform to the latest standards.

# **Migrating to the new function**

```
The statement:
SQLAllocEnv(henv);
```
for example, would be rewritten using the new function as: SQLAllocHandle(SQL\_HANDLE\_ENV, SQL\_NULL\_HANDLE, henv);

### **Related reference:**

- v "Key to DB2 CLI function [descriptions"](#page-193-0) on page 186
- "DB2 CLI function [summary"](#page-189-0) on page 182

# **SQLAllocHandle—Allocate handle**

#### **Purpose:**

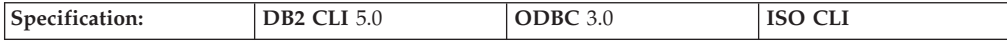

SQLAllocHandle() allocates environment, connection, or statement handles.

This function is a generic function for allocating handles that replaces the deprecated Version 2 functions SQLAllocConnect(), SQLAllocEnv(), and SQLAllocStmt().

### **Syntax:**

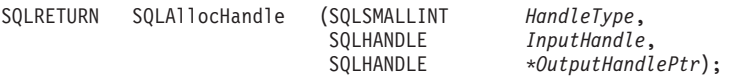

#### **Function arguments:**

*Table 30. SQLAllocHandle arguments*

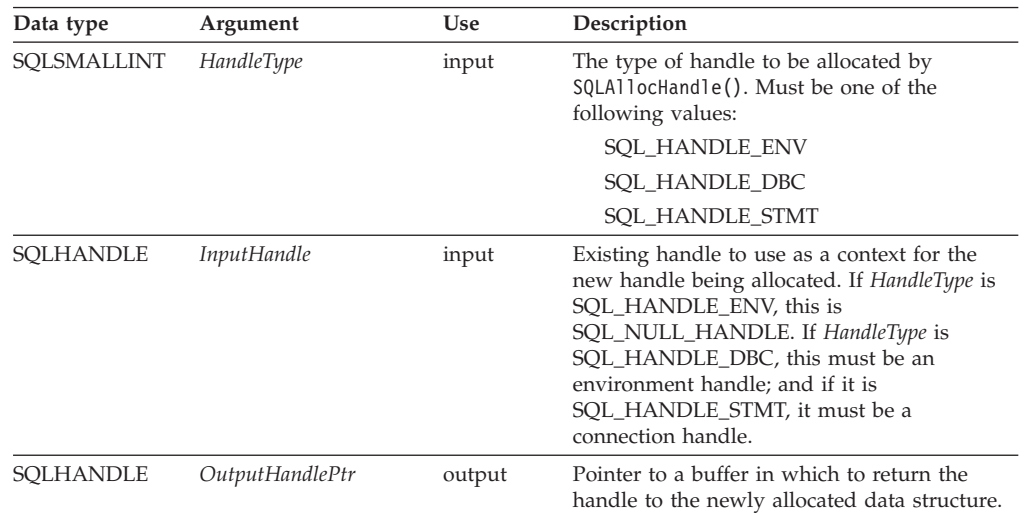

#### **Usage:**

SQLAllocHandle() is used to allocate environment, connection, and statement handles, as described below.

Multiple statement handles can be allocated by an application at one time.

If the application calls SQLAllocHandle() with \**OutputHandlePtr* set to an environment, connection, statement, or descriptor handle that already exists, DB2 CLI overwrites the information associated with the handle. DB2 CLI does not check to see whether the handle entered in \**OutputHandlePtr* is already in use, nor does it check the previous contents of a handle before overwriting them.

For DB2 Everyplace, all handles except the statement handle are dummy handles and do not carry usable information.

A statement handle provides access to statement information, such as error messages, and status information for SQL statement processing. To request a statement handle, an application connects to a data source, and then calls SQLAllocHandle() prior to submitting SQL statements. In this call, *HandleType* should be set to SQL\_HANDLE\_STMT and *InputHandle* should be set to the connection handle that was returned by the call to SQLAllocHandle() that allocated that handle. DB2 CLI allocates the statement handle, associates the statement handle with the connection specified, and passes the value of the associated handle back in *\*OutputHandlePtr*. The application passes the *\*OutputHandlePtr* value in all subsequent calls that require a statement handle.

When an application exits, all DB2 Everyplace resources allocated for the application are released, so handles that the application uses are no longer valid.

For DB2 Everyplace, no descriptor is associated with a statement handle with attributes that can be changed by an application.

When using DB2 Everyplace with Visual Basic and the DB2 Everyplace CLI/ODBC interface, you must explicitly call the mapped/underlying CLI functions defined in sqlcli.h. For example, calling SQLAllocHandle() fails. Calling SQLAllocHandleVer(SQL\_HANDLE\_STMT, hdbc, hstmt, DB2eVersion) is successful.

### **Return codes:**

- SQL\_SUCCESS
- SQL\_SUCCESS\_WITH\_INFO
- SQL\_INVALID\_HANDLE
- SQL\_ERROR

When allocating a handle other than an environment handle, if SQLAllocHandle() returns SQL\_ERROR, it sets *OutputHandlePtr* to SQL\_NULL\_HENV, SQL\_NULL\_HDBC, or SQL\_NULL\_HSTMT, depending on the value of *HandleType*, unless the output argument is a null pointer. The application can then obtain additional information from the diagnostic data structure associated with the handle in the *InputHandle* argument.

#### **Diagnostics:**

|       | <b>SQLSTATE</b> Description          | Explanation                                                                                                    |
|-------|--------------------------------------|----------------------------------------------------------------------------------------------------|
| 01000 | Warning.                             | Informational message. (Function returns<br>SQL_SUCCESS_WITH_INFO.)                                                                                                    |
| 08003 | Connection is closed.                | The <i>HandleType</i> argument is SQL_HANDLE_STMT,<br>but the connection specified by the InputHandle<br>argument is not open. The connection process must<br>be completed successfully (and the connection must<br>be open) for DB2 CLI to allocate a statement<br>handle. |
| HY000 | General error.                       | An error occurred for which there is no specific<br>SQLSTATE. The error message returned by<br>SQLGetDiagRec() in the *MessageText buffer<br>describes the error and its cause.                                                                                             |
| HY001 | Memory allocation error.             | DB2 CLI is unable to allocate memory for the<br>specified handle.                                                                                                    |
| HY013 | Unexpected memory<br>handling error. | The <i>HandleType</i> argument is SQL_HANDLE_DBC,<br>or SQL_HANDLE_STMT; and the function call<br>could not be processed because the underlying<br>memory objects could not be accessed, possibly<br>because of low memory conditions.                                      |
| HY014 | No more handles.                     | The limit for the number of handles that can be<br>allocated for the type of handle indicated by the<br>HandleType argument is reached.                                                                                                    |

*Table 31. SQLAllocHandle SQLSTATEs*

|       | <b>SQLSTATE</b> Description | Explanation                                                      |
|-------|-----------------------------|------------------------------------------------------------------|
| HY092 |                             | Option type out of range. The <i>HandleType</i> argument is not: |
|       |                             | SOL HANDLE ENV                                                   |
|       |                             | SOL HANDLE DBC                                                   |
|       |                             | SOL HANDLE STMT                                                  |

<span id="page-197-0"></span>*Table 31. SQLAllocHandle SQLSTATEs (continued)*

# **Related reference:**

- v "Key to DB2 CLI function [descriptions"](#page-193-0) on page 186
- "DB2 CLI function [summary"](#page-189-0) on page 182
- v ["SQLExecDirect—Execute](#page-217-0) a statement directly" on page 210
- v ["SQLFreeHandle—Free](#page-233-0) handle resources" on page 226

# **SQLAllocStmt—Allocate a statement handle**

In ODBC Version 3, SQLAllocStmt() was deprecated and replaced with SQLAllocHandle(); see ["SQLAllocHandle—Allocate](#page-194-0) handle" on page 187 for more information.

**Recommendation:** Although this version of DB2 CLI continues to support SQLAllocStmt(), use SQLAllocHandle() in your DB2 CLI programs so that they conform to the latest standards.

## **Migrating to the new function**

The statement: SQLAllocStmt(hdbc, hstmt);

for example, would be rewritten using the new function as: SQLAllocHandle(SQL HANDLE STMT, hdbc, hstmt);

# **Related reference:**

- v "Key to DB2 CLI function [descriptions"](#page-193-0) on page 186
- "DB2 CLI function [summary"](#page-189-0) on page 182

# **SQLBindCol—Bind a column to an application variable**

### **Purpose:**

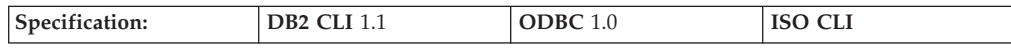

SQLBindCol() is used to associate (bind) columns in a result set to application variables, for all C data types. Data is transferred from the DBMS to the application when SQLFetch() is called. Data conversion might occur when the data is transferred.

SQLBindCol() is called once for each column in the result set that the application needs to retrieve.

In general, SQLPrepare() or SQLExecDirect() is called before this function, and SQLFetch() is called after. Column attributes might also be needed before calling SQLBindCol(), and can be obtained using SQLDescribeCol().

# **Syntax:**

 $SQLRETURN SQLBindCol$ 

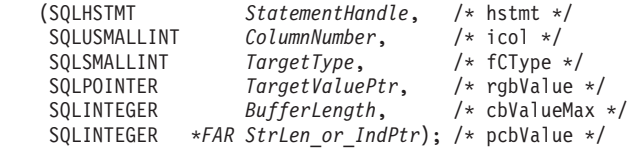

#### **Function arguments:**

# *Table 32. SQLBindCol arguments*

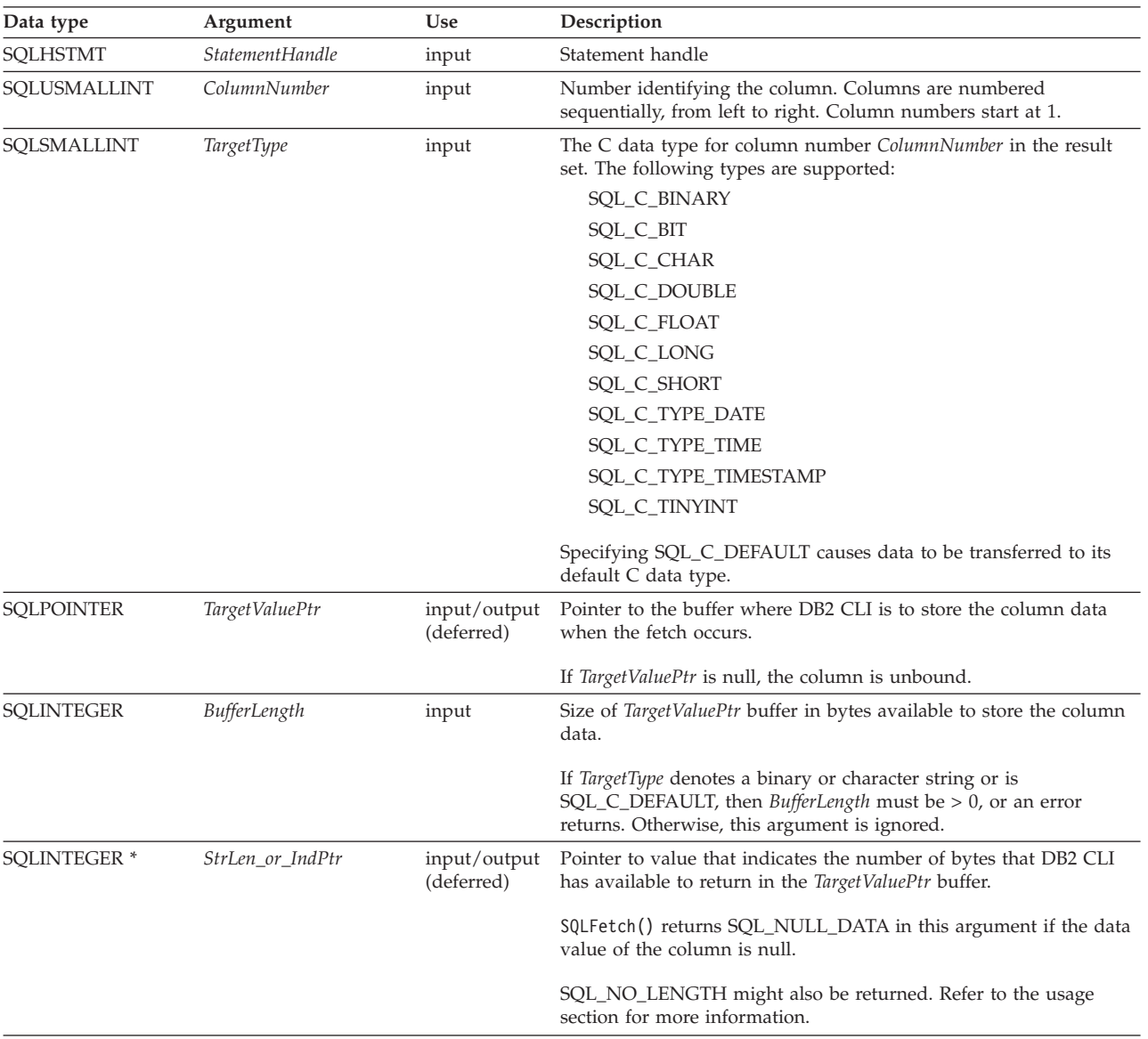

For this function, both *TargetValuePtr* and *StrLen\_or\_Ind* are deferred outputs, meaning that the storage locations these pointers point to do not get updated until a result set row is fetched. As a result, the locations referenced by these pointers must remain valid until SQLFetch() is called. For example, if SQLBindCol() is called within a local function, SQLFetch() must be called from within the same scope of the function or the *TargetValuePtr* buffer must be allocated or declared as static or global.

### **Usage:**

The application calls SQLBindCol() one time for each column in the result set for which it wants to retrieve the data. Result sets are generated either by calling SQLExecute() or SQLExecDirect(). When SQLFetch() is called, the data in each of these *bound* columns is placed into the assigned location (given by the pointers *TargetValuePtr* and *StrLen\_or\_Ind*).

Columns are identified by a number, assigned sequentially from left to right. Column numbers start at one.

The number of columns in the result set can be determined by calling SQLNumResultCols().

The application can query the attributes (such as data type and length) of the column by first calling SQLDescribeCol(). This information can then be used to allocate a storage location of the correct data type and length to indicate data conversion to another data type.

An application can choose not to bind every column, or even not to bind any columns. Data in any of the columns can also be retrieved using SQLGetData() after the bound columns are fetched for the current row.

In subsequent fetches, the application can change the binding of these columns or bind previously unbound columns by calling SQLBindCol(). The new binding does not apply to data already fetched, it is used on the next fetch. To unbind a single column, call SQLBindCol() with the *TargetValuePtr* pointer set to NULL. To unbind all the columns, the application should call SQLFreeStmt().

The application must ensure that enough storage is allocated for the data to be retrieved. If the buffer is to contain variable length data, the application must allocate as much storage as the maximum length of the bound column requires; otherwise, the data might be truncated. If the buffer is to contain fixed length data, DB2 CLI assumes that the size of the buffer is the length of the C data type. If data conversion is specified, the required size might be affected.

If string truncation occurs, SQL\_SUCCESS\_WITH\_INFO is returned and *StrLen\_or\_IndPtr* is set to the actual size of *TargetValuePtr* available for return to the application.

#### **Return codes:**

- SQL\_SUCCESS
- SQL\_SUCCESS\_WITH\_INFO
- SQL ERROR
- SQL\_INVALID\_HANDLE

#### **Diagnostics:**

*Table 33. SQLBindCol SQLSTATEs*

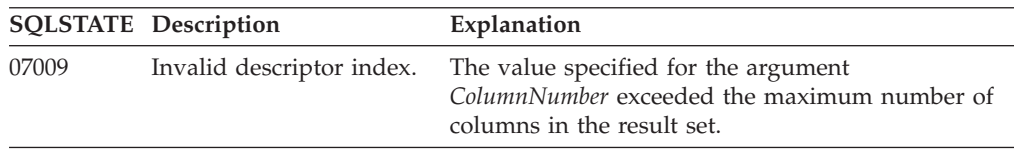

<span id="page-200-0"></span>

|                | <b>SQLSTATE</b> Description          | Explanation                                                                                                    |
|----------------|--------------------------------------|----------------------------------------------------------------------------------------------------|
| 40003<br>08S01 | Communication link<br>error.         | The communication link between the application<br>and data source failed before the function<br>completed.                                                     |
| 58004          | Unexpected system<br>failure.        | Unrecoverable system error.                                                                                                    |
| HY001          | Memory allocation<br>failure.        | DB2 CLI is unable to allocate memory required to<br>support execution or completion of the function.                                                           |
| <b>HY002</b>   | Invalid column number.               | The value specified for the argument<br>ColumnNumber is less than 0.                                                                                           |
|                |                                      | The value specified for the argument<br>ColumnNumber exceeded the maximum number of<br>columns supported by the data source.                                   |
| <b>HY003</b>   | Program type out of<br>range.        | TargetType is not a valid data type or<br>SQL_C_DEFAULT.                                                                                                    |
| <b>HY013</b>   | Unexpected memory<br>handling error. | DB2 CLI is unable to access memory required to<br>support execution or completion of the function.                                                             |
| <b>HY090</b>   | Invalid string or buffer<br>length.  | The value specified for the argument BufferLength is<br>less than one, and the argument TargetType is either<br>SQL_C_CHAR, SQL_C_BINARY, or<br>SQL_C_DEFAULT. |
| HYC00          | Driver not capable.                  | DB2 CLI recognizes, but does not support the data<br>type specified in the argument TargetType.                                                                |

*Table 33. SQLBindCol SQLSTATEs (continued)*

Additional diagnostic messages relating to the bound columns might be reported at fetch time.

#### **Restrictions:**

Output buffers need to be word-aligned (even). Many processors such as the Motorola 68000 have word-alignment rules, and for non-character data types, the application should align the buffer properly.

# **Related reference:**

- v "Key to DB2 CLI function [descriptions"](#page-193-0) on page 186
- "DB2 CLI function [summary"](#page-189-0) on page 182

# **SQLBindParameter—Bind a parameter marker to a buffer**

#### **Purpose:**

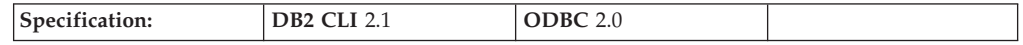

SQLBindParameter() is used to associate (bind) parameter markers in an SQL statement to application variables, for all C data types. In this case data is transferred from the application to the DBMS when SQLExecute() or SQLExecDirect() is called. Data conversion might occur when the data is transferred.

**Syntax:**

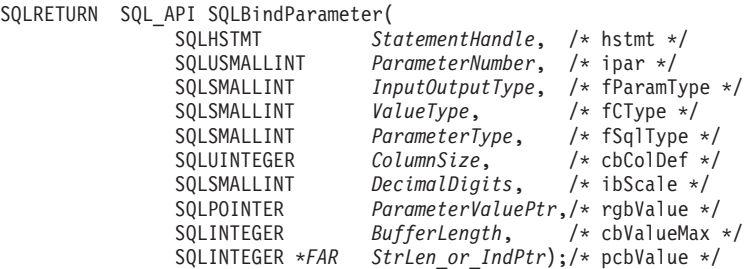

# **Function arguments:**

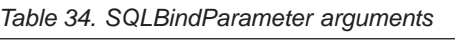

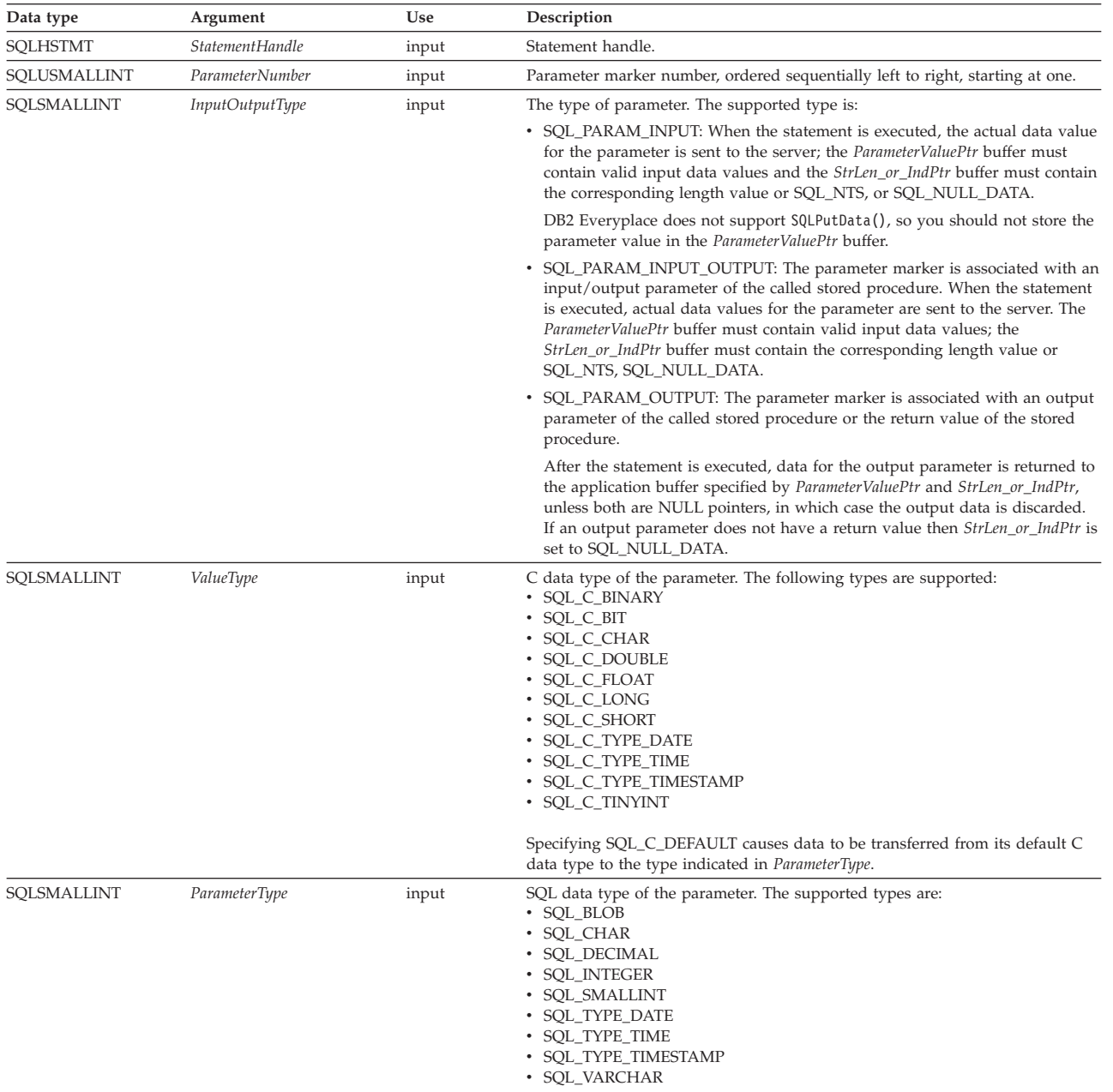

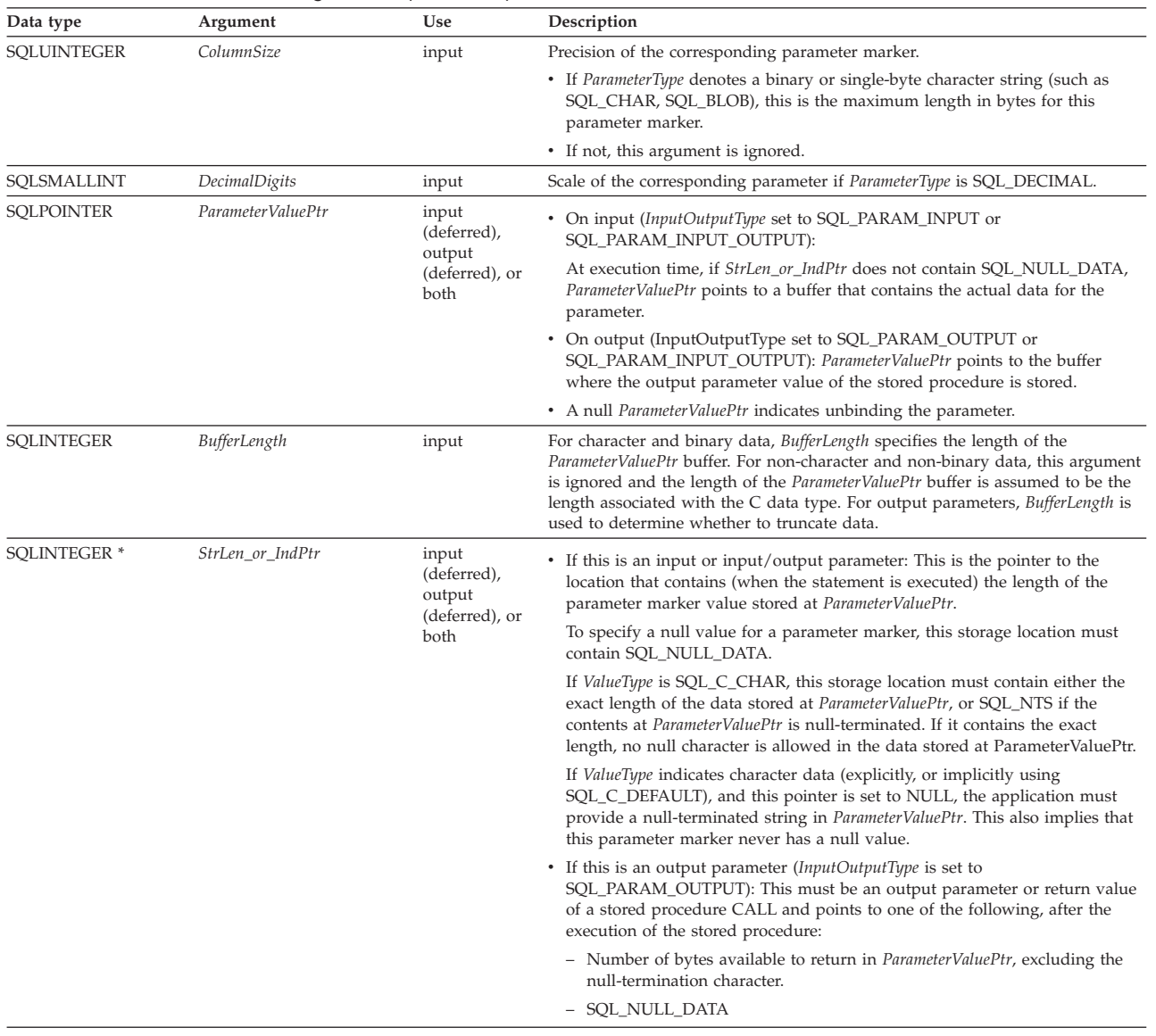

# *Table 34. SQLBindParameter arguments (continued)*

#### **Usage:**

A parameter marker is represented by a ? character in an SQL statement and is used to indicate a position in the statement where an application-supplied value is to be substituted when the statement is executed. This value can be obtained from an application variable. SQLBindParameter() is used to bind the application storage area to the parameter marker.

The application must bind a variable to each parameter marker in the SQL statement before executing the SQL statement. For this function, *ParameterValuePtr* and *StrLen\_or\_IndPtr* are deferred arguments. The storage locations must be valid and contain input data values when the statement is executed. This means that either the SQLExecDirect() or SQLExecute() call must be kept in the same procedure scope as the SQLBindParameter() calls, or these storage locations must be dynamically allocated or declared statically or globally.

Parameter markers are referenced by number (*ColumnNumber*) and are numbered sequentially from left to right, starting at one.

# **SQLBindParameter**

All parameters bound by this function remain in effect until one of the following functions is called:

- SQLFreeStmt() is called with the SQL\_RESET\_PARAMS option.
- SQLFreeHandle() is called with *HandleType* set to SQL\_HANDLE\_STMT.
- SQLBindParameter() is called again for the same parameter *ParameterNumber* number.

After the SQL statement is executed and the results processed, the application might want to reuse the statement handle to execute a different SQL statement. If the parameter marker specifications are different (number of parameters, length, or type) then SQLFreeStmt() must be called with SQL\_RESET\_PARAMS to reset or clear the parameter bindings.

The C buffer data type given by *ValueType* must be compatible with the SQL data type indicated by *ParameterType*, or an error occurs.

Because the data in the variables referenced by *ParameterValuePtr* and *StrLen\_or\_IndPtr* is not verified until the statement is executed, data content or format errors are not detected or reported until SQLExecute() or SQLExecDirect() is called.

For this function, *ParameterValuePtr* and *StrLen\_or\_IndPtr* are deferred arguments. In the case where *InputOutputType* is set to SQL\_PARAM\_INPUT, the storage locations must be valid and contain input data values when the statement is executed. This means that either the SQLExecDirect() or SQLExecute() call must be kept in the same procedure scope as the SQLBindParameter() calls, or these storage locations must be dynamically allocated or declared statically or globally.

DB2 Everyplace supports SQL\_PARAM\_INPUT, SQL\_PARAM\_INPUT\_OUTPUT, and SQL\_PARAM\_OUTPUT. DB2 Everyplace does not support SQLPutData(), so you should not store the parameter value in the *ParameterValuePtr* buffer.

For character and binary C data, the *BufferLength* argument specifies the length of the *ParameterValuePtr* buffer. For all other types of C data, the *BufferLength* argument is ignored.

#### **Return codes:**

- SOL SUCCESS
- SQL\_SUCCESS\_WITH\_INFO
- SQL\_ERROR
- SQL\_INVALID\_HANDLE

#### **Diagnostics:**

*Table 35. SQLBindParameter SQLSTATEs*

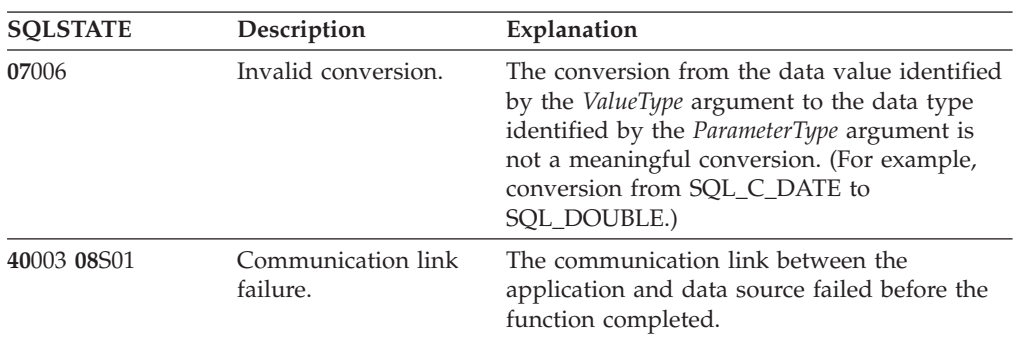

| <b>SQLSTATE</b> | Description                          | Explanation                                                                                                    |
|-----------------|--------------------------------------|----------------------------------------------------------------------------------------------------|
| 58004           | Unexpected system<br>failure.        | Unrecoverable system error.                                                                                                    |
| <b>HY001</b>    | Memory allocation<br>failure.        | DB2 CLI is unable to allocate memory<br>required to support execution or completion<br>of the function.                                                                                                    |
| <b>HY003</b>    | Program type out of<br>range.        | The value specified by the argument<br>ParameterNumber is not a valid data type or<br>SQL_C_DEFAULT.                                                                                                    |
| <b>HY004</b>    | SQL data type out of<br>range.       | The value specified for the argument<br>ParameterType is not a valid SQL data type.                                                                                                    |
| <b>HY009</b>    | Invalid argument<br>value.           | The argument ParameterValuePtr is a null<br>pointer, and the argument StrLen_or_IndPtr is<br>a null pointer, and InputOutputType is not<br>SQL_PARAM_OUTPUT.                                                             |
| <b>HY013</b>    | Unexpected memory<br>handling error. | DB2 CLI is unable to access memory required<br>to support execution or completion of the<br>function.                                                                                                    |
| <b>HY090</b>    | Invalid string or buffer<br>length.  | The value specified for the argument<br>BufferLength is less than 0.                                                                                                    |
| <b>HY093</b>    | Invalid parameter<br>number.         | The value specified for the argument<br>ValueType is less than one or greater than the<br>maximum number of parameters supported<br>by the server.                                                                       |
| <b>HY094</b>    | Invalid scale value.                 | The value specified for ParameterType is either<br>SQL_DECIMAL or SQL_NUMERIC, and the<br>value specified for <i>DecimalDigits</i> is less than 0<br>or greater than the value for the argument<br>ParamDef (precision). |
| <b>HY104</b>    | Invalid precision value.             | The value specified for ParameterType is either<br>SQL_DECIMAL or SQL_NUMERIC, and the<br>value specified for ParamDef is less than one.                                                                                 |
| <b>HY</b> 105   | Invalid parameter<br>type.           | <i>InputOutputType</i> is not SQL_PARAM_INPUT.                                                                                                    |
| HYC00           | Driver not capable.                  | DB2 CLI or data source does not support the<br>conversion specified by the combination of the<br>value specified for the argument ValueType<br>and the value specified for the argument<br>ParameterType.                |
|                 |                                      | The value specified for the argument<br>ParameterType is not supported by either DB2<br>CLI or the data source.                                                                                                    |

*Table 35. SQLBindParameter SQLSTATEs (continued)*

# **Related reference:**

- v "Data type compatibility for assignments and [comparisons"](#page-173-0) on page 166
- v "Key to DB2 CLI function [descriptions"](#page-193-0) on page 186
- "DB2 CLI function [summary"](#page-189-0) on page 182
- v ["SQLExecDirect—Execute](#page-217-0) a statement directly" on page 210
- v ["SQLExecute—Execute](#page-219-0) a statement" on page 212

# <span id="page-205-0"></span>**SQLConnect—Connect to a data source**

# **Purpose:**

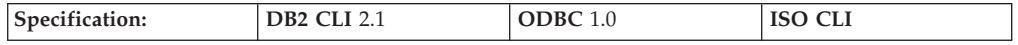

SQLConnect() establishes a connection to the target database.

A connection handle must be allocated using SQLAllocHandle() before calling this function.

This function must be called before allocating a statement handle using SQLAllocHandle().

#### **Syntax:**

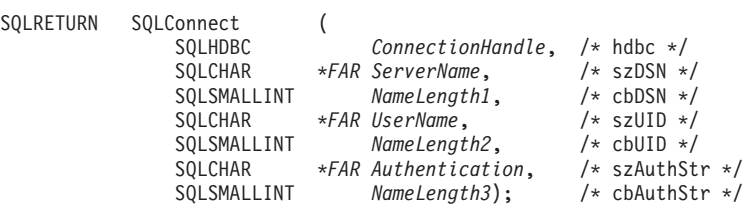

#### **Function arguments:**

*Table 36. SQLConnect arguments*

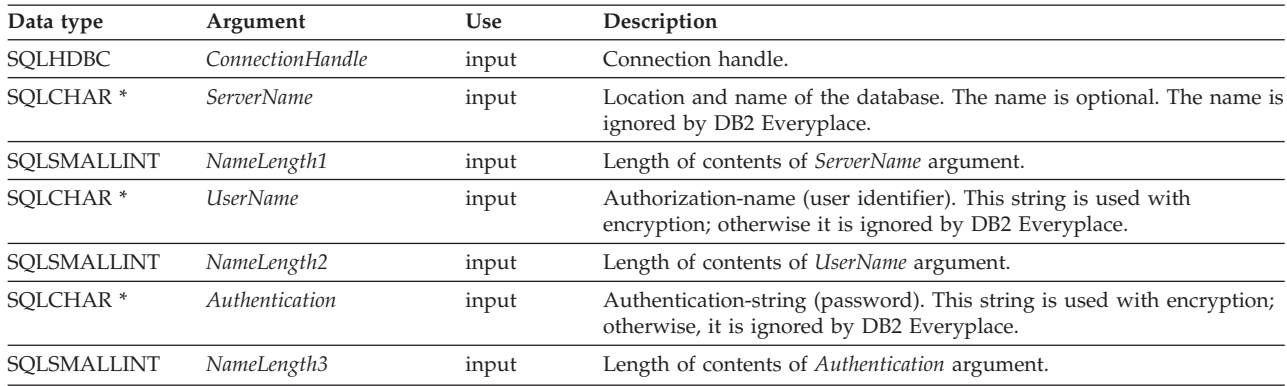

#### **Notes:**

A *non-registered* user (someone who doesn't exist in the DB2eSYSUSERS table) will receive the warning message, 42704 (object not defined), when attempting to connect to an encrypted DB2 Everyplace database during a call to the SQLGetDiagRec() CLI function. A *registered* user will not receive this warning. In contrast, both a non-registered and registered user is able to connect to the database during the SQLConnect() function call and will not receive a warning message.

#### **Usage:**

SQLConnect() can be used to connect to data sources in different locations.

To access a data source on the local device, the *ServerName* argument is set to a data source name. The data source name is ignored by DB2 Everyplace and the local data source is accessed.

For applications using secondary storage devices, the *ServerName* argument accepts a string pointing to the location of a *DataSource* that exists locally or on a supported secondary storage device such as the IBM Microdrive, Sony Memory Stick, Compact Flash, SD Memory Card, or MultiMediaCard. The *ServerName* string format is:

#### *ServerName=Device*:/*Path*/*DataSource*

*Device* This is the name of the device on which the *DataSource* is stored. The reserved character # is used to access any Compact Flash (CF) Type II storage device (on Palm OS devices with CF support). The secondary storage is addressed using the reserved characters #. #0 and #1 specify which secondary storage slot to access.  $\#$  is equivalent to  $\#0$ . For example: ServerName=#:/storage/

DB2 Everyplace connects to the *DataSource* in the storage directory of the IBM Microdrive in the first CF slot.

*Path* This is the path to the *DataSource* on the *Device*. When *Path* is specified without a *Device*:/, the local file system path relative to the application location is used. Files should not be written to the root directory of a volume. Files in the root directory are not supported by some media types. For example:

ServerName=dir1/dir2/DATA1

**Note:** There is no path length limit in DB2 Everyplace. If the application is located in /myapp on the local file system, DB2 Everyplace connects to the *DataSource* located in /myapp/dir1/dir2/. The *DataSource* name DATA1 is ignored.

#### *DataSource*

Optional: The name of the data source to connect to. This name is ignored by DB2 Everyplace.

To access a remote stored procedure using the Remote Query and Stored Procedure adapter, the *ServerName* argument is used to identify the location and name of the database. For applications using the Remote Query and Stored Procedure adapter to access remote databases, the *ServerName* argument accepts a URL format: http://IPAddress:portNumber/path?DB=DataSource

*IPAddress* and *Authentication* are required.

If using Windows CE object storage rather then a conventional file system, either:

• set the path parameter of CLI function SQLConnect to  $\lceil \emptyset \rceil$ .

or

• in CLP, execute 'connect to  $0:\$ 

There is no ″directory″ concept in Windows CE object storage. When using object storage, the user cannot specify the directory, or path, in which tables are created. All tables in object storage are created in the same namespace. Because of this

# **SQLConnect**

limitation, multiple simultaneous connections to object storage cannot be established. The lock file for connection serialization purposes is created in the root path of the file system.

When using object storage, DB2 Everyplace files cannot be deleted manually, unlike when using a conventional file system.

#### **Examples:**

Connect to the data source locally at  $c:\dir1\dir2\$ . The data source name DS1 is ignored:

ServerName=c:/dir1/dir2/DS1

Connect to the data source locally at /dir1/dir2/ using UNIX file system notation: ServerName=/dir1/dir2/

Connect to the data source locally in the dir1\ directory relative to the application path. If the application is located in  $c:\mapsto$ , the  $c:\mapsto\phi\$  in  $\phi\$ accessed:

```
ServerName=dir1\
```
Connect to the data source in the /dir1/ directory on the storage memory in secondary storage slot 1:

```
ServerName=#1:/dir1/
```
Connect to the DB2 Everyplace Sync Server 192.168.0.1 on port 8080 and database mysample using the remote query and stored procedure adapter.

```
ServerName=
http://192.168.0.1:8080/db2e/servlet/com.ibm.mobileservices.adapter
                .agent.AgentServlet?DB=mysample
```
Connect to the data source using Windows CE storage. ServerName=@:\

### **Connection Serialization:**

See "Connection [serialization"](#page-70-0) on page 63 for information about connection serialization.

### **Connection Authentication:**

Database encryption requires rudimentary user authentication. DB2 Everyplace uses the UserName and Authentication to authenticate the user at connect time.

The authentication works as follows: If the DB2eSYSUSERS catalog table does not exist in the database that SQLConnect connects to, then the UserName and Authentication information is ignored. DB2 Everyplace distinguish between *registered* and *non-registered* users. A registered user is a user that is listed in the DB2eSYSUSERS table added through the GRANT SQL statement. At connect time, if there is a DB2eSYSUSERS table and the UserName belongs to a registered user, authentication is attempted. If the password given in the Authentication parameter is not correct, an error (42505) is returned. If the UserName is non-registered, then the SQLConnect function will succeed. However, a subsequent call to SQLGetDiagRec will return the warning 42704 (object not defined). This allows applications to distinguish between the case of a registered user successfully

connecting and a non-registered user who is successfully connected. For more information, see "Overview of local data [encryption"](#page-84-0) on page 77, [334,](#page-341-0) and ["GRANT"](#page-154-0) on page 147.

# **Return codes:**

- SQL\_SUCCESS
- SQL\_SUCCESS\_WITH\_INFO
- SQL\_ERROR
- v SQL\_INVALID\_HANDLE

## **Diagnostics:**

*Table 37. SQLConnect SQLSTATEs*

|              | <b>SQLSTATE</b> Description                                            | Explanation                                                                                                    |
|--------------|------------------------------------------------------------------------|----------------------------------------------------------------------------------------------------|
| 08001        | Unable to connect to data<br>source.                                   | DB2 CLI is unable to establish a connection with<br>the data source (server).                                                                                                    |
| 08002        | Connection in use.                                                     | The specified ConnectionHandle has already been<br>used to establish a connection with a data source<br>and the connection is still open.                                                                                                    |
| 08004        | The application server<br>rejected establishment of<br>the connection. | The data source (server) rejected the establishment<br>of the connection.                                                                                                    |
| 58004        | Unexpected system<br>failure.                                          | Unrecoverable system error.                                                                                                    |
| <b>HY001</b> | Memory allocation<br>failure.                                          | DB2 CLI is unable to allocate memory required to<br>support execution or completion of the function.                                                                                                    |
| HY013        | Unexpected memory<br>handling error.                                   | DB2 CLI is unable to access memory required to<br>support execution or completion of the function.                                                                                                    |
| <b>HY501</b> | Invalid DataSource name.                                               | The specified <i>DataSource</i> name is not valid.                                                                                                    |
| HYT00        | Connection timeout<br>expired.                                         | The timeout period expired before the application<br>was able to connect to the data source. The timeout<br>period can be set using the<br>SQL_ATTR_LOGIN_TIMEOUT attribute for<br>SQLSetConnectAttr().This error is returned when the<br>database is in use by another application. |

#### **Restrictions:**

SQLConnect() must be called before any SQL statements can be executed.

#### **Related concepts:**

- "Connection [serialization"](#page-70-0) on page 63
- v ["SQLAllocHandle—Allocate](#page-194-0) handle" on page 187
- v ["SQLDisconnect—Disconnect](#page-214-0) from a data source" on page 207

#### **Related reference:**

- v "Key to DB2 CLI function [descriptions"](#page-193-0) on page 186
- "DB2 CLI function [summary"](#page-189-0) on page 182
- v ["SQLAllocHandle—Allocate](#page-194-0) handle" on page 187
- v ["SQLDisconnect—Disconnect](#page-214-0) from a data source" on page 207

# <span id="page-209-0"></span>**SQLColumns - Get Column Information for a Table**

# **Purpose:**

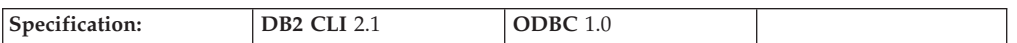

SQLColumns() returns a list of columns in the specified tables. The information is returned in an SQL result set, which can be retrieved using the same functions that are used to fetch a result set generated by a query.

### **Syntax:**

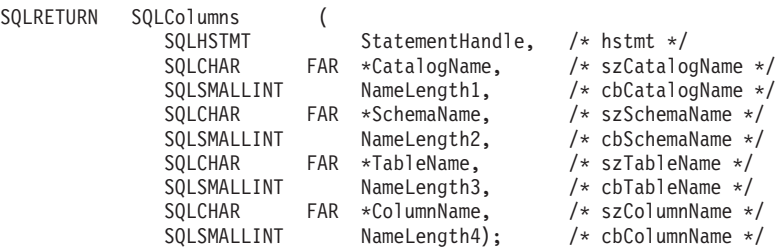

#### **Function arguments:**

*Table 38. SQLColumns arguments*

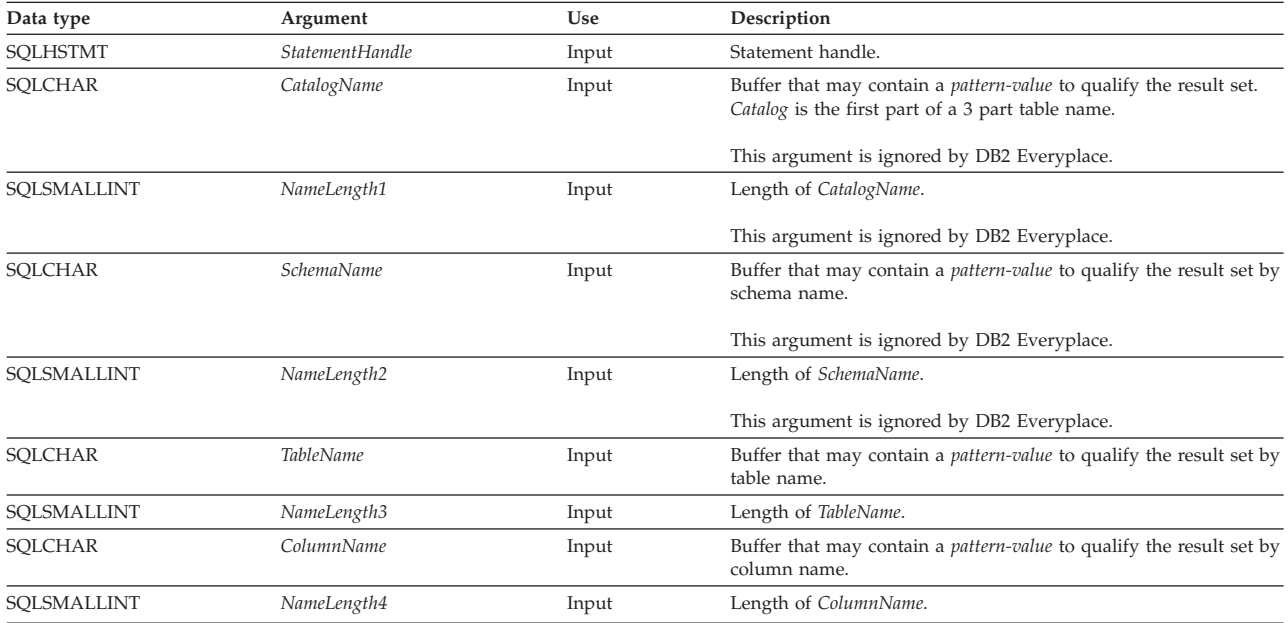

### **Usage:**

This function is called to retrieve information about the columns of either a table or a set of tables. A typical application may wish to call this function after a call to SQLTables() to determine the columns of a table. The application should use the character strings returned in the TABLE\_NAME of the SQLTables() result set as input to this function.

SQLColumns() returns a standard result set, ordered by TABLE\_NAME, and ORDINAL\_POSITION. [203](#page-210-0) lists the columns in the result set.

<span id="page-210-0"></span>The *TableName*, and *ColumnName* arguments accept search patterns.

This function does not return information on the columns in a result set. SQLDescribeCol() or SQLColAttribute() should be used instead.

Calls to SQLColumns() should be used sparingly, because in many cases they map to a complex and thus expensive query against the system catalog. The results should be saved rather than repeating calls.

The VARCHAR columns of the catalog functions result set have been declared with a maximum length attribute of 128 to be consistent with SQL92 limits. Since DB2 names are less than 128, the application can choose to always set aside 128 characters (plus the null-terminator) for the output buffer, or alternatively, call  $SQLGetInfo()$  with the  $SQL_MAX_TABLE_NAME_LEN,$  and SQL\_MAX\_COLUMN\_NAME\_LEN to determine respectively the actual lengths of the TABLE\_NAME, and COLUMN\_NAME columns supported by the connected DBMS.

Although new columns may be added and the names of the existing columns changed in future releases, the position of the current columns will not change.

#### **Columns Returned By SQLColumns:**

# **Column 1 TABLE\_CAT (VARCHAR(128))** This is always NULL.

- **Column 2 TABLE\_SCHEM (VARCHAR(128))** This is always NULL.
- **Column 3 TABLE\_NAME (VARCHAR(128) not NULL)** Name of the table.

### **Column 4 COLUMN\_NAME (VARCHAR(128) not NULL)**

Column identifier. Name of the column of the specified table, view, alias, or synonym.

#### **Column 5 DATA\_TYPE (SMALLINT not NULL)**

SQL data type of column identified by COLUMN\_NAME. This is one of the values in the Symbolic SQL Data Type column in "SQL [symbolic](#page-174-0) and [default](#page-174-0) data types" on page 167.

### **Column 6 TYPE\_NAME (VARCHAR(128) not NULL)**

Character string representing the name of the data type corresponding to DATA\_TYPE.

# **Column 7 COLUMN\_SIZE (INTEGER)**

If the DATA\_TYPE column value denotes a character or binary string, then this column contains the maximum length in characters for the column.

For DATE, TIME, or TIMESTAMP data types, this is the total number of characters required to display the value when converted to character.

For numeric data types, this is the total number of digits allowed in the column.

See also, "Data type [attributes"](#page-174-0) on page 167.

## **Column 8 BUFFER\_LENGTH (INTEGER)**

The maximum number of bytes for the associated C buffer to store data from this column if SQL\_C\_DEFAULT were specified on the SQLBindCol(), SQLGetData() and SQLBindParameter() calls. This length does not include

any null-terminator. For exact numeric data types, the length accounts for the decimal and the sign. See also, "Data type [attributes"](#page-174-0) on page 167

# **Column 9 DECIMAL\_DIGITS (SMALLINT)**

The scale of the column. NULL is returned for data types where scale is not applicable. See also, "Data type [attributes"](#page-174-0) on page 167

### **Column 10 NUM\_PREC\_RADIX (SMALLINT)**

Either 10 or NULL.

If DATA\_TYPE is an exact numeric data type, this column contains the value 10 and the COLUMN\_SIZE contains the number of decimal digits allowed for the column.

For numeric data types, the DBMS returns a NUM\_PREC\_RADIX of 10.

NULL is returned for data types where radix is not applicable.

## **Column 11 NULLABLE (SMALLINT not NULL)**

SQL\_NO\_NULLS if the column does not accept NULL values.

SQL\_NULLABLE if the column accepts NULL values.

### **Column 12 REMARKS (VARCHAR(254))**

This is always NULL.

### **Column 13 COLUMN\_DEF (VARCHAR(254))**

The column's default value. If the default value is a numeric literal, then this column contains the character representation of the numeric literal with no enclosing single quotes. If the default value is a character string, then this column is that string enclosed in single quotes. If the default value a pseudo-literal, such as for DATE, TIME, and TIMESTAMP columns, then this column contains the keyword of the pseudo-literal (e.g. CURRENT DATE) with no enclosing quotes.

If NULL was specified as the default value, then this column returns the word NULL, not enclosed in quotes. If no default value was specified, then this column is NULL.

# **Column 14 SQL\_DATA\_TYPE (SMALLINT not NULL)**

This column is the same as the DATA\_TYPE column.

# **Column 15 SQL\_DATETIME\_SUB (SMALLINT)**

This column is always NULL.

# **Column 16 CHAR\_OCTET\_LENGTH (INTEGER)**

Contains the maximum length in octets for a character data type column. For Single Byte character sets, this is the same as COLUMN\_SIZE. For all other data types it is NULL.

#### **Column 17 ORDINAL\_POSITION (INTEGER not NULL)**

The ordinal position of the column in the table. The first column in the table is number 1.

#### **Column 18 IS\_NULLABLE (VARCHAR(254))**

Contains the string 'NO' if the column is known to be not nullable; and 'YES' otherwise.

This result set is identical to the X/Open CLI *Columns()* result set specification, which is an extended version of the *SQLColumns()* result set specified in ODBC V2. The ODBC *SQLColumns()* result set includes every column in the same position.

<span id="page-212-0"></span>**Note:** This result set is identical to the X/Open CLI Columns() result set specification, which is an extended version of the SQLColumns() result set specified in ODBC V2. The ODBC SQLColumns() result set includes every column in the same position.

## **Return codes:**

- SQL\_SUCCESS
- SQL\_SUCCESS\_WITH\_INFO
- SQL\_ERROR
- SQL\_INVALID\_HANDLE

## **Diagnostics:**

*Table 39. SQLColumns SQLSTATEs*

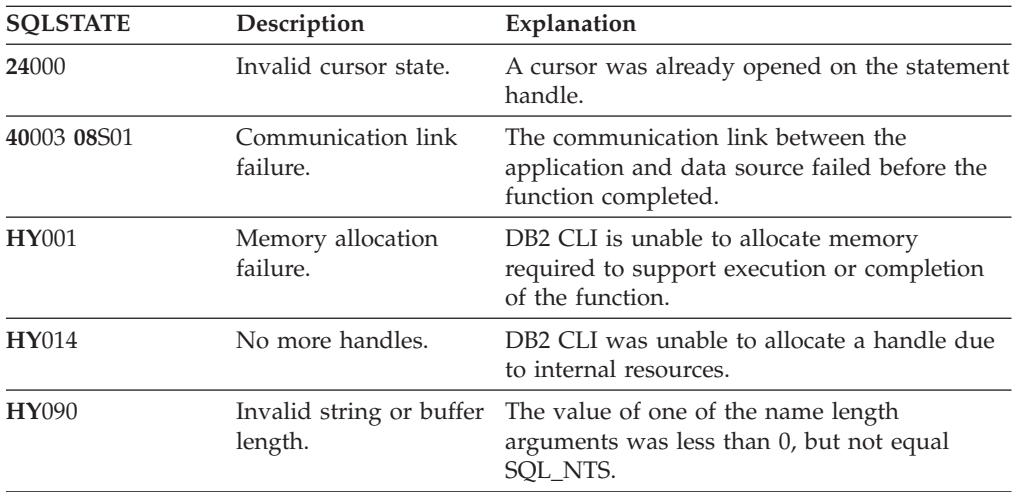

#### **Restrictions:**

None.

#### **Related reference:**

v "SQLTables - Get Table [Information"](#page-270-0) on page 263

# **SQLDescribeCol—Return a set of attributes for a column**

#### **Purpose:**

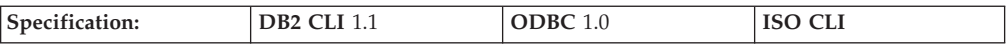

SQLDescribeCol() returns a set of commonly used descriptor information (column name, type, precision, scale, nullability) for the indicated column in the result set generated by a query.

Either SQLPrepare() or SQLExecDirect() must be called before calling this function.

This function is usually called before a bind column function (SQLBindCol()) to determine the attributes of a column before binding it to an application variable.

## **Syntax:**

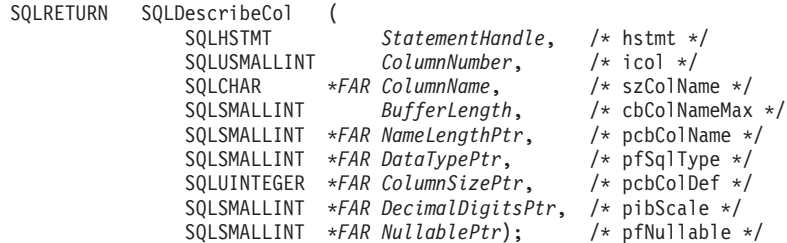

### **Function arguments:**

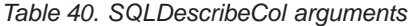

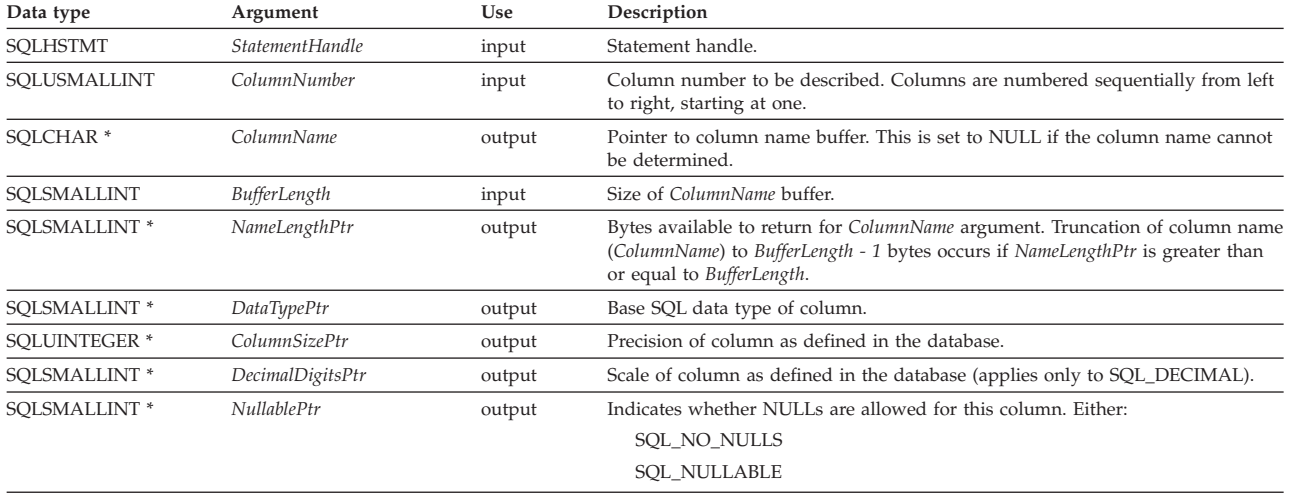

### **Usage:**

Columns are identified by a number, are numbered sequentially from left to right, and might be described in any order. Column numbers start at one.

If a null pointer is specified for any of the pointer arguments, DB2 CLI assumes that the information is not needed by the application, and nothing is returned.

#### **Return codes:**

- SQL\_SUCCESS
- SQL\_SUCCESS\_WITH\_INFO
- SQL\_ERROR
- SQL\_INVALID\_HANDLE

#### **Diagnostics:**

If SQLDescribeCol() returns either SQL\_ERROR or SQL\_SUCCESS\_WITH\_INFO, one of the following SQLSTATEs might be obtained by calling the SQLError() function.

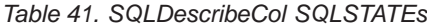

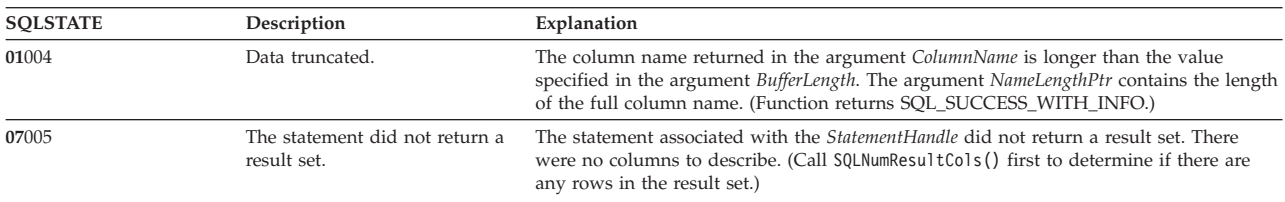

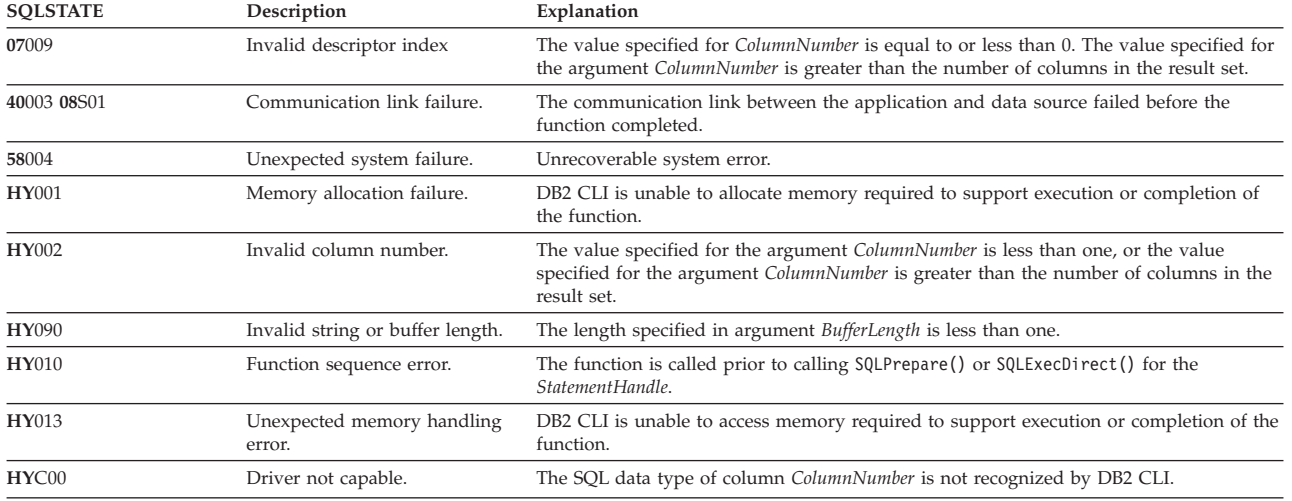

#### <span id="page-214-0"></span>*Table 41. SQLDescribeCol SQLSTATEs (continued)*

### **Restrictions:**

DB2 Everyplace supports only the following ODBC defined data types:

- v SQL\_BLOB
- SQL\_CHAR
- SQL\_DECIMAL
- SQL\_INTEGER
- SQL\_SMALLINT
- SQL\_TYPE\_DATE
- SQL TYPE TIME
- SQL\_TYPE\_TIMESTAMP
- SQL\_VARCHAR

# **Related reference:**

- v "Key to DB2 CLI function [descriptions"](#page-193-0) on page 186
- "DB2 CLI function [summary"](#page-189-0) on page 182
- ["SQLExecDirect—Execute](#page-217-0) a statement directly" on page 210
- v ["SQLNumResultCols—Get](#page-254-0) number of result columns" on page 247

# **SQLDisconnect—Disconnect from a data source**

### **Purpose:**

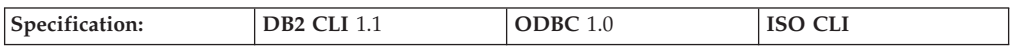

SQLDisconnect() closes the connection associated with the database connection handle.

After calling this function, either call SQLConnect () to connect to another database, or call SQLFreeHandle().

### **Syntax:**

SQLRETURN SQLDisconnect (SQLHDBC *ConnectionHandle*;) /\* hdbc \*/

#### **Function arguments:**

*Table 42. SQLDisconnect arguments*

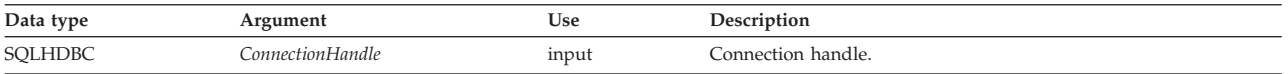

#### **Usage:**

If an application calls SQLDisconnect() before it frees all the statement handles associated with the connection, DB2 CLI frees them after it successfully disconnects from the database.

If SQL\_SUCCESS\_WITH\_INFO is returned, it means that the disconnect from the database is successful, but additional error or implementation-specific information is available. For example, a problem is encountered during processing subsequent to disconnecting the connection, or if there is no current connection because of an event that occurred independently of the application (such as communication failure).

After a successful SQLDisconnect() call, the application can reuse *ConnectionHandle* to make another SQLConnect() or SQLDriverConnect() request.

# **Return codes:**

- SQL\_SUCCESS
- SQL\_SUCCESS\_WITH\_INFO
- SQL ERROR
- SQL\_INVALID\_HANDLE

#### **Diagnostics:**

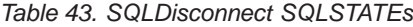

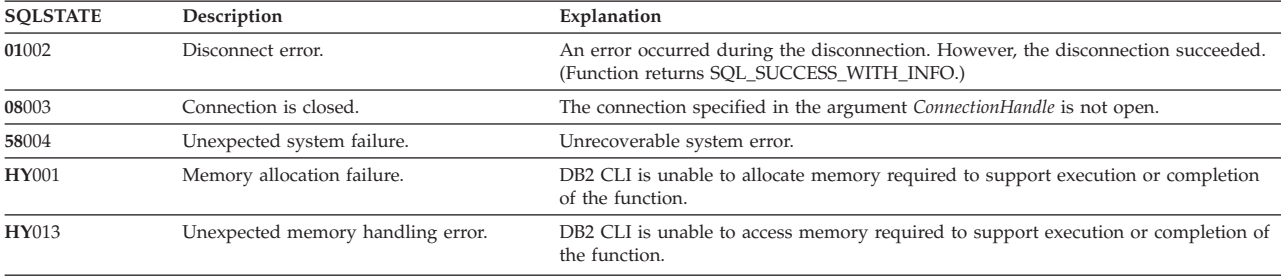

# **Restrictions:**

None.

# **Related reference:**

- v "Key to DB2 CLI function [descriptions"](#page-193-0) on page 186
- "DB2 CLI function [summary"](#page-189-0) on page 182
- ["SQLAllocHandle—Allocate](#page-194-0) handle" on page 187
- v ["SQLConnect—Connect](#page-205-0) to a data source" on page 198
- v ["SQLFreeHandle—Free](#page-233-0) handle resources" on page 226
# **SQLEndTran—Request a COMMIT or ROLLBACK**

## **Purpose:**

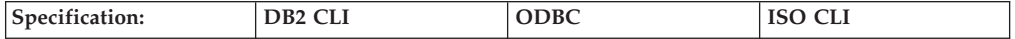

SQLEndTran() requests a COMMIT or ROLLBACK operation for all active operations on all statements associated with a connection.

#### **Syntax:**

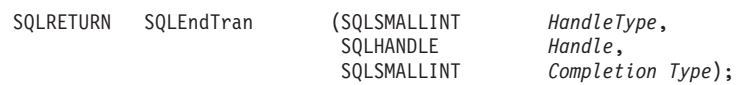

# **Function arguments:**

#### *Table 44. SQLEndTran arguments*

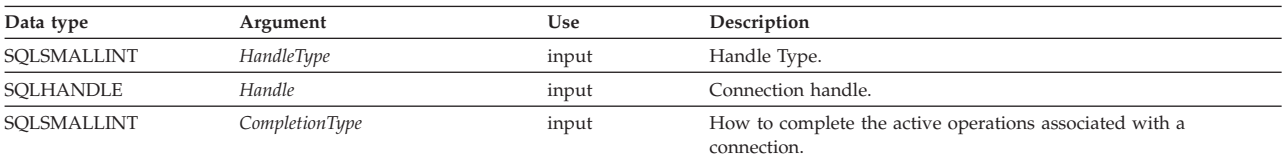

# **Usage:**

## *HandleType*

Handle type identifier. Only SQL\_HANDLE\_DBC (a connection handle) is allowed.

*Handle* The handle, of the type indicated by *HandleType*.

## *CompletionType*

One of the following two values:

- SQL\_COMMIT
- SQL\_ROLLBACK

In manual-commit mode, SQLEndTran() must be called before calling SQLDisconnect(). If SQLEndTran() is *not* called before SQLDisconnect(), the operations that updated the database (since the last transaction started) are rolled back.

When a ROLLBACK is performed, all the statement handles are cleared.

If the application crashes or terminates prematurely during use in manual mode, the updates since the last COMMIT are lost. SQLEndTran() must be called before calling disconnect.

### **Return codes:**

- SQL\_SUCCESS
- SQL\_SUCCESS\_WITH\_INFO
- SQL\_ERROR
- v SQL\_INVALID\_HANDLE

### **Diagnostics:**

# <span id="page-217-0"></span>**SQLEndTran**

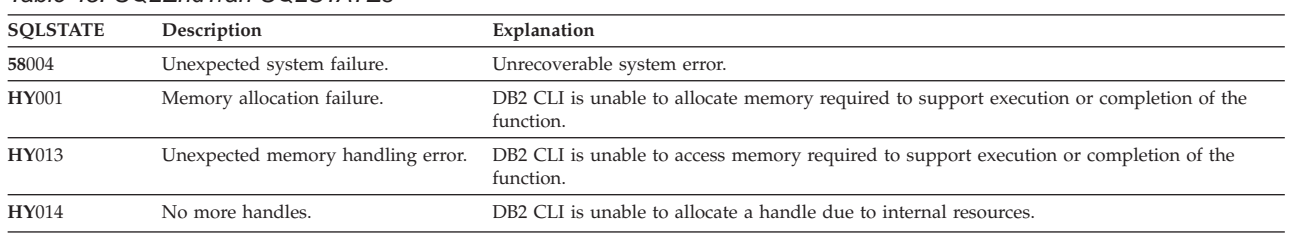

# *Table 45. SQLEndTran SQLSTATEs*

# **Restrictions:**

None.

## **Related reference:**

- v "Key to DB2 CLI function [descriptions"](#page-193-0) on page 186
- "DB2 CLI function [summary"](#page-189-0) on page 182
- v ["SQLSetConnectAttr—Set](#page-261-0) options related to a connection" on page 254

# **SQLError—Retrieve error information**

In ODBC Version 3, SQLError() was deprecated and replaced with SQLGetDiagRec() and SQLGetDiagField(); see ["SQLGetDiagRec—Get](#page-245-0) multiple fields settings of [diagnostic](#page-245-0) record" on page 238 for more information.

**Recommendation:** Although this version of DB2 CLI continues to support SQLError(), use SQLGetDiagRec() in your DB2 CLI programs so that they conform to the latest standards.

#### **Migrating to the new function**

For example, to get diagnostic information associated with a particular statement handle, the statement:

SQLError(henv, hdbc, hstmt, szSqlState, pfNativeError, szErrorMsg, cbErrorMsgMax, pcbErrorMsg);

would be rewritten using the new function as:

SQLGetDiagRec(SQL\_HANDLE\_STMT, hstmt, 1, szSqlState, pfNativeError, szErrorMsg, cbErrorMsgMax, pcbErrorMsg);

# **Related reference:**

- v "Key to DB2 CLI function [descriptions"](#page-193-0) on page 186
- "DB2 CLI function [summary"](#page-189-0) on page 182

# **SQLExecDirect—Execute a statement directly**

#### **Purpose:**

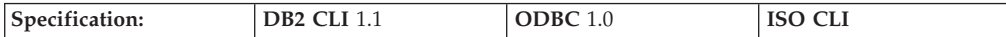

SQLExecDirect() directly executes the specified SQL statement. The statement can be executed only once.

**Syntax:**

<span id="page-218-0"></span>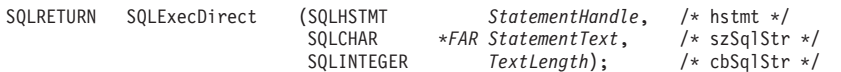

### **Function arguments:**

*Table 46. SQLExecDirect arguments*

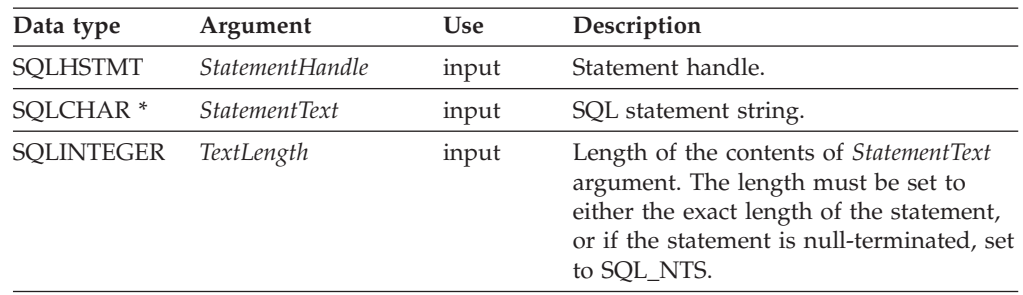

# **Usage:**

The SQL statement string cannot contain parameter markers.

# **Return codes:**

- SQL\_SUCCESS
- SQL\_SUCCESS\_WITH\_INFO
- v SQL\_ERROR
- v SQL\_INVALID\_HANDLE
- v SQL\_NO\_DATA\_FOUND

SQL\_NO\_DATA\_FOUND is returned if the SQL statement is a Searched UPDATE or Searched DELETE and no rows satisfy the search condition.

# **Diagnostics:**

*Table 47. SQLExecDirect SQLSTATEs*

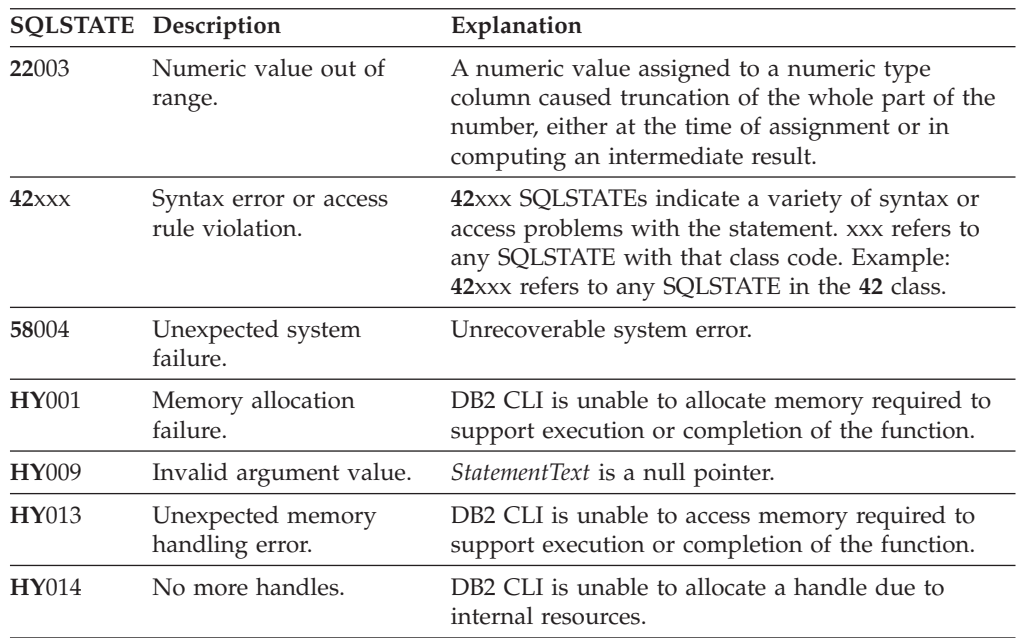

<span id="page-219-0"></span>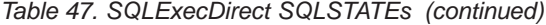

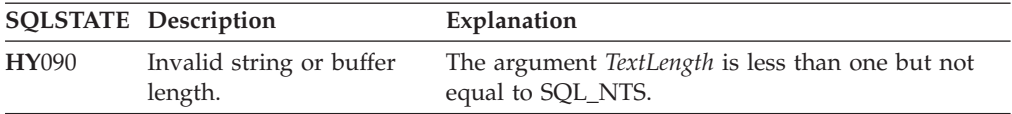

None.

### **Related reference:**

- v "Key to DB2 CLI function [descriptions"](#page-193-0) on page 186
- "DB2 CLI function [summary"](#page-189-0) on page 182
- ["SQLBindCol—Bind](#page-197-0) a column to an application variable" on page 190

# **SQLExecute—Execute a statement**

### **Purpose:**

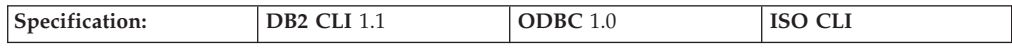

SQLExecute() executes a statement, that is successfully prepared using SQLPrepare(), one or multiple times. The statement is executed using the current value of any application variables that were bound to parameter markers by SQLBindParameter().

#### **Syntax:**

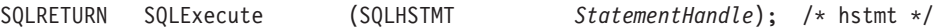

#### **Function arguments:**

*Table 48. SQLExecute arguments*

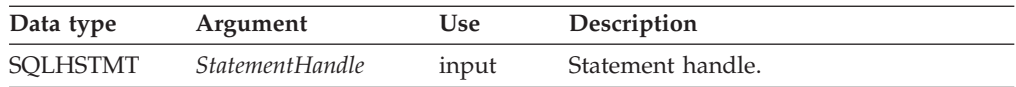

#### **Usage:**

The SQL statement string might contain parameter markers. A parameter marker is represented by a ? character, and is used to indicate a position in the statement where an application-supplied value is to be substituted when SQLExecute() is called. This value can be obtained from an application variable. SQLBindParameter() is used to bind the application storage area to the parameter marker.

All parameters must be bound before calling SQLExecute().

After the application processes the results from the SQLExecute() call, it can execute the statement again with new (or the same) parameter values.

A statement executed by SQLExecDirect() cannot be re-executed by calling SQLExecute(); SQLPrepare() must be called first.

If a result set is generated, SQLFetch() retrieves the next row of data into bound variables. Data can also be retrieved by calling SQLGetData() for any column that is not bound.

# **Return codes:**

- SQL\_SUCCESS
- SQL\_SUCCESS\_WITH\_INFO
- SQL\_ERROR
- v SQL\_INVALID\_HANDLE
- SQL\_NO\_DATA\_FOUND

SQL\_NO\_DATA\_FOUND is returned if the SQL statement is a Searched UPDATE or Searched DELETE and no rows satisfy the search condition.

# **Diagnostics:**

The SQLSTATEs for SQLExecute() include all those for SQLExecDirect() (refer to [Table](#page-218-0) 47 on page 211), except for **HY**009 and **HY**090, and also include the SQLSTATEs in Table 49.

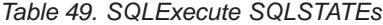

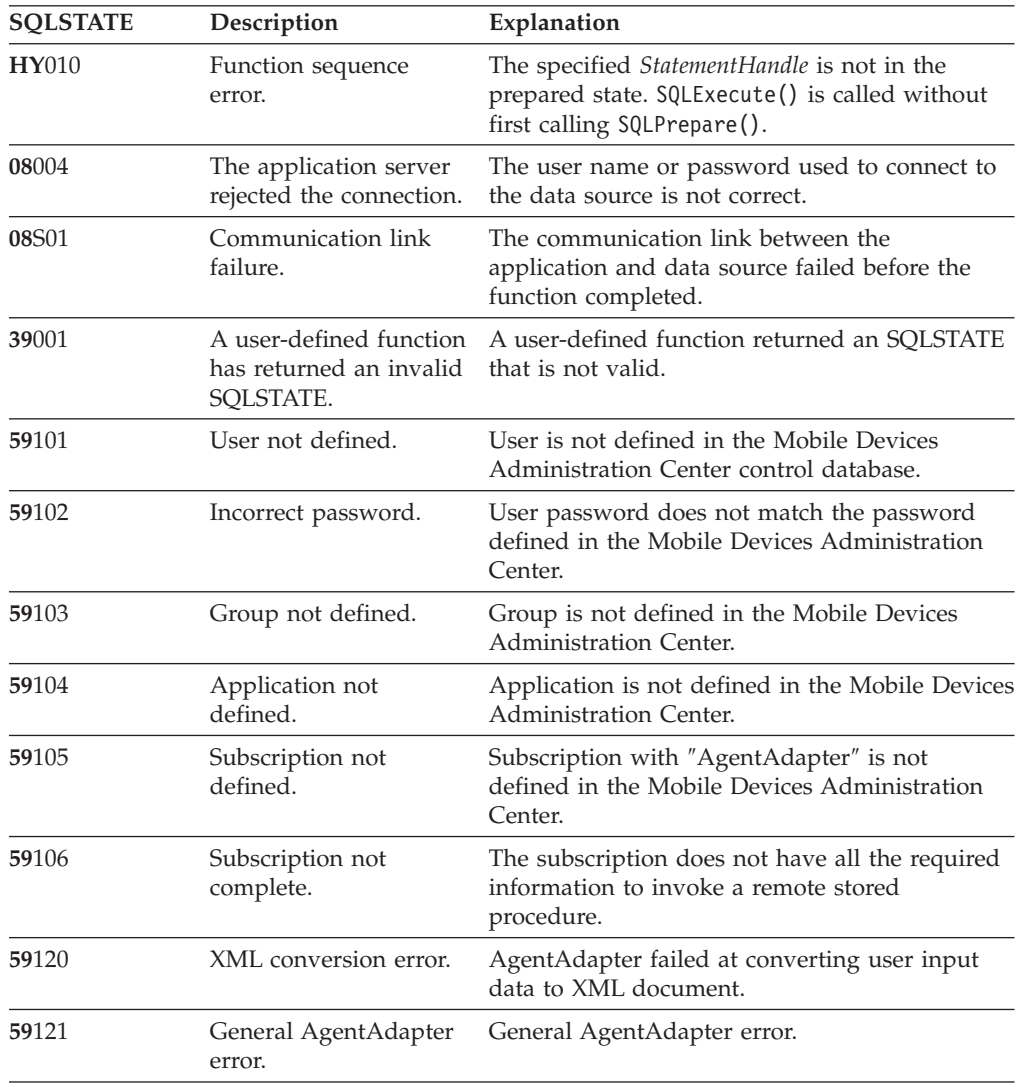

| <b>SQLSTATE</b>                             | Description             | Explanation<br>Some required libraries can not be found on the<br>system. |  |
|---------------------------------------------|-------------------------|---------------------------------------------------------------------------|--|
| 59122                                       | Loading library failed. |                                                                           |  |
| Invalid DataSource<br><b>HY501</b><br>name. |                         | The specified data source name is not valid.                              |  |

<span id="page-221-0"></span>*Table 49. SQLExecute SQLSTATEs (continued)*

None.

# **Related reference:**

- v "Key to DB2 CLI function [descriptions"](#page-193-0) on page 186
- "DB2 CLI function [summary"](#page-189-0) on page 182
- ["SQLBindParameter—Bind](#page-200-0) a parameter marker to a buffer" on page 193
- ["SQLBindCol—Bind](#page-197-0) a column to an application variable" on page 190
- ["SQLExecDirect—Execute](#page-217-0) a statement directly" on page 210
- ["SQLPrepare—Prepare](#page-255-0) a statement" on page 248
- "SQLFetch-Fetch next row"

# **SQLFetch—Fetch next row**

### **Purpose:**

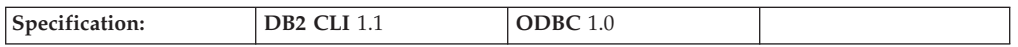

SQLFetch() advances the cursor to the next row of the result set and retrieves any bound columns.

Columns can be bound to application storage.

When SQLFetch() is called, the appropriate data transfer is performed, along with any data conversion if conversion is indicated when the column is bound. The columns can also be received individually after the fetch, by calling SQLGetData().

SQLFetch() can be called only after a result set is generated (using the same statement handle) by executing a query.

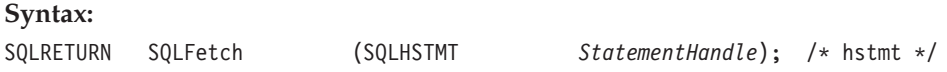

# **Function arguments:**

*Table 50. SQLFetch arguments*

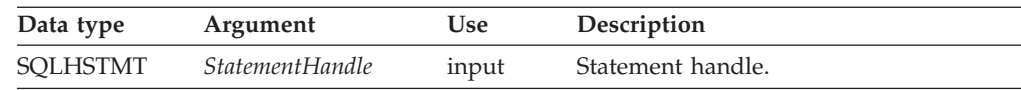

**Usage:**

SQLFetch() can be called only after a result set is generated on the same statement handle. Before SQLFetch() is called the first time, the cursor is positioned before the start of the result set.

The number of application variables bound with SQLBindCol() must not exceed the number of columns in the result set, or SQLFetch() fails.

If SQLBindCol() has not been called to bind any columns, then SQLFetch() does not return data to the application, but just advances the cursor. In this case SQLGetData() could be called to obtain all of the columns individually. Data in unbound columns is discarded when SQLFetch() advances the cursor to the next row.

Columns can be bound to application storage. SQLBindCol() is used to bind application storage to the column. Data is transferred from the database to the application at fetch time. The length of the available data to return is also set.

If any bound storage buffer is not large enough to hold the data returned by SQLFetch(), the data is truncated. If character data is truncated, SQL\_SUCCESS\_WITH\_INFO is returned, and an SQLSTATE is generated indicating truncation. The SQLBindCol() deferred output argument *pcbValue* contains the actual length of the column data retrieved from the server. The application should compare the actual output length to the input buffer length (*pcbValue* and *cbValueMax* arguments from SQLBindCol()) to determine which character columns were truncated.

Truncation of numeric data types is reported as a warning if the truncation involves digits to the right of the decimal point. If truncation occurs to the left of the decimal point, an error is returned (refer to the diagnostics section).

When all the rows are retrieved from the result set, or the remaining rows are not needed, call SQLFreeStmt() to close the cursor and discard the remaining data and associated resources.

DB2 Everyplace fetches at most one row at a time, instead of using a row set. DB2 Everyplace does not support statement descriptors.

SQLFetch() determines whether the application specified separate length and indicator buffers. In this case, when the data is not NULL, SQLFetch() sets the indicator buffer to 0 and returns the length in the length buffer. When the data is NULL, SQLFetch() sets the indicator buffer to SQL\_NULL\_DATA and does not modify the length buffer.

# **Positioning the cursor:**

When the result set is created, the cursor is positioned before the start of the result set. SQLFetch() fetches the next row.

#### **Return codes:**

- SQL SUCCESS
- SQL SUCCESS WITH INFO
- SQL\_ERROR
- SQL\_INVALID\_HANDLE
- SQL\_NO\_DATA\_FOUND

SQL\_NO\_DATA\_FOUND is returned if there are no rows in the result set, or previous SQLFetch() calls have fetched all the rows from the result set.

If all the rows have been fetched, the cursor is positioned after the end of the result set.

### **Diagnostics:**

*Table 51. SQLFetch SQLSTATEs*

|              | <b>SQLSTATE</b> Description                      | Explanation                                                                                                    |
|--------------|--------------------------------------------------|----------------------------------------------------------------------------------------------------|
| 01004        | Data truncated.                                  | The data returned for one or more columns is<br>truncated. String values or numeric values are right<br>truncated. (SQL_SUCCESS_WITH_INFO is returned<br>if no error occurred.)                |
| 07006        | Invalid conversion.                              | The data value could not be converted in a<br>meaningful manner to the data type specified by<br>fCType in SQLBindCol().                                                                       |
| 22002        | Invalid output or<br>indicator buffer specified. | The pointer value specified for the argument<br>pcbValue in SQLBindCol() is a null pointer and the<br>value of the corresponding column is null. There is<br>no means to report SQL_NULL_DATA. |
| 58004        | Unexpected system<br>failure.                    | Unrecoverable system error.                                                                                                    |
| <b>HY001</b> | Memory allocation<br>failure.                    | DB2 CLI is unable to allocate memory required to<br>support execution or completion of the function.                                                                                           |
| <b>HY010</b> | Function sequence error.                         | The function is called prior to calling SQLPrepare()<br>or SQLExecDirect() for the StatementHandle.                                                                                            |
| <b>HY013</b> | Unexpected memory<br>handling error.             | DB2 CLI is unable to access memory required to<br>support execution or completion of the function.                                                                                             |

# **Restrictions:**

None.

# **Related reference:**

- v "Key to DB2 CLI function [descriptions"](#page-193-0) on page 186
- "DB2 CLI function [summary"](#page-189-0) on page 182
- v ["SQLBindCol—Bind](#page-197-0) a column to an application variable" on page 190
- v ["SQLExecDirect—Execute](#page-217-0) a statement directly" on page 210
- v ["SQLGetData—Get](#page-241-0) data from a column" on page 234

# **SQLFetchScroll—Fetch row set and return data for all bound columns**

**Purpose:**

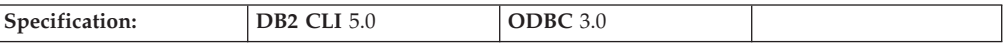

SQLFetchScroll() fetches the specified row set of data from the result set and returns data for all bound columns. Row sets can be specified at an absolute or relative position.

# **Syntax:**

SQLRETURN SQLFetchScroll (

SQLHSTMT *StatementHandle*, FetchOrientation, SQLINTEGER *FetchOffset*);

#### **Function arguments:**

<span id="page-224-0"></span>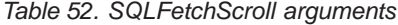

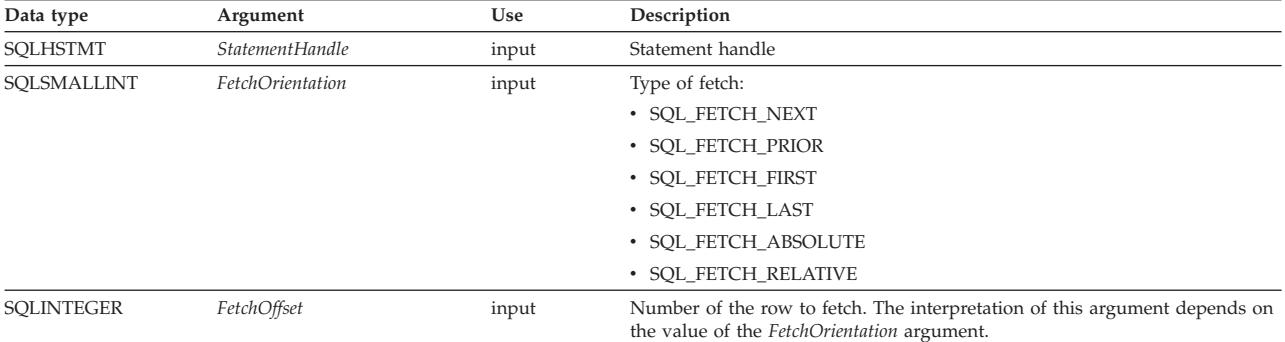

## **Usage:**

SQLFetchScroll() returns a specified row set from the result set. Row sets can be specified by absolute or relative position. SQLFetchScroll() can be called only while a result set exists—that is, after a call that creates a result set and before the cursor over that result set is closed. If any columns are bound, it returns the data in those columns. If the application has specified a pointer to a row status array or a buffer in which to return the number of rows fetched, SQLFetchScroll() returns this information as well. Calls to SQLFetchScroll() can be mixed with calls to SQLFetch().

#### **Positioning the cursor:**

When the result set is created, the cursor is positioned before the start of the result set. SQLFetchScroll() positions the block cursor based on the values of the *FetchOrientation* and *FetchOffset* arguments as shown in the following list. The exact rules for determining the start of the new row set are shown in the next section.

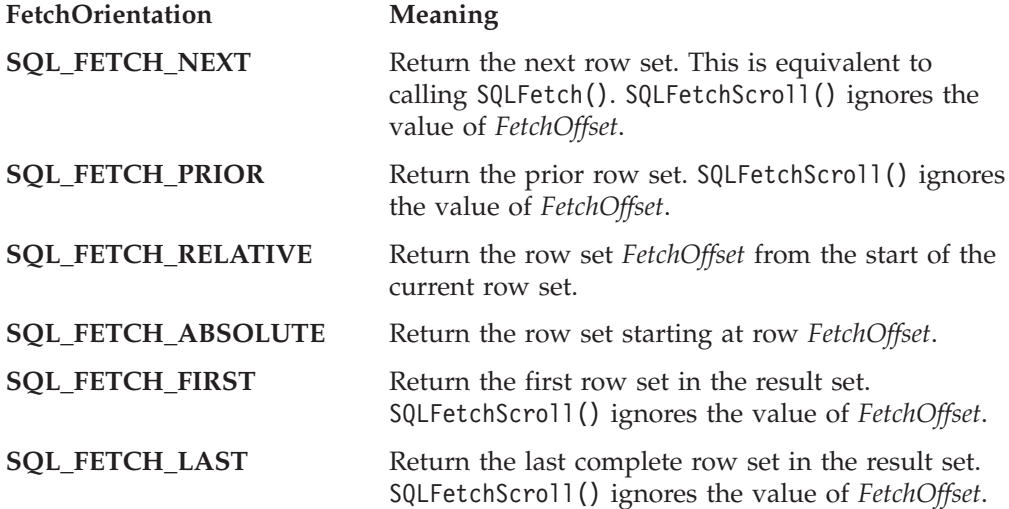

The SQL\_ATTR\_ROW\_ARRAY\_SIZE statement attribute specifies the number of rows in the row set. If the row set being fetched by SQLFetchScroll() overlaps the end of the result set, SQLFetchScroll() returns a partial row set. That is, if  $S + R -$ 1 is greater than L, where S is the starting row of the row set being fetched, R is

the row set size, and L is the last row in the result set, then only the first  $L - S + 1$ rows of the row set are valid. The remaining rows are empty and have a status of SQL\_ROW\_NOROW.

After SQLFetchScroll() returns, the row set cursor is positioned on the first row of the result set.

# **Cursor positioning rules:**

The following sections describe the exact rules for each value of *FetchOrientation*. These rules use the following notation:

### **Before start**

The block cursor is positioned before the start of the result set. If the first row of the new row set is before the start of the result set, SQLFetchScroll() returns SQL\_NO\_DATA.

# **After end**

The block cursor is positioned after the end of the result set. If the first row of the new row set is after the end of the result set, SQLFetchScroll() returns SQL\_NO\_DATA.

# **CurrRowsetStart**

This is the number of the first row in the current row set.

### **LastResultRow**

This is the number of the last row in the result set.

# **RowsetSize**

This is the row set size.

#### **FetchOffset**

This is the value of the *FetchOffset* argument.

### **SQL\_FETCH\_NEXT rules:**

#### *Table 53. SQL\_FETCH\_NEXT rules:*

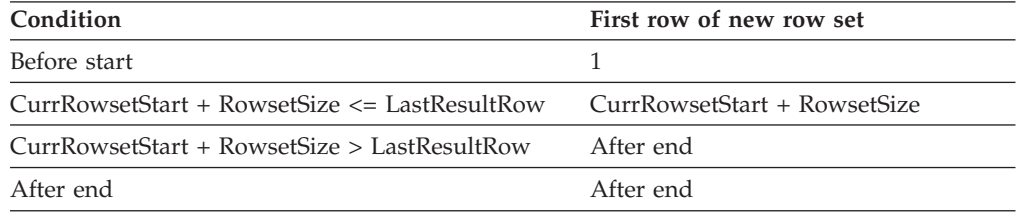

# **SQL\_FETCH\_PRIOR rules:**

### *Table 54. SQL\_FETCH\_PRIOR rules:*

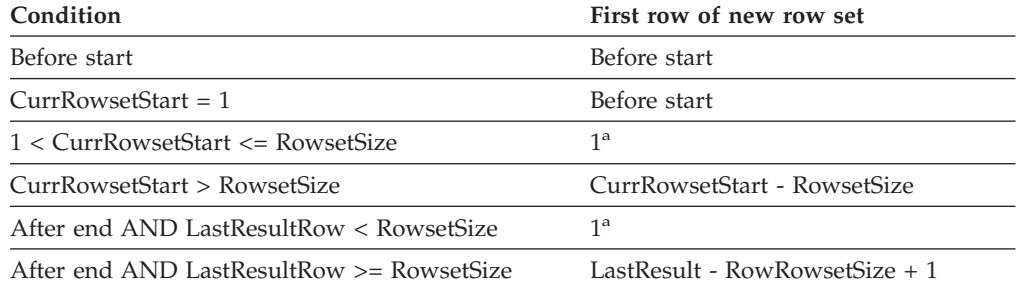

**a** SQLFetchScroll() returns SQLSTATE 01S06 (Attempt to fetch before the result set returned the first row set) and SQL\_SUCCESS\_WITH\_INFO.

# **SQL\_FETCH\_RELATIVE rules:**

*Table 55. SQL\_FETCH\_RELATIVE rules:*

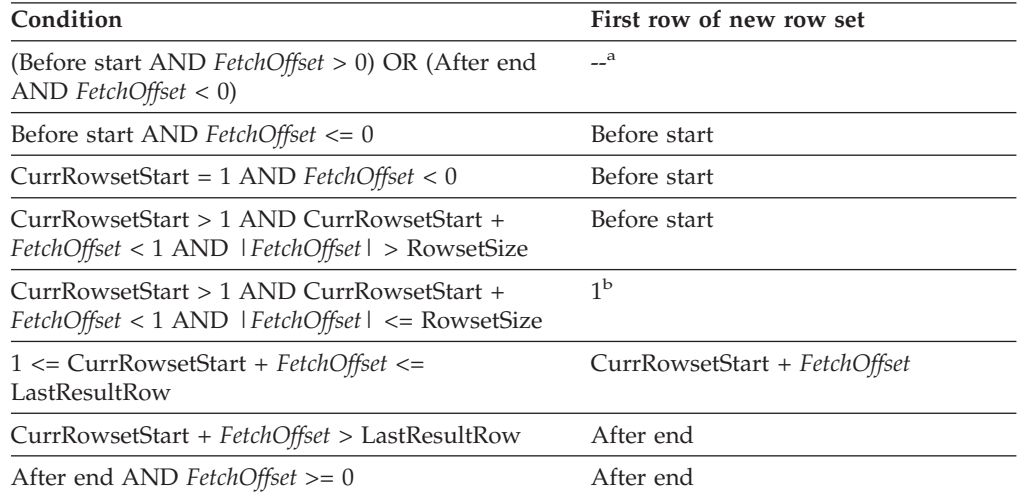

- **a** SQLFetchScroll() returns the same row set as if it is called with *FetchOrientation* set to SQL\_FETCH\_ABSOLUTE. For more information, see the [SQL\\_FETCH\\_ABSOLUTE](#page-224-0) section.
- **b** SQLFetchScroll() returns SQLSTATE 01S06 (Attempt to fetch before the result set returned the first row set.) and SQL\_SUCCESS\_WITH\_INFO.

# **SQL\_FETCH\_ABSOLUTE rules:**

#### *Table 56. SQL\_FETCH\_ABSOLUTE rules:*

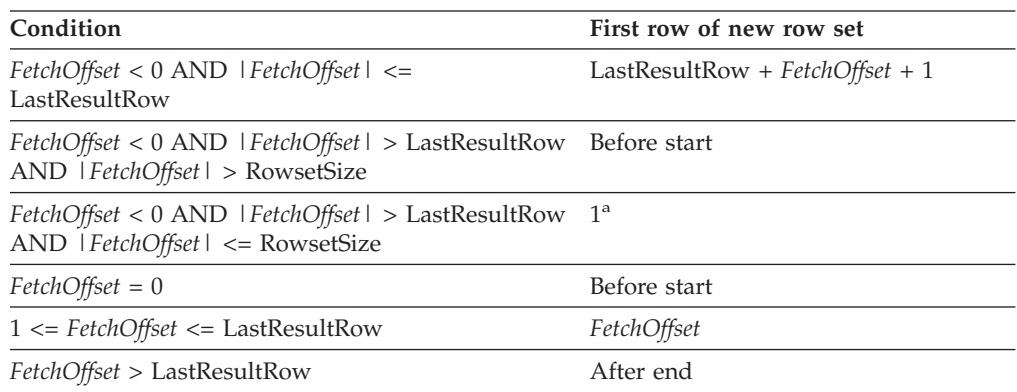

**a** SQLFetchScroll() returns SQLSTATE 01S06 (Attempt to fetch before the result set returned the first row set.) and SQL\_SUCCESS\_WITH\_INFO.

# **SQL\_FETCH\_FIRST rules::**

*Table 57. SQL\_FETCH\_FIRST rules:*

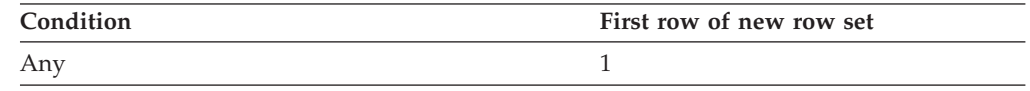

**SQL\_FETCH\_LAST rules:**

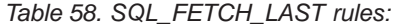

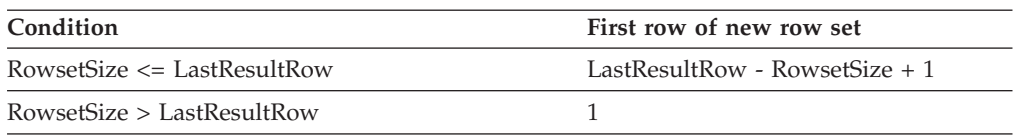

#### **Returning data in bound columns:**

SQLFetchScroll() returns data in bound columns in the same way as SQLFetch(). For more information see ["SQLFetch—Fetch](#page-221-0) next row" on page 214.

If no columns are bound, SQLFetchScroll() does not return data but does move the block cursor to the specified position. As with SQLFetch(), you can use SQLGetData() to retrieve the information in this case.

### **Buffer addresses:**

SQLFetchScroll() uses the same formula to determine the address of data and length/indicator buffers as SQLFetch(). For more information, see ["SQLBindCol—Bind](#page-197-0) a column to an application variable" on page 190.

### **Row status array:**

The row status array is used to return the status of each row in the row set. The address of this array is specified with the SQL\_ATTR\_ROW\_STATUS\_PTR statement attribute. The array is allocated by the application and must have as many elements as are specified by the SQL\_ATTR\_ROW\_ARRAY\_SIZE statement attribute. Its values are set by SQLFetch() and SQLFetchScroll(). If the value of the SQL\_ATTR\_ROW\_STATUS\_PTR statement attribute is a null pointer, these functions do not return the row status.

The contents of the row status array buffer are undefined if SQLFetch() or SQLFetchScroll() does not return SQL\_SUCCESS or SQL\_SUCCESS\_WITH\_INFO.

The following values are returned in the row status array.

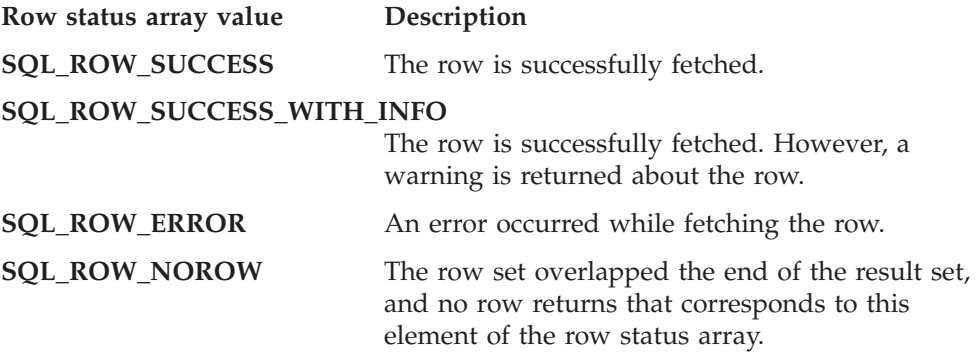

### **Rows fetched buffer:**

The rows fetched buffer is used to return the number of rows fetched, including those rows for which no data returns because an error occurred while they were being fetched. It is the number of rows for which the value in the row status array is not SQL\_ROW\_NOROW. The address of this buffer is specified with the SQL\_ATTR\_ROWS\_FETCHED\_PTR statement attribute. The buffer is allocated by

the application. It is set by SQLFetch() and SQLFetchScroll(). If the value of the SQL\_ATTR\_ROWS\_FETCHED\_PTR statement attribute is a null pointer, these functions do not return the number of rows fetched. To determine the number of the current row in the result set, an application can call SQLGetStmtAttr() with the SQL\_ATTR\_ROW\_NUMBER attribute.

The contents of the rows fetched buffer are undefined if SQLFetch() or SQLFetchScroll() does not return SQL\_SUCCESS or SQL\_SUCCESS\_WITH\_INFO, except when SQL\_NO\_DATA is returned, in which case the value in the rows fetched buffer is set to 0.

# **Return codes:**

- SQL\_SUCCESS
- SQL\_SUCCESS\_WITH\_INFO
- SQL\_NO\_DATA
- SOL ERROR
- v SQL\_INVALID\_HANDLE

### **Diagnostics:**

### *Table 59. SQLFetchScroll SQLSTATEs*

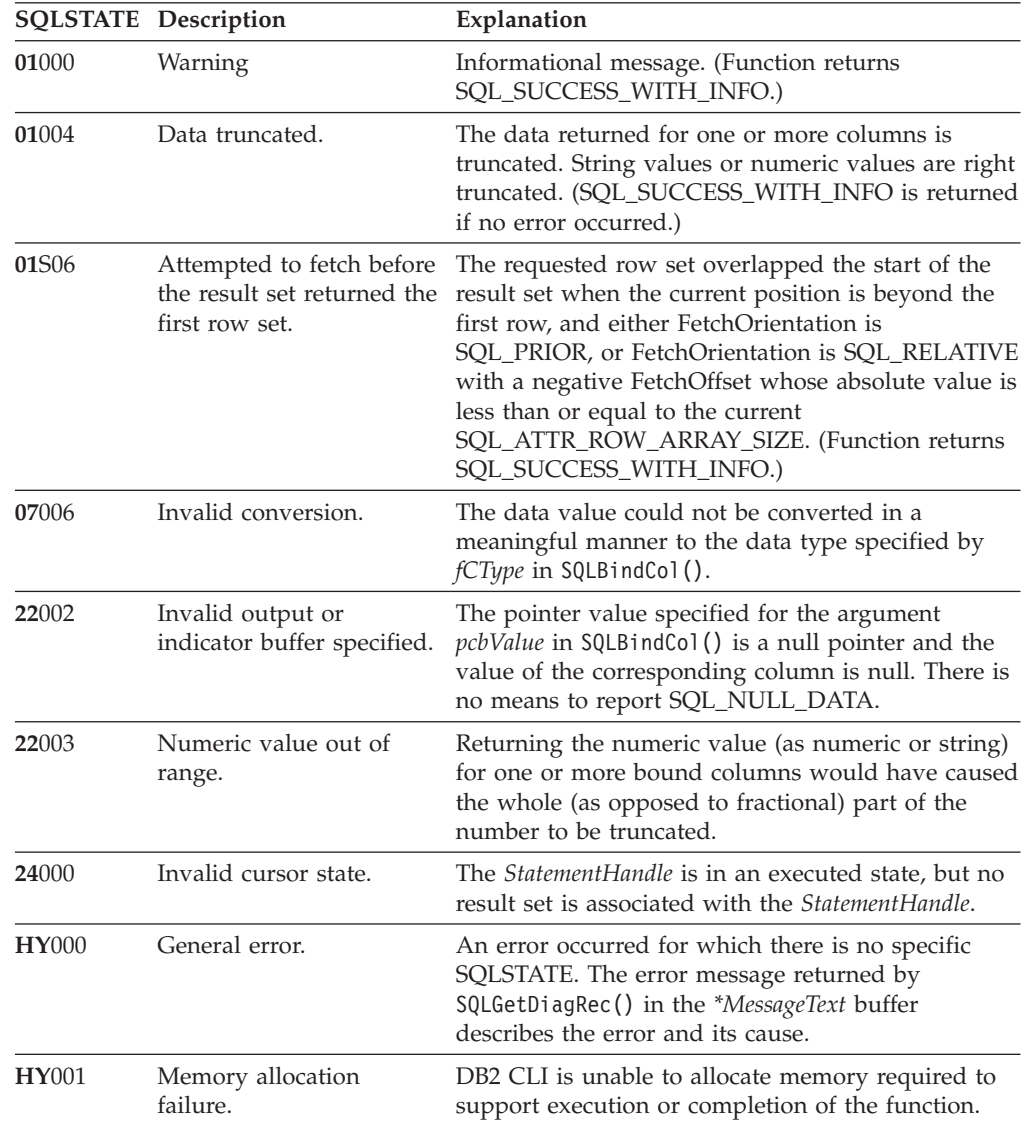

|               | <b>SQLSTATE</b> Description | Explanation                                                                                                    |  |  |
|---------------|-----------------------------|----------------------------------------------------------------------------------------------------|--|--|
| <b>HY010</b>  | Function sequence error.    | The function is called prior to calling SQLPrepare()<br>or SQLExecDirect() for the StatementHandle.                                                                                                    |  |  |
| <b>HY</b> 106 | Fetch type out of range.    | The value specified for the argument<br>FetchOrientation is not valid.                                                                                                    |  |  |
|               |                             | The value of the SQL_CURSOR_TYPE statement<br>attribute is SQL_CURSOR_FORWARD_ONLY and<br>the value of argument FetchOrientation is not<br>SQL_FETCH_NEXT.                                                                                                    |  |  |
| <b>HY107</b>  | Row value out of range.     | The value specified with the<br>SQL_ATTR_CURSOR_TYPE statement attribute is<br>SQL CURSOR KEYSET DRIVEN, but the value<br>specified with the SQL_ATTR_KEYSET_SIZE<br>statement attribute is greater than 0 and less than<br>the value specified with the<br>SQL_ATTR_ROW_ARRAY_SIZE statement<br>attribute. |  |  |

*Table 59. SQLFetchScroll SQLSTATEs (continued)*

None.

# **Related reference:**

- v "Key to DB2 CLI function [descriptions"](#page-193-0) on page 186
- "DB2 CLI function [summary"](#page-189-0) on page 182
- ["SQLBindCol—Bind](#page-197-0) a column to an application variable" on page 190
- v ["SQLDescribeCol—Return](#page-212-0) a set of attributes for a column" on page 205
- ["SQLExecDirect—Execute](#page-217-0) a statement directly" on page 210
- ["SQLFetch—Fetch](#page-221-0) next row" on page 214
- v ["SQLExecute—Execute](#page-219-0) a statement" on page 212
- v ["SQLNumResultCols—Get](#page-254-0) number of result columns" on page 247
- "SQLSetStmtAttr-Set options related to a statement" on page 257

# **SQLForeignKeys—Get the list of foreign key columns**

#### **Purpose:**

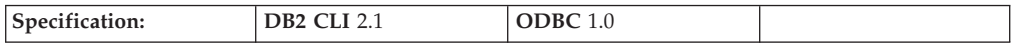

SQLForeignKeys() returns information about foreign keys for the specified table. The information is returned in a SQL result set that can be processed using the same functions that are used to retrieve a result set generated by a query. *PKCatalogName*, *NameLength1*, *PKSchemaName*, *NameLength2*, *FKCatalogName*, *NameLength4*, *FKSchemaName* and *NameLength5* are ignored. Columns 1, 2, 5, 6, 12, and 13 of the returned result set are always a zero-length string. Columns 10, 11, and 14 of the returned result set are always zero.

# **Syntax:**

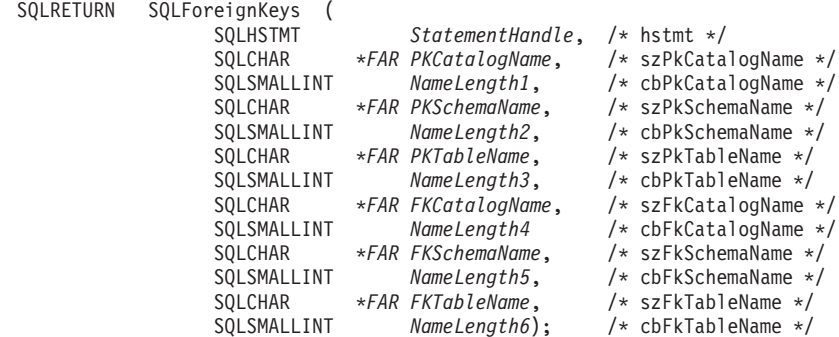

### **Function arguments:**

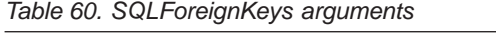

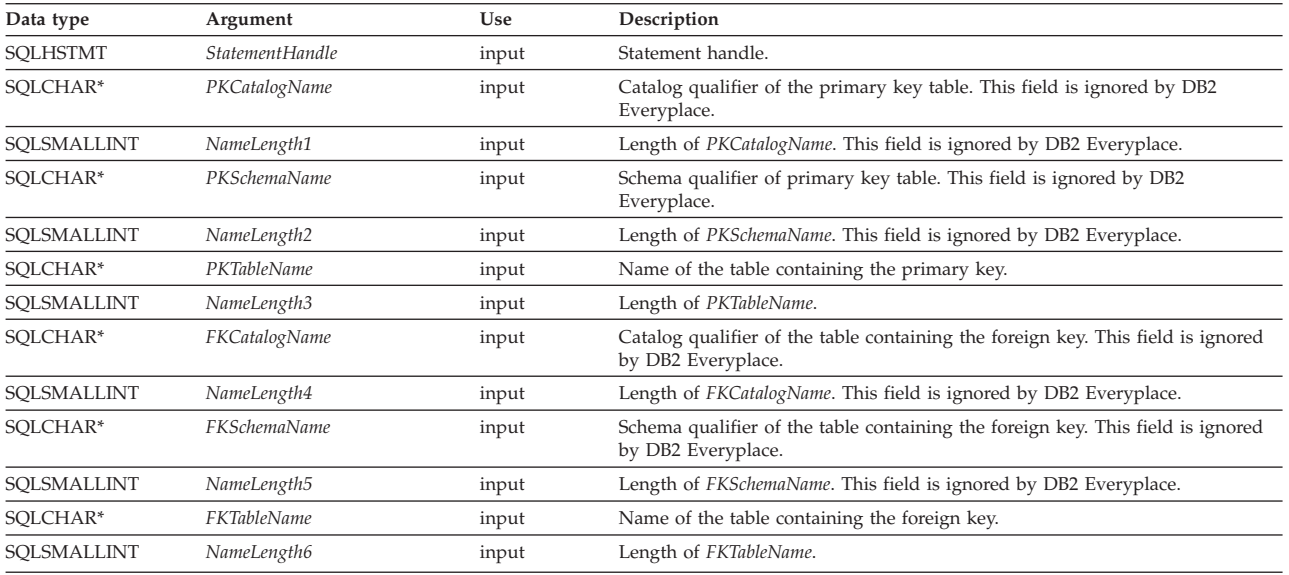

#### **Usage:**

If *PKTableName* contains a table name, and *FKTableName* is an empty string, SQLForeignKeys() returns a result set containing the primary key of the specified table and all of the foreign keys (in other tables) that refer to it.

If *FKTableName* contains a table name, and *PKTableName* is an empty string, SQLForeignKeys() returns a result set containing all of the foreign keys in the specified table and the primary keys (in other tables) to which they refer.

If both *PKTableName* and *FKTableName* contain table names, SQLForeignKeys() returns the foreign keys in the table specified in *FKTableName* that refer to the primary key of the table specified in *PKTableName*. This should be one key at the most.

If the foreign keys associated with a primary key are requested, the result set is ordered by FKTABLE\_NAME and ORDINAL\_POSITION. If the primary keys associated with a foreign key are requested, the result set is ordered by PKTABLE\_NAME and ORDINAL\_POSITION.

The VARCHAR columns of the catalog functions result set are declared with a maximum length attribute of 128 to be consistent with SQL92 limits.

# **SQLForeignKeys**

Although new columns might be added and the names of the existing columns changed in future releases, the position of the current columns does not change.

**The result set contains these columns::**

- **Column 1 PKTABLE\_CAT (VARCHAR(128))** This is always a zero-length string.
- **Column 2 PKTABLE\_SCHEM (VARCHAR(128))** This is always a zero-length string.
- **Column 3 PKTABLE\_NAME (VARCHAR(128) not NULL)** Name of the table containing the primary key.
- **Column 4 PKCOLUMN\_NAME (VARCHAR(128) not NULL)** Primary key column name.
- **Column 5 FKTABLE\_CAT (VARCHAR(128))** This is always a zero-length string.
- **Column 6 FKTABLE\_SCHEM (VARCHAR(128))** This is always a zero-length string.
- **Column 7 FKTABLE\_NAME (VARCHAR(128) not NULL)** Name of the table containing the foreign key.
- **Column 8 FKCOLUMN\_NAME (VARCHAR(128) not NULL)** Foreign key column name.
- **Column 9 ORDINAL\_POSITION (SMALLINT not NULL)** Ordinal position of the column in the key, starting at 1.
- **Column 10 UPDATE\_RULE (SMALLINT)** This is always a zero.
- **Column 11 DELETE\_RULE (SMALLINT)** This is always a zero.
- **Column 12 FK\_NAME (VARCHAR(128))** This is always a zero-length string.
- **Column 13 PK\_NAME (VARCHAR(128))** This is always a zero-length string.
- **Column 14 DEFERRABILITY (SMALLINT)** This is always a zero.

The column names used by DB2 CLI follow the X/Open CLI CAE specification style. The column types, contents, and order are identical to those defined for the SQLForeignKeys() result set in ODBC.

### **Return codes:**

- SQL\_SUCCESS
- SQL\_SUCCESS\_WITH\_INFO
- SQL\_ERROR
- SQL\_INVALID\_HANDLE

# **Diagnostics:**

*Table 61. SQLForeign SQLSTATEs*

| <b>SOLSTATE</b> | Description                    | Explanation                                                                                                    |  |  |
|-----------------|--------------------------------|----------------------------------------------------------------------------------------------------|--|--|
| 24000           | Invalid cursor state.          | A cursor is already opened on the statement<br>handle.                                                          |  |  |
| 40003 08S01     | Communication link<br>failure. | The communication link between the<br>application and data source failed before the<br>function completed.      |  |  |
| <b>HY001</b>    | Memory allocation<br>failure.  | DB2 CLI is unable to allocate memory required<br>to support execution or completion of the<br>function.         |  |  |
| <b>HY009</b>    | Invalid argument<br>value.     | The arguments PKTableName and FKTableName<br>were both NULL pointers.                                           |  |  |
| <b>HY010</b>    | Function sequence<br>error.    | The function is called while in a<br>data-at-execute (SQLPrepare() or<br>$SQLE$ xecDirect $()$ ) operation.     |  |  |
| HY014           | No more handles.               | DB2 CLI is unable to allocate a handle due to<br>internal resources.                                            |  |  |
| <b>HY090</b>    | length.                        | Invalid string or buffer The value of one of the name length arguments<br>is less than 0, but not equal SQL_NTS |  |  |

# **Restrictions:**

None.

# **Related reference:**

- v "Key to DB2 CLI function [descriptions"](#page-193-0) on page 186
- "DB2 CLI function [summary"](#page-189-0) on page 182
- v ["SQLPrimaryKeys—Get](#page-257-0) primary key columns of a table" on page 250

# **SQLFreeConnect—Free connection handle**

In ODBC Version 3, SQLFreeConnect() was deprecated and replaced with SQLFreeHandle(); see ["SQLFreeHandle—Free](#page-233-0) handle resources" on page 226 for more information.

**Recommendation:** Although this version of DB2 CLI continues to support SQLFreeConnect(), use SQLFreeHandle() in your DB2 CLI programs so that they conform to the latest standards.

# **Migrating to the new function**

The statement:

SQLFreeConnect(hdbc);

for example, would be rewritten using the new function as: SQLFreeHandle(SQL HANDLE DBC, hdbc);

# **Related reference:**

- v "Key to DB2 CLI function [descriptions"](#page-193-0) on page 186
- "DB2 CLI function [summary"](#page-189-0) on page 182

# <span id="page-233-0"></span>**SQLFreeEnv—Free environment handle**

In ODBC Version 3, SQLFreeEnv() was deprecated and replaced with SQLFreeHandle(); see "SQLFreeHandle—Free handle resources" for more information.

**Recommendation:** Although this version of DB2 CLI continues to support SQLFreeEnv(), use SQLFreeHandle() in your DB2 CLI programs so that they conform to the latest standards.

### **Migrating to the new function**

# The statement:

SQLFreeEnv(henv);

for example, would be rewritten using the new function as: SQLFreeHandle(SQL\_HANDLE\_ENV, henv);

# **Related reference:**

- v "Key to DB2 CLI function [descriptions"](#page-193-0) on page 186
- "DB2 CLI function [summary"](#page-189-0) on page 182

# **SQLFreeHandle—Free handle resources**

## **Purpose:**

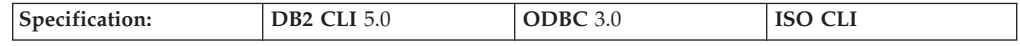

SQLFreeHandle() frees resources associated with a specific environment, connection, or statement handle.

This function is a generic function for freeing resources. It replaces SQLFreeConnect (for freeing a connection handle) and SQLFreeEnv() (for freeing an environment handle). SQLFreeHandle() also replaces SQLFreeStmt() (with the SQL\_DROP Option) for freeing a statement handle.

# **Syntax:**

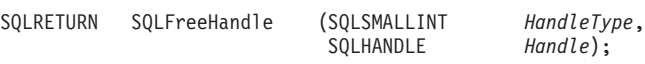

### **Function arguments:**

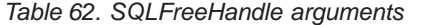

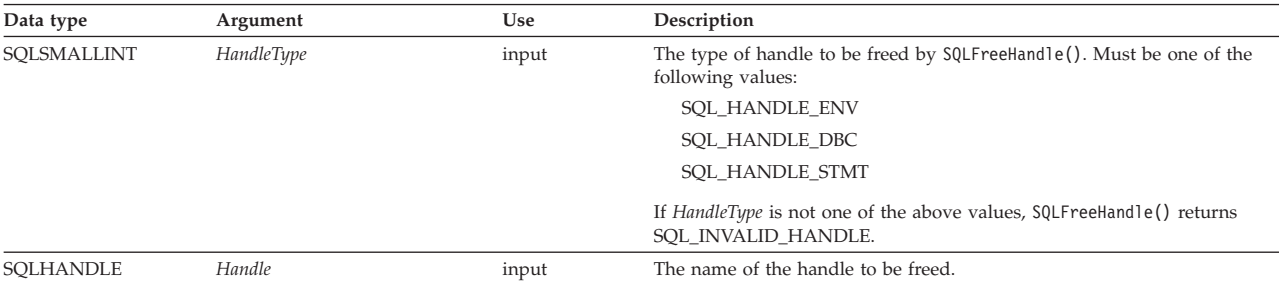

**Usage:**

SQLFreeHandle() is used to free handles for environments, connections, and statements.

An application should not use a handle after the handle is freed; DB2 CLI does not check the validity of a handle in a function call.

### **Freeing an environment handle:**

Prior to calling SQLFreeHandle() with a *HandleType* of SQL\_HANDLE\_ENV, an application must call SQLFreeHandle() with a *HandleType* of SQL\_HANDLE\_DBC for all connections allocated under the environment. Otherwise, the call to SQLFreeHandle() returns SQL\_ERROR and the environment and any active connection remains valid.

### **Freeing a connection handle:**

Prior to calling SQLFreeHandle() with a *HandleType* of SQL\_HANDLE\_DBC, an application must call SQLDisconnect() for the connection. Otherwise, the call to SQLFreeHandle() returns SQL\_ERROR and the connection remains valid.

### **Freeing a statement handle:**

A call to SQLFreeHandle() with a *HandleType* of SQL\_HANDLE\_STMT frees all resources that were allocated by a call to SQLAllocHandle() with a *HandleType* of SQL\_HANDLE\_STMT. When an application calls SQLFreeHandle() to free a statement that has pending results, the pending results are deleted. If there are results pending when SQLFreeHandle() is called, the result sets are discarded.

SQLDisconnect() automatically drops any statements open on the connection.

### **Return codes:**

- SQL\_SUCCESS
- SQL\_ERROR
- SQL\_INVALID\_HANDLE

If SQLFreeHandle() returns SQL\_ERROR, the handle is still valid.

## **Diagnostics:**

*Table 63. SQLFreeHandle SQLSTATEs*

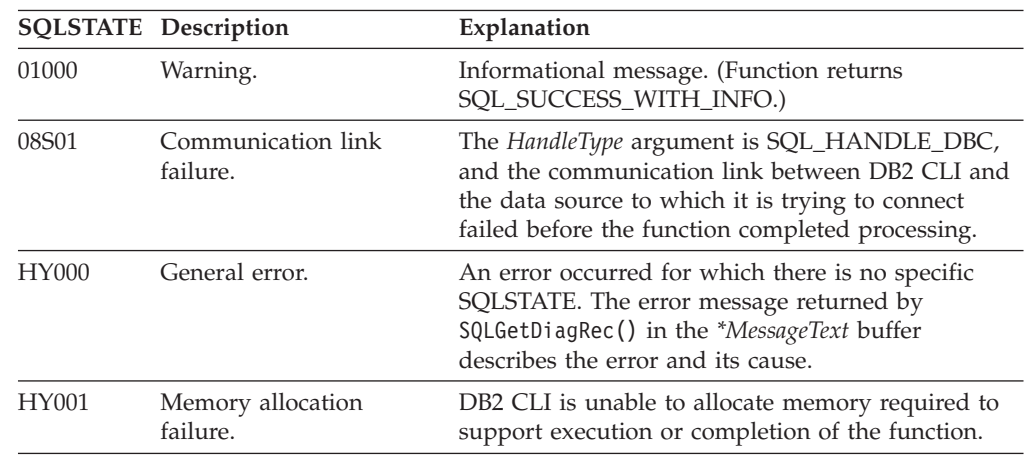

|       | <b>SQLSTATE</b> Description                                        | Explanation                                                                                                    |  |  |
|-------|--------------------------------------------------------------------|----------------------------------------------------------------------------------------------------|--|--|
| HY010 | Function sequence error.                                           | The HandleType argument is SQL_HANDLE_ENV,<br>and at least one connection is in an allocated or<br>connected state. SQLDisconnect () and<br>SQLFreeHandle() with a HandleType of<br>SQL_HANDLE_DBC must be called for each<br>connection before calling SQLFreeHandle() with a<br>HandleType of SQL_HANDLE_ENV. The HandleType<br>argument is SQL_HANDLE_DBC, and the function<br>is called before calling SQLDisconnect () for the<br>connection. |  |  |
|       |                                                                    | The HandleType argument is SQL_HANDLE_STMT;<br>SQLExecute() or SQLExecDirect() is called with the<br>statement handle, and returned SQL_NEED_DATA.<br>(DM) All subsidiary handles and other resources<br>were not released before SQLFreeHandle() is called.                                                                                                    |  |  |
| HY013 | Unexpected memory<br>handling error.                               | The HandleType argument is SQL_HANDLE_STMT<br>and the function call could not be processed<br>because the underlying memory objects could not<br>be accessed, possibly because of low memory<br>conditions.                                                                                                    |  |  |
| HY017 | Invalid use of an<br>automatically allocated<br>descriptor handle. | The <i>Handle</i> argument is set to the handle for an<br>automatically allocated descriptor or an<br>implementation descriptor.                                                                                                    |  |  |

*Table 63. SQLFreeHandle SQLSTATEs (continued)*

None.

# **Related reference:**

- v "Key to DB2 CLI function [descriptions"](#page-193-0) on page 186
- "DB2 CLI function [summary"](#page-189-0) on page 182
- v ["SQLAllocHandle—Allocate](#page-194-0) handle" on page 187

# **SQLFreeStmt—Free (or reset) a statement handle**

### **Purpose:**

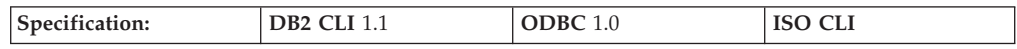

SQLFreeStmt() ends processing on the statement referenced by the statement handle. Use this function to:

- Disassociate (reset) parameters from application variables.
- v Drop the statement handle and free the DB2 CLI resources associated with the statement handle.

SQLFreeStmt() is called after executing an SQL statement and processing the results.

**Syntax:**

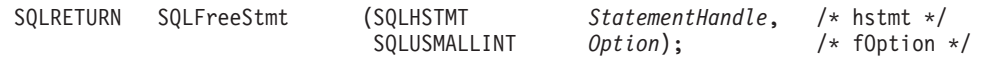

### **Function arguments:**

*Table 64. SQLFreeStmt arguments*

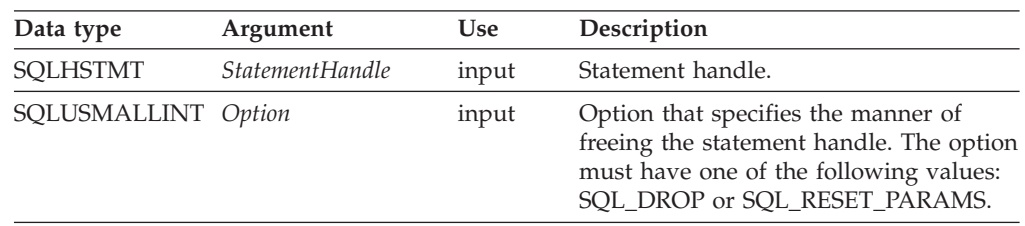

## **Usage:**

SQLFreeStmt() can be called with the following options:

### **SQL\_DROP**

DB2 CLI resources associated with the input statement handle are freed, and the handle is invalidated. All pending results are discarded.

This option is replaced with a call to SQLFreeHandle() with the *HandleType* set to SOL\_HANDLE\_STMT.

**Recommendation:** Although this version of DB2 CLI continues to support this option, use SQLFreeHandle() in your DB2 CLI programs so that they conform to the latest standards.

# **SQL\_RESET\_PARAMS**

Releases all parameter buffers set by SQLBindParameter() for the *StatementHandle*.

Alternatively you can drop the statement handle and allocate a new one.

### **Return codes:**

- SQL\_SUCCESS
- SQL\_SUCCESS\_WITH\_INFO
- v SQL\_ERROR
- SQL\_INVALID\_HANDLE

SQL\_SUCCESS\_WITH\_INFO is not returned if *Option* is set to SQL\_DROP, because there would be no statement handle to use when SQLError() is called.

## **Diagnostics:**

*Table 65. SQLFreeStmt SQLSTATEs*

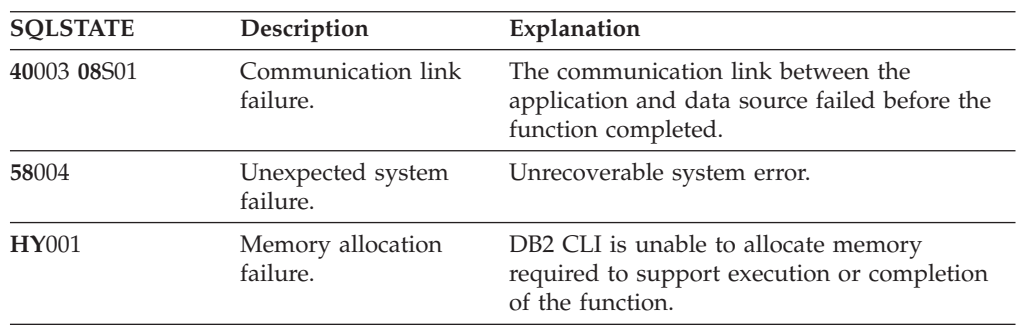

*Table 65. SQLFreeStmt SQLSTATEs (continued)*

| <b>SOLSTATE</b> | Description                  | Explanation                                                                         |
|-----------------|------------------------------|-------------------------------------------------------------------------------------|
| <b>HY092</b>    | Option type out of<br>range. | The value specified for the argument Option is<br>not SQL_DROP or SQL_RESET_PARAMS. |

None.

# **Related reference:**

- v "Key to DB2 CLI function [descriptions"](#page-193-0) on page 186
- "DB2 CLI function [summary"](#page-189-0) on page 182
- v ["SQLAllocHandle—Allocate](#page-194-0) handle" on page 187
- v ["SQLBindCol—Bind](#page-197-0) a column to an application variable" on page 190

# **SQLGetConnectAttr—Get current setting of a connection attribute**

### **Purpose:**

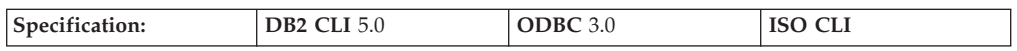

SQLGetConnectAttr() returns the current setting of a connection attribute.

# **Syntax:**

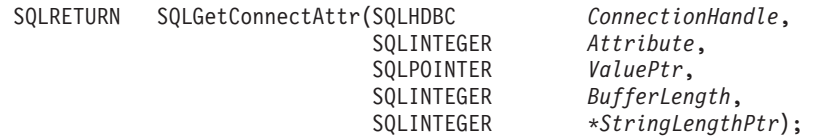

### **Function arguments:**

*Table 66. SQLGetConnectAttr arguments*

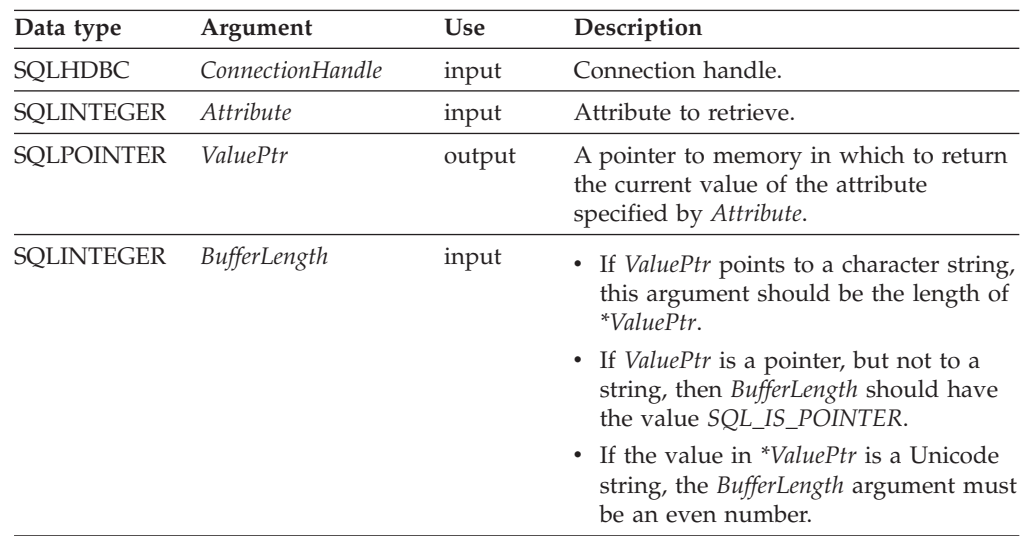

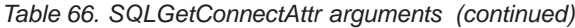

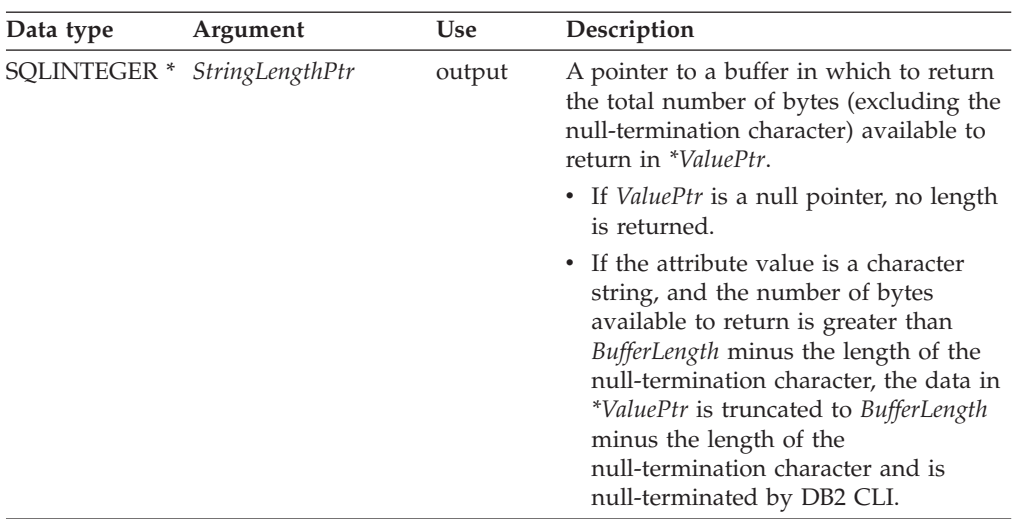

# **Usage:**

A call to SQLGetConnectAttr() returns in *\*ValuePtr* the value of the connection attribute specified in *Attribute*. In DB2 Everyplace, that value is a 32-bit value and the *BufferLength* and *StringLengthPtr* arguments are not used.

The following connection attributes can be retrieved by SQLGetConnectAttr(). For a description of the attributes, see [SQLSetConnectAttr--Set](#page-261-0) options related to a [connection.](#page-261-0)

- SQL\_ATTR\_AUTOCOMMIT (DB2 CLI/ODBC)
- SQL\_ATTR\_CONNECTION\_DEAD (DB2 CLI/ODBC)
- SQL\_ATTR\_LOGIN\_TIMEOUT (DB2 CLI/ODBC)
- SQL\_ATTR\_FILENAME\_FORMAT (DB2 Everyplace)

Depending on the attribute, an application does not need to establish a connection prior to calling SQLGetConnectAttr().

# **Return Codes:**

- SQL\_SUCCESS
- SQL\_SUCCESS\_WITH\_INFO
- SQL\_NO\_DATA
- SQL\_ERROR
- SQL\_INVALID\_HANDLE

### **Diagnostics:**

*Table 67. SQLGetConnectAttr SQLSTATEs*

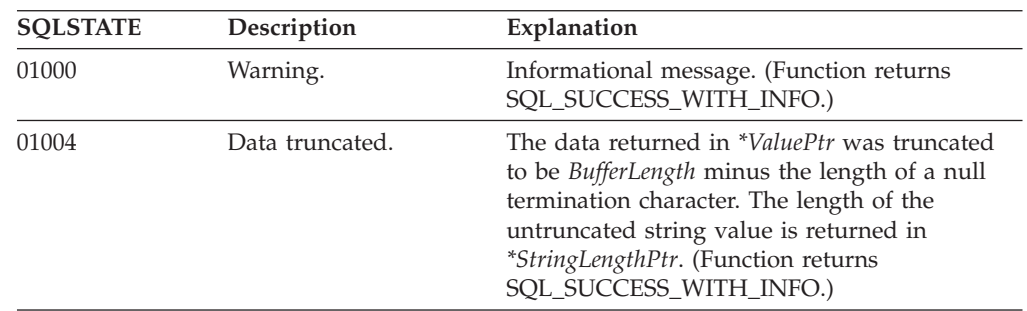

# **SQLGetConnectAttr**

| <b>SQLSTATE</b>                | Description                         | Explanation                                                                                                    |  |  |
|--------------------------------|-------------------------------------|----------------------------------------------------------------------------------------------------|--|--|
| 08003<br>Connection is closed. |                                     | An <i>Attribute</i> value was specified that required<br>an open connection.                                                                                                    |  |  |
| <b>HY000</b>                   | General error.                      | An error occurred for which there was no<br>specific SQLSTATE. The error message<br>returned by SQLGetDiagRec() in the<br>*MessageText buffer describes the error and its<br>cause.                                                                                                    |  |  |
| <b>HY001</b>                   | Memory allocation<br>failure.       | DB2 CLI is unable to allocate memory required<br>to support execution or completion of the<br>function. It is likely that process-level memory<br>has been exhausted for the application process.<br>Consult the operating system configuration for<br>information on process-level memory<br>limitations. |  |  |
| <b>HY090</b>                   | Invalid string or buffer<br>length. | The value specified for the argument<br>BufferLength was less than 0.                                                                                                    |  |  |
| HY092                          | Option type out of<br>range.        | The value specified for the argument <i>Attribute</i><br>was not valid.                                                                                                    |  |  |
| HYC00                          | Driver not capable.                 | The value specified for the argument Attribute<br>was a valid connection or statement attribute<br>for the version of the DB2 CLI driver, but was<br>not supported by the data source.                                                                                                    |  |  |

*Table 67. SQLGetConnectAttr SQLSTATEs (continued)*

# **Restrictions:**

None.

# **Related reference:**

v ["SQLSetConnectAttr—Set](#page-261-0) options related to a connection" on page 254

# **SQLGetCursorName—Get cursor name**

# **Purpose:**

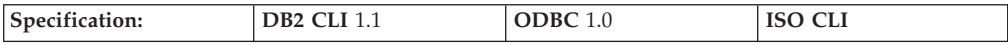

SQLGetCursorName() returns the cursor name associated with the input statement handle. If a cursor name is explicitly set by calling SQLSetCursorName(), this name returns; otherwise, an implicitly generated name returns.

# **Syntax:**

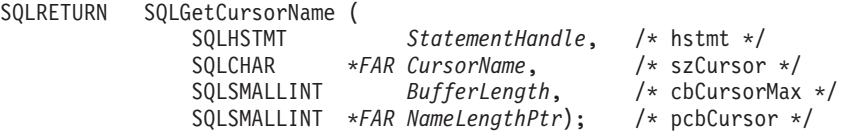

# **Function arguments:**

*Table 68. SQLGetCursorName Arguments*

| Data type                | Argument        | <b>Use</b> | Description                                                  |
|--------------------------|-----------------|------------|--------------------------------------------------------------|
| <b>SOLHSTMT</b>          | StatementHandle | input      | Statement handle                                             |
| SOLCHAR <sup>*</sup>     | CursorName      | output     | Cursor name                                                  |
| SOLSMALLINT              | BufferLength    | input      | Length of buffer CursorName                                  |
| SOLSMALLINT <sup>*</sup> | NameLengthPtr   | output     | Number of bytes available to return for<br><b>CursorName</b> |

### **Usage:**

SQLGetCursorName() returns the cursor name set explicitly with SQLSetCursorName(), or if no name is set, it returns the cursor name internally generated by DB2 CLI.

If a name is set explicitly using SQLSetCursorName(), this name returns until the statement is dropped, or until another explicit name is set.

Internally generated cursor names always begin with SQLCUR or SQL\_CUR. Cursor names are always 18 characters or less and are always unique within a connection.

# **Return codes:**

- SQL\_SUCCESS
- SQL\_SUCCESS\_WITH\_INFO
- SQL\_ERROR
- v SQL\_INVALID\_HANDLE

### **Diagnostics:**

#### *Table 69. SQLGetCursorName SQLSTATEs*

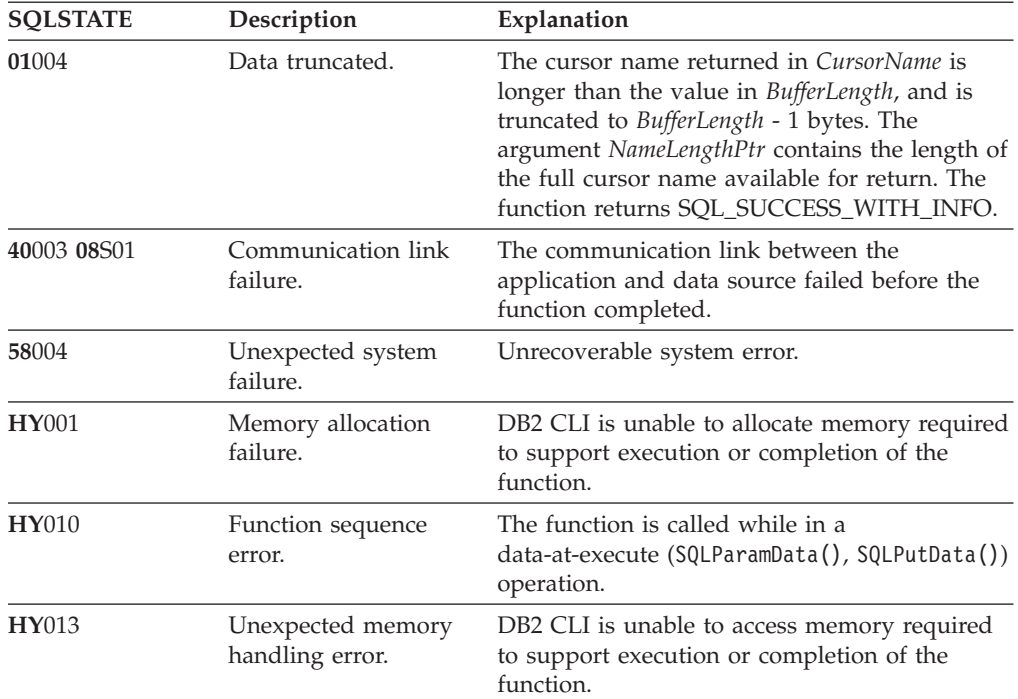

<span id="page-241-0"></span>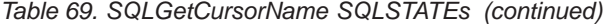

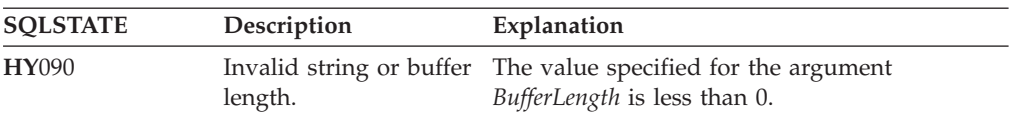

None.

### **Related reference:**

- v "Key to DB2 CLI function [descriptions"](#page-193-0) on page 186
- "DB2 CLI function [summary"](#page-189-0) on page 182
- v ["SQLExecDirect—Execute](#page-217-0) a statement directly" on page 210

# **SQLGetData—Get data from a column**

#### **Purpose:**

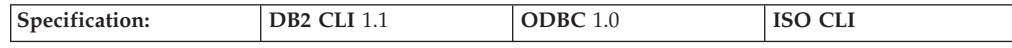

SQLGetData() retrieves data for a single column in the current row of the result set. This is an alternative to SQLBindCol(), which is used to transfer data directly into application variables on each SQLFetch() call.

SQLFetch() must be called before SQLGetData().

After calling SQLGetData() for each necessary column, SQLFetch() is called to retrieve the next row.

### **Syntax:**

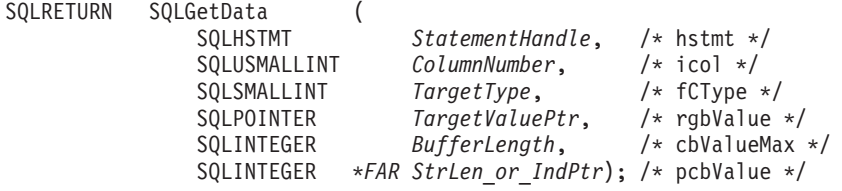

### **Function arguments:**

*Table 70. SQLGetData arguments*

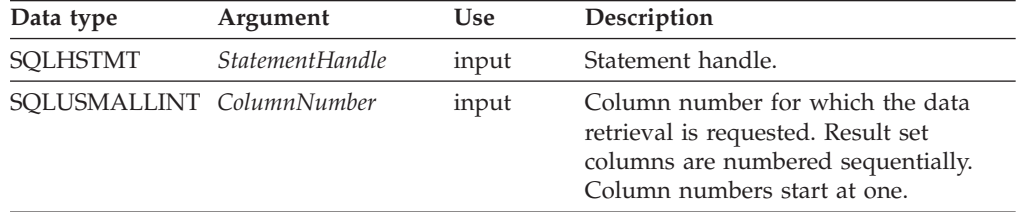

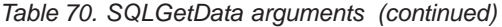

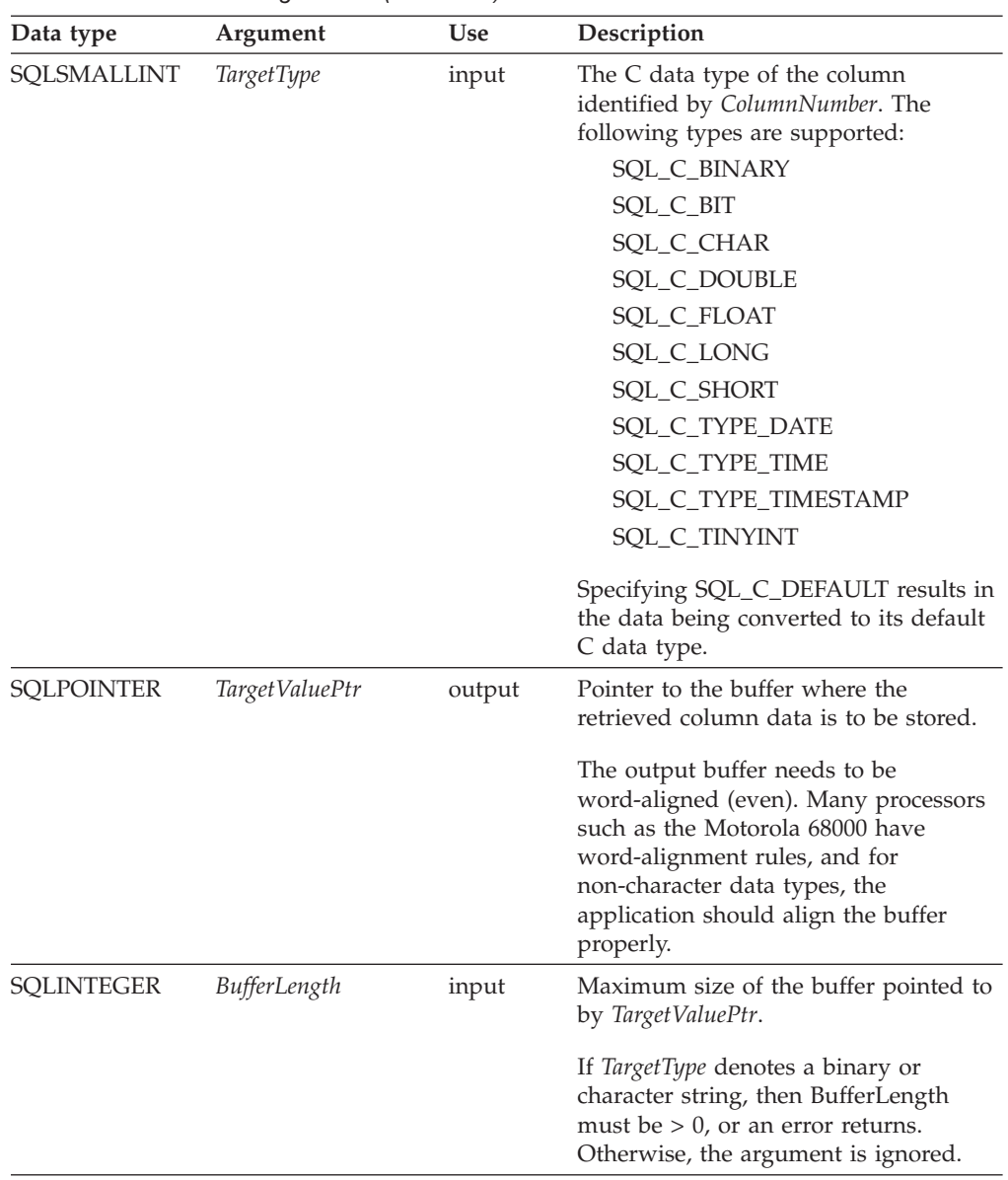

| Data type           | Argument         | <b>Use</b> | Description                                                                                                    |
|---------------------|------------------|------------|----------------------------------------------------------------------------------------------------|
| <b>SQLINTEGER *</b> | StrLen_or_IndPtr | output     | Pointer to the value that indicates the<br>number of bytes that DB2 CLI has<br>available to return in the TargetValuePtr<br>buffer. If data truncation occurs, this<br>contains the total number of bytes<br>required to retrieve the whole column.                                   |
|                     |                  |            | For binary and character data types,<br>the application can alternatively choose<br>the piecemeal retrieval mode to retrieve<br>large data piece by piece. In this mode,<br>the StrLen_or_IndPtr argument contains<br>the number of bytes <i>left</i> in the column.                  |
|                     |                  |            | The value is SQL_NULL_DATA if the<br>data value of the column is null. If this<br>pointer is NULL and SQLFetch()<br>obtained a column containing null<br>data, then this function fails because it<br>has no means of reporting this.                                                 |
|                     |                  |            | If SQLFetch() fetched a column<br>containing binary data, then the pointer<br>to StrLen_or_IndPtr_must_not_be_NULL<br>or this function fails because it has no<br>other means of informing the<br>application about the length of the data<br>retrieved in the TargetValuePtr buffer. |

*Table 70. SQLGetData arguments (continued)*

### **Usage:**

SQLGetData() can be used with SQLBindCol() for the same result set if SQLFetch() is used. The general steps are:

- 1. SQLFetch() advances to the first row, retrieves the first row, and transfers data for bound columns.
- 2. SQLGetData() transfers data for the specified column.
- 3. SQLGetData() repeats step 2 for each column needed.
- 4. SQLFetch() advances to the next row, retrieves the next row, and transfers data for bound columns.
- 5. Steps 2, 3 and 4 are repeated for each row in the result set, or until the result set is no longer needed.

To discard the column data part way through the retrieval, the application can call SQLGetData() with *ColumnNumber* set to the next column position of interest. To discard data that has not been retrieved for the entire row, the application should call SQLFetch() to advance to the next row; or, if no more data from the result set is needed, calls SQLFreeStmt().

The *TargetType* input argument determines the type of data conversion (if any) needed before the column data is placed into the storage area pointed to by *TargetValuePtr*.

The value returned in *TargetValuePtr* is null-terminated unless the column data to be retrieved is binary.

Truncation of numeric data types is reported as a warning if the truncation involves digits to the right of the decimal point. If truncation occurs to the left of the decimal point, an error returns.

# **Return codes:**

- SQL\_SUCCESS
- SQL\_SUCCESS\_WITH\_INFO
- SQL\_ERROR
- v SQL\_INVALID\_HANDLE
- SQL\_NO\_DATA\_FOUND

SQL\_SUCCESS returns if a zero-length string is retrieved by SQLGetData(). If this is the case, *StrLen\_or\_IndPtr* contains 0, and *TargetValuePtr* contains a null terminator.

If the preceding call to SQLFetch() fails, do not call SQLGetData() because the result is undefined.

#### **Diagnostics:**

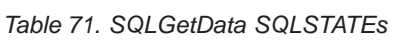

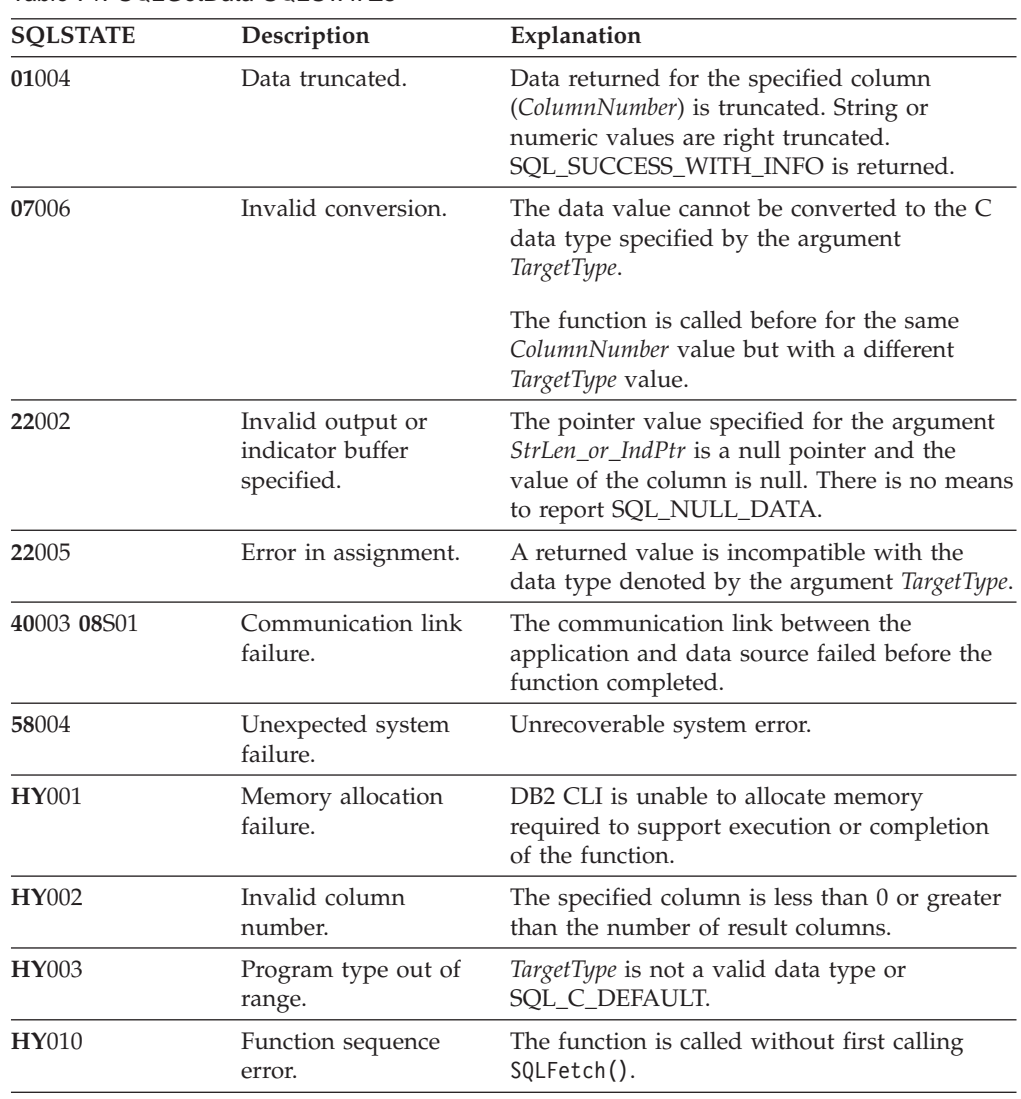

| <b>SQLSTATE</b><br>Description<br><b>HY013</b><br>Unexpected memory<br>handling error. |                                     | Explanation                                                                                                    |
|----------------------------------------------------------------------------------------|-------------------------------------|----------------------------------------------------------------------------------------------------|
|                                                                                        |                                     | DB2 CLI is unable to access memory required<br>to support execution or completion of the<br>function.                                                                                                    |
| <b>HY090</b>                                                                           | Invalid string or buffer<br>length. | The value of the argument <i>BufferLength</i> is less<br>than 0 and the argument TargetType is<br>SQL_C_CHAR or SQL_C_BINARY, or<br>TargetType is SQL_C_DEFAULT and the<br>default type is one of SQL_C_CHAR,<br>SOL C BINARY, or SOL C DBCHAR. |
| HYC00                                                                                  | Driver not capable.                 | The SQL data type for the specified data type<br>is recognized but not supported by DB2 CLI.<br>The requested conversion from the SQL data                                                                                                    |
|                                                                                        |                                     | type to the application data TargetType cannot<br>be performed by DB2 CLI or the data source.                                                                                                    |

<span id="page-245-0"></span>*Table 71. SQLGetData SQLSTATEs (continued)*

None.

# **Related reference:**

- v "Key to DB2 CLI function [descriptions"](#page-193-0) on page 186
- "DB2 CLI function [summary"](#page-189-0) on page 182
- "SQLBindCol-Bind a column to an application variable" on page 190

# **SQLGetDiagRec—Get multiple fields settings of diagnostic record**

### **Purpose:**

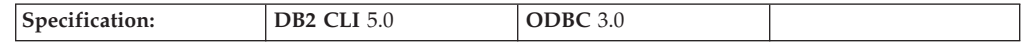

SQLGetDiagRec() returns the current value of the SQLSTATE field of a diagnostic record that contains error, warning, and status information.

A connection handle must be allocated using SQLAllocHandle() before calling this function.

#### **Syntax:**

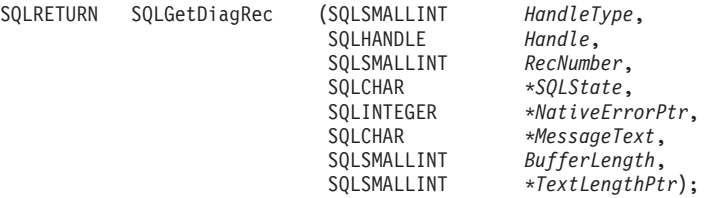

#### **Function arguments:**

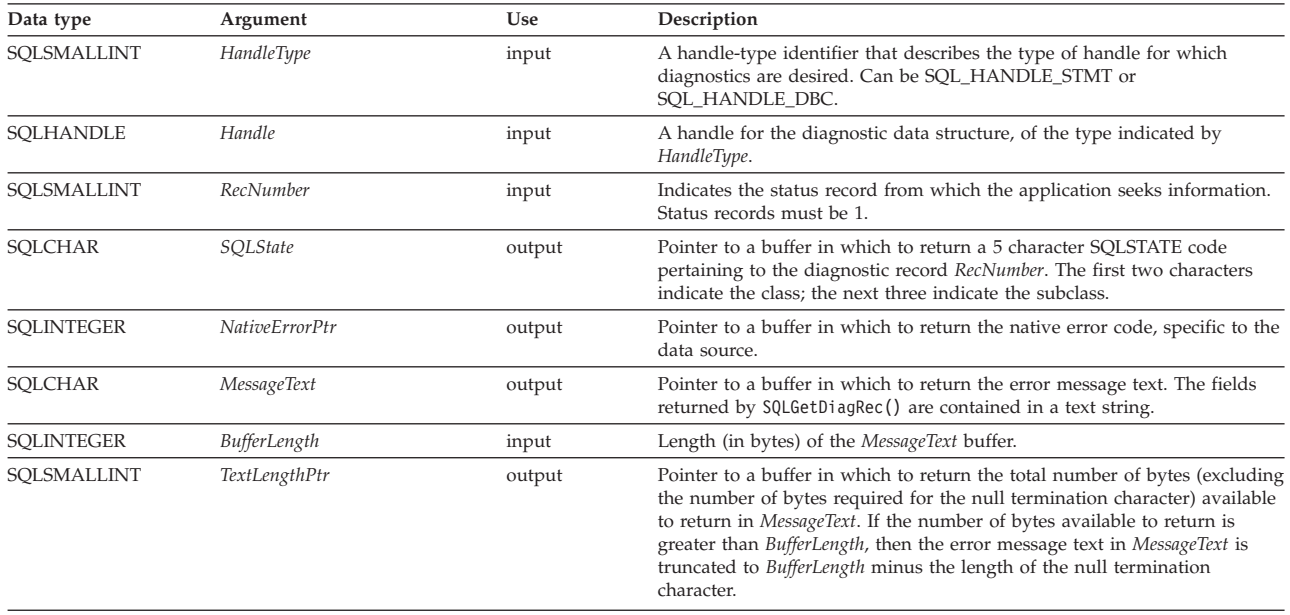

#### *Table 72. SQLGetDiagRec arguments*

#### **Usage:**

An application typically calls SQLGetDiagRec() when a previous call to a DB2 CLI function returns anything other than SQL\_SUCCESS.

SQLGetDiagRec() returns a character string containing multiple fields of the diagnostic data structure record.

The functionality of SQLGetDiagRec() is extended in Version 8.1 of DB2 Everyplace. The following SQLSTATEs can now be returned : 57011, HY024, HY092, HY000, HY012. See ["SQLState](#page-177-0) listing" on page 170 for more information about these SQLSTATEs.

SQLGetDiagRec() retrieves only the diagnostic information most recently associated with the handle specified in the *Handle* argument. If the application calls any function, except SQLGetDiagRec(), any diagnostic information from the previous calls on the same handle is lost.

### *HandleType* **argument**

Each handle type can have diagnostic information associated with it. The *HandleType* argument denotes the handle type of *Handle*. DB2 Everyplace supports statement handles and connection handles.

### **Return codes:**

- SQL\_SUCCESS
- SQL\_SUCCESS\_WITH\_INFO
- SOL ERROR
- SQL\_INVALID\_HANDLE

### **Diagnostics:**

SQLGetDiagRec() does not post error values for itself. It uses the following return values to report the outcome of its own execution:

# **SQL\_SUCCESS**

The function successfully returned diagnostic information.

## **SQL\_SUCCESS\_WITH\_INFO**

The *MessageText* buffer is too small to hold the requested diagnostic message. No diagnostic records are generated. To determine that a truncation occurred, the application must compare *BufferLength* to the actual number of bytes available, which is written to *StringLengthPtr*.

# **SQL\_INVALID\_HANDLE**

The handle indicated by *HandleType* and *Handle* is not a valid handle.

### **SQL\_ERROR**

- One of the following situations occurred:
- *RecNumber* is negative or 0.
- *BufferLength* is less than zero.

## **SQL\_NO\_DATA**

*RecNumber* is greater than the number of diagnostic records that existed for the handle specified in *Handle*. The function also returns SQL\_NO\_DATA for any positive *RecNumber* if there are no diagnostic records for *Handle*.

# **Restrictions:**

None.

# **Related reference:**

- v "Key to DB2 CLI function [descriptions"](#page-193-0) on page 186
- "DB2 CLI function [summary"](#page-189-0) on page 182

# **SQLGetInfo—Get general information**

### **Purpose:**

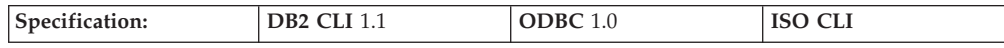

SQLGetInfo() returns general information (including supported data conversions) about the DBMS to which the application is connected.

#### **Syntax:**

SQLRETURN SQLGetInfo ( SQLHDBC *ConnectionHandle, /\** hdbc \*/<br>SQLUSMALLINT *InfoType, /\** fInfoType \*/<br>SQLPOINTER *InfoValuePtr, /\** rgbInfoValue \*/<br>SQLSMALLINT *BufferLength, /\** cbIn

### **Function arguments:**

*Table 73. SQLGetInfo arguments*

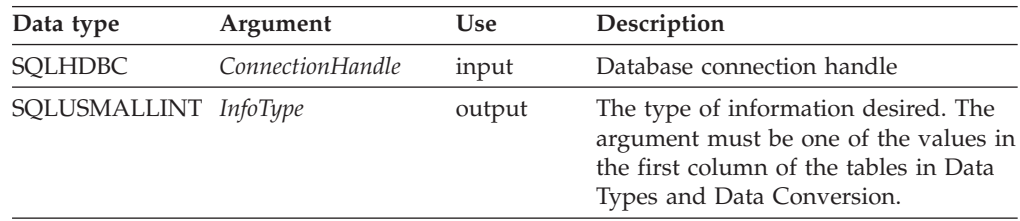

*Table 73. SQLGetInfo arguments (continued)*

| Data type                      | Argument            | <b>Use</b>             | Description                                                                                                    |
|--------------------------------|---------------------|------------------------|----------------------------------------------------------------------------------------------------|
| <b>SQLPOINTER</b>              | <i>InfoValuePtr</i> | output<br>(also input) | Pointer to buffer where this function<br>stores the necessary information.<br>Depending on the type of information<br>being retrieved, 5 types of information<br>can be returned:                                                                                                    |
|                                |                     |                        | 16-bit integer value                                                                                                    |
|                                |                     |                        | 32-bit integer value                                                                                                    |
|                                |                     |                        | 32-bit binary value                                                                                                    |
|                                |                     |                        | 32-bit mask                                                                                                    |
|                                |                     |                        | Null-terminated character string                                                                                                    |
| SQLSMALLINT                    | BufferLength        | input                  | Maximum size of the buffer pointed to<br>by InfoValuePtr.                                                                                                    |
| SQLSMALLINT * StrLen_or_IndPtr |                     | output                 | Pointer to location where this function<br>returns the total number of bytes<br>available to return the desired<br>information. In the case of string<br>output, this size does not include the<br>null terminating character.                                                                                      |
|                                |                     |                        | If the value in the location pointed to<br>by StringLengthPtr is greater than the<br>size of the InfoValuePtr buffer as<br>specified in <i>BufferLength</i> , then the<br>string output information would be<br>truncated to BufferLength - 1 bytes and<br>the function would return with<br>SQL_SUCCESS_WITH_INFO. |

### **Usage:**

Refer to Information Returned By SQLGetInfo for a list of the possible values of *InfoType* and a description of the information that SQLGetInfo() would return for that value.

DB2 CLI returns a value for each *InfoType* in this table. If the *InfoType* does not apply or is not supported, the result is dependent on the return type:

- If the return type is a character string containing 'Y' or 'N', "N" is returned.
- If the return type is a character string containing a value other than just 'Y' or 'N', an empty string is returned.
- If the return type is a 16-bit integer,  $0$  (zero) is returned.
- If the return type is a 32-bit integer,  $0$  (zero) is returned.
- v If the return type is a 32-bit mask, 0 (zero) is returned.

# **Information Returned By SQLGetInfo**

### **SQL\_DBMS\_NAME (string)**

Tthe name of the DBMS product being accessed. For example: ″DB2 Everyplace″.

### **SQL\_DBMS\_VER (string)**

Tthe version of DB2 Everyplace DBMS product. The information returned is string of the form: DB2 Everyplace Vm.v.r Build yyyy-mm-dd, where m is the major version, v is the minor version, r is the release, and yyyy-mm-dd is the date of the build in ISO format.

### For example:

'DB2 Everyplace V8.1.2 Build 2003-04-01' is DB2 Everyplace Version 8.1.2 built on April 01, 2003

**Note:** Applications require a buffer that can contain at least 39 characters (BUFSIZE). For example:

rc = SQLGetInfo(hdbc, SQL\_DBMS\_VER, buf, BUFSIZE, &len);

### **SQL\_IDENTIFIER\_QUOTE\_CHAR (string)**

Indicates the character used to surround a delimited identifier.

### **SQL\_MAX\_BINARY\_LITERAL\_LEN (32-bit unsigned integer)**

A 32-bit unsigned integer value specifying the maximum length of a hexadecimal literal in a SQL statement.

### **SQL\_MAX\_CHAR\_LITERAL\_LEN (32-bit unsigned integer)**

The maximum length of a character literal in an SQL statement (in bytes).

# **SQL\_MAX\_COLUMN\_NAME\_LEN (16-bit integer)**

The maximum length of a column name (in bytes).

# **SQL\_MAX\_COLUMNS\_IN\_GROUP\_BY (16-bit integer)**

Indicates the maximum number of columns that the server supports in a GROUP BY clause. Zero if no limit.

### **SQL\_MAX\_COLUMNS\_IN\_INDEX (16-bit integer)**

Indicates the maximum number of columns that the server supports in an index. Zero if no limit.

#### **SQL\_MAX\_COLUMNS\_IN\_ORDER\_BY (16-bit integer)**

Indicates the maximum number of columns that the server supports in an ORDER BY clause. Zero if no limit.

# **SQL\_MAX\_COLUMNS\_IN\_SELECT (16-bit integer)**

Indicates the maximum number of columns that the server supports in a select list. Zero if no limit.

### **SQL\_MAX\_CONCURRENT\_ACTIVITIES (16-bit integer)**

The maximum number of active environments that the DB2 Everyplace CLI driver can support. If there is no specified limit or the limit is unknown, this value is set to zero.

#### **SQL\_MAX\_DRIVER\_CONNECTIONS (16-bit integer)**

The maximum number of active connections supported per application.

# **SQL\_MAX\_INDEX\_SIZE (32-bit unsigned integer)**

Indicates the maximum size in bytes that the server supports for the combined columns in an index. Zero if no limit.

# **SQL\_MAX\_ROW\_SIZE (32-bit unsigned integer)**

Specifies the maximum length in bytes that the server supports in single row of a base table. Zero if no limit.

### **SQL\_MAX\_STATEMENT\_LEN (32-bit unsigned integer)**

Indicates the maximum length of an SQL statement string in bytes, including the number of white spaces in the statement.

# **SQL\_MAX\_TABLE\_NAME\_LEN (16-bit integer)**

The maximum length of a table name (in bytes).

# **SQL\_MAX\_TABLES\_IN\_SELECT (16-bit integer)**

Indicates the maximum number of table names allowed in a FROM clause in a query specification.

# **SQL\_MAX\_USER\_NAME\_LEN (16-bit integer)**

Indicates the maximum size allowed for a user identifier (in bytes).

### **SQL\_SEARCH\_PATTERN\_ESCAPE (string)**

Used to specify what the driver supports as an escape character for catalog functions such as (SQLTables(), SQLColumns()).

## **SQL\_TXN\_CAPABLE (16-bit integer)**

Indicates whether transactions can contain DDL or DML or both.

- SQL\_TC\_NONE = transactions not supported.
- SOL TC DML = transactions can only contain DML statements (SELECT, INSERT, UPDATE, DELETE, etc.) DDL statements (CREATE TABLE, DROP INDEX, etc.) encountered in a transaction cause an error.
- SOL TC DDL COMMIT = transactions can only contain DML statements. DDL statements encountered in a transaction cause the transaction to be committed.
- SQL TC DDL IGNORE = transactions can only contain DML statements. DDL statements encountered in a transaction are ignored.
- SQL TC ALL = transactions can contain DDL and DML statements in any order.

# **SQL\_USER\_NAME (string)**

The user name used in a particular database. This is the identifier specified on the SQLConnect() call.

## **Return codes:**

- SQL SUCCESS
- SQL\_SUCCESS\_WITH\_INFO
- SQL\_ERROR
- SQL\_INVALID\_HANDLE

# **Restrictions:**

None.

# **Related reference:**

- v "Key to DB2 CLI function [descriptions"](#page-193-0) on page 186
- "DB2 CLI function [summary"](#page-189-0) on page 182

# **SQLGetStmtAttr—Get current setting of a statement attribute**

## **Purpose:**

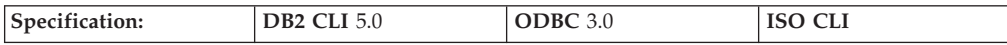

SQLGetStmtAttr() returns the current setting of a statement attribute.

#### **Syntax:**

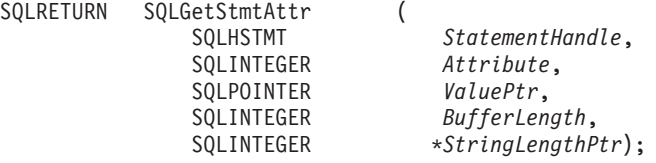

# **SQLGetStmtAttr**

# **Function arguments:**

*Table 74. SQLGetStmtAttr arguments*

| Data type  | Argument                     | Use    | Description                                                                                                    |
|------------|------------------------------|--------|----------------------------------------------------------------------------------------------------|
| SQLHSTMT   | StatementHandle              | input  | Statement handle.                                                                                                    |
| SQLINTEGER | Attribute                    | input  | Attribute to retrieve.                                                                                                    |
| SQLPOINTER | ValuePtr                     | output | Pointer to a buffer in which to return<br>the value of the attribute specified in<br>Attribute.                                                                                                    |
| SQLINTEGER | BufferLength                 | input  | If <i>Attribute</i> is an ODBC-defined<br>attribute and ValuePtr points to a<br>character string or a binary buffer, this<br>argument should be the length of<br>*ValuePtr.                                                                                                    |
|            |                              |        | If Attribute is an ODBC-defined<br>attribute and *ValuePtr is an integer,<br>BufferLength is ignored. If Attribute is a<br>DB2 CLI attribute, the application<br>indicates the nature of the attribute by<br>setting the BufferLength argument.<br>BufferLength can have the following<br>values:                                                                                                    |
|            |                              |        | • If *ValuePtr is a pointer to a character<br>string, then BufferLength is the length<br>of the string or SQL_NTS.                                                                                                    |
|            |                              |        | • If *ValuePtr is a pointer to a binary<br>buffer, then the application places the<br>result of the<br>SQL_LEN_BINARY_ATTR(length)<br>macro in BufferLength.                                                                                                    |
|            |                              |        | • If *ValuePtr is a pointer to a value<br>other than a character string or<br>binary string, then BufferLength<br>should have the value<br>SQL_IS_POINTER.                                                                                                    |
|            |                              |        | • If *ValuePtr contains a fixed-length<br>data type, then BufferLength is either<br>SQL_IS_INTEGER or<br>SQL_IS_UINTEGER, as appropriate.                                                                                                    |
|            | SQLSMALLINT *StringLengthPtr | output | A pointer to a buffer in which to return<br>the total number of bytes (excluding the<br>null termination character) available to<br>return in *ValuePtr. If this is a null<br>pointer, no length is returned. If the<br>attribute value is a character string, and<br>the number of bytes available to return<br>is greater than or equal to BufferLength,<br>the data in *ValuePtr is truncated to<br>BufferLength minus the length of a null<br>termination character and is null<br>terminated by the DB2 CLI. |

## **Usage:**

A call to SQLGetStmtAttr() returns in \**ValuePtr* the value of the statement attribute specified in *Attribute*. In DB2 Everyplace, that value is a 32-bit value and the *BufferLength* and *StringLengthPtr* arguments are not used.
The following statement attributes can be retrieved by SQLGetStmtAttr(). For a description of the attributes, see ["SQLSetStmtAttr—Set](#page-264-0) options related to a [statement"](#page-264-0) on page 257.

- v SQL\_ATTR\_CURSOR\_SCROLLABLE (DB2 CLI/ODBC)
- SQL\_ATTR\_CURSOR\_SENSITIVITY (DB2 CLI/ODBC)
- SQL\_ATTR\_CURSOR\_TYPE (DB2 CLI/ODBC)
- v SQL\_ATTR\_ROW\_ARRAY\_SIZE (DB2 CLI/ODBC)
- v SQL\_ATTR\_ROW\_BIND\_TYPE (DB2 CLI/ODBC)
- SQL\_ATTR\_ROW\_NUMBER (DB2 CLI/ODBC)
- v SQL\_ATTR\_DELETE\_MODE (DB2 Everyplace)
- v SQL\_ATTR\_DIRTYBIT\_SET\_MODE (DB2 Everyplace)
- SQL\_ATTR\_READ\_MODE (DB2 Everyplace)
- SQL\_ATTR\_REORG\_MODE (DB2 Everyplace)

### **Return codes:**

- SQL\_SUCCESS
- SQL\_SUCCESS\_WITH\_INFO
- SQL\_ERROR
- v SQL\_INVALID\_HANDLE

## **Diagnostics:**

*Table 75. SQLGetStmtAttr SQLSTATEs*

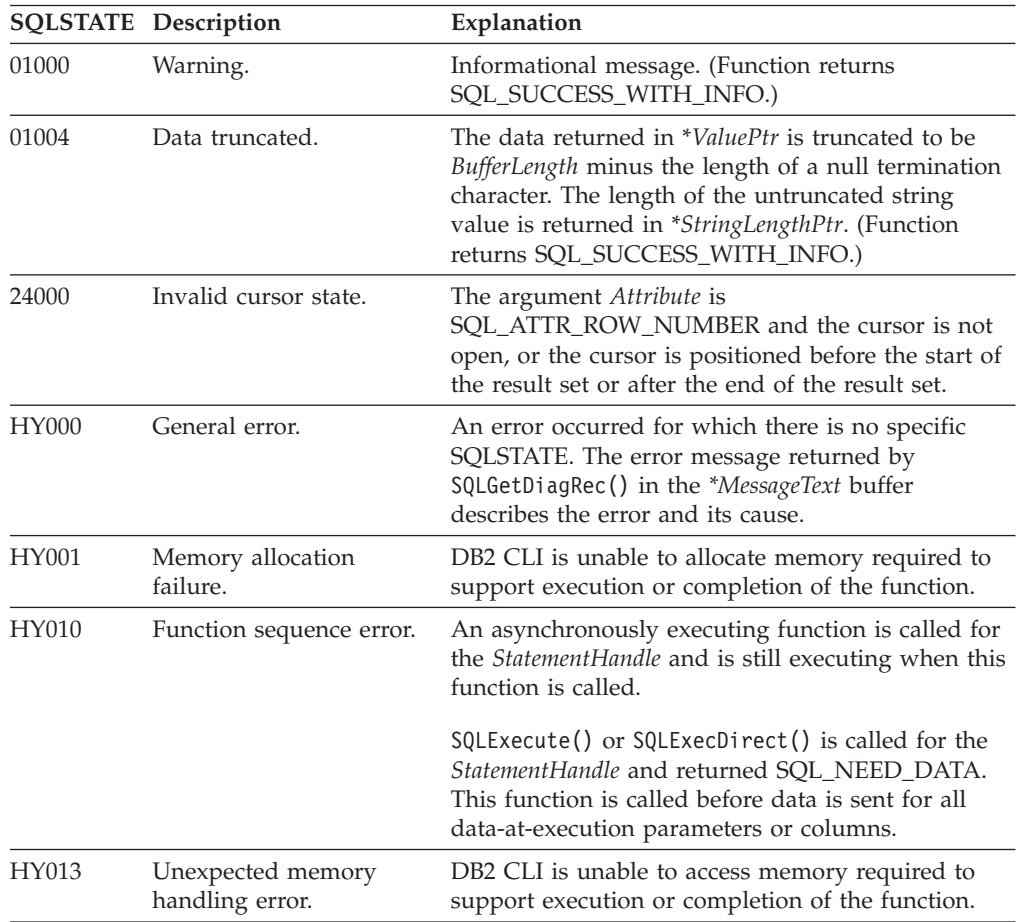

|                   | <b>SQLSTATE</b> Description         | Explanation                                                                                                    |
|-------------------|-------------------------------------|----------------------------------------------------------------------------------------------------|
| HY090             | Invalid string or buffer<br>length. | The value specified for argument BufferLength is<br>less than 0.                                                                                              |
| HY092             | Option type out of range.           | The value specified for the argument <i>Attribute</i> is<br>not valid for this version of DB2 CLI                                                             |
| HY109             | Invalid cursor position.            | The Attribute argument is<br>SQL_ATTR_ROW_NUMBER and the row had been<br>deleted or could not be fetched.                                                     |
| HYC <sub>00</sub> | Driver not capable.                 | The value specified for the argument <i>Attribute</i> is a<br>valid DB2 CLI attribute for the version of DB2 CLI,<br>but is not supported by the data source. |

*Table 75. SQLGetStmtAttr SQLSTATEs (continued)*

## **Restrictions:**

None.

## **Related reference:**

- v "Key to DB2 CLI function [descriptions"](#page-193-0) on page 186
- "DB2 CLI function [summary"](#page-189-0) on page 182
- v ["SQLSetConnectAttr—Set](#page-261-0) options related to a connection" on page 254
- v ["SQLSetStmtAttr—Set](#page-264-0) options related to a statement" on page 257

# **SQLNumParams - Get Number of Parameters in A SQL Statement**

#### **Purpose:**

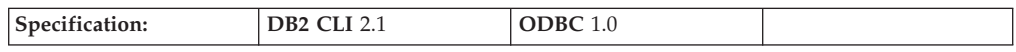

SQLNumParams() returns the number of parameter markers in an SQL statement.

#### **Syntax:**

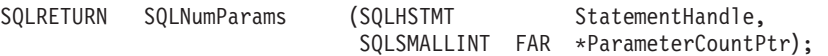

#### **Function arguments:**

*Table 76. SQLNumParams arguments*

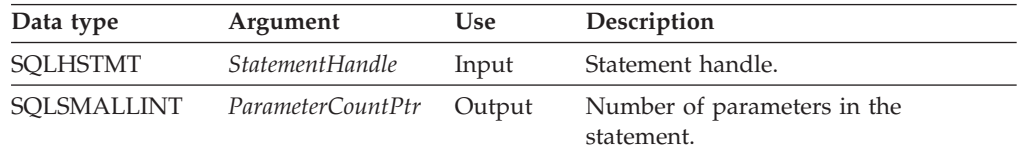

#### **Usage:**

This function can only be called after the statement associated with *StatementHandle* has been prepared. If the statement does not contain any parameter markers, *ParameterCountPtr* is set to 0.

<span id="page-254-0"></span>An application can call this function to determine how many SQLBindParameter() calls are necessary for the SQL statement associated with the statement handle.

# **Return codes:**

- SQL\_SUCCESS
- SQL\_SUCCESS\_WITH\_INFO
- SQL\_ERROR
- v SQL\_INVALID\_HANDLE

#### **Diagnostics:**

#### *Table 77. SQLNumParams SQLSTATEs*

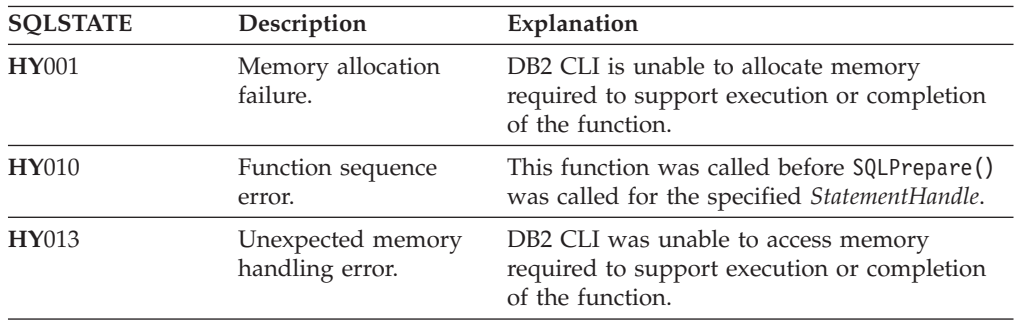

## **Restrictions:**

None.

### **Related reference:**

- v ["SQLBindParameter—Bind](#page-200-0) a parameter marker to a buffer" on page 193
- ["SQLPrepare—Prepare](#page-255-0) a statement" on page 248

# **SQLNumResultCols—Get number of result columns**

## **Purpose:**

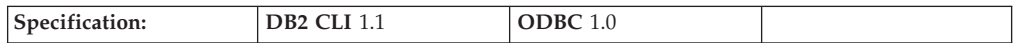

SQLNumResultCols() returns the number of columns in the result set associated with the input statement handle.

SQLPrepare() or SQLExecDirect() must be called before calling this function.

After calling this function, you can call SQLColAttribute() or one of the bind column functions.

#### **Syntax:**

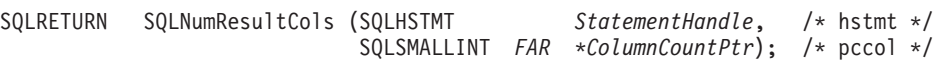

## **Function arguments:**

*Table 78. SQLNumResultCols arguments*

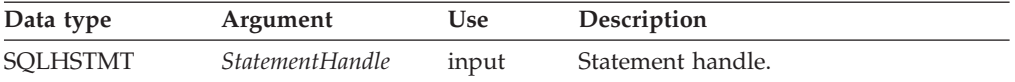

<span id="page-255-0"></span>*Table 78. SQLNumResultCols arguments (continued)*

| Data type                    | Argument | Use    | Description                          |
|------------------------------|----------|--------|--------------------------------------|
| SOLSMALLINT * ColumnCountPtr |          | output | Number of columns in the result set. |

#### **Usage:**

The function sets the output argument to zero if the last statement or function executed on the input statement handle did not generate a result set.

# **Return codes:**

- SOL SUCCESS
- SQL\_SUCCESS\_WITH\_INFO
- SOL ERROR
- SQL\_INVALID\_HANDLE

#### **Diagnostics:**

### *Table 79. SQLNumResultCols SQLSTATEs*

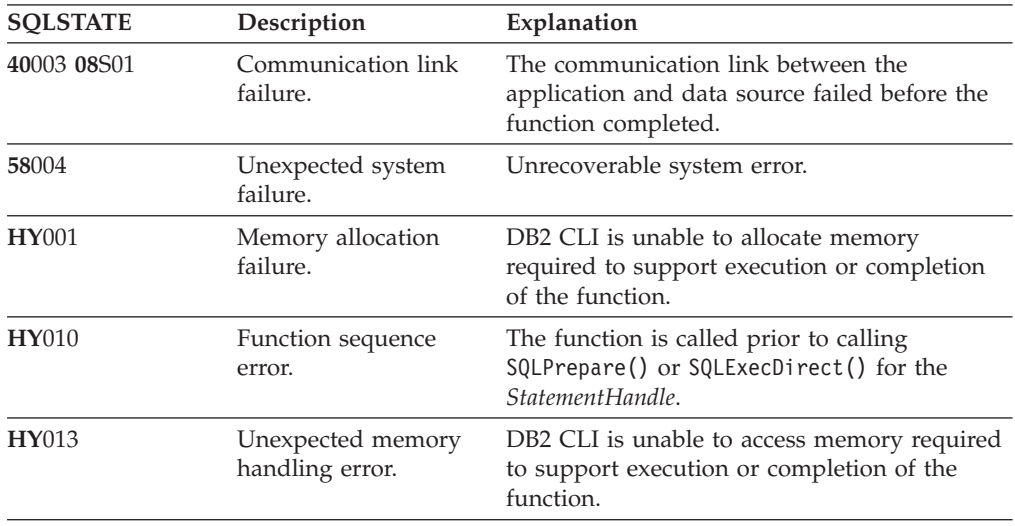

#### **Restrictions:**

None.

#### **Related reference:**

- v "Key to DB2 CLI function [descriptions"](#page-193-0) on page 186
- "DB2 CLI function [summary"](#page-189-0) on page 182
- v ["SQLBindCol—Bind](#page-197-0) a column to an application variable" on page 190
- v ["SQLDescribeCol—Return](#page-212-0) a set of attributes for a column" on page 205
- v ["SQLExecDirect—Execute](#page-217-0) a statement directly" on page 210
- v ["SQLGetData—Get](#page-241-0) data from a column" on page 234

# **SQLPrepare—Prepare a statement**

#### **Purpose:**

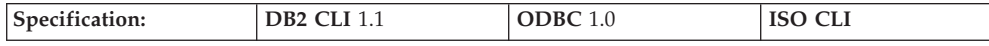

SQLPrepare() associates an SQL statement with the input statement handle and sends the statement to the DBMS to be prepared. The application can reference this prepared statement by passing the statement handle to other functions.

If the statement handle is previously used with a query statement (or any function that returns a result set), SQLFreeStmt() must be called before calling SQLPrepare().

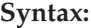

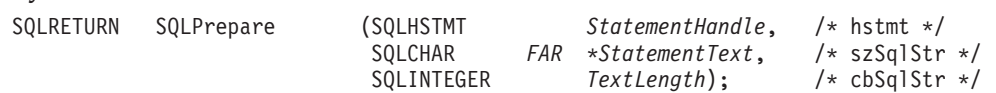

#### **Function arguments:**

*Table 80. SQLPrepare arguments*

| Data type         | Argument               | <b>Use</b> | Description                                                                                                    |
|-------------------|------------------------|------------|----------------------------------------------------------------------------------------------------|
| <b>SOLHSTMT</b>   | <i>StatementHandle</i> | input      | Statement handle.                                                                                                    |
| <b>SOLCHAR</b>    | <i>StatementText</i>   | input      | SQL statement string                                                                                                    |
| <b>SOLINTEGER</b> | TextLength             | input      | Length of contents of StatementText<br>argument.                                                                                               |
|                   |                        |            | This must be set to either the exact<br>length of the SQL statement in szSqlstr,<br>or to SQL_NTS if the statement text is<br>null-terminated. |

#### **Usage:**

After a statement is prepared using SQLPrepare(), the application can request information about the format of the result set (if the statement is a query) by calling either:

- SQLNumResultCols()
- SQLDescribeCol()

The SQL statement string might contain parameter markers. A parameter marker is represented by a ? character and is used to indicate a position in the statement in which an application-supplied value is to be substituted when SQLExecute() is called. The bind parameter function, SQLBindParameter(), binds (associates) application values with each parameter marker and indicates if any data conversion should be performed at the time the data is transferred.

All parameters must be bound before calling SQLExecute(). For more information, refer to ["SQLExecute—Execute](#page-219-0) a statement" on page 212.

Refer to the section on the PREPARE statement in the *DB2 Universal Database SQL Reference* for information on rules related to parameter markers.

After the application processes the results from the SQLExecute() call, the application can execute the statement again with new (or the same) parameter values.

**Return codes:** • SQL\_SUCCESS

- SQL\_SUCCESS\_WITH\_INFO
- SQL\_ERROR
- SQL\_INVALID\_HANDLE

#### **Diagnostics:**

*Table 81. SQLPrepare SQLSTATEs*

|              | <b>SQLSTATE</b> Description          | Explanation                                                                                                    |
|--------------|--------------------------------------|----------------------------------------------------------------------------------------------------|
| $42$ nnn     | Syntax Error.                        | 42nnn SQLSTATEs indicate a variety of syntax or<br>access problems with the statement. The characters<br>nnn refer to any SQLSTATE with that class code.<br>Example: 42nnn refers to any SQLSTATE in the 42<br>class. |
| 58004        | Unexpected system<br>failure.        | Unrecoverable system error.                                                                                                    |
| HY001        | Memory allocation<br>failure.        | DB2 CLI is unable to allocate memory required to<br>support execution or completion of the function.                                                                                                    |
| <b>HY009</b> | Invalid argument value.              | <i>StatementText</i> is a null pointer.                                                                                                    |
| <b>HY013</b> | Unexpected memory<br>handling error. | DB2 CLI is unable to access memory required to<br>support execution or completion of the function.                                                                                                    |
| <b>HY014</b> | No more handles.                     | DB2 CLI is unable to allocate a handle due to<br>internal resources.                                                                                                    |
| <b>HY090</b> | Invalid string or buffer<br>length.  | The argument <i>TextLength</i> is less than one, but not<br>equal to SQL_NTS.                                                                                                    |

# **Restrictions:**

None.

#### **Related reference:**

- "Key to DB2 CLI function [descriptions"](#page-193-0) on page 186
- "DB2 CLI function [summary"](#page-189-0) on page 182
- "SQLBindParameter-Bind a parameter marker to a buffer" on page 193
- v ["SQLDescribeCol—Return](#page-212-0) a set of attributes for a column" on page 205
- v ["SQLExecDirect—Execute](#page-217-0) a statement directly" on page 210
- v ["SQLExecute—Execute](#page-219-0) a statement" on page 212
- v ["SQLNumResultCols—Get](#page-254-0) number of result columns" on page 247

# **SQLPrimaryKeys—Get primary key columns of a table**

#### **Purpose:**

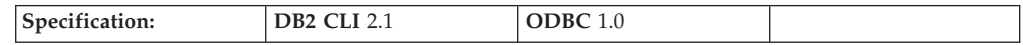

SQLPrimaryKeys() returns a list of column names that comprise the primary key for a table. The information is returned in an SQL result set, which can be retrieved using the same functions that are used to process a result set generated by a query. *CatalogName*, *NameLength1*, *SchemaName*, and *NameLength2* are ignored. Columns 1, 2, and 6 of the returned result set are always a zero length string.

#### **Syntax:**

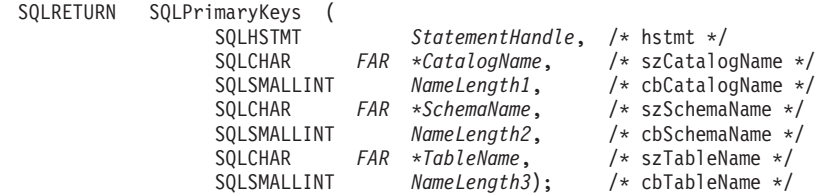

#### **Function arguments:**

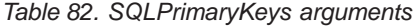

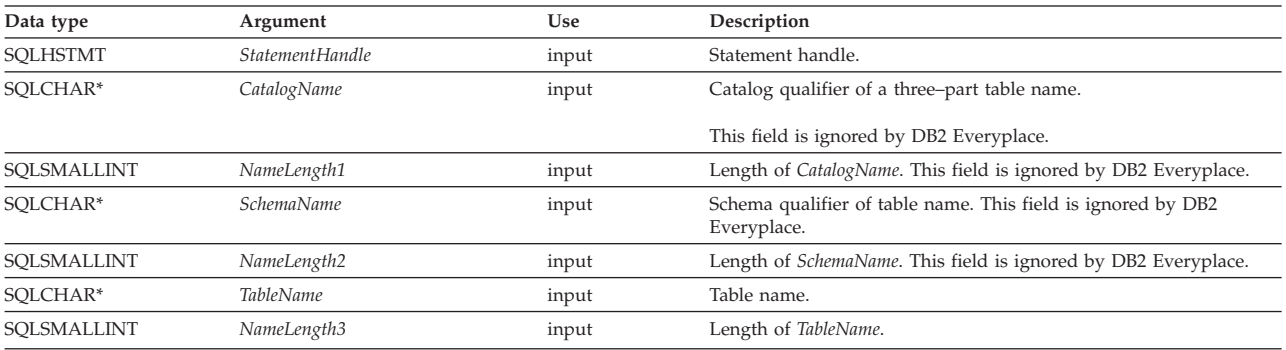

#### **Usage:**

SQLPrimaryKeys() returns the primary key columns from a single table. Search patterns cannot be used to specify the table name.

If the specified table does not contain a primary key, an empty result set is returned.

Calls to SQLPrimaryKeys() in many cases map to complex and, thus, expensive queries against the system catalog.

Although new columns can be added and the names of the existing columns changed in future releases, the position of the current columns does not change.

## **The result set contains these columns, ordered by TABLE\_NAME, and ORDINAL\_POSITION:**

- **Column 1 TABLE\_CAT (VARCHAR(128))** This is always a zero-length string.
- **Column 2 TABLE\_SCHEM (VARCHAR(128))** This is always a zero-length string.
- **Column 3 TABLE\_NAME (VARCHAR(128) not NULL)** Name of the specified table.
- **Column 4 COLUMN\_NAME (VARCHAR(128) not NULL)** Primary key column name.
- **Column 5 ORDINAL\_POSITION (SMALLINT not NULL)** Column sequence number in the primary key, starting with one.
- **Column 6 PK\_NAME (VARCHAR(128))** This is always a zero-length string.

The column names used by DB2 CLI/ODBC follow the X/Open CLI CAE specification style.

# **Return codes:**

- SQL SUCCESS
- SQL\_SUCCESS\_WITH\_INFO
- SQL\_ERROR
- SQL\_INVALID\_HANDLE

#### **Diagnostics:**

## *Table 83. SQLPrimaryKey SQLSTATEs*

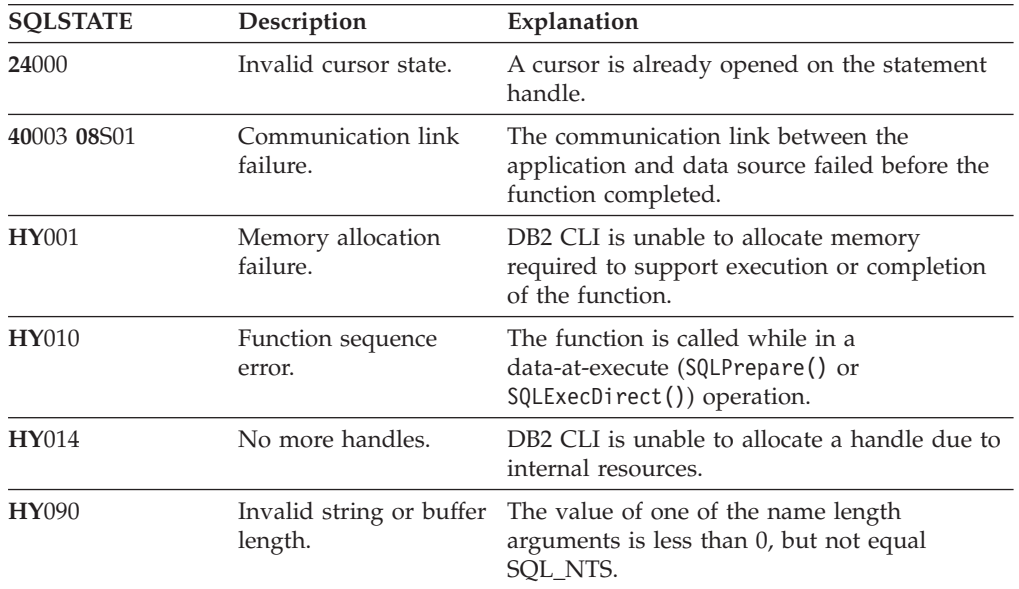

# **Restrictions:**

Use calls to SQLPrimaryKeys() sparingly, and save the results rather than repeating calls.

# **Related reference:**

- v "Key to DB2 CLI function [descriptions"](#page-193-0) on page 186
- "DB2 CLI function [summary"](#page-189-0) on page 182
- "SQLForeignKeys-Get the list of foreign key columns" on page 222

# **SQLRowCount—Get row count**

#### **Purpose:**

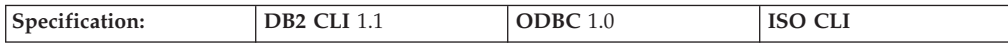

SQLRowCount() returns the number of rows in a table that were affected by an UPDATE, INSERT, DELETE, or SELECT with scrollable cursor statement executed against the table.

SQLExecute() or SQLExecDirect() must be called before calling this function.

#### **Syntax:**

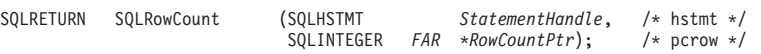

## **Function arguments:**

*Table 84. SQLRowCount arguments*

| Data type  | Argument           | <b>Use</b> | Description                                                         |
|------------|--------------------|------------|---------------------------------------------------------------------|
| SOLHSTMT   | StatementHandle    | input      | Statement handle.                                                   |
| SOLINTEGER | <i>RowCountPtr</i> | output     | Pointer to location where the number of<br>rows affected is stored. |

#### **Usage:**

If the last executed statement referenced by the input statement handle is not an UPDATE, INSERT, or DELETE statement, or if it did not execute successfully, then the function sets the contents of *RowCountPtr* to -1.

Any rows in other tables that might have been affected by the statement are not included in the count.

## **Return codes:**

- SQL\_SUCCESS
- SQL\_SUCCESS\_WITH\_INFO
- SQL\_ERROR
- v SQL\_INVALID\_HANDLE

## **Diagnostics:**

# *Table 85. SQLRowCount SQLSTATEs*

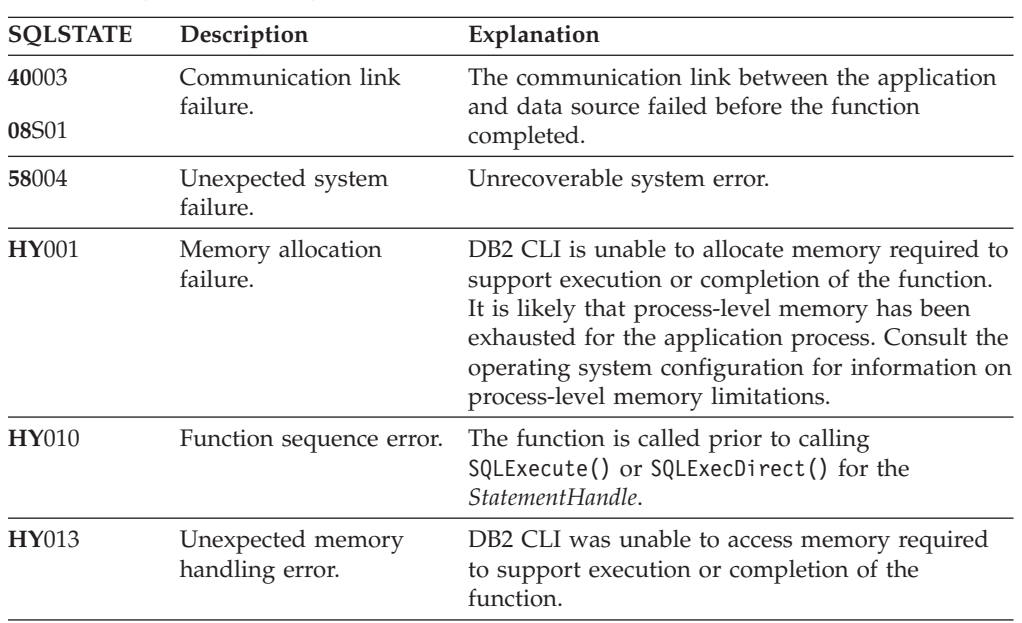

#### **Restrictions:**

None.

# **Related reference:**

- v "Key to DB2 CLI function [descriptions"](#page-193-0) on page 186
- "DB2 CLI function [summary"](#page-189-0) on page 182
- v ["SQLExecDirect—Execute](#page-217-0) a statement directly" on page 210
- v ["SQLExecute—Execute](#page-219-0) a statement" on page 212
- v ["SQLNumResultCols—Get](#page-254-0) number of result columns" on page 247

# <span id="page-261-0"></span>**SQLSetConnectAttr—Set options related to a connection**

# **Purpose:**

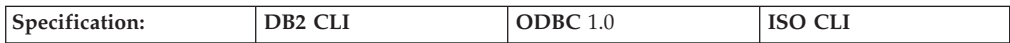

SQLSetConnectAttr() sets options related to a connection.

# **Syntax:**

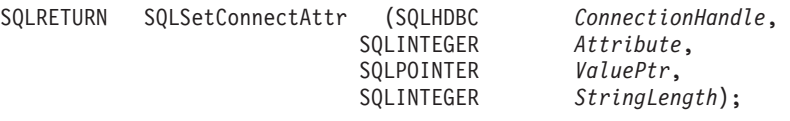

## **Function arguments:**

*Table 86. SQLSetConnectAttr arguments*

| Data type         | Argument         | Use   | Description                                                                                                    |
|-------------------|------------------|-------|----------------------------------------------------------------------------------------------------|
| <b>SQLHDBC</b>    | ConnectionHandle | input | Connection handle.                                                                                                    |
| <b>SQLINTEGER</b> | Attribute        | input | Option to set.                                                                                                    |
| <b>SQLPOINTER</b> | ValuePtr         | input | If Attribute is an ODBC-defined attribute<br>and <i>ValuePtr</i> points to a character string<br>or a binary buffer, this argument should<br>be the length of ValuePtr. If Attribute is<br>an ODBC-defined attribute and ValuePtr<br>is an integer, StringLength is ignored. |
|                   |                  |       | If Attribute is a DB2 CLI attribute, the<br>application indicates the nature of the<br>attribute by setting the StringLength<br>argument. StringLength can have the<br>following values:                                                                                     |
|                   |                  |       | • If <i>ValuePtr</i> is a pointer to a character<br>string, StringLength is the length of the<br>string or SQL_NTS.                                                                                                    |
|                   |                  |       | • If <i>ValuePtr</i> is a pointer to a binary<br>buffer, the application places the result<br>of the<br>SQL_LEN_BINARY_ATTR(length)<br>macro in StringLength. This places a<br>negative value in StringLength.                                                               |
|                   |                  |       | • If ValuePtr is a pointer to a value<br>other than a character string or a<br>binary string, StringLength should<br>have the value SQL_IS_POINTER.                                                                                                    |
|                   |                  |       | • If <i>ValuePtr</i> contains a fixed-length<br>value, StringLength is either<br>SQL_IS_INTEGER or<br>SQL_IS_UINTEGER, as appropriate.                                                                                                    |

*Table 86. SQLSetConnectAttr arguments (continued)*

| Data type         | Argument     | Use   | Description                                                                                                    |
|-------------------|--------------|-------|----------------------------------------------------------------------------------------------------|
| <b>SQLINTEGER</b> | StringLength | input | If <i>ValuePtr</i> points to a character string or<br>a binary buffer, this argument should be<br>the length of ValuePtr. If ValuePtr is a<br>pointer, but not to a string or binary<br>buffer, StringLength should have the<br>value SQL_IS_POINTER. If ValuePtr is<br>not a pointer, StringLength should have<br>the value SQL_IS_NOT_POINTER. |

#### **Usage:**

Connection attributes for a connection remain in effect until they are changed by another call to SQLSetConnectAttr() or the connection is dropped by calling SQLDisconnect().

SQLSetConnectAttr() accepts attribute information in one of two different formats: a null-terminated character string or a 32-bit integer value. The format of each is noted in the attribute's description. Character strings pointed to by the *ValuePtr* argument of SQLSetConnectAttr() have a length of *StringLength*.

#### **Connection attributes:**

The currently defined attributes are shown below.

### **SQL\_ATTR\_AUTOCOMMIT (DB2 CLI/ODBC)**

A 32-bit integer value that specifies the mode type. The supported values are:

• SQL\_AUTOCOMMIT\_ON = Each statement is automatically committed. This is the default.

In auto-commit mode, all updates performed by a statement are made persistent automatically after the statement is executed. Auto-commit mode is the default behavior. By default, transaction support is not enabled and furthermore, statement level atomicity is not guaranteed. For example, the following UPDATE statement might fail during processing and only a subset of rows might be updated: UPDATE T SET  $A = A + 1$ 

There might be many reasons why the update/delete/insert operations fail. For example, a check constraint can be violated during an update. As a result, a portion of the table can be updated properly while the rest of the table cannot, and the changes cannot be rolled back.

SQL\_AUTOCOMMIT\_OFF = The application must manually, explicitly commit or rollback a transaction. Committing or rolling back a transaction is accomplished by calling SQLEndTran(). For more information about using SQLEndTran(), see ["SQLEndTran—Request](#page-216-0) a COMMIT or [ROLLBACK"](#page-216-0) on page 209.

In manual-commit mode, transactions are started implicitly with the first access to the database using SQLPrepare() and SQLExecDirect(). At this point a transaction has begun, even if the call failed. The transaction ends when you use SQLEndTran() to either ROLLBACK or COMMIT the transaction.

In manual-commit mode, transactions can issue any SQL statements, including DDL and DML (for example, CREATE TABLE or UPDATE statements).

## **SQL\_ATTR\_CONNECTION\_DEAD (DB2 CLI/ODBC)**

A READ ONLY 32-bit integer value that indicates whether or not the connection is still active. DB2 CLI will return one of the following values:

- SQL\_CD\_FALSE the connection is still active.
- SQL\_CD\_TRUE the connection is dead.

#### **SQL\_ATTR\_LOGIN\_TIMEOUT (DB2 CLI/ODBC)**

A 32-bit integer value corresponding to the number of seconds to wait for a login request to complete before returning control to the application.

#### **SQL\_ATTR\_FILENAME\_FORMAT (DB2 Everyplace)**

A 32-bit integer specifies whether DB2e database engine should create filenames in long or 8.3 format. Applications are allowed to change filename format only if no catalog files exist in the path connected when SQLSetConnectAttr is invoked. SQL\_ERROR with SQLState HY000 will be returned if changing filename format is denied due to pre-existing catalog files. For example, if an application connects to a path where DB2 Everyplace catalog files already exist, any attempts to change filename format will fail. If an application connects to a path where no DB2 Everyplace catalog files exist and it attempts to change filename format after the first CREATE TABLE statement, SQLSetConnectAttr will return SQL\_ERROR too. This is because catalog files are created during the very first CREATE TABLE statement, and it is not allowed to change filename format after the creation of catalog files. The default filename format is platform dependent. SQL\_FILENAME\_FORMAT\_LONG is currently the default for all platforms supported.

#### Attribute values:

SQL\_FILENAME\_FORMAT\_LONG - files will be created in long filename format. SQL FILENAME FORMAT 83- files will be created in 8.3 filename format.

# **Return codes:**

- SQL\_SUCCESS
- SQL SUCCESS WITH INFO
- SQL ERROR
- SQL\_INVALID\_HANDLE

#### **Diagnostics:**

*Table 87. SQLSetConnectAttr SQLSTATEs*

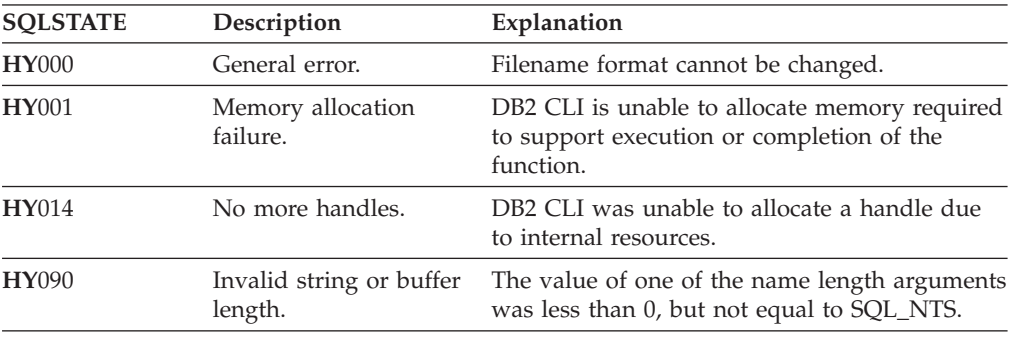

#### **Restrictions:**

- <span id="page-264-0"></span>v The number of tables that can be updated inside a transaction is limited. DB2 Everyplace permits a maximum of 256 open files inside a transaction, assuming that the operating system also permits this many open files. This typically means that approximately 100 tables can be updated. The number of tables depends on index usage and number of statement handles. As the number of active statement handles increases, fewer tables can potentially be updated. Each table is counted only one time even if it is accessed or updated several times inside a transaction.
- v Transactions were added to DB2 Everyplace to allow consistent updating and insertion of several related records in a number of tables. Changes are written to the data tables after the application commits the transaction.
- v If the application terminated prematurely without committing the current transaction, the updates within that transaction are rolled back automatically.
- v After the SQLEndTran returns, the transaction is either committed or rolled back.
- v When an application connects to a database that terminated prematurely (during an active transaction) then the transaction is recovered. The database recovers transactions using the following logic:
	- If the transaction is not complete, the database is *not* be updated.
	- If the transaction is complete, the database *is* updated with the information from that transaction.
	- If the recovery is interrupted, the appropriate action is performed at the next connect.

#### **Related reference:**

- v "Key to DB2 CLI function [descriptions"](#page-193-0) on page 186
- "DB2 CLI function [summary"](#page-189-0) on page 182
- ["SQLEndTran—Request](#page-216-0) a COMMIT or ROLLBACK" on page 209

# **SQLSetStmtAttr—Set options related to a statement**

## **Purpose:**

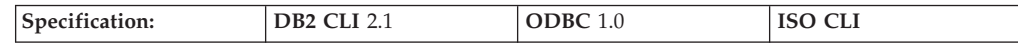

SQLSetStmtAttr() sets options related to a statement.

#### **Syntax:**

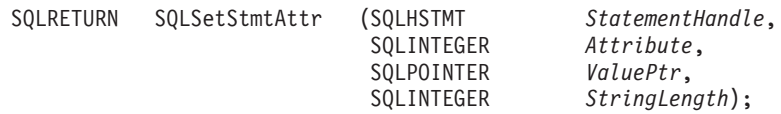

#### **Function arguments:**

*Table 88. SQLSetStmtAttr arguments*

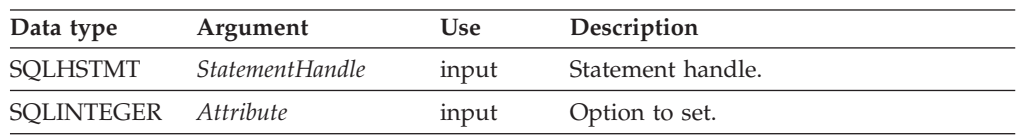

| Data type         | Argument     | Use   | Description                                                                                                    |
|-------------------|--------------|-------|----------------------------------------------------------------------------------------------------|
| <b>SQLPOINTER</b> | ValuePtr     | input | If Attribute is an ODBC-defined attribute<br>and ValuePtr points to a character string<br>or a binary buffer, this argument should<br>be the length of *ValuePtr. If Attribute is<br>an ODBC-defined attribute and ValuePtr<br>is an integer, StringLength is ignored.                                                                                            |
|                   |              |       | If <i>Attribute</i> is a DB2 CLI attribute, the<br>application indicates the nature of the<br>attribute by setting the StringLength<br>argument. StringLength can have the<br>following values:                                                                                                    |
|                   |              |       | • If ValuePtr is a pointer to a character<br>string, then StringLength is the length<br>of the string or SQL_NTS.                                                                                                    |
|                   |              |       | • If <i>ValuePtr</i> is a pointer to a binary<br>buffer, then the application places the<br>result of the<br>SQL_LEN_BINARY_ATTR(length)<br>macro in StringLength. This places a<br>negative value in StringLength.                                                                                                    |
|                   |              |       | • If <i>ValuePtr</i> is a pointer to a value<br>other than a character string or a<br>binary string, then StringLength should<br>have the value SQL_IS_POINTER.                                                                                                    |
|                   |              |       | • If <i>ValuePtr</i> contains a fixed-length<br>value, then <i>StringLength</i> is either<br>SQL_IS_INTEGER or<br>SQL_IS_UINTEGER.                                                                                                    |
| <b>SQLINTEGER</b> | StringLength | input | If ValuePtr points to a character string or<br>a binary buffer, this argument should be<br>the length of ValuePtr. If ValuePtr is a<br>pointer, but does not point to a string or<br>binary buffer, then StringLength should<br>have the value SQL_IS_POINTER. If<br>ValuePtr is not a pointer, then<br>StringLength should have the value<br>SQL_IS_NOT_POINTER. |

*Table 88. SQLSetStmtAttr arguments (continued)*

## **Usage:**

Statement attributes for a statement remain in effect until they are changed by another call to SQLSetStmtAttr() or the statement is dropped by calling SQLFreeHandle(). Calling SQLFreeStmt() with the SQL\_CLOSE, SQL\_UNBIND, or SQL\_RESET\_PARAMS options does not reset statement attributes.

Some statement attributes support substitution of a similar value if the data source does not support the value specified in *ValuePtr*. In such cases, DB2 CLI returns SQL\_SUCCESS\_WITH\_INFO and SQLSTATE 01S02 (Option value changed). For example, if Attribute is SQL\_ATTR\_CONCURRENCY, *ValuePtr* is SQL\_CONCUR\_ROWVER, and the data source does not support this, DB2 CLI substitutes SQL\_CONCUR\_VALUES and returns SQL\_SUCCESS\_WITH\_INFO. To determine the substituted value, an application calls SQLGetStmtAttr(). The format of information set with *ValuePtr* depends on the specified Attribute.

SQLSetStmtAttr() accepts attribute information in one of two different formats: a null-terminated character string or a 32-bit integer value. The format of each is noted in the attribute's description. This format applies to the information returned for each attribute in SQLGetStmtAttr(). Character strings pointed to by the *ValuePtr* argument of SQLSetStmtAttr() have a length of *StringLength*.

#### **The dirty bit:**

DB2 Everyplace uses the dirty bit to track changes made to a record. The behavior of the dirty bit is affected by the SQL\_ATTR\_DELETE\_MODE, SQL\_ATTR\_READ\_MODE, and SQL\_ATTR\_DIRTYBIT\_SET\_MODE statement attributes. The following table shows the states of the dirty bit after certain database operations are performed on a record. The table assumes that the SQL\_ATTR\_DIRTYBIT\_SET\_MODE parameter is set to SQL\_DIRTYBIT\_SET\_BY\_SYSTEM with the dirty bit maintained by the system.

*Table 89. DB2 Everyplace dirty bit states*

| Actions on a record              | Dirty bit state            |
|----------------------------------|----------------------------|
| clean state (0) then INSERT      | <b>INSERT</b>              |
| clean state (0) then DELETE      | <b>DELETE</b>              |
| clean state (0) then UPDATE      | <b>UPDATE</b>              |
| DELETE then INSERT               | <b>UPDATE</b>              |
| DELETE then DELETE               | Not applicable             |
| DELETE then UPDATE               | Not applicable             |
| <b>INSERT then INSERT</b>        | Not applicable             |
| <b>INSERT then DELETE</b>        | Physical removal of record |
| <b>INSERT</b> then <b>UPDATE</b> | <b>INSERT</b>              |
| <b>UPDATE</b> then <b>INSERT</b> | Not applicable             |
| <b>UPDATE then DELETE</b>        | <b>DELETE</b>              |
| <b>UPDATE then UPDATE</b>        | UPDATE                     |

The value of the dirty bit can be obtained by querying the \$dirty column of a table. For example, the following statement returns the dirty bit and the NAME column of the PHONEBOOK table:

SELECT \$dirty, NAME from PHONEBOOK

The dirty bit can have the following values.

*Table 90. DB2 Everyplace dirty bit values*

| Description              | Dirty bit value |
|--------------------------|-----------------|
| Record unchanged (CLEAN) |                 |
| Record deleted (DELETE)  |                 |
| Record inserted (INSERT) |                 |
| Record updated (UPDATE)  |                 |

#### **Statement attributes:**

The currently defined attributes are shown below.

#### **SQL\_ATTR\_CURSOR\_SCROLLABLE (DB2 CLI)**

A 32-bit integer that specifies the level of support that the application requires. Setting this attribute affects subsequent calls to SQLExecDirect() and SQLExecute(). The supported values are:

• SQL\_NONSCROLLABLE

Scrollable cursors are not required on the statement handle. If the application calls SQLFetchScroll() on this handle, the only valid value of FetchOrientation() is SQL\_FETCH\_NEXT. This is the default.

• SOL SCROLLABLE

Scrollable cursors are required on the statement handle. When calling SQLFetchScroll(), the application might specify any valid value of FetchOrientation so that the cursor can be positioned in modes other than the sequential mode.

#### **SQL\_ATTR\_CURSOR\_SENSITIVITY (DB2 CLI)**

A 32-bit integer value that specifies whether a cursor is sensitive to the write activity of another cursor. The supported values are:

• SQL\_UNSPECIFIED

The write activity of other cursors has an undefined impact on the current cursor. This is the default.

• SQL\_INSENSITIVE

The write activity of other cursors has no impact on the current cursor.

**Note:** Use this attribute value sparingly because it can affect performance.

#### **SQL\_ATTR\_CURSOR\_TYPE (DB2 CLI)**

A 32-bit integer value that specifies the cursor type. The supported values are:

- SQL\_CURSOR\_FORWARD\_ONLY = The cursor scrolls forward only. This is the default.
- SQL\_CURSOR\_STATIC = The data in the result set is static.

This option cannot be specified for an open cursor.

#### **SQL\_ATTR\_ROW\_ARRAY\_SIZE (DB2 CLI)**

A 32-bit integer value that specifies the number of rows in the row set. This is the number of rows returned by each call to SQLFetch() or SQLFetchScroll(). The default value is 1. If the specified row set size exceeds the maximum row set size supported by the data source, DB2 CLI substitutes that value and returns SQLSTATE 01S02 (Option value changed). This option can be specified for an open cursor.

#### **SQL\_ATTR\_ROW\_BIND\_TYPE (DB2 CLI)**

A 32-bit integer value that sets the binding orientation to be used when SQLFetch() or SQLFetchScroll() is called on the associated statement. Column-wise binding is selected by supplying the defined constant SQL\_BIND\_BY\_COLUMN in *ValuePtr*. The length specified in *ValuePtr* must include space for all of the bound columns and any padding of the structure or buffer to ensure that, when the address of a bound column is incremented with the specified length, the result points to the beginning of the same column in the next row. When using the **sizeof** operator with structures or unions in ANSI C, this behavior is guaranteed. Column-wise binding is the default binding orientation for SQLFetchScroll().

# **SQL\_ATTR\_ROW\_NUMBER (DB2 CLI)**

A 32-bit integer value that is the number of the current row in the entire result set. If the number of the current row cannot be determined or there is no current row, DB2 CLI returns 0. This attribute can be retrieved by a call to SQLGetStmtAttr(), but not set by a call to SQLSetStmtAttr().

# **SQL\_ATTR\_ROW\_STATUS\_PTR (DB2 CLI)**

A 16-bit unsigned integer value that points to an array of UWORD values containing row status values after a call to SQLFetch() or SQLFetchScroll(). The array has as many elements as there are rows in the row set. This statement attribute can be set to a null pointer, in which case DB2 CLI does not return row status values. This attribute can be set at any time, but the new value is not used until the next time SQLFetch() or SQLFetchScroll() is called.

# **SQL\_ATTR\_ROWS\_FETCHED\_PTR (DB2 CLI)**

A 32-bit unsigned integer value that points to a buffer in which to return the number of rows fetched after a call to SQLFetch() or SQLFetchScroll().

# **SQL\_ATTR\_DELETE\_MODE (DB2 Everyplace)**

The supported values are:

• SQL DELETE MARK ONLY

This is the system default. When a delete SQL statement is executed, records are only marked as ″delete″. The record contents can still be read if the SQL\_READ\_INCLUDE\_MARKED\_DELETE is set.

• SQL DELETE PHYSICAL REMOVE

A delete SQL statement physically removes the records meeting the WHERE clause condition, regardless of its dirty bit.

For example, use the following syntax to physically remove some records ignoring the status of the dirty bits:

SQLSetStmtAttr (stmt, SQL\_ATTR\_DELETE\_MODE, SQL\_DELETE\_PHYSICAL\_REMOVE, 0)

Next execute the following SQL statement to delete all records from table T where X is not equal to 0:

DELETE T WHERE X<>0

# **SQL\_ATTR\_DIRTYBIT\_SET\_MODE (DB2 Everyplace)**

A 32-bit integer value that specifies the cursor type. The supported values are:

• SOL DIRTYBIT SET BY SYSTEM

This is the system default. A record that is inserted, updated, or deleted has a dirty bit that is set to INSERT, UPDATE, or DELETE, respectively. No UPDATE of the \$dirty column is allowed when the SQL\_DIRTYBIT\_SET\_BY\_SYSTEM is set.

• SQL DIRTYBIT SET BY APPLICATION

The application is responsible for setting the dirty bit when inserting, updating, or deleting records. The semantics for each operation are:

# **UPDATE**

The system sets the dirty bit exactly as specified by the application. For example, if an application executes the following statement then all records in the table are reset to 0 (CLEAN): UPDATE T SET \$dirty=0 WHERE \$dirty>0

# **INSERT**

The dirty bit of the newly inserted record is set to CLEAN.

#### **DELETE**

If SQL\_DELETE\_PHYSICAL\_REMOVE is set, DELETE physically removes records from the database. Otherwise, the values of the \$dirty column are set to DELETE and the records remain in the database.

For example, to clean the dirty bit of a record use the following statement: SQLSetStmtAttr (stmt, SQL ATTR DIRTYBIT SET MODE, SQL\_DIRTYBIT\_SET\_BY\_APPLICATION, 0)

Then execute the following SQL statement: UPDATE T SET \$DIRTY=0 WHERE \$DIRTY>0

In general, applications can set SQL\_DIRTYBIT\_SET\_BY\_APPLICATION when the dirty bits are not needed for tracking database updates by end-users.

#### **SQL\_ATTR\_READ\_MODE (DB2 Everyplace)**

A 32-bit integer value that specifies the cursor type. The supported values are:

v SQL\_READ\_EXCLUDE\_MARKED\_DELETE

This is the system default. All records with the dirty bit set to ″delete″ are hidden from SQL.

• SOL READ INCLUDE MARKED DELETE

Once set, the records with the dirty bit set to DELETE are visible from SQL SELECT statement. Applications can distinguish those deleted records from other records by examining the dirty bit for a record.

For example, use the following statement to read all records with the dirty bit set, including those with dirty bits marked as DELETE:

SQLSetStmtAttr (stmt, SQL ATTR READ MODE, SQL READ INCLUDE MARKED DELETE, 0)

then execute the following SQL statement to retrieve all records: SELECT \* FROM T WHERE \$dirty<>0

#### **SQL\_ATTR\_REORG\_MODE (DB2 Everyplace)**

A 32-bit integer value that specifies whether automatic database reorganization is performed on user created tables and whether explicit REORG SQL statements are allowed. The supported values are:

- SQL\_REORG\_ENABLED This is the system default. Database reorganization can be performed by DB2 Everyplace or explicitly by the user with a REORG SQL statement.
- SQL\_REORG\_DISABLED REORG SQL statements are restricted and automatic database reorganization of user-created tables is disabled.

This option cannot be specified for an open cursor.

#### **Return codes:**

- SOL SUCCESS
- SQL\_SUCCESS\_WITH\_INFO
- SOL ERROR
- SQL\_INVALID\_HANDLE

# **Diagnostics:**

*Table 91. SQLSetStmtAttr SQLSTATEs*

| <b>SOLSTATE</b> | Description                         | Explanation                                                                                             |
|-----------------|-------------------------------------|----------------------------------------------------------------------------------------------------|
| 24000           | Invalid cursor state.               | A cursor is already opened on the statement<br>handle.                                                  |
| <b>HY001</b>    | Memory allocation<br>failure.       | DB2 CLI is unable to allocate memory<br>required to support execution or completion<br>of the function. |
| <b>HY010</b>    | Function sequence<br>error.         | The function is called while in a<br>data-at-execute (SQLPrepare() or<br>SQLExecDirect()) operation.    |
|                 |                                     | The function is called while within a BEGIN<br>COMPOUND and END COMPOUND SQL<br>operation.              |
| HY014           | No more handles.                    | DB2 CLI is unable to allocate a handle due to<br>internal resources.                                    |
| <b>HY090</b>    | Invalid string or buffer<br>length. | The value of one of the name length<br>arguments is less than 0, but not equal<br>SQL_NTS.              |

# **Restrictions:**

None.

# **Related reference:**

- v "Key to DB2 CLI function [descriptions"](#page-193-0) on page 186
- "DB2 CLI function [summary"](#page-189-0) on page 182

# **SQLTables - Get Table Information**

## **Purpose:**

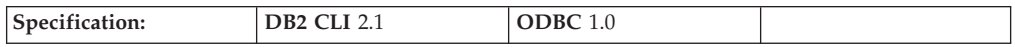

SQLTables() returns a list of table names and associated information stored in the system catalog of the connected data source. The list of table names is returned as a result set, which can be retrieved using the same functions that are used to process a result set generated by a query.

## **Syntax:**

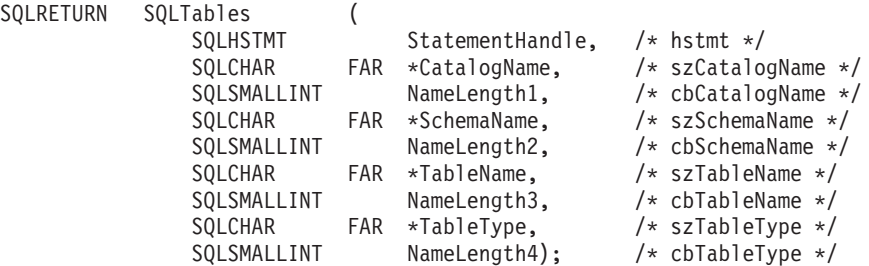

# **Function arguments:**

*Table 92. SQLTables arguments*

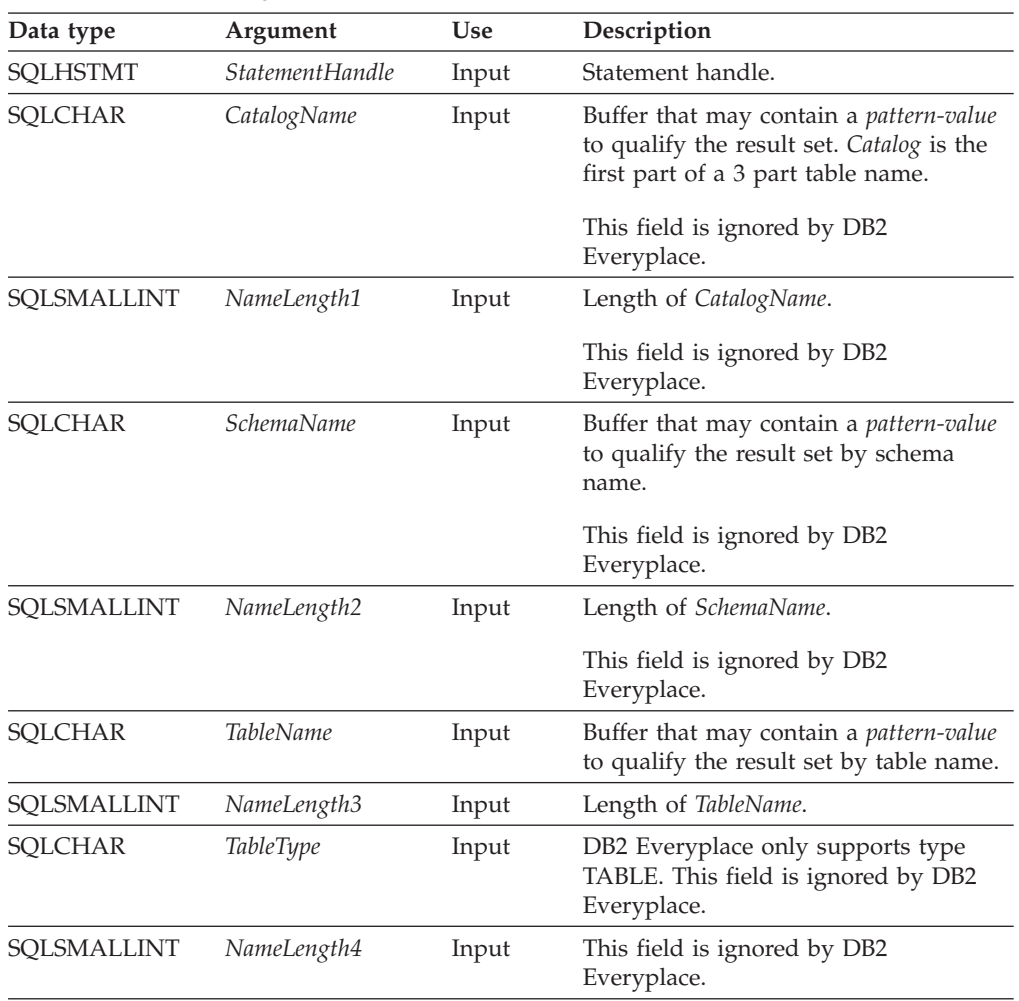

Note that the *TableName* arguments accept search patterns.

#### **Usage:**

Table information is returned in a result set where each table is represented by one row of the result set.

Sometimes, an application calls SQLTables() with null pointers *TableName* argument so that no attempt is made to restrict the result set returned. For some data sources that contain a large quantity of tables, this scenario maps to an extremely large result set and very long retrieval times.

The result set returned by SQLTables() contains the columns listed in [Table](#page-272-0) 93 on [page](#page-272-0) 265 in the order given. The rows are ordered by TABLE\_NAME.

Calls to SQLTables() should be used sparingly, because in many cases they map to a complex and thus expensive query against the system catalog. The results should be saved rather than repeating calls.

<span id="page-272-0"></span>The VARCHAR columns of the catalog functions result set have been declared with a maximum length attribute of 128 to be consistent with SQL92 limits. Since DB2 names are less than 128, the application can choose to always set aside 128 characters (plus the null-terminator) for the output buffer, or alternatively, call SQLGetInfo() with the SQL\_MAX\_TABLE\_NAME\_LEN to determine the actual lengths of the TABLE\_NAME column supported by the connected DBMS.

*Table 93. Columns Returned By SQLTables*

| Column Name        | Data type    | Description                                                                                                   |
|--------------------|--------------|----------------------------------------------------------------------------------------------------|
| <b>TABLE CAT</b>   | VARCHAR(128) | This is always a zero-length string.                                                                          |
| <b>TABLE SCHEM</b> | VARCHAR(128) | This is always a zero-length string.                                                                          |
| <b>TABLE NAME</b>  | VARCHAR(128) | The name of the table.                                                                                        |
| <b>TABLE TYPE</b>  | VARCHAR(128) | Identifies the type given by the name in the<br>TABLE_NAME column. It always has the<br>string value 'TABLE'. |
| <b>REMARKS</b>     | VARCHAR(254) | Contains the descriptive information about<br>the table.                                                      |

#### **Return codes:**

- SQL\_SUCCESS
- SQL\_SUCCESS\_WITH\_INFO
- SQL\_ERROR
- v SQL\_INVALID\_HANDLE

#### **Diagnostics:**

*Table 94. SQLTables SQLSTATEs*

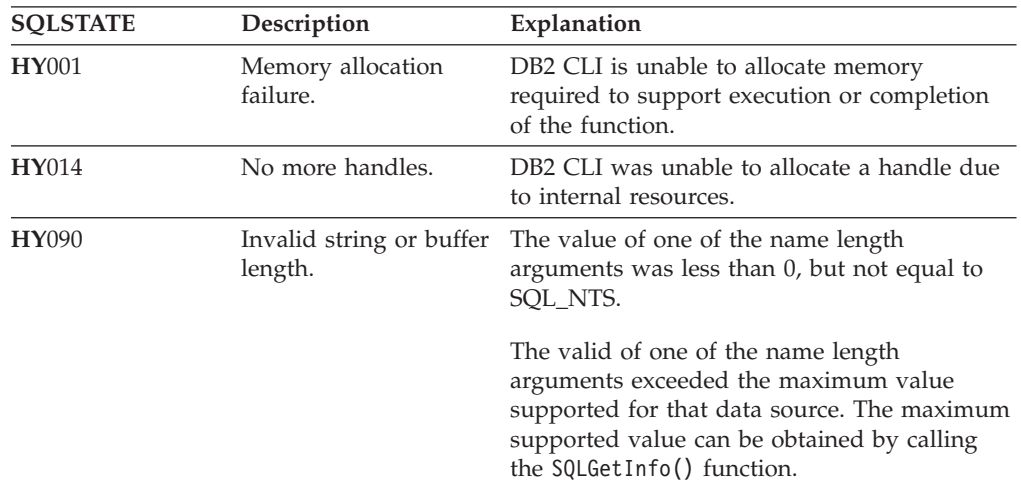

### **Restrictions:**

None.

#### **Related reference:**

• "SQLGetInfo-Get general information" on page 240

# **Data conversion by DB2 CLI functions**

DB2 CLI manages the transfer and any required conversion of data between the application and DB2 Everyplace. Before the data transfer actually takes place, the source, target, or both data types are indicated when calling SQLBindParameter(), SQLBindCol(), or SQLGetData(). These functions use the symbolic names (such as SQL\_CHAR and SQL\_C\_CHAR) to identify the data types involved.

For example, to bind a parameter marker that corresponds to an SQL data type of SQL\_VARCHAR to an application's C buffer type of long integer, the appropriate SQLBindParameter() call would be:

```
SQLBindParameter (hstmt, 1, SQL_PARAM_INPUT, SQL_C_LONG,
      SQL_VARCHAR, 0, 0, long_ptr, 0, NULL);
```
Table 95 shows the supported data conversions between C and SQL data types. The first column in Table 95 contains the SQL data type. The remaining columns represent the C data types. If the C data type column contains:

- **D** The conversion is supported and is the default conversion for the SQL data type.
- **X** DB2 Everyplace supports the conversion.

**blank** DB2 Everyplace does not support the conversion.

Limits on precision and scale and truncation and rounding rules for type conversions follow SQL syntax rules.

| SQL data type   | Default conversion     | Other supported conversions                                                                                                    |
|-----------------|------------------------|----------------------------------------------------------------------------------------------------|
| <b>BLOB</b>     | <b>SQL C BINARY</b>    | <b>SOL C CHAR</b>                                                                                                    |
| <b>CHAR</b>     | <b>SQL C CHAR</b>      | SQL C LONG<br><b>SQL C SHORT</b><br>SQL C TINYINT<br><b>SQL C TYPE DATE</b><br>SQL C TYPE TIME<br><b>SOL C BINARY</b><br>SQL C BIT<br>SOL C TYPE TIMESTAMP |
| <b>DATE</b>     | <b>SQL C TYPE DATE</b> | <b>SOL C CHAR</b>                                                                                                    |
| <b>DECIMAL</b>  | <b>SOL C CHAR</b>      | SOL C LONG<br>SQL C SHORT<br><b>SQL C TINYINT</b><br>SOL C BIT                                                                                             |
| <b>INTEGER</b>  | <b>SQL C LONG</b>      | SOL C CHAR<br>SQL C SHORT<br>SQL C TINYINT<br><b>SQL C FLOAT</b><br>SQL C DOUBLE<br>SOL C BIT                                                              |
| <b>SMALLINT</b> | <b>SOL C SHORT</b>     | SOL C CHAR<br>SQL C LONG<br>SOL C TINYINT<br>SOL C FLOAT<br>SQL C DOUBLE<br>SQL C BIT                                                                      |

*Table 95. Supported data conversions*

<span id="page-274-0"></span>*Table 95. Supported data conversions (continued)*

| SQL data type    | Default conversion          | Other supported conversions                                                                                                    |
|------------------|-----------------------------|----------------------------------------------------------------------------------------------------|
| <b>TIME</b>      | <b>SOL C TYPE TIME</b>      | <b>SOL C CHAR</b>                                                                                                    |
| <b>TIMESTAMP</b> | <b>SQL C TYPE TIMESTAMP</b> | <b>SOL C CHAR</b>                                                                                                    |
| VARCHAR          | SQL C CHAR                  | SQL C LONG<br>SQL C SHORT<br>SQL C TINYINT<br>SQL C TYPE DATE<br>SOL C TYPE TIME<br><b>SOL C BINARY</b><br>SOL C BIT<br>SQL C TYPE TIMESTAMP |

# **Related reference:**

- "Key to DB2 CLI function [descriptions"](#page-193-0) on page 186
- "DB2 CLI function [summary"](#page-189-0) on page 182

# **Supported JDBC methods**

This chapter contains information about the JDBC methods that DB2 Everyplace supports. This chapter contains the following sections:

- v "Overview of DB2 Everyplace JDBC support"
- v ["Interfaces](#page-275-0) in the java.sql package" on page 268
- ["Interfaces](#page-292-0) in the javax.sql package" on page 285

# **Overview of DB2 Everyplace JDBC support**

DB2 Everyplace supports a subset of methods defined in the Java Database Connectivity (JDBC) API specification offered in the Sun Java Developer's Kit. The information on JDBC methods that DB2 Everyplace supports is modified from Sun's Java Development Kit Version 1.4.1 documentation. DB2 Everyplace also supports extended Connection and Statement interfaces.

See ["DB2eStatement](#page-290-0) class" on page 283 and ["DB2eConnection](#page-278-0) class" on page 271 for more information.

The DB2 Everyplace JDBC driver is compatible with the JDBC Optional Package for CDC/Foundation Profile specified by JSR 169.

# **Related tasks:**

v "Developing DB2 Everyplace Java [applications"](#page-24-0) on page 17

# **Related reference:**

- "Blob [interface"](#page-275-0) on page 268
- ["Connection](#page-277-0) interface" on page 270
- ["DB2eConnection](#page-278-0) class" on page 271
- ["DatabaseMetaData](#page-279-0) interface" on page 272
- "Driver [interface"](#page-282-0) on page 275
- ["PreparedStatement](#page-282-0) interface" on page 275
- ["ResultSet](#page-284-0) interface" on page 277
- v ["ResultSetMetaData](#page-288-0) interface" on page 281
- ["Statement](#page-289-0) interface" on page 282
- ["DB2eStatement](#page-290-0) class" on page 283
- ["SQLState](#page-189-0) messages reported by JDBC" on page 182

# <span id="page-275-0"></span>**Interfaces in the java.sql package**

This chapter provides information about the JDBC methods in the java.sql package. The topics covered are:

- "Blob interface"
- v ["CallableStatement](#page-276-0) interface" on page 269
- ["Connection](#page-277-0) interface" on page 270
- ["DB2eConnection](#page-278-0) class" on page 271
- v ["DatabaseMetaData](#page-279-0) interface" on page 272
- "Driver [interface"](#page-282-0) on page 275
- v ["PreparedStatement](#page-282-0) interface" on page 275
- ["ResultSet](#page-284-0) interface" on page 277
- v ["ResultSetMetaData](#page-288-0) interface" on page 281
- ["Statement](#page-289-0) interface" on page 282
- ["DB2eStatement](#page-290-0) class" on page 283

# **Blob interface**

The Blob interface represents (maps) an SQL BLOB in the Java<sup>™</sup> programming language. An SQL BLOB is a built-in type that stores a binary large object as a column value in a row of a database table. A BLOB object is valid for the duration of the transaction in which it was created.

Methods in the interfaces ResultSet and PreparedStatement, such as getBlob and setBlob allow a programmer to access the SQL BLOB. The Blob interface provides methods for getting the length of an SQL BLOB (binary large object) value and for materializing a BLOB value on the client.

java.sql package

public interface **Blob**

Table 96 lists the methods in the Blob interface that are supported by DB2 Everyplace.

| Method return value type | Method                                                                                                    |
|--------------------------|----------------------------------------------------------------------------------------------------|
| InputStream              | getBinaryStream () Retrieves the BLOB designated by this<br>BLOB instance as a stream.                                             |
| byte[]                   | getBytes (long pos, int length) Returns as an array of bytes<br>part or all of the BLOB value that this BLOB object<br>designates. |
| long                     | <b>length</b> () Returns the number of bytes in the BLOB value<br>designated by this BLOB object.                                  |

*Table 96. Blob interface methods*

# **Related tasks:**

• "Developing DB2 Everyplace Java [applications"](#page-24-0) on page 17

#### **Related reference:**

- <span id="page-276-0"></span>v "Overview of DB2 [Everyplace](#page-274-0) JDBC support" on page 267
- ["SQLState](#page-189-0) messages reported by JDBC" on page 182

# **CallableStatement interface**

The interface used to execute remote SQL stored procedures. The result parameter must be registered as an OUT parameter. The other parameters can be used for input, output or both. Parameters are referred to sequentially, by number. The first parameter is 1.

See the section called ″The remote query and stored procedure adapter″ in the *DB2 Everyplace Sync Server Administration Guide* for more details.

call <procedure-name>  $(?,?, \ldots)$ 

IN parameter values are set using the set methods inherited from PreparedStatement. The type of all OUT parameters must be registered prior to executing the stored procedure; their values are retrieved after execution via the get methods provided here. The size of the output parameter is limited to 4K bytes.

A CallableStatement can return one ResultSet.

java.sql package

public interface **CallableStatement**

extends [PreparedStatement](#page-282-0)

Table 97 lists the methods in the CallableStatement interface that are supported by DB2 Everyplace.

*Table 97. CallableStatement interface methods*

| Method return value<br>type | Method                                                                                                    |
|-----------------------------|----------------------------------------------------------------------------------------------------|
| B <sub>1</sub> ob           | getBlob(int i) JDBC 2.0 Gets the value of a JDBC BLOB parameter<br>as a Blob object in the Java programming language.                                    |
| byte[]                      | getBytes (int parameterIndex) Gets the value of a JDBC BINARY or<br>VARBINARY parameter as an array of byte values in the Java<br>programming language.  |
| Date                        | getDate (int parameterIndex) Gets the value of a JDBC DATE<br>parameter as a java.sql.Date object.                                                       |
| int                         | getInt(int parameterIndex) Gets the value of a JDBC INTEGER<br>parameter as an int in the Java programming language.                                     |
| Object                      | getObject(int parameterIndex) Gets the value of a parameter as an<br>object in the Java programming language.                                            |
| short                       | getShort(int parameterIndex) Gets the value of a JDBC SMALLINT<br>parameter as a short in the Java programming language.                                 |
| String                      | getString (int parameterIndex) Retrieves the value of a JDBC CHAR,<br>VARCHAR, or LONGVARCHAR parameter as a String in the Java<br>programming language. |
| Time                        | getTime (int parameterIndex) Gets the value of a JDBC TIME<br>parameter as a java.sql. Time object.                                                      |
| Timestamp                   | getTimestamp(int parameterIndex) Gets the value of a JDBC<br>TIMESTAMP parameter as a java.sql. Timestamp object.                                        |

| Method return value<br>type | Method                                                                                                    |
|-----------------------------|----------------------------------------------------------------------------------------------------|
| void                        | registerOutParameter(int parameterIndex, int sqlType) Registers the<br>OUT parameter in ordinal position parameterIndex to the JDBC type<br>sqlType. |
| boolean                     | wasNull() Indicates whether or not the last OUT parameter read<br>had the value of SQL NULL.                                                         |

<span id="page-277-0"></span>*Table 97. CallableStatement interface methods (continued)*

v "Developing DB2 Everyplace Java [applications"](#page-24-0) on page 17

#### **Related reference:**

- v "Overview of DB2 [Everyplace](#page-274-0) JDBC support" on page 267
- v ["SQLState](#page-189-0) messages reported by JDBC" on page 182

# **Connection interface**

The Connection interface establishes a connection (session) with a specific database. Within the context of a Connection, SQL statements are executed and results are returned.

A Connection's database is able to provide information describing its tables, its supported SQL grammar, its stored procedures, the capabilities of this connection, and so on. This information is obtained with the getMetaData method.

java.sql package

## public interface **Connection**

Table 98 lists the methods in the Connection interface that are supported by DB2 Everyplace.

*Table 98. Connection interface methods*

| Method return value |                                                                                                    |
|---------------------|----------------------------------------------------------------------------------------------------|
| type                | Method                                                                                                    |
| void                | <b>clearWarnings</b> () Clears all warnings reported for this Connection<br>object.                                                                                               |
| void                | close() Releases a Connection's database and JDBC resources<br>immediately instead of waiting for them to be automatically<br>released.                                           |
| void                | commit() Makes all changes made since the previous commit or<br>rollback permanent and releases any database locks currently held<br>by the Connection.                           |
| Statement           | createStatement() Creates a Statement object for sending SQL<br>statements to the database.                                                                                       |
| Statement           | createStatement(int resultSetType, int resultSetConcurrency) JDBC<br>2.0. Creates a Statement object that will generate ResultSet objects<br>with the given type and concurrency. |
| boolean             | <b>isClosed</b> () Tests to see if a Connection is closed.                                                                                                    |
| DatabaseMetaData    | <b>getMetaData</b> () Gets the metadata regarding this Connection's<br>database.                                                                                                  |

| Method return value<br>type | Method                                                                                                    |
|-----------------------------|----------------------------------------------------------------------------------------------------|
| SQLWarning                  | <b>getWarnings</b> () Returns the first warning reported by calls on this<br>Connection.                                                                                                    |
| CallableStatement           | prepareCall(String sql) Creates a CallableStatement object for<br>calling database stored procedures.                                                                                                    |
| PreparedStatement           | prepareStatement (String sql) Creates a PreparedStatement object<br>for sending parameterized SQL statements to the database.                                                                             |
| PreparedStatement           | prepareStatement(String sql, int resultSetType, int<br>resultSetConcurrency) JDBC 2.0. Creates a PreparedStatement object<br>that will generate ResultSet objects with the given type and<br>concurrency. |
| void                        | rollback() Drops all changes made since the previous commit or<br>rollback and releases any database locks currently held by this<br>Connection.                                                          |
| void                        | <b>setAutoCommit</b> (boolean autoCommit) Sets this connection's<br>auto-commit mode.                                                                                                    |

<span id="page-278-0"></span>*Table 98. Connection interface methods (continued)*

v "Developing DB2 Everyplace Java [applications"](#page-24-0) on page 17

# **Related reference:**

- v "Overview of DB2 [Everyplace](#page-274-0) JDBC support" on page 267
- v ["SQLState](#page-189-0) messages reported by JDBC" on page 182

# **DB2eConnection class**

The DB2eConnection class gets and sets certain Connection attributes. To use the DB2eConnection class methods on a Connection object, the Connection object must first be cast to a DB2eConnection object. These methods are implemented by calls to the CLI/ODBC functions SQLGetConnectAttr and SQLSetConnectAttr with the appropriate arguments.

See Chapter 10, Supported DB2 CLI/ODBC functions for more information.

com.ibm.db2e.jdbc package

public class **DB2eConnection**

implements [Connection](#page-277-0)

Table 99 lists the methods in the DB2eConnection class supported by DB2 Everyplace.

| Method return type | Method                                                                                                    |
|--------------------|----------------------------------------------------------------------------------------------------|
| void               | enable Filename Format 83 (boolean enable) Enables the database<br>engine to create filenames in 8.3 format if enable is true, otherwise,<br>enables filenames in long format. Filename format can only be<br>changed if no catalog files exist in the path for this connection. |
| boolean            | isEnabledFilenameFormat83 () Does the database engine create<br>filenames in 8.3 format? Or does it create filenames in long format?                                                                                                    |

*Table 99. DB2eConnection class methods*

<span id="page-279-0"></span>v "Developing DB2 Everyplace Java [applications"](#page-24-0) on page 17

## **Related reference:**

- v "Overview of DB2 [Everyplace](#page-274-0) JDBC support" on page 267
- ["SQLState](#page-189-0) messages reported by JDBC" on page 182
- v ["SQLGetConnectAttr—Get](#page-237-0) current setting of a connection attribute" on page 230
- v ["SQLSetConnectAttr—Set](#page-261-0) options related to a connection" on page 254

# **DatabaseMetaData interface**

The DatabaseMetaData interface provides comprehensive information about the database as a whole.

Some of these methods take String arguments for catalog and schema names. These arguments are ignored by DB2 Everyplace.

Some of the methods here return lists of information in the form of ResultSet objects. You can use the normal ResultSet methods such as getString and getInt to retrieve the data from these ResultSets.

If a given form of metadata is not available, these methods throw an SQLException.

#### java.sql package

#### public interface **DatabaseMetaData**

Table 100 lists the fields in the DatabaseMetaData interface that are supported by DB2 Everyplace.

*Table 100. DatabaseMetaData fields*

| Field type | Field                                                                          |
|------------|--------------------------------------------------------------------------------|
| static int | columnNoNulls Indicates that the column<br>might not allow NULL values.        |
| static int | columnNullable Indicates that the column<br>definitely allows NULL values.     |
| static int | columnNullableUnknown Indicates that the<br>nullability of columns is unknown. |

Table 101 lists the methods in the DatabaseMetaData interface that are supported by DB2 Everyplace.

*Table 101. DatabaseMetaData interface methods*

| Method return value<br>type | Method                                                                                                    |
|-----------------------------|----------------------------------------------------------------------------------------------------|
| ResultSet                   | getColumns (String catalog, String schemaPattern, String<br>tableNamePattern, String columnNamePattern) Gets a description of<br>table columns available in the specified catalog. |
| Connection                  | getConnection() JDBC 2.0 Retrieves the connection that produced<br>this metadata object.                                                                                           |

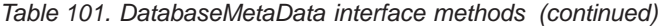

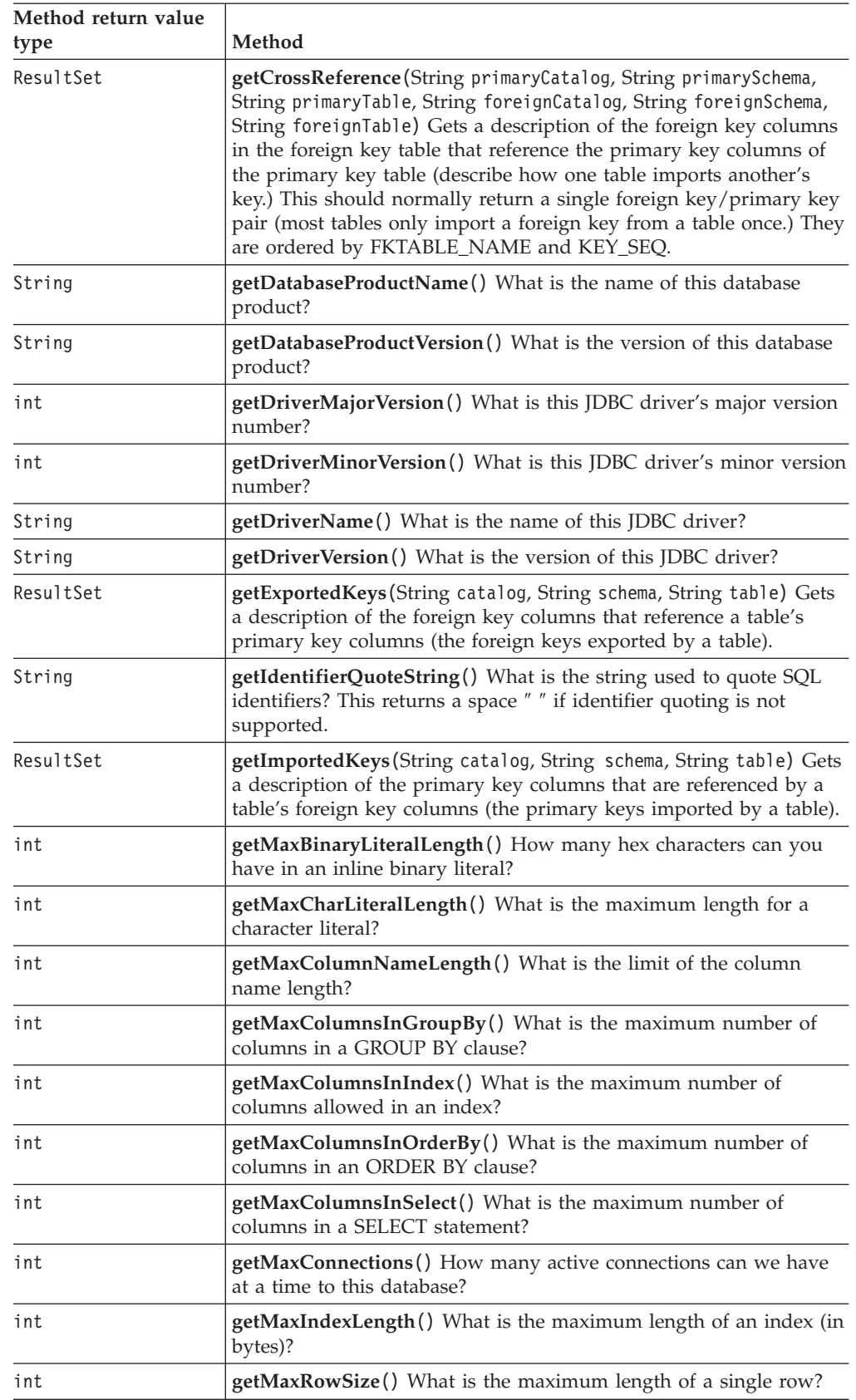

| Method return value |                                                                                                    |
|---------------------|----------------------------------------------------------------------------------------------------|
| type                | Method                                                                                                    |
| int                 | getMaxStatementLength() What is the maximum length of a SQL<br>statement?                                                                                                    |
| int                 | getMaxStatements() How many active statements can we have<br>open at one time to this database?                                                                                                    |
| int                 | getMaxTableNameLength() What is the maximum length of a<br>table name?                                                                                                    |
| int                 | getMaxTablesInSelect() What is the maximum number of tables in<br>a SELECT statement?                                                                                                    |
| int                 | getMaxUserNameLength() What is the maximum length of a user<br>name?                                                                                                    |
| ResultSet           | getPrimaryKeys(String catalog, String schema, String table) Gets a<br>description of a table's primary key columns.                                                                                                    |
| String              | getSearchStringEscape() Gets the string that can be used to escape<br>wildcard characters.                                                                                                    |
| ResultSet           | getTables (String catalog, String schemaPattern, String<br>tableNamePattern, String[] types) Gets a description of tables<br>available in a catalog.                                                                                                    |
| ResultSet           | getUDTs (String catalog, String schemaPattern, String<br>typeNamePattern, int[] types) JDBC 2.0 Gets a description of the<br>user-defined types defined in a particular schema. DB2 Everyplace<br>always returns an empty result set since it does not support UDTs. |
| String              | getURL() What is the URL for this database?                                                                                                    |
| String              | getUserName() What is the user name as it is known to the<br>database?                                                                                                    |
| boolean             | supportsColumnAliasing() Is column aliasing supported?                                                                                                    |
| boolean             | supportsFullOuterJoins() Are full nested outer joins supported?                                                                                                    |
| boolean             | supportsMixedCaseIdentifiers() Does the database treat mixed<br>case unquoted SQL identifiers as case sensitive and as a result store<br>them in mixed case?                                                                                                    |
| boolean             | supportsMixedCaseQuotedIdentifiers() Does the database treat<br>mixed case quoted SQL identifiers as case sensitive and as a result<br>store them in mixed case?                                                                                                    |
| boolean             | supportsNonNullableColumns() Can columns be defined as<br>non-nullable?                                                                                                    |
| boolean             | supportsOrderByUnrelated() Can an "ORDER BY" clause use<br>columns not in the SELECT statement?                                                                                                    |
| boolean             | supportsOuterJoins() Is some form of outer join supported?                                                                                                    |
| boolean             | supportsPositionedDelete() Is positioned DELETE supported?                                                                                                    |
| boolean             | supportsPositionedUpdate() Is positioned UPDATE supported?                                                                                                    |
| boolean             | supportsResultSetType(int type) JDBC 2.0 Does the database<br>support the given result set type?                                                                                                    |
| boolean             | supportsSchemasInTableDefinitions() Can a schema name be used<br>in a table definition statement?                                                                                                    |
| boolean             | supportsTransactions() Are transactions supported? If not, the<br>isolation level is TRANSACTION_NONE.                                                                                                    |

*Table 101. DatabaseMetaData interface methods (continued)*

<span id="page-282-0"></span>• "Developing DB2 Everyplace Java [applications"](#page-24-0) on page 17

## **Related reference:**

- v "Overview of DB2 [Everyplace](#page-274-0) JDBC support" on page 267
- ["SQLState](#page-189-0) messages reported by JDBC" on page 182

# **Driver interface**

The Driver interface is the Java SQL framework that allows for multiple database drivers.

When a Driver class is loaded, it should create an instance of itself and register it with the DriverManager. This means that a user can load and register the DB2 Everyplace JDBC driver by calling:

Class.forName("com.ibm.db2e.jdbc.DB2eDriver")

java.sql package

public interface **Driver**

Table 102 lists the methods in the Driver interface that are supported by DB2 Everyplace.

*Table 102. Driver interface methods*

| Method return value |                                                                                                    |
|---------------------|----------------------------------------------------------------------------------------------------|
| type                | Method                                                                                                    |
| boolean             | acceptsURL(String url)Returns true if the driver thinks that it can<br>open a connection to the given URL.                                                                                                    |
| Connection          | <b>connect</b> (String url, Properties info) Attempts to make a database<br>connection to the given URL. The java.util. Properties argument can<br>be used to pass arbitrary string tag/value pairs as connection<br>arguments. DB2 Everyplace supports the following driver-specific<br>key and value pairs:<br>Key: LOGIN_TIMEOUT<br>Value: number of seconds<br>Key: DB2e_ENCODING<br>Value: character encoding |
| int                 | <b>getMajorVersion</b> () Gets the driver's major version number.                                                                                                    |
| int                 | <b>getMinorVersion</b> () Gets the driver's minor version number.                                                                                                    |
| boolean             | <b>jdbcCompliant</b> () Reports whether this driver is a genuine JDBC<br>$COMPLIANTTM$ driver.                                                                                                    |

## **Related tasks:**

• "Developing DB2 Everyplace Java [applications"](#page-24-0) on page 17

# **Related reference:**

- "Overview of DB2 [Everyplace](#page-274-0) JDBC support" on page 267
- ["SQLState](#page-189-0) messages reported by JDBC" on page 182

# **PreparedStatement interface**

The PreparedStatement interface creates an object that represents a precompiled SQL statement.

# **Java methods**

A SQL statement is pre-compiled and stored in a PreparedStatement object. This object can then be used to efficiently execute this statement multiple times.

java.sql package

public interface **PreparedStatement**

extends Statement

Table 103 lists the methods in the PreparedStatement interface that are supported by DB2 Everyplace.

*Table 103. PreparedStatement interface methods*

| Method return value<br>type | Method                                                                                                    |
|-----------------------------|----------------------------------------------------------------------------------------------------|
| void                        | clearParameters() Clears the current parameter values immediately.                                                                                                    |
| boolean                     | execute() Executes any kind of SQL statement.                                                                                                    |
| ResultSet                   | executeQuery() Executes the SQL query in this PreparedStatement object and<br>returns the result set generated by the query.                                                                                    |
| int                         | executeUpdate() Executes the SQL INSERT, UPDATE or DELETE statement in<br>this PreparedStatement object.                                                                                                    |
| void                        | setBigDecimal (int parameterIndex, BigDecimal x) Sets the designated<br>parameter to a java.lang.BigDecimal value. This method is not available in the<br>DB2 Everyplace JDBC driver for Palm OS.               |
| void                        | setBoolean (int parameterIndex, boolean x) Sets the designated parameter to<br>a Java boolean value. The DB2 Everyplace JDBC driver converts this to an<br>SQL SMALLINT value when it sends it to the database. |
| void                        | setBlob(int i, Blob x) JDBC 2.0 Sets a BLOB parameter.                                                                                                    |
| void                        | setBytes (int parameterIndex, byte[ ]x) Sets the designated parameter to a Java<br>array of bytes.                                                                                                    |
| void                        | setDate (int parameterIndex, Date x) Sets the designated parameter to a<br>java.sql.Date value.                                                                                                    |
| void                        | setDouble (int parameterIndex, double x) Sets the designated parameter to a<br>Java double value. The DB2 Everyplace JDBC driver converts this to an SQL<br>DECIMAL value when it sends it to the database.     |
| void                        | <b>setFloat</b> (int parameterIndex, float x) Sets the designated parameter to a Java<br>float value.                                                                                                    |
|                             | When a BigDecimal is converted to float, if the BigDecimal is too large to<br>represent as a float, it will be converted to FLOAT.NEGATIVE_INFINITY or<br>FLOAT.POSITIVE_INFINITY as appropriate.               |
| void                        | setInt (int parameterIndex, int x) Sets the designated parameter to a Java int<br>value.                                                                                                    |
| void                        | setLong (int parameterIndex, long x) Sets the designated parameter to a Java<br>long value.                                                                                                    |
| void                        | setNull (int parameterIndex, int sqlType) Sets the designated parameter to<br>SQL NULL.                                                                                                    |

| Method                                                                                                    |  |
|----------------------------------------------------------------------------------------------------|--|
| setObject (int parameterIndex, Object x, int targetSqlType) Sets the value of<br>the designated parameter with the given object.                         |  |
| DB2 Everyplace restrictions:                                                                                                    |  |
| • targetSqlType must correspond with one of the data types DB2 Everyplace<br>supports.                                                                   |  |
| The basic and String conversions are supported. For example, if<br>targetSqlType is Types. INTEGER, x should be either an Integer or a String<br>object. |  |
| • If targetSq1Type is Types.DECIMAL, x can also be a Double, Float, or Long<br>object.                                                                   |  |
| • If targetSqlType is Types. SMALLINT, x can also be a Boolean object.                                                                                   |  |
| • On Palm OS, if targetSq1Type is Types. DECIMAL, x should be a String<br>object.                                                                        |  |
| setShort (int parameterIndex, short x) Sets the designated parameter to a Java<br>short value.                                                           |  |
| setString (int parameterIndex, String x) Sets the designated parameter to a<br>Java String value.                                                        |  |
| setTime (int parameterIndex, Time x) Sets the designated parameter to a<br>java.sql.Time value.                                                          |  |
| setTimestamp (int parameterIndex, Timestamp x) Sets the designated<br>parameter to a java.sql.Timestamp value.                                           |  |
|                                                                                                    |  |

<span id="page-284-0"></span>*Table 103. PreparedStatement interface methods (continued)*

v "Developing DB2 Everyplace Java [applications"](#page-24-0) on page 17

# **Related reference:**

- v "Overview of DB2 [Everyplace](#page-274-0) JDBC support" on page 267
- ["SQLState](#page-189-0) messages reported by JDBC" on page 182

### **ResultSet interface**

The ResultSet interface provides access to a table of data. A ResultSet object is usually generated by executing a Statement.

A ResultSet maintains a cursor pointing to its current row of data. Initially, the cursor is positioned before the first row. The next() method moves the cursor to the next row.

The getXXX methods retrieve column values for the current row. You can retrieve values using either the index number of the column or the name of the column. In general, using the column index is more efficient. Columns are numbered from one.

java.sql package

public interface **ResultSet**

[Table](#page-285-0) 104 on page 278 lists the fields in the ResultSet interface that are supported by DB2 Everyplace.

<span id="page-285-0"></span>

| Field type | Field                                                                                                    |
|------------|----------------------------------------------------------------------------------------------------|
| static int | <b>CONCUR_READ_ONLY</b> The constant indicating the concurrency<br>mode for a ResultSet object that may NOT be updated. Note:<br>CONCUR_UPDATABLE is not supported by DB2 Everyplace. If<br>CONCUR_UPDATABLE is specified for the concurrency mode for a<br>ResultSet object when creating a Statement object, the DB2<br>Everyplace JDBC driver issues an SQLWarning on the Connection<br>object that produced the Statement object, and uses<br>CONCUR READ ONLY instead. |
| static int | TYPE_FORWARD_ONLY The constant indicating the type for a<br>ResultSet object whose cursor can move only forward.                                                                                                    |
| static int | TYPE_SCROLL_INSENSITIVE The constant indicating the type for<br>a ResultSet object that is scrollable but generally not sensitive to<br>changes made by others. Note: Use this type of ResultSet object<br>sparingly, as it might affect performance. This type uses<br>SQL_INSENSITIVE for the value of the CLI statement attribute<br>SQL_ATTR_CURSOR_SENSITIVITY. Refer to the documentation for<br>the CLI function SQLSetStmtAttr for details.                         |
| static int | TYPE_SCROLL_SENSITIVE The constant indicating the type for a<br>ResultSet object that is scrollable and generally sensitive to changes<br>made by others. Note: This type uses SQL_UNSPECIFIED for the<br>value of the CLI statement attribute<br>SQL_ATTR_CURSOR_SENSITIVITY. Refer to the documentation for<br>the CLI function SQLSetStmtAttr for details.                                                                                                    |

*Table 104. ResultSet interface fields*

Table 105 lists the methods in the ResultSet interface that are supported by DB2 Everyplace.

*Table 105. ResultSet interface methods*

| Method return value<br>type | Method                                                                                                    |
|-----------------------------|----------------------------------------------------------------------------------------------------|
| boolean                     | absolute (int row) JDBC 2.0. Moves the cursor to the given row<br>number in the result set.                                                                                                    |
| void                        | afterLast() JDBC 2.0. Moves the cursor to the end of the result set,<br>just after the last row.                                                                                                    |
| void                        | <b>beforeFirst</b> () JDBC 2.0. Moves the cursor to the front of the result<br>set, just before the first row.                                                                                                    |
| void                        | clearWarnings () Clears all warnings reported on this ResultSet<br>object.                                                                                                    |
| void                        | close () Releases this ResultSet object's database and JDBC resources<br>immediately instead of waiting for this to happen when it is<br>automatically closed.                                                                            |
| int                         | findColumn (String columnName) Maps the given ResultSet column<br>name to its ResultSet column index.                                                                                                    |
| boolean                     | first() JDBC 2.0. Moves the cursor to the first row in the result set.                                                                                                    |
| BigDecimal                  | <b>getBigDecimal</b> (int columnIndex) JDBC 2.0. Gets the value of a<br>column in the current row as a java.math.BigDecimal object with full<br>precision. This method is not supported by the DB2 Everyplace<br>JDBC driver for Palm OS. |

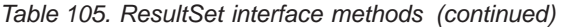

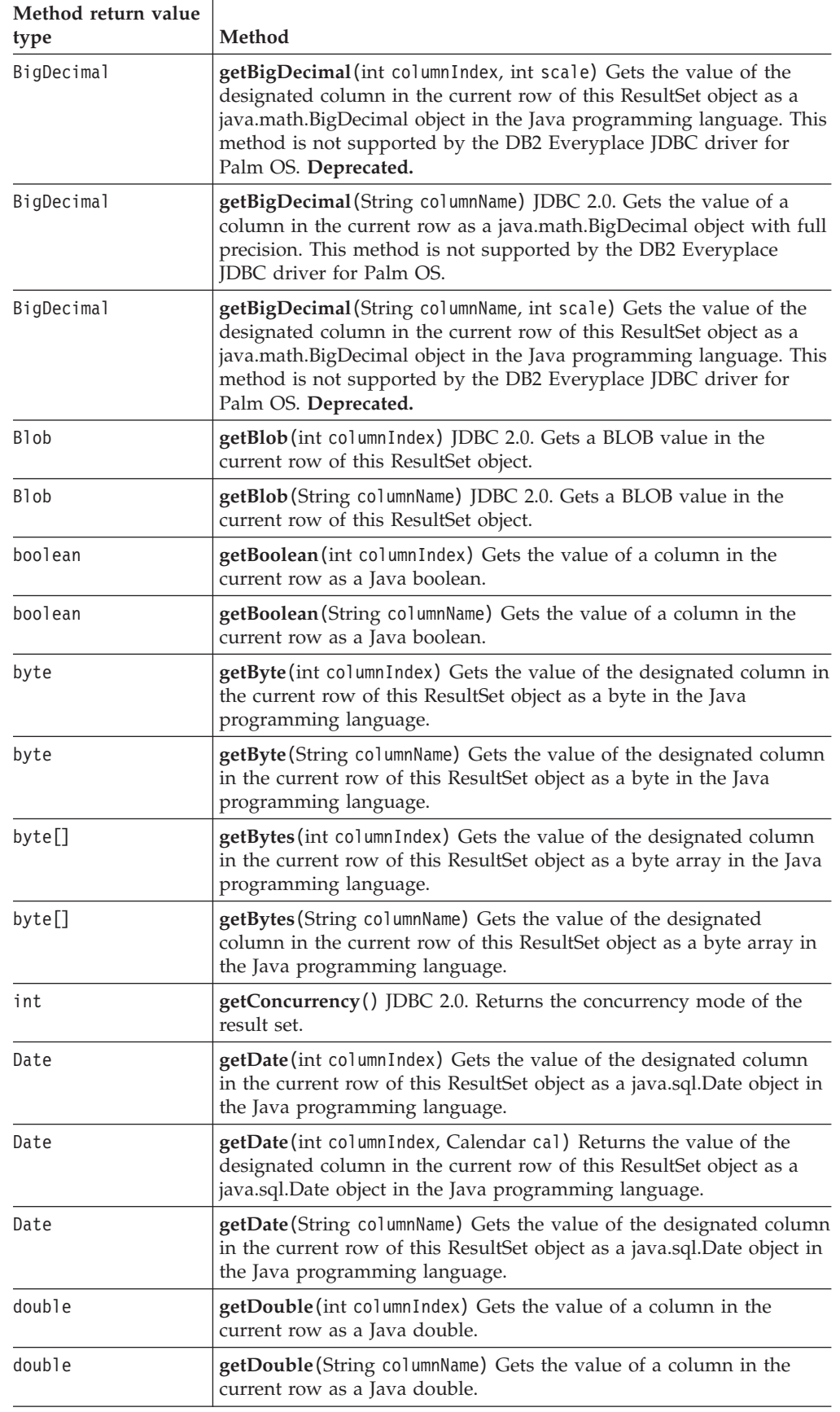

| Method return value |                                                                                                    |
|---------------------|----------------------------------------------------------------------------------------------------|
| type                | Method                                                                                                    |
| float               | getFloat(int columnIndex) Gets the value of a column in the current<br>row as a Java float.                                                                                                    |
| float               | getFloat (String columnName) Gets the value of a column in the<br>current row as a Java float.                                                                                                    |
| int                 | getInt(int columnIndex) Gets the value of the designated column in<br>the current row of this ResultSet object as an integer in the Java<br>programming language.                                  |
| int                 | getInt (String columnName) Gets the value of the designated column<br>in the current row of this ResultSet object as an integer in the Java<br>programming language.                               |
| long                | getLong(int columnIndex) Gets the value of a column in the current<br>row as a Java long.                                                                                                    |
| long                | getLong(String columnName) Gets the value of a column in the<br>current row as a Java long.                                                                                                    |
| ResultSetMetaData   | getMetaData() Retrieves the number, types, and properties of this<br>ResultSet object's columns.                                                                                                   |
| Object              | getObject(int columnIndex) Gets the value of a column in the<br>current row as a Java object.                                                                                                    |
| Object              | getObject (String columnName) Gets the value of a column in the<br>current row as a Java object.                                                                                                   |
| int                 | getRow() JDBC 2.0. Retrieves the current row number.                                                                                                    |
| short               | getShort(int columnIndex) Gets the value of the designated column<br>in the current row of this ResultSet object as a short in the Java<br>programming language.                                   |
| short               | getShort (String columnName) Gets the value of the designated<br>column in the current row of this ResultSet object as a short in the<br>Java programming language.                                |
| Statement           | getStatement() JDBC 2.0. Returns the Statement that produced this<br>ResultSet object.                                                                                                    |
| String              | getString (int columnIndex) Gets the value of the designated column<br>in the current row of this ResultSet object as a String in the Java<br>programming language.                                |
| String              | getString (String columnName) Gets the value of the designated<br>column in the current row of this ResultSet object as a String in the<br>Java programming language.                              |
| Time                | <b>getTime</b> (int columnIndex) Gets the value of the designated column<br>in the current row of this ResultSet object as a java.sql. Time object in<br>the Java programming language.            |
| Time                | getTime (String columnName) Gets the value of the designated column<br>in the current row of this ResultSet object as a java.sql. Time object in<br>the Java programming language.                 |
| Timestamp           | <b>getTimestamp</b> (String columnName) Gets the value of the designated<br>column in the current row of this ResultSet object as a<br>java.sql.Timestamp object in the Java programming language. |
| Timestamp           | getTimestamp (int columnIndex) Gets the value of the designated<br>column in the current row of this ResultSet object as a<br>java.sql.Timestamp object in the Java programming language.          |
| int                 | getType() JDBC 2.0. Returns the type of this result set.                                                                                                    |
|                     |                                                                                                    |

*Table 105. ResultSet interface methods (continued)*
| Method return value<br>type | Method                                                                                                    |
|-----------------------------|----------------------------------------------------------------------------------------------------|
| SQLWarning                  | <b>getWarnings</b> () The first warning reported by calls on this ResultSet<br>is returned.                                                                                   |
| boolean                     | <b>isAfterLast</b> () JDBC 2.0. Indicates whether the cursor is after the last<br>row in the result set.                                                                      |
| boolean                     | isBeforeFirst() JDBC 2.0. Indicates whether the cursor is before the<br>first row in the result set.                                                                          |
| boolean                     | <b>isFirst</b> () JDBC 2.0. Indicates whether the cursor is on the first row of<br>the result set.                                                                            |
| boolean                     | <b>isLast</b> () JDBC 2.0. Indicates whether the cursor is on the last row of<br>the result set. This method is not supported for result sets with type<br>TYPE FORWARD ONLY. |
| boolean                     | last() JDBC 2.0. Moves the cursor to the last row in the result set.                                                                                                    |
| boolean                     | next() Moves the cursor down one row from its current position.                                                                                                    |
| boolean                     | $previous()$ JDBC 2.0. Moves the cursor to the previous row in the<br>result set.                                                                                             |
| boolean                     | <b>relative</b> (int rows) JDBC 2.0. Moves the cursor a relative number of<br>rows, either positive or negative.                                                              |
| boolean                     | wasNull() Reports whether the last column read had a value of SQL<br>NULL.                                                                                                    |

*Table 105. ResultSet interface methods (continued)*

## **Related tasks:**

v "Developing DB2 Everyplace Java [applications"](#page-24-0) on page 17

# **Related reference:**

- v "Overview of DB2 [Everyplace](#page-274-0) JDBC support" on page 267
- v ["SQLState](#page-189-0) messages reported by JDBC" on page 182
- v ["SQLSetStmtAttr—Set](#page-264-0) options related to a statement" on page 257

# **ResultSetMetaData interface**

The ResultSetMetaData interface creates an object that can be used to find out about the types and properties of the columns in a ResultSet.

java.sql package

#### public interface **ResultSetMetaData**

Table 106 lists the fields in the ResultSetMetaData interface that are supported by DB2 Everyplace.

| Field type | Field                                                                                                  |
|------------|----------------------------------------------------------------------------------------------------|
| static int | columnNoNulls The constant indicating that a column does not allow<br>NULL values.                     |
| static int | columnNullable The constant indicating that a column allows NULL<br>values.                            |
| static int | columnNullableUnknown The constant indicating that the nullability<br>of a column's values is unknown. |

*Table 106. ResultSetMetaData interface fields*

Table 107 lists the methods in the ResultSetMetaData interface that are supported by DB2 Everyplace.

| Method return<br>value type | Method                                                                                                    |
|-----------------------------|----------------------------------------------------------------------------------------------------|
| String                      | getCatalogName(int column) Gets a column's table's catalog name.<br>DB2 Everyplace always returns "" (not applicable). |
| int                         | getColumnCount() Returns the number of columns in this ResultSet<br>object.                                            |
| int                         | getColumnDisplaySize (int column) Indicates the designated column's<br>normal maximum width in characters.             |
| String                      | getColumnLabel(int column) Gets the suggested column title for use<br>in printouts and displays.                       |
| String                      | getColumnName (int column) Gets the designated column's name.                                                          |
| int                         | getColumnType (int column) Gets the designated column's SQL type.                                                      |
| String                      | getColumnTypeName(int column) Retrieves a column's<br>database-specific type name.                                     |
| int                         | getPrecision (int column) Gets the designated column's number of<br>decimal digits.                                    |
| int                         | getScale (int column) Gets the designated column's number of digits<br>to the right of the decimal point.              |
| String                      | getSchemaName(int column) Gets a column's table's schema name.<br>DB2 Everyplace always returns "" (not applicable).   |
| int                         | is Nullable (int column) Indicates the nullability of values in the<br>designated column.                              |
| boolean                     | isWritable(int column) Indicates whether it is possible for a write on<br>the column to succeed.                       |

*Table 107. ResultSetMetaData interface methods*

# **Related tasks:**

v "Developing DB2 Everyplace Java [applications"](#page-24-0) on page 17

#### **Related reference:**

- v "Overview of DB2 [Everyplace](#page-274-0) JDBC support" on page 267
- ["SQLState](#page-189-0) messages reported by JDBC" on page 182

# **Statement interface**

The Statement interface creates an object that is used to execute a static SQL statement and obtain the results produced by it.

java.sql package

public interface **Statement**

[Table](#page-290-0) 108 on page 283 lists the methods in the Statement interface that are supported by DB2 Everyplace.

<span id="page-290-0"></span>*Table 108. Statement interface methods*

| Method return value<br>type | Method                                                                                                    |  |
|-----------------------------|----------------------------------------------------------------------------------------------------|--|
| void                        | addBatch (String sq1) JDBC 2.0 Adds a SQL command to the current<br>batch of commmands for the statement.                                                      |  |
| void                        | clearBatch() JDBC 2.0 Makes the set of commands in the current<br>batch empty.                                                                                 |  |
| void                        | close () Releases this Statement object's database and JDBC resources<br>immediately instead of waiting for this to happen when it is<br>automatically closes. |  |
| boolean                     | execute (String sql) Executes an SQL statement that might return<br>multiple results.                                                                          |  |
| int[]                       | executeBatch() JDBC 2.0 Submits a batch of commands to the<br>database for execution.                                                                          |  |
| ResultSet                   | executeQuery (String sql) Executes an SQL statement that returns a<br>single ResultSet object.                                                                 |  |
| int                         | executeUpdate(String sql) Executes an SQL INSERT, UPDATE, or<br>DELETE statement.                                                                              |  |
| Connection                  | getConnection () JDBC 2.0. Returns the Connection object that<br>produced this Statement object.                                                               |  |
| boolean                     | getMoreResults() Moves to a Statement's next result. DB2<br>Everyplace always returns false (there are no more results).                                       |  |
| ResultSet                   | getResultSet() Returns the current result as a ResultSet object.                                                                                               |  |
| int                         | getResultSetConcurrency() JDBC 2.0. Retrieves the result set<br>concurrency.                                                                                   |  |
| int                         | getResultSetType() JDBC 2.0. Determines the result set type.                                                                                                   |  |
| int                         | getUpdateCount() Returns the current result as an update count; if<br>the result is a ResultSet or there are no more results, -1 is returned.                  |  |

Table 109 lists the fields in the Statement interface that are supported by DB2 Everyplace.

*Table 109. Statement interface fields*

| Field type | Field                                                                                                    |
|------------|----------------------------------------------------------------------------------------------------|
| static int | <b>SUCCESS NO INFO The constant</b><br>indicating that a batch statement executed<br>successfully, but that no count of the number<br>of rows it affected is available. |

# **Related tasks:**

v "Developing DB2 Everyplace Java [applications"](#page-24-0) on page 17

# **Related reference:**

- v "Overview of DB2 [Everyplace](#page-274-0) JDBC support" on page 267
- v ["SQLState](#page-189-0) messages reported by JDBC" on page 182

# **DB2eStatement class**

The DB2eStatement class gets and sets certain Statement attributes. To use the DB2eStatement class methods on a Statement object, the Statement object must first be cast to a DB2eStatement object. These methods are implemented by calls to the CLI/ODBC functions SQLGetStmtAttr and SQLSetStmtAttr with the appropriate arguments.

See "DB2 CLI function [summary"](#page-189-0) on page 182 for more information.

com.ibm.db2e.jdbc package

public class **DB2eStatement**

implements Statement

Table 110 lists the methods in the DB2eStatement class supported by DB2 Everyplace.

*Table 110. DB2eStatement class methods*

| Method return type | Method                                                                                                    |
|--------------------|----------------------------------------------------------------------------------------------------|
| void               | enableDeletePhysicalRemove(boolean enable) Enables or disables<br>physically removing records, regardless of their dirty bit values, in a<br>DELETE SQL statement.                                                                                                 |
| void               | enableDirtyBitSetByApplication(boolean enable) Enables the<br>application mode if enable is true. Otherwise, enables the system<br>mode.                                                                                                    |
| void               | enableReadIncludeMarkedDelete (boolean enable) Makes logically<br>deleted records visible or invisible.                                                                                                    |
| void               | enableReorg (boolean enable) Enables or disables database<br>reorganization by DB2 Everyplace or explicitly by the user with a<br>REORG SQL statement.                                                                                                    |
| boolean            | <b>isEnabledDeletePhysicalRemove</b> () Will a delete SQL statement<br>physically remove the records regardless of their dirty bit values? Or<br>will the records only be marked as "delete"?                                                                      |
| boolean            | isEnabledDirtyBitSetByApplication() Is the database system in the<br>application mode? Or is it in the system mode?                                                                                                    |
| boolean            | isEnabledReadIncludeMarkedDelete() Are logically deleted records<br>visible from SQL statements? Or are these records hidden from SQL?                                                                                                    |
| boolean            | <b>isEnabledReorg</b> () Can database reorganization be done by DB2<br>Everyplace or explicitly by the user with a REORG SQL statement?<br>Or are REORG SQL statements restricted and is the automatic<br>database reorganization of user-created tables disabled? |

In these examples, st represents a Statement object, and rs represents a ResultSet object.

To physically remove some records from table T ignoring the status of the dirty bits:

```
DB2eStatement db2e_st = (DB2eStatement) st;
db2e_st.enableDeletePhysicalRemove(true);
st.executeUpdate("DELETE FROM T WHERE X<>0");
```
To read all records in table T with the dirty bit set, including those with dirty bit marked as DELETE:

```
DB2eStatement db2e_st = (DB2eStatement) st;
db2e st.enableReadIncludeMarkedDelete(true);
rs = st.executeQuery("SELECT * FROM T WHERE $dirty<>0");
```

```
To clean the dirty bit of a record in table T:
DB2eStatement db2e st = (DB2eStatement) st;
db2e st.enableDirtyBitSetByApplication(true);
```

```
st.executeUpdate("UPDATE T SET $dirty=0 WHERE $dirty>0");
```
# **Related tasks:**

v "Developing DB2 Everyplace Java [applications"](#page-24-0) on page 17

## **Related reference:**

- v "Overview of DB2 [Everyplace](#page-274-0) JDBC support" on page 267
- ["SQLState](#page-189-0) messages reported by JDBC" on page 182
- v ["SQLGetStmtAttr—Get](#page-250-0) current setting of a statement attribute" on page 243
- ["SQLSetStmtAttr—Set](#page-264-0) options related to a statement" on page 257

# **Interfaces in the javax.sql package**

This chapter provides information about the JDBC methods in the javax.sql package. The topics covered are:

v "DataSource interface"

# **DataSource interface**

A factory for connections to the physical data source that this DataSource object represents. A replacement for the DriverManager facility, a DataSource object is the preferred means of getting a connection.

An instance of a DataSource object can be used in a stand alone program to create Connection objects. In the following example, an instance of DB2eDataSource is used to create a Connection to a DB2 Everyplace database with url ″jdbc:db2e:myDataSource″:

```
com.ibm.db2e.jdbc.DB2eDataSource ds = new com.ibm.db2e.jdbc.DB2eDataSource();
    ds.setUrl("jdbc:db2e:myDataSource");
    Connection con = ds.getConnection();
```
javax.sql package

public interface **DataSource**

Table 111 and [Table](#page-293-0) 112 on page 286 list the properties for the DataSource interface that are supported by DB2 Everyplace. The properties can be accessed using ″getter″ and ″setter″ methods. (DataSource properties follow the convention specified for properties of JavaBeans<sup>™</sup> components in the JavaBeans 1.01 Specification.)

*Table 111. Standard DataSource properties supported by DB2 Everyplace*

| <b>Property Name</b> | <b>Type</b> | <b>Description</b>              |
|----------------------|-------------|---------------------------------|
| description          | String      | description of this data source |
| password             | String      | database password               |
| user                 | String      | user's account name             |

[Table](#page-293-0) 112 on page 286 lists the supported properties for the DataSource interface that are specific to DB2 Everyplace.

# <span id="page-293-0"></span>**Java methods**

| <b>Property Name</b> | <b>Type</b> | Description        |
|----------------------|-------------|--------------------|
| encoding             | String      | character encoding |
| URL                  | , String    | l data source      |

*Table 112. DB2 Everyplace-specific properties for the DataSource interface*

Table 113 lists the methods in the DataSource interface that are supported by DB2 Everyplace.

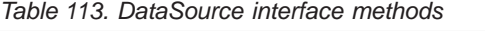

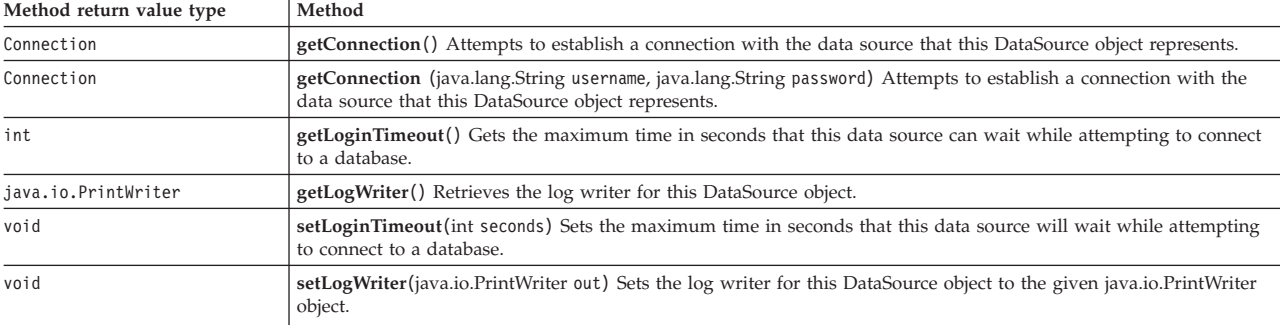

## **Related tasks:**

v "Developing DB2 Everyplace Java [applications"](#page-24-0) on page 17

## **Related reference:**

- v "Overview of DB2 [Everyplace](#page-274-0) JDBC support" on page 267
- v ["SQLState](#page-189-0) messages reported by JDBC" on page 182

# **Supported .NET classes**

This chapter contains information about the .NET classes that DB2 Everyplace supports. This chapter contains the following sections:

- v "DB2eCommandBuilder Members"
- ["DB2eCommand](#page-294-0) Members" on page 287
- ["DB2eConnection](#page-295-0) Members" on page 288
- v ["DB2eDataAdapter](#page-296-0) Members" on page 289
- v ["DB2eDataReader](#page-297-0) Members" on page 290
- ["DB2eError](#page-298-0) Members" on page 291
- ["DB2eException](#page-298-0) Members" on page 291
- ["DB2eParameter](#page-298-0) Members" on page 291
- ["DB2eTransaction](#page-299-0) Members" on page 292
- "DB2eType [Enumeration"](#page-300-0) on page 293

# **DB2eCommandBuilder Members**

*Table 114. Public Static (Shared) Methods*

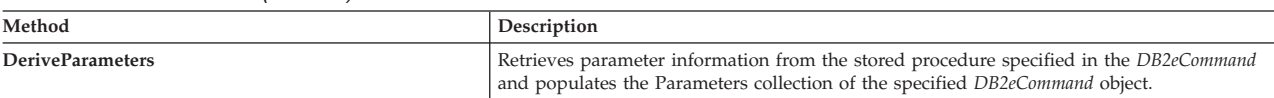

#### <span id="page-294-0"></span>*Table 115. Public Instance Constructors*

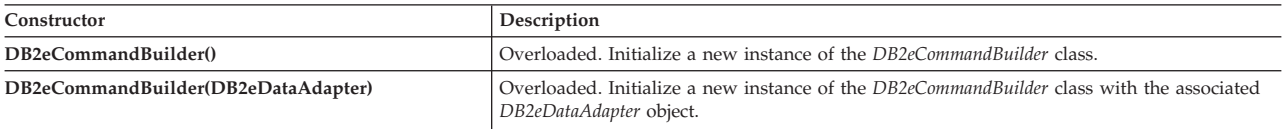

## *Table 116. Public Instance Properties*

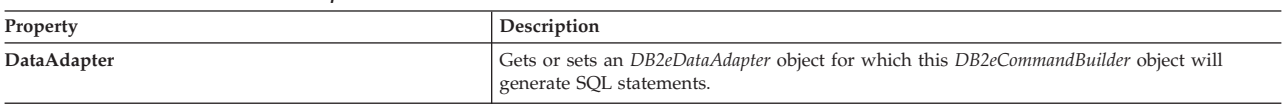

## *Table 117. Public Instance Methods*

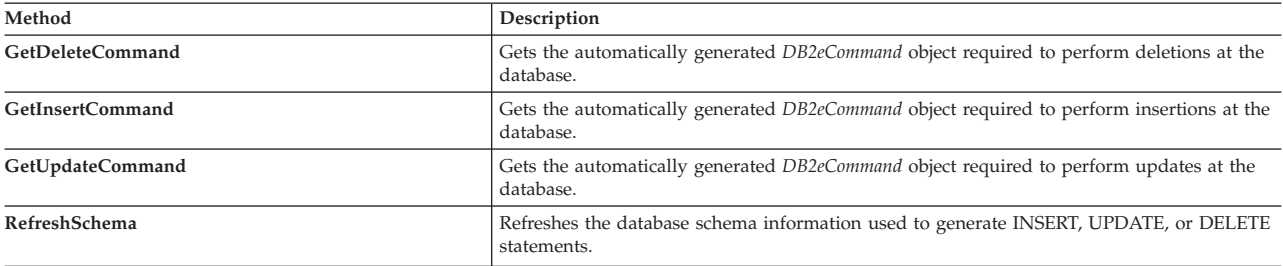

#### *Table 118. Protected Instance Methods*

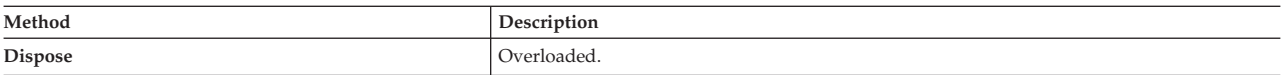

# **DB2eCommand Members**

## *Table 119. Public Instance Constructors*

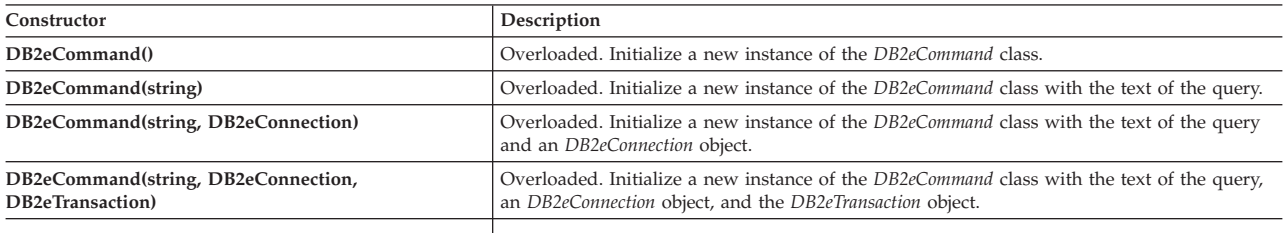

## *Table 120. Public Instance Properties*

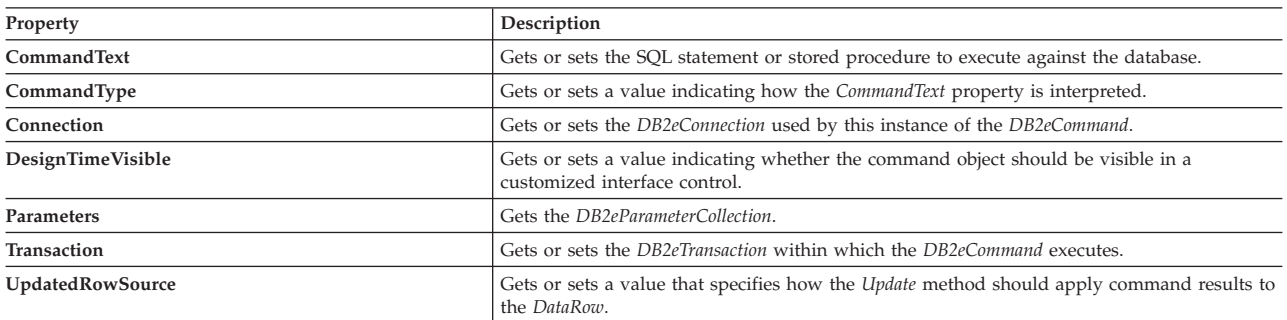

# *Table 121. Public Instance Methods*

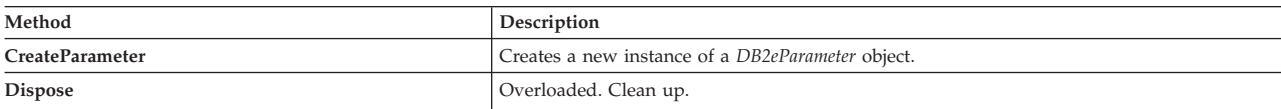

# <span id="page-295-0"></span>**.NET methods**

| Method                               | Description                                                                                                    |  |
|--------------------------------------|----------------------------------------------------------------------------------------------------|--|
| <b>EnableDeletePhysicalRemove</b>    | Enables or disables physically removing records.                                                                                                    |  |
| EnableDirtyBitSetByApplication       | Enables the application mode if enable is true. Otherwise, enables the system mode.                                                                                     |  |
| EnableReadIncludeMarkedDelete        | Makes logically deleted records visible or invisible.                                                                                                    |  |
| EnableReorg                          | Enables or disables database reorganization by DB2 Everyplace or explicitly by the user<br>with a REORG SQL statement.                                                  |  |
| <b>ExecuteNonQuery</b>               | Executes an SQL statement against the Connection and returns the number of rows affected.                                                                               |  |
| <b>ExecuteReader</b>                 | Overloaded. Sends the CommandText to the Connection and builds an DB2eDataReader.                                                                                       |  |
| ExecuteScalar                        | Executes the query, and returns the first column of the first row in the resultset returned by<br>the query. Extra columns or rows are ignored.                         |  |
| <b>IsEnabledDeletePhysicalRemove</b> | Check if physical remove is enabled or not. If enabled, returns true; otherwise false.                                                                                  |  |
| IsEnabledDirtyBitSetByApplication    | Check if the database system is in application mode or system mode. If enabled, returns<br>true; otherwise false.                                                       |  |
| IsEnabledReadIncludeMarkedDelete     | Check if logically deleted records are visible or not to application. Returns true if logically<br>deleted records are visible to application; otherwise returns false. |  |
| <b>IsEnabledReorg</b>                | Checks if database reorganization is enabled. Returns true if it is enabled; otherwise returns<br>false.                                                                |  |
| Prepare                              | Creates a prepared (or compiled) version of the command at the database.                                                                                                |  |

*Table 121. Public Instance Methods (continued)*

# **DB2eConnection Members**

## *Table 122. Public Static (Shared) Methods*

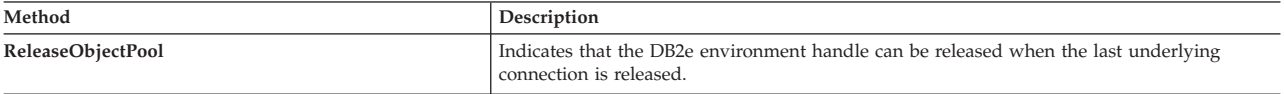

#### *Table 123. Public Instance Constructors*

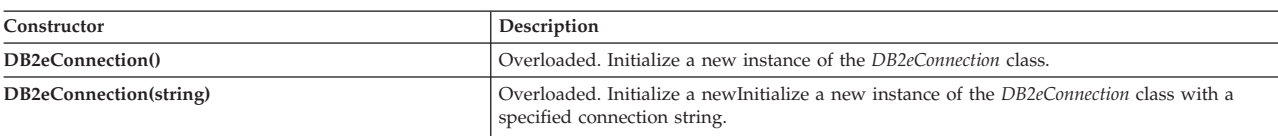

# *Table 124. Public Instance Properties*

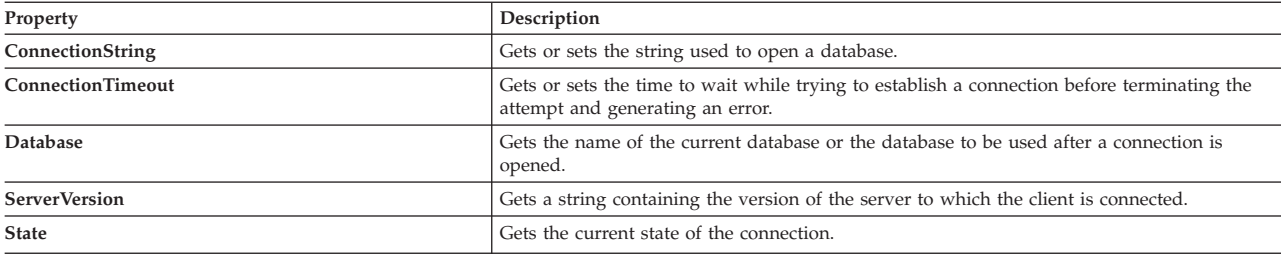

#### *Table 125. Public Instance Methods*

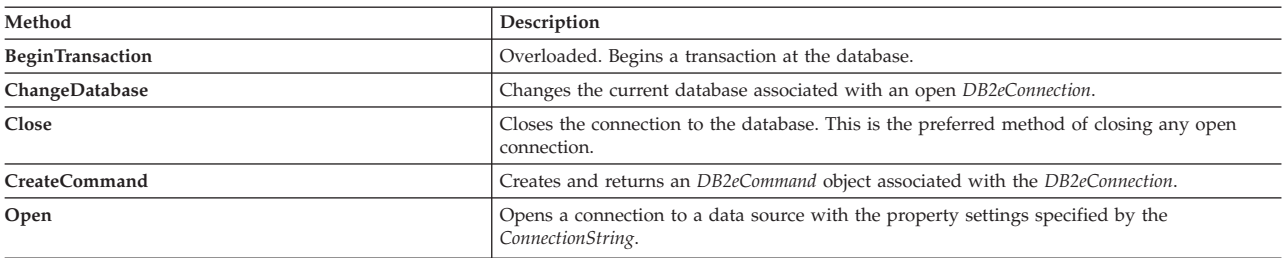

<span id="page-296-0"></span>*Table 126. Public Instance Events*

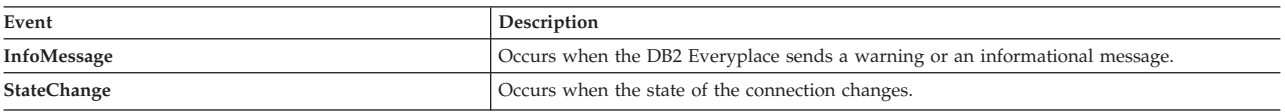

# **DB2eDataAdapter Members**

*Table 127. Public Instance Constructors*

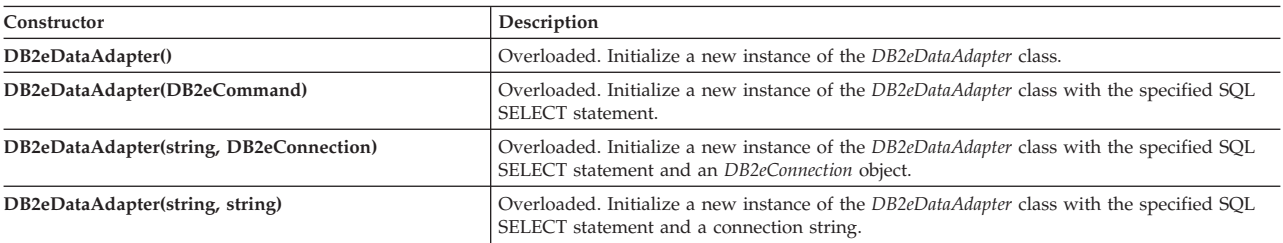

#### *Table 128. Public Instance Properties*

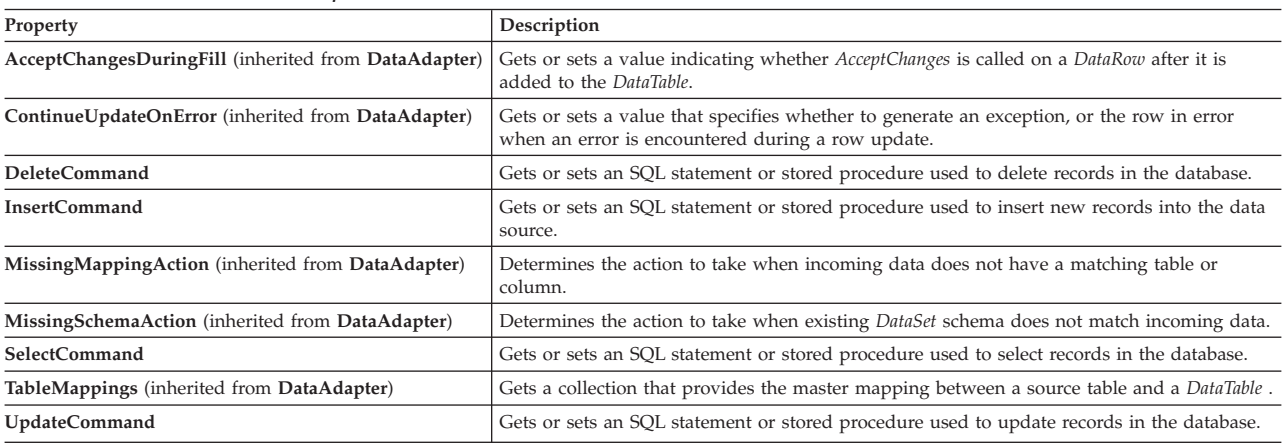

#### *Table 129. Public Instance Methods*

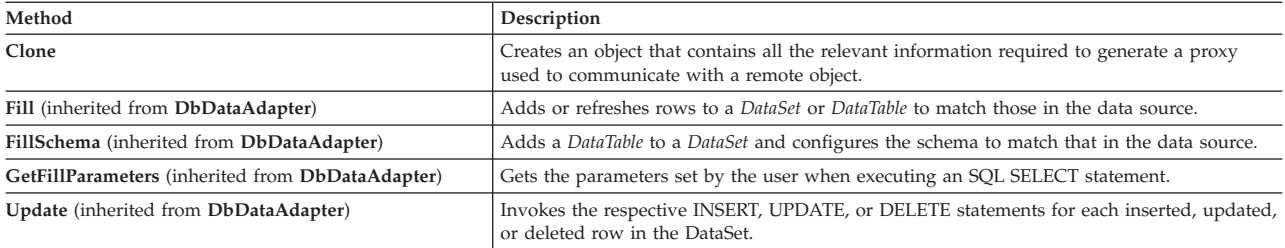

#### *Table 130. Public Instance Events*

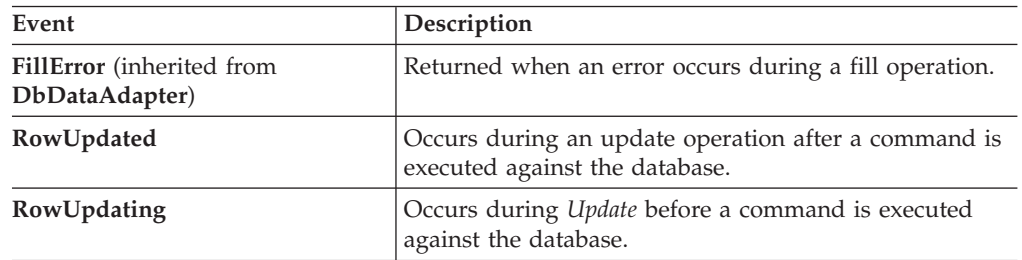

# <span id="page-297-0"></span>**DB2eDataReader Members**

*Table 131. Public Instance Properties*

| Property        | Description                                                                                          |
|-----------------|----------------------------------------------------------------------------------------------------|
| Depth           | Gets a value indicating the depth of nesting for the<br>current row.                                 |
| FieldCount      | Gets the number of columns in the current row.                                                       |
| <b>IsClosed</b> | Indicates whether the <i>DB2eDataReader</i> is closed.                                               |
| Item            | Overloaded. Gets the value of the specified column in<br>its native format given the column ordinal. |
| RecordsAffected | Gets the number of rows changed, inserted, or deleted<br>by execution of the SQL statement.          |

*Table 132. Public Instance Methods*

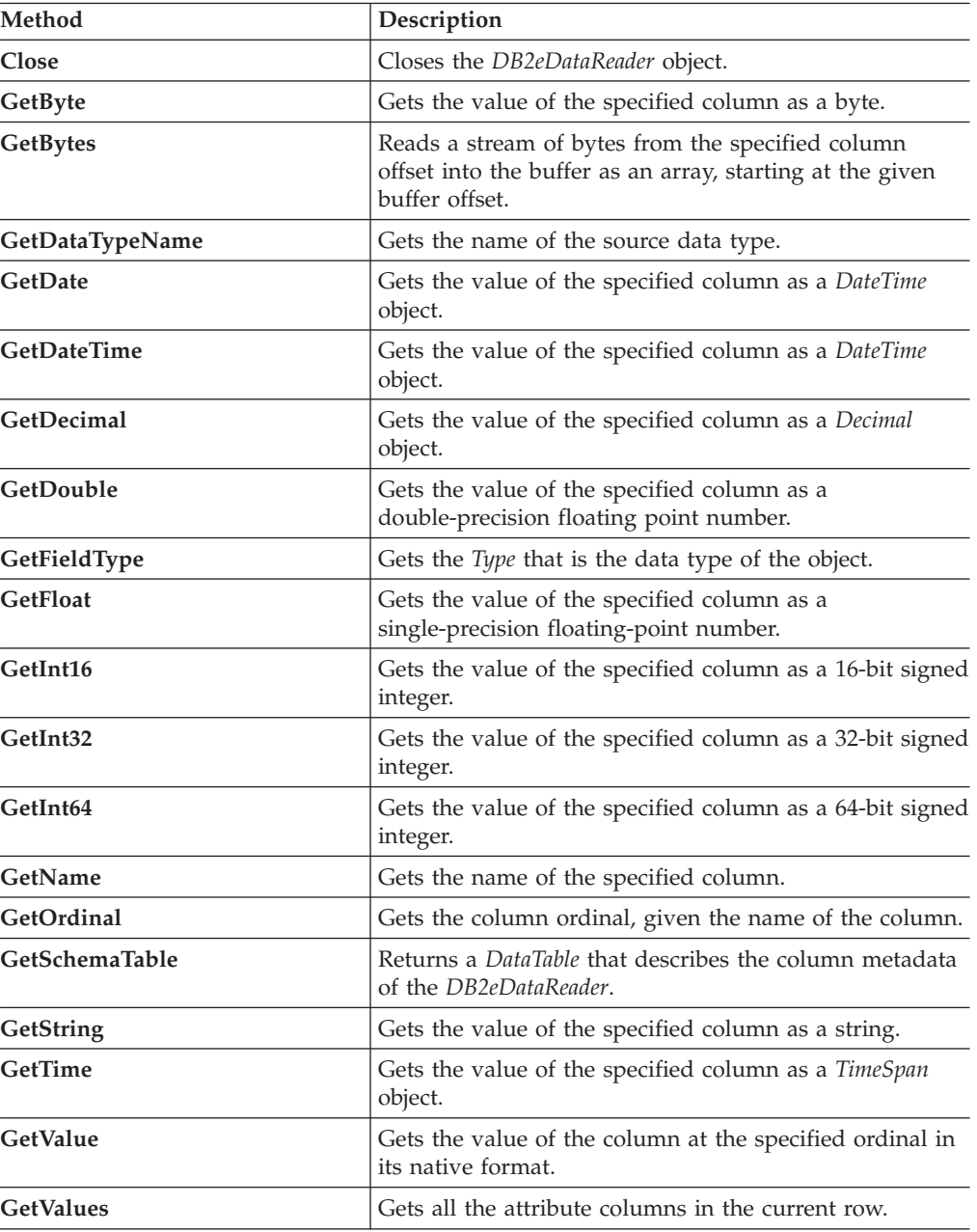

| Method            | Description                                                                                                    |
|-------------------|----------------------------------------------------------------------------------------------------|
| <b>IsDBNull</b>   | Gets a value indicating whether the column contains<br>non-existent or missing values.                                                                                     |
| <b>NextResult</b> | Advances the DB2eDataReader to the next result, when<br>reading the results of batch SQL statements. DB2<br>Everyplace does not currently support batch SQL<br>statements. |
| Read              | Advances the <i>DB2eDataReader</i> to the next record.                                                                                                    |

<span id="page-298-0"></span>*Table 132. Public Instance Methods (continued)*

# **DB2eError Members**

*Table 133. Public Instance Properties*

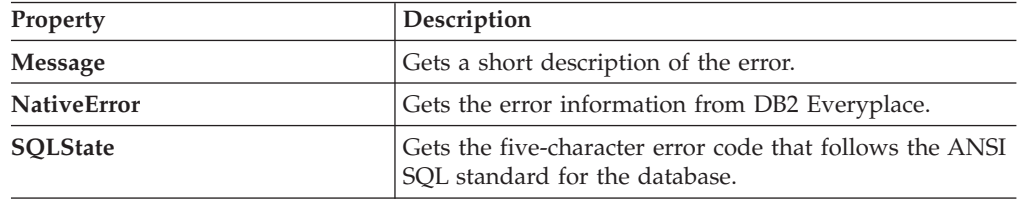

# **DB2eException Members**

*Table 134. Public Instance Properties*

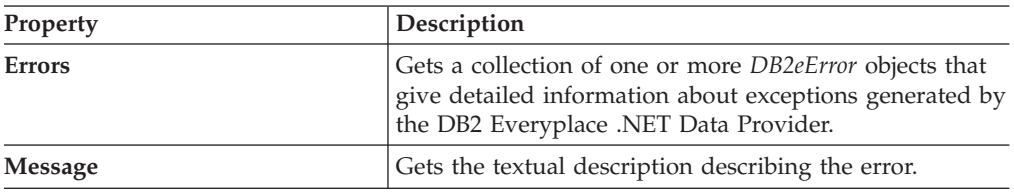

# **DB2eParameter Members**

*Table 135. Public Instance Constructors*

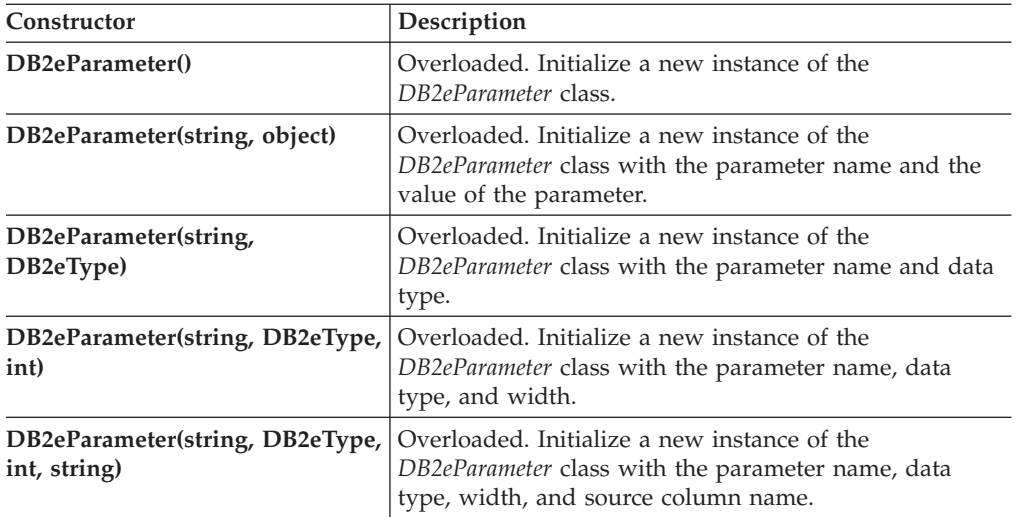

| Constructor                    | Description                                                                           |
|--------------------------------|---------------------------------------------------------------------------------------|
|                                | <b>DB2eParameter(string, DB2eType,   Overloaded. Initialize a new instance of the</b> |
| int, ParameterDirection, bool, | DB2eParameter class with the parameter name, data                                     |
| byte, byte, string,            | type, width, parameter direction, nullable boolean,                                   |
| DataRowVersion, object)        | numeric precision, scale, source column name, source                                  |
|                                | version and value of the parameter.                                                   |

<span id="page-299-0"></span>*Table 135. Public Instance Constructors (continued)*

*Table 136. Public Instance Properties*

| Property             | Description                                                                                                    |  |  |
|----------------------|----------------------------------------------------------------------------------------------------|--|--|
| DB2eType             | Gets or sets the DB2eType of the parameter.                                                                                                    |  |  |
| <b>DbType</b>        |                                                                                                    |  |  |
| <b>Direction</b>     | Gets or sets a value indicating whether the parameter is<br>input-only, output-only, bidirectional, or a stored<br>procedure return value parameter. |  |  |
| <b>IsNullable</b>    | Gets or sets a value indicating whether the parameter<br>accepts null values.                                                                        |  |  |
| ParameterName        | Gets or sets the name of the DB2eParameter.                                                                                                    |  |  |
| Precision            | Gets or sets the maximum number of digits used to<br>represent the <i>Value</i> property.                                                            |  |  |
| <b>Scale</b>         | Gets or sets the number of decimal places to which<br>Value is resolved.                                                                             |  |  |
| <b>Size</b>          | Gets or sets the maximum size, in bytes, of the data<br>within the column.                                                                           |  |  |
| SourceColumn         | Gets or sets the name of the source column mapped to<br>the <i>DataSet</i> and used for loading or returning the <i>Value</i> .                      |  |  |
| <b>SourceVersion</b> | Gets or sets the DataRowVersion to use when loading<br>Value.                                                                                        |  |  |
| Value                | Gets or sets the value of the parameter.                                                                                                    |  |  |

#### *Table 137. Public Instance Methods*

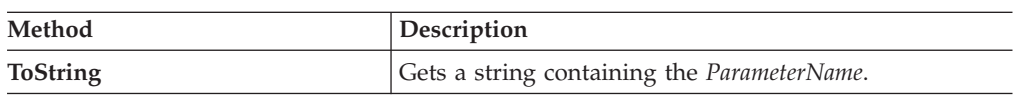

# **DB2eTransaction Members**

# *Table 138. Public Instance Properties*

| Property       | <b>Description</b>                                                      |  |
|----------------|-------------------------------------------------------------------------|--|
| Connection     | Specifies the DB2eConnection object associated with the<br>transaction. |  |
| IsolationLevel | Specifies the IsolationLevel for this transaction.                      |  |

*Table 139. Public Instance Methods*

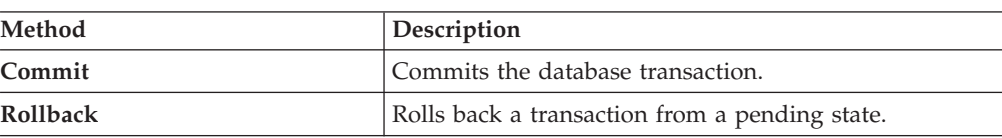

# <span id="page-300-0"></span>**DB2eType Enumeration**

Specifies the data type of a field, property, or *DB2eParameter*.

[Visual Basic]

Public Enum DB2eType

[C#]

public enum DB2eType

The following table shows mappings between *DB2eType* data types, DB2 Everyplace data types (shown in parentheses), and .NET Framework types.

*Table 140. Data type mappings*

| Member    | Desciption                                                                                                    |
|-----------|----------------------------------------------------------------------------------------------------|
| SmallInt  | Exact numeric value with precision 5 and<br>scale 0 (signed: $-32,768 \le n \le 32,767$ ,<br>unsigned: $0 \le n \le 65,535$ ) (SMALLINT).<br>This maps to Int16.    |
| Integer   | Exact numeric value with precision 10 and<br>scale 0 (signed: $-2[31] \le n \le 2[31] - 1$ ,<br>unsigned: $0 \le n \le 2[32] - 1$ (INTEGER).<br>This maps to Int32. |
| Char      | A fixed-length character string (CHAR). This<br>maps to String.                                                                                                    |
| VarChar   | A variable-length character string<br>(VARCHAR). This maps to String.                                                                                               |
| Decimal   | Signed, exact, numeric value with a<br>precision of at least p and scale s, where 1<br>$\leq p \leq 31$ and s $\leq p$ . (DECIMAL). This<br>maps to Decimal.        |
| Date      | Date data in the format yyyy-mm-dd<br>(DATE). This maps to DateTime.                                                                                                |
| Time      | Time data in the format hh:mm:ss (TIME).<br>This maps to TimeSpan.                                                                                                  |
| Timestamp | Timestamp data in the format<br>yyyy-mm-dd-hh.mm.ss.zzzzzzz<br>(TIMESTAMP). This maps to DateTime.                                                                  |
| Blob      | A stream of binary data (BLOB). This maps<br>to an Array of type Byte.                                                                                              |

#### **Requirements:**

**NameSpace**: IBM.Data.DB2.DB2e Namespace

**Assembly**: IBM.Data.DB2.DB2e.dll

# **IBM Sync Client C-API**

This chapter provides information about the IBM Sync Client C-API. The topics covered are:

- <span id="page-301-0"></span>v "Comparisons between IBM Sync Client C-API Version 8.1 and Version 7.2"
- "IBM Sync Client C-API function [summary"](#page-303-0) on page 296
- "IBM Sync Client C-API data [types"](#page-304-0) on page 297
- "IBM Sync Client C-API function [descriptions"](#page-306-0) on page 299

# **Comparisons between IBM Sync Client C-API Version 8.1 and Version 7.2**

This section summarizes the major changes made to the IBM Sync Client C-API in Version 8.1:

- v Three handles are now available: service, configuration, and engine. (If you do not want to perform synchronizations, you do not need to open the sync engine handle.)
- v The preferences in the IBM Sunc Client C-API Version 8.1 are not persistent, and some preferences, which actually are essential information have been removed. For example, the host name, port, user name, and password in the old isyncSetPref function are now the required parameters in the iscOpenService function for opening a service handle.
- v The synchronization mode is now implicit to the application, and the synchronization mode parameter is no longer required when invoking a synchronization.
- v The interface to the synchronization listener is now event based. Event structures that contain event information are now passed to the application.
- The synchronization status of a subscription set (from its last synchronization) is persistent and can be inquired afterward.
- v The default listener has been removed. When a default action for an event is needed, the application simply returns the ISCRTNCB\_Default code.
- DB2e Everyplace now supports data encryption to protect the table which contain sensitive data. When developing a sync client application to synchronize encrypted tables, you can implement (in the listener) the query from the sync engine for the DB2 Everyplace user name and password.
- v Rejected records (including records with conflicts or illegal operations) are now passed to the application through the listener.
- The log file (LOGDB-ISYNC) is now managed by the application. That is, the Version 8.1 synchronization engine no longer generates the log file (LOGDB-ISYN) in a natively language as in version 7.2.1. Instead, for service purpose, the synchronization engine will generate a trace file (TRACE-ISYN), which is in English only
- The IBM Sync Client engine stores all files (including the configuration, trace file, data, and preferences (if applicable) in one directory:
	- On Windows  $CE^{\circledast}$  operating systems:  $\setminus$  (root directory)
	- On EPOC operating systems: C:\Systems\Data\ISync\
	- On Palm operating systems: the main memory
	- On other operating systems: the current directory
- The functionality of the IBM Sync Client API Version 7.2.1 is still supported through an API wrapper (the isynce library), which will handle the backward compatibility of the API. The API wrapper also generates the log file (LOGDB-ISYN) in native languages in the same directory as in Version 7.2.1, that is:
	- On Windows CE® operating systems: \Progran Files\ISync\
- On EPOC operating systems: C:\Systems\Apps\ISync\
- On Palm operating systems: the main memory
- On other operating systems: the current directory

In addition, the ISYNCOPTION\_SkipConfig and ISYNCOPTION\_UseAppSignature options will not work with the isyncGo and isyncSetSyncMoe functions.

**Note:** The API wrapper (isynce) library does need to be installed if choose to use IBM Sync Client API Version 8.1.

Table 141 lists the major differences between the functions in the IBM Sync Client C-API Version 8.1 and the IBM Sync Client Version 7.2.

| Version 8.1                                                            | Version 7.2                         | <b>Remarks</b>                                                                                             |
|------------------------------------------------------------------------|-------------------------------------|----------------------------------------------------------------------------------------------------|
| iscGetVersion                                                          | isyncGetVersion                     | No handles needed in<br>iscGetVersion.                                                                     |
| iscServiceOpen                                                         | isyncOpen                           | Need to open three handles.                                                                                |
| iscConfigOpeniscEngineOpen                                             |                                     | Host, port, user name, and<br>password are specified in<br>iscServiceOpen and are not<br>persistent.       |
| iscServiceClose<br>iscConfigClose iscEngineClose                       | isyncClose                          | Need to close three handles.                                                                               |
| iscEngineSetListener                                                   | isyncSetListener                    | The listener prototype and<br>interface have changed.                                                      |
| (None)                                                                 | isyncDefaultListener                | No more external default listener.<br>For default event handling,<br>returns the ISCRTNCB_Default<br>code. |
| iscEngineSetPref<br>iscEngineGetPref                                   | isyncSetPref<br>isyncGetPref        | Only two preferences (trace and<br>timeout) are required. These<br>preferences are not persistent.         |
| iscEngineSync                                                          | isyncGo                             | Sync mode is no longer required.                                                                           |
| iscEngineSyncConfig                                                    |                                     | Can update the configuration<br>only with iscEngineSyncConfig.                                             |
| iscConfigEnableSubsSet<br>iscConfigDisableSubsSet                      | isyncSetSyncMode                    | No more general sync mode<br>setting.                                                                      |
| iscConfigResetSubsSet                                                  |                                     | Synchronization of a subscription<br>set can be skipped (disabled) by<br>iscConfigDisableSubsSet.          |
| iscConfigOpenCursor<br>iscConfigCloseCursor<br>iscConfigGetNextSubsSet | isyncGetFirstApp<br>isyncGetNextApp | Opens a cursor before iterating<br>subscription sets.                                                      |
| iscConfigSubsSetIsEnabled<br>iscConfigSubsSetIsReset                   |                                     | A subscription-set ID is needed<br>to query a subscription set.                                            |
| iscEngineGetInfo<br>iscConfigPurge<br>iscConfigGetSubsSetStatus        |                                     | New C-APIs in Version 8.1.                                                                                 |

*Table 141. The IBM Sync Client C-API Version 8.1 and Version 7.2 comparison*

#### **Related concepts:**

<span id="page-303-0"></span>• "The sample Sync Client C/C++ [application"](#page-118-0) on page 111

# **Related tasks:**

• ["Developing](#page-22-0) DB2 Everyplace Sync Client applications using C/C++" on page 15

# **Related reference:**

- v "IBM Sync Client C-API function summary"
- "IBM Sync Client C-API data [types"](#page-304-0) on page 297
- v "Key to IBM Sync Client C-API function [descriptions"](#page-306-0) on page 299

# **IBM Sync Client C-API function summary**

Table 142 lists the IBM Sync Client C-API functions supported by DB2 Everyplace and includes the purpose of each function.

*Table 142. IBM Sync Client C-API function list*

| <b>Function name</b> | Purpose                                              |
|----------------------|------------------------------------------------------|
| iscGetVersion        | Gets the version number of the Sync Client<br>C-API. |

#### *Table 143. IBM Service API function list*

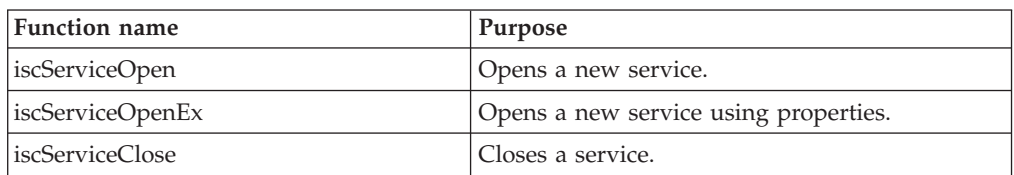

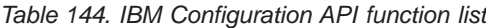

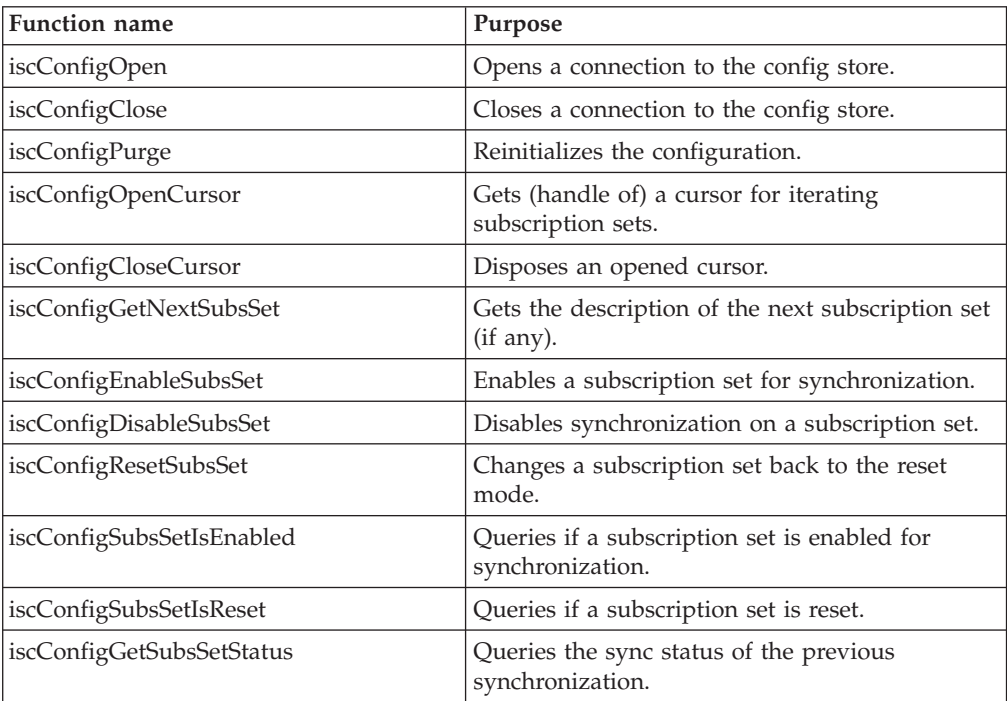

<span id="page-304-0"></span>*Table 145. IBM Sync Engine API function list*

| <b>Function name</b> | Purpose                                                                         |  |
|----------------------|---------------------------------------------------------------------------------|--|
| iscEngineOpen        | Opens a handle to the synchronization engine.                                   |  |
| iscEngineClose       | Closes an opened handle to the synchronization<br>engine.                       |  |
| iscEngineGetInfo     | Gets general information about the<br>synchronization engine.                   |  |
| iscEngineSetListener | Informs the synchronization about the<br>user-defined listener function to use. |  |
| iscEngineListenerPF  | Data type for the user-defined listener function.                               |  |
| iscEngineSetPref     | Sets a preference.                                                              |  |
| iscEngineGetPref     | Retrieves a preference value.                                                   |  |
| iscEngineSync        | Launches a synchronization session.                                             |  |
| iscEngineSyncConfig  | Synchronizes the provided config with the<br>server.                            |  |

## **Related concepts:**

• "The sample Sync Client C/C++ [application"](#page-118-0) on page 111

## **Related tasks:**

v ["Developing](#page-22-0) DB2 Everyplace Sync Client applications using C/C++" on page 15

## **Related reference:**

- v ["Comparisons](#page-301-0) between IBM Sync Client C-API Version 8.1 and Version 7.2" on [page](#page-301-0) 294
- "IBM Sync Client C-API data types"
- v "Key to IBM Sync Client C-API function [descriptions"](#page-306-0) on page 299

# **IBM Sync Client C-API data types**

Table 146 lists the new data types defined by the IBM Sync Client C-API. When calling the C-API functions, make sure that the argument type complies with the prototype of the functions.

| Data type  | Description                |  |  |
|------------|----------------------------|--|--|
| isy_VOID   | Void type                  |  |  |
| isy_INT    | Integer                    |  |  |
| isy_UINT   | Unsigned integer           |  |  |
| isy_INT16  | Two-byte integer           |  |  |
| isy_UINT16 | Two-byte unsigned integer  |  |  |
| isy_INT32  | Four-byte integer          |  |  |
| isy_UINT32 | Four-byte unsigned integer |  |  |
| isy_ULONG  | Unsigned long integer      |  |  |
| isy_BYTE   | One-byte type              |  |  |
| isy_WORD   | One-word type              |  |  |
| isy_DWORD  | Two-word type              |  |  |
| isy_TCHAR  | Character type             |  |  |
| isy_BOOL   | Boolean type               |  |  |

*Table 146. Data types for IBM Sync Client C-API*

| Data type                | Description                                                                                                    |  |  |
|--------------------------|----------------------------------------------------------------------------------------------------|--|--|
| <b>HISCSERV</b>          | Data type of the service handle                                                                                                    |  |  |
| <b>HISCCONF</b>          | Data type of the config handle                                                                                                    |  |  |
| <b>HISCENG</b>           | Data type of the synchronization engine handle                                                                                                    |  |  |
| HISCCSR                  | Data type of an iterating cursor for subscription sets                                                                                                    |  |  |
| <b>ISCEVT</b>            | Data type of a listener event:                                                                                                    |  |  |
|                          | typedef struct {<br>isy INT32<br>code;<br>isy_UINT32<br>type;<br>isy INT32<br>retry;<br><b>ISCSTATE</b><br>state;<br>ISCLISTENARG<br>$*info;$<br>} ISCEVT;                                                                                                    |  |  |
| <b>ISCSTATE</b>          | Data type of the event state:                                                                                                    |  |  |
|                          | typedef struct {<br>isy_TCHAR<br>currSubsSet[ISCLEN_SubsSetName];<br>isy TCHAR<br>currSubs[ISCLEN_SubsName];<br>isy_UINT32<br>subsType;<br>isy_INT32<br>syncProg;<br>} ISCSTATE;                                                                                                    |  |  |
| <b>ISCLISTENARG</b>      | Data type of information for the sync listener and consists of a list of<br>string arguments (argc, argv):<br>typedef struct {                                                                                                    |  |  |
|                          | isy_INT32<br>argc;<br>isy TCHAR<br>**argv;<br>} ISCLISTENARG;                                                                                                    |  |  |
| <b>ISCLISTENCOLUMN</b>   | Data type of information for the sync listener and consists of a table<br>column that contains the column position, primary key sequence, column<br>type, data size, and the actual column data:<br>typedef struct {<br>isy INT32<br>pos;<br>isy INT32<br>pkseq;<br>isy INT32<br>type;<br>isy INT32<br>size;<br>isy BYTE<br>*data;<br>} ISCLISTENCOLUMN;                                                             |  |  |
|                          | Various column type constants for the column type are defined in a DB2<br>Everyplace header file, sqlcli.h. The column data is represented as a<br>null-terminated text string. This is true except for the blob column type<br>where the actual column data (the data field) is represented as a plain byte<br>string and is NOT null-terminated. In addition, its size (# of bytes) is<br>given in the size field. |  |  |
| <b>ISCLISTENCONFLICT</b> | Data type of information for the sync listener and consists of a table<br>record that contains the table name, operation, the number of columns,<br>and an array of column information (ISCLISTENCOLUMN):                                                                                                    |  |  |
|                          | typedef struct {<br>table[ISCLEN_Table];<br>isy_TCHAR<br>isy_INT32<br>op;<br>color;<br>isy INT32<br>ISCLISTENCOLUMN *colv;<br>} ISCLISTENCONFLICT;                                                                                                    |  |  |
|                          | The <i>op</i> field indicates the rejected operation, which is one of the following<br>operation constants(with actual values in the parenthesis):<br>· ISCCONST_OpDelete (1)<br>• ISCCONST_OpInsert (2)<br>• ISCCONST_OpUpdate (3)                                                                                                    |  |  |

*Table 146. Data types for IBM Sync Client C-API (continued)*

**Related concepts:**

<span id="page-306-0"></span>• "The sample Sync Client  $C/C++$  [application"](#page-118-0) on page 111

## **Related tasks:**

• ["Developing](#page-22-0) DB2 Everyplace Sync Client applications using  $C/C++$ " on page 15

#### **Related reference:**

- v ["Comparisons](#page-301-0) between IBM Sync Client C-API Version 8.1 and Version 7.2" on [page](#page-301-0) 294
- "IBM Sync Client C-API function [summary"](#page-303-0) on page 296
- v "Key to IBM Sync Client C-API function descriptions"

# **IBM Sync Client C-API function descriptions**

This chapter describes the functions in the IBM Sync Client C-API.

# **Key to IBM Sync Client C-API function descriptions**

Descriptions for each Sync Client C-API function contain the following sections:

#### **Purpose**

Gives a brief overview of what the function does.

#### **Syntax**

Contains the generic C prototype. The generic prototype is used for all environments, including Windows.

#### **Function arguments**

Lists the arguments of each function along each argument's data type, description, and type of use (input or output).

**Usage** Provides information about how to use the function and describes any special considerations.

#### **Return codes**

Lists all the possible function return codes.

#### **Restrictions**

Indicates any differences or limitations when applying each Sync Client C-API function.

#### **References**

Lists related Sync Client C-API functions.

**Note:** There is no Diagnostics section in the IBM Sync Client C-API.

#### **Related concepts:**

• "The sample Sync Client  $C/C++$  [application"](#page-118-0) on page 111

#### **Related tasks:**

• ["Developing](#page-22-0) DB2 Everyplace Sync Client applications using  $C/C++$ " on page 15

- v ["Comparisons](#page-301-0) between IBM Sync Client C-API Version 8.1 and Version 7.2" on [page](#page-301-0) 294
- "IBM Sync Client C-API data [types"](#page-304-0) on page 297
- v "IBM Sync Client C-API function [summary"](#page-303-0) on page 296

# <span id="page-307-0"></span>**iscGetVersion()**

**Purpose:** iscGetVersion() gets the version number of the Sync Client C-API.

```
Syntax:
```

```
isy_UINT32 iscGetVersion();
```
# **Function arguments:**

None.

# **Usage:**

iscGetVersion() is used to retrieve the version number of the Sync Client C-API. The version number returns as a 32-bit unsigned integer in the format of *0xmmnnrrxx*, where *mm*, *nn*, and *rr* are the hexadecimal representation of major, minor, and modification version numbers, respectively. *xx* are reserved values.

# **Example::**

```
isy_UINT32 version;
      int verMajor, verMinor, verModi;
      version = iscGetVersion();
      verMajor = (int) (version \gg 24);verMinor = (int) ((version >> 16) & 0x000000FF);
       verModi = (int) ((version >> 8) & 0x000000FF);
```
# **Return codes:**

The Sync Client C-API version number.

# **Restrictions:**

None.

# **Related concepts:**

• "The sample Sync Client  $C/C++$  [application"](#page-118-0) on page 111

# **Related tasks:**

• ["Developing](#page-22-0) DB2 Everyplace Sync Client applications using  $C/C++$ " on page 15

# **Related reference:**

- ["iscEngineGetInfo\(\)"](#page-324-0) on page 317
- v ["Comparisons](#page-301-0) between IBM Sync Client C-API Version 8.1 and Version 7.2" on [page](#page-301-0) 294
- "IBM Sync Client C-API data [types"](#page-304-0) on page 297
- v "Key to IBM Sync Client C-API function [descriptions"](#page-306-0) on page 299
- "IBM Sync Client C-API function [summary"](#page-303-0) on page 296

# **iscServiceOpen()**

**Purpose:** iscServiceOpen() opens a new service handle.

# **Syntax:**

isy\_INT32 iscServiceOpen(

|           | isy CONST isy TCHAR* host,     |          |
|-----------|--------------------------------|----------|
|           | isy CONST isy TCHAR* port,     |          |
|           | isy CONST isy TCHAR* username, |          |
|           | isy CONST isy TCHAR* password, |          |
|           | isy CONST isy VOID* reserved,  |          |
| HISCSERV* |                                | phServ); |

#### **Function arguments:**

Table 147 lists the valid arguments used with the iscServiceOpen() function.

*Table 147. iscServiceOpen() arguments*

| Data type            | Argument | <b>Use</b> | Description                         |
|----------------------|----------|------------|-------------------------------------|
| isy_CONST isy_TCHAR* | host     | input      | Host name or the IP                 |
| isy_CONST isy_TCHAR* | port     | input      | Port number                         |
| isy_CONST isy_TCHAR* | username | input      | User name for the requested service |
| isy_CONST isy_TCHAR* | password | input      | Password for the requested service  |
| isy_CONST isy_TCHAR* | reserved | input      | (Reserved)                          |
| HISCSERV*            | phServ   | output     | Handle to a service                 |
|                      |          |            |                                     |

## **Usage:**

iscServiceOpen() is used to request a new handle for a specific service that is identified by the host name and port number. The user name and password are specified when requesting a service. Upon success, a service handle (HISCSERV) returns through \*phServ. Otherwise, \*phServ is NULL, and the error code returns.

# **Return codes:**

- ISCRTN\_Succeeded : OK
- ISCRTN\_OutOfMemory : Out of memory
- ISCRTN\_ResourceBusy : Resource locked (for example, by another application)
- ISCRTN\_NotPermitted : Resource not accessible (for example, not readable)
- ISCRTN\_NotFound : Resource not found (for example, path not found)
- ISCRTN Failed : Otherwise

## **Restrictions:**

None.

# **Related concepts:**

• "The sample Sync Client  $C/C++$  [application"](#page-118-0) on page 111

#### **Related tasks:**

• ["Developing](#page-22-0) DB2 Everyplace Sync Client applications using  $C/C++$ " on page 15

- v ["Comparisons](#page-301-0) between IBM Sync Client C-API Version 8.1 and Version 7.2" on [page](#page-301-0) 294
- "IBM Sync Client C-API data [types"](#page-304-0) on page 297
- "IBM Sync Client C-API function [summary"](#page-303-0) on page 296

# <span id="page-309-0"></span>**iscServiceOpen()**

- ["iscServiceClose\(\)"](#page-310-0) on page 303
- "iscServiceOpenEx()"

# **iscServiceOpenEx()**

**Purpose:** iscServiceOpenEx() opens a new service handle based on a property array.

#### **Syntax:**

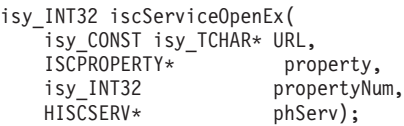

#### **Function arguments:**

Table 148 lists the valid argument used with the iscServiceOpenEx() function.

*Table 148. iscServiceOpenEx() argument*

| Data type           | Argument    | Use    | Description                                                                                                    |  |
|---------------------|-------------|--------|----------------------------------------------------------------------------------------------------|--|
| isy_CONST isy_TCHAR | URL         | input  | Server information as a URL sting                                                                                                    |  |
| <b>ISCPROPERTY</b>  | property    | input  | Array of properties of the ISCPROPERTY type:                                                                                                    |  |
|                     |             |        | typedef struct {<br>isy TCHAR *key; //property ID string<br>isy TCHAR *value; //property value string<br>ISCPROPERTY;<br>There are three properties available:<br>• isync.user - Sync Client user name<br>• isync.password - Sync Client password<br>• <i>isync.encoding</i> — Character encoding of the target data<br>The user name and password properties are mandatory. |  |
| isy_INT32           | propertyNum | input  | Number of properties.                                                                                                    |  |
| <b>HISCSERV</b>     | phServ      | output | Handle to a service.                                                                                                    |  |

#### **Usage:**

iscServiceOpenEx() is used to request a new handle for a specific service from a server with settings represented as a property array. The server is identified by a Uniform Resource Locator (URL) string, which might contain the protocol, the host name (or IP), and the port number. If the Sync Server is configured for Secure Socket Layer (SSL), the protocol part for the URL should be ″https://″, otherwise, it is ″http://″. The port number can be omitted, and the default ports for SSL and non-SSL are port 443 and port 80, respectively. All of the settings (including the user name and password) are specified in the property array. Upon success, a service handle (HISCSERV) is returned through *phServ*; otherwise, *phServ* is NULL, and the error code is returned. Upon completion, the service handle is closed with iscServiceClose().

#### Example:

```
int rc = 0;
   HISCSERV hSyncServ;
   ISCPROPERTY properties[3] = {{"isync.user", "myUserName"},
                    {"isync.password", "myPassword"},
                    {"isync.encoding", "ISO8859_1"}}
   rc = iscServiceOpenEx("http://localhost.mycom.com:80", properties, 3, &hSyncServ);
```
# <span id="page-310-0"></span>**Return codes:**

- ISCRTN\_Succeeded : OK
- ISCRTN\_OutOfMemory : Out of memory
- ISCRTN\_ResourceInUse : Resource locked (for example, by another application)
- ISCRTN\_NotPermitted : Resource not accessible (for example, not readable)
- ISCRTN\_NotFound : Resource not found (for example, path not found)
- ISCRTN\_Failed : Otherwise

# **Restrictions:**

None.

## **Related reference:**

• ["iscConfigClose\(\)"](#page-312-0) on page 305

# **iscServiceClose()**

**Purpose:** iscServiceClose() closes an opened service handle.

# **Syntax:**

isy\_INT32 iscServiceClose( HISCSERV hServ);

## **Function arguments:**

Table 149 lists the valid argument used with the iscServiceClose() function.

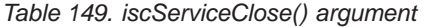

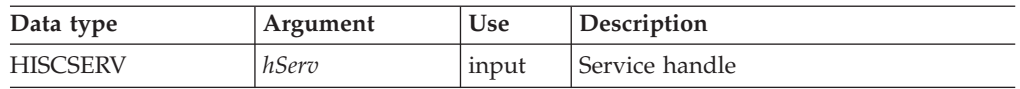

#### **Usage:**

Use iscServiceClose() to free the storage of a previously opened service handle.

# **Return codes:**

- ISCRTN\_Succeeded : OK
- ISCRTN\_Failed : Otherwise

# **Restrictions:**

Multiple calls to iscServiceClose() can cause errors and should be avoided.

#### **Related concepts:**

• "The sample Sync Client C/C++ [application"](#page-118-0) on page 111

# **Related tasks:**

v ["Developing](#page-22-0) DB2 Everyplace Sync Client applications using C/C++" on page 15

# **Related reference:**

v ["Comparisons](#page-301-0) between IBM Sync Client C-API Version 8.1 and Version 7.2" on [page](#page-301-0) 294

- <span id="page-311-0"></span>• "IBM Sync Client C-API data [types"](#page-304-0) on page 297
- "IBM Sync Client C-API function [summary"](#page-303-0) on page 296
- ["iscServiceOpen\(\)"](#page-307-0) on page 300

# **iscConfigOpen()**

**Purpose:** iscConfigOpen() opens a connection to the config store.

#### **Syntax:**

```
isy_INT32 iscConfigOpen(
   HISCSERV hServ,
   isy_TCHAR *path,
   HISCCONF *phConf);
```
### **Function arguments:**

Table 150 lists the valid arguments used with the iscConfigOpen() function.

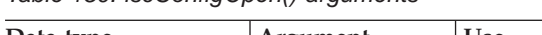

*Table 150. iscConfigOpen() arguments*

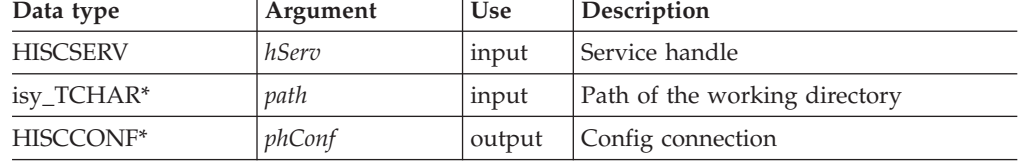

#### **Usage:**

iscConfigOpen() opens a connection to the config store as specified in the given path for a specific service. Upon success, a config connection (HISCCONF) returns through \*phServ. Otherwise, \*phServ is NULL, and the error code returns. If this is a new service (either a new host or a new port), a new empty config is created for that service.

#### **Return codes:**

- ISCRTN\_Succeeded : OK
- ISCRTN\_OutOfMemory : Out of memory
- ISCRTN\_ResourceBusy : Resource locked (for example, by another application)
- ISCRTN\_NotPermitted : Resource not accessible (for example, not readable)
- ISCRTN\_NotFound : Resource not found (for example, path not found)
- ISCRTN\_Failed : Otherwise

## **Restrictions:**

None.

#### **Related concepts:**

• "The sample Sync Client  $C/C++$  [application"](#page-118-0) on page 111

#### **Related tasks:**

• ["Developing](#page-22-0) DB2 Everyplace Sync Client applications using  $C/C++$ " on page 15

- <span id="page-312-0"></span>v ["Comparisons](#page-301-0) between IBM Sync Client C-API Version 8.1 and Version 7.2" on [page](#page-301-0) 294
- "IBM Sync Client C-API data [types"](#page-304-0) on page 297
- "IBM Sync Client C-API function [summary"](#page-303-0) on page 296
- "iscConfigClose()"

# **iscConfigClose()**

**Purpose:** iscConfigClose() closes an opened config store connection.

## **Syntax:**

```
isy_INT32 iscConfigClose(
   HISCCONF hConf);
```
## **Function arguments:**

Table 151 lists the valid argument used with the iscConfigClose() function.

```
Table 151. iscConfigClose() argument
```
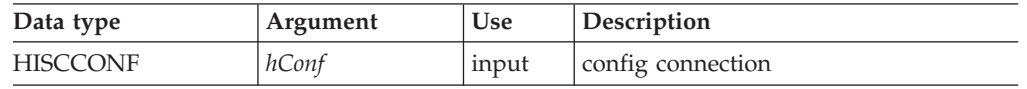

## **Usage:**

iscConfigClose() closes a previously opened config store connection.

# **Return codes:**

- ISCRTN\_Succeeded : OK
- ISCRTN\_Failed : Otherwise

# **Restrictions:**

None.

# **Related concepts:**

• "The sample Sync Client C/C++ [application"](#page-118-0) on page 111

#### **Related tasks:**

• ["Developing](#page-22-0) DB2 Everyplace Sync Client applications using  $C/C++$ " on page 15

#### **Related reference:**

- v ["Comparisons](#page-301-0) between IBM Sync Client C-API Version 8.1 and Version 7.2" on [page](#page-301-0) 294
- "IBM Sync Client C-API data [types"](#page-304-0) on page 297
- "IBM Sync Client C-API function [summary"](#page-303-0) on page 296
- ["iscConfigOpen\(\)"](#page-311-0) on page 304

# **iscConfigPurge()**

**Purpose:** iscConfigPurge() empties all of the subscription information from the config store.

#### **Syntax:**

<span id="page-313-0"></span>isy\_INT32 iscConfigPurge( HISCCONF hConf);

#### **Function arguments:**

Table 152 lists the valid argument used with the iscConfigPurge() function.

*Table 152. iscConfigPurge() argument*

| Data type | Argument | Use   | Description       |
|-----------|----------|-------|-------------------|
| HISCCONF  | hConf    | input | Config connection |

#### **Usage:**

iscConfigPurge() removes all the user subscription information in the config store. During the next synchronization, the engine fetches the configuration again from the server and performs a total refresh on all the subscription sets.

#### **Return codes:**

- ISCRTN\_Succeeded : OK
- ISCRTN\_Failed : Otherwise

#### **Restrictions:**

None.

## **Related concepts:**

• "The sample Sync Client  $C/C++$  [application"](#page-118-0) on page 111

#### **Related tasks:**

• ["Developing](#page-22-0) DB2 Everyplace Sync Client applications using C/C++" on page 15

#### **Related reference:**

- v ["Comparisons](#page-301-0) between IBM Sync Client C-API Version 8.1 and Version 7.2" on [page](#page-301-0) 294
- "IBM Sync Client C-API data [types"](#page-304-0) on page 297
- v "IBM Sync Client C-API function [summary"](#page-303-0) on page 296
- v ["iscConfigResetSubsSet\(\)"](#page-319-0) on page 312

# **iscConfigOpenCursor()**

**Purpose:** iscConfigOpenCursor() gets a cursor in order to repeatedly process all the subscription sets.

# **Syntax:**

```
isy_INT32 iscConfigOpenCursor(
   HISCCONF hConf,
   HISCCSR *phCursor);
```
#### **Function arguments:**

[Table](#page-314-0) 153 on page 307 lists the valid arguments used with the iscConfigOpenCursor() function.

<span id="page-314-0"></span>*Table 153. iscConfigOpenCursor() arguments*

| Data type            | Argument | <b>Use</b> | Description                                        |
|----------------------|----------|------------|----------------------------------------------------|
| <b>HSYNCCONF</b>     | hConf    | input      | Config connection                                  |
| HISCCSR <sup>*</sup> | phCursor | output     | Returned cursor for iterating<br>subscription sets |

## **Usage:**

When an iteration process over all subscription sets is needed, use iscConfigOpenCursor() to get an appropriate cursor. Then, use iscConfigGetNextSubsSet() to get each subscription set and its corresponding description.

## **Return codes:**

- ISCRTN\_Succeeded : OK
- ISCRTN Failed : Otherwise

#### **Restrictions:**

When iscConfigOpenCursor() is called, all previously opened cursors are invalidated and should be closed. Any attempt to process subscription sets with closed cursors generates the ISCRTN\_Failed return code. That is, an iteration of the subscription sets cannot be nested within another iteration. Similarly, opened cursors are invalidated when the configuration is synchronized (using either iscEngineSync() or iscEngineSyncConfig()).

# **Related concepts:**

• "The sample Sync Client  $C/C++$  [application"](#page-118-0) on page 111

#### **Related tasks:**

• ["Developing](#page-22-0) DB2 Everyplace Sync Client applications using  $C/C++$ " on page 15

#### **Related reference:**

- v ["Comparisons](#page-301-0) between IBM Sync Client C-API Version 8.1 and Version 7.2" on [page](#page-301-0) 294
- "IBM Sync Client C-API data [types"](#page-304-0) on page 297
- v "IBM Sync Client C-API function [summary"](#page-303-0) on page 296
- "iscConfigCloseCursor()"
- v ["iscConfigGetNextSubsSet\(\)"](#page-315-0) on page 308

# **iscConfigCloseCursor()**

**Purpose:** iscConfigCloseCursor() disposes an opened cursor.

#### **Syntax:**

```
isy_INT32 iscConfigCloseCursor(
   HISCCONF hConf,
   HISCCSR hCursor);
```
#### **Function arguments:**

# <span id="page-315-0"></span>**iscConfigCloseCursor()**

Table 154 lists the valid arguments used with the iscConfigCloseCursor() function.

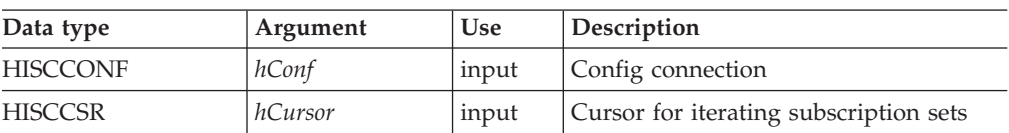

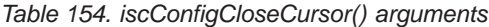

## **Usage:**

When a cursor is opened with iscConfigOpenCursor() but the cursor is not needed, close this cursor with iscConfigCloseCursor(). Otherwise, the open cursor might cause memory leaks or other configuration consistency problems. Do not attempt to use the closed handle after the cursor closes since this can cause unexpected errors.

## **Return codes:**

- ISCRTN\_Succeeded : OK
- ISCRTN\_Failed : Otherwise

# **Restrictions:**

None.

## **Related concepts:**

• "The sample Sync Client  $C/C++$  [application"](#page-118-0) on page 111

# **Related tasks:**

• ["Developing](#page-22-0) DB2 Everyplace Sync Client applications using  $C/C++$ " on page 15

#### **Related reference:**

- v ["Comparisons](#page-301-0) between IBM Sync Client C-API Version 8.1 and Version 7.2" on [page](#page-301-0) 294
- "IBM Sync Client C-API data [types"](#page-304-0) on page 297
- "IBM Sync Client C-API function [summary"](#page-303-0) on page 296
- ["iscConfigOpenCursor\(\)"](#page-313-0) on page 306
- v "iscConfigGetNextSubsSet()"

# **iscConfigGetNextSubsSet()**

**Purpose:** iscConfigGetNextSubsSet() gets the description (if any) of and moves the cursor to the next subscription set.

#### **Syntax:**

```
isy_INT32 iscConfigGetNextSubsSet(
    HISCCONF hConf,<br>HISCCSR hCurso
                  hCursor,
    isy_TCHAR* id,
    isy_TCHAR* name);
```
#### **Function arguments:**

[Table](#page-316-0) 155 on page 309 lists the valid arguments used with the iscConfigGetNextSubsSet() function.

<span id="page-316-0"></span>*Table 155. iscConfigGetNextSubsSet() arguments*

| Data type       | Argument | <b>Use</b> | Description                            |
|-----------------|----------|------------|----------------------------------------|
| <b>HISCCONF</b> | hConf    | input      | Config connection                      |
| <b>HISCCSR</b>  | hCursor  | input      | Cursor for iterating subscription sets |
| isy_TCHAR*      | id       | output     | ID of the subscription set             |
| isy_TCHAR*      | name     | output     | Name of the subscription set           |

#### **Usage:**

iscConfigGetNextSubsSet() gets the subscription-set ID from the server, retrieves the subscription-set name (if any), and moves the cursor to the next subscription set.

Example:

```
isy_TCHAR id[ISCLEN_SubsSetID];
isy_TCHAR name[ISCLEN_SubsSetName];
isy_INT32 isReset, isEnabled;
HISCCSR hCursor;
isy_INT32 rc;
// start iteration of all subscription sets
rc = iscConfigOpenCursor(hConf, &hCursor);
while (rc == ISCRTN_Succeeded)
    rc = iscConfigGetNextSubsSet(hConf, hCursor, id, name);
    if (rc = ISCRTN Succeeded) {
        isReset = iscConfigSubsSetIsReset(hConf, id);
        isEnabled = iscConfigSubsSetIsEnabled(hConf, id);
        // processing the subscription set
        ...
        // get next subscription
    } // end of processing
} // end of iteration
iscConfigCloseCursor(hConf, hCursor);
```
# **Return codes:**

- ISCRTN\_Succeeded : OK
- ISCRTN\_Empty : No more subscription sets
- ISCRTN\_Failed : Otherwise

# **Restrictions:**

None.

#### **Related concepts:**

v "The sample Sync Client C/C++ [application"](#page-118-0) on page 111

## **Related tasks:**

• ["Developing](#page-22-0) DB2 Everyplace Sync Client applications using  $C/C++$ " on page 15

- v ["Comparisons](#page-301-0) between IBM Sync Client C-API Version 8.1 and Version 7.2" on [page](#page-301-0) 294
- "IBM Sync Client C-API data [types"](#page-304-0) on page 297
- "IBM Sync Client C-API function [summary"](#page-303-0) on page 296
- ["iscConfigSubsSetIsReset\(\)"](#page-321-0) on page 314
- v ["iscConfigSubsSetIsEnabled\(\)"](#page-320-0) on page 313

# <span id="page-317-0"></span>**iscConfigEnableSubsSet()**

**Purpose:** iscConfigEnableSubsSet() enables a subscription set in the config for synchronization.

#### **Syntax:**

```
isy_INT32 iscConfigEnableSubsSet(
   HISCCONF hConf,
   isy_TCHAR* id);
```
# **Function arguments:**

Table 156 lists the valid arguments used with the iscConfigEnableSubsSet() function.

*Table 156. iscConfigEnableSubsSet() arguments*

| Data type       | Argument | <b>Use</b> | Description         |
|-----------------|----------|------------|---------------------|
| <b>HISCCONF</b> | hConf    | input      | Config connection   |
| isy_TCHAR*      | ıd       | input      | Subscription-set ID |

# **Usage:**

All subscription sets are initially enabled for synchronization. The iscConfigEnableSubsSet() and iscConfigDisableSubsSet() functions enable and disable the synchronization capability of a subscription set, which is specified by the given ID.

# **Return codes:**

- ISCRTN\_Succeeded : OK
- ISCRTN\_NotFound : The subscription set is not found.
- ISCRTN Failed : Otherwise

# **Restrictions:**

None.

# **Related concepts:**

• "The sample Sync Client C/C++ [application"](#page-118-0) on page 111

# **Related tasks:**

• ["Developing](#page-22-0) DB2 Everyplace Sync Client applications using  $C/C++$ " on page 15

- v ["Comparisons](#page-301-0) between IBM Sync Client C-API Version 8.1 and Version 7.2" on [page](#page-301-0) 294
- "IBM Sync Client C-API data [types"](#page-304-0) on page 297
- "IBM Sync Client C-API function [summary"](#page-303-0) on page 296
- ["iscConfigDisableSubsSet\(\)"](#page-318-0) on page 311
- ["iscConfigSubsSetIsEnabled\(\)"](#page-320-0) on page 313

# <span id="page-318-0"></span>**iscConfigDisableSubsSet()**

**Purpose:** iscConfigDisableSubsSet() disables the synchronization on a subscription set.

#### **Syntax:**

```
isy_INT32 iscConfigDisableSubsSet(
   HISCCONF hConf,
   isy_TCHAR* id);
```
#### **Function arguments:**

Table 157 lists the valid arguments used with the iscConfigDisableSubsSet() function.

*Table 157. iscConfigDisableSubsSet() arguments*

| Data type       | Argument | <b>Use</b> | Description         |
|-----------------|----------|------------|---------------------|
| <b>HISCCONF</b> | hConf    | input      | Config connection   |
| isy_TCHAR*      | ıd       | input      | Subscription-set ID |

# **Usage:**

All subscription sets are initially enabled for synchronization. The iscConfigEnableSubsSet() and iscConfigDisableSubsSet() functions enable and disable the synchronization capability of a subscription set, which is specified by the given ID.

# **Return codes:**

- v ISCRTN\_Succeeded : OK
- ISCRTN\_NotFound : The subscription set is not found.
- ISCRTN Failed : Otherwise

#### **Restrictions:**

None.

# **Related concepts:**

• "The sample Sync Client  $C/C++$  [application"](#page-118-0) on page 111

#### **Related tasks:**

• ["Developing](#page-22-0) DB2 Everyplace Sync Client applications using  $C/C++$ " on page 15

- v ["Comparisons](#page-301-0) between IBM Sync Client C-API Version 8.1 and Version 7.2" on [page](#page-301-0) 294
- "IBM Sync Client C-API data [types"](#page-304-0) on page 297
- "IBM Sync Client C-API function [summary"](#page-303-0) on page 296
- ["iscConfigEnableSubsSet\(\)"](#page-317-0) on page 310
- ["iscConfigSubsSetIsEnabled\(\)"](#page-320-0) on page 313

# <span id="page-319-0"></span>**iscConfigResetSubsSet()**

**Purpose:** iscConfigResetSubsSet() resets a subscription set in the config back to the reset mode.

#### **Syntax:**

```
isy_INT32 iscConfigResetSubsSet(
   HISCCONF hConf,
   isy_TCHAR* id);
```
# **Function arguments:**

Table 158 lists the valid arguments used with the iscConfigResetSubsSet() function.

*Table 158. iscConfigResetSubsSet() arguments*

| Data type       | Argument | <b>Use</b> | <b>Description</b>  |
|-----------------|----------|------------|---------------------|
| <b>HISCCONF</b> | hConf    | input      | Config connection   |
| isy_TCHAR*      | ıd       | input      | Subscription-set ID |

# **Usage:**

If a subscription set is in reset mode when synchronized, the sync engine drops the client data for that subscription set. The sync engine simply fetches (or re-fetches) the server data; this process is called a refresh. After a subscription set is synchronized, this subscription set is *no longer* in reset mode. Use iscConfigResetSubsSet() to change the specified subscription set back to reset mode.

# **Return codes:**

- ISCRTN\_Succeeded : OK
- v ISCRTN\_NotFound : The subscription set is not found.
- ISCRTN\_Failed : Otherwise

# **Restrictions:**

None.

# **Related concepts:**

• "The sample Sync Client  $C/C++$  [application"](#page-118-0) on page 111

# **Related tasks:**

• ["Developing](#page-22-0) DB2 Everyplace Sync Client applications using  $C/C++$ " on page 15

- v ["Comparisons](#page-301-0) between IBM Sync Client C-API Version 8.1 and Version 7.2" on [page](#page-301-0) 294
- "IBM Sync Client C-API data [types"](#page-304-0) on page 297
- "IBM Sync Client C-API function [summary"](#page-303-0) on page 296
- v ["iscConfigSubsSetIsReset\(\)"](#page-321-0) on page 314

# <span id="page-320-0"></span>**iscConfigSubsSetIsEnabled()**

**Purpose:** iscConfigSubsSetIsEnabled() queries if a subscription set is enabled for synchronization.

#### **Syntax:**

```
isy_INT32 iscConfigSubsSetIsEnabled(
   HISCCONF hConf,
   isy_TCHAR* id);
```
## **Function arguments:**

Table 159 lists the valid arguments used with the iscConfigSubsSetIsEnabled() function.

| Data type       | Argument | <b>Use</b> | Description         |
|-----------------|----------|------------|---------------------|
| <b>HISCCONF</b> | hConf    | input      | Config connection   |
| isy_TCHAR*      | ıd       | input      | Subscription-set ID |

*Table 159. iscConfigSubsSetIsEnabled() arguments*

## **Usage:**

iscConfigSubsSetIsEnabled() is used to perform a query if a subscription set, which is specified by the given ID, is enabled for synchronization. All subscription sets are initially enabled for synchronization.

# **Return codes:**

- ISCRTN\_True : The subscription set is enabled for synchronization.
- v ISCRTN\_False : The subscription set is not enabled for synchronization.
- v ISCRTN\_NotFound : The subscription set is not found.
- ISCRTN Failed : Otherwise

#### **Restrictions:**

None.

#### **Related concepts:**

• "The sample Sync Client  $C/C++$  [application"](#page-118-0) on page 111

#### **Related tasks:**

• ["Developing](#page-22-0) DB2 Everyplace Sync Client applications using  $C/C++$ " on page 15

- v ["Comparisons](#page-301-0) between IBM Sync Client C-API Version 8.1 and Version 7.2" on [page](#page-301-0) 294
- "IBM Sync Client C-API data [types"](#page-304-0) on page 297
- "IBM Sync Client C-API function [summary"](#page-303-0) on page 296
- ["iscConfigSubsSetIsReset\(\)"](#page-321-0) on page 314

# <span id="page-321-0"></span>**iscConfigSubsSetIsReset()**

**Purpose:** iscConfigSubsSetIsReset() performs a query if a subscription set is in reset mode.

#### **Syntax:**

```
isy_INT32 iscConfigSubsSetIsReset(
   HISCCONF hConf,
   isy_TCHAR* id);
```
#### **Function arguments:**

Table 160 lists the valid arguments used with the iscConfigSubsSetIsReset() function.

*Table 160. iscConfigSubsSetIsReset() arguments*

| Data type       | Argument | <b>Use</b> | Description         |
|-----------------|----------|------------|---------------------|
| <b>HISCCONF</b> | hConf    | input      | Config connection   |
| isy_TCHAR*      | ıd       | input      | Subscription-set ID |

## **Usage:**

All subscription sets are initially set to reset mode. However, if a subscription set is synchronized, the subscription-set mode changes. Use iscConfigResetSubsSet() to change a subscription set, which is specified by the given ID, back to reset mode.

#### **Return codes:**

- v ISCRTN\_True : The subscription set is in reset mode.
- v ISCRTN\_False : The subscription set is not in reset mode.
- v ISCRTN\_NotFound : The subscription set is not found.
- ISCRTN\_Failed : Otherwise

#### **Restrictions:**

None.

#### **Related concepts:**

• "The sample Sync Client  $C/C++$  [application"](#page-118-0) on page 111

#### **Related tasks:**

• ["Developing](#page-22-0) DB2 Everyplace Sync Client applications using  $C/C++$ " on page 15

- v ["Comparisons](#page-301-0) between IBM Sync Client C-API Version 8.1 and Version 7.2" on [page](#page-301-0) 294
- "IBM Sync Client C-API data [types"](#page-304-0) on page 297
- "IBM Sync Client C-API function [summary"](#page-303-0) on page 296
- ["iscConfigSubsSetIsEnabled\(\)"](#page-320-0) on page 313

# <span id="page-322-0"></span>**iscConfigGetSubsSetStatus()**

**Purpose:** iscConfigGetSubsSetStatus() gets the synchronization status of a subscription set.

#### **Syntax:**

```
isy_INT32 iscConfigGetSubsSetStatus(
   HISCCONF hConf,
   isy_TCHAR* id);
```
## **Function arguments:**

Table 161 lists the valid arguments used with the iscConfigGetSubsSetStatus() function.

| Data type       | Argument | <b>Use</b> | Description         |
|-----------------|----------|------------|---------------------|
| <b>HISCCONF</b> | hConf    | input      | Config connection   |
| isy_TCHAR*      | ıa       | input      | Subscription-set ID |

*Table 161. iscConfigGetSubsSetStatus() arguments*

# **Usage:**

Use iscConfigGetSubsSetStatus() to query the sync status of a subscription set (with the provided ID) during its last synchronization.

# **Return codes:**

- v ISCRTN\_Succeeded : The synchronization of the subscription set succeeded.
- v ISCRTN\_Ready : The subscription set is enabled. The synchronization process started but has not yet synced the subscription set.
- v ISCRTN\_Canceled : The synchronization of the subscription set is canceled.
- v ISCRTN\_Failed : The synchronization of the subscription set failed.
- v ISCRTN\_NotFound : The subscription set is not found.

# **Restrictions:**

None.

# **Related concepts:**

• "The sample Sync Client  $C/C++$  [application"](#page-118-0) on page 111

# **Related tasks:**

• ["Developing](#page-22-0) DB2 Everyplace Sync Client applications using  $C/C++$ " on page 15

- v ["Comparisons](#page-301-0) between IBM Sync Client C-API Version 8.1 and Version 7.2" on [page](#page-301-0) 294
- "IBM Sync Client C-API data [types"](#page-304-0) on page 297
- "IBM Sync Client C-API function [summary"](#page-303-0) on page 296
- ["iscEngineSync\(\)"](#page-336-0) on page 329
- ["iscConfigSubsSetIsEnabled\(\)"](#page-320-0) on page 313

# <span id="page-323-0"></span>**iscEngineOpen()**

**Purpose:** iscEngineOpen() opens a handle to the synchronization engine.

```
Syntax:
```

```
isy_INT32 iscEngineOpen(
   HISCCONF hConf,
   HISCENG *phEngine);
```
## **Function arguments:**

Table 162 lists the valid arguments used with the iscEngineOpen() function.

#### *Table 162. iscEngineOpen() arguments*

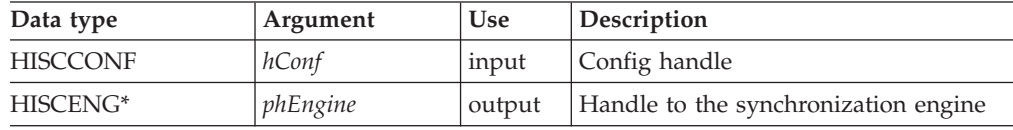

# **Usage:**

Use iscEngineOpen() to open a handle to the sync engine (HISCENG) when synchronizing the specified configuration. The handle returns through \*phEngine upon successful completion of the synchronization. If the synchronization does not complete successfully, the \*phEngine value is NULL, and an error code returns.

# **Return codes:**

- ISCRTN\_Succeeded : OK
- ISCRTN\_OutOfMemory : Out of memory
- ISCRTN\_ResourceBusy : Resource locked (for example, by another application)
- v ISCRTN\_NotPermitted : Resource not accessible (for example, resource is not readable)
- ISCRTN\_NotFound : Resource not found (for example, the path is not found)
- ISCRTN Failed : Otherwise

# **Restrictions:**

Avoid multiple calls to iscEngineOpen() since multiple calls open multiple handles to the synchronization engine and might cause consistency problems.

# **Related concepts:**

• "The sample Sync Client  $C/C++$  [application"](#page-118-0) on page 111

# **Related tasks:**

• ["Developing](#page-22-0) DB2 Everyplace Sync Client applications using  $C/C++$ " on page 15

- v ["Comparisons](#page-301-0) between IBM Sync Client C-API Version 8.1 and Version 7.2" on [page](#page-301-0) 294
- "IBM Sync Client C-API data [types"](#page-304-0) on page 297
- "IBM Sync Client C-API function [summary"](#page-303-0) on page 296
- ["iscEngineClose\(\)"](#page-324-0) on page 317
# **iscEngineClose()**

**Purpose:** iscEngineClose() closes an opened handle to the synchronization engine.

# **Syntax:**

isy\_INT32 iscEngineClose( HISCENG hEngine);

# **Function arguments:**

Table 163 lists the valid argument used with the iscEngineClose() function.

# *Table 163. iscEngineClose() argument*

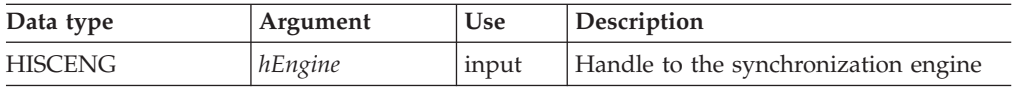

# **Usage:**

Use iscEngineClose() to close an opened handle to the synchronization engine.

# **Return codes:**

- ISCRTN\_Succeeded : OK
- ISCRTN Failed : Otherwise

# **Restrictions:**

Multiple calls to iscEngineClose() can cause errors and should be avoided.

# **Related concepts:**

• "The sample Sync Client  $C/C++$  [application"](#page-118-0) on page 111

# **Related tasks:**

• ["Developing](#page-22-0) DB2 Everyplace Sync Client applications using  $C/C++$ " on page 15

# **Related reference:**

- v ["Comparisons](#page-301-0) between IBM Sync Client C-API Version 8.1 and Version 7.2" on [page](#page-301-0) 294
- "IBM Sync Client C-API data [types"](#page-304-0) on page 297
- "IBM Sync Client C-API function [summary"](#page-303-0) on page 296
- ["iscEngineOpen\(\)"](#page-323-0) on page 316

# **iscEngineGetInfo()**

**Purpose:** iscEngineGetInfo() gets general information about the synchronization engine.

# **Syntax:**

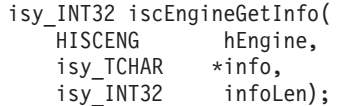

# <span id="page-325-0"></span>**iscEngineGetInfo()**

#### **Function arguments:**

Table 164 lists the valid arguments used with the iscEngineGetInfo() function.

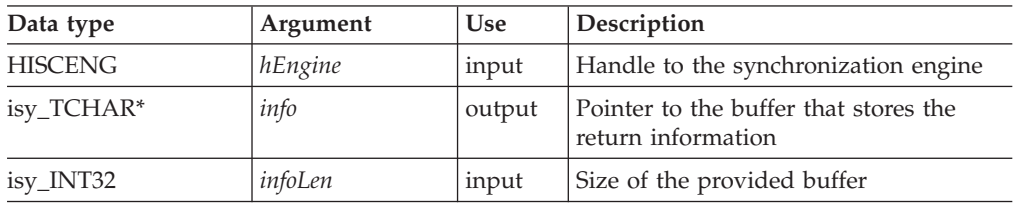

# *Table 164. iscEngineGetInfo() arguments*

#### **Usage:**

iscEngineGetInfo() provides synchronization engine information for service purposes. The content and format of the information might change in the future. Therefore, your applications should simply display or log this information. Do not use this information as input for application program processing.

# **Return codes:**

- ISCRTN\_Succeeded : OK
- ISCRTN\_ValTruncated : The actual length of the information is longer than the infoLen.
- ISCRTN\_Failed : Otherwise

# **Restrictions:**

None.

# **Related concepts:**

• "The sample Sync Client  $C/C++$  [application"](#page-118-0) on page 111

# **Related tasks:**

v ["Developing](#page-22-0) DB2 Everyplace Sync Client applications using C/C++" on page 15

# **Related reference:**

- v ["Comparisons](#page-301-0) between IBM Sync Client C-API Version 8.1 and Version 7.2" on [page](#page-301-0) 294
- "IBM Sync Client C-API data [types"](#page-304-0) on page 297
- "IBM Sync Client C-API function [summary"](#page-303-0) on page 296
- ["iscGetVersion\(\)"](#page-307-0) on page 300

# **iscEngineSetListener()**

**Purpose:** iscEngineSetListener() registers the user-defined listener function with the synchronization engine. During a synchronization session, the listener function is called when a synchronization event (such as a starting synchronization) or an error occurs.

#### **Syntax:**

```
isy_INT32 iscEngineSetListener(
   HISCENG hEngine,
   iscEngineListenerPF syncListener,
   isy UINT32 syncListenerData);
```
# **Function arguments:**

Table 165 lists the valid arguments used with the iscEngineSetListener() function.

| Data type           | Argument         | <b>Use</b> | Description                                                                           |
|---------------------|------------------|------------|---------------------------------------------------------------------------------------|
| <b>HISCENG</b>      | hEngine          | input      | Handle to the synchronization engine                                                  |
| iscEngineListenerPF | syncListener     | input      | Address of the user-defined listener<br>function                                      |
| isy_UINT32          | syncListenerData | input      | Data that the application wants to<br>forward to the user-define listener<br>function |

*Table 165. iscEngineSetListener() arguments*

#### **Usage:**

By registering a user-defined listener function, the application has a view into the synchronization process. The application is notified when events or errors occur during synchronization. The application can customize methods to present these events or errors to the users.

# Example:

```
// Function syncListener is defined with the following prototype:
isy_INT32 mySyncListener(
   isy_UINT32 listenerData,
   ISCEVT* event,
   isy_VOID* pExtraInfo);
...
```
// Handle to the synchronization engine is passed to the listener function iscEngineSetListener(hEngine, mySyncListener, (isy\_UINT32) hEngine);

# **Return codes:**

- ISCRTN\_Succeeded : OK
- ISCRTN Failed : Otherwise

# **Restrictions:**

The user-defined listener function should follow the protocol of the synchronization engine, or the synchronization engine might not work correctly.

# **Related concepts:**

• "The sample Sync Client  $C/C++$  [application"](#page-118-0) on page 111

# **Related tasks:**

• ["Developing](#page-22-0) DB2 Everyplace Sync Client applications using  $C/C++$ " on page 15

# **Related reference:**

- v ["Comparisons](#page-301-0) between IBM Sync Client C-API Version 8.1 and Version 7.2" on [page](#page-301-0) 294
- "IBM Sync Client C-API data [types"](#page-304-0) on page 297
- "IBM Sync Client C-API function [summary"](#page-303-0) on page 296
- ["iscEngineSync\(\)"](#page-336-0) on page 329

# **iscEngineListenerPF**

**Purpose:** iscEngineListenerPF defines the prototype that the user-defined listener function registered in iscEngineSetListener() should comply with.

#### **Syntax:**

```
typedef isy_INT32 (*iscEngineListenerPF)(
    isy_UINT32 listenerData,
    ISCEVT* event,
   isy_VOID* pExtraInfo);
```
# **Function arguments:**

Table 166 lists the valid arguments used with the iscEngineSetListenerPF function type.

| Data type             | Argument     | <b>Use</b> | Description                                                                                                    |
|-----------------------|--------------|------------|----------------------------------------------------------------------------------------------------|
| isy_UINT32            | listenerData | input      | Data set in the <i>syncListenerData</i><br>argument by iscEngineSetListener() is<br>forwarded back to the listener function |
| ISCEVT*               | event        | input      | Event object                                                                                                    |
| isy_VOID <sup>*</sup> | pExtraInfo   | input      | Reserved                                                                                                    |

*Table 166. iscEngineListenerPF arguments*

#### **Usage:**

To use a user-define listener function for monitoring the progress of synchronization you must first make the function comply with the iscEngineSetListenerPF function type. Next, register the listener function using the iscEngineSetListener() function. Then, the user-defined listener function will be notified when synchronization events occur. The event argument is a structure, which contains various information about that event.

[Table](#page-328-0) 167 on page 321 lists all the fields in the event structure and the purpose of each field.

<span id="page-328-0"></span>*Table 167. iscEngineListenerPF event fields*

| Field | Description                                                                                                    |
|-------|----------------------------------------------------------------------------------------------------|
| type  | The event type can be one of the following values (actual values in<br>the parentheses):                                                                                                    |
|       | ISCEVTTYPE_Info (1)<br>Information regarding the synchronization progress.                                                                                                    |
|       | ISCEVTTYPE_Conflict (2)<br>Conflicting or rejected operations in the synchronization<br>process.                                                                                                    |
|       | ISCEVTTYPE_Query (3)<br>Some information is needed in order for the<br>synchronization to continue. The application must<br>provide some required information (based on the event<br>code) for the sync engine to continue. |
|       | ISCEVTTYPE_Retry (4)<br>An exception occurs, and a retry or cancel instruction<br>needs to continue synchronizing.                                                                                                    |
|       | <b>ISCEVTTYPE Error (5)</b><br>An error occurred, and the sync engine cannot continue<br>synchronizing the current subscription set.                                                                                        |
|       | <b>ISCEVTTYPE_Fatal (6)</b><br>A fatal error occurred, and the sync engine cannot<br>continue synchronizing subscription sets.                                                                                              |
| state | The event state, which contains the following sub-fields:                                                                                                    |
|       | currSubsSet<br>The subscription-set name, if not empty.                                                                                                    |
|       | currSubs<br>The subscription name, if not empty.                                                                                                    |
|       | subsType<br>Subscription type, if not 0, arranged as:<br>100–999 : Reserved                                                                                                    |
|       | • 1000–9999 : Registered subscription type                                                                                                    |
|       | 10000+: Custom subscription type                                                                                                    |
|       | The pre-defined originators are (actual values in the<br>parentheses):                                                                                                    |
|       | - ISCSUBSTYPE_Config (100) : Configuration                                                                                                    |
|       | ISCSUBSTYPE_File (101) : File subscription                                                                                                    |
|       | - ISCSUBSTYPE_DB2e (102) : DB2 Everyplace table<br>subscription                                                                                                    |
|       | syncProg<br>The synchronization progress expressed as a percentage.                                                                                                    |
| retry | The number of retries on the same event, if not 0.                                                                                                    |
| info  | Optional event-specific information (if not NULL), which is an<br>array of string arguments for non-conflict events. For conflict<br>events, the data type is ISCLISTENCONFLICT.                                            |

The **event.info** field contains some optional event-specific information. The event code is used to identify and interpret this information.

[Table](#page-329-0) 168 on page 322 lists all the event codes by category of event type.

# <span id="page-329-0"></span>**iscEngineListenerPF**

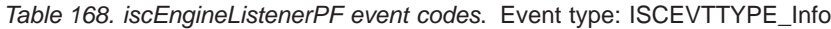

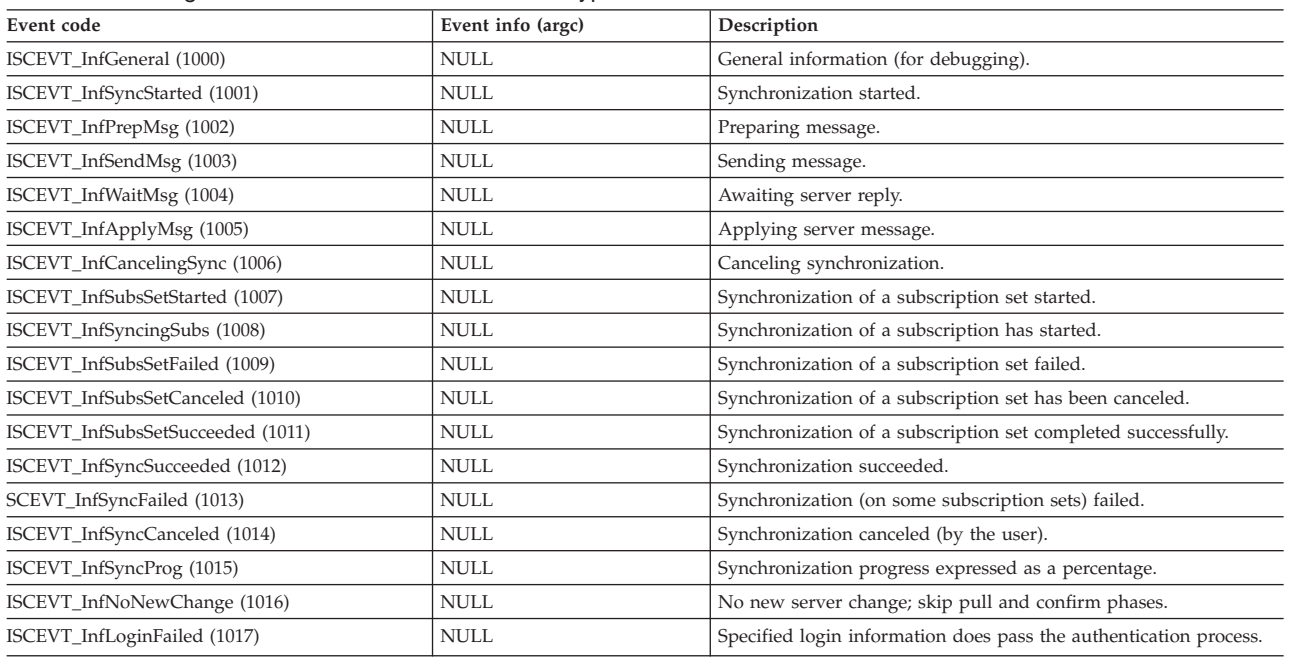

# *Table 169. iscEngineListenerPF event codes*. Event type: ISCEVTTYPE\_Conflict

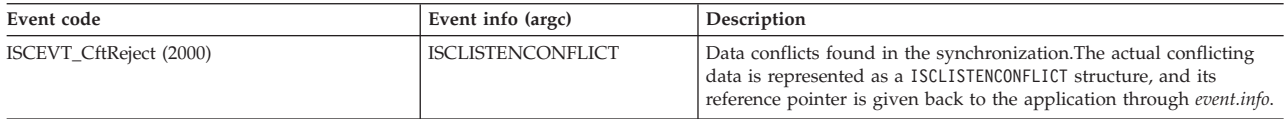

# *Table 170. iscEngineListenerPF event codes*. Event type: ISCEVTTYPE\_Retry

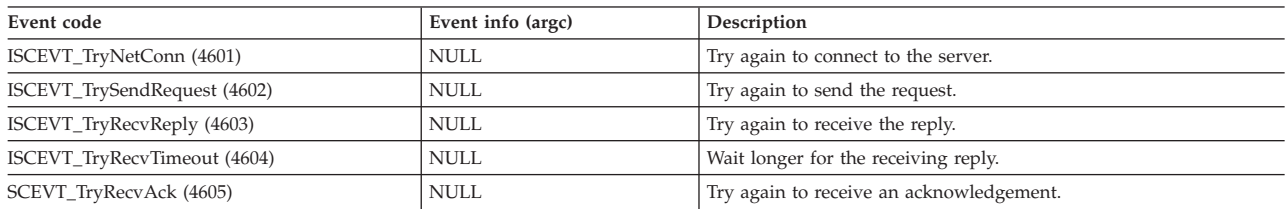

# *Table 171. iscEngineListenerPF event codes*. Event type: ISCEVTTYPE\_Query

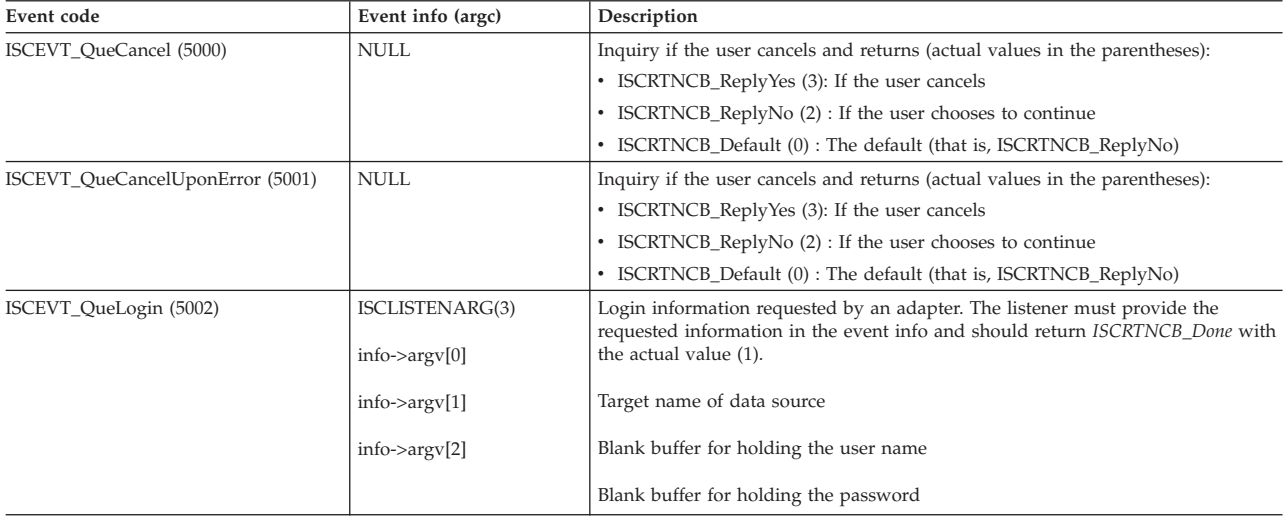

*Table 171. iscEngineListenerPF event codes (continued)*. Event type: ISCEVTTYPE\_Query

| Event code                  | Event info (argc)                           | Description                                                                                                    |
|-----------------------------|---------------------------------------------|----------------------------------------------------------------------------------------------------|
| ISCEVT_QueSubsTarget (5003) | ISCLISTENARG(1)<br>$ $ info- $>$ arg $v[0]$ | Database information requested by an adapter. The listener may provide the<br>requested information in the event info and return ISCRTNCB_Done or return<br>ISCRTNCB_Default to use the default target directory. |
|                             |                                             | Directory for subscription.                                                                                                    |

# *Table 172. iscEngineListenerPF event codes*. Event type: ISCEVTTYPE\_Error

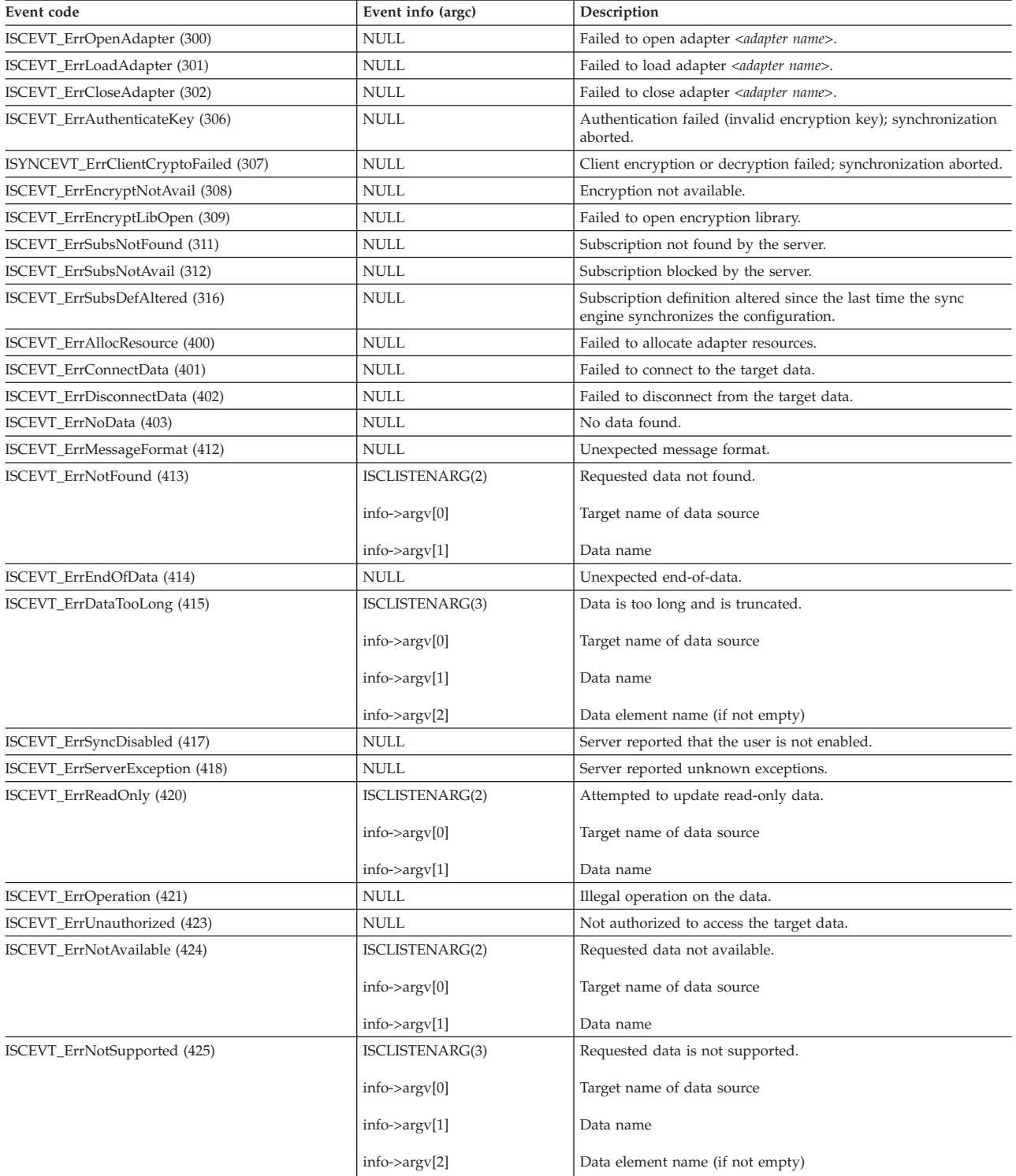

# **iscEngineListenerPF**

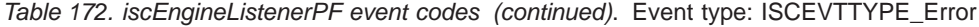

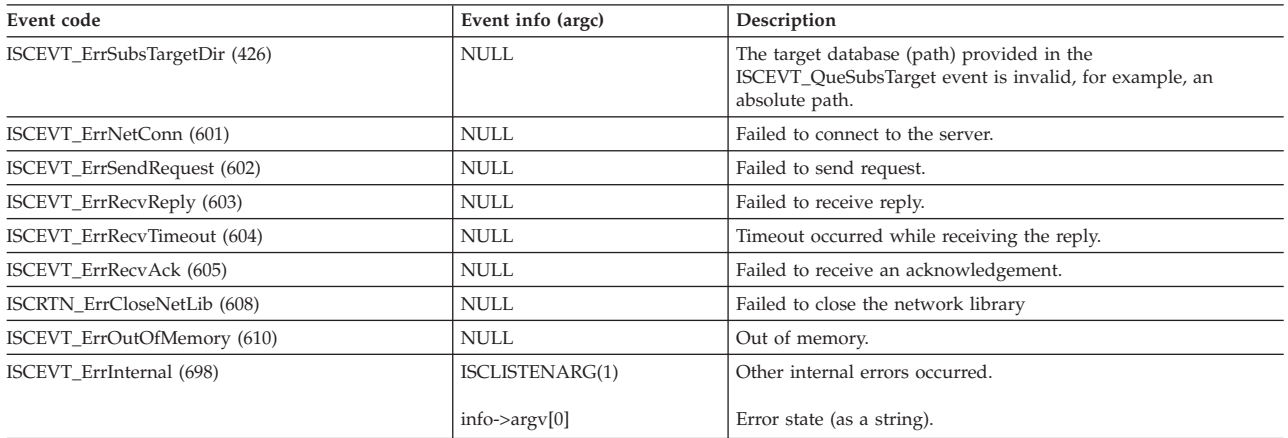

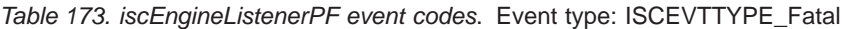

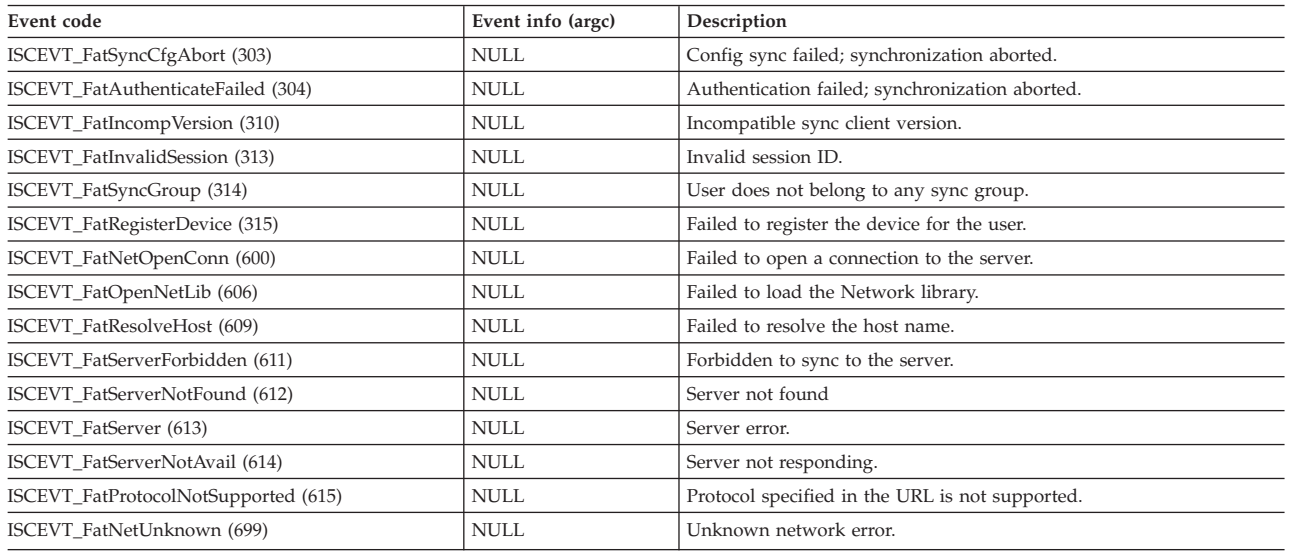

```
Example:
isy_INT32 mySyncListener(
    isy_UINT32 listenerData,
    ISCEVT* event,
    isy_VOID* pExtraInfo)
{
    char *statusMsg = appEventCodeToMessage(event);
    int timesRetried;
    switch (event->type) {
      case ISCEVTTYPE_Info:
        appStatusBar(statusMsg);
        // appStatusBar can be any routine which shows the statusMsg (e.g., in a
        // status bar)
        return ISCRTNCB_Done;
      case ISCEVTTYPE_Retry:
        timesRetried = event->retry;
        if (timesRetried >= 3) // Try no more than 3 times
           return ISCRTNCB_ReplyNo;
        else
            return appRetryCancelBox(statusMsg, 10); // 10 sec timeout
        // appRetryCancelBox can be any routine which shows a window with two
        // buttons: Cancel and Retry. It returns
        // ISCRTNCB_ReplyYes, if user clicks Retry
        // ISCRTNCB_ReplyNo, if user clicks Cancel
```

```
// If the user doesn't make choice, it returns ISCRTNCB Default.
        break;
      // all other event types, don't care
     default:
       return ISCRTNCB_Default;
    } // switch (event->type)
} // mySyncListener
```
# **Return codes:**

- v ISCRTNCB\_ReplyYes : The user replies Yes to the query.
- ISCRTNCB\_ReplyNo<sup>\*</sup>: The user replies No to the query.
- ISCRTNCB Default : No reply; take the default action.

If the event type is ISCEVTTYPE\_Retry, the listener function returns one of the following codes:

If the event type is ISCEVTTYPE\_Query, the meaning of the return code depends on the value of event code. In other words, the listener checks the event code and returns the appropriate value. But if the user does not reply to the query, the application returns the following code:

• ISCRTNCB\_Default : No reply; take the default action.

For event types other than ISCEVTTYPE\_Retry and ISCEVTTYPE\_Query, the sync engine ignores the return code. The listener simply returns ISCRTNCB\_Done.

**Note**: For those events not of interest, the listener function simply returns ISCRTNCB\_Default and allows the sync engine to take the default action.

**Note**: An asterisk (\*) above indicates the default action for various event types.

# **Restrictions:**

The user-defined listener function should follow the protocol of the synchronization engine. Otherwise, the synchronization engine might not work correctly.

# **Related concepts:**

• "The sample Sync Client  $C/C++$  [application"](#page-118-0) on page 111

# **Related tasks:**

• ["Developing](#page-22-0) DB2 Everyplace Sync Client applications using  $C/C++$ " on page 15

# **Related reference:**

- v ["Comparisons](#page-301-0) between IBM Sync Client C-API Version 8.1 and Version 7.2" on [page](#page-301-0) 294
- "IBM Sync Client C-API data [types"](#page-304-0) on page 297
- v "IBM Sync Client C-API function [summary"](#page-303-0) on page 296
- ["iscEngineSync\(\)"](#page-336-0) on page 329
- ["iscEngineSetListener\(\)"](#page-325-0) on page 318

# <span id="page-333-0"></span>**iscEngineSetPref()**

**Purpose:** iscEngineSetPref() sets the preferences of the synchronization engine.

# **Syntax:**

```
isy_INT32 iscEngineSetPref(
   HISCENG hEngine,
   isy_CONST isy_INT32 prefID,
   isy_CONST isy_TCHAR *prefVal);
```
# **Function arguments:**

Table 174 lists the valid arguments used with the iscEngineSetPref() function.

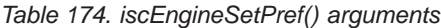

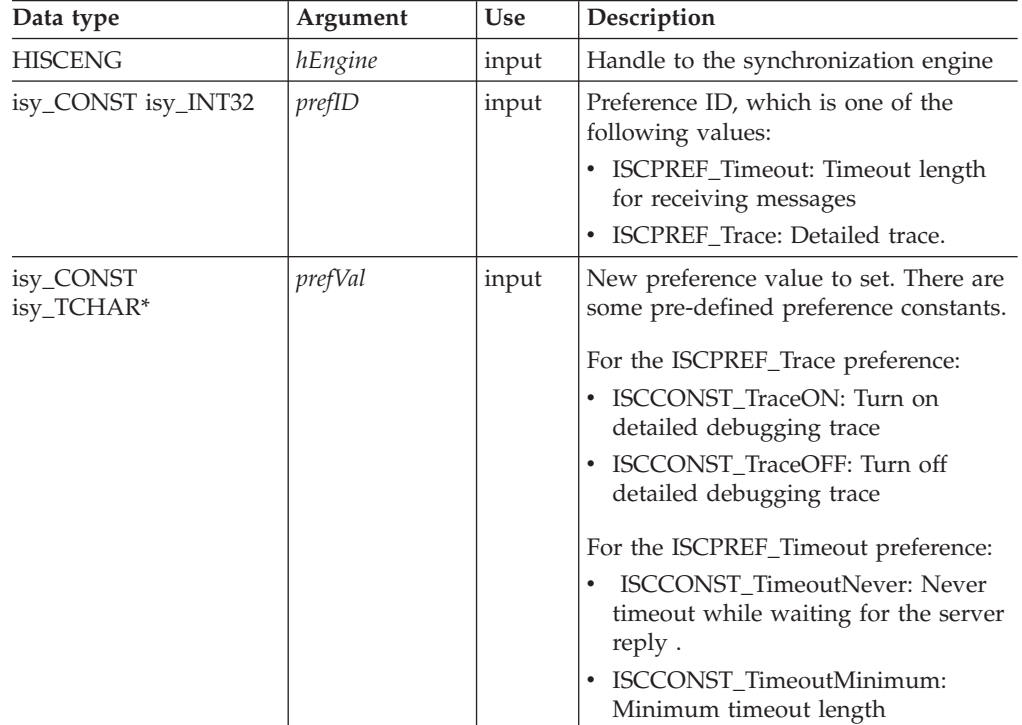

# **Usage:**

Use iscEngineSetPref() to set the preferences of the synchronization engine. These preferences are not persistent, and they must be reset each time a new handle to the synchronization engine opens.

# **Return codes:**

- ISCRTN\_Succeeded : OK
- v ISCRTN\_UnknownID: Unknown
- ISCRTN\_ValTooLong: The length of the given prefVal is too long.
- ISCRTN\_Failed: Other errors

# **Restrictions:**

The provided preference values should be within the specified preference limits:

- ISCPREF\_Trace : 1
- v ISCPREF\_Timeout : 11

The iscEngineSetPref() and iscEngineGetPref() functions are deprecated. Please use iscServiceOpenEx with respective properties for the trace and timeout settings.

# **Related concepts:**

v "The sample Sync Client C/C++ [application"](#page-118-0) on page 111

# **Related tasks:**

v ["Developing](#page-22-0) DB2 Everyplace Sync Client applications using C/C++" on page 15

# **Related reference:**

- v ["Comparisons](#page-301-0) between IBM Sync Client C-API Version 8.1 and Version 7.2" on [page](#page-301-0) 294
- "IBM Sync Client C-API data [types"](#page-304-0) on page 297
- v "IBM Sync Client C-API function [summary"](#page-303-0) on page 296
- "iscEngineGetPref()"

# **iscEngineGetPref()**

**Purpose:** iscEngineGetPref() retrieves the current preference setting.

# **Syntax:**

```
isy_INT32 iscEngineGetPref(
   HISCENG hEngine,
   isy_CONST isy_INT32 prefID,
   isy_TCHAR *prefVal,
   isy_CONST isy_INT32 prefLen);
```
# **Function arguments:**

Table 175 lists the valid arguments used with the iscEngineGetPref() function.

*Table 175. iscEngineGetPref() arguments*

| Data type              | Argument | <b>Use</b> | Description                                                                                                    |
|------------------------|----------|------------|----------------------------------------------------------------------------------------------------|
| <b>HISCENG</b>         | hEngine  | input      | Handle to the synchronization engine                                                                                                    |
| isy_CONST<br>isy_INT32 | prefID   | input      | Preference ID, which is one of the<br>following values:<br>ISCPREF_Timeout: Timeout length for<br>receiving messages<br>ISCPREF_Trace: Detailed trace. |

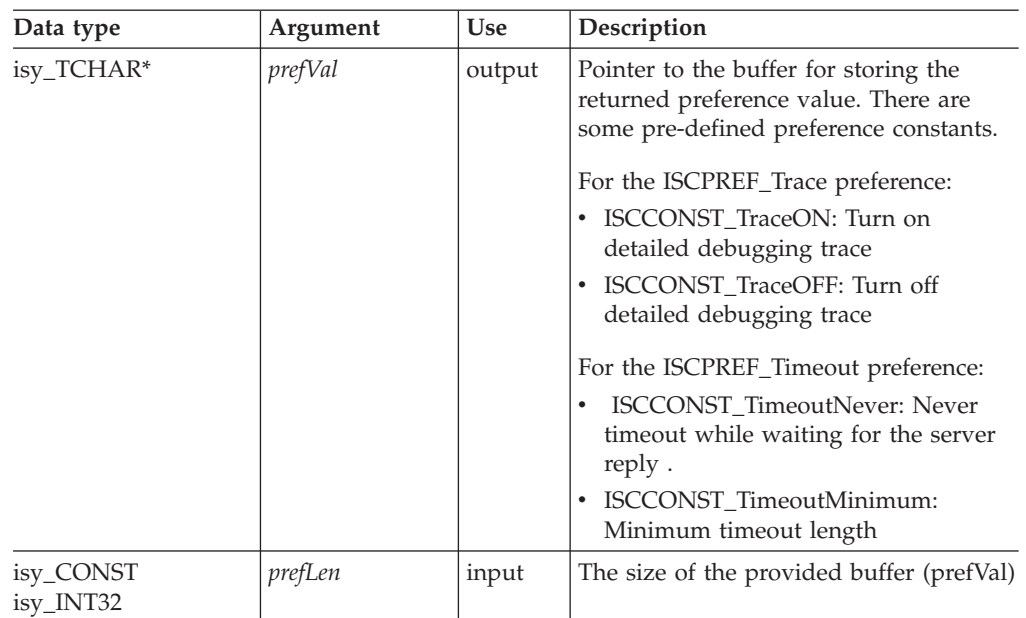

*Table 175. iscEngineGetPref() arguments (continued)*

# **Usage:**

Use iscEngineGetPref() to get the preference setting (which is either a default value or the value set by iscEngineSetPref()) of a synchronization engine.

# **Return codes:**

- ISCRTN\_Succeeded : OK
- v ISCRTN\_UnknownID : Unknown prefID provided
- ISCRTN\_ValTruncated : The actual length of the preference value is longer than the prefLen.
- SCRTN\_Failed : Other errors

# **Restrictions:**

The provided buffer should be large enough to store the values of the various preferences:

- ISCPREF\_Trace : 1
- ISCPREF\_Timeout : 11
- ISCPREF\_CodePage: 15

The iscEngineSetPref() and iscEngineGetPref() functions are deprecated. Please use iscServiceOpenEx with respective properties for the trace and timeout settings.

# **Related concepts:**

• "The sample Sync Client C/C++ [application"](#page-118-0) on page 111

# **Related tasks:**

• ["Developing](#page-22-0) DB2 Everyplace Sync Client applications using C/C++" on page 15

# **Related reference:**

- v ["Comparisons](#page-301-0) between IBM Sync Client C-API Version 8.1 and Version 7.2" on [page](#page-301-0) 294
- "IBM Sync Client C-API data [types"](#page-304-0) on page 297
- <span id="page-336-0"></span>• "IBM Sync Client C-API function [summary"](#page-303-0) on page 296
- ["iscEngineSetPref\(\)"](#page-333-0) on page 326

# **iscEngineSync()**

**Purpose:** iscEngineSync() launches a synchronization session.

#### **Syntax:**

isy\_INT32 iscEngineSync( HISCENG hEngine);

# **Function arguments:**

Table 176 lists the valid argument used with the iscEngineSync() function.

*Table 176. iscEngineSync() argument*

| Data type | Argument | <b>Use</b> | Description                          |
|-----------|----------|------------|--------------------------------------|
| HISCENG   | hEngine  | input      | Handle to the synchronization engine |

#### **Usage:**

Use iscEngineSync() to launch a synchronization session that synchronizes the configuration that is specified in iscEngineOpen(). A subscription set is in reset mode if that subscription set has never been synchronized. When the sync engine performs a synchronization on that subscription set, the sync client fetches the data from the Sync Server; this process is called a refresh. After the refresh completes, the sync engine synchronizes the changed data when the subscription set is synchronized again; this process is called a synchronize. The sync engine always synchronizes the configuration first. If the configuration synchronization fails, the sync engine does not continue processing the subsequent subscription sets, and the synchronization session stops. If the sync engine fails on one subscription set (but not on the configuration), the sync engine continues processing the remaining subscription sets, if any.

#### **Return codes:**

- v ISCRTN\_Succeeded : The synchronization ended successfully.
- ISCRTN\_Failed : The synchronization failed.
- ISCRTN\_Canceled : The synchronization was canceled by the users.

The return code of iscEngineSync() is the aggregate (following the precedence listed below) of the sync status for all the subscription sets it has synchronized:

ISCRTN\_Canceled > ISCRTN\_Failed > ISCRTN\_Succeeded

### **Restrictions:**

None.

#### **Related concepts:**

v "The sample Sync Client C/C++ [application"](#page-118-0) on page 111

### **Related tasks:**

• ["Developing](#page-22-0) DB2 Everyplace Sync Client applications using  $C/C++$ " on page 15

# **iscEngineSync()**

# **Related reference:**

- v ["Comparisons](#page-301-0) between IBM Sync Client C-API Version 8.1 and Version 7.2" on [page](#page-301-0) 294
- "IBM Sync Client C-API data [types"](#page-304-0) on page 297
- v "IBM Sync Client C-API function [summary"](#page-303-0) on page 296
- ["iscConfigPurge\(\)"](#page-312-0) on page 305
- "iscEngineSyncConfig()"

# **iscEngineSyncConfig()**

**Purpose:** iscEngineSyncConfig() launches a synchronization session that synchronizing only the configuration.

#### **Syntax:**

```
isy_INT32 iscEngineSyncConfig(
   HISCENG hEngine);
```
# **Function arguments:**

Table 177 lists the valid argument used with the iscEngineSyncConfig() function.

*Table 177. iscEngineSyncConfig() argument*

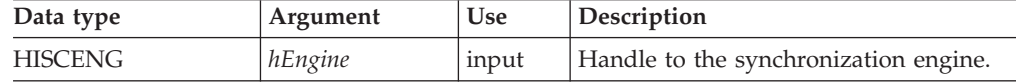

# **Usage:**

When the configuration changes on the server, iscEngineSyncConfig() updates the configuration without re-synchronizing all of the subscription sets.

#### **Return codes:**

- ISCRTN\_Succeeded : The synchronization ended successfully.
- ISCRTN\_Failed : The synchronization failed.
- ISCRTN\_Canceled : The synchronization was canceled by the users.

#### **Restrictions:**

None.

### **Related concepts:**

• "The sample Sync Client  $C/C++$  [application"](#page-118-0) on page 111

# **Related tasks:**

• ["Developing](#page-22-0) DB2 Everyplace Sync Client applications using  $C/C++$ " on page 15

# **Related reference:**

- v ["Comparisons](#page-301-0) between IBM Sync Client C-API Version 8.1 and Version 7.2" on [page](#page-301-0) 294
- "IBM Sync Client C-API data [types"](#page-304-0) on page 297
- v "IBM Sync Client C-API function [summary"](#page-303-0) on page 296
- ["iscEngineSync\(\)"](#page-336-0) on page 329

v ["iscConfigPurge\(\)"](#page-312-0) on page 305

**iscEngineSyncConfig()**

# **Chapter 19. DB2 Everyplace System Catalog base tables**

The database manager creates and maintains a set of system catalog base tables. This appendix contains a description of each system catalog base table, including column names and data types. All of the system catalog base tables are created by the database manager. The system catalog base tables cannot be explicitly created or dropped. The system catalog base tables are updated during normal operation in response to SQL data definition statements, environment routines, and certain utilities. Data in the system catalog base tables is available through normal SQL query facilities. The system catalog base tables cannot be modified using normal SQL data manipulation commands. In order to access the system catalog tables, you need to use a delimited identifier.

*Table 178. System catalog base tables*

| Description                                                                                                    | Catalog base table |
|----------------------------------------------------------------------------------------------------|--------------------|
| tables<br>and the contract of the contract of                                                                                                    | 333                |
| columns<br>$\frac{1}{2} \left( \frac{1}{2} \right) \left( \frac{1}{2} \right) \left( \frac$ | 333                |
| referential constraints                                                                                                    | 334                |
| users                                                                                                    | 334                |

#### **DB2eSYSTABLES:**

This system catalog base table contains one row for each table that is created. All of the catalog tables have entries in the DB2eSYSTABLES catalog.

*Table 179. DB2eSYSTABLES system catalog base table*

| Column name    | Data type          | <b>Nullable</b> | Description                                 |
|----------------|--------------------|-----------------|---------------------------------------------|
| <b>TNAME</b>   | VARCHAR (19)       |                 | Table name                                  |
| <b>NUMCOLS</b> | INTEGER (4)        |                 | Number of columns                           |
| <b>FLAGS</b>   | INTEGER (4)        |                 | (Internal use only)                         |
| <b>NUMKEY</b>  | INTEGER (4)        |                 | Number of columns in the primary key        |
| <b>CHK</b>     | <b>BLOB</b> (512)  | Yes             | Check constraint (internal use only)        |
| <b>IDXINFO</b> | <b>BLOB</b> (700)  | Yes             | Index (internal use only)                   |
| <b>NUMREFS</b> | INTEGER (4)        | Yes             | Primary and foreign key (internal use only) |
| FID            | INTEGER (4)        | Yes             | (Internal use only)                         |
| PD.            | <b>BLOB</b> (4096) | Yes             | (Internal use only)                         |

#### **DB2eSYSCOLUMNS:**

This system catalog base table contains one row for each column that is defined for a table.

| Column name   | Data type    | <b>Nullable</b> | Description          |
|---------------|--------------|-----------------|----------------------|
| <b>CNAME</b>  | VARCHAR (19) |                 | Column name          |
| <b>TNAME</b>  | VARCHAR (19) |                 | Table name           |
| <b>TYPE</b>   | INTEGER (4)  |                 | Data type            |
| ATTR          | INTEGER (4)  |                 | (Internal use only)  |
| <b>LENGTH</b> | INTEGER (4)  |                 | Length of the column |
| POS           | INTEGER (4)  |                 | Column number        |
| <b>FLAGS</b>  | INTEGER (4)  |                 | (Internal use only)  |

*Table 180. DB2eSYSCOLUMNS system catalog base table*

<span id="page-341-0"></span>*Table 180. DB2eSYSCOLUMNS system catalog base table (continued)*

| Column name   | Data type     | Nullable | Description                                       |
|---------------|---------------|----------|---------------------------------------------------|
| <b>KEYSEQ</b> | INTEGER (4)   |          | Ordinal position of the column in the primary key |
| SCALE         | INTEGER (4)   |          | Scale for decimal column                          |
| DEF           | VARCHAR (128) | Yes      | Default value (internal use)                      |

# **DB2eSYSRELS:**

This system catalog base table contains a row for each referential constraint.

*Table 181. DB2eSYSRELS system catalog base table*

| Column name         | Data type    | <b>Nullable</b> | Description                                         |
|---------------------|--------------|-----------------|-----------------------------------------------------|
| RMD ID              | INTEGER (4)  |                 | Primary and foreign key (internal use only)         |
| PKTABLE NAME        | VARCHAR (19) |                 | Parent table name                                   |
| PKCOLUMN NAME       | VARCHAR (19) |                 | Parent table primary key column                     |
| <b>FKTABLE NAME</b> | VARCHAR (19) |                 | Child table name                                    |
| FKCOLUMN NAME       | VARCHAR (19) |                 | Child table foreign key column name                 |
| ORDINAL POSITION    | INTEGER (4)  |                 | Position of the column in the foreign key reference |

#### **DB2eSYSUSERS:**

The DB2eSYSUSERS table is created automatically when the first encrypted table is created or when the first GRANT statement is executed. This table is tightly bound to the database and encrypted data; it cannot be moved to another DB2 Everyplace database that contains different encrypted data.

This system catalog base table contains one row for each registered user name that is defined for a database.

*Table 182. DB2eSYSCOLUMNS system catalog base table*

| Column name         | Data type         | Nullable | Description                                                                                         |
|---------------------|-------------------|----------|----------------------------------------------------------------------------------------------------|
| <b>USERNAME</b>     | VARCHAR (19)      |          | Part of primary key and is case sensitive. The name of the user<br>associated with this row.        |
| <b>DATABASENAME</b> | VARCHAR (19)      |          | For future use. Empty string is stored. Part of primary key.                                        |
| <b>TABLENAME</b>    | VARCHAR (19)      |          | For future use. Empty string is stored. Part of primary key.                                        |
| <b>ENCMETHOD</b>    | VARCHAR (198)     |          | For future use. Empty string is stored. Part of primary key.                                        |
| <b>PRIVILEGES</b>   | CHAR (19)         | Yes      | Defines user privileges. Currently, only the value 'E', indicating<br>encryption, is allowed.       |
| <b>ENCKEYDATA</b>   | BLOB(64)          | Yes      | Used to regenerate encryption key.                                                                  |
| <b>ATTIME</b>       | TIMESTAMP (26)    | Yes      | Time when the user was added or the record was most recently<br>modified, whichever is most recent. |
| <b>VALIDATE</b>     | BLOB(64)          | Yes      | Verifies that the record is authentic and the user was added by an<br>authenticated user.           |
| <b>GRANTOR</b>      | VARCHAR (19)      | Yes      | The user name that registered the user name in column 1.                                            |
| <b>INTERNALDATA</b> | <b>BLOB</b> (255) | Yes      | (Internal future use)                                                                               |

# **Chapter 20. DB2 Everyplace limits**

The following table describes certain DB2 Everyplace and SQL limits. Adhering to the most restrictive case can help the programmer design application programs that are easily portable. Many of these limits might be further restricted due to physical memory and system limitations imposed by the devices.

| Description                                                         | Limit                 |
|---------------------------------------------------------------------|-----------------------|
| Maximum table size (on a 32 bit system)                             | 2 Gigabytes           |
| Maximum length of a database                                        | 75 bytes              |
| Maximum number of tables in a data store                            | 65535                 |
| Maximum number of indices on a table                                | 15                    |
| Maximum number of foreign keys in a table                           | 8                     |
| Maximum number of columns in an index                               | 8                     |
| Maximum number of columns in a primary key                          | 8                     |
| Maximum length of SQL statement                                     | 64 kilobytes          |
| Maximum number of connections to a data store path                  | $\mathbf{1}$          |
| Maximum number of rows in a table                                   | Limited by table size |
| Maximum number of columns in a table                                | 256                   |
| Maximum length for a CHAR column                                    | 32767 bytes           |
| Maximum length for VARCHAR or BLOB column                           | 32767 bytes           |
| Maximum cumulative length for a row's 32767 fixed-length<br>columns | 32767 bytes           |
| Maximum number of statement handles per connection                  | 20                    |
| Maximum length of check constraints                                 | 512 bytes             |
| Maximum size of decimals                                            | 31 digits             |
| Maximum length of each column in a single index                     | 1024 bytes            |

*Table 183. DB2 Everyplace database and SQL limits*

# **Related reference:**

v "Overview of DB2 [Everyplace](#page-136-0) SQL statement support" on page 129

# **Chapter 21. DB2 Everyplace reserved words**

The following DB2 Everyplace reserved words cannot be used as identifiers unless they are specified as delimited identifiers. For example:

The following statement will cause an SQL error: CREATE TABLE tab1 (select int)

Uses double quotation marks and will not cause a SQL error: CREATE TABLE tab1 ("select" int)

#### **DB2 Everyplace reserved words:**

ALL, AND, AS, ASC, BEGIN, BLOB, BY, DATABASE CALL, CHAR, CHAR, CHECK, COMMIT, CONCAT, CREATE, CURRENT, DATE, DECIMAL, DEFAULT, DELETE, DESC, DISTINCT, DROP, ENCRYPT FETCH, FOR, FOREIGN, FROM, GRANT, GROUP, IN, INDEX, INSERT, INT, INTEGER, INTO, IS, KEY, LIKE, LIMIT, NEW, NOT, NULL, OF, ON, ONLY, OR, ORDER, PRIMARY, READ, REFERENCES, REORG,REVOKE,ROLLBACK, SELECT, SET, SMALLINT, TABLE, TIME, TIMESTAMP, TO,TRANSACTION UPDATE, UPSERT, USING VALUES, VARCHAR, WHERE, WITH

For future compatibility, do not use the following IBM SQL and ISO/ANSI SQL92 reserved words as identifiers. The IBM SQL reserved words that are not currently used by DB2 Everyplace are:

ACQUIRE ADD AFTER ALIAS ALLOCATE ALLOW ALTER ANY ASUTIME AUDIT AUTHORIZATION AUX AUXILIARY AVG BEFORE BETWEEN BINARY BUFFERPOOL CALLED CAPTURE CASCADED CASE CAST CCSID CHARACTER CLOSE CLUSTER COLLECTION COLLID COLUMN COMMENT CONDITION CONNECT CONNECTION CONSTRAINT CONTAINS CONTINUE COUNT COUNT\_BIG CROSS CURRENT\_DATE CURRENT\_LC\_PATH CURRENT\_PATH CURRENT\_SERVER CURRENT\_TIME CURRENT\_TIMESTAMP CURRENT\_TIMEZONE CURRENT\_USER CURSOR DATA DATABASE DAY DAYS DBA DBINFO DBSPACE DB2GENERAL DB2SQL DECLARE DESCRIPTOR DETERMINISTIC DISALLOW DISCONNECT DO DOUBLE DSSIZE DYNAMIC EDITPROC ELSE ELSEIF END END-EXEC ERASE ESCAPE EXCEPT EXCEPTION EXCLUSIVE EXECUTE EXISTS EXIT EXPLAIN EXTERNAL FENCED FIELDPROC FILE FINAL FREE FULL FUNCTION GENERAL GENERATED GO GOTO GRANT GRAPHIC HANDLER HAVING HOUR HOURS IDENTIFIED IF IMMEDIATE INDICATOR INNER INOUT INSENSITIVE INTEGRITY INTERSECT ISOBID ISOLATION JAVA JOIN LABEL LANGUAGE LC CTYPE LEAVE LEFT LINKTYPE LOCAL LOCALE

LOCATOR LOCATORS LOCK LOCKSIZE LONG LOOP MAX MICROSECOND MICROSECONDS MIN MINUTE MINUTES MODE MODIFIES MONTH MONTHS NAME NAMED NHEADER NO NODENAME NODENUMBER NULLS NUMPARTS OBID OPEN OPTIMIZATION OPTIMIZE OPTION OUT OUTER PACKAGE PAGE PAGES PARAMETER PART PARTITION PATH PCTFREE PCTINDEX PIECESIZE PLAN POSITION PRECISION PREPARE PRIQTY PRIVATE PRIVILEGES PROCEDURE PROGRAM PSID PUBLIC QUERYNO READS RECOVERY RELEASE RENAME REPEAT RESET RESOURCE RESTRICT RESULT RETURN RETURNS REVOKE RIGHT ROW ROWS RRN RUN SCHEDULE SCHEMA SCRATCHPAD SECOND SECONDS SECQTY SECURITY SHARE SIMPLE SOME SOURCE SPECIFIC SQL STANDARD STATIC STATISTICS STAY STOGROUP STORES STORPOOL STYLE SUBPAGES SUBSTRING SUM SYNONYM TABLESPACE THEN TO TRANSACTION TRIGGER TRIM TYPE UNDO UNION UNIQUE UNTIL USAGE USER USING VALIDPROC VARIABLE VARIANT VCAT VIEW VOLUMES WHEN WHILE WLM WORK WRITE YEAR YEARS

The ISO/ANS SQL92 reserved words that are not used by the IBM SQL are as follows.

ABSOLUTE ACTION ARE ASSERTION AT BIT\_LENGTH BOTH CATALOG CHAR\_LENGTH CHARACTER\_LENGTH COALESCE COLLATE COLLATION CONSTRAINTS CONVERT CORRESPONDING DEALLOCATE DEC DEFERRABLE DEFERRED DESCRIBE DIAGNOSTICS DOMAIN EXEC EXTRACT FALSE FIRST FLOAT FOUND FULL GET GLOBAL IDENTITY INITIALLY INPUT INTERVAL LAST LEADING LEVEL LOWER MATCH MODULE NAMES NATIONAL NATURAL NCHAR NEXT NULLIF NUMERIC OCTET\_LENGTH OUTPUT OVERLAPS PAD PARTIAL PRESERVE PRIOR REAL RELATIVE SCROLL SECTION SESSION SESSION\_USER SIZE SPACE SQLCODE SQLERROR SQLSTATE SYSTEM\_USER TEMPORARY TIMEZONE\_HOUR TIMEZONE\_MINUTE TRAILING TRANSLATION TRUE UNKNOWN UPPER VALUE VARYING WHENEVER ZONE

#### **Related reference:**

v "Overview of DB2 [Everyplace](#page-136-0) SQL statement support" on page 129

# <span id="page-346-0"></span>**Chapter 22. National language support (NLS)**

This chapter contains information about the national language support (NLS) provided by DB2 Everyplace, including information about countries, languages, and code pages (code sets) supported, and how to configure and use DB2 Everyplace NLS features with your devices and applications. DB2 Everyplace supports single-byte, double-byte, and multi-byte character sets, and UNICODE. Both UNICODE and non-UNICODE (ANSI) are supported on all Win32 operating systems. Read the following topics for an explanation of how code pages and UNICODE are supported.

- "DB2 Everyplace NLS support by operating system"
- "Character encoding in Java [applications"](#page-347-0) on page 340
- "DB2 [Everyplace](#page-348-0) language enablers" on page 341
- "DB2 [Everyplace](#page-349-0) UNICODE support" on page 342

# **DB2 Everyplace NLS support by operating system**

Table 184 lists which operating systems and corresponding languages have NLS support.

| Language               | Win32                       | <b>WinCE</b>                                                | Linux                      | Palm OS                                                                                               | Symbian<br>OS  | Neutrino |
|------------------------|-----------------------------|-------------------------------------------------------------|----------------------------|----------------------------------------------------------------------------------------------------|----------------|----------|
| English                | Codepage/<br><b>UNICODE</b> | <b>UNICODE</b>                                              | Codepage/<br>UTF-8         | Codepage                                                                                              | <b>UNICODE</b> | UTF-8    |
| French                 | Codepage/<br><b>UNICODE</b> | <b>UNICODE</b>                                              | Codepage/<br>UTF-8         | Codepage                                                                                              | <b>UNICODE</b> | UTF-8    |
| German                 | Codepage/<br><b>UNICODE</b> | <b>UNICODE</b>                                              | Codepage/<br>UTF-8         | Codepage                                                                                              | <b>UNICODE</b> | UTF-8    |
| Italian                | Codepage/<br><b>UNICODE</b> | <b>UNICODE</b>                                              | Codepage/<br>UTF-8         | Codepage                                                                                              | <b>UNICODE</b> | UTF-8    |
| Spanish                | Codepage/<br><b>UNICODE</b> | <b>UNICODE</b>                                              | Codepage/<br>UTF-8         | Codepage                                                                                              | <b>UNICODE</b> | UTF-8    |
| Simplified<br>Chinese  | Codepage/<br><b>UNICODE</b> | <b>UNICODE</b>                                              | Codepage/<br>UTF-8         | Codepage<br>Install<br>enabler                                                                        | N/A            | UTF-8    |
| Traditional<br>Chinese | Codepage/<br><b>UNICODE</b> | <b>UNICODE</b><br>Install<br>enabler<br>for<br>Pocket<br>PC | Codepage/<br><b>IJTF-8</b> | Codepage<br>Install<br>enabler<br>Acer S60<br>has a<br>built-in<br>Traditional<br>Chinese<br>Palm OS. | N/A            | UTF-8    |
| Korean                 | Codepage/<br><b>UNICODE</b> | <b>UNICODE</b><br>Install<br>٠<br>enabler                   | Codepage/<br>UTF-8         | Codepage<br>Install<br>enabler                                                                        | N/A            | UTF-8    |

*Table 184. NLS support*

<span id="page-347-0"></span>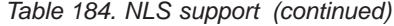

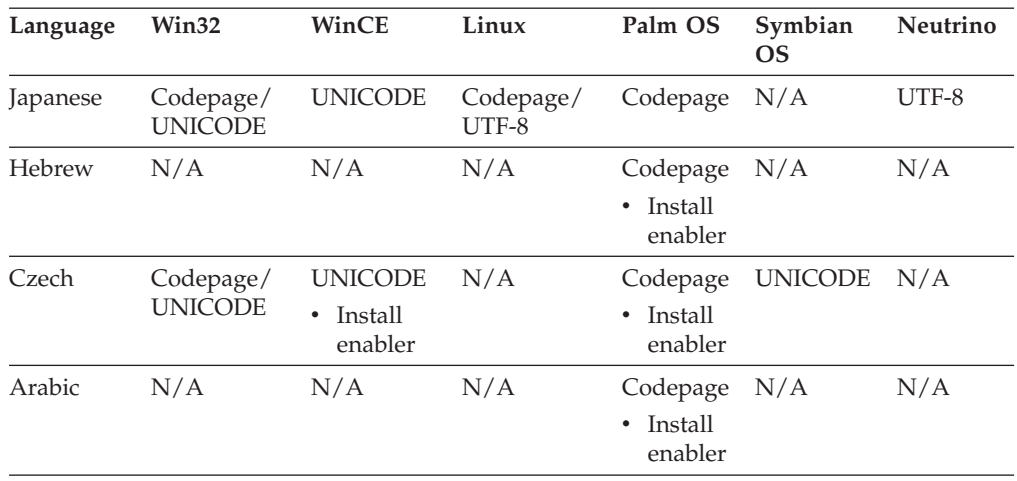

For Palm OS, QNX Neutrino, Linux, Windows NT and Windows 2000 operating systems without UNICODE support, locale information is used to determine the correct code page. There is no internal string conversion inside DB2 Everyplace. Each passed string is stored as is. Querying applications must use the same code page settings that were used at storage time. This is similar to how DB2 Universal Database provides NLS. DB2 Everyplace does not provide code page conversion functions. DB2 Everyplace databases created on a system using a specific code page can be deployed only on systems using the same code page. Tables created with a specific code page are usable on all devices that support that code page, except when a specific language enabler is required. Applications accessing a database are responsible for interpreting the character data correctly.

DB2 Everyplace detects the currently used encoding format by examining the currently set or available locale.

On Palm OS, the presence of language enablers is also used to determine the code page.

#### **Related reference:**

- "Character encoding in Java applications"
- "DB2 [Everyplace](#page-348-0) language enablers" on page 341
- "DB2 [Everyplace](#page-349-0) UNICODE support" on page 342

# **Character encoding in Java applications**

Java programs use UNICODE text internally; however, the character data in a DB2 Everyplace table could be in a format other than UNICODE, depending on the operating system and language in which the table was created. For Windows CE and Symbian OS operating systems, the DB2 Everyplace JDBC driver retrieves and inserts text as UTF-8 format. For other supported operating systems, the system's default character encoding is used. The default is usually determined by the ″file.encoding″ attribute of the Java system property.

For example, on the Win32 operating system, a user might choose to use a UNICODE or non-UNICODE version of the CLI interface; on the same machine, therefore, one database could have UTF-8 format encoding and one local codepage encoding. To enable a JDBC application to access the data from both databases,

<span id="page-348-0"></span>DB2 Everyplace provides a way for users to dynamically indicate which data encoding format an application should use.

The DB2 Everyplace JDBC driver converts Java strings into bytes according to the format specified by the application. The application-specified format overrides the operating system's default character encoding.

Users can dynamically specify the application's data encoding format through the JDBC interface. To do this:

- 1. Create a java.util.Properties object.
	- Key: DB2e\_ENCODING
	- Value: character encoding.

Use the value UTF-8 to specify DB2 Everyplace using UTF-8 coding, or use any character encoding supported by the JVM.

- 2. Use one of the following two methods to pass the java.util.properties object:
	- To establish a connection to a given database URL:

Use the static method Connection getConnection(String url, Properties info) in the DriverManager class in the java.sql package.

• To make a database connection to the given URL:

Use the Connection connect(String url, Properties info) method in the Interface Driver class in the java.sql package.

# **Related reference:**

- "DB2 [Everyplace](#page-346-0) NLS support by operating system" on page 339
- "DB2 Everyplace language enablers"
- "DB2 [Everyplace](#page-349-0) UNICODE support" on page 342

# **DB2 Everyplace language enablers**

To ensure that your mobile device can display all the characters of the language that you are using, you can install language enablers on your mobile device. The following table lists the enablers that you can use with DB2 Everyplace.

*Table 185. Language enablers for mobile devices*

| Language            | Enabler and operating system                                                                                  |
|---------------------|----------------------------------------------------------------------------------------------------|
| Arabic              | Sakhr Arabic Palm 2.0                                                                                         |
| Simplified Chinese  | $CWP$ v1.0 for Palm                                                                                           |
| Traditional Chinese | CJKOS 3.21 for Palm OS color devices (The<br>sort records in the CJK option can cause<br>unexpected results.) |
|                     | Gismosoft Chinese Small_Knife 2.0 for<br>٠<br>Pocket PC only                                                  |
|                     | Acer S60 has a built-in Traditional Chinese<br>Palm OS                                                        |
| Czech               | RedGrep GNU-czech0.71 for Palm OS<br>Sunnysoft InterWrite5.5P Pro for Windows<br>CF.                          |
| Hebrew              | Penticon Technologies Ltd. Hebrew<br>Support+3.20c for Palm OS                                                |

<span id="page-349-0"></span>*Table 185. Language enablers for mobile devices (continued)*

| Language | Enabler and operating system                                                                            |
|----------|----------------------------------------------------------------------------------------------------|
| Korean   | $\cdot$ HANME 2.0 for Palm OS<br>• HANTIP 2.01 for Palm OS CessHan for<br>Casio E-115 1.0 on Windows CE |

#### **Related reference:**

- "Character encoding in Java [applications"](#page-347-0) on page 340
- "DB2 [Everyplace](#page-346-0) NLS support by operating system" on page 339
- "DB2 Everyplace UNICODE support"

# **DB2 Everyplace UNICODE support**

On operating systems that support UNICODE (Windows CE, Symbian OS, Windows NT and Windows 2000), DB2 Everyplace takes UNICODE strings only as Input/Output strings. These UNICODE strings are saved as UTF–8 format inside the DB2 Everyplace engine. A UNICODE character might require one to three bytes of storage space after the UTF–8 conversion. A character string stored in a database server such as IBM DB2 Universal Database might require more space when the string is downloaded and stored in DB2 Everyplace on Windows CE devices.

CLI UNICODE interface notes:

- The DB2 Everyplace CLI UNICODE functions have a character "W" appended at the end. By defining the macro UNICODE (which is the system default on Windows CE), the regular CLI functions map to the corresponding UNICODE functions automatically. To write portable code, define the macro ″UNICODE″, and let the system do the conversions.
- When UNICODE support is enabled, the data types  $SQL\_C\_CHAR$ , SQL\_C\_TCHAR, and SQL\_C\_WCHAR have the same meaning.
- Many CLI functions have a string (or buffer) length as an input/output parameter.
	- For functions with *Argument Type* as SQLCHAR\* (or SQLWCHAR\* for the W function), the length is the number of characters. For example:

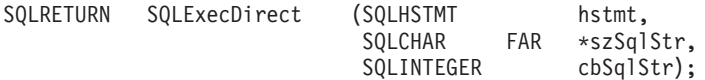

UNICODE string L"ABCD" is four characters.

– For functions with *Argument Type* as SQLPOINTER, the length is the number of bytes. For example:

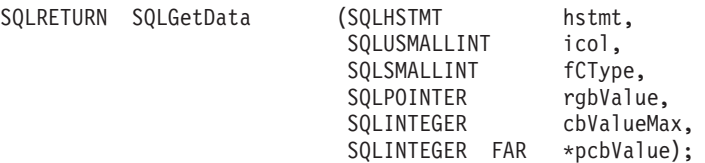

The length for the input parameter cbValueMax and output parameter \*pcbValue are in bytes. UNICODE string L"ABCD" is eight bytes.

v The UNICODE functions can also take SQL\_NTS to indicate a NULL-terminated string.

Tips for writing portable code:

- Use SQLTCHAR instead of SQLCHAR or SQLWCHAR.
- v Use the \_tcs*XXXX* functions instead of str*XXXX* (ANSI) or wcs*XXXX* (UNICODE). For example, use \_tcslen() instead of wcslen() or strlen().
- Use \_TEXT() ( or TEXT() ) to wrap literal strings. For example, \_TEXT("ABCD") can be interpreted as either an ANSI or UNICODE string depending on the macro definition.
- Use sizeof(ArrayName)/sizeof(TCHAR) to find out the size of a character array.

For an example, see the Windows CE SampleCLP sample code included with DB2 Everyplace.

# **Related reference:**

- "Character encoding in Java [applications"](#page-347-0) on page 340
- v "DB2 [Everyplace](#page-348-0) language enablers" on page 341
- "DB2 [Everyplace](#page-346-0) NLS support by operating system" on page 339

# **Chapter 23. The DB2 Everyplace information set**

The DB2 Everyplace library consists of the online help in HTML and books in PDF and HTML format. This section describes the information that is provided, and how you can access it.

All product information is also available online at www.ibm.com/software/data/db2/everyplace/library.html

# **DB2 Everyplace PDF and HTML files**

The DB2 Everyplace books and Release Notes are viewable in HTML and PDF formats directly from the CD-ROM. DB2 Everyplace information is translated into different languages; however, not all the information is translated into every language. Whenever information is not available in a specific language, the English information is provided.

When you install DB2 Everyplace on your workstation, the documentation is stored in \DB2everyplace\docs. The following table lists the books stored in the **docs** directory.

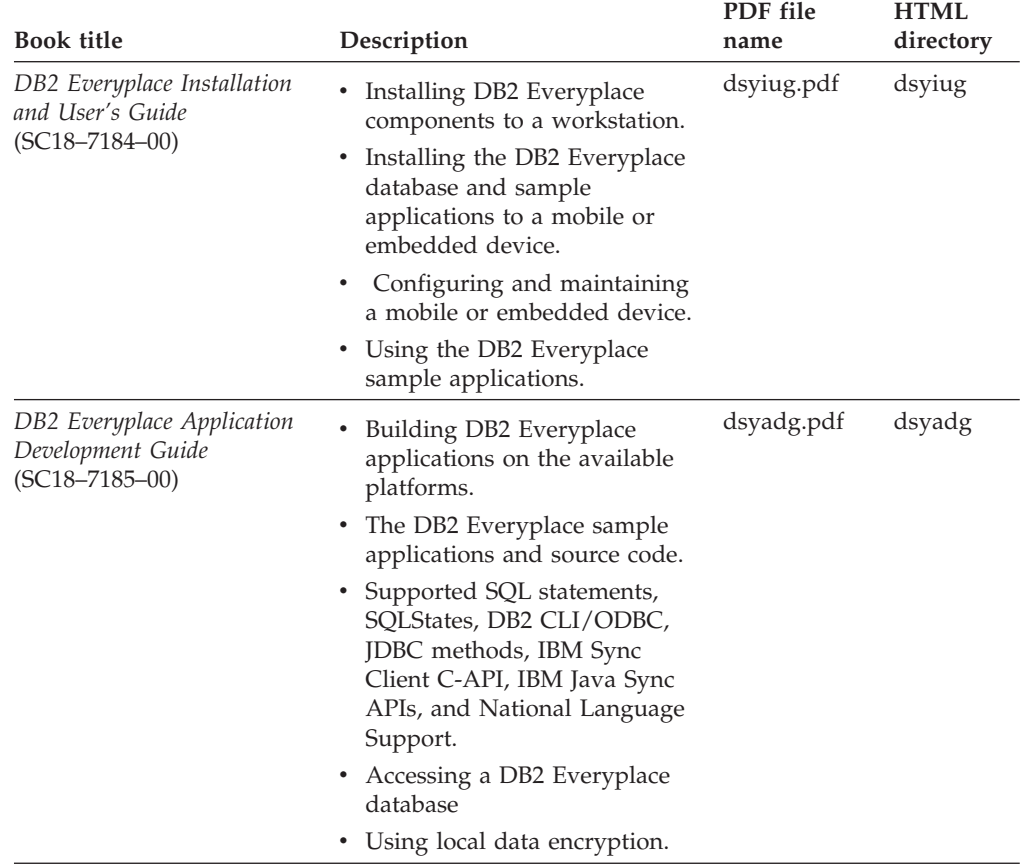

*Table 186. Books available for DB2 Everyplace*

| <b>Book title</b>                                  | Description                                                                                 | PDF file<br>name | <b>HTML</b><br>directory |
|----------------------------------------------------|---------------------------------------------------------------------------------------------|------------------|--------------------------|
| DB2 Everyplace Sync Server<br>Administration Guide | • Configuring and maintaining<br>the Sync Server.                                           | dsysag.pdf       | dsysag                   |
| $(SC18 - 7186 - 00)$                               | • Connecting the Sync Server to<br>data sources.                                            |                  |                          |
|                                                    | • Configuring communications<br>between the Sync Server and<br>mobile and embedded devices. |                  |                          |
|                                                    | • Configuring and maintaining<br>local and remote databases.                                |                  |                          |
|                                                    | • Managing users and data.                                                                  |                  |                          |

*Table 186. Books available for DB2 Everyplace (continued)*

# **DB2 Everyplace online documentation**

Online help is available with the DB2 Everyplace Sync Server Mobile Devices Administration Center and the DB2 Everyplace Mobile Application Builder.

**Part 5. Appendixes**

# **Notices**

IBM may not offer the products, services, or features discussed in this document in all countries. Consult your local IBM representative for information on the products and services currently available in your area. Any reference to an IBM product, program, or service is not intended to state or imply that only that IBM product, program, or service may be used. Any functionally equivalent product, program, or service that does not infringe any IBM intellectual property right may be used instead. However, it is the user's responsibility to evaluate and verify the operation of any non-IBM product, program, or service.

IBM may have patents or pending patent applications covering subject matter described in this document. The furnishing of this document does not give you any license to these patents. You can send license inquiries, in writing, to:

IBM Director of Licensing IBM Corporation North Castle Drive Armonk, NY 10504-1785 U.S.A.

For license inquiries regarding double-byte (DBCS) information, contact the IBM Intellectual Property Department in your country or send inquiries, in writing, to:

IBM World Trade Asia Corporation Licensing 2-31 Roppongi 3-chome, Minato-ku Tokyo 106, Japan

**The following paragraph does not apply to the United Kingdom or any other country where such provisions are inconsistent with local law:** INTERNATIONAL BUSINESS MACHINES CORPORATION PROVIDES THIS PUBLICATION "AS IS" WITHOUT WARRANTY OF ANY KIND, EITHER EXPRESS OR IMPLIED, INCLUDING, BUT NOT LIMITED TO, THE IMPLIED WARRANTIES OF NON-INFRINGEMENT, MERCHANTABILITY OR FITNESS FOR A PARTICULAR PURPOSE. Some states do not allow disclaimer of express or implied warranties in certain transactions, therefore, this statement may not apply to you.

This information could include technical inaccuracies or typographical errors. Changes are periodically made to the information herein; these changes will be incorporated in new editions of the publication. IBM may make improvements and/or changes in the product(s) and/or the program(s) described in this publication at any time without notice.

Any references in this information to non-IBM Web sites are provided for convenience only and do not in any manner serve as an endorsement of those Web sites. The materials at those Web sites are not part of the materials for this IBM product and use of those Web sites is at your own risk.

IBM may use or distribute any of the information you supply in any way it believes appropriate without incurring any obligation to you.

Licensees of this program who wish to have information about it for the purpose of enabling: (i) the exchange of information between independently created programs and other programs (including this one) and (ii) the mutual use of the information which has been exchanged, should contact:

IBM Canada Limited Office of the Lab Director 1150 Eglinton Ave. East North York, Ontario M3C 1H7 CANADA

Such information may be available, subject to appropriate terms and conditions, including in some cases, payment of a fee.

The licensed program described in this information and all licensed material available for it are provided by IBM under terms of the IBM Customer Agreement, IBM International Program License Agreement, or any equivalent agreement between us.

Any performance data contained herein was determined in a controlled environment. Therefore, the results obtained in other operating environments may vary significantly. Some measurements may have been made on development-level systems and there is no guarantee that these measurements will be the same on generally available systems. Furthermore, some measurements may have been estimated through extrapolation. Actual results may vary. Users of this document should verify the applicable data for their specific environment.

Information concerning non-IBM products was obtained from the suppliers of those products, their published announcements or other publicly available sources. IBM has not tested those products and cannot confirm the accuracy of performance, compatibility or any other claims related to non-IBM products. Questions on the capabilities of non-IBM products should be addressed to the suppliers of those products.

All statements regarding IBM's future direction or intent are subject to change or withdrawal without notice, and represent goals and objectives only.

This information may contain examples of data and reports used in daily business operations. To illustrate them as completely as possible, the examples include the names of individuals, companies, brands, and products. All of these names are fictitious and any similarity to the names and addresses used by an actual business enterprise is entirely coincidental.

#### COPYRIGHT LICENSE:

This information may contain sample application programs in source language, which illustrates programming techniques on various operating platforms. You may copy, modify, and distribute these sample programs in any form without payment to IBM, for the purposes of developing, using, marketing or distributing application programs conforming to the application programming interface for the operating platform for which the sample programs are written. These examples have not been thoroughly tested under all conditions. IBM, therefore, cannot guarantee or imply reliability, serviceability, or function of these programs.

Each copy or any portion of these sample programs or any derivative work must include a copyright notice as follows:

© (your company name) (year). Portions of this code are derived from IBM Corp. Sample Programs. © Copyright IBM Corp. \_enter the year or years\_. All rights reserved.

# **This product includes software developed by 3Com and its contributors.:**

Copyright (c) 1998 3Com/Palm Computing Division. All rights reserved. Redistribution and use in source and binary forms, with or without modification, are permitted provided that the following conditions are met:

- 1. Redistributions of source code must retain the above copyright notice, this list of conditions and the following disclaimer.
- 2. Redistributions in binary form must reproduce the above copyright notice, this list of conditions and the following disclaimer in the documentation and/or other materials provided with the distribution.
- 3. All advertising materials mentioning features or use of this software must display the following acknowledgement: This product includes software developed by 3Com and its contributors.
- 4. Neither 3Com nor the names of its contributors may be used to endorse or promote products derived from this software without specific prior written permission.

THIS SOFTWARE IS PROVIDED BY THE 3COM AND CONTRIBUTORS ``AS IS'' AND ANY EXPRESS OR IMPLIED WARRANTIES, INCLUDING, BUT NOT LIMITED TO, THE IMPLIED WARRANTIES OF MERCHANTABILITY AND FITNESS FOR A PARTICULAR PURPOSE ARE DISCLAIMED. IN NO EVENT SHALL 3COM OR CONTRIBUTORS BE LIABLE FOR ANY DIRECT, INDIRECT, INCIDENTAL, SPECIAL, EXEMPLARY, OR CONSEQUENTIAL DAMAGES (INCLUDING, BUT NOT LIMITED TO, PROCUREMENT OF SUBSTITUTE GOODS OR SERVICES; LOSS OF USE, DATA, OR PROFITS; OR BUSINESS INTERRUPTION) HOWEVER CAUSED AND ON ANY THEORY OF LIABILITY, WHETHER IN CONTRACT, STRICT LIABILITY, OR TORT (INCLUDING NEGLIGENCE OR OTHERWISE) ARISING IN ANY WAY OUT OF THE USE OF THIS SOFTWARE, EVEN IF ADVISED OF THE POSSIBILITY OF SUCH DAMAGE.

# **Trademarks**

The following terms, which may be denoted by an asterisk(\*), are trademarks of International Business Machines Corporation in the United States, other countries, or both.

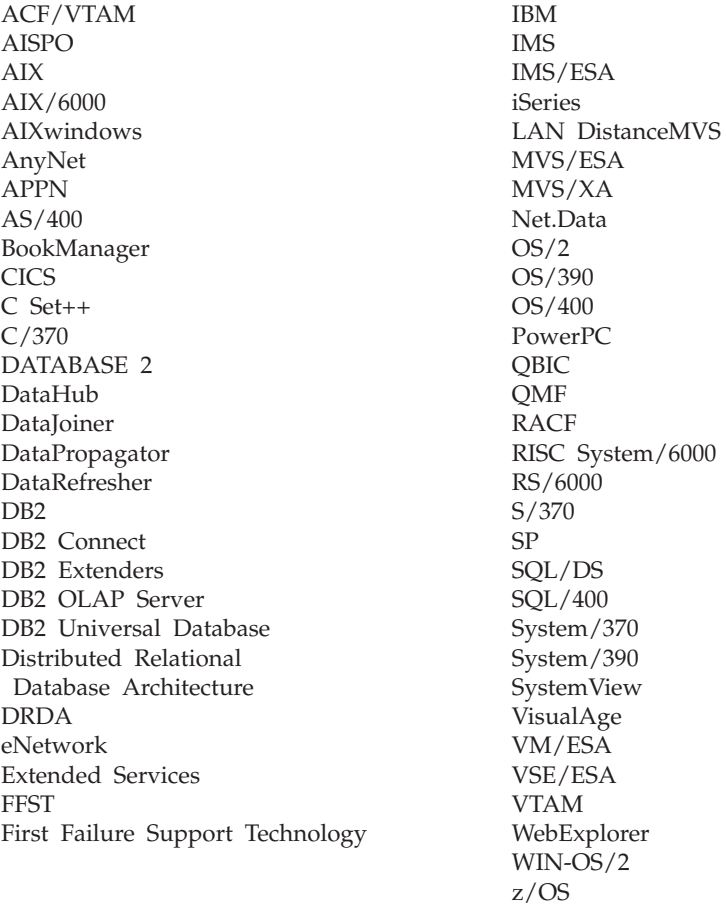

The following terms are trademarks or registered trademarks of other companies:

Microsoft, Windows, and Windows NT are trademarks or registered trademarks of Microsoft Corporation.

Java or all Java-based trademarks and logos, and Solaris are trademarks of Sun Microsystems, Inc. in the United States, other countries, or both.

Tivoli and NetView are trademarks of Tivoli Systems Inc. in the United States, other countries, or both.

UNIX is a registered trademark in the United States, other countries or both and is licensed exclusively through X/Open Company Limited.

Other company, product, or service names, which may be denoted by a double asterisk(\*\*) may be trademarks or service marks of others.
# **Glossary**

# **A**

**Apply qualifier.** A character string that identifies subscription definitions that are unique to each instance of the DataPropagator Apply program.

**authentication.** The process of validating a user's ID and password against entries in the administration control database to ensure that the user is authorized to use the Sync Server to synchronize data.

**authorization.** In computer security, the right granted to a user to communicate with or make use of a computer system.

### **B**

**binary large object (BLOB).** A sequence of bytes, where the size of the sequence ranges from 0 to 2 gigabytes. This byte sequence does not have an associated code page and character set. Image, audio, and video objects are stored in BLOBs.

**bind.** In SQL, the process by which the output from the SQL precompiler is converted to a usable structure called an access plan. During this process, access paths to the data are selected and some authorization checking is performed.

**BLOB.** See *binary large object*.

# **C**

**client.** A program or user that communicates with and accesses a database server. You define clients using the Administrator.

**conflict detection.** The process of detecting an out-of-date row in a target table that was updated by a user application. When a conflict is detected, the transaction that caused the conflict is rejected.

**Control Center.** A graphical interface that shows database objects (such as databases and tables) and their relationship to each other. From the Control Center, you can perform the tasks provided by the DBA Utility, Visual Explain, and Performance Monitor tools.

# **D**

**data filter.** See *filter*.

**data synchronization.** See *mobile data synchronization*.

**database management system (DBMS).** A computer program that manages data by providing the services of centralized control, data independence, and complex physical structures for efficient access, integrity, recovery, concurrency control, privacy, and security.

**database server.** A functional unit that provides database services for databases.

**DB2 Control Center.** See *Control Center*.

**DB2 DataPropagator.** A replication product that provides an automated method of replicating data from sources to targets. During mobile data synchronization, the mirror and remote databases serve as both source and target. DataPropagator replicates clients' changes from the mirror to the remote database, and also replicates changes from the remote database to the mirror database.

**DBCS.** See *double-byte character set*.

**DHCP.** See *Dynamic Host Configuration Protocol*.

**DPROP.** See *DB2 DataPropagator*.

**double-byte character set (DBCS).** A set of characters in which each character is represented by two bytes.

**Dynamic Host Configuration Protocol (DHCP).** An Internet protocol for automating the configuration of computers that use TCP/IP.

#### **E**

**enterprise database.** See *source database*.

**enterprise server.** See *source server*.

### **F**

**filter.** A device or program that separates data, signals, or material in accordance with specified criteria.

#### **G**

**group.** A collection of clients that have similar mobile data synchronization needs. You define synchronization characteristics for each group, such as which applications the users in the group need to access to perform their jobs and what subsets of enterprise data they need to access.

# **H**

**handheld device.** Any computing device that can be held in the hand. Handheld devices include palm-sized PCs and personal digital assistants (PDAs).

#### **I**

**IBM Sync.** The name for the icon representing the client component of the DB2 Everyplace Sync Server software.

### **J**

**join.** A relational operation that allows for retrieval of data from two or more tables based on matching column values.

# **K**

**key.** A column or an ordered collection of columns that are identified in the description of a table, index, or referential constraint.

### **L**

**large object (LOB).** A sequence of bytes, where the length can be up to 2 gigabytes. It can be any of three types: BLOB (binary), CLOB (single-byte character or mixed), or DBCLOB (double-byte character).

**LOB.** See *large object*.

**local database.** A database that is physically located on the computer in use. Contrast with *remote database*.

**log.** A Administrator object containing synchronization error messages and their descriptions.

## **M**

**master database.** See *source database*.

**MDAC.** See *Administrator*.

**mid-tier system.** The machine where the DB2 Everyplace Sync Server is installed. In a two-tier synchronization configuration, the mid-tier and source systems refer to the same machine.

**mirror database.** A database that the Sync Server uses internally to store the data that is required for synchronization and replication.

**mobile.** Pertaining to computing that is performed on a portable computer or a handheld device by a user who is frequently moving among various locations and using different types of network connections (for example, dial-up, LAN, or wireless).

**mobile data synchronization.** A two–step process whereby mobile users, or *clients*, submit changes that they made to local copies of source data and receive any changes that were made to source data (in a remote database) since the last time they synchronized.

**Administrator (MDAC).** A graphical interface that allows you to create, edit, and view synchronization objects and their relationships to each other. The Administrator also allows you to view synchronization status of individual clients and error messages.

# **O**

#### **object.**

- 1. Anything that can be created or manipulated with SQL—for example, tables, views, indexes, or packages.
- 2. In object-oriented design or programming, an abstraction consisting of data and operations associated with that data.

**ODBC.** See *Open Database Connectivity*.

**Open Database Connectivity (ODBC).** An API that allows access to database management systems using callable SQL, which does not require the use of an SQL preprocessor. The ODBC architecture allows users to add modules, called database drivers, that link the application to their choice of database management systems at run time. Applications do not need to be linked directly to the modules of all the supported database management systems.

### **P**

**PDA.** See *personal digital assistant*.

**persistent.** Pertaining to data that is maintained across session boundaries, usually in nonvolatile storage such as a database system or a directory.

**personal digital assistant (PDA).** A handheld device that is used for personal organization tasks (such as managing a calendar and note-taking) and includes telephone, fax, and networking features.

**pervasive computing (PVC).** The use of a computing infrastructure that includes specialized appliances, known as information appliances, from which users can access a broad range of network-based services (including services that are typically offered through the Internet). These information appliances include televisions, automobiles, telephones, refrigerators, and microwave ovens. Pervasive computing provides convenient access to relevant information and the ability to take action on that information.

**primary key.** A unique key that is part of the definition of a table. A primary key is the default parent key of a referential constraint definition. With the DB2 Everyplace Sync Server Version 7, each replication source must have one and only one primary key.

**privilege.** The right to access a specific database object in a specific way. These rights are controlled by users with SYSADM (system administrator) authority or DBADM (database administrator) authority or by creators of objects. Privileges include rights such as creating, deleting, and selecting data from tables.

**PVC.** See *pervasive computing*.

# **Q**

**QBE.** See *Query-by-Example*.

**query.** A request for information from the database based on specific conditions; for example, a request for a list of all customers in a customer table whose balance is greater than \$1000.

**Query-by-Example.** An application that allows a user to dynamically view and modify the data stored in a DB2 Everyplace table.

# **R**

**RAS.** See *Remote Access Service*.

**refresh.** A process in which all of the data of interest in a user table is copied to the target table, replacing existing data.

**remote database.** A database that is physically located on a computer other than the one in use. Contrast with local database. The remote computing device can be stationary and nonportable, or it can be portable.

**Remote Access Service (RAS).** A Windows program that manages connections between two systems.

**replication.** The process of taking changes that are stored in the database log or journal at a source server and applying them to a target server.

**replication source.** A database table that is defined as a source for replication. After you define a database table as a replication source, the table can accept copy requests.

# **S**

**SQL.** See *Structured Query Language*.

**source database.** A database residing on a source server containing data to be copied to a target system.

**source server.** The database location of the replication source.

**source table.** A table that contains the data that is to be copied to a target table. The source table must be a replication source table. Contrast with *target table*.

**subscription.** A specification for how the information in a source database is to be replicated to a target database. A subscription allows you to define which subsets of data and files can be copied from the source database. You can create two types of subscriptions: file subscriptions for files stored at the source server and table subscriptions for tables in the source database.

**subscription set.** A Administrator object containing replication subscriptions. To provide group members with access to the data and files defined in replication subscriptions, you create a subscription set and assign subscriptions to it, then assign the subscription set to a group. The subscription set object replaces the application object.

**synchronization.** *See* mobile data synchronization.

**synchronization object.** A manageable item within the Administrator that contains information about aspects of the synchronization process in your organization. There are five types of synchronization objects: group, client, subscription set, subscription, and log.

**synchronization session.** A transaction in which mobile users, or *clients*, submit changes that they made to local copies of source data and receive any changes that were made to source data (residing on the remote server) since the last time they synchronized.

**Structured Query Language (SQL).** A programming language that is used to define and manipulate data in a relational database.

## **T**

**target database.** A DB2 Everyplace database residing on a mobile device to which data from a source database is copied.

**target table.** A table to which data from a source table is copied. Mirror tables on the mid-tier server are targets, and DB2 Everyplace tables on the mobile device are targets.

**tap.** To use a stylus to interact with a handheld device.

**temporary table.** A table created during the processing of an SQL statement to hold intermediate results.

**V**

**view.** A logical table that consists of data that is generated by a query.

### **W**

**wireless LAN.** In wireless uses, a mobile user can connect to a local area network (LAN) through a radio connection. Wireless technologies for LAN connection include speed spectrum, microwave, and infrared light.

#### **Index**

### **Special characters**

[.NET](#page-293-0) APIs 286 .NET classes [supported](#page-293-0) 286 .NET data provider [overview](#page-59-0) 52 [using](#page-60-0) 53

## **A**

access path selection [sample](#page-153-0) script 146 using [EXPLAIN](#page-152-0) statement 145 [allocating](#page-194-0) handles 187 application development tools for [EPOC](#page-17-0) R5 10 for Linux and [embedded](#page-17-0) Linux 10 for [Palm](#page-17-0) OS 10 for QNX [Neutrino](#page-17-0) 10 for [Symbian](#page-17-0) OS Version 6.0 10 for [Symbian](#page-17-0) OS Version 7.0 10 for [Windows](#page-17-0) 2000 10 for [Windows](#page-17-0) CE 10 for [Windows](#page-17-0) NT 10 application UIDs for [EPOC](#page-17-0) R5 10 for [Palm](#page-17-0) OS 10 for [Symbian](#page-17-0) OS Version 6.0 10 for [Symbian](#page-17-0) OS Version 7.0 10 [attributes,](#page-174-0) data type 167 [AUTOCOMMIT](#page-151-0) 144 autocommit mode cursor [behavior](#page-83-0) 76

## **B**

Bind A Buffer To A [Parameter](#page-200-0) Marker, [function](#page-200-0) 193 Bind [Column,](#page-197-0) function 190 bind [parameters](#page-79-0) 72 Blob [class,](#page-275-0) in Java 268 [BLOB](#page-144-0) data type 137 Blob, [interface](#page-275-0) 268 [books](#page-352-0) 345 byte [counts](#page-147-0) 140

# **C**

 $C/C++$ supported [development](#page-16-0) tools 9 CALL [statement](#page-137-0) 130 [CallableStatement](#page-276-0) interface 269 [cardinality](#page-177-0) violation messages, in [SQLState](#page-177-0) 170 [catalog](#page-136-0) 129 CD-ROM, running DB2 [Everyplace](#page-70-0) [from](#page-70-0) 63 [CHAR](#page-143-0) data type 136 [CHARACTER](#page-143-0) data type 136

character [encoding](#page-347-0) 340 class, [DB2eConnection](#page-278-0) 271 class, [DB2eStatement](#page-290-0) 283 [classes,](#page-293-0) .NET 286 CLI using for [piecemeal](#page-72-0) retrieval of [data](#page-72-0) 65 [CLI/ODBC](#page-16-0) interface 9, [29,](#page-36-0) [31](#page-38-0) client [application](#page-137-0) 130 [Cloudscape](#page-35-0) Sync Client 28 column options, in [CREATE](#page-144-0) TABLE [statement](#page-144-0) 137 column [properties,](#page-288-0) finding in ResultSet [object](#page-288-0) 281 column types, finding in [ResultSet](#page-288-0) [object](#page-288-0) 281 [column-name,](#page-143-0) in CREATE TABLE [statement](#page-143-0) 136 columns [inserting](#page-156-0) values, INSERT [statement](#page-156-0) 149 updating row values, [UPDATE](#page-169-0) [statement](#page-169-0) 162 commit cursor [behavior](#page-83-0) 76 [conflicts,](#page-68-0) naming 61 connect [function](#page-205-0) 198 [connecting](#page-277-0) with database, using [Java](#page-277-0) 270 connection [establishing](#page-85-0) 78 [connection](#page-177-0) exception messages, in [SQLState](#page-177-0) 170 connection handle [allocating](#page-194-0) 187 [dummy](#page-195-0) 188 [freeing](#page-233-0) 226 [Connection](#page-277-0) interface 270 connection [serialization](#page-70-0) 63 [connection,](#page-69-0) database 62 connections cursor [behavior](#page-82-0) within 75 constraint violation [messages,](#page-177-0) in [SQLState](#page-177-0) 170 [constraints](#page-110-0) in Visual Basic sample [applications](#page-110-0) 103 CREATE INDEX [statement](#page-139-0) 132, [134](#page-141-0) CREATE TABLE [statement](#page-141-0) 134 cursor [behavior](#page-82-0) 75

#### **D**

data encrypting [connecting](#page-85-0) to the database 78 [creating](#page-86-0) a table 79 example of using [DB2eCLP](#page-87-0) 80 granting user [privileges](#page-86-0) 79 [managing](#page-87-0) user privileges 80 [overview](#page-84-0) 77 retrieving [piecemeal](#page-72-0) 65

data [conversion](#page-79-0) 72, [266](#page-273-0) data exception [messages,](#page-177-0) in [SQLState](#page-177-0) 170 data type [BLOB](#page-143-0) 136 [CHAR](#page-143-0) 136 [compatibility](#page-173-0) 166 [compatible](#page-173-0) 166 [conversions](#page-79-0) 72, [182](#page-189-0) [DATE](#page-143-0) 136 [DECIMAL](#page-143-0) 136 for IBM Sync Client [C-APIs](#page-304-0) 297 [HISCCONF](#page-305-0) 298 [HISCCSR](#page-305-0) 298 [HISCENG](#page-305-0) 298 [HISCSERV](#page-305-0) 298 in C [language](#page-189-0) 182 [INT](#page-143-0) 136 [INTEGER](#page-143-0) 136 [ISCEVT](#page-305-0) 298 [ISCLISTENARG](#page-305-0) 298 [ISCLISTENCOLUMN](#page-305-0) 298 [ISCLISTENCONFLICT](#page-305-0) 298 [ISCSTATE](#page-305-0) 298 [isy\\_BOOL](#page-304-0) 297 [isy\\_BYTE](#page-304-0) 297 [isy\\_DWORD](#page-304-0) 297 [isy\\_INT](#page-304-0) 297 [isy\\_INT16](#page-304-0) 297 [isy\\_INT32](#page-304-0) 297 [isy\\_TCHAR](#page-304-0) 297 [isy\\_UINT](#page-304-0) 297 [isy\\_UINT16](#page-304-0) 297 [isy\\_UINT32](#page-304-0) 297 [isy\\_ULONG](#page-304-0) 297 [isy\\_VOID](#page-304-0) 297 [isy\\_WORD](#page-304-0) 297 [operands,](#page-173-0) of 166 [SMALLINT](#page-143-0) 136 [SQL](#page-189-0) 182 [TIME](#page-143-0) 136 [TIMESTAMP](#page-143-0) 136 [VARCHAR](#page-143-0) 136 data type [attributes](#page-174-0) 167 database [establishing](#page-85-0) a connection 78 [database\\_enabler\\_cldc.jar](#page-100-0) 93 [DatabaseMetaData](#page-279-0) interface 272 [DataSource](#page-292-0) interface 285 [DATE](#page-144-0) data type 137 DB2 CLI [differences](#page-189-0) between standard and DB2 [Everyplace](#page-189-0) 182 [functions,](#page-189-0) list of 182 [SQLSTATEs](#page-178-0) 171 DB2 Everyplace [information](#page-352-0) set 345 [limits](#page-342-0) 335 [reserved](#page-344-0) words 337 DB2 Everyplace [Administrator](#page-178-0) error [messages,](#page-178-0) in SQLState 171

DB2 [Everyplace](#page-136-0) catalog 129 DB2 Everyplace database [connecting](#page-69-0) to 62 DB2 [Everyplace](#page-17-0) Web site 10 DB2eAppl.java [compiling](#page-102-0) and running on non-Palm [OS](#page-102-0) 95 [compiling](#page-98-0) and running on Palm [OS](#page-98-0) 91 for non-Palm adding [db2ejdbc.jar](#page-104-0) to the build [path](#page-104-0) 97 [creating](#page-104-0) a WSDD project 97 for Palm [adding](#page-100-0) the JDBC driver to the [build](#page-100-0) path 93 [creating](#page-99-0) a WSDD project using jclCldc [configuration](#page-99-0) 92 [creating](#page-99-0) a WSDD project using jclXtr [configuration](#page-99-0) 92 [importing](#page-104-0) into WSDD for non-Palm OS [targets](#page-104-0) 97 [importing](#page-100-0) into WSDD for Palm OS [targets](#page-100-0) 93 running on a Palm OS [emulator](#page-101-0) 94 running on QNX [Neutrino](#page-108-0) or [embedded](#page-108-0) Linux 101 running on [Symbian](#page-108-0) 101 [running](#page-105-0) on Win32 98 running on [Windows](#page-106-0) CE 99 DB2eCLP [encryption](#page-87-0) using 80 [DB2eCommand](#page-294-0) 287 [DB2eCommandBuilder](#page-293-0) 286 [DB2eConnection](#page-295-0) 288 [DB2eConnection](#page-278-0) class 271 [DB2eDataAdapter](#page-296-0) 289 [DB2eDataReader](#page-297-0) 290 [DB2eError](#page-298-0) 291 [DB2eException](#page-298-0) 291 [DB2eJDBC\\_Cldc\\_maps.jar](#page-100-0) 93 [DB2eParameter](#page-298-0) 291 DB2ePLANTABLE [columns](#page-153-0) 146 using [EXPLAIN](#page-152-0) statement 145 [DB2eStatement](#page-290-0) class 283 [DB2eSYSCOLUMNS](#page-340-0) 333 [DB2eSYSRELS](#page-341-0) 334 [DB2eSYSTABLES](#page-340-0) 333 [DB2eSYSUSERS](#page-341-0) 334 [DB2eType](#page-300-0) 293 DBCS characters in [column](#page-143-0) names 136 in table [names](#page-143-0) 136 [DECIMAL](#page-143-0) data type 136 DELETE [statement](#page-148-0) 141 errors in [executing](#page-151-0) 144 [logically](#page-151-0) deleted records 144 [multiple](#page-151-0) row 144 [DELETE,](#page-266-0) dirty bit state 259 [deleting](#page-151-0) SQL objects 144 delimited identifiers using for [column](#page-143-0) names 136 using for table [names](#page-142-0) 135 deprecated function [SQLAllocConnect](#page-194-0) 187 [SQLAllocEnv](#page-194-0) 187

deprecated function *(continued)* [SQLAllocStmt](#page-197-0) 190 [SQLError](#page-217-0) 210 [SQLFreeConnect](#page-232-0) 225 [SQLFreeEnv](#page-233-0) 226 [SQLFreeStmt](#page-235-0) 228 Describe Column [Attributes,](#page-212-0) [function](#page-212-0) 205 descriptor handle [allocating](#page-194-0) 187 developing DB2 Everyplace applications for the Sync [Client](#page-26-0) 19, [20,](#page-27-0) [26](#page-33-0) registering [application](#page-17-0) creator IDs 10 using .NET [DB2eCommand](#page-294-0) Members 287 [DB2eCommandBuilder](#page-293-0) [members](#page-293-0) 286 [DB2eConnection](#page-295-0) Members 288 [DB2eDataAdapter](#page-296-0) Members 289 [DB2eDataReader](#page-297-0) Members 290 [DB2eError](#page-298-0) Members 291 [DB2eException](#page-298-0) Members 291 [DB2eParameter](#page-298-0) Members 291 DB2eType [enumeration](#page-300-0) 293 using C/C++ [compiling](#page-18-0) samples 11 for Sync [Client](#page-22-0) 15 [header](#page-18-0) files 11 [overview](#page-16-0) 9 preparing, [compiling,](#page-18-0) and linking [projects](#page-18-0) 11 [preprocessor](#page-18-0) definition 11 [required](#page-20-0) files for testing 13, [14](#page-21-0) [required](#page-18-0) library files 11 sample [application](#page-94-0) 87 stack size for [Palm](#page-18-0) OS 11 supported [development](#page-16-0) tools 9 [supported](#page-18-0) operating systems 11 testing [application](#page-20-0) 13 [UNICODE](#page-18-0) support 11, [12](#page-19-0) [using](#page-24-0) Java 17 [interfaces](#page-275-0) in the java.sql [package](#page-275-0) 268 [interfaces](#page-292-0) in the javax.sql [package](#page-292-0) 285 [overview](#page-24-0) 17 sample [applications](#page-96-0) 89 sample [applications,](#page-105-0) running 98 sample [programs](#page-98-0) 91, [95](#page-102-0) [supported](#page-24-0) operating systems 17 using JavaServer Pages [configuring](#page-45-0) the mini HTTP Web server on [Win32](#page-45-0) 38 [overview](#page-38-0) 31 running an [application](#page-47-0) on a [Windows](#page-47-0) CE device 40 running an [application](#page-46-0) on a Windows [workstation](#page-46-0) 39 running JSP [applications](#page-45-0) 38 sample [applications](#page-116-0) 109, [113](#page-120-0) [supported](#page-48-0) JSP Version 1.1 [subsets](#page-48-0) 41 [supported](#page-38-0) operating systems 31 [testing](#page-38-0) 31 using IBM [custom](#page-52-0) tags 45 using Visual Basic basic [steps](#page-36-0) 29

developing DB2 Everyplace applications *(continued)* using Visual Basic *(continued)* [overview](#page-36-0) 29 sample [applications](#page-110-0) 103 sample [applications,](#page-110-0) [overview](#page-110-0) 103 [SQLAllocHandle,](#page-196-0) function 189 [supported](#page-37-0) operating systems 30 testing sample [program](#page-113-0) 106 developing DB2 Everyplace Sync Client applications [using](#page-26-0) Java 19 [diagnostics,](#page-245-0) get multiple fields 238 dirty bit [concept](#page-266-0) of 259 errors, in [setting](#page-172-0) 165 setting [manually](#page-172-0) 165 [states](#page-266-0) 259 [understanding](#page-266-0) 259 values, [obtaining](#page-266-0) 259 [Disconnect,](#page-214-0) function 207 [Driver](#page-282-0) class, in Java 275 Driver [interface](#page-282-0) 275 DROP statement errors in [executing](#page-151-0) 144 [purpose](#page-151-0) 144 dynamic SQL error [messages,](#page-177-0) in [SQLState](#page-177-0) 170

#### **E**

efficiency, [increasing](#page-282-0) by using [PreparedStatement](#page-282-0) object 275 [embedded](#page-18-0) Linux. *See* Linux 11 [enablers](#page-348-0) 341 encryption example of using [DB2eCLP](#page-87-0) 80 granting, SQL [statement](#page-154-0) [instructions](#page-154-0) 147 [overview](#page-84-0) 77 encryption privileges [granting](#page-86-0) 79 [managing](#page-87-0) 80 environment handle [allocating](#page-194-0) 187 [freeing](#page-233-0) 226 error messages [CLI](#page-177-0) 170 [SQL](#page-177-0) 170 errors in executing DELETE [statements](#page-151-0) 144 in executing DROP [statement](#page-151-0) 144 in executing UPDATE [statements](#page-172-0) 165 Execute [statement](#page-217-0) Directly, function 210 Execute [statement,](#page-219-0) function 212 [executeUpdate\(String](#page-96-0) sql) method 89 executing SQL [statement](#page-289-0) 282 EXPLAIN statement, [supported](#page-152-0) operating [systems](#page-152-0) 145 external function call exception [messages,](#page-177-0) in [SQLState](#page-177-0) 170 external function exception [messages,](#page-177-0) in [SQLState](#page-177-0) 170

## **F**

FAR [pointers](#page-193-0) 186 feature not [supported](#page-177-0) messages, in [SQLState](#page-177-0) 170 Fetch row set and [Return](#page-223-0) Data, [function](#page-223-0) 216 Fetch, [function](#page-221-0) 214 free handle [resources,](#page-233-0) function 226 FROM clause in DELETE [statement](#page-149-0) 142 [functions,](#page-189-0) DB2 CLI, by category 182

## **G**

Get Column [Information](#page-209-0) for a Table, [function](#page-209-0) 202 Get current setting of a [connection](#page-237-0) [attribute,](#page-237-0) function 230 Get Cursor Name, [function](#page-239-0) 232 Get Data, [function](#page-241-0) 234 Get Foreign Key [Columns,](#page-229-0) function 222 Get Info, [function](#page-247-0) 240 Get Multiple Fields of [Diagnostic](#page-245-0) Record, [function](#page-245-0) 238 Get Number of [Parameters](#page-253-0) in A SQL [Statement,](#page-253-0) function 246 Get Number of Result [Columns,](#page-254-0) [function](#page-254-0) 247 Get Primary Key [Columns,](#page-257-0) function 250 Get Row Count, [function](#page-259-0) 252 Get setting of a [statement,](#page-250-0) function 243 Get Table [Information,](#page-270-0) function 263 GNU Software [Developer's](#page-17-0) Kit 10 [GoISyncConsole](#page-131-0) sample synchronization [application,](#page-131-0) running 124 GRANT statement, [supported](#page-154-0) operating [systems](#page-154-0) 147

# **H**

[handle,](#page-233-0) freeing 226 hardware [requirements](#page-10-0) 3 [header](#page-16-0) files 9 [HISCCONF](#page-305-0) data type 298 [HISCCSR](#page-305-0) data type 298 [HISCENG](#page-305-0) data type 298 [HISCSERV](#page-305-0) data type 298 host variable, [inserting](#page-156-0) in rows 149

# **I**

[IBDB](#page-17-0) 10 IBM Java [Sync](#page-26-0) API 19 IBM Sync Client APIs Java ISync Client [overview](#page-33-0) 26 Java Sync Client for Cloudscape [overview](#page-35-0) 28 MIDP ISync Client [implementing](#page-34-0) 27 [overview](#page-34-0) 27 native ISync Client [overview](#page-27-0) 20 IBM Sync Client C-API data [types](#page-304-0) 297 function [summary](#page-303-0) 296

IBM Sync Client C-API *(continued)* key to function [descrptions](#page-306-0) 299 version [comparison](#page-301-0) 294 IBM Sync Client C-APIs data [types](#page-304-0) 297 [summary](#page-303-0) 296, [297](#page-304-0) [increasing](#page-282-0) efficiency, by using [PreparedStatement](#page-282-0) object 275 index [bi-directional](#page-141-0) scanning 134 [creating,](#page-141-0) dirty bit 134 creating, SQL [statement](#page-139-0) [instructions](#page-139-0) 132 deleting, using DROP [statement](#page-151-0) 144 duplicate [description](#page-140-0) 133 [limitations](#page-140-0) in creating 133 [ordering](#page-141-0) 134 [prefix-scanning](#page-141-0) 134 INDEX clause, DROP [statement](#page-151-0) 144 INSERT clause, [restrictions](#page-156-0) leading to [failure](#page-156-0) 149 INSERT [statement](#page-155-0) 148 [INSERT,](#page-266-0) dirty bit state 259 [INTEGER](#page-143-0) data type 136 interface drivers, [registering](#page-275-0) 268, [275](#page-282-0) [interface,](#page-275-0) Blob 268 interface, [CallableStatement](#page-276-0) 269 interface, [Connection](#page-277-0) 270 interface, [DatabaseMetaData](#page-279-0) 272 interface, [DataSource](#page-292-0) 285 [interface,](#page-282-0) Driver 275 interface, [PreparedStatement](#page-282-0) 275 interface, [ResultSet](#page-284-0) 277 interface, [ResultSetMetaData](#page-288-0) 281 interface, [Statement](#page-289-0) 282 INTO clause INSERT [statement,](#page-156-0) naming table 149 [restrictions](#page-156-0) on using, list of 149 invalid [application](#page-178-0) state messages, in [SQLState](#page-178-0) 171 invalid [authorization](#page-177-0) specification [messages,](#page-177-0) in SQLState 170 invalid [connection](#page-177-0) name messages, in [SQLState](#page-177-0) 170 invalid cursor name [messages,](#page-177-0) in [SQLState](#page-177-0) 170 invalid cursor state [messages,](#page-177-0) in [SQLState](#page-177-0) 170 invalid SQL [statement](#page-177-0) identifier [messages,](#page-177-0) in SQLState 170 invalid token [messages,](#page-177-0) in SQLState 170 invalid [transaction](#page-177-0) state messages, in [SQLState](#page-177-0) 170 invalid transaction [termination](#page-177-0) messages, in [SQLState](#page-177-0) 170 [iscConfigClose\(\),](#page-312-0) synchronization [function](#page-312-0) 305 [iscConfigCloseCursor\(\),](#page-314-0) synchronization [function](#page-314-0) 307 [iscConfigDisableSubsSet\(\),](#page-318-0) [synchronization](#page-318-0) function 311 [iscConfigEnableSubsSet\(\),](#page-317-0) synchronization [function](#page-317-0) 310 [iscConfigGetNextSubsSet\(\),](#page-315-0) [synchronization](#page-315-0) function 308 [iscConfigGetSubsSetStatus\(\),](#page-322-0) [synchronization](#page-322-0) function 315

[iscConfigOpen\(\)](#page-311-0) , synchronization [function](#page-311-0) 304 [iscConfigOpenCursor\(\),](#page-313-0) synchronization [function](#page-313-0) 306 [iscConfigPurge\(\),](#page-312-0) synchronization [function](#page-312-0) 305 [iscConfigResetSubsSet\(\),](#page-319-0) synchronization [function](#page-319-0) 312 [iscConfigSubsSetIsEnabled\(\),](#page-320-0) [synchronization](#page-320-0) function 313 [iscConfigSubsSetIsReset\(\),](#page-321-0) [synchronization](#page-321-0) function 314 [iscEngineClose\(\),](#page-324-0) synchronization [function](#page-324-0) 317 [iscEngineGetInfo\(\),](#page-324-0) synchronization [function](#page-324-0) 317 [iscEngineGetPref\(\),](#page-334-0) synchronization [function](#page-334-0) 327 [iscEngineListenerPF,](#page-327-0) synchronization [function](#page-327-0) 320 [iscEngineOpen\(\),](#page-323-0) synchronization [function](#page-323-0) 316 [iscEngineSetListener\(\),](#page-325-0) synchronization [function](#page-325-0) 318 [iscEngineSetPref\(\),](#page-333-0) synchronization [function](#page-333-0) 326 [iscEngineSync\(\),](#page-336-0) synchronization [function](#page-336-0) 329 [iscEngineSyncConfig\(\),](#page-337-0) synchronization [function](#page-337-0) 330 [ISCEVT](#page-305-0) data type 298 iscGetVersion(), [synchronization](#page-307-0) [function](#page-307-0) 300 [ISCLISTENARG](#page-305-0) data type 298 [ISCLISTENCOLUMN](#page-305-0) data type 298 [ISCLISTENCONFLICT](#page-305-0) data type 298 [iscServiceClose\(\),](#page-310-0) synchronization [function](#page-310-0) 303 [iscServiceOpen\(\),](#page-307-0) synchronization [function](#page-307-0) 300 [iscServiceOpenEx\(\),](#page-309-0) synchronization [function](#page-309-0) 302 [ISCSTATE](#page-305-0) data type 298 [isy\\_BOOL](#page-304-0) data type 297 [isy\\_BYTE](#page-304-0) data type 297 [isy\\_DWORD](#page-304-0) data type 297 [isy\\_INT](#page-304-0) data type 297 [isy\\_INT16](#page-304-0) data type 297 [isy\\_INT32](#page-304-0) data type 297 [isy\\_TCHAR](#page-304-0) data type 297 [isy\\_UINT](#page-304-0) data type 297 [isy\\_UINT16](#page-304-0) data type 297 [isy\\_UINT32](#page-304-0) data type 297 [isy\\_ULONG](#page-304-0) data type 297 [isy\\_VOID](#page-304-0) data type 297 [isy\\_WORD](#page-304-0) data type 297 ISync.Net API file [locations](#page-56-0) 49 ISync.NET API [sample](#page-58-0) code 51 [isync4j](#page-26-0) 19, [20,](#page-27-0) [26](#page-33-0) isync4j for MIDP application [developing](#page-128-0) with the Sun Wireless [Toolkit](#page-128-0) 121 [developing](#page-129-0) with the Sun Wireless Toolkit [Command](#page-129-0) Line 122 isync4j for [PalmOS](#page-30-0) 23

[ISyncSample.java](#page-120-0) application 113

#### **J**

J2ME CLDC [Configuration](#page-99-0) 92 J2ME MIDP ISync Client [implementing](#page-34-0) 27 [overview](#page-34-0) 27 J9 runtime environment installing on a [Windows](#page-41-0) CE [device](#page-41-0) 34 Java API for Cloudscape Sync Client [overview](#page-35-0) 28 Java API for ISync Client implementing JNI, on [Symbian](#page-29-0) for Nokia [devices](#page-29-0) 22 JNI, on [Win32](#page-28-0) 21 JNI, on [Windows](#page-29-0) CE 22 Java API for J2ME MIDP ISync Client [implementing](#page-34-0) 27 [overview](#page-34-0) 27 Java API for Java Sync Client [overview](#page-33-0) 26 Java API for native ISync Client [overview](#page-27-0) 20 Java applications using [UNICODE](#page-347-0) 340 Java DDL [messages,](#page-178-0) in SQLState 171 Java ISync Client [overview](#page-33-0) 26 Java method class, [DB2eConnecton](#page-278-0) 271 class, [DB2eStatement](#page-290-0) 283 [interface,](#page-275-0) Blob 268 interface, [CallableStatement](#page-276-0) 269 interface, [Connection](#page-277-0) 270 interface, [DatabaseMetaData](#page-279-0) 272 interface, [DataSource](#page-292-0) 285 [interface,](#page-282-0) Driver 275 interface, [PreparedStatement](#page-282-0) 275 interface, [ResultSet](#page-284-0) 277 interface, [ResultSetMetaData](#page-288-0) 281 interface, [Statement](#page-289-0) 282 Java Software [Developer's](#page-24-0) Kit 17, [267](#page-274-0) Java Sync Client for Cloudscape [overview](#page-35-0) 28 Java [synchronization](#page-33-0) providers 26 [java.sql](#page-100-0) 93 java.sql [package](#page-96-0) 89 [supported](#page-275-0) interfaces 268 JavaServer Pages [applications](#page-38-0) *See* [developing](#page-38-0) DB2 Everyplace [applications,](#page-38-0) JavaServer Pages 31 javax.sql package [supported](#page-292-0) interfaces 285 JCL [Extreme](#page-99-0) Palm Custom [Configuration](#page-99-0) 92 jclCldc [configuration,](#page-99-0) uring 92 jclXtr [configuration,](#page-99-0) using 92 JDBC [supported](#page-24-0) operating systems 17 [JDBC](#page-274-0) APIs 267 JDBC interface. *See also* [developing](#page-24-0) DB2 Everyplace [applications,](#page-24-0) using Java 17 JDBC methods

[supported](#page-274-0) 267

JDBC [package](#page-96-0) 89 JNI-based native [synchronization](#page-27-0) provider, [installing](#page-27-0) 20 JNI-based synchronization provider [installing](#page-29-0) 22 **ISP** IBM [custom](#page-52-0) tags 45 JSP *See* [developing](#page-38-0) DB2 Everyplace [applications,](#page-38-0) JavaServer Pages 31 JSP application [transferring](#page-44-0) to a Windows CE [device](#page-44-0) 37 JSP applications [running](#page-45-0) 38 running on a [Windows](#page-47-0) CE device 40 running on a [Windows](#page-46-0) [workstation](#page-46-0) 39 JSP [processor](#page-39-0) 32 JSP [support](#page-39-0) 32 setting up on a Windows CE device [overview](#page-41-0) 34 verifying on a [Windows](#page-40-0) [workstation](#page-40-0) 33 JSP Version 1.1 subsets, [supported](#page-48-0) 41

#### **L**

[language](#page-348-0) enablers 341 language support by [operating](#page-346-0) system 339 character [encoding](#page-347-0) in Java [applications](#page-347-0) 340 [overview](#page-346-0) 339 [UNICODE](#page-349-0) 342 using [language](#page-348-0) enablers 341 [limits](#page-342-0) 335 Linux use with  $C/C_{++}$  11 use with [EXPLAIN](#page-152-0) statement 145 use [with](#page-24-0) Java 17 local data [encrypting](#page-84-0) 77

#### **M**

[messages,](#page-177-0) in SQLState 170, [171](#page-178-0) [methods,](#page-274-0) Java 267 Metrowerks [CodeWarrior](#page-17-0) 10 Microsoft [eMbedded](#page-17-0) Visual Tools 10 MIDP ISync Client [implementing](#page-34-0) 27 [overview](#page-34-0) 27 MIDP sample [synchronization](#page-124-0) [application](#page-124-0) 117 mini HTTP Web [server](#page-39-0) 32 mini HTTP Web server, [configuring](#page-45-0) for [JavaServer](#page-45-0) Pages on Win32 38 [MiniHttpConfig.properties](#page-45-0) file, example for [JavaServer](#page-45-0) Pages for Win32 38 MIPS [processor](#page-18-0) 11 [miscellaneous](#page-178-0) SQL or product error [messages,](#page-178-0) in SQLState 171 mobile device using [language](#page-348-0) enablers 341

#### **N**

naming conflicts, [handling](#page-68-0) 61 national language support by [operating](#page-346-0) system 339 character [encoding](#page-347-0) in Java [applications](#page-347-0) 340 [overview](#page-346-0) 339 [UNICODE](#page-349-0) 342 using [language](#page-348-0) enablers 341 native ISync Client [overview](#page-27-0) 20 native synchronization providers [installing](#page-27-0) 20 next(), [method](#page-96-0) 89 NLS support by [operating](#page-346-0) system 339 character [encoding](#page-347-0) in Java [applications](#page-347-0) 340 [overview](#page-346-0) 339 [UNICODE](#page-349-0) 342 using [language](#page-348-0) enablers 341 no data [messages,](#page-177-0) in SQLState 170 Number of Result [Columns,](#page-254-0) [function](#page-254-0) 247

# **O**

object not in [prerequisite](#page-178-0) state messages, in [SQLState](#page-178-0) 171 obtaining [information,](#page-152-0) for SELECT [statement](#page-152-0) 145 On Error Resume Next, [statement](#page-36-0) 29 [online](#page-353-0) help 346 [operating](#page-16-0) system library 9

## **P**

Palm OS use with  $C/C_{++}$  11 use with GRANT [statement](#page-154-0) 147 use [with](#page-24-0) Java 17 parameter markers [ADO.NET](#page-77-0) example 70 CLI [example](#page-75-0) 68 JDBC [example](#page-77-0) 70 [overview](#page-74-0) 67 [restrictions](#page-79-0) 72 [untyped](#page-79-0) 72 [parameters,](#page-79-0) binding 72 [PDFs](#page-352-0) 345 [piecemeal](#page-72-0) retrieval of data 65 [pointers,](#page-193-0) FAR 186 Prepare [statement,](#page-255-0) function 248 [PreparedStatement](#page-282-0) interface 275 [preprocessor](#page-18-0) definition 11 privileges user granting for [encrypted](#page-86-0) [databases](#page-86-0) 79 managing for [encrypted](#page-87-0) [databases](#page-87-0) 80

# **Q**

QNX Neutrino use with [C/C++](#page-18-0) 11 use [with](#page-24-0) Java 17 use with [Metrowerks](#page-17-0) [CodeWarrior](#page-17-0) 10

# **R**

read cursor [behavior](#page-82-0) under write conflicts 75 read write [conflicts](#page-82-0) 75 [read-only](#page-70-0) media, running DB2 [Everyplace](#page-70-0) from 63 referential constraints in CREATE TABLE [statement](#page-146-0) 139 [registering](#page-275-0) interface drivers 268, [275](#page-282-0) [Remote](#page-137-0) Query 130 REORG TABLE statement invoking [internally](#page-158-0) 151 [purpose](#page-158-0) 151 [reserved](#page-344-0) words 337 resource not [available](#page-178-0) or operator [intervention](#page-178-0) messages, in [SQLState](#page-178-0) 171 [resources,](#page-196-0) releasing 189 [ResultSet](#page-284-0) interface 277 [ResultSetMetaData](#page-288-0) interface 281 rollback cursor [behavior](#page-83-0) 76 ROM chips, running DB2 [Everyplace](#page-70-0) [from](#page-70-0) 63 row deleting, SQL [statement,](#page-148-0) details 141 [inserting](#page-155-0) into table 148 [inserting](#page-156-0) values, INSERT [statement](#page-156-0) 149 [restrictions](#page-156-0) for inserting values 149 updating column values, [UPDATE](#page-169-0) [statement](#page-169-0) 162

### **S**

sample applications  $C/C++ 87$  $C/C++ 87$ [Java](#page-96-0) 89 [running](#page-105-0) 98 Java MIDP [synchronization](#page-124-0) 117 Java synchronization [GoISyncConsole](#page-131-0) 124 JSP [109](#page-116-0) native [synchronization](#page-120-0) 113 Sync Client [C/C++](#page-118-0) 111 [Visual](#page-110-0) Basic 103 [overview](#page-110-0) 103 sample programs CALL [statement](#page-138-0) 131 [Java](#page-98-0) 91, [95](#page-102-0) scrollable cursor [behavior](#page-82-0) under write conflicts 75 search condition with [DELETE,](#page-149-0) row selection 142 with SELECT, row [selection](#page-165-0) 158 with [UPDATE,](#page-171-0) applying changes to a [match](#page-171-0) 164 [security](#page-84-0) 77

SELECT [statement](#page-160-0) 153 [serialization,](#page-70-0) connection 63 SET clause, UPDATE [statement](#page-171-0) 164 Set [Connection](#page-261-0) Options, function 254 Set [Statement](#page-264-0) Options, function 257 SH3 [processor](#page-18-0) 11 SH4 [processor](#page-18-0) 11 [SMALLINT](#page-143-0) data type 136 SQL [limits](#page-342-0) 335 SQL data [type](#page-189-0) 182 SQL data types [attributes](#page-174-0) 167 [symbolic](#page-174-0) and default 167 SQL or product limit exceeded [messages,](#page-178-0) in [SQLState](#page-178-0) 171 SQL statement [CALL](#page-136-0) 129, [130](#page-137-0) [CREATE](#page-136-0) INDEX 129, [132](#page-139-0) [CREATE](#page-136-0) TABLE 129, [134](#page-141-0) [DELETE](#page-136-0) 129, [141](#page-148-0) [DROP](#page-136-0) 129, [144](#page-151-0) [executing](#page-289-0) 282 EXPLAIN [DB2ePLANTABLE](#page-153-0) table, columns in [146](#page-153-0) [DB2ePLANTABLE](#page-152-0) table, [creating](#page-152-0) 145 list [129](#page-136-0) [purpose](#page-152-0) 145 [GRANT](#page-154-0) 147 INSERT list [129](#page-136-0) [purpose](#page-155-0) 148 [restrictions](#page-157-0) 150 length [limitation](#page-136-0) 129 [overview](#page-136-0) 129 [precompiled](#page-282-0) 275 [prepared](#page-282-0) 275 REORG TABLE [considerations](#page-158-0) 151 invoking [internally](#page-158-0) 151 list [129](#page-136-0) [purpose](#page-158-0) 151 [REVOKE](#page-159-0) 152 [SELECT](#page-136-0) 129, [153](#page-160-0) [SQLExecute,](#page-137-0) function 130 [SQLPrepare,](#page-137-0) function 130 [static](#page-289-0) 282 [UPDATE](#page-136-0) 129, [162](#page-169-0) SQL [statement](#page-136-0) support 129 [SQLAllocConnect,](#page-194-0) deprecated [function](#page-194-0) 187 [SQLAllocEnv,](#page-194-0) deprecated function 187 [SQLAllocHandle,](#page-194-0) function 187 [SQLAllocHandleVer,](#page-36-0) internal [function](#page-36-0) 29 [SQLAllocStmt,](#page-197-0) deprecated function 190 [SQLBindCol,](#page-197-0) function 190 [SQLBindParameter,](#page-79-0) function 72, [193](#page-200-0) [SQLColumns,](#page-209-0) function 202 [SQLConnect,](#page-205-0) function 198 [SQLDescribeCol,](#page-212-0) function 205 [SQLDisconnect,](#page-214-0) function 207 [SQLEndTran,](#page-216-0) function 209 SQLError, [deprecated](#page-217-0) function 210 [SQLExecDirect,](#page-79-0) function 72, [210](#page-217-0)

[SQLExecute,](#page-79-0) function 72, [212](#page-219-0) [SQLFetch,](#page-221-0) function 214 [SQLFetchScroll,](#page-223-0) function 216 [SQLForeignKeys,](#page-229-0) function 222 [SQLFreeConnect,](#page-232-0) deprecated [function](#page-232-0) 225 [SQLFreeEnv,](#page-233-0) deprecated function 226 [SQLFreeHandle,](#page-233-0) function 226 [SQLFreeStmt,](#page-235-0) deprecated function 228 [SQLGetConnectAttr,](#page-237-0) function 230 SQLGetCursorName, function [description](#page-239-0) 232 [SQLGetData,](#page-241-0) function 234 [SQLGetDiagRec,](#page-245-0) function 238 [SQLGetInfo,](#page-247-0) function 240 [SQLGetStmtAttr,](#page-250-0) function 243 [SQLNumParams,](#page-253-0) function 246 [SQLNumResultCols,](#page-254-0) function 247 [SQLPrepare,](#page-255-0) function 248 [SQLPrimaryKeys,](#page-257-0) function 250 [SQLRowCount,](#page-259-0) function 252 [SQLSetConnectAttr,](#page-261-0) function 254 [SQLSetStmtAttr,](#page-264-0) function 257 SQLState messages class [codes](#page-177-0) 170 [CLI](#page-181-0) 174 [JDBC](#page-189-0) 182 [SQLSTATEs](#page-136-0) 129, [170](#page-177-0) [SQLTables,](#page-270-0) function 263 stack size for [Palm](#page-19-0) OS 12 statement handle [allocating](#page-194-0) 187 [descriptor](#page-196-0) 189 [freeing](#page-233-0) 226 [multiple](#page-195-0) 188 [Statement](#page-289-0) interface 282 stored procedure calling, SQL [statement](#page-137-0) [instructions](#page-137-0) 130 Sun [Wireless](#page-128-0) Toolkit 121 Sun Wireless Toolkit [Command](#page-129-0) [Line](#page-129-0) 122 Symbian JNI-based [implementations](#page-29-0) 22 Symbian OS use with [C/C++](#page-18-0) 11 Symbian OS/EPOC use with GRANT [statement](#page-154-0) 147 [symbolic](#page-174-0) and default data types, [SQL](#page-174-0) 167 Sync Client Java-API [overview](#page-26-0) 19 sample applications  $C/C++$  111 Sync Client applications [developing](#page-26-0) using Java 19 synchronization function [iscConfigClose\(\)](#page-312-0) 305 [iscConfigCloseCursor\(\)](#page-314-0) 307 [iscConfigDisableSubsSet\(\)](#page-318-0) 311 [iscConfigEnableSubsSet\(\)](#page-317-0) 310 [iscConfigGetNextSubsSet\(\)](#page-315-0) 308 [iscConfigGetSubsSetStatus\(\)](#page-322-0) 315 [iscConfigOpen\(\)](#page-311-0) 304 [iscConfigOpenCursor\(\)](#page-313-0) 306 [iscConfigPurge\(\)](#page-312-0) 305 [iscConfigResetSubsSet\(\)](#page-319-0) 312

synchronization function *(continued)* [iscConfigSubsSetIsEnabled\(\)](#page-320-0) 313 [iscConfigSubsSetIsReset\(\)](#page-321-0) 314 [iscEngineClose\(\)](#page-324-0) 317 [iscEngineGetInfo\(\)](#page-324-0) 317 [iscEngineGetPref\(\)](#page-334-0) 327 [iscEngineListenerPF](#page-327-0) 320 [iscEngineOpen\(\)](#page-323-0) 316 [iscEngineSetListener\(\)](#page-325-0) 318 [iscEngineSetPref\(\)](#page-333-0) 326 [iscEngineSync\(\)](#page-336-0) 329 [iscEngineSyncConfig\(\)](#page-337-0) 330 [iscGetVersion\(\)](#page-307-0) 300 [iscServiceClose\(\)](#page-310-0) 303 [iscServiceOpen\(\)](#page-307-0) 300 [iscServiceOpenEx\(\)](#page-309-0) 302 synchronization providers [overview](#page-26-0) 19 syntax error or access rule [violation](#page-178-0) [messages,](#page-178-0) in SQLState 171 system [catalog](#page-340-0) base tables, [description](#page-340-0) 333 system [ErrorResource](#page-178-0) messages, in [SQLState](#page-178-0) 171

## **T**

table compression invoking [internally](#page-158-0) 151 with SQL [statement](#page-158-0) 151 creating [encrypted](#page-86-0) 79 creating, on [enterprise](#page-147-0) database 140 creating, SQL [statement](#page-141-0) [instructions](#page-141-0) 134 deleting, using DROP [statement](#page-151-0) 144 inserting row with SQL [statement](#page-155-0) 148 [updating](#page-169-0) by row and column, UPDATE [statement](#page-169-0) 162 TABLE clause, DROP [statement](#page-151-0) 144 [table-name,](#page-142-0) in CREATE TABLE [statement](#page-142-0) 135 tables limits for DB2 [Everyplace](#page-342-0) 335 overview of DB2 [Everyplace](#page-68-0) 61 system catalog base, [description](#page-340-0) 333 [TIME](#page-144-0) data type 137 [TIMESTAMP](#page-144-0) data type 137 [transaction](#page-178-0) rollback messages, in [SQLState](#page-178-0) 171 trap-based native synchronization provider [installing](#page-30-0) 23 triggered action exception [messages,](#page-177-0) in [SQLState](#page-177-0) 170

### **U**

UNICODE support in DB2 [Everyplace](#page-349-0) 342 using in Java [applications](#page-347-0) 340 [UNICODE](#page-18-0) support 11 [unqualified](#page-177-0) successful completion [messages,](#page-177-0) in SQLState 170

UPDATE statement [purpose](#page-169-0) 162 [UPDATE,](#page-266-0) dirty bit state 259 [updating](#page-171-0) of columns by row, [positional](#page-171-0) 164 user privileges granting for [encrypted](#page-86-0) databases 79 managing for [encrypted](#page-87-0) [databases](#page-87-0) 80 user-defined tables [handling](#page-68-0) naming conflicts 61

#### **V**

VALUES clause INSERT [statement,](#page-156-0) loading one [row](#page-156-0) 149 [number](#page-156-0) of values, rules for 149 [VARCHAR](#page-143-0) data type 136

#### **W**

warning [messages,](#page-177-0) in SQLState 170 [warning](#page-177-0) types 170 WCE tooling installing for [non-Palm](#page-103-0) targets 96 [installing](#page-98-0) for Palm targets 91 WHERE clause DELETE [statement,](#page-149-0) row [selection](#page-149-0) 142 SELECT [statement,](#page-165-0) row selection 158 UPDATE statement, [conditional](#page-171-0) [search](#page-171-0) 164 Windows 2000 JNI-based [implementations](#page-28-0) 21 use with  $C/C_{++}$  11 use with [EXPLAIN](#page-152-0) statement 145 use [with](#page-24-0) Java 17 use with [JavaServer](#page-38-0) Pages 31 use with [Visual](#page-37-0) Basic 30 Windows CE JNI-based [implementations](#page-29-0) 22 use with [C/C++](#page-18-0) 11 use with GRANT [statement](#page-154-0) 147 use [with](#page-24-0) Java 17 use with [JavaServer](#page-38-0) Pages 31 use with [Visual](#page-37-0) Basic 30 Windows NT JNI-based [implementations](#page-28-0) 21 use with [C/C++](#page-18-0) 11 use with [EXPLAIN](#page-152-0) statement 145 use with GRANT [statement](#page-154-0) 147 use [with](#page-24-0) Java 17 use with [JavaServer](#page-38-0) Pages 31 use with [Visual](#page-37-0) Basic 30 with check option violation [messages,](#page-178-0) in [SQLState](#page-178-0) 171 **WSDD** creating a project for [DB2eAppl.java](#page-104-0) for [non-Palm](#page-104-0) targets 97 creating a project for [DB2eAppl.java](#page-99-0) for Palm [targets](#page-99-0) 92 importing [DB2eAppl.java](#page-104-0) for [non-Palm](#page-104-0) targets 97 importing [DB2eAppl.java](#page-100-0) for Palm [targets](#page-100-0) 93

WSDD *(continued)* installing WCE tooling for [non-Palm](#page-103-0) [targets](#page-103-0) 96 [installing](#page-98-0) WCE tooling for Palm [targets](#page-98-0) 91

### **Contacting IBM**

For information or to order any of the DB2 Everyplace products contact an IBM representative at a local branch office or contact any authorized IBM software remarketer.

If you live in the U.S.A., then you can call one of the following numbers:

- 1-800-237-5511 for customer support
- 1-888-426-4343 to learn about available service options

#### **Product Information**

If you live in the U.S.A., then you can call one of the following numbers:

- v 1-800-IBM-CALL (1-800-426-2255) or 1-800-3IBM-OS2 (1-800-342-6672) to order products or get general information.
- 1-800-879-2755 to order publications.

#### **http://www.ibm.com/software/data/db2/everyplace/**

The DB2 Everyplace World Wide Web pages provide current DB2 Everyplace information about news, product descriptions, education schedules, and more.

#### **http://www.ibm.com/software/data/db2/everyplace/library.html**

The DB2 Everyplace Technical Library provides access to frequently asked questions, fixes, books, and up-to-date DB2 Everyplace technical information.

**Note:** This information may be in English only.

#### **http://www.ibm.com/software/data/**

The DB2 World Wide Web pages provide current DB2 information about news, product descriptions, education schedules, and more.

#### **http://www.ibm.com/software/data/db2/library/**

The DB2 Product and Service Technical Library provides access to frequently asked questions, fixes, books, and up-to-date DB2 technical information.

**Note:** This information may be in English only.

#### **http://www.elink.ibmlink.ibm.com/pbl/pbl/**

The International Publications ordering Web site provides information on how to order books.

#### **http://www.ibm.com/education/certify/**

The Professional Certification Program from the IBM Web site provides certification test information for a variety of IBM products, including DB2.

#### **ftp.software.ibm.com**

Log on as anonymous. In the directory /ps/products/db2, you can find demos, fixes, information, and tools relating to DB2 and many other products.

#### **comp.databases.ibm-db2, bit.listserv.db2-l**

These Internet newsgroups are available for users to discuss their experiences with DB2 products.

#### **On Compuserve: GO IBMDB2**

Enter this command to access the IBM DB2 Family forums. All DB2 products are supported through these forums.

For information on how to contact IBM outside of the United States, refer to Appendix A of the *IBM Software Support Handbook*. To access this document, go to the following Web page: http://www.ibm.com/support/, and then select the IBM Software Support Handbook link near the bottom of the page.

**Note:** In some countries, IBM-authorized dealers should contact their dealer support structure instead of the IBM Support Center.

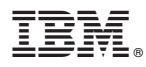

Program Number: 5724–D04

Printed in USA

SC18-7185-01

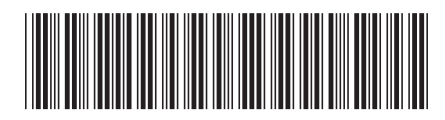